IBM DB2 9.7 para Linux, UNIX e Windows

**Versão 9 Release 7**

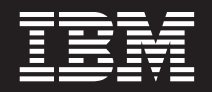

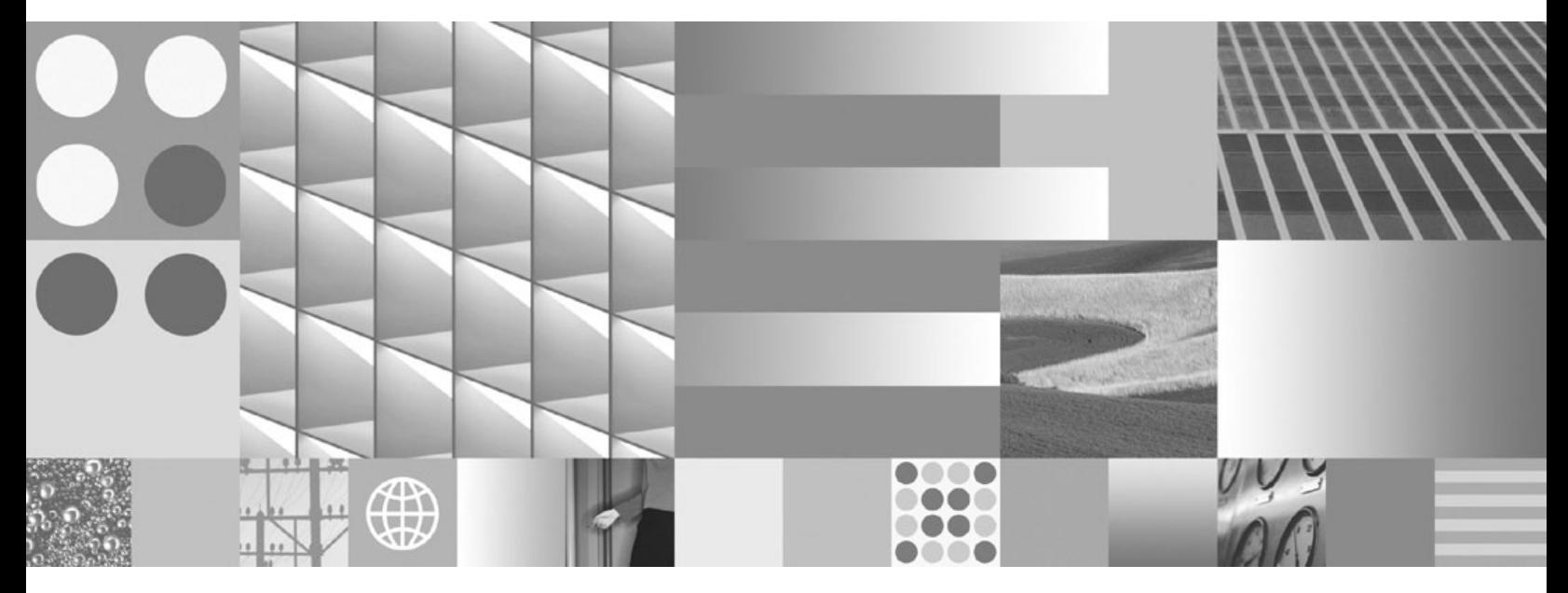

**Instalando Servidores DB2 Atualizado em setembro de 2010**

IBM DB2 9.7 para Linux, UNIX e Windows

**Versão 9 Release 7**

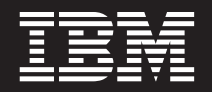

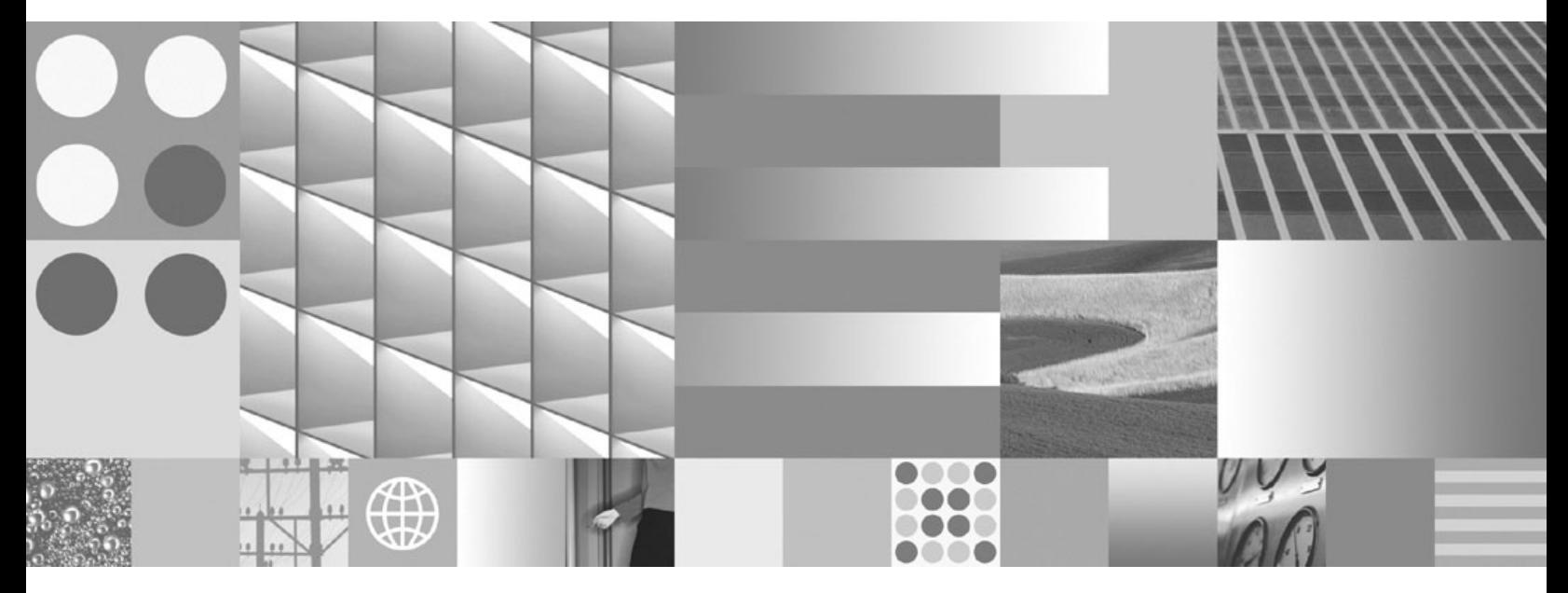

**Instalando Servidores DB2 Atualizado em setembro de 2010**

#### **Nota**

Antes de utilizar estas informações e o produto que elas suportam, leia as informações gerais em [Apêndice C, "Avisos", na](#page-344-0) [página 335.](#page-344-0)

#### **Aviso de Edição**

Este documento contém informações de propriedade da IBM. Elas são fornecidas sob um acordo de licença e são protegidas por leis de copyright. As informações contidas nesta publicação não incluem garantias de produtos e as declarações fornecidas neste manual não devem ser interpretadas como tal.

Você pode solicitar publicações da IBM on-line ou através de seu representante IBM local.

- v Para solicitar publicações on-line, acesse o IBM Publications Center em www.ibm.com/shop/publications/order
- v Para localizar seu representante IBM local, acesse IBM Directory of Worldwide Contacts em www.ibm.com/ planetwide

Para solicitar publicações do DB2 de Marketing e Vendas do DB2 nos Estados Unidos ou Canadá, ligue para 1-800-IBM-4YOU (426-4968).

Quando o Cliente envia seus comentários àIBM, concede direitos não-exclusivos à IBM para usá-los ou distribuí-los da maneira que achar conveniente, sem que isso implique qualquer compromisso ou obrigação para com o Cliente.

#### **© Copyright IBM Corporation 1993, 2010.**

# **Índice**

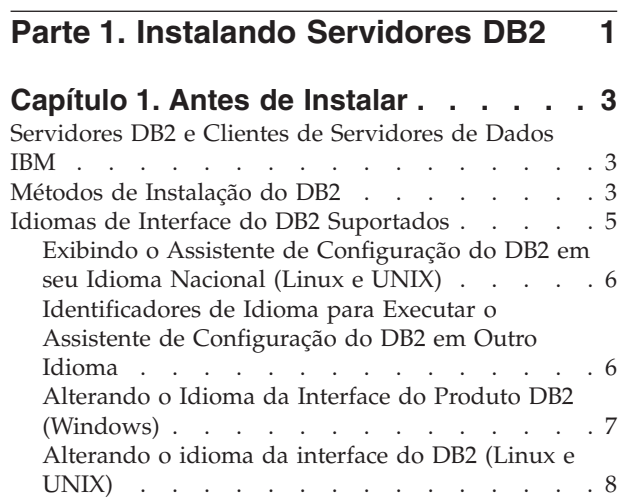

# **[Capítulo 2. Requisitos de Instalação](#page-20-0) [para Produtos de Banco de Dados do](#page-20-0)**

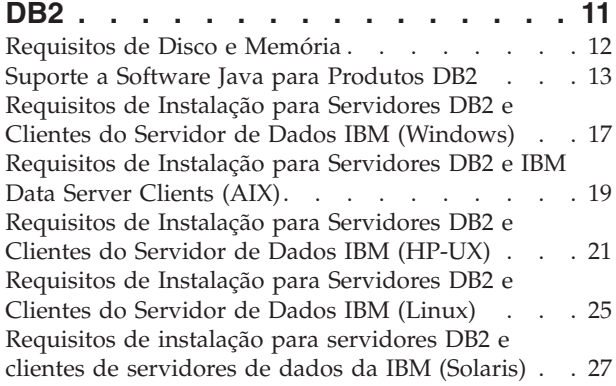

# **[Capítulo 3. Regras de Senha](#page-38-0) . . . . . [29](#page-38-0)**

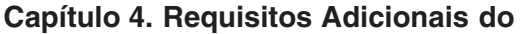

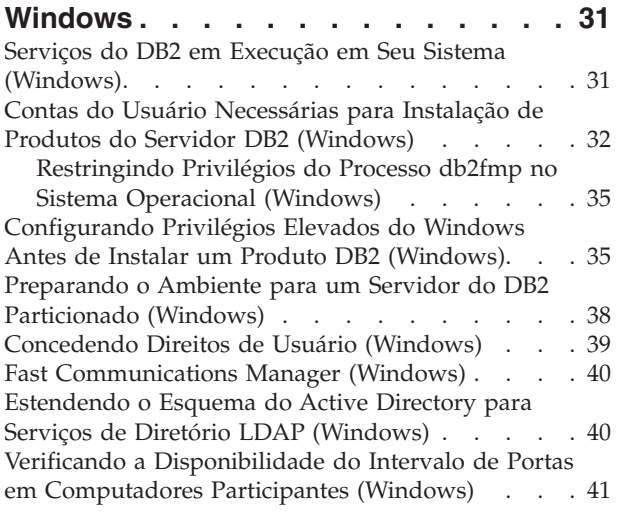

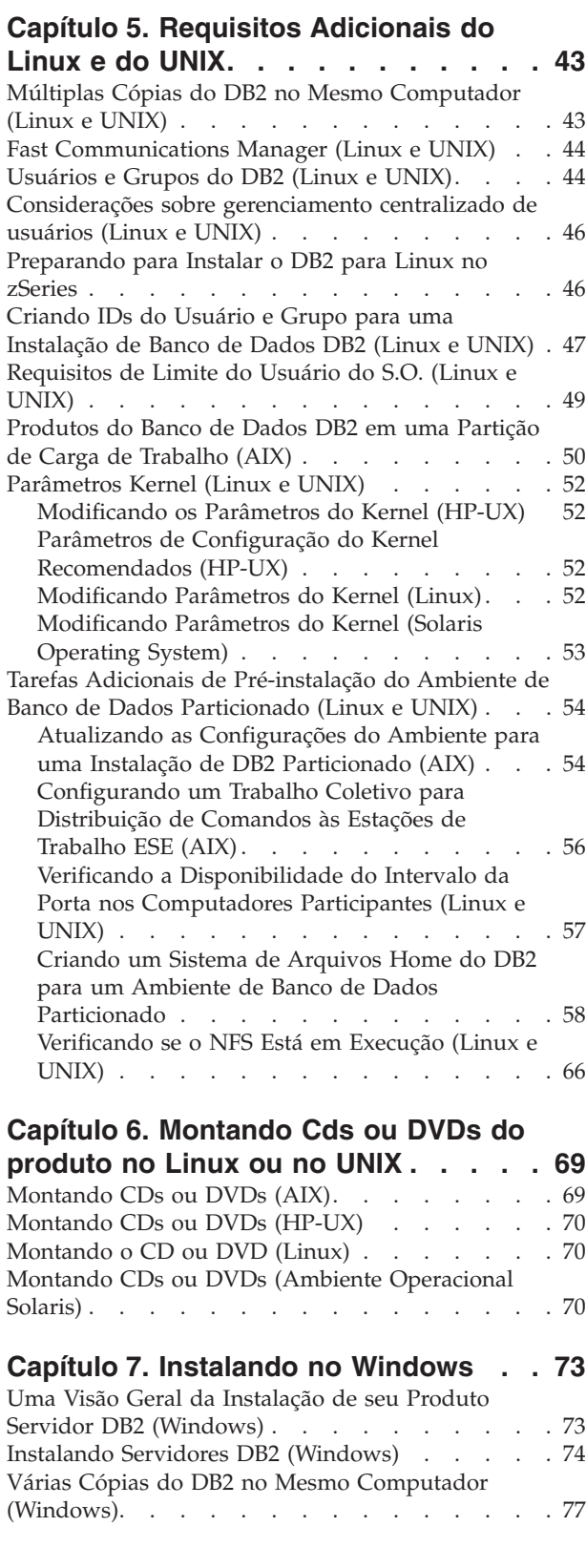

## **[Capítulo 8. Instalando no Linux e no](#page-92-0)**

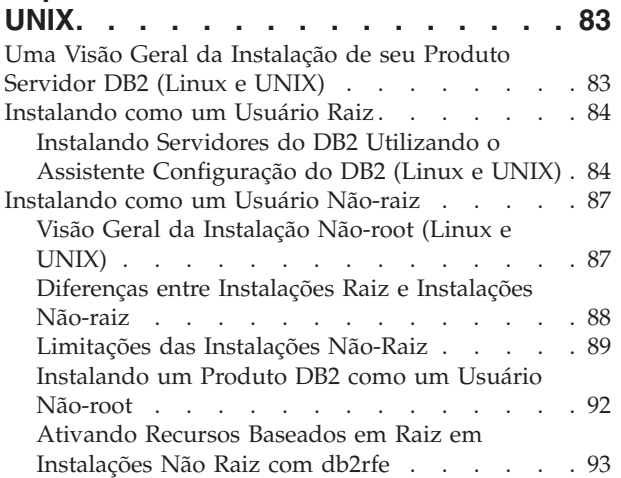

# **[Capítulo 9. Configurando um Ambiente](#page-104-0)**

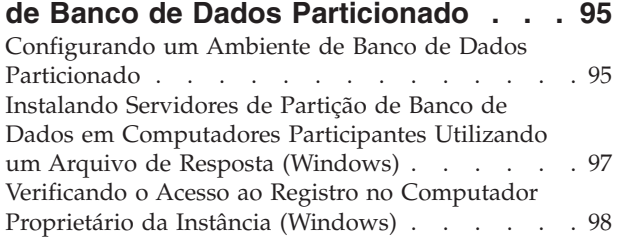

## **[Capítulo 10. Instalação do arquivo de](#page-110-0)**

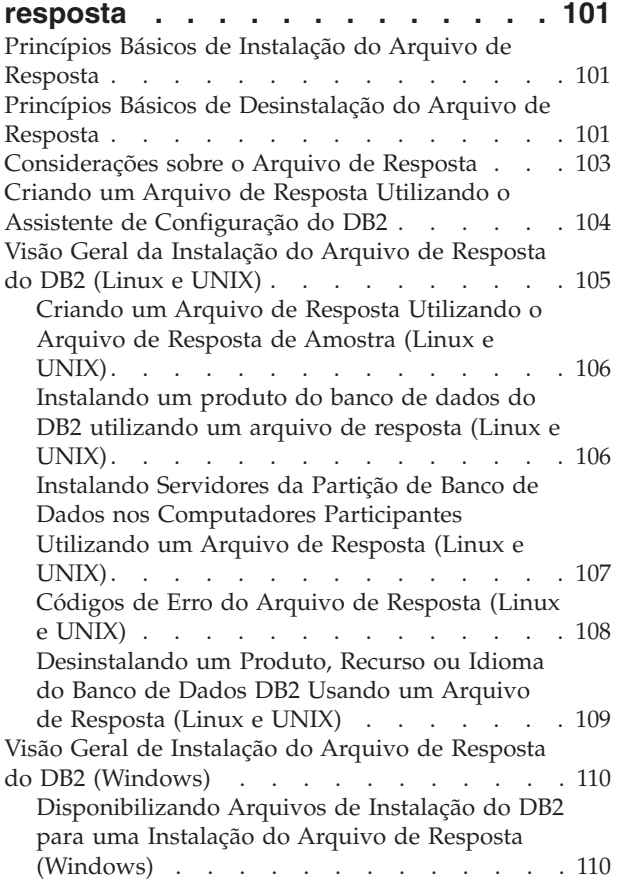

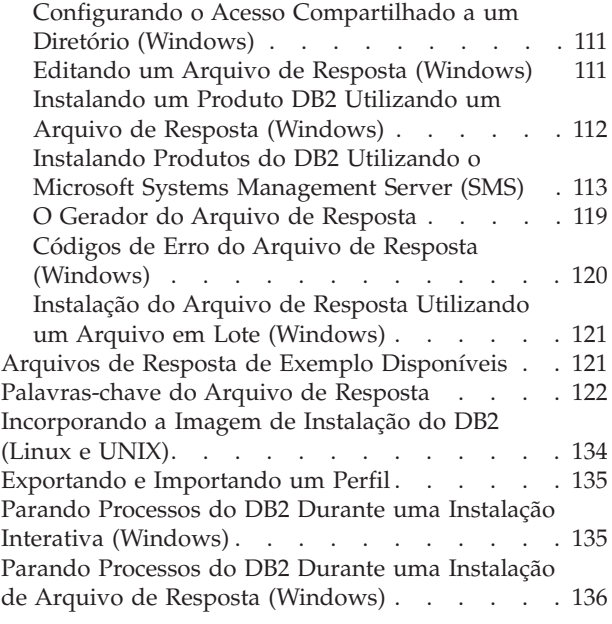

# **[Capítulo 11. Alterando Edições do](#page-146-0)**

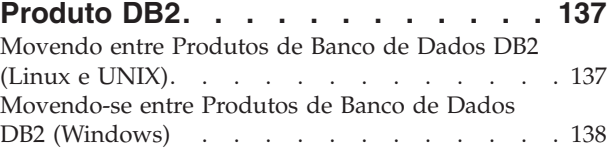

# **[Parte 2. Métodos de Instalação](#page-150-0) [que Requerem Configuração](#page-150-0) [Manual \(Linux e UNIX\)](#page-150-0) . . . . . . [141](#page-150-0)**

**[Capítulo 12. Instalando um produto do](#page-152-0) [banco de dados DB2 utilizando o](#page-152-0) [comando db2\\_install ou doce\\_install](#page-152-0) (Linux e UNIX) [. . . . . . . . . . . 143](#page-152-0)**

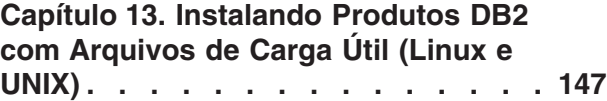

## **[Capítulo 14. Configurando](#page-160-0) [Manualmente Servidores DB2 Após a](#page-160-0) Instalação [. . . . . . . . . . . . . 151](#page-160-0)**

[Criando IDs do Usuário e Grupo para uma](#page-160-0) [Instalação de Banco de Dados DB2 \(Linux e UNIX\). 151](#page-160-0) [Criando IDs de Grupo e de Usuário em um](#page-162-0) [Ambiente de Banco de Dados Particionado . . . 153](#page-162-0) [Criando Usuários Necessários para Instalação](#page-162-0) [de um Servidor DB2 em um Ambiente de Banco](#page-162-0) [de Dados Particionado \(AIX\)](#page-162-0) . . . . . . [153](#page-162-0) [Criando Usuários Necessários para uma](#page-164-0) [Instalação do Servidor DB2 em um Ambiente de](#page-164-0) [Banco de Dados Particionado \(HP-UX\)](#page-164-0) . . . . [155](#page-164-0)

[Criando Usuários Necessários para Instalação](#page-165-0) [de um Servidor DB2 em um Ambiente de Banco](#page-165-0) [de Dados Particionado \(Linux\)](#page-165-0) . . . . . [156](#page-165-0) [Criando Usuários Necessários para uma](#page-166-0) [Instalação do Servidor DB2 em um Ambiente de](#page-166-0) [Banco de Dados Particionado \(Solaris Operating](#page-166-0) System) . . . . . . . . . . . . . 157 [Criando o DB2 Administration Server \(Linux e](#page-168-0) [UNIX\). . . . . . . . . . . . . . . . 159](#page-168-0) [Criando uma Instância Utilizando db2icrt](#page-168-0) . . . . [159](#page-168-0) [Criando Links para Arquivos do DB2](#page-169-0) . . . . . [160](#page-169-0) [Configurando Comunicações TCP/IP para uma](#page-170-0) Instância do DB2 [. . . . . . . . . . . . 161](#page-170-0)

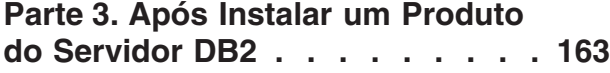

## **[Capítulo 15. Verificando sua](#page-174-0)**

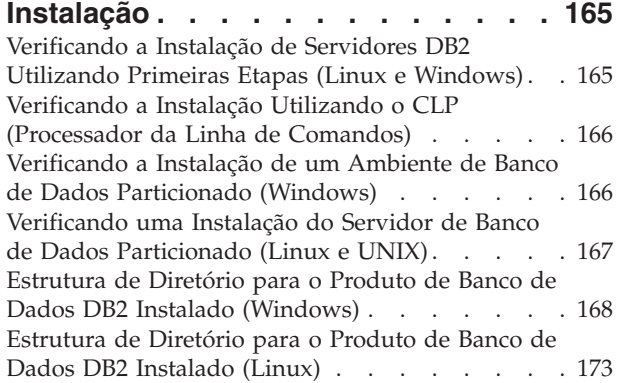

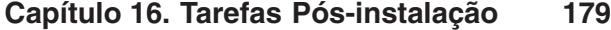

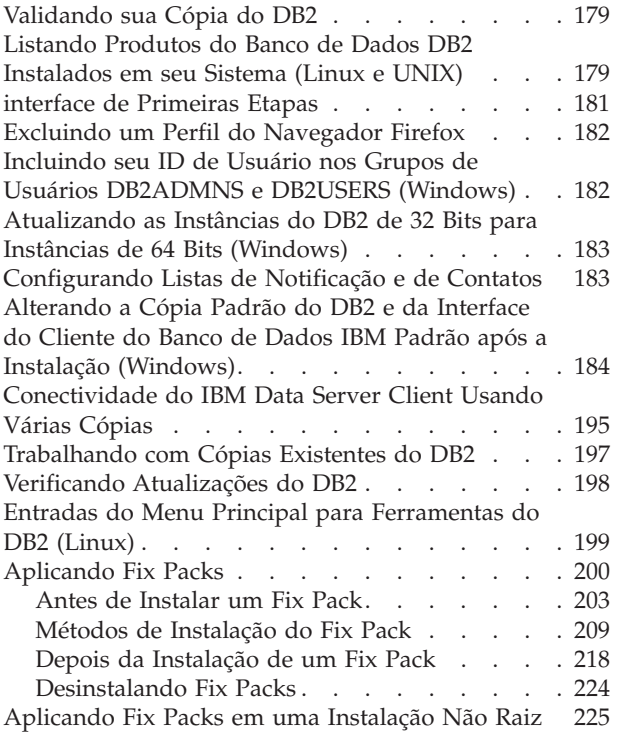

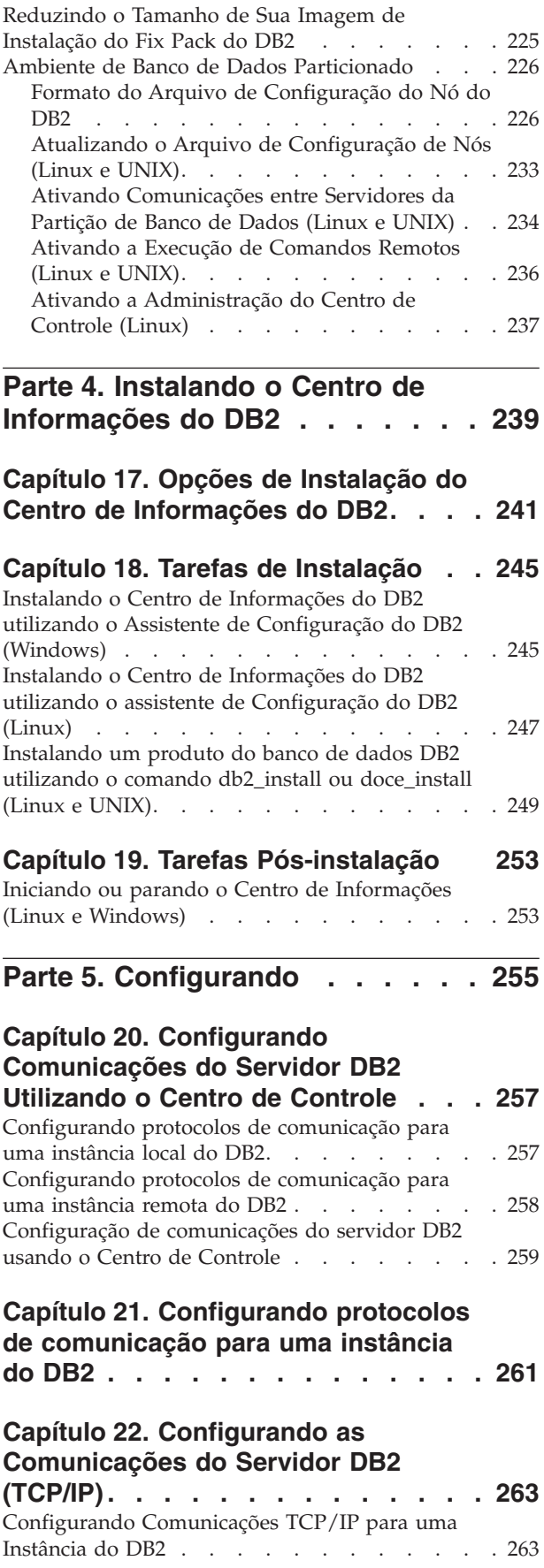

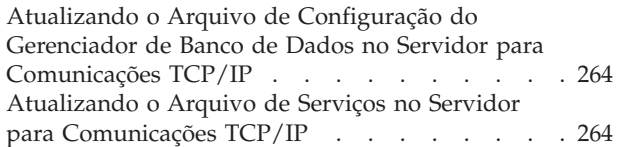

### **[Capítulo 23. Arquivos de Licença do](#page-276-0)**

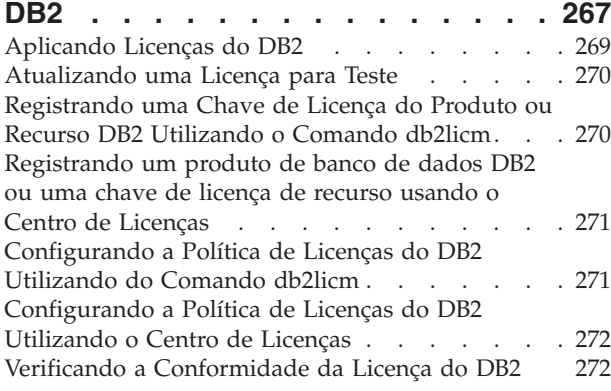

# **[Parte 6. Instalando o Tivoli System](#page-284-0) [Automation para Multiplataformas . 275](#page-284-0)**

#### **[Capítulo 24. Instalando e Atualizando](#page-286-0) [o SA MP com o Instalador do DB2 . . 277](#page-286-0)**

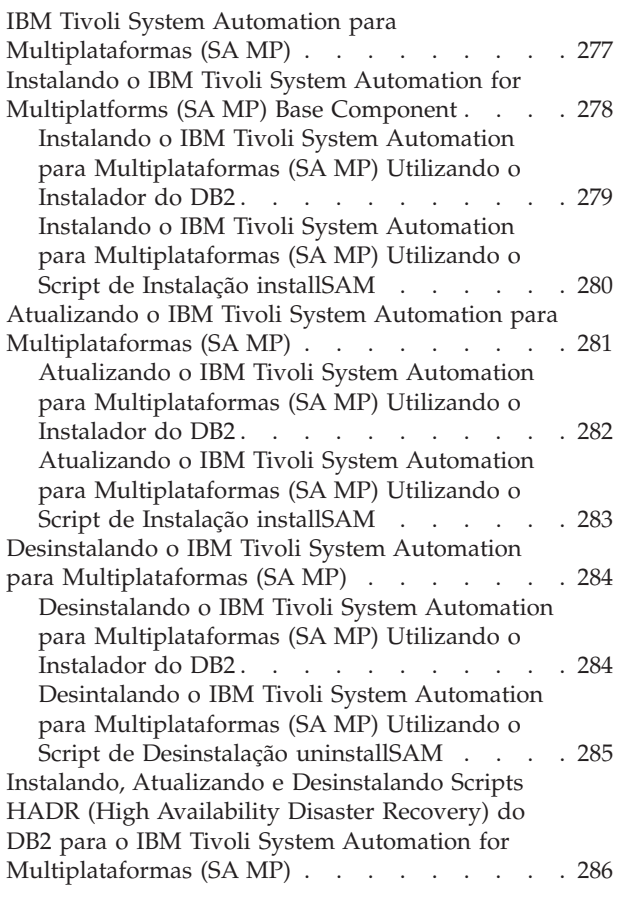

[Instalando, Atualizando e Desinstalando os](#page-295-0) [Scripts HADR \(High Availability Disaster](#page-295-0) [Recovery\) do DB2 para o IBM Tivoli System](#page-295-0) [Automation para Multiplataformas \(SA MP\)](#page-295-0) [Utilizando o Instalador do DB2](#page-295-0) . . . . . . [286](#page-295-0) [Instalando, Atualizando e desinstalando os](#page-296-0) [scripts HADR \(High Availability Disaster](#page-296-0) [Recovery\) do DB2 para o IBM Tivoli System](#page-296-0) [Automation for Multiplataformas \(SA MP\)](#page-296-0) manualmente . . . . . . . . . . . 287 [Logs de Instalação e Desinstalação do IBM Tivoli](#page-297-0) [System Automation para Multiplataformas \(SA](#page-297-0) [MP\) . . . . . . . . . . . . . . . . 288](#page-297-0) [Termos de Licença para Utilização do IBM Tivoli](#page-297-0) [System Automation para Multiplataformas \(SA](#page-297-0) [MP\) Integrado com o IBM Data Server](#page-297-0) . . . . [288](#page-297-0) [Software e Hardware Suportado para IBM Tivoli](#page-298-0) [System Automation for Multiplatforms \(SA MP\). . 289](#page-298-0)

## **[Parte 7. IBM Tivoli Monitoring for](#page-300-0) [Databases: DB2 Agent](#page-300-0) . . . . . . [291](#page-300-0)**

# **[Capítulo 25. IBM Tivoli Monitoring](#page-302-0) [para Bancos de Dados: DB2 Agent . . 293](#page-302-0)**

[Instalando o IBM Tivoli Monitoring para Bancos de](#page-302-0) [Dados: DB2 Agent com o Instalador do DB2 . . . 293](#page-302-0) [Desinstalando o IBM Tivoli Monitoring para](#page-304-0) [Bancos de Dados: DB2 Agent com o Instalador do](#page-304-0) [DB2 . . . . . . . . . . . . . . . . 295](#page-304-0)

# **[Parte 8. Desinstalando](#page-306-0) . . . . . . [297](#page-306-0)**

# **[Capítulo 26. Desinstalando seu](#page-308-0)**

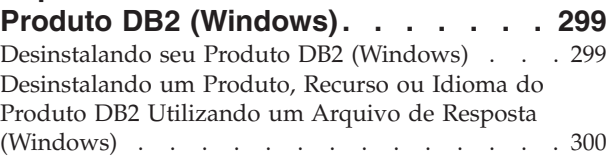

#### **[Capítulo 27. Desinstalando seu](#page-310-0) [Produto de Banco de Dados DB2](#page-310-0)**

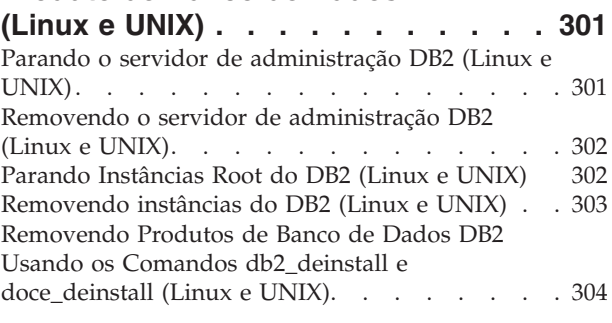

# **[Capítulo 28. Desinstalando Produtos](#page-316-0) [de Banco de Dados DB2 Não Root](#page-316-0)**

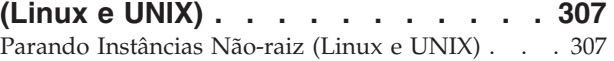

[Removendo Produtos de Banco de Dados DB2 Não](#page-317-0) [Root Usando db2\\_deinstall \(Linux e UNIX\) . . . 308](#page-317-0)

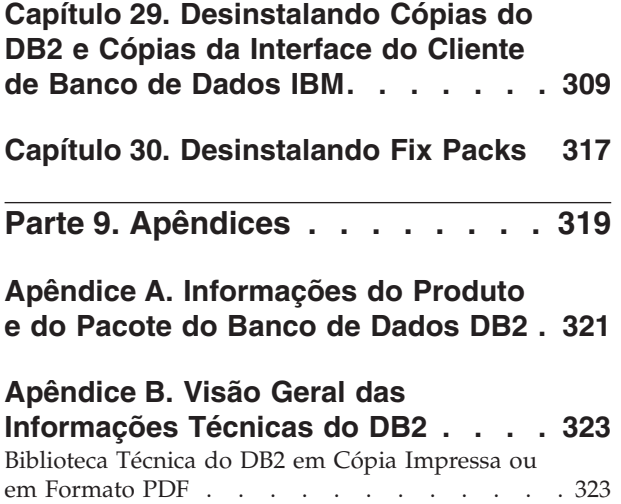

[Solicitando Manuais Impressos do DB2. . . . . 326](#page-335-0)

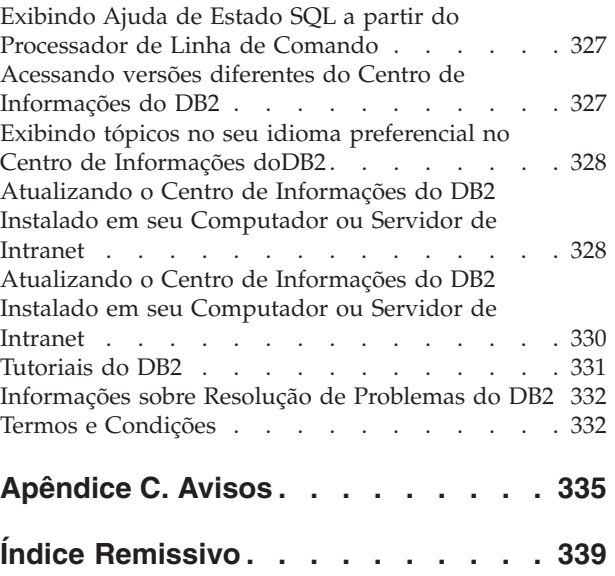

<span id="page-10-0"></span>**Parte 1. Instalando Servidores DB2**

# <span id="page-12-0"></span>**Capítulo 1. Antes de Instalar**

# **Servidores DB2 e Clientes de Servidores de Dados IBM**

Um sistema de banco de dados DB2 consiste em um servidor DB2 e em IBM® data server clients.

Um servidor DB2 é um RDBMS (Sistema de Gerenciamento de Banco de Dados Relacional) que entrega dados para seus IBM data server clients. Se você planeja usar um banco de dados residente neste computador, instale um servidor DB2.

Um IBM data server client é um aplicativo que permite executar comandos e instruções SQL em um servidor DB2, conectar-se a um servidor remoto DB2 e acessar seus bancos de dados.

# **Métodos de Instalação do DB2**

Este tópico fornece informações sobre os métodos de instalação do DB2. A tabela a seguir mostra os métodos de instalação que estão disponíveis por sistema operacional.

| Método de instalação                             | Windows® | Linux <sup>®</sup> ou UNIX <sup>®</sup> |
|--------------------------------------------------|----------|-----------------------------------------|
| Assistente de Configuração<br>do DB <sub>2</sub> | Sim      | <b>Sim</b>                              |
| Instalação do arquivo de<br>resposta             | Sim      | Sim                                     |
| Comando db2 install                              | Não      | Sim                                     |
| Implementação do arquivo<br>de carga útil        | Não      | Sim                                     |

*Tabela 1. Método de Instalação por Sistema Operacional.*

A lista a seguir descreve os métodos de instalação do DB2.

#### **Assistente de Configuração do DB2**

O assistente de Configuração do DB2 é um instalador da GUI disponível em sistemas operacionais Linux, UNIX e Windows . O assistente de Configuração do DB2 fornece uma interface de fácil utilização para instalar os produtos DB2 e para executar tarefas iniciais de instalação e configuração.

O assistente de Configuração do DB2 também pode criar instâncias do DB2 e arquivos de resposta que podem ser utilizados para duplicar esta instalação em outras máquinas.

**Nota:** Para instalações não-raiz em plataformas Linux e UNIX, pode existir apenas uma instância do DB2. O assistente de Configuração do DB2 cria automaticamente a instância não-raiz.

Em plataformas Linux e UNIX, é necessário um servidor X para exibir o assistente de Configuração do DB2.

#### **Instalação do arquivo de resposta**

Um arquivo de resposta é um arquivo de texto que contém valores de

instalação e configuração. O arquivo é lido pelo programa de configuração do DB2 e a instalação é executada de acordo com os valores especificados.

Uma instalação de arquivo de resposta também é referida como uma instalação silenciosa.

Outra vantagem para arquivos de resposta é que eles fornecem acesso a parâmetros que não podem ser configurados utilizando o assistente de Configuração do DB2.

Em sistemas operacionais Linux e UNIX, se você incorporar a imagem de instalação do DB2 em seu aplicativo, seu aplicativo poderá receber informações e prompts de progresso da instalação do instalador em formato legível por computador. Este comportamento é controlado pela palavra-chave do arquivo de resposta INTERACTIVE.

Existem várias formas de criar um sistema de arquivos de resposta:

#### **Usando o gerador de arquivo de resposta**

É possível usar o gerador de arquivo de resposta para criar um arquivo de resposta que replica uma instalação existente. Por exemplo, você pode instalar um IBM data server client, configurar totalmente o cliente, em seguida, gerar um arquivo de resposta par replicar a instalação e configuração do cliente para outros computadores.

#### **Utilizando o assistente de Configuração do DB2**

O assistente de Configuração do DB2 pode criar um arquivo de resposta baseado nas seleções feitas à medida que você prossegue pelo assistente de Configuração do DB2. Suas seleções são registradas em um arquivo de resposta que você pode salvar em um local no sistema. Se você selecionar a instalação de um banco de dados particionado, dois arquivos de resposta serão gerados, um para o computador proprietário da instância e um para computadores participantes.

Um benefício deste método de instalação é que você pode criar um arquivo de resposta sem desempenhar uma instalação. Este recurso pode ser útil para capturar as opções necessárias para instalar o produto DB2. O arquivo de resposta pode ser utilizado posteriormente para instalar o produto DB2 de acordo com as opções exatas especificadas.

É possível exportar um perfil de cliente ou servidor com o comando db2cfexp para salvar a configuração do cliente ou servidor e, então, importar facilmente o perfil utilizando o comando db2cfimp. Um perfil do cliente ou do servidor exportado com o comando db2cfexp também pode ser importado durante uma instalação do arquivo de resposta utilizando a palavra-chave CLIENT\_IMPORT\_PROFILE.

Você deve exportar o perfil do cliente ou do servidor depois de desempenhar a instalação e catalogar as origens de dados.

#### **Customizando os arquivos de resposta de amostra que são fornecidos para cada produto DB2**

Uma alternativa para utilizar o gerador de arquivo de resposta ou o assistente de Instalação do DB2 para criar um arquivo de resposta é modificar manualmente um arquivo de resposta de amostra. Os arquivos de resposta de amostra são fornecidos no

DVD do produto DB2. Os arquivos de resposta de amostra fornecem detalhes sobre todas as palavras-chaves válidas para cada produto.

#### <span id="page-14-0"></span>**Comando db2\_install (Apenas plataformas Linux e UNIX)**

O comando db2\_install instala *todos* os componentes para o produto DB2 especificados com o suporte à interface em inglês. É possível selecionar idiomas adicionais para suportar com o parâmetro -L. Não é possível selecionar ou cancelar a seleção de componentes.

Embora o comando db2\_install instale todos os componentes para o produto DB2 especificados, ele não desempenha criação de usuário e de grupo, criação de instância ou configuração. Este método de instalação pode ser preferencial em casos nos quais a configuração deve ser feita após a instalação. Para configurar o produto DB2 durante sua instalação, é recomendável usar o assistente de Configuração do DB2.

Em sistemas operacionais Linux e UNIX, se você incorporar a imagem de instalação do DB2 em seu aplicativo, seu aplicativo poderá receber informações e prompts de progresso da instalação do instalador em formato legível por computador.

Estes métodos de instalação requerem configuração manual após a implementação dos arquivos do produto.

#### **Implementação de Arquivo de Carga Útil (Linux e UNIX apenas)**

Esse método é um método de instalação avançada que não é recomendado para a maioria dos usuários. Ele requer que o usuário instale fisicamente os arquivos de carga útil. Um arquivo de carga útil é um tarball compactado que contém todos os arquivos e metadados de um componente instalável.

Estes métodos de instalação requerem configuração manual após a implementação dos arquivos do produto.

**Nota:** As instalações de produtos DB2 não são mais pacotes de sistema operacional nas plataformas Linux e UNIX. Como resultado, não é mais possível utilizar comandos do sistema operacional para a instalação. Os scripts existentes usados para interagir e consultar instalações do DB2 devem ser alterados.

# **Idiomas de Interface do DB2 Suportados**

O suporte a idioma do DB2 para interfaces DB2 pode ser categorizado em idiomas de grupos de servidores e idiomas de grupos de clientes. Os idiomas de grupos de servidores traduzirão a maioria das mensagens, ajuda e elementos da interface gráfica do DB2. Os idiomas do grupo de clientes traduzirão o componente IBM Data Server Runtime Client, que incluirá a maioria das mensagens e alguma documentação da ajuda.

Os idiomas do grupo de servidores incluem: Português do Brasil, Tcheco, Dinamarquês, Finlandês, Francês, Alemão, Italiano, Japonês, Coreano, Norueguês, Polonês, Russo, Chinês Simplificado, Espanhol, Sueco e Chinês Tradicional.

Os idiomas do grupo de clientes incluem: Árabe, Búlgaro, Croata, Holandês, Grego, Hebraico, Húngaro, Português, Romeno, Eslovaco, Esloveno e Turco.

Não confunda os idiomas suportados pelo produto DB2 com os idiomas suportados pela interface do DB2. Os idiomas suportados pelo produto DB2 significam os idiomas nos quais os dados podem existir. Estes idiomas são um superconjunto de idiomas suportados pela interface do DB2.

# <span id="page-15-0"></span>**Exibindo o Assistente de Configuração do DB2 em seu Idioma Nacional (Linux e UNIX)**

O comando db2setup consulta o sistema operacional para determinar as definições de idioma existentes. Se a configuração de idioma de seu sistema operacional for suportada por db2setup, esse idioma será utilizado ao exibir o assistente de Configuração do DB2.

Se seu sistema utilizar as mesmas páginas de códigos, mas diferentes nomes de códigos de idiomas do que aqueles suportados pela interface do DB2, ainda poderá ver o db2setup traduzido, configurando a variável de ambiente LANG para o valor apropriado, digitando o seguinte comando:

#### **Shells bourne (sh), korn (ksh) e bash:**

LANG=*<código do idioma>* export LANG

**Shell C:**

setenv LANG <código do idioma>

em que *código do idioma* é um código de idioma suportado pela interface do DB2.

# **Identificadores de Idioma para Executar o Assistente de Configuração do DB2 em Outro Idioma**

Se quiser executar o assistente de Configuração do DB2 em um idioma diferentes do idioma padrão em seu computador, você pode iniciar o assistente de Configuração do DB2 manualmente, especificando um identificador de linguagem. O idioma deve estar disponível na plataforma em que você estiver executado a instalação.

Nos sistemas operacionais Windows, você pode executar o setup.exe com o parâmetro **-i** para especificar o código do idioma de duas letras do idioma de instalação que deve ser utilizado.

Nos sistemas operacionais Linux e UNIX, é recomendado que você configure a variável de ambiente **LANG** para exibir o assistente de Configuração do DB2 no idioma nacional.

| Idioma                                                 | Identificador de Idioma |
|--------------------------------------------------------|-------------------------|
| Árabe (disponível em apenas em<br>plataformas Windows) | ar                      |
| Português do Brasil                                    | br                      |
| Búlgaro                                                | bg                      |
| Chinês, Simplificado                                   | <sub>cn</sub>           |
| Chinês, Tradicional                                    | tw                      |
| Croata                                                 | hr                      |
| Tcheco                                                 | CZ                      |
| Dinamarquês                                            | dk                      |

*Tabela 2. Identificadores de Idioma*

<span id="page-16-0"></span>

| Idioma              | Identificador de Idioma |
|---------------------|-------------------------|
| Holandês            | nl                      |
| Inglês              | en                      |
| Finlandês           | fi                      |
| Francês             | $\rm fr$                |
| Alemão              | de                      |
| Grego               | el                      |
| Húngaro             | hu                      |
| Italiano            | $\mathrm{it}$           |
| Japonês             | jp                      |
| Coreano             | kr                      |
| Norueguês           | no                      |
| Polonês             | pl                      |
| Português do Brasil | pt                      |
| Romeno              | ro                      |
| Russo               | ru                      |
| Eslovaco            | sk                      |
| Esloveno            | sl                      |
| Espanhol            | es                      |
| Sueco               | se                      |
| Turco               | tr                      |

*Tabela 2. Identificadores de Idioma (continuação)*

# **Alterando o Idioma da Interface do Produto DB2 (Windows)**

O idioma da interface do DB2 é o idioma que aparece nas mensagens, ajuda e interfaces de ferramentas gráficas. Ao instalar seu produto DB2, você tem a opção de instalar o suporte para um ou mais idiomas. Após a instalação, é possível alterar o idioma da interface do DB2 para um dos outros idiomas de interface instalados.

Não confunda os idiomas suportados por um produto DB2 com os idiomas suportados pela interface do DB2. Os idiomas suportados por um produto DB2 significam os idiomas nos quais os dados podem existir. Estes idiomas são um superconjunto de idiomas suportados pela interface do DB2.

O idioma de interface do DB2 que você deseja utilizar deve ser instalado em seu sistema. Os idiomas de interface do DB2 são selecionados e instalados quando você instala o produto DB2 utilizando o assistente de Configuração do DB2. Se você alterar o idioma de interface de um produto DB2 para um idioma de interface suportado que não foi instalado, o idioma de interface do produto DB2 terá como padrão primeiro o idioma do sistema operacional, caso não seja suportado, o inglês.

A alteração do idioma de interface para o produto DB2 no Windows requer que você altere a definição do idioma padrão para seu sistema operacional Windows. <span id="page-17-0"></span>Para alterar o idioma de interface do produto DB2 nos sistemas operacionais Windows:

- 1. Através do Painel de Controle, selecione **Opções Regionais e de Idioma**.
- 2. Na guia **Opções Regionais** em **Padrões e Formatos**, selecione o idioma adequado. No Windows 2008 e Windows Vista ou superior, use a guia **Formatos** para esta etapa.
- 3. Na guia **Opções Regionais** em **Local**, selecione o local que corresponde ao idioma adequado.
- 4. Na guia **Avançado** em **Idioma para Programas Não-Unicode** selecione o idioma adequado. No Windows 2008 e Windows Vista ou superior, na guia **Administrativo**, sob **Idioma para Programas não-Unicode**, clique em **Alterar Código de Idioma do Sistema** e selecione o idioma apropriado. Você então será solicitado a reinicializar, clique em **Cancelar**.
- 5. Na guia **Avançado** em **Definições Padrão da Conta do Usuário**, marque a caixa **Aplicar Todas as Definições para a Conta do Usuário Atual e para o Perfil do Usuário Padrão**. No Windows 2008 e Windows Vista ou superior, na guia **Administrativo** sob **contas reservadas**, clique em **Copiar para Contas Reservadas** e verifique as contas para as quais deseja copiar as configurações de idioma.
- 6. Você será solicitado a reinicializar antes dessas alterações entrarem em efeito.

Consulte a ajuda de seu sistema operacional para as informações adicionais sobre alteração do idioma do sistema padrão.

# **Alterando o idioma da interface do DB2 (Linux e UNIX)**

O idioma da interface do produto DB2 é o idioma que aparece nas mensagens, ajuda e interfaces de ferramentas gráficas. Ao instalar seu produto DB2, você tem a opção de instalar o suporte para um ou mais idiomas. Se, a qualquer momento após a instalação, você quiser alterar o idioma da interface para um dos outros idiomas de interface instalados, utilize as etapas descritas nesta tarefa.

Não confunda os idiomas suportados pelo produto DB2 com os idiomas suportados pela interface do DB2. Os idiomas suportados pelo produto DB2, ou seja, os idiomas nos quais os *dados* podem existir, são um superconjunto de idiomas suportados pela interface do DB2.

O suporte ao idioma de interface do DB2 que você deseja utilizar deve estar instalado em seu sistema. O suporte ao idioma de interface do DB2 é selecionado e instalado quando você instala o DB2 utilizando o assistente de Configuração do DB2. Se você alterar o idioma da interface do produto DB2 para um idioma de interface suportado que não tenha sido instalado, o idioma da interface do DB2 assumirá como padrão o idioma do sistema operacional. Se o idioma do sistema operacional não for suportado, será utilizado o inglês como o idioma da interface do DB2.

O suporte ao idioma de interface do DB2 é selecionado e instalado quando você instala seu produto DB2 utilizando o assistente de Configuração do DB2 ou utilizando o National Language Package.

Para verificar quais códigos do idioma públicos estão disponíveis em seu sistema, execute o comando \$ locale -a.

Para alterar o idioma da interface do DB2, configure a variável de ambiente LANG como o código do idioma desejado.

Para os shells bourne (sh), korn (ksh) e bash: LANG=<código do idioma> export LANG

Para o shell C:

setenv LANG <código do idioma>

Por exemplo, para ter uma interface do produto DB2 em francês, você deve ter o suporte ao idioma francês instalado e deve configurar a variável de ambiente LANG para um código do idioma francês, por exemplo, fr\_FR.

# <span id="page-20-0"></span>**Capítulo 2. Requisitos de Instalação para Produtos de Banco de Dados do DB2**

Antes de instalar seu produto DB2, certifique-se de que o sistema escolhido atenda aos requisitos necessários de sistema operacional, hardware, software, comunicações, disco e memória.

#### **["Requisitos de Disco e Memória" na página 12](#page-21-0)**

O espaço em disco requerido para seu produto depende do tipo de instalação escolhido e de seu tipo de sistema de arquivos. De forma semelhante, os requisitos de memória são afetados pelo tamanho e complexidade de seu sistema de banco de dados.

#### **Produtos de banco de dados DB2 e de cliente do servidor de dados IBM**

Há uma lista de pré-requisitos de sistema operacional, de software e de hardware que devem ser atendidos para cada sistema operacional, da seguinte forma:

- v ["Requisitos de Instalação para Servidores DB2 e IBM Data Server Clients](#page-28-0) [\(AIX\)" na página 19](#page-28-0)
- v ["Requisitos de Instalação para Servidores DB2 e Clientes do Servidor de](#page-30-0) [Dados IBM \(HP-UX\)" na página 21](#page-30-0)
- v ["Requisitos de Instalação para Servidores DB2 e Clientes do Servidor de](#page-32-0) [Dados IBM \(Linux\)" na página 23](#page-32-0)
- v ["Requisitos de instalação para servidores DB2 e clientes de servidores de](#page-36-0) [dados da IBM \(Solaris\)" na página 27](#page-36-0)
- v ["Requisitos de Instalação para Servidores DB2 e Clientes do Servidor de](#page-26-0) [Dados IBM \(Windows\)" na página 17](#page-26-0)

#### **Requisitos de instalação para o produto DB2 Connect**

Há uma lista de pré-requisitos de sistema operacional, de software e de hardware que devem ser atendidos para cada sistema operacional, da seguinte forma:

- v "Requisitos de Instalação para DB2 Connect Personal Edition (Windows)" em *Installing and Configuring DB2 Connect Personal Edition*
- v "Requisitos de Instalação para DB2 Connect Personal Edition (Linux)" em *Installing and Configuring DB2 Connect Personal Edition*
- v "Requisitos de Instalação para Produtos DB2 Connect (Solaris Operating System)" em *Instalando e Configurando Servidores DB2 Connect*
- v "Requisitos de Instalação para Produtos do Servidor DB2 Connect (Windows)" em *Instalando e Configurando Servidores DB2 Connect*
- v "Requisitos de Instalação para Produtos do Servidor DB2 Connect (Linux)" em *Instalando e Configurando Servidores DB2 Connect*
- v "Requisitos de Instalação para Produtos do Servidor DB2 Connect (AIX)" em *Instalando e Configurando Servidores DB2 Connect*
- v "Requisitos de Instalação para Produtos do Servidor DB2 Connect (HP-UX)" em *Instalando e Configurando Servidores DB2 Connect*

#### **["Suporte a Software Java para Produtos DB2" na página 13](#page-22-0)**

Você precisa do nível apropriado de IBM SDK (Software Development Kit) para Java™ para utilizar ferramentas baseadas em Java e para criar e executar aplicativos Java, incluindo procedimentos armazenados e funções definidas pelo usuário.

#### <span id="page-21-0"></span>**Suporte à Virtualização**

Para obter detalhes sobre a tecnologia de virtualização suportada por produtos DB2, consulte [http://www.ibm.com/developerworks/wikis/](http://www.ibm.com/developerworks/wikis/display/im/DB2+Virtualization+Support) [display/im/DB2+Virtualization+Support.](http://www.ibm.com/developerworks/wikis/display/im/DB2+Virtualization+Support)

#### **Requisitos de instalação para o DB2 National Language Pack (NLPACK)**

Em sistemas operacionais Linux e UNIX, antes de instalar o DB2 NLPACK, um servidor ou produto do cliente DB2 já deve estar instalado. Esta lista de servidores qualificados ou clientes inclui:

- DB2 Enterprise Server Edition
- DB2 Workgroup Server Edition
- DB2 Personal Edition
- DB2 Express Edition
- DB2 Express-C
- DB2 Connect Enterprise Edition
- DB2 Connect Personal Edition
- Data Server Client
- Data Server Runtime Client

#### **Requisitos de Instalação para Produtos DB2 Query Patroller**

- v "Instalando o Servidor Query Patroller Utilizando o Assistente de Configuração do DB2 ( Windows )" em *Query Patroller Administration and User's Guide*
- v "Instalando o Servidor Query Patroller Utilizando o Assistente de Configuração do DB2 (Linux e UNIX )" em *Query Patroller Administration and User's Guide*

#### **Requisitos de Instalação para DB2 Spatial Extender**

v "Requisitos do Sistema para Instalar o Spatial Extender" em *Spatial Extender and Geodetic Data Management Feature User's Guide and Reference*

#### **Requisitos de Instalação para Produtos InfoSphere Federation Server**

- v Requisistos de hardware e software para o Federation Server em [http://publib.boulder.ibm.com/infocenter/db2luw/v9r7/topic/](http://publib.boulder.ibm.com/infocenter/db2luw/v9r7/topic/com.ibm.swg.im.iis.prod.install.core.doc/topics/iiypisrq-sys.html) [com.ibm.swg.im.iis.prod.install.core.doc/topics/iiypisrq-sys.html](http://publib.boulder.ibm.com/infocenter/db2luw/v9r7/topic/com.ibm.swg.im.iis.prod.install.core.doc/topics/iiypisrq-sys.html)
- v Requisistos de hardware e software para o Replication Server ou Data Event Publisher em [http://publib.boulder.ibm.com/infocenter/db2luw/](http://publib.boulder.ibm.com/infocenter/db2luw/v9r7/topic/com.ibm.swg.im.iis.repl.install.doc/topics/iiypirrq-sys.html) [v9r7/topic/com.ibm.swg.im.iis.repl.install.core.doc/topics/iiypirrq](http://publib.boulder.ibm.com/infocenter/db2luw/v9r7/topic/com.ibm.swg.im.iis.repl.install.doc/topics/iiypirrq-sys.html)[sys.html](http://publib.boulder.ibm.com/infocenter/db2luw/v9r7/topic/com.ibm.swg.im.iis.repl.install.doc/topics/iiypirrq-sys.html)

#### **Requisitos de instalação para o Net Search Extender**

v "Requisitos de sistema para instalação do Net Search Extender" em *Net Search Extender Administration and User's Guide*

# **Requisitos de Disco e Memória**

# **Requisitos de Disco**

O espaço em disco requerido para seu produto depende do tipo de instalação escolhido e de seu tipo de sistema de arquivos. O assistente de Configuração do DB2 fornece estimativas de tamanho dinâmico com base nos componentes selecionados durante uma instalação típica, compacta ou customizada.

<span id="page-22-0"></span>Lembre-se de incluir espaço em disco para produtos de banco de dados de software e de comunicação necessários.

Nos sistemas operacionais Linux e UNIX, recomenda-se 2 GB de espaço livre no diretório /tmp.

## **Requisitos de Memória**

No mínimo, um sistema de banco de dados DB2 requer 256 MB de RAM. Para um sistema que esteja executando apenas um produto DB2 e as ferramentas da GUI do DB2, é necessário um mínimo de 512 MB de RAM. No entanto, 1 GB de RAM é recomendado para um desempenho aprimorado. Esses requisitos não incluem quaisquer requisitos de memória adicionais para outro software que esteja em execução em seu sistema.

Ao determinar os requisitos de memória, saiba do seguinte:

- v Os produtos DB2 executados no HP-UX Versão 11i para sistemas baseados em Itanium requerem um mínimo de 512 MB de RAM.
- v Para suporte ao IBM data server client, estes requisitos de memória servem para uma base de cinco conexões do cliente simultâneas. Serão necessários mais 16 MB de RAM para cada cinco conexões de cliente.
- v Os requisitos de memória são afetados pelo tamanho e complexidade de seu sistema de banco de dados, e a extensão de atividade do banco de dados e o número de clientes que estão acessando o sistema.

Para produtos do servidor DB2, o recurso de memória de auto-ajuste simplifica a tarefa de configuração de memória, configurando automaticamente valores para vários parâmetros de configuração de memória. Quando ativado, o ajustador de memória distribui dinamicamente os recursos de memória disponíveis entre vários clientes de memória, incluindo classificação, o cache do pacote, a lista de bloqueio e os conjuntos de buffer.

Em sistemas operacionais Linux e UNIX, é recomendável que o espaço SWAP tenha pelo menos o dobro do espaço de RAM.

# **Suporte a Software Java para Produtos DB2**

Você precisa do nível apropriado de IBM Software Development Kit (SDK) para Java, listado posteriormente nesta seção, para usar ferramentas baseadas em Java e para criar e executar aplicativos Java, incluindo procedimentos armazenados e funções definidas pelo usuário.

Se o IBM SDK para Java for requerido por um componente que está sendo instalado e o SDK para Java ainda não estiver instalado no caminho, o SDK para Java será instalado se você utilizar o assistente de Configuração do DB2 ou um arquivo de resposta para instalar o produto.

O SDK para Java não é instalado com o IBM Data Server Runtime Client ou o Pacote do IBM Data Server Driver.

A tabela a seguir lista o SDK instalado para níveis de Java para produtos DB2, de acordo com a plataforma de sistema operacional:

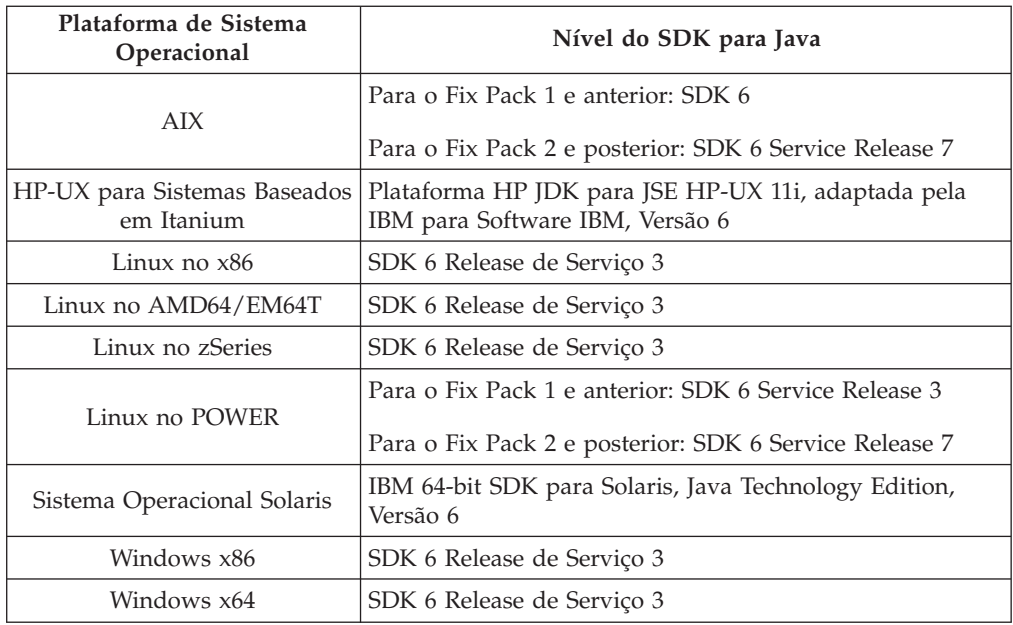

#### **Nota:**

1. O software SDK para Java pode ser transferido por download da página da Web do developerWorks em: [http://www.ibm.com/developerworks/java/jdk/](http://www.ibm.com/developerworks/views/java/downloads.jsp) [index.html.](http://www.ibm.com/developerworks/views/java/downloads.jsp) Para obter uma lista dos níveis suportados do SDK para Java, consulte a tabela posteriormente nesta seção chamada suporte do DB2 Database para Linux, UNIX e Windows para SDKs para Java.

**Nota:** Para as plataformas de sistema operacional Windows, utilize os downloads de IBM Development Package for Eclipse.

- 2. As ferramentas da GUI do DB2 são executadas somente em Linux no x86, Linux no AMD64/EM64T, Windows x86 e Windows x64.
- 3. No Windows x86 e Linux no x86:
	- v o SDK de 32 bits é instalado
	- v Aplicativos de 32 bits e rotinas externas Java são suportados
- 4. Em todas as plataformas suportadas (exceto Windows x86 e Linux no x86):
	- v aplicativos de 32 bits são suportados
	- v rotinas externas Java de 32 bits não são suportadas
	- v aplicativos de 64 bits e rotinas externas Java são suportadas
- 5. O JDK nas plataformas HP-UX é mantido pela HP que a IBM licencia para redistribuição. Esse JDK é uma portabilidade conduzida pela HP do Sun Hotspot JDK e o suporte a conjuntos de caracteres internacionais consequentemente segue aquele do Sun Hotspot JDK, não do JDK desenvolvido pela IBM. Algumas tabelas de conversão de código, como CP290, não são suportadas na plataforma HP-UX.

# **Software de Desenvolvimento de Aplicativos Java Suportados**

A tabela a seguir lista os níveis suportados do SDK para Java. Os níveis listados e versões mais recentes compatíveis com versões futuras dos mesmos níveis são suportados.

Como existem correções e atualizações freqüentes do SDK para Java, nem todos os níveis e versões foram testados. Se seu aplicativo de banco de dados tiver problemas que estejam relacionados ao SDK para Java, tente a próxima versão disponível de seu SDK para Java no nível especificado.

Versões não-IBM do SDK para Java são suportadas apenas para construção e execução de aplicativos Java independentes. Para construir e executar novos procedimentos armazenados de Java e função definida pelo usuários, somente o IBM SDK para Java que está incluso no produto DB2 Database para Linux, UNIX e Windows é suportado. Para executar os procedimentos armazenados de Java e as funções definidas pelo usuário que foram construídas antes dos releases do DB2, consulte a Tabela 1, coluna "Procedimentos Armazenados de Java e Funções Definidas pelo Usuário" para obter detalhes.

|                                                                 | Aplicativos Java<br>utilizando o driver<br>db2java.zip ou<br>db2jcc.jar do JDBC | Aplicativos Java<br>utilizando o driver<br>db2jcc4.jar do JDBC | Procedimentos<br>Armazenados Java e<br>Funções Definidas<br>pelo Usuário | Ferramentas Gráficas<br>D <sub>B2</sub> |
|-----------------------------------------------------------------|---------------------------------------------------------------------------------|----------------------------------------------------------------|--------------------------------------------------------------------------|-----------------------------------------|
| <b>AIX</b>                                                      | 1.4.2a6                                                                         | 6                                                              | 1.4.26 na página 16<br>para 6 <sup>5</sup>                               | N/A                                     |
| HP-UX para Sistemas $1.4.2$ a $61$<br>Baseados em Itanium       |                                                                                 | 6 <sup>1</sup>                                                 | 1.4.26 na página 16 a<br>6                                               | N/A                                     |
| Linux no POWER                                                  | 1.4.2 a $6^{3,4}$                                                               | $6^{3,4}$                                                      | 1.4.26 na página 16 a<br>6                                               | N/A                                     |
| Linux no x86                                                    | 1.4.2 a $6^{2,3,4}$                                                             | $6^{2,3,4}$                                                    | 1.4.26 na página 16 a<br>6                                               | 5 a 6                                   |
| Processadores Linux<br>no AMD64 e Intel®<br>EM64T               | 1.4.2 a $6^{2,3,4}$                                                             | $6^{2,3,4}$                                                    | 1.4.26 na página 16 a<br>6                                               | N/A                                     |
| Linux no zSeries                                                | 1.4.2 a $6^{3,4}$                                                               | $6^{3,4}$                                                      | 1.4.26 na página 16 a<br>6                                               | N/A                                     |
| sistema operacional<br>Solaris                                  | 1.4.2 a $6^2$                                                                   | 6 <sup>2</sup>                                                 | 1.4.26 na página 16 a<br>6                                               | N/A                                     |
| Windows no x86                                                  | 1.4.2 a $6^2$                                                                   | 6 <sup>2</sup>                                                 | 1.4.6 na página 162 a<br>6                                               | 5 a 6                                   |
| Processadores<br>Windows no x64,<br>para AMD64 e Intel<br>EM64T | 1.4.2 a $6^2$                                                                   | 6 <sup>2</sup>                                                 | 1.4.26 na página 16 a<br>6                                               | 5 a 6                                   |

*Tabela 3. Níveis de SDKs Suportados do DB2 Database para Linux, UNIX e Windows para Java*

#### **Nota:**

- 1. Os mesmos níveis do SDK para Java que estão disponíveis no Hewlett-Packard são suportados para construção e execução de aplicativos clientes independentes que são executados no IBM Data Server Driver for JDBC and SQLJ.
- 2. Os mesmos níveis do SDK para Java que estão disponíveis na Sun Microsystems são suportados para construção e execução de aplicativos clientes independentes que são executados no IBM Data Server Driver for JDBC and SQLJ.
- 3. Um nível mínimo de SDK para Java 1.4.2 SR6 é necessário para SLES (SUSE Linux Enterprise Server) 10. Um nível mínimo de SDK para Java 1.4.2 SR7 é necessário para Red Hat Enterprise Linux (RHEL) 5.
- <span id="page-25-0"></span>4. O suporte do SDK para Java 6 no Linux requer o SDK para Java 6 SR3 ou posterior.
- 5. Se o SDK para Java 6 SR2 ou posterior for utilizado, configure DB2LIBPATH=*java\_home*/jre/lib/ppc64.
- 6. O suporte para procedimentos armazenados de Java e funções definidas pelo usuário construídas pelo IBM SDK para Java 1.4.2 foram reprovados na Versão 9.7 e podem ser removidos em um release futuro. IBM SDK para Java 1.4.2 possui uma data de Suspensão de Serviço que é setembro de 2011. É recomendado remover a dependência SDK para Java 1.4.2 bem antes desta data. A remoção desta dependência pode ser feita reconstruindo os procedimentos armazenados de Java e as funções definidas pelo usuário com o SDK para Java incluído no DB2 Versão 9.1, DB2 Versão 9.5 ou DB2 Versão 9.7.

A tabela a seguir lista as versões do IBM Data Server Driver for JDBC and SQLJ que estão disponíveis com produtos do banco de dados DB2.

| Versão e Nível de Fix Pack do DB2     | Versão do IBM Data Server Driver for JDBC<br>and SQLJ <sup>1</sup> |
|---------------------------------------|--------------------------------------------------------------------|
| DB <sub>2</sub> Versão 9.1            | 3.1.xx                                                             |
| DB2 Versão 9.1 Fix Pack 1             | 3.2.xx                                                             |
| DB <sub>2</sub> Versão 9.1 Fix Pack 2 | 3.3.xx                                                             |
| DB2 Versão 9.1 Fix Pack 3             | 3.4.xx                                                             |
| DB2 Versão 9.1 Fix Pack 4             | 3.6.xx                                                             |
| DB2 Versão 9.1 Fix Pack 5             | 3.7.xx                                                             |
| DB <sub>2</sub> Versão 9.5            | 3.50.xx, 4.0.xx                                                    |
| DB2 Versão 9.5 Fix Pack 1             | 3.51.xx, 4.1.xx                                                    |
| DB <sub>2</sub> Versão 9.5 Fix Pack 2 | 3.52.xx, 4.2.xx                                                    |
| DB2 Versão 9.5 Fix Pack 3             | 3.53.xx, 4.3.xx                                                    |
| DB2 Versão 9.5 Fix Pack 5             | 3.57.xx, 4.7.xx                                                    |
| DB2 Versão 9.5 Fix Pack 6             | 3.58.xx, 4.8.xx                                                    |
| DB <sub>2</sub> Versão 9.7            | 3.57.xx, 4.7.xx                                                    |
| DB2 Versão 9.7 Fix Pack 1             | 3.58.xx, 4.8.xx                                                    |
| DB <sub>2</sub> Versão 9.7 Fix Pack 2 | 3.59.xx, 4.9.xx                                                    |
| DB2 Versão 9.7 Fix Pack 3             | 3.61.xx, 4.11.xx                                                   |

*Tabela 4. Versões de Níveis de Fix Pack do IBM Data Server Driver for JDBC and SQLJ e DB2 Database para Linux, UNIX e Windows*

**Nota:** Todas as versões de driver que são do formato *n.m.xx*. *n.m* permanecem as mesmas dentro de um nível de GA ou nível de fix pack. *xx* altera quando uma nova versão do IBM Data Server Driver for JDBC and SQLJ é apresentada através de uma correção APAR.

# <span id="page-26-0"></span>**Requisitos de Instalação para Servidores DB2 e Clientes do Servidor de Dados IBM (Windows)**

Antes de instalar um produto de banco de dados DB2 em sistemas operacionais Windows, assegure-se de que o sistema escolhido atenda aos requisitos necessários de sistema operacional, hardware e software.

| Sistema Operacional                             | Pré-requisitos                                                   | Hardware                                                                                         |
|-------------------------------------------------|------------------------------------------------------------------|--------------------------------------------------------------------------------------------------|
| Windows XP Professional (32)<br>bits e 64 bits) | Windows XP Service<br>Pack 2 ou posterior                        | Todos os processadores Intel e<br>AMD capazes de executar os<br>sistemas operacionais suportados |
| Windows Vista Business (32 bits)<br>e 64 bits)  | Os aplicativos clientes<br><b>IBM Data Server</b>                | do Windows (sistemas baseados<br>em 32 bits e em 64 bits)                                        |
| Windows Vista Enterprise (32<br>bits e 64 bits) | Provider para .NET e<br>procedimentos do<br>lado do servidor CLR |                                                                                                  |
| Windows Vista Ultimate (32 bits<br>e 64 bits)   | requerem o tempo de<br>execução de estrutura<br>do .NET 2.0.     |                                                                                                  |
| Windows 7 Professional (32 bits)<br>e 64 bits)  | Os aplicativos IBM<br>data server provider                       |                                                                                                  |
| Windows 7 Enterprise (32 bits e<br>64 bits)     | para .NET de 64 bits<br>são suportados.                          |                                                                                                  |
| Windows 7 Ultimate (32 bits e 64<br>bits)       | Todos os service<br>packs do Windows<br>Vista são suportados.    |                                                                                                  |

*Tabela 5. Plataformas da Estação de Trabalho do Windows*

| Sistema Operacional                                                                                                    | Pré-requisitos                                                                                                    | Hardware                                                                                                    |
|----------------------------------------------------------------------------------------------------|----------------------------------------------------------------------------------------------------|----------------------------------------------------------------------------------------------------|
| Windows 2003 Datacenter                                                                                                    | Service Pack 2 ou posterior.                                                                                                    | Todos os                                                                                                    |
| Edition (32 bits e 64 bits)<br>Windows 2003 Enterprise<br>Edition (32 bits e 64 bits)<br>Windows 2003 Standard Edition<br>$(32 \text{ bits } e \text{ 64 bits})$          | R <sub>2</sub> também é suportado<br>Os aplicativos clientes IBM data<br>server provider para .NET e<br>procedimentos do lado do<br>servidor CLR requerem o tempo<br>de execução de estrutura do<br><b>NET 2.0.</b> | processadores Intel e<br>AMD capazes de<br>executar os sistemas<br>operacionais<br>suportados do<br>Windows (sistemas<br>baseados em 32 bits e<br>$64 \text{ bits}$ ). |
|                                                                                                    | Os aplicativos IBM data server<br>provider para .NET de 64 bits<br>são suportados.                                                                                                    |                                                                                                    |
| Windows Server 2008 Datacenter<br>Edition (32 bits e 64 bits) e<br>Windows Server 2008 R2 (64<br>bits)<br>Windows Server 2008 Enterprise<br>Edition (32 bits e 64 bits) e | Os aplicativos clientes IBM data<br>server provider para .NET e<br>procedimentos do lado do<br>servidor CLR requerem o tempo<br>de execução de estrutura do<br>NET 2.0.                                             |                                                                                                    |
| Windows Server 2008 R2 (64<br>bits)<br>Windows Server 2008 Standard                                                                                                    | Os aplicativos IBM data server<br>provider para .NET de 64 bits<br>são suportados.                                                                                                    |                                                                                                    |
| Edition (32 bits e 64 bits) e<br>Windows Server 2008 R2 (64<br>bits)                                                                                                    | Todos os service packs do<br>Windows Server 2008 são<br>suportados.                                                                                                    |                                                                                                    |

*Tabela 6. Plataformas do Servidor Windows*

**Nota:** Os produtos de banco de dados DB2 suportam o recurso aplicado de hardware Data Execution Prevention (DEP) que é construído em alguns sistemas operacionais Windows.

#### **Considerações Adicionais sobre Software**

- v O Windows Installer 3.0 é necessário. Ele será instalado pelo instalador se não tiver sido detectado.
- v Os aplicativos clientes IBM Data Server Provider para .NET e procedimentos do lado do servidor CLR requerem o tempo de execução de estrutura do .NET 2.0. Em um ambiente x64, os aplicativos clientes IBM data server provider para .NET de 64 bits serão executados no modo de emulação WOW64.
- v MDAC 2.8 é requerido. O assistente de Configuração do DB2 instalará o MDAC 2.8 se ainda não estiver instalado.

**Nota:** Se uma versão anterior do MDAC (por exemplo, 2.7) já estiver instalada, a instalação do DB2 fará upgrade do MDAC para 2.8. Para uma instalação típica, o MDAC 2.8 é instalado. Para uma instalação customizada, o MDAC 2.8 será instalado apenas se você não desmarcar o padrão que é para instalá-lo. Se você desmarcar o MDAC como parte de uma instalação customizada, ele não será instalado.

Se você planeja usar LDAP (Lightweight Directory Access Protocol), deverá usar um cliente Microsoft® LDAP ou o cliente IBM Tivoli Directory Server v6 (também conhecido como o cliente IBM LDAP que está incluído nos produtos de banco de dados DB2). Antes da instalação <span id="page-28-0"></span>do Microsoft Active Directory, você precisará estender seu esquema de diretório usando o utilitário db2schex, que pode ser localizado na mídia de instalação no diretório db2\Windows\utilities.

O cliente Microsoft LDAP está incluído em sistemas operacionais Windows.

- v Um dos navegadores a seguir é necessário para visualizar a ajuda on-line, para executar a barra de ativação de instalação do DB2 (setup.exe) e para executar o First Steps (db2fs):
	- Firefox 2.0 e posterior
	- Internet Explorer 6.0 e posterior
	- Navegadores baseados em Mozilla 1.7 e superior
	- Safari 3.0 e posterior

# **Requisitos de Instalação para Servidores DB2 e IBM Data Server Clients (AIX)**

Antes de instalar os produtos do banco de dados do DB2 em sistemas operacionais AIX, certifique-se de que o sistema escolhido atenda aos requisitos do sistema operacional, de hardware, de software e de comunicações.

Os produtos do banco de dados DB2 estão disponíveis em diversas edições diferentes. Alguns produtos e recursos do banco de dados DB2 estão disponíveis apenas em sistemas operacionais específicos. Consulte [Apêndice A, "Informações](#page-330-0) [do Produto e do Pacote do Banco de Dados DB2", na página 321](#page-330-0) para obter uma lista de produtos de banco de dados DB2 que estão disponíveis em cada sistema operacional.

Para instalar um produto do banco de dados do DB2, os seguintes requisitos devem ser atendidos:

*Tabela 7. Requisitos de Instalação do AIX*

| Sistema Operacional                                                                                                    | Hardware                                                                                                    |
|----------------------------------------------------------------------------------------------------|----------------------------------------------------------------------------------------------------|
| AIX Versão 5.3<br>O kernel do AIX de 64 bits é necessário<br>AIX 5.3 Technology Level (TL) 9 e Service<br>Pack (SP) 2<br>O nível mínimo de tempo de execução<br>C++ requer os conjuntos de arquivos<br>xlC.rte 9.0.0.8 e xlC.aix50.rte 9.0.0.8 (ou<br>posterior). Estes conjuntos de arquivos<br>estão incluídos no pacote do IBM C++<br>Runtime Environment Components para<br>AIX de junho de 2008. | Arquitetura Common Hardware Reference<br>Platform (CHRP) de 64 bits, exceto sistemas<br>baseados no processador POWER3. <sup>1</sup><br>Todos os processadores com capacidade<br>para executar os sistemas operacionais AIX<br>suportados. |
| AIX Versão $6.12$                                                                                                    |                                                                                                    |
| O kernel do AIX de 64 bits é necessário                                                                                                    |                                                                                                    |
| AIX 6.1 TL 2<br>Nota: Os sistemas POWER7 <sup>3</sup> requerem o<br>AIX 6.1 TL4 SP2.                                                                                                    |                                                                                                    |
| O nível mínimo de tempo de execução<br>C++ requer os conjuntos de arquivos<br>xlC.rte 9.0.0.8 e xlC.aix61.rte 9.0.0.8 (ou<br>posterior). Estes conjuntos de arquivos<br>estão incluídos no pacote do IBM C++<br>Runtime Environment Components para<br>AIX de junho de 2008.                                                                                                    |                                                                                                    |
| AIX Versão 7.1                                                                                                    |                                                                                                    |
| O kernel do AIX de 64 bits é necessário                                                                                                    |                                                                                                    |
| AIX 7.1.0 General Availability (GA)                                                                                                    |                                                                                                    |
| O nível mínimo de tempo de execução<br>C++ requer os conjuntos de arquivos<br>xlC.rte 11.1.0.0 e xlC.aix61.rte 11.1.0.0 (ou<br>posterior). Esses conjuntos de arquivos<br>estão incluídos no pacote do IBM C++<br>Runtime Environment Components para<br>AIX de abril de 2010.                                                                                                    |                                                                                                    |

- $\cdot$  <sup>1</sup>Para verificar se ele é um sistema com arquitetura CHRP, emita o comando lscfg e procure pela seguinte saída: Modelo de Arquitetura: chrp. Para sistemas baseados no processador POWER3, primeiro faça upgrade para os sistemas baseados no processador POWER4 antes de instalar o DB2 Versão 9.7. Os sistemas baseados no processador POWER3 não possuem suporte no DB2 Versão 9.7.
- <sup>2</sup>No AIX 6.1 existem dois tipos de Workload Partitions (WPARs): WPARs do sistema e WPARs do aplicativo. A instalação do DB2 é suportada apenas em uma WPAR do sistema. O AIX 6.1 também suporta a capacidade de criptografar um sistema de arquivos JFS2 ou um conjunto de arquivos.
- · <sup>3</sup>Considerações adicionais para sistemas POWER7:
	- Se tiver o IBM Tivoli System Automation para Multiplataformas (SA MP) 2.2..x ou o SA MP 3.1.x Reliable Scalable Cluster Technology (RSCT) 2.5.4.0 instalado, você precisará do pacote especial SA MP 3.1.0.6 com RSCT 2.5.4.2. Os fix packs da Versão 9.7 Fix Pack 2 e posteriores incluem uma versão atualizada do SA MP, que inclui um nível RSCT que suporta sistemas POWER7.

<span id="page-30-0"></span>– Os produtos DB2 em execução nos sistemas POWER7 suportam a Expansão Active Memory.

**Nota:** Se os requisitos mínimos de sistema operacional foram aplicados usando uma atualização do sistema operacional ao invés de usar uma nova instalação de sistema operacional, será necessário instalar o I/O Completion Ports (IOCP) separadamente. Você pode obter bibliotecas do IOCP a partir do CD de instalação do AIX. Em seguida, configure o IOCP no servidor DB2 ou no cliente do servidor de dados. Para obter mais informações, consulte "configurando o IOCP no AIX" em *Troubleshooting and Tuning Database Performance*.

#### **Considerações sobre Software**

- v Para considerações sobre desenvolvimento e tempo de execução de aplicativos, consulte os tópicos em Linguagens de Programação e Compiladores Suportados para Desenvolvimento de Aplicativos de Banco de Dados.
- v Você pode fazer download do IBM C++ Runtime Environment Components para AIX mais recente no Web site de suporte do [IBM AIX XL C e C++.](http://www-306.ibm.com/software/awdtools/xlcpp/support/)
- v (Apenas Clientes) Se você planeja utilizar a Autenticação Kerberos, precisará do cliente IBM Network Authentication Service v1.4 ou posterior.
- Utilize o comando bosboot para alternar para o kernel de 64 bits.

Para alternar para um kernel de 64 bits, você precisa da propriedade de administrador e deve inserir os seguintes comandos:

```
ln -sf /usr/lib/boot/unix_64 /unix
ln -sf /usr/lib/boot/unix_64 /usr/lib/boot/unix
bosboot -a
shutdown -Fr
```
- v Um dos seguintes navegadores é requerido para visualizar ajuda on-line e para executar o First Steps (db2fs):
	- Firefox 2.0 e posterior
	- Navegadores baseados em Mozilla 1.7 e superior
- v Um software X Window System capaz de renderizar uma interface gráfica com o usuário será necessário se:
	- você desejar usar o assistente de Configuração do DB2 para instalar um produto DB2 em sistemas operacionais Linux ou UNIX
- v Para obter detalhes relativos a problemas conhecidos do AIX, consulte [www.ibm.com/support/docview.wss?&uid=swg21165448](http://www.ibm.com/support/docview.wss?&uid=swg21165448)

#### **Considerações sobre Montagem**

Para instalações root de produtos DB2 em sistemas operacionais UNIX, não monte seu sistema de arquivos com a opção *nosetuid*.

# **Requisitos de Instalação para Servidores DB2 e Clientes do Servidor de Dados IBM (HP-UX)**

Os produtos do banco de dados DB2 estão disponíveis em diversas edições diferentes. Alguns produtos e recursos do banco de dados DB2 estão disponíveis apenas em sistemas operacionais específicos. Consulte [Apêndice A, "Informações](#page-330-0) [do Produto e do Pacote do Banco de Dados DB2", na página 321](#page-330-0) para obter uma lista de produtos de banco de dados DB2 que estão disponíveis em cada sistema operacional.

Para instalar um produto DB2 no sistema operacional HP-UX, os seguintes requisitos de sistema operacional, hardware e de comunicações devem ser atendidos:

*Tabela 8. Requisitos de Instalação do HP-UX*

| Sistema Operacional                                                                                                    | Hardware                                                                                                    |
|----------------------------------------------------------------------------------------------------|----------------------------------------------------------------------------------------------------|
| Os produtos DB2 são suportados em:<br>• HP-UX 11iv2 (11.23.0505) com:<br>- Pacote configurável de Qualidade Base de maio<br>de 2005 (OPKBASE)<br>- Pacote configurável Applications Quality<br>(OPKAPPS) de maio de 2005<br>- PHCO_38637 - correção acumulativa de libc<br>• HP-UX 11 $iv3$ (11.31) com:<br>- PHCO 38658 - correção acumulativa de libc | <b>HP</b> Integrity Series Systems<br>baseados em Itanium <sup>®</sup><br>Qualquer hardware explicitamente<br>compatível e integralmente capaz<br>de executar o sistema operacional<br>especificado, todo o software de<br>suporte correspondente e quaisquer<br>aplicativos associados não<br>modificados. |
| Para suportar o SDK6, as seguintes correções também<br>são necessárias:<br>• HP-UX 11iv2: PHSS_37201<br>• HP-UX 11iv3: PHSS 37202                                                                                                    |                                                                                                    |

# **Considerações sobre a Configuração de Kernel**

Será necessário reiniciar o sistema, se você atualizar os parâmetros de configuração do kernel. Os parâmetros de configuração do kernel estão definidos no /etc/system. Dependendo dos valores em seus parâmetros de configuração do kernel, modifique alguns deles antes de instalar o cliente Versão 9 ou produtos do servidor DB2. Se o parâmetro do kernel que está sendo modificado não estiver listado como dinâmico, será necessária uma reinicialização do sistema para que as alterações em /etc/system entrem em vigor.

## **Considerações sobre Software**

- v Um dos seguintes navegadores é requerido para visualizar ajuda on-line e para executar o First Steps (db2fs):
	- Firefox 2.0 e posterior
	- Navegadores baseados em Mozilla 1.7 e superior
- v Um software X Window System capaz de renderizar uma interface gráfica com o usuário será necessário se desejar usar o assistente de Configuração do DB2 para instalar um produto DB2.
- v Para obter detalhes relativos a problemas conhecidos do HP-UX, consulte [www.ibm.com/support/docview.wss?&uid=swg21257602](http://www.ibm.com/support/docview.wss?&uid=swg21257602)

**Nota:** Iniciando no DB2 V9.7 Fix Pack 1 e posterior, os produtos do DB2 instalados no sistema operacional HP-UX oferecem suporte a nomes de host longos. O comprimento foi estendido para 255 bytes, em qualquer combinação de caracteres ou dígitos. O requisito mínimo do sistema operacional é HPUX 11iv2 (e superior).

Para ativar o suporte ao nome de host longo, execute as seguintes tarefas:

1. Ative o parâmetro de kernel ajustável, expanded node host name.

```
Kctune
expanded node host name=1
```
2. Compile os aplicativos que exigem suporte a nome de host longo com a opção -D\_HPUX\_API\_LEVEL=20040821.

## **Considerações sobre Montagem**

Para instalações root de produtos DB2 em sistemas operacionais UNIX, não monte seu sistema de arquivos com a opção *nosetuid*.

# <span id="page-32-0"></span>**Requisitos de Instalação para Servidores DB2 e Clientes do Servidor de Dados IBM (Linux)**

Antes de instalar os produtos de banco de dados do DB2 em sistemas operacionais Linux, certifique-se de que o sistema escolhido atenda aos requisitos de sistema operacional, hardware, software e comunicação necessários.

Os produtos do banco de dados DB2 estão disponíveis em diversas edições diferentes. Alguns produtos e recursos do banco de dados DB2 estão disponíveis apenas em sistemas operacionais específicos.

Os produtos de banco de dados DB2 são suportados no seguinte hardware:

- Processadores x86 (Intel Pentium®, Intel Xeon® e AMD) Intel e AMD de 32 bits
- v x64 (Processadores AMD64 e Intel EM64T de 64 bits)
- POWER (IBM eServer OpenPower, iSeries, pSeries, System i, System p e POWER Systems que suportam Linux)
- v eServer System z, System z9 ou System z10

Os sistemas operacionais mínimos suportados para Linux incluem:

- Red Hat Enterprise Linux (RHEL) 5 Update 2
- SUSE Linux Enterprise Server (SLES) 10 Service Pack 2
- SLES (SUSE Linux Enterprise Server) 11
- $\cdot$  Ubuntu 8.0.4.1

Para obter as informações mais recentes sobre as distribuições Linux suportadas, consulte [http://www.ibm.com/software/data/db2/linux/validate/.](http://www.ibm.com/software/data/db2/linux/validate/)

#### **Nota:**

v Os fix packs da Versão 9.7 Fix Pack 2 e posteriores incluem uma versão atualizada do IBM Tivoli System Automation for Multiplatforms (SA MP) Base Component, que você pode usar em ambientes com o SLES 11 ou nos sistemas POWER7. Para obter mais informações, consulte "Instalando o IBM Tivoli System Automation for Multiplatforms (SA MP) Base Component" ou "Fazendo Upgrade do IBM Tivoli System Automation for Multiplatforms (SA MP) Base Component".

#### **Limitações de Arquitetura Multiencadeada**

Se estiver instalando um produto do banco de dados DB2 de 32 bits em um sistema operacional Linux, será recomendável fazer upgrade para um sistema operacional de 64 bits e instalar então o produto do banco de dados DB2 de 64 bits. A arquitetura multiencadeada geralmente simplifica a configuração da memória. No entanto, isso poderá afetar a configuração da memória de servidores de banco de dados DB2 de 32 bits. Por exemplo:

- v A memória privada para encadeamentos do agente é alocada em um único processo. A agregação de todas as alocações de memória privada para agentes do banco de dados pode não se ajustar em um espaço de memória de um único processo.
- v O suporte para vários bancos de dados é limitado, porque todos os segmentos de memória compartilhados pelo banco de dados para todos os bancos de dados são alocados em um único processo. Pode ser necessário reduzir o uso da memória para alguns bancos de dados para ativar com êxito todos os bancos de dados ao mesmo tempo. No entanto, o desempenho do gerenciador de banco de dados pode ser afetado. Outra alternativa é criar várias instâncias e catalogar os bancos de dados nas instâncias. No entanto, são necessários recursos do sistema suficientes para suportar esta configuração.

# **Requisitos de Distribuição**

Você deve atualizar os parâmetros de configuração do kernel antes de instalar um produto de banco de dados DB2. Os valores padrão para parâmetros do kernel específicos podem não ser suficientes ao executar um sistema de banco de dados DB2.

Você também pode ter outros produtos ou aplicativos que requerem recursos do sistema Linux. Você deve modificar os parâmetros de configuração do kernel com base nas necessidades de seu ambiente de trabalho do sistema Linux.

Os parâmetros de configuração do kernel estão definidos em /etc/sysctl.conf.

Consulte o manual de seu sistema operacional para obter informações sobre como configurar e ativar estes parâmetros usando o comando sysctl.

# **Requisitos do Pacote**

As tabelas a seguir listam os requisitos do pacote para distribuições SLES e RHEL:

- v O libaio.so.1 é necessário para servidores de banco de dados DB2 usando E/S assíncronas.
- O libstdc++.so.5 é necessário para o DB2 Net Search Extender
- v O libstdc++.so.6 é necessário para servidores e clientes de banco de dados DB2. No entanto, se o IBM Tivoli System Automation para Multiplataformas ou o IBM Tivoli Monitoring para Bancos de Dados: DB2 Agent for usado, o libstdc++.so.5 será necessário.

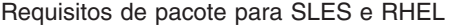

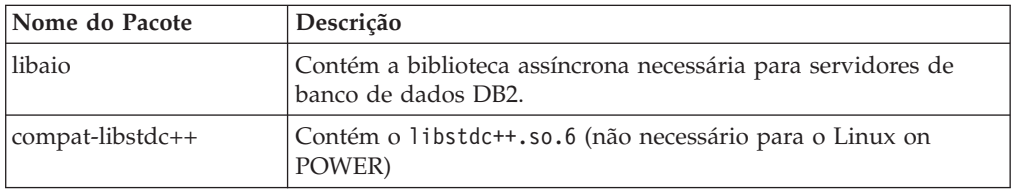

As tabelas a seguir listam os requisitos do pacote para distribuições SUSE Linux e Red Hat para servidores de banco de dados particionados DB2.

v O shell Korn ksh93 é necessário para os sistemas SUSE10 e RHEL5. O pacote de Shell Korn pdksh é necessário para todos os outros sistemas de banco de dados DB2.

- <span id="page-34-0"></span>v Um utilitário de shell remoto é requerido para sistemas de bancos de dados particionados. Os sistemas de banco de dados DB2 suportam os seguintes utilitários de shell remoto:
	- rsh
	- ssh

Por padrão, os sistemas de banco de dados DB2 usam rsh ao executar comandos em nós do DB2 remotos, por exemplo, ao iniciar uma partição de banco de dados do DB2 remota. Para utilizar o sistema de banco de dados DB2 padrão, o pacote rsh-server deve ser instalado (consulte a tabela abaixo). Informações adicionais sobre rsh e ssh estão disponíveis no Centro de Informações do DB2.

Se você optar por utilizar o utilitário de shell remoto rsh, o inetd (ou xinetd) também deverá ser instalado e estar em execução. Se você escolher utilizar o utilitário de shell remoto ssh, precisará configurar a variável de comunicação **DB2RSHCMD** imediatamente após a conclusão da instalação do DB2. Se esta variável de registro não for definida, o rsh será utilizado.

v O pacote de suporte nfs-utils do Network File System é requerido para sistemas de bancos de dados particionados.

Todos os pacotes necessários devem ser instalados e configurados antes de continuar com a configuração do sistema de banco de dados DB2. Para obter informações gerais sobre o Linux, consulte a documentação de distribuição do Linux.

| Nome do Pacote | Descrição                                                                                                    |
|----------------|----------------------------------------------------------------------------------------------------|
| pdksh ou ksh93 | Shell Korn. Este pacote é requerido para ambientes de banco de<br>dados particionados.                                                                                                    |
| openssh        | Este pacote contém um conjunto de programas do servidor que<br>permitem que os usuários executem comandos em (e a partir de)<br>computadores remotos através de um shell seguro. Este pacote<br>não será necessário se você utilizar a configuração padrão de<br>sistemas de banco de dados DB2 com rsh.                                                   |
| rsh-server     | Este pacote contém um conjunto de programas do servidor que<br>permitem aos usuários executarem comandos em computadores<br>remotos, efetuarem login em outros computadores e copiarem<br>arquivos entre computadores (rsh, rexec, rlogin e rcp). Este<br>pacote não será necessário se você configurar sistemas de banco<br>de dados DB2 para usarem ssh. |
| nfs-utils      | Pacote de Suporte do Network File System. Ele permite acesso a<br>arquivos locais a partir de computadores remotos.                                                                                                    |

Requisitos de pacote para SUSE Linux

Requisitos de Pacote para o Red Hat

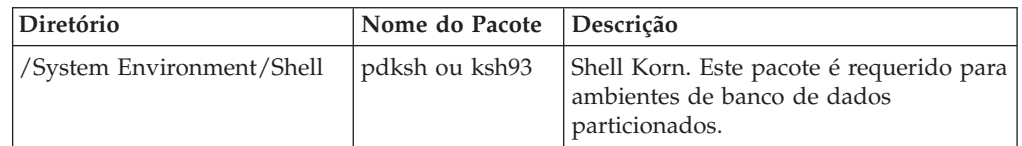

Requisitos de Pacote para o Red Hat

| Diretório                       | Nome do Pacote | Descrição                                                                                                    |
|---------------------------------|----------------|----------------------------------------------------------------------------------------------------|
| /Applications/Internet          | openssh        | Este pacote contém um conjunto de<br>programas do cliente que permitem que<br>os usuários executem comandos em um<br>computador remoto através de um shell<br>seguro. Este pacote não será necessário<br>se você utilizar a configuração padrão<br>de sistemas de banco de dados DB2<br>com rsh.            |
| /System Environment/<br>Daemons | openssh-server | Este pacote contém um conjunto de<br>programas do servidor que permitem<br>que os usuários executem comandos a<br>partir de um computador remoto<br>através de um shell seguro. Este pacote<br>não será necessário se você utilizar a<br>configuração padrão de sistemas de<br>banco de dados DB2 com rsh.  |
| /System Environment/<br>Daemons | rsh-server     | Este pacote contém um conjunto de<br>programas que permitem que os<br>usuários executem comandos em um<br>computador remoto. Requerido para<br>ambientes de banco de dados<br>particionados. Este pacote não será<br>necessário se você configurar os<br>sistemas de banco de dados DB2 para<br>usarem ssh. |
| /System Environment/<br>Daemons | nfs-utils      | Pacote de Suporte do Network File<br>System. Ele permite acesso a arquivos<br>locais a partir de computadores<br>remotos.                                                                                                    |

# **Considerações sobre Software**

- v (Apenas Clientes) Se você planeja utilizar a Autenticação Kerberos, precisará do cliente IBM Network Authentication Service v1.4 ou posterior.
- v Um dos seguintes navegadores é requerido para visualizar ajuda on-line e para executar o First Steps (db2fs):
	- Firefox 2.0 e posterior
	- Navegadores baseados em Mozilla 1.7 e superior
- v Um software X Window System capaz de renderizar uma interface gráfica com o usuário será necessário se:
	- você desejar utilizar o assistente de Instalação do DB2 para instalar um produto de banco de dados DB2 nos sistemas operacionais Linux ou UNIX, ou
	- desejar utilizar qualquer ferramenta gráfica do DB2 no Linux para x86 e Linux no AMD 64/EM64T.
- v O Micro Focus não oferece suporte para nenhum desses produtos de compilador COBOL no SLES 11.

# **Considerações sobre Security-enhancedLinux**

Em sistemas RHEL 5, se o Security-enhanced Linux (SELinux) estiver ativado em modo executável, o instalador poderá falhar devido a restrições do SELinux.
Para determinar se o SELinux está instalado e no modo executável, você pode executar uma das seguintes ações:

- Verifique o arquivo /etc/sysconfig/selinux
- v Execute o comando **sestatus**.
- verifique no arquivo /var/log/messages avisos do SELinux.

Para desativar o SELinux, você pode executar uma das seguintes ações:

- v Configure-a no modo permissivo e execute o comando **setenforce 0** como um superusuário.
- v Modifique /etc/sysconfig/selinux e reinicialize a máquina.

Se seu produto de banco de dados DB2 for instalado com êxito em um sistema RHEL 5, os processos do DB2 serão executados no domínio livre. Para designar processos do DB2 para seus próprios domínios, especifique a política. Uma política de amostra do SELinux é fornecida no diretório sqllib/samples.

# **Requisitos de instalação para servidores DB2 e clientes de servidores de dados da IBM (Solaris)**

Antes de instalar um produto de banco de dados DB2 no Solaris, certifique-se de que seu sistema atenda aos requisitos de sistema operacional, hardware e software.

Os produtos do banco de dados DB2 estão disponíveis em diversas edições diferentes. Alguns produtos e recursos do banco de dados DB2 estão disponíveis apenas em sistemas operacionais específicos. Consulte [Apêndice A, "Informações](#page-330-0) [do Produto e do Pacote do Banco de Dados DB2", na página 321](#page-330-0) para obter uma lista de produtos de banco de dados DB2 que estão disponíveis em cada sistema operacional.

| Sistema Operacional                                                                                                    | Hardware                        |  |
|----------------------------------------------------------------------------------------------------|---------------------------------|--|
| Solaris 9                                                                                                    | Processadores UltraSPARC ou     |  |
| Kernel de 64 bits                                                                                                    | SPARC64                         |  |
| Correções 111711-12 e 111712-12<br>٠                                                                                                    |                                 |  |
| Se forem utilizados dispositivos brutos, correção<br>122300-11                                                                                  |                                 |  |
| Fujitsu PRIMEPOWER e Solaris 9 Kernel Update<br>٠<br>Patch 112233-01 de 64 bits ou posterior para obter a<br>correção para a correção 912041-01 |                                 |  |
| Solaris 10                                                                                                    |                                 |  |
| Kernel de 64 bits                                                                                                    |                                 |  |
| Correção 118822-25<br>٠                                                                                                    |                                 |  |
| • Se forem utilizados dispositivos brutos, correção<br>125100-07                                                                                |                                 |  |
| Solaris 10                                                                                                    | Solaris x64 (Intel 64 ou AMD64) |  |
| Kernel de 64 bits                                                                                                    |                                 |  |
| Patch 127128-11                                                                                                    |                                 |  |

*Tabela 9. Requisitos de Instalação do Solaris*

v O suporte destina-se apenas ao DB2 que será instalado nas zonas locais. A instalação na zona global não é suportada pelo DB2 no momento.

### **Considerações sobre a Configuração de Kernel**

Os parâmetros de configuração do kernel estão definidos no /etc/system. Se o parâmetro do kernel que está sendo modificado não estiver listado como dinâmico, será necessária uma reinicialização do sistema para que as alterações em /etc/system entrem em vigor. Estes parâmetros devem ser configurados antes da instalação de um IBM data server client.

### **Considerações sobre Software**

- v (Apenas clientes) Se você planeja usar a Autenticação Kerberos, precisará do Solaris 9 ou superior com o cliente IBM Network Authentication Service (NAS) v1.4 ou posterior.
- v Um dos seguintes navegadores é requerido para visualizar ajuda on-line e para executar o First Steps (db2fs):
	- Firefox 2.0 e posterior
	- Navegadores baseados em Mozilla 1.7 e superior
- v Um software X Window System capaz de renderizar uma interface gráfica com o usuário será necessário se você desejar usar o assistente de Configuração do DB2 para instalar um produto de banco de dados DB2
- v Para obter detalhes sobre problemas conhecidos do Solaris, consulte [www.ibm.com/support/docview.wss?&uid=swg21257606](http://www.ibm.com/support/docview.wss?&uid=swg21257606)

Correções de segurança podem ser obtidas a partir do Web site [http://sunsolve.sun.com.](http://sunsolve.sun.com) No Web site do SunSolve On-line, clique em **Patches** no painel à esquerda.

O Java2 Standard Edition (J2SE) Solaris Operating System Patch Clusters e o software SUNWlibC também são necessários e podem ser obtidos do Web site [http://sunsolve.sun.com.](http://sunsolve.sun.com)

Para produtos de banco de dados DB2 em sistemas Fujitsu PRIMEPOWER de 64 bits, você precisa do seguinte:

• Solaris 9 Kernel Update Patch 112233-01 ou posterior para obter a correção 912041-01.

As correções Fujitsu PRIMEPOWER para o Solaris Operating System podem ser transferidos a partir da FTSI no endereço: [http://download.ftsi.fujitsu.com/.](http://download.ftsi.fujitsu.com/)

Os produtos de banco de dados DB2 suportam os seguintes conceitos Solaris:

- Solaris Logical Domains (LDoms)
- v Zonas do Solaris
- Sistemas de arquivo ZFS

Para obter detalhes sobre a tecnologia de virtualização suportada por produtos DB2, consulte [http://www.ibm.com/developerworks/wikis/display/im/](http://www.ibm.com/developerworks/wikis/display/im/DB2+Virtualization+Support) [DB2+Virtualization+Support.](http://www.ibm.com/developerworks/wikis/display/im/DB2+Virtualization+Support)

### **Considerações sobre Montagem**

Para instalações root de produtos DB2 em sistemas operacionais UNIX, não monte seu sistema de arquivos com a opção *nosetuid*.

# **Capítulo 3. Regras de Senha**

Ao escolher uma senha, observe que o comprimento da senha pode ter até o número máximo de caracteres suportados por seu sistema operacional.

Alguns sistemas operacionais podem ter mais regras de senhas, como um comprimento mínimo e simplicidade, e alguns sistemas operacionais podem ser configurados para usar diferentes algoritmos de criptografia de senha. Consulte a documentação apropriada do sistema operacional para obter informações adicionais.

**Nota:** Para possibilitar o suporte à senha longa no sistema operacional AIX, Versão 6.1 ou posterior, instale o APAR IZ35001 nas máquinas cliente e servidor do DB2.

# **Capítulo 4. Requisitos Adicionais do Windows**

# **Serviços do DB2 em Execução em Seu Sistema (Windows)**

A tabela a seguir lista os serviços do DB2 que são executados em seu sistema quando um produto DB2 é instalado:

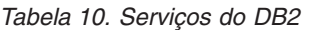

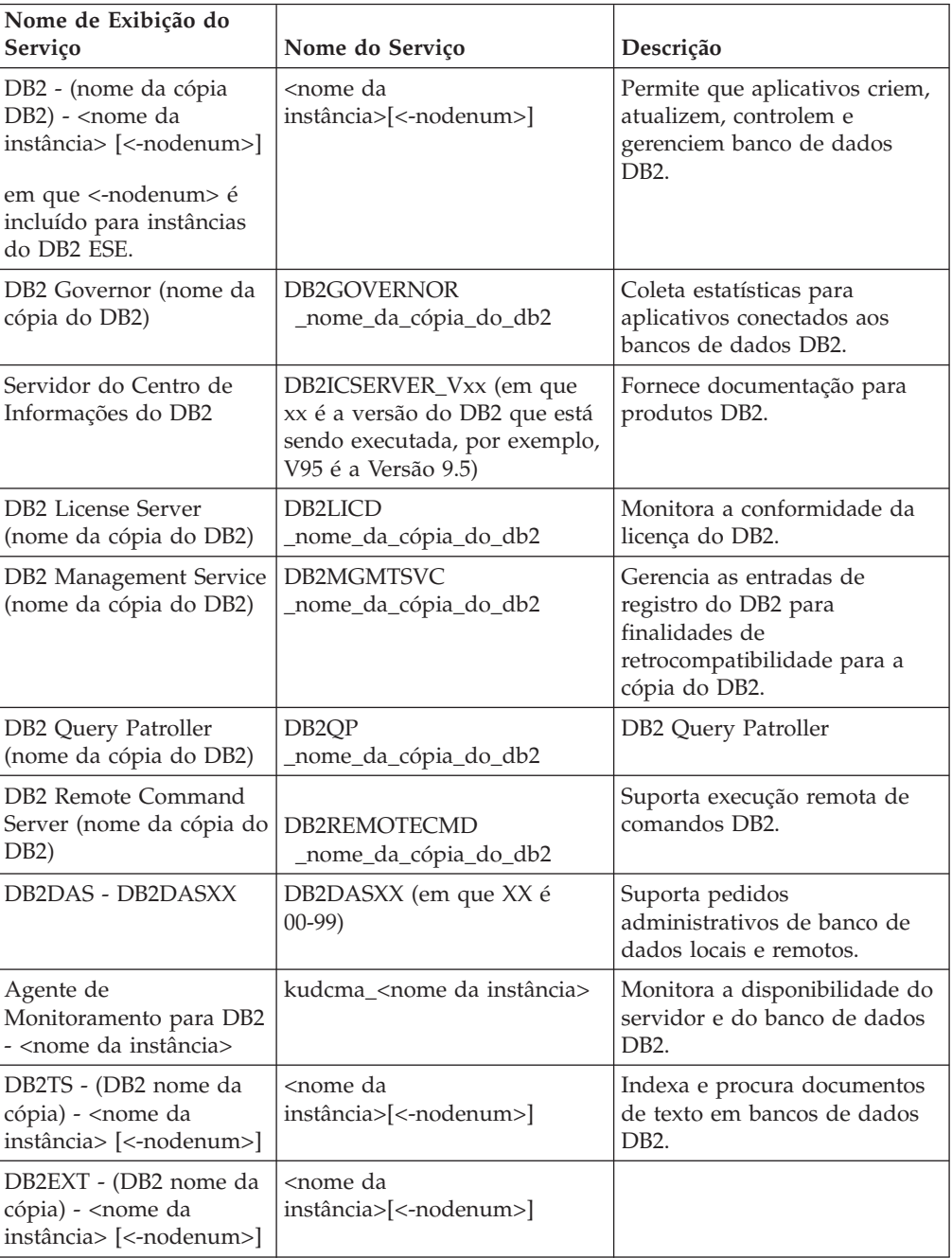

# **Contas do Usuário Necessárias para Instalação de Produtos do Servidor DB2 (Windows)**

Se estiver instalando um produto do servidor DB2 no Windows, você requererá as seguintes contas de usuário:

- v Uma conta de usuário de instalação e
- v Opcional uma ou mais contas de usuário de configuração. Você pode criar estas contas durante a instalação.
	- Um conta de usuário do DAS (DB2 Administration Server)
	- Uma conta do usuário da instância do DB2. Você também pode utilizar a conta LocalSystem para produtos diferentes do DB2 Enterprise Server Edition.

O conta do usuário da instalação é a conta do usuário que está executando a instalação. A conta do usuário da instalação deve ser definida antes da execução do assistente de Configuração do DB2. As contas do usuário de configuração podem ser definidas antes da instalação ou é possível deixar que o assistente de Configuração do DB2 crie-as.

Todos os nomes da contas do usuário devem estar em conformidade com as regras de nomenclatura do sistema e com as regras de nomenclatura de Usuário, de ID do usuário e de grupo do DB2.

Se você usar uma conta de usuário de instalação que conhenha caracteres que não estejam no idioma inglês, que não estejam especificados nas regras de nomenclatura do DB2, a instalação do DB2 falhará.

### **Segurança Estendida no Windows**

Os produtos DB2 oferecem segurança estendida para o Windows. Se o recurso de segurança estendida estiver selecionado, será necessário incluir os usuários que administrarão ou utilizarão o produto DB2 para o grupo DB2ADMNS ou DB2USERS conforme apropriado.

O instalador do DB2 cria esses dois novos grupos. Você pode especificar um novo nome ou aceitar os nomes padrão durante a instalação.

Para ativar esse recurso de segurança, selecione a caixa de opções **Ativar a Segurança do Sistema Operacional** no painel **Ativar Segurança do Sistema Operacional para Objetos do DB2** durante a instalação do DB2. Aceite os valores padrão para o campo Grupo de Administradores do DB2 e o campo Grupo de Usuários do DB2. Os nomes de grupos padrão são DB2ADMNS e DB2USERS. Se houver um conflito com nomes de grupos existentes, será solicitado que altere os nomes de grupos. Se necessário, você pode especificar seus próprios nomes de grupos.

### **Contas de Usuários de Servidores DB2**

### **Conta de usuário de instalação**

Uma conta de usuário local ou de domínio é requerida para executar a instalação. Normalmente a conta do usuário deve pertencer ao grupo de *Administradores* no computador onde você irá realizar a instalação.

Como alternativa, uma conta de usuário que não seja de Administrador poderá ser utilizada. Esta alternativa requer que um membro do grupo de Administradores do Windows primeiramente defina as configurações de

privilégios elevados do Windows para permitir que uma conta de usuário não-Administrador realize uma instalação.

No Windows 2008 e Windows Vista ou superior, um não-administrador pode executar uma instalação, mas serão solicitadas as credenciais administrativas pelo assistente de Configuração do DB2.

O direito do usuário "Acessar este Computador a partir da Rede" é obrigatório para a conta do usuário da instalação.

O ID do usuário da instalação deve pertencer ao grupo Administradores de Domínio no domínio se a instalação exigir que uma conta de domínio seja criada ou verificada.

Também é possível utilizar a conta LocalSystem interna como sua conta de Logon de Serviço para todos os produtos, exceto o DB2 Enterprise Server Edition

#### **Direitos de Usuários Concedidos pelo Instalador do DB2**

O programa de instalação do DB2 não concede o direito de usuário de Depurar Programas. O instalador do DB2 concede os seguintes direitos de usuário:

- v Agir como parte do sistema operacional
- Criar objeto token
- Bloquear páginas na memória
- v Efetuar o início de sessão como um serviço
- Aumentar quotas
- v Substituir um token de nível de processo

#### **Conta de Usuário do DAS (DB2 Administration Server)**

Uma conta de usuário local ou de domínio é requerida para o DAS (DB2 Administration Server).

Se você estiver executando a instalação de um arquivo de respostas, você também pode especificar a conta do Sistema Local no arquivo de resposta. Para obter detalhes adicionais, consulte os arquivos de resposta de amostra no diretório db2\windows\samples.

A conta LocalSystem está disponível para todos os produtos, exceto o DB2 Enterprise Server Edition e pode ser selecionada através do assistente de Configuração do DB2.

O DAS é um serviço de administração especial do DB2 utilizado para suportar as ferramentas da GUI e ajudar em tarefas de administração em servidores DB2 locais e remotos. O DAS tem uma conta de usuário atribuída que é utilizada para efetuar o logon do serviço DAS no computador quando o serviço DAS for iniciado.

É possível criar a conta do usuário do DAS antes de instalar o DB2 ou o assistente de Configuração do DB2 pode criá-la. Se quiser que o assistente de Configuração do DB2 crie uma nova conta de usuário do domínio, a conta do usuário utilizada para executar a instalação deve ter autoridade para criar contas de usuários do domínio. A conta do usuário deve pertencer ao grupo de *Administradores* no computador em que será desempenhada a instalação. Esta conta terá os seguintes direitos de usuário:

- Agir como parte do sistema operacional
- Depurar programas
- Criar objeto token
- Bloquear páginas na memória
- v Efetuar o início de sessão como um serviço
- v Aumentar cotas (ajustar cotas de memória para um processo nos sistemas operacionais Windows XP e Windows Server 2003)
- v Substituir um token de nível de processo

Se a segurança estendida estiver ativada, o grupo DB2ADMNS terá todos estes privilégios. É possível incluir usuários nesse grupo e não é necessário incluir estes privilégios explicitamente. No entanto, o usuário ainda precisa ser um membro do grupo Administradores Locais.

O privilégio "Depurar Programas" é necessário somente quando a consulta do grupo do DB2 é especificada explicitamente para utilizar o token de acesso.

Se a conta do usuário for criada pelo programa de instalação, a conta do usuário concederá estes privilégios e, se já existir, esta conta também concederá estes privilégios. Se a instalação conceder os privilégios, alguns deles entrarão em vigor no primeiro log pela conta que recebeu os privilégios ou durante a reinicialização.

Recomenda-se que o usuário DAS tenha autoridade SYSADM em cada um dos sistemas DB2 em seu ambiente de forma que possa iniciar ou parar outras instâncias se necessário. Por padrão, qualquer usuário que faça parte do grupo *Administradores* possui a autoridade SYSADM.

### **Conta do Usuário da Instância do DB2**

A conta do usuário deve pertencer ao grupo de *Administradores* no computador em que será desempenhada a instalação.

Uma conta de usuário local ou de domínio é requerida para a instância do DB2. Cada instância do DB2 tem um usuário que é designado quando a instância é criada. O DB2 efetua logon com esse nome de usuário quando a instância é iniciada. Ocorrerá um erro se você utilizar uma conta do usuário de domínio para desempenhar uma operação do banco de dados (como criação de um banco de dados) em uma instância do DB2 criada com uma conta de usuário Local ou a conta LocalSystem. Se você souber que usará uma conta do usuário de domínio, será necessário criar a instância usando uma conta do usuário de domínio.

Também é possível utilizar a conta LocalSystem interna para executar a instalação para todos os produtos, exceto para DB2 Enterprise Server Edition.

Você pode criar a conta do usuário da instância do DB2 antes de instalar o DB2 ou o assistente de Configuração do DB2 pode criá-lo. Se quiser que o assistente de Configuração do DB2 crie uma nova conta de usuário do domínio, a conta do usuário utilizada para executar a instalação deve ter autoridade para criar contas de usuários do domínio. Esta conta terá os seguintes direitos de usuário:

- v Agir como parte do sistema operacional
- Depurar programas
- Criar objeto token
- Aumentar cotas
- Bloquear páginas na memória
- v Efetuar o início de sessão como um serviço

v Substituir um token de nível de processo

Se a segurança estendida estiver ativada, então, o grupo DB2ADMNS terá todos esses privilégios. É possível incluir usuários nesse grupo e não é necessário incluir estes privilégios explicitamente. No entanto, o usuário ainda precisa ser um membro do grupo Administradores Locais.

O privilégio "Depurar Programas" é necessário somente quando a consulta do grupo do DB2 é especificada explicitamente para utilizar o token de acesso.

Se a conta do usuário for criada pelo programa de instalação, a conta do usuário concederá estes privilégios e, se já existir, esta conta também concederá estes privilégios. Se a instalação conceder os privilégios, alguns deles entrarão em vigor no primeiro log pela conta que recebeu os privilégios ou durante a reinicialização.

# **Restringindo Privilégios do Processo db2fmp no Sistema Operacional (Windows)**

Nos sistemas operacionais Windows, é possível restringir os privilégios do processo db2fmp aos privilégios designados ao grupo DB2USERS.

### **Restrições**

Esta opção não estará disponível se LocalSystem estiver selecionado como a conta de serviço.

- v Nos sistemas operacionais Windows, se a Segurança Estendida estiver ativada, para restringir o processo db2fmp aos privilégios designados ao grupo DB2USERS:
	- 1. Execute o comando db2set e configure **DB2\_LIMIT\_FENCED\_GROUP** para ON. Por padrão, essa variável de registro está configurada para OFF. db2set DB2 LIMIT FENCED GROUP = ON
	- 2. Inclua a conta de serviço do DB2 no grupo DB2USERS.
- v É possível conceder privilégios adicionais no sistema operacional para o processo db2fmp seguindo as seguintes etapas:
	- 1. Crie um novo grupo de usuários ou escolha um grupo de usuários existentes (por exemplo, db2FencedGroup).
	- 2. Inclua a conta de serviço do DB2 no grupo.

Além do privilegio do grupo DB2USERS, o processo db2fmp tem o privilégio no sistema operacional do grupo de usuários escolhido.

# **Configurando Privilégios Elevados do Windows Antes de Instalar um Produto DB2 (Windows)**

O método comum para instalar um produto DB2 no Windows é utilizar uma conta do usuário Administrador. No entanto, os produtos DB2 podem ser instalados utilizando uma conta de não-administrador. Para isso, um Administrador do Windows deve configurar o recurso de privilégios elevados no Windows.

Essa tarefa explica como um Administrador do Windows pode configurar um computador com privilégios elevados para permitir a instalação utilizando uma conta de usuário Não-administrador. A tarefa relacionada de conceder autoridades de administração do DB2 a usuários Não-administradores também é abordada.

Normalmente, um Administrador do Windows desempenharia essa tarefa para permitir que outra pessoa sem conta de Administrador instale um produto DB2. A função dessa pessoa pode ser apenas instalar produtos DB2 ou também administrar produtos DB2 depois de instalados.

Antes de iniciar este procedimento, observe as seguintes restrições na instalação de não-Administrador utilizando privilégios elevados:

- v Usuários não-Administradores podem instalar fix packs, produtos complementares ou produtos de upgrade do DB2 apenas se instalações ou upgrades anteriores também foram desempenhados pelo mesmo usuário não-Administrador.
- v Os usuários Não-administradores não podem instalar um produto DB2. Os usuários não-Administradores em um sistema operacional Windows Vista (e posterior) **podem** desinstalar um produto DB2 .

Este procedimento utiliza o Editor de Política de Grupo do Windows.

- 1. Clique em **Iniciar -> Executar** e digite gpedit.msc. A janela **Política de Grupo** se abre.
- 2. Clique em Configuração do Computador –> Modelos Administrativos –> Componentes do Windows –> Windows Installer.
- 3. Ative as seguintes configurações da Política de Grupo:
	- v Sempre instalar com privilégios elevados (obrigatório)
	- v Ativar controle do usuário sobre instalações (obrigatório)
	- v Desativar o Windows Installer. Em seguida, configure-o como *Nunca*.
	- v Ativar usuário para produtos de correção elevados (opcional)
	- Ativar usuário para utilizar origem de mídia durante nível elevado (opcional)
	- v Possibilitar que o usuário procure a origem durante o nível elevado (opcional para novas instalações, obrigatório para upgrades de fix pack)
- 4. Ative os privilégios elevados para a conta do usuário que desempenhará a instalação.
	- a. Clique em **Configuração do Usuário –> Modelos Administrativos –> Componentes do Windows –> Windows Installer**.
	- b. Ative a configuração da Política de Grupo **Sempre instalar com privilégios elevados (obrigatório)**.
- 5. Desempenhe a configuração na conta de usuário que instalará o produto DB2.
	- v Identifique a conta de usuário que instalará o produto DB2. Se necessário, crie essa conta.
	- v Conceda a essa conta permissão de gravação para a unidade na qual uma instalação está planejada.
- 6. Opcional: Conclua as etapas adicionais aplicáveis à instalação de fix packs:
	- v Forneça acesso de *leitura* ao diretório sqllib\cfg.
	- v Certifique-se de que *allowlockdownpatch* esteja ativado (conforme descrito na documentação do SDK do Windows Installer), porque as instalações do fix pack são consideradas upgrades secundários para o produto.
- 7. Atualize a política de segurança do computador usando uma das seguintes maneiras:
- Reinicialize o PC.
- Na linha de comandos, digite gpupdate.exe.

Seguindo este procedimento, você terá configurado o computador com privilégios elevados e configurado uma conta de usuário que poderá instalar produtos do servidor, clientes e fix packs do DB2.

Após a instalação do DB2 ser concluída:

- v Qualquer usuário no grupo de autoridade SYSADM (System Administrative) ou SYSCTRL (System Control) definido na configuração do gerenciador de banco de dados para a instância pode criar e utilizar banco de dados do DB2 dentro da instância do DB2.
- v Apenas um usuário com autoridade do Administrador local pode executar utilitários de instância do DB2, como db2icrt, db2idrop, db2iupdt ou db2iupgrade.
- v Os requisitos de autorização para execução do comando db2start ou db2stop são definidos nos tópicos Comandos START DATABASE MANAGER e Comando STOP DATABASE MANAGER.

### **Utilizando regedit em Vez do Editor de Política de Grupo do Windows**

Uma alternativa à utilização do Editor de Política de Grupo do Windows é utilizar regedit.

- 1. Na ramificação de registro HKEY\_LOCAL\_MACHINE\SOFTWARE\ Policies\Microsoft\Windows, inclua a chave installer
- 2. Edite a chave installer com os seguintes valores:
	- Para AlwaysInstallElevated, digite REG\_DWORD=1
	- Para AllowLockdownBrowse, digite REG\_DWORD=1
	- Para AllowLockdownMedia, digite REG\_DWORD=1
	- Para AllowLockdownPatch, digite REG\_DWORD=1
	- Para DisableMSI, digite REG\_DWORD=0
	- Para EnableUserControl, digite REG\_DWORD=1
- 3. Na ramificação de registro HKEY\_CURRENT\_USER\SOFTWARE\ Policies\Microsoft\Windows, inclua a chave installer
- 4. Edite a chave installer com os seguintes valores:
	- Para AlwaysInstallElevated, digite REG\_DWORD=1

### **Removendo Altos Privilégios**

Depois de receber altos privilégios, será possível reverter esta ação. Para isso, remova a chave de registro Installer em HKEY\_LOCAL\_MACHINE\ SOFTWARE\Policies\Microsoft\Windows.

### **Concedendo a um Usuário Não-administrador Autoridades de Administração do DB2**

Neste ponto, apenas membros do grupo de Administradores do Windows terão autoridades de administração do DB2. O Administrador do Windows tem a opção de conceder uma ou mais autoridades do DB2, como SYSADM, SYSMAINT ou SYSCTRL ao usuário Não-administrador que instalou o produto DB2.

# **Preparando o Ambiente para um Servidor do DB2 Particionado (Windows)**

Este tópico descreve as etapas requeridas para preparar seu ambiente Windows para uma instalação particionada do produto DB2.

Cada computador participante deve ter o mesmo sistema operacional.

Para preparar seu ambiente Windows para a instalação:

- 1. Assegure que o computador primário e os computadores participantes pertençam ao mesmo domínio Windows. Verifique o domínio ao qual o computador pertence utilizando o diálogo Propriedades do Sistema, acessível através do Painel de Controle.
- 2. Certifique-se de que as definições de hora e data no computador principal e nos computadores participantes sejam consistentes. Para serem consideradas consistentes, a diferença da hora GMT entre todos os computadores não deve ser superior a uma hora.

A data e hora do sistema podem ser modificadas, utilizando a caixa de diálogo Propriedades Data/Hora, que é acessível através do Painel de Controle. É possível utilizar o parâmetro de configuração max\_time\_diff, para alterar esta restrição. O padrão é max\_time\_diff = 60, o qual permite uma diferença de menos de 60 minutos.

- 3. Assegure-se de que cada objeto do computador que participa do ambiente de banco de dados particionado possua o sinalizador de privilégio "Computador de Confiança para Delegação". Você pode verificar se a caixa de opção "Computador de Confiança para Delegação" na guia Geral da caixa de diálogo Propriedades da conta de cada computador no console de Usuários e Computadores do Active Directory está marcada.
- 4. Certifique-se de que todos os computadores participantes podem se comunicar com os outros, utilizando o TCP/IP:
	- a. Em um computador participante, insira o comando hostname, que retornará o nome do host do computador.
	- b. Em outro computador participante, insira o seguinte comando:

ping *hostname*

em que *hostname* representa o nome do host do computador principal. Se o teste for bem-sucedido, você receberá uma saída semelhante à seguinte:

Pinging ServerA.ibm.com [9.21.27.230] com 32 bytes de dados:

Resposta de 9.21.27.230: bytes=32 time<10ms TTL=128 Resposta de 9.21.27.230: bytes=32 time<10ms TTL=128 Resposta de 9.21.27.230: bytes=32 time<10ms TTL=128

Repita estas etapas até que esteja certo de que todos os computadores participantes possam se comunicar uns com os outros, utilizando o TCP/IP. Cada computador deve ter um endereço IP estático.

Se você estiver planejando utilizar vários adaptadores de rede, é possível especificar qual adaptador que utilizará para a comunicação entre os servidores de partição de banco de dados. Utilize o comando db2nchg para especificar o campo netname no arquivo db2nodes.cfg após a conclusão da instalação.

5. Durante a instalação você será solicitado a fornecer uma conta de usuário do DB2 Administration Server. Essa é uma conta de usuário local ou de domínio que será utilizada pelo DAS (DB2 Administration Server). O DAS é um serviço de administração utilizado para suportar as ferramentas da GUI e ajudar nas tarefas de administração. Você pode definir um usuário agora ou o assistente de Configuração do DB2 pode criar um. Se quiser criar um novo usuário de domínio utilizando o assistente de Configuração do DB2, a conta utilizada para executar a instalação deve ter autoridade para criar usuários de domínio.

- 6. No computador principal, no qual será instalada a partição proprietária da instância, é necessário ter uma conta de usuário de domínio que pertença ao grupo de *Administradores* local. Você efetuará logon como esse usuário ao instalar o DB2. É necessário incluir a mesma conta de usuário no grupo de *Administradores* local em cada computador participante. Este usuário deve ter o direito de usuário *Agir como Parte do Sistema Operacional*.
- 7. Assegure que todos os computadores da instância tenham o diretório de banco de dados na mesma letra de unidade local. Você pode verificar esta condição executando o comando GET DATABASE CONFIGURATION e verificando o valor do parâmetro de configuração DFTDBPATH DBM.
- 8. Durante a instalação, será solicitado que você forneça uma conta de usuário de domínio para ser associada à instância do DB2. Cada instância do DB2 tem um usuário designado. O DB2 efetua logon com esse nome de usuário quando a instância é iniciada. Você pode definir um usuário agora ou o assistente de Configuração do DB2 pode criar um novo usuário de domínio para você.

Ao incluir um novo nó em um ambiente particionado, o nome da cópia do DB2 deve ser igual em todos os computadores.

Se quiser criar um novo usuário de domínio utilizando o assistente de Configuração do DB2, a conta utilizada para executar a instalação deve ter autoridade para criar usuários de domínio. A conta de domínio do usuário da instância deve pertencer ao grupo local *Administradores* em todos os computadores participantes e receberá os seguintes direito do usuário:

- Agir como Parte do Sistema Operacional
- Criar Objeto Token
- Travar Páginas na Memória
- Efetuar logon como um serviço
- Aumentar Cotas
- v Substituir um Token de Nível de Processo

Se a segurança estendida foi selecionada, a conta também deverá ser um membro do grupo DB2ADMNS. O grupo DB2ADMNS já possui estes privilégios, portanto, os privilégios já foram explicitamente incluídos na conta.

### **Concedendo Direitos de Usuário (Windows)**

Este tópico descreve as etapas requeridas para conceder direitos de usuário em sistemas operacionais Windows. Os direitos de usuários específicos são recomendados para contas de usuários requeridas para instalar e configurar o DB2.

Para conceder direitos de usuários avançados no Windows, você deve efetuar logon como um Administrador local.

- 1. Clique em **Iniciar -> Executar** e digite secpol.msc. No Windows 2008 e Windows Vista (ou superior), clique em **Iniciar** e digite secpol.msc na barra de procura. Clique em **OK**.
- 2. Selecione **Política de Segurança Local**.
- 3. No painel esquerdo da janela, expanda o objeto **Políticas Locais**, depois selecione **Atribuição dos Direitos de Usuário**.
- 4. No painel direito da janela, selecione o direito que deseja atribuir ao usuário.
- 5. No menu, selecione **Ação** —> **Segurança...**
- 6. Clique em **Incluir**, depois selecione um usuário ou grupo ao qual deseja atribuir o direito e clique em **Incluir**.
- 7. Clique em **OK**.

Se seu computador pertencer a um domínio do Windows, os direitos de usuário do domínio poderão substituir as configurações locais. Neste caso, seu Administrador da Rede deve fazer as mudanças nos direitos do usuário.

# **Fast Communications Manager (Windows)**

O FCM (Fast Communications Manager) fornece suporte a comunicações para produtos do servidor DB2 pertencentes à mesma instância. Cada servidor de partição de banco de dados possui um emissor FCM e um daemon de receptor FCM para fornecer comunicações entre servidores de partição de banco de dados para manipular pedidos do agente e fornecer buffers de mensagens. O daemon FCM é iniciado quando você inicializa a instância.

Se as comunicações falharem entre os servidores de partição de banco de dados, ou se eles restabelecerem as comunicações, o encadeamento do FCM atualizará informações. Você pode consultar estas informações com o monitor do sistema de banco de dados. Os daemons FCM também acionam a ação apropriada. Um exemplo de uma ação apropriada é a recuperação de uma transação afetada. É possível utilizar o monitor do sistema de banco de dados para ajudá-lo a definir os parâmetros de configuração do FCM.

É possível especificar o número de buffers de mensagem do FCM com o parâmetro de configuração do gerenciador de banco de dados *fcm\_num\_buffers* e o número de canais do FCM com o parâmetro de configuração do gerenciador de banco de dados *fcm\_num\_channels*. Os parâmetros de configuração do gerenciador de banco de dados *fcm\_num\_buffers* e *fcm\_num\_channels* são configurados como AUTOMATIC como o valor padrão. O FCM monitora o uso de recursos quando qualquer um destes parâmetros é configurado como automático e, de maneira incremental, libera recursos. Recomenda-se deixar esses parâmetros configurados como AUTOMATIC.

# **Estendendo o Esquema do Active Directory para Serviços de Diretório LDAP (Windows)**

Se você pretende utilizar o recurso do servidor de diretórios LDAP (Lightweight Directory Access Protocol) com o Windows Server 2003, é necessário estender o esquema do Active Directory para conter as classes de objetos e as definições de atributos do DB2 utilizando o comando db2schex.

Estender o esquema de diretórios antes de instalar os produtos DB2 e criar bancos de dados fornece os seguintes benefícios:

- v A instância padrão do DB2, criada durante a instalação, é catalogada como um nó do DB2 no Active Directory, visto que o ID do usuário da instalação possuía privilégios suficientes para gravar no Active Directory.
- v Qualquer banco de dados criado após a instalação é automaticamente catalogado no Active Directory.

Para estender o esquema de diretório:

- 1. Efetue logon em qualquer máquina que seja parte do domínio do Windows com uma conta de usuário do Windows que possui autoridade de Administração de esquemas.
- 2. Execute o comando db2schex no DVD de instalação. Você pode executar este comando sem efetuar logoff e logon novamente, da seguinte maneira: runas /user:MyDomain\Administrator x:\db2\Windows\utilities\db2schex.exe

em que x: representa a letra da unidade de DVD.

Ao concluir db2schex, é possível prosseguir com a instalação do produto DB2; ou, se você já instalou os produtos DB2 ou criou bancos de dados, e necessário registrar manualmente o nó e catalogar os bancos de dados. Para obter informações adicionais, consulte o tópico "Ativando o Suporte LDAP após Concluir a Instalação do DB2".

# **Verificando a Disponibilidade do Intervalo de Portas em Computadores Participantes (Windows)**

Esta tarefa descreve as etapas necessárias para verificar a disponibilidade do intervalo da porta nos computadores participantes. O intervalo de portas é utilizado pelo FCM (Fast Communications Manager). FCM é um recurso do DB2 que manipula comunicações entre servidores de partição de banco de dados.

Ao instalar o servidor de partição de banco de dados de propriedade da instância na máquina primária, o DB2 reserva um intervalo de portas de acordo com o número especificado de servidores de partição de banco de dados que participam do ambiente de banco de dados particionado. O intervalo padrão é de quatro portas. O assistente de Configuração do DB2 deve poder reservar um intervalo de portas idêntico ao de quando os servidores de partição de banco de dados são instalados em computadores participantes; o intervalo de portas precisa estar livre em cada um dos servidores de partição de banco de dados.

Essa tarefa deve ser concluída após a instalação do servidor de partição de banco de dados proprietário da instância e antes da instalação de qualquer servidor de partição de banco de dados participante.

Para verificar a disponibilidade de intervalo de portas nos computadores participantes:

- 1. Abra o arquivo services. O local padrão do arquivo services é no diretório %SystemRoot%\system32\drivers\etc, em que %SystemRoot% é seu diretório raiz do Windows.
- 2. Localize as portas reservadas para o DB2 FCM (Fast Communications Manager). As entradas devem parecer semelhantes ao seguinte:

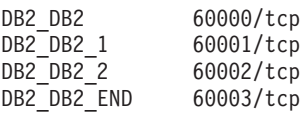

O DB2 reserva as quatro primeiras portas disponíveis depois de 60000.

3. Em cada computador participante, abra o arquivo services e verifique se as portas reservadas para DB2 FCM no arquivo services do computador primário não estão sendo utilizadas.

4. Caso as portas requeridas estejam sendo utilizadas em um computador participante, identifique um intervalo de portas disponível para todos os computadores e atualize cada arquivo de serviço, incluindo o arquivo services no computador principal.

# **Capítulo 5. Requisitos Adicionais do Linux e do UNIX**

# **Múltiplas Cópias do DB2 no Mesmo Computador (Linux e UNIX)**

Os produtos DB2 podem ser instalados em um caminho da instalação de sua escolha. Os produtos DB2 também podem ser instalados várias vezes em uma única máquina. Cada cópia do DB2 pode estar em níveis de código iguais ou diferentes.

Instalações raiz de produtos DB2 podem ser instaladas em um caminho da instalação de sua escolha. A menos que seja indicado de outra maneira, os caminhos da instalação padrão são:

- v para sistemas operacionais AIX, HP-UX ou Solaris /opt/IBM/db2/V9.7
- v para sistemas operacionais Linux /opt/ibm/db2/V9.7

Se você estiver utilizando o assistente de Configuração do DB2 e escolher instalar uma nova cópia do DB2 quando o caminho de instalação padrão já estiver sendo utilizado, o caminho padrão se tornará:

- v para sistemas operacionais AIX, HP-UX ou Solaris /opt/IBM/db2/V9.7\_##
- para Linux /opt/ibm/db2/V9.7\_##

em que ## é um número seqüencial prefixado por zero no intervalo de 01 a 99. A primeira ocorrência da modificação do caminho padrão é \_01. Por exemplo, se um produto DB2 for instalado usando o assistente de Configuração do DB2 sem especificar um caminho da instalação e o caminho da instalação padrão /opt/ibm/db2/V9.7 já estiver em uso, o produto DB2 será instalado no novo caminho padrão /opt/ibm/db2/V9.7\_01.

Se você instalar uma cópia doDB2 utilizando um método de instalação que não o assistente de Configuração do DB2, deve especificar o caminho da instalação. A incrementação seqüencial automática do caminho padrão ocorre apenas quando o Assistente de Configuração do DB2 é utilizado para instalar uma cópia do DB2. Independentemente do método de instalação, outro produto completo não pode ser instalado no caminho de outra cópia do DB2 (como /opt/ibm/db2/V9.7). Uma cópia do DB2 instalada em um subdiretório de uma cópia do DB2 existente não é suportada porque todas as cópias são renderizadas como não utilizáveis.

Com a capacidade para instalar várias cópias de produtos DB2 em seu sistema e a flexibilidade de instalar produtos e recursos do DB2 no caminho de sua opção, o comando db2ls ajuda a acompanhar o que está instalado e onde está instalado. Execute o comando db2ls para localizar os produtos DB2 instalados em seu sistema.

As seguintes restrições são aplicáveis ao instalar várias cópias do DB2 em um sistema:

- v As instalações não-raiz não suportam várias cópias do DB2
- v Pode haver apenas um DAS (DB2 Administration Server) no sistema.
- v Os nomes das instâncias devem ser exclusivos para todas as cópias do DB2.
- v Uma cópia do DB2 não está ciente das instâncias criadas em outra cópia do DB2. Entretanto, o comando db2iupdt pode alterar a propriedade de uma instância da cópia do DB2 para outra.
- v A criação de links com o comando db2ln para uma cópia do DB2 torna as outras cópias não-funcionais. Links não devem ser criados em casos de coexistência de múltiplas cópias do DB2.
- v As imagens de 32 bits do Linux não podem ser instaladas em plataformas do sistema operacional Linux x64.
- v As ferramentas de instalação do DB2 não suportam várias chamadas simultâneas na mesma máquina pelo mesmo usuário.

## **Fast Communications Manager (Linux e UNIX)**

O FCM (Fast Communications Manager) fornece suporte a comunicações para produtos do servidor DB2 que utilizam o DPF (Database Partitioning Feature).

Para instâncias de várias partições, cada servidor de partição de banco de dados possui um daemon emissor FCM e um daemon receptor FCM para fornecer comunicações entre servidores de partição de banco de dados para manipular pedidos do agente e entregar buffers de mensagem. O daemon FCM é iniciado quando você inicia a instância de várias partições.

Se as comunicações falharem entre servidores de partição de banco de dados ou se eles reestabelecerem comunicações, os daemons FCM atualizarão informações. Você pode consultar estas informações com o monitor do sistema de banco de dados. Os daemons FCM também acionam a ação apropriada. Um exemplo de uma ação apropriada é a recuperação de uma transação afetada. É possível utilizar o monitor do sistema do banco de dados para ajudá-lo a definir os parâmetros de configuração do FCM.

É possível especificar o número de buffers de mensagem do FCM com o parâmetro de configuração do gerenciador de banco de dados *fcm\_num\_buffers*. Você também pode especificar o número de canais FCM com o parâmetro de configuração do gerenciador de banco de dados *fcm\_num\_channels*. Os parâmetros de configuração do gerenciador de banco de dados *fcm\_num\_buffers* e *fcm\_num\_channels* estão configurados como AUTOMATIC como o valor padrão. O FCM monitora o uso de recursos quando qualquer um destes parâmetros está configurado como automático e, incrementalmente, libera recursos. Recomenda-se deixar esses parâmetros configurados como AUTOMATIC.

# **Usuários e Grupos do DB2 (Linux e UNIX)**

O assistente de Configuração do DB2 cria automaticamente os usuários e grupos (se necessário) durante a instalação do produto do banco de dados DB2.

**Nota:** Este tópico não se aplica a instalações não-raiz.

Se estiver usando o assistente de Configuração do DB2, você poderá criar os seguintes usuários e grupos durante a instalação. Para criar manualmente os seguintes usuários e grupos, consulte ["Criando IDs do Usuário e Grupo para uma](#page-56-0) [Instalação de Banco de Dados DB2 \(Linux e UNIX\)" na página 47.](#page-56-0) Três usuários e três grupos são usados para operar o DB2 nos sistemas operacionais Linux e UNIX.

### **Proprietário da instância**

A instância do DB2 é criada no diretório home do proprietário da instância. Esse ID de usuário controla todos os processos do DB2 e possui todos os sistemas de arquivos e dispositivos utilizados pelos bancos de dados contidos na instância. O usuário padrão é db2inst1 e o grupo padrão é db2iadm1.

Durante o uso do assistente de Configuração do DB2, a ação padrão é criar um novo usuário para a instância do DB2. O nome padrão é db2inst1. Se esse nome de usuário já existir, o assistente de Configuração do DB2 procurará em nomes de usuários (db2inst2, db2inst3 e outros). A procura continuará até que seja identificado um nome de usuário que ainda não seja um usuário existente no sistema como o ID do proprietário da instância padrão. Se você optar por prosseguir, este usuário será criado pelo assistente de Configuração do DB2. No entanto, você também tem a opção de especificar qualquer usuário existente como proprietário da instância.

Esse método para a criação de nome de usuário também se aplica à criação de usuários protegidos e usuários do DB2 Administration Server.

### **Usuário limitado**

O usuário protegido é utilizado para executar UDFs (User Defined Functions) e procedimentos armazenados fora do espaço de endereço utilizado pelo banco de dados DB2. O usuário padrão é db2fenc1 e o grupo padrão é db2fadm1. Se você não precisar deste nível de segurança, por exemplo, em um ambiente de teste, poderá utilizar o proprietário da instância como seu usuário protegido.

### **Usuário do Servidor de Administração do DB2**

O ID do usuário do DB2 Administration Server é utilizado para executar o DAS (DB2 Administration Server) em seu sistema. O usuário padrão é dasusr1 e o grupo padrão é dasadm1. Esse ID de usuário também é utilizado pelas ferramentas da GUI do DB2 para executar tarefas de administração contra as instâncias de banco de dados e os bancos de dados do servidor local.

Existe apenas um DAS por computador. Um DAS atende uma ou mais instâncias de banco de dados, incluindo as instâncias de banco de dados que pertencem a instalações diferentes. O DAS pode atender instâncias de banco de dados cujo nível de release é inferior ao nível de release do DAS. No entanto, para instâncias de banco de dados cujo nível de release é maior que o nível de release do DAS, o DAS deve ser migrado para um nível superior. O nível de release do DAS deve ser igual (ou superior) ao nível de release de qualquer instância de banco de dados que ele atende.

### **Restrições de ID do Usuário**

IDs do usuário têm as seguintes restrições e requisitos:

- v Devem ter um grupo primário diferente de guests, admins, users e local
- v Podem incluir letras minúsculas (a–z), números (0–9) e o caractere sublinhado (  $\rightarrow$
- Não podem ter mais de oito caracteres
- v Não podem começar com IBM, SYS, SQL ou um número
- v Não podem ser uma palavra reservada do DB2 (USERS, ADMINS, GUESTS, PUBLIC ou LOCAL) ou uma palavra reservada de SQL
- v Não é possível usar nenhum ID do Usuário com privilégios de administrador para o ID da instância do DB2, ID do DAS ou ID protegido.
- v Não podem incluir caracteres acentuados
- v Se IDs de usuário existentes forem especificados em vez de serem criados novos IDs, certifique-se de que os IDs de usuários:
	- Não estejam bloqueados
	- Não tenham senhas expiradas

# **Considerações sobre gerenciamento centralizado de usuários (Linux e UNIX)**

Em ambientes que incluem o software de segurança, existem algumas considerações sobre instalação.

**Nota:** A instalação do DB2 não poderá atualizar ou criar usuários e grupos se eles forem controlados fora do sistema operacional. Por exemplo, o LDAP pode ser utilizado para controlar usuários e grupos fora do sistema operacional.

**Nota:** Os recursos NIS (Network Information Services) e NIS+ (Network Information Services Plus) estão obsoletos a partir do DB2 Versão 9.1 Fix Pack 2. O suporte para estes recursos pode ser removido em um release futuro. O LDAP (Lightweight Directory Access Protocol) é a solução recomendada para serviços de gerenciamento do usuário centralizados.

Na criação da instância, sem a presença de um componente de segurança, a lista de grupos do proprietário da instância é modificada para incluir a do grupo primário do usuário do DAS (Database Administrative Server), se o DAS estiver criado. Se o programa de criação de instância não puder modificar estas propriedades, ele relatará que não pôde. A mensagem de aviso fornece as informações necessárias para fazer as alterações manualmente.

Essas considerações são verdadeiras para qualquer ambiente em que um programa de segurança externa não permite que a instalação do DB2 ou programas de criação de instância modifiquem características do usuário.

### **Preparando para Instalar o DB2 para Linux no zSeries**

Para instalar um produto DB2 em um IBM zSeries que está executando o Linux, você deve tornar a imagem de instalação acessível para o sistema operacional Linux. Você pode utilizar o FTP para enviar a imagem de instalação para o sistema operacional ou utilizar uma montagem NFS para disponibilizar o DVD do produto para o sistema operacional.

### **Pré-requisitos**

Você já obteve a imagem de instalação do produto DB2.

#### **Utilizando o FTP para Acessar a Imagem de Instalação**

- A partir do computador IBM zSeries executando Linux:
- 1. Digite o seguinte comando:
	- ftp *yourserver.com*

em que *yourserver.com* representa o servidor FTP onde a imagem de instalação do produto DB2 reside.

- 2. Digite o ID do usuário e a senha.
- 3. Digite os comandos:

bin get *arquivo do produto* em que *arquivo do produto* representa o nome do pacote do produto apropriado.

### <span id="page-56-0"></span>**Utilizando o DVD do Produto DB2 sobre NFS para Acessar a Imagem de Instalação**

Para utilizar o DVD do produto em um sistema operacional Linux:

- 1. Monte o DVD do produto apropriado.
- 2. Exporte o diretório no qual o DVD foi montado. Por exemplo, se você montou o DVD em /db2dvd, exporte o diretório /db2dvd.
- 3. No computador IBM zSeries executando Linux, monte esse diretório por NFS utilizando o seguinte comando:

mount -t nfs -o ro *nfsservername*:/*db2dvd* /*local\_directory\_name*

em que *nfsservername* representa o nome do host do servidor NFS, *db2dvd* representa o nome do diretório que está sendo exportado no servidor NFS e *local\_directory\_name* representa o nome do diretório local.

4. No computador do IBM zSeries executando Linux, vá para o diretório o qual o DVD está montado. Isto também pode ser feito digitando o comando cd /local\_directory\_name, em que *local\_directory\_name* representa o ponto de montagem do DVD do produto.

# **Criando IDs do Usuário e Grupo para uma Instalação de Banco de Dados DB2 (Linux e UNIX)**

O assistente de configuração do DB2 criará esses usuários e grupos durante o processo de instalação. Se desejar, você poderá criá-los antecipadamente.

Para executar esta tarefa, você deve possuir propriedade de administração para criar usuários e grupos.

São requeridos três usuários e grupos.

Os nomes dos usuários e dos grupos utilizados nas seguintes instruções são documentados na seguinte tabela. É possível especificar seus próprios nomes de usuários e grupos se ele estiverem em conformidade com as regras de nomenclatura do sistema e com as regras de nomenclatura do DB2.

Os IDs de usuário que você cria serão requeridos para executar tarefas de configuração subseqüentes.

| <b>Usuário</b>                                 | Exemplo de Nome de<br>Usuário | Exemplo de Nome de Grupo |
|------------------------------------------------|-------------------------------|--------------------------|
| Proprietário da instância                      | db2inst1                      | db2iadm1                 |
| Usuário restrito                               | db2fenc1                      | db2fadm1                 |
| Usuário do Servidor de<br>Administração do DB2 | dasusr1                       | dasadm1                  |

*Tabela 11. Usuários e Grupos Padrão*

- v O diretório home do proprietário da instância é o local em que a instância do DB2 será criada.
- v O usuário protegido é utilizado para executar UDFs (User Defined Functions) e procedimentos armazenados fora do espaço de endereço utilizado pelo banco de dados DB2.

v O ID do usuário do *DB2 Administration Server* é utilizado para executar o DB2 Administration Server em seu sistema.

Para criar os IDs de grupos e de usuários requeridos para o DB2:

- 1. Efetue login como um usuário com propriedade de administrador.
- 2. Digite os comandos apropriados para o seu sistema operacional.

**Nota:** Estes exemplos de linha de comandos não contêm senhas. Eles são apenas exemplos. Você pode utilizar o comando *passwd username* a partir da linha de comandos para configurar a senha.

#### **Sistemas Operacionais AIX**

Para criar grupos no AIX, digite os seguintes comandos:

mkgroup id=999 db2iadm1 mkgroup id=998 db2fadm1 mkgroup id=997 dasadm1

Crie usuários para cada grupo:

mkuser id=1004 pgrp=db2iadm1 groups=db2iadm1 home=/home/db2inst1 db2inst1 mkuser id=1003 pgrp=db2fadm1 groups=db2fadm1 home=/home/db2fenc1 db2fenc1 mkuser id=1002 pgrp=dasadm1 groups=dasadm1 home=/home/dasusr1 dasusr1

Configure a senha inicial:

```
passwd db2inst1
passwd db2fenc1
passwd dasusr1
```
#### **Sistemas Operacionais HP-UX**

Para criar grupos no HP-UX, digite os seguintes comandos:

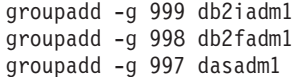

Crie usuários para cada grupo:

useradd -g db2iadm1 -d /home/db2instl -m db2inst1 useradd -g db2fadm1 -d /home/db2fenc1 -m db2fenc1 useradd -g dbasgrp -d /home/dasusr1 -m dasusr1

Configure a senha inicial:

passwd db2inst1 passwd db2fenc1 passwd dasusr1

#### **Sistemas operacionais Linux**

Para criar grupos em sistemas operacionais Linux, digite os seguintes comandos:

groupadd -g 999 db2iadm1 groupadd -g 998 db2fadm1 groupadd -g 997 dasadm1

Crie usuários para cada grupo:

useradd -u 1004 -g db2iadm1 -m -d /home/db2inst1 db2inst1 useradd -u 1003 -g db2fadm1 -m -d /home/db2fenc1 db2fenc1 useradd -u 1002 -g dasadm1 -m -d /home/dasusr1 dasusr1

Configure a senha inicial:

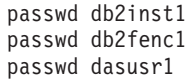

#### **sistemas operacionais Solaris**

Para criar grupos no Solaris, digite os seguintes comandos:

groupadd -g 999 db2iadm1 groupadd -g 998 db2fadm1 groupadd -g 997 dasadm1

Crie usuários para cada grupo:

```
useradd -g db2iadm1 -u 1004 -d /export/home/db2inst1 -m db2inst1
useradd -g db2fadm1 -u 1003 -d /export/home/db2fenc1 -m db2fenc1
useradd -g dasadm1 -u 1002 -d /export/home/dasusr1 -m dasusr1
```
Configure a senha inicial:

passwd db2inst1 passwd db2fenc1 passwd dasusr1

# **Requisitos de Limite do Usuário do S.O. (Linux e UNIX)**

Este tópico descreve os limites de recursos do usuário (ulimits) do sistema operacional recomendados em sistemas operacionais Linux e UNIX.

Dependendo de sua instalação, o mecanismo do banco de dados DB2 aumenta automaticamente os ulimits em vários graus:

- v Para instalações raiz, o mecanismo do banco de dados DB2 aumenta automaticamente ulimits onde necessário, com base nas necessidades do sistema de banco de dados DB2.
- v Para instalações não raiz, o mecanismo do banco de dados DB2 pode atualizar apenas os ulimits **data**, **nofiles** e **fsize** para o processo do mecanismo até os limites máximos impostos pelo administrador do sistema.

Em qualquer caso, pode ser mais prático configurar os limites de recursos permanentemente em seu sistema. Especificamente para instalações não-raiz, os valores de ulimit **data**, **nofiles** e **fsize** devem ser configurados de maneira apropriada por um administrador após a instalação.

### **Valores de Ulimit Recomendados para Instalações Não-raiz**

Após a conclusão de uma instalação não-raiz, o proprietário da instância deve verificar os ulimits máximos do sistema operacional para os recursos **data**, **nofiles** e **fsize**. Os valores recomendados estão descritos na tabela a seguir:

| Recurso de<br>Ulimit Máximo | Descrição                                                        | Valor Mínimo                                                          | <b>Valor</b><br>Recomendado | Comando para<br>Consultar o<br>Valor |
|-----------------------------|------------------------------------------------------------------|-----------------------------------------------------------------------|-----------------------------|--------------------------------------|
| data                        | Máximo de<br>memória<br>privada<br>permitido para<br>um processo | A quantidade de   Ilimitado<br>memória<br>disponível no<br>computador |                             | ulimit -Hd                           |

*Tabela 12. Valores de Ulimit Recomendados para Instalações Não-raiz*

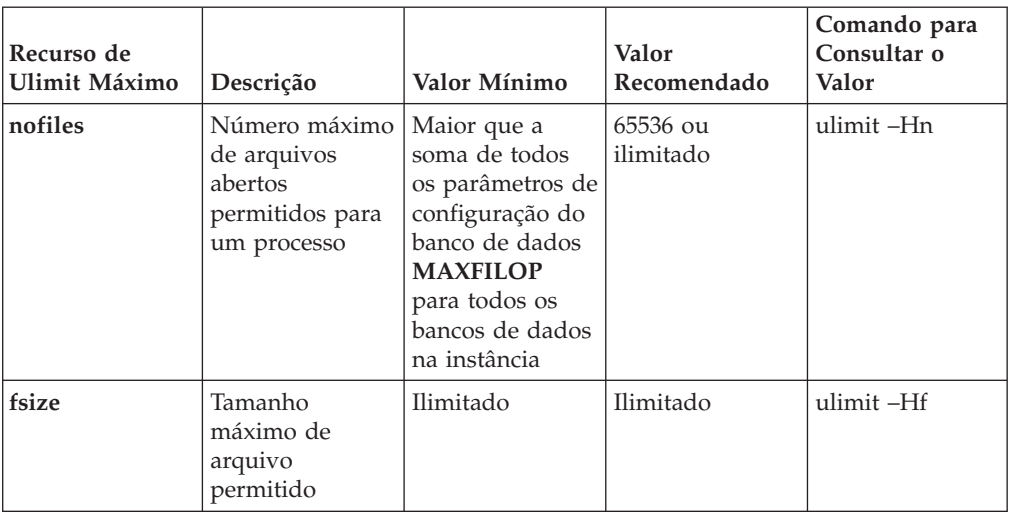

*Tabela 12. Valores de Ulimit Recomendados para Instalações Não-raiz (continuação)*

Se os valores mínimos de ulimit não forem atendidos, o mecanismo do banco de dados DB2 poderão encontrar erros inesperados de falta de recursos do sistema operacional. Esses erros podem conduzir a uma interrupção de sistema do banco de dados DB2.

Entre em contato com um usuário root ou um Administrador do Sistema se os valores de ulimit precisarem ser atualizados para sua instalação não-raiz. Os valores para ulimits devem ser configurados manualmente, exceto nos sistemas operacionais AIX em que você também tem a opção de configurar ulimits executando o comando db2rfe.

# **Produtos do Banco de Dados DB2 em uma Partição de Carga de Trabalho (AIX)**

Um processo de instalação do DB2 em uma WPAR do sistema é semelhante a qualquer outra instalação, com o benefício adicional de usar produtos de banco de dados DB2 em um caminho da instalação global somente leitura.

No AIX 6.1, existem dois tipos de partições de carga de trabalho (WPARs): WPARs de sistema e WPARs de aplicativo. A instalação do DB2 é suportada apenas em uma WPAR do sistema. WPARs de sistema compartilham os diretórios /usr e /opt com o ambiente global e possuem uma cópia local dos diretórios /usr e /opt.

Um produto de banco de dados DB2 pode ser instalado em um sistema de arquivo local em uma WPAR de sistema ou um produto de banco de dados DB2 pode ser instalado em um ambiente global com uma cópia do DB2 compartilhada com outras WPARs do sistema. Quando uma cópia do DB2 é instalada em um ambiente global no diretório /usr ou /opt, que são compartilhados com WPARs do sistema, essas WPARs do sistema podem usar a cópia do DB2 compartilhada para configurar instâncias do DB2.

Cada WPAR do sistema possui suas próprias instâncias do DB2 e o DAS relacionados à cópia do DB2 e pode ver apenas as instâncias do DB2 e o DAS criado especificamente para a WPAR do sistema. O DAS e as instâncias criadas em uma WPAR, ou em um ambiente global, não são visíveis a partir de nenhum outro sistema (WPAR do sistema ou ambiente global).

Quando uma cópia do DB2 é instalada em um ambiente global, as instâncias do DB2 e o DAS podem ser criados e gerenciados em cada WPAR do sistema que compartilha a cópia do DB2 instalada globalmente.

Existem considerações específicas quando uma cópia do DB2 é instalada em um ambiente global:

### **Instalando a cópia do DB2**

Instalar uma cópia do DB2 em uma WPAR do sistema é semelhante a qualquer outra instalação do produto de banco de dados DB2, com as seguintes exceções. Os seguintes requisitos não podem ser instalados em uma WPAR do sistema:

- IBM Tivoli System Automation for Multiplatforms (SA MP)
- IBM Data Studio Administration Console

### **Desinstalando a cópia do DB2**

Antes de desinstalar a cópia do DB2 em um ambiente global, as WPARs do sistema AIX que compartilham a cópia do DB2 com instâncias do DB2 ou DAS devem estar ativas. Além disso, antes de desinstalar a cópia do DB2, as WPARs do sistema que compartilham a cópia do DB2 não podem ter nenhuma instância do DB2 ou DAS relacionado associado a elas ou em uso por essa cópia do DB2. Todas as instâncias e o DAS devem ser:

- v descartados (usando o comando db2idrop ou dasdrop), ou
- v a instância ou DAS atualizado para outra cópia do DB2 (usando o comando db2iupdt ou dasupdt).

**Nota:** Os comandos db2idrop e dasdrop devem ser executados como o usuário root.

### **Aplicando um fix pack à cópia do DB2**

Aplicar fix packs em uma WPAR do sistema é semelhante a qualquer outra atualização do produto de banco de dados DB2. No entanto, antes de aplicar um fix pack a uma cópia do DB2 em um ambiente global, as WPARs do sistema AIX que compartilham a cópia do DB2 devem estar ativas para que as instâncias sejam atualizadas. Além disso, antes de aplicar um fix pack, as WPARs do sistema que compartilham a cópia do DB2 não podem ter nenhuma instância do DB2 ou DAS relacionado em execução. Todas as instâncias e o DAS relacionados à cópia do DB2 a serem atualizados devem ser:

- v interrompidos (usando o comando db2stop) ou
- v execute o comando installFixPack com o parâmetro **-f update** para ignorar toda a verificação no carregamento da biblioteca do DB2, instância e DAS interrompidos corretamente ou não. (No entanto, isto não é recomendado.)

### **Considerações ao usar o comando db2ls**

Ao instalar a cópia do DB2 em um ambiente global, o diretório que contém o comando db2ls (/usr/local/bin) está vinculado a uma cópia do DB2 no ambiente global. O comando db2ls é usado para listar os produtos DB2 Versão 9 (ou superior) instalados no sistema. Em uma WPAR do sistema, se o diretório /usr for compartilhado com a partição global como somente leitura, o comando db2ls em execução na WPAR do sistema pode não funcionar, a menos que o destino do link também exista na WPAR do sistema e a cópia do DB2 relacionada esteja registrada na WPAR do sistema. O comando db2ls pode ser localizado na mídia de instalação do

DB2 e em uma cópia de instalação do DB2 no sistema, e pode ser executado a partir de qualquer um desses locais.

# **Parâmetros Kernel (Linux e UNIX)**

# **Modificando os Parâmetros do Kernel (HP-UX)**

Para que seu produto DB2 seja executado corretamente no HP-UX, pode ser necessário atualizar os parâmetros de configuração do kernel do sistema. Se você atualizar os valores de parâmetro de configuração do kernel, deverá reiniciar seu computador.

Você deve ter autoridade root para modificar os parâmetros do kernel.

Para modificar parâmetros do kernel:

- 1. Digite o comando **sam**, para iniciar o programa SAM (System Administration Manager).
- 2. Clique duas vezes no ícone **Configuração do Kernel**.
- 3. Clique duas vezes no ícone **Parâmetros Configuráveis**.
- 4. Clique duas vezes no parâmetro que deseja alterar e digite o novo valor no campo **Fórmula/Valor**.
- 5. Clique em **OK**.
- 6. Repita essas etapas para todos os parâmetros de configuração de kernel a serem alterados.
- 7. Quando acabar de definir todos os parâmetros de configuração do kernel, selecione **Ação** --> **Processar Novo Kernel** na barra de menus ação.

O sistema operacional HP-UX é iniciado novamente automaticamente após a alteração dos valores para os parâmetros de configuração do kernel.

# **Parâmetros de Configuração do Kernel Recomendados (HP-UX)**

Para sistemas HP-UX executando um sistema de banco de dados DB2 de 64 bits, execute o comando db2osconf para sugerir valores de parâmetros de configuração do kernel apropriados para seu sistema. O utilitário db2osconf pode ser executado apenas a partir do \$DB2DIR/bin, em que \$DB2DIR é o diretório no qual você instalou seu produto DB2.

# **Modificando Parâmetros do Kernel (Linux)**

A partir da Versão 9.7 Fix Pack 2, não é mais necessário atualizar os parâmetros do kernel do Linux relacionados à comunicação interprocessual (IPC). Para a Versão 9.7 Fix Pack 1 ou anterior, as *configurações mínimas aplicadas* para parâmetros específicos do kernel podem não ser suficientes para execução de um sistema de banco de dados DB2 e pode ser necessário atualizá-las antes da instalação de um produto de banco de dados DB2.

Você deve ter autoridade root para modificar os parâmetros do kernel.

Para atualizar parâmetros do kernel no Red Hat e SUSE Linux:

1. Execute o comando ipcs -l para listar as configurações atuais dos parâmetros do kernel.

2. Analise a saída de comando para determinar se é necessário alterar as configurações do kernel ou não comparando os valores atuais às *configurações mínimas aplicadas* para a Versão 9.7 Fix Pack 2 ou fix packs posteriores em [http://publib.boulder.ibm.com/infocenter/db2luw/v9r7/topic/](http://publib.boulder.ibm.com/infocenter/db2luw/v9r7/topic/com.ibm.db2.luw.qb.server.doc/doc/c0057140.html) [com.ibm.db2.luw.qb.server.doc/doc/c0057140.html.](http://publib.boulder.ibm.com/infocenter/db2luw/v9r7/topic/com.ibm.db2.luw.qb.server.doc/doc/c0057140.html) O texto a seguir é um exemplo da saída do comando ipcs com comentários incluídos após // para mostrar que os nomes de parâmetros são:

```
# ipcs -1
```
------ Limites de Memória Compartilhada ------- número máximo de segmentos = 4096 // SHMMNI tamanho máx de seg (kbytes) = 32768 // SHMMAX memória compartilhada total máx (kbytes) = 8388608 // SHMALL tamanho mínimo de segmento (bytes) = 1 ------ Limites de Semáforo ------- número máximo de matrizes = 1024 // SEMMNI número máx. de semáforos por matriz // SEMMSL número máx. de semáforos em todo o sistema = 256000 // SEMMNS número máx. de ops por chamada semop = 32 // SEMOPM valor máximo de semáforos = 32767 ------ Mensagens: Limites ------- largura máxima do sistema de filas = 1024 // MSGMNI tamanho máx. da mensagem (bytes) = 65536 // MSGMAX tamanho máx. padrão da fila (bytes) = 65536 // MSGMNB

3. Modifique os parâmetros do kernel que precisa ajustar editando o arquivo /etc/sysctl.conf. Se este arquivo não existir, crie-o. As linhas a seguir são exemplos do que deve ser colocado no arquivo:

#Exemplo para um computador com 16 GB de RAM: kernel.shmmni=4096 kernel.shmmax=17179869184 kernel.shmall=8388608 #kernel.sem=<SEMMSL> <SEMMNS> <SEMOPM> <SEMMNI> kernel.sem=250 256000 32 4096 kernel.msgmni=16384 kernel.msgmax=65536 kernel.msgmnb=65536

4. Execute sysctl com o parâmetro **-p** para carregar as configurações de sysctl a partir do arquivo padrão /etc/sysctl.conf:

sysctl -p

- 5. Para efetivar as alterações após cada reinicialização:
	- (SUSE Linux) Ative boot.sysctl
	- v (Red Hat) O script de inicialização rc.sysinit lerá o arquivo /etc/sysctl.conf automaticamente

# **Modificando Parâmetros do Kernel (Solaris Operating System)**

Para que o sistema de banco de dados DB2 opere corretamente, recomenda-se atualizar os parâmetros de configuração do kernel do sistema. É possível utilizar o utilitário db2osconf para sugerir parâmetros do kernel recomendados. Se você desejar obter vantagem dos controles de recursos do projeto (/etc/project), consulte a documentação do Solaris.

Você deve ter autoridade root para modificar os parâmetros do kernel.

Para utilizar o comando db2osconf, você deve primeiro instalar o sistema de banco de dados DB2. O utilitário db2osconf pode ser executado apenas a partir do \$DB2DIR/bin, em que \$DB2DIR é o diretório no qual você instalou seu produto DB2.

Você deve iniciar novamente o sistema após modificar os parâmetros do kernel.

Para definir um parâmetro do kernel, inclua uma linha no fim do arquivo /etc/system, como segue:

set parameter\_name = value

Por exemplo, para definir o valor do parâmetro msgsys:msginfo\_msgmax, inclua a seguinte linha no final do arquivo /etc/system:

set msgsys:msginfo\_msgmax = 65535

Após atualizar o arquivo /etc/system, inicie novamente o sistema.

# **Tarefas Adicionais de Pré-instalação do Ambiente de Banco de Dados Particionado (Linux e UNIX)**

## **Atualizando as Configurações do Ambiente para uma Instalação de DB2 Particionado (AIX)**

Esta tarefa descreve as definições do ambiente que você precisa atualizar em cada computador que participará em seu sistema de banco de dados particionado.

Para atualizar configurações do ambiente AIX:

- 1. Efetue logon no computador como um usuário com autoridade root.
- 2. Configure o atributo de dispositivo AIX maxuproc (número máximo de processos por usuário) para *4096* digitando o seguinte comando:

chdev -l sys0 -a maxuproc='4096'

**Nota:** Um bosboot/reboot pode ser requerido para alternar para o kernel de 64 bits se uma imagem diferente estiver sendo executada.

3. Defina os parâmetros de rede do TCP/IP em todas as estações de trabalho participantes de seu sistema de banco de dados particionado para os seguintes valores. Estes são os valores mínimos para estes parâmetros. Se algum parâmetro relacionados à rede já estiver definido como um valor superior, não altere.

```
thewall = 65536\frac{1310720}{2000} = 1310720
rfc1323 = 1tcp sendspace = 221184tcp_recvspace = 221184
udp sendspace = 65536
udp recvspace = 65536ipqmaxlen = 250
somaxconn = 1024
```
Para listar as definições atuais de todos os parâmetros relacionados a rede, digite o seguinte comando:

no -a | more

Para definir um parâmetro, digite o seguinte comando:

no -o *parameter\_name*=*value*

onde:

- v *parameter\_name* representa o parâmetro que você deseja alterar.
- v *value* representa o valor que deseja definir para este parâmetro.

Por exemplo, para definir o parâmetro tcp\_sendspace como221184, digite o seguinte comando:

no -o tcp\_sendspace=221184

4. Se você estiver utilizando uma interconexão de alta velocidade, você deve definir o *spoolsize* e o *rpoolsize* para *css0* como os seguintes valores:

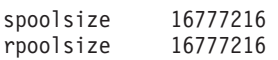

Para listar as definições atuais de todos os parâmetros relacionados a rede, digite o seguinte comando:

```
lsattr -l css0 -E
```
Para definir esses parâmetros, digite os seguintes comandos:

/usr/lpp/ssp/css/chgcss -l css0 -a spoolsize=16777216 /usr/lpp/ssp/css/chgcss -l css0 -a rpoolsize=16777216

Se você não estiver utilizando o arquivo /tftpboot/tuning.cst para ajustar seu sistema, será possível utilizar o arquivo de script de amostra DB2DIR/misc/rc.local.sample, em que DB2DIR é o caminho onde o produto DB2 foi instalado, para atualizar os parâmetros relacionados à rede após a instalação. Para atualizar os parâmetros relacionados à rede, utilizando o arquivo de script amostra após a instalação, execute as seguinte etapas:

a. Copie este arquivo de script para o diretório /etc e torne-o executável pela raiz digitando os seguintes comandos:

```
cp /usr/opt/db2_09_01/misc/rc.local.sample /etc/rc.local
chown root:sys /etc/rc.local
chmod 744 /etc/rc.local
```
- b. Revise o arquivo /etc/rc.local e atualize se necessário.
- c. Inclua uma entrada no arquivo /etc/inittab para que o script /etc/rc.local seja executado sempre que a máquina for reinicializada. Você pode utilizar o comando mkitab para incluir uma entrada no arquivo /etc/inittab. Para incluir esta entrada, digite o seguinte comando

mkitab "rclocal:2:wait:/etc/rc.local > /dev/console 2>&1"

d. Certifique-se de que a entrada /etc/rc.nfs seja incluída no arquivo /etc/inittab digitando o seguinte comando:

lsitab rcnfs

e. Atualize os parâmetros sem reinicializar seu sistema digitando o seguinte comando:

/etc/rc.local

5. Assegure que haja espaço de paginação suficiente para uma instalação particionada do DB2 ESE para execução. Se você não tiver espaço de paginação suficiente, o sistema operacional eliminará o processo que está utilizando mais memória virtual (provavelmente será um dos processos do DB2). Para verificar o espaço de paginação disponível, digite o seguinte comando:

lsps -a

Este comando retornará uma saída semelhante ao seguinte:

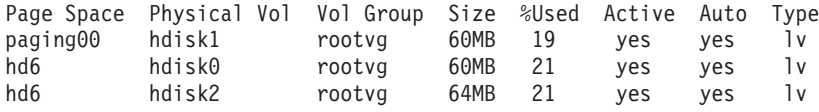

O espaço de paginação disponível seja igual ao dobro da quantidade de memória física instalada em seu computador.

6. Se você estiver criando um sistema de banco de dados particionado de tamanho pequeno a intermediário, o número de NFSDS (daemons do sistema de arquivos de rede) no computador proprietário da instância deverá ser perto de:

 $N<sup>2</sup>$  de biod em um computador  $\times$  n<sup>2</sup> de computadores na instância

O ideal é executar 10 processos biod em cada computador. De acordo com a fórmula acima, em um sistema de quatro computadores com 10 processos biod, você usa 40 NFSDs.

Se você estiver instalando um sistema maior, é possível ter até 120 NFSDs no computador.

Para obter informações adicionais sobre NFS, consulte sua documentação NFS.

# **Configurando um Trabalho Coletivo para Distribuição de Comandos às Estações de Trabalho ESE (AIX)**

Em um ambiente de banco de dados particionado no AIX, é possível configurar um conjunto de trabalho para distribuir comandos para o conjunto de estações de trabalho que participam de seu sistema de banco de dados particionado. Os comandos podem ser distribuídos para as estações de trabalho pelo comando dsh.

Isto pode ser útil ao instalar ou administrar um sistema de banco de dados particionado no AIX, para permitir que você execute rapidamente os mesmos comandos em todos os computadores em seu ambiente com menos possibilidades de erros.

É necessário saber o nome do host de cada computador que deseja incluir no trabalho coletivo.

Você deve ter efetuado logon na estação de trabalho de Controle como um usuário com autoridade de usuário root.

Obtenha um arquivo que liste os nomes de host para todas as estações de trabalho que participarão de seu sistema de banco de dados particionado. Para configurar o trabalho coletivo para distribuir os comandos para esta lista de estações de trabalho:

1. Crie um arquivo chamado eeelist.txt que listará os nomes de host para todas as estações de trabalho que participarão do trabalho coletivo.

Por exemplo, suponha que você queira criar um conjunto de trabalho com duas estações de trabalho chamadas workstation1 e workstation2. O conteúdo de eeelist.txt seria:

workstation1 workstation2

2. Atualize a variável de ambiente do trabalho coletivo. Para atualizar esta lista, digite o seguinte comando:

export WCOLL=*path*/eeelist.txt

em que *path* é o local em que eeelist.txt foi criado e eeelist.txt é o nome do arquivo criado que lista as estações de trabalho em seu conjunto de trabalho.

3. Verifique se os nomes no trabalho coletivo são mesmo as estações de trabalho que você deseja, digitando o seguinte comando: dsh -q

Você receberá uma saída semelhante a seguinte:

```
Working collective file /eeelist.txt:
workstation1
workstation2
Fanout: 64
```
# **Verificando a Disponibilidade do Intervalo da Porta nos Computadores Participantes (Linux e UNIX)**

Esta tarefa descreve as etapas necessárias para verificar a disponibilidade do intervalo da porta nos computadores participantes. O intervalo de portas é utilizado pelo FCM (Fast Communications Manager). FCM é um recurso do DB2 que manipula comunicações entre servidores de partição de banco de dados.

A verificação da disponibilidade do intervalo de portas em computadores participantes deve ser feita após a instalação do servidor de partição de banco de dados de propriedade da instância e antes da instalação de servidores de partição de banco de dados participantes.

Ao instalar o servidor de partição de banco de dados de propriedade da instância no computador primário, o DB2 reservará um intervalo de portas, de acordo com o número especificado de servidores de partição de banco de dados lógica participantes do ambiente de banco de dados particionado. O intervalo padrão é de quatro portas. Para cada servidor que participa do ambiente de banco de dados particionado, é necessário configurar manualmente o arquivo /etc/services para as portas FCM. O intervalo de portas FCM depende de quantas partições lógicas você deseja utilizar no computador participante. São necessárias, no mínimo, duas entradas, **DB2\_<instance>** e **DB2\_<instance>\_END**. Outros requisitos para as portas FCM especificadas nos computadores participantes são:

- v O número de porta inicial deve corresponder ao número de porta inicial do computador primário
- v As portas subseqüentes devem ser numeradas em seqüência
- v Os números de portas especificadas devem ser livres

Para executar alterações no arquivo services, é necessária a autoridade root.

Para verificar a disponibilidade de intervalo de portas nos computadores participantes:

- 1. Abra o arquivo services localizado no diretório /etc/services.
- 2. Localize as portas reservadas para o DB2 FCM (Fast Communications Manager). As entradas devem parecer semelhantes ao seguinte:

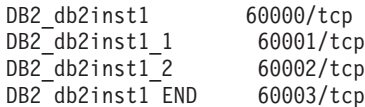

O DB2 reserva as quatro primeiras portas disponíveis depois de 60000.

- 3. Em cada computador participante, abra o arquivo services e verifique se as portas reservadas para DB2 FCM no arquivo services do computador primário não estão sendo utilizadas.
- 4. Caso as portas requeridas estejam sendo utilizadas em um computador participante, identifique um intervalo de portas disponível para todos os computadores e atualize cada arquivo de serviço, incluindo o arquivo services no computador principal.

Depois de instalar o servidor de partição de banco de dados de propriedade da instância no computador primário, é necessário instalar o produto DB2 nos servidores de partição de banco de dados participantes. É possível usar o arquivo de resposta gerado para os servidores de particionamento (o nome padrão é db2ese\_addpart.rsp), é necessário configurar manualmente os arquivos /etc/services para as portas do FCM. O intervalo de portas FCM depende de quantas partições lógicas você deseja utilizar na máquina atual. O número mínimo de entradas destina-se às duas entradas DB2\_ e DB2\_\_END com números de portas livres consecutivos. Os números de portas FCM utilizadas em cada uma das máquinas participantes devem ter o mesmo número de porta inicial e as portas subseqüentes devem ser numeradas em seqüência.

# **Criando um Sistema de Arquivos Home do DB2 para um Ambiente de Banco de Dados Particionado**

Para instalar o DB2 Enterprise Server Edition e criar um ambiente de banco de dados particionado, você deve ter um sistema de arquivos que esteja disponível para todas as máquinas. Este sistema de arquivos será utilizado como diretório home da instância. Ele também pode ser utilizado como um local temporário para o conteúdo do CD do produto de banco de dadosDB2.

### **Criando um Sistema de Arquivos Inicial do DB2 para um Sistema do Banco de Dados Particionado (AIX)**

Como parte da configuração do seu sistema de banco de dados particionado, é necessário criar um sistema de arquivos inicial do DB2. Depois, você deve exportar por NFS o sistema de arquivos inicial e montá-lo a partir de cada computador participante no sistema de banco de dados particionado.

É recomendado que você crie um sistema de arquivos inicial tão grande quanto o conteúdo do DVD do produto de banco de dados DB2. Você pode utilizar o seguinte comando para verificar o tamanho, em KB:

du -sk *DVD\_mounting\_point*

Uma instância do DB2 precisará de pelo menos 200 MB de espaço. Se você não tiver espaço livre suficiente, poderá montar o DVD do produto de banco de dados DB2 a partir de cada computador participante como uma alternativa para copiar o conteúdo no disco.

Você deve ter:

- v autoridade root para criar um sistema de arquivos
- v Criado um grupo de volumes no qual seu sistema de arquivos deve estar localizado fisicamente.

Para criar, fazer exportação NFS e montagem NFS do sistema de arquivo inicial do DB2, execute as seguintes etapas:

1. Crie o sistema de arquivos inicial do DB2.

Efetue o logon no computador principal (ServerA) em seu sistema de banco de dados particionado como um usuário com autoridade root e crie um sistema de arquivos iniciais para o sistema de banco de dados particionado chamado /db2home.

- a. Digite o comando smit jfs.
- b. Clique no ícone **Incluir um Sistema de Arquivos com Registro** .
- c. Clique no ícone **Incluir um Sistema de Arquivos com Registro Padrão**.
- d. Selecione um grupo de volume da lista **Nome Grupo de Volume** em que deseja que este sistema de arquivos resida fisicamente.
- e. Configure campo TAMANHO do sistema de arquivo (**TAMANHO do sistema de arquivo (em blocos de 512 bytes) (Num.)** ). Esse tamanho é enumerado em blocos de 512 bytes, portanto, se precisar apenas criar um sistema de arquivo para o diretório home da instância, você pode utilizar 180 000, que é equivalente a cerca de 90 MB. Se precisar copiar a imagem do DVD do produto para executar a instalação, você pode criá-la com um valor igual a 2 000 000, o que é quase 1 GB.
- f. Digite um ponto de montagem para este sistema de arquivos no campo **PONTO DE MONTAGEM**. Neste exemplo, o ponto de montagem é /db2home.
- g. Defina o campo **Monte AUTOMATICAMENTE na inicialização do sistema** como sim.

Os campos restantes podem ser deixados com as definições padrão.

- h. Clique em **OK**.
- 2. Exporte o sistema de arquivos inicial do DB2.

O NFS exporta o sistema de arquivos /db2home, para que ele esteja disponível a todos os computadores que participarão no sistema de banco de dados particionado.

- a. Digito o comando smit nfs.
- b. Clique no ícone **NFS (Network File System)**.
- c. Clique no ícone **Incluir um Diretório na Lista de Exportação**.
- d. Digite o nome do caminho e o diretório para exportar (por exemplo, /db2home) no campo **NOME DO CAMINHO do Diretório para Exportar**.
- e. Digite o nome de cada estação de trabalho que participará em seu sistema de banco de dados particionado no campo **Acesso root permitido por HOSTS** . Utilize uma vírgula (,) como o delimitador entre cada nome. Por exemplo, ServerA, ServerB, ServerC. Se estiver utilizando uma interconexão de alta velocidade, também será recomendável especificar os nomes da interconexão de alta velocidade para cada estação de trabalho neste campo. Os campos restantes podem ser deixados com as definições padrão.
- f. Clique em **OK**.
- 3. Log out.
- 4. Monte o sistema de arquivos inicial do DB2 a partir de cada computador participante.

Efetue o logon em *cada* computador participante (ServerB, ServerC, ServerD) e faça a montagem por NFS do sistema de arquivos que você exportou executando as seguintes etapas:

- a. Digito o comando smit nfs.
- b. Clique no ícone **NFS (Network File System)**.
- c. Clique no ícone **Incluir um Sistema de Arquivos para Montagem**.
- d. Digite o nome do caminho do ponto de montagem no campo **NOME DO CAMINHO do Ponto de Montagem (Caminho)**.

O nome do caminho do ponto de montagem é onde você deve criar o diretório home do DB2. Para este exemplo, utilize /db2home.

e. Digite o nome do caminho do diretório remoto no campo **NOME DO CAMINHO do Diretório Remoto**.

Para este exemplo, você deve inserir o mesmo valor inserido no campo **NOME DO CAMINHO do Ponto de Montagem (Caminho)**.

f. Digite o *hostname* da máquina em que exportou o o sistema de arquivos no campo **HOST onde o diretório remoto reside**.

Este valor é o nome do host da máquina na qual foi criado o sistema de arquivo que está sendo montado.

Para melhorar o desempenho, talvez você queira que o NFS monte o sistema de arquivos criado acima de uma interconexão de alta velocidade. Se você quiser montar este sistema de arquivos utilizando uma interconexão de alta velocidade, você deve digitar o nome dele no campo **HOST onde o diretório remoto reside**.

Você deve estar ciente de que se a interconexão de alta velocidade alguma vez se tornar indisponível por alguma razão, cada estação de trabalho que participa de seu sistema de banco de dados particionado perderá acesso ao diretório home do DB2.

- g. Defina o campo **MONTAR agora, incluir entrada para /etc/filesystems ou ambos?** como ambos.
- h. Defina o campo **entrada /etc/filesystems montará o diretório na REINICIALIZAÇÃO do sistema** como sim.
- i. Defina o campo **MODO para o sistema de arquivos NFS** como leitura-gravação.
- j. Configure o campo **Montar Sistema de Arquivos Soft ou Hard** como hard.

Uma montagem soft significa que o computador *não* tentará montar o diretório remotamente por um período infinito de tempo. Uma montagem hard significa que sua máquina tentará infinitamente montar o diretório. Isso pode causar problemas, caso haja uma pane de sistema. É recomendável configurar este campo como hard.

Os campos restantes podem ser deixados com as definições padrão.

- k. Certifique-se de que este sistema de arquivos seja montado com o campo **Permitir execução de SUID e programas sgid neste sistema de arquivos?** definido como Sim. Esta é a definição padrão.
- l. Clique em **OK**.
- m. Log out.

### **Criando um Sistema de Arquivos Inicial do DB2 para um Sistema do Banco de Dados Particionado (HP-UX)**

Como parte da configuração do seu sistema de banco de dados particionado, é necessário criar um sistema de arquivos inicial do DB2. Depois, você deve exportar por NFS o sistema de arquivos inicial e montá-lo a partir de cada computador participante no sistema de banco de dados particionado.

É recomendado que você crie um sistema de arquivos inicial tão grande quanto o conteúdo do DVD do produto de banco de dados DB2. Você pode utilizar o seguinte comando para verificar o tamanho, mostrado em KB:

du -sk *DVD\_mounting\_point*

Uma instância do DB2 precisará de pelo menos 50 MB de espaço. Se você não tiver espaço livre suficiente, poderá montar o DVD do produto de banco de dados DB2 a partir de cada computador participante como uma alternativa para copiar o conteúdo no disco.

Você deve ter autoridade root para criar um sistema de arquivos.

Para criar, fazer exportação NFS e montagem NFS do sistema de arquivo inicial do DB2, execute as seguintes etapas:

- 1. Crie o sistema de arquivos inicial do DB2.
	- Manualmente:
		- a. Selecione uma partição de disco ou um volume lógico e utilize um utilitário como o newfs para criar este sistema de arquivos. Para obter mais informações, digite o comando man newfs.
		- b. Monte este sistema de arquivos localmente e inclua uma entrada no arquivo /etc/fstab para que este sistema de arquivos seja montado toda vez que o sistema for iniciado novamente.
	- Utilizando SAM:
		- a. Digite o comando sam.
		- b. Clique no ícone **Sistemas de Discos e Arquivos**.
		- c. Clique no ícone **Sistemas de Arquivos**.
		- d. Selecione **Ação** → **Incluir Sistemas de Arquivos Locais**.
		- e. Você pode optar por utilizar ou não um Volume Manager Lógico. É recomendável utilizar um Gerenciador de volume lógico.
- 2. Exporte o sistema de arquivos inicial do DB2.

Se você estiver instalando o DB2 Enterprise Server Edition em um cluster dos sistemas HP-UX, poderá incluir uma entrada para o arquivo /etc/exports para exportar esse sistema de arquivos via NFS ou usar o SAM.

Para exportar o sistema de arquivos, utilizando o SAM:

- a. Digite o comando sam.
- b. Clique no ícone **Rede e Comunicação**.
- c. Clique no ícone **Sistemas de Arquivos na Rede**.
- d. Clique no ícone **Sistemas de Arquivos Locais Exportados**.
- e. Clique no menu **Ação** e selecione **Incluir Sistemas de Arquivos Exportados**
- f. Digite o nome do caminho e o diretório para exportar (por exemplo, /db2home) no campo **Nome do Diretório Local**.
- g. Clique no botão **Acesso de Usuário** e inclua um acesso de leitura-gravação para outros computadores na instância da janela que aparecer.
- h. Clique no botão **Acesso de Usuário Root** e inclua acesso para outros computadores na instância da janela que aparecer.
- i. Clique em **OK**.
- 3. Efetue o logout.
- 4. Monte o sistema de arquivos inicial do DB2 a partir de cada computador participante.

Após ter exportado este sistema de arquivos, você deve montar este sistema de arquivos em cada um dos computadores participantes.

Em cada computador participante:

- a. Digite o comando sam.
- b. Clique no ícone **Rede e Comunicação**.
- c. Clique no ícone **Sistemas de Arquivos na Rede**.
- d. Clique no ícone **Sistemas de Arquivos Remotos Montados**.
- e. Clique no menu **Ação** e selecione **Incluir Sistema de Arquivos Remotos, utilizando NFS**
- f. Digite o ponto de montagem do sistema de arquivos para montar (por exemplo, /db2home) no campo **Nome do Diretório Local**.
- g. Digite o nome do servidor remoto (por exemplo, ServerA) no campo **Nome do Servidor Remoto**.
- h. Digite o nome do caminho e o diretório do diretório remoto (por exemplo, /db2home) no campo **Nome do Diretório Remoto**.
- i. Configure a opção **Montar na Reinicialização do Sistema** como ativada.
- j. Clique no botão **Opções de Montagem NFS** e configure o tipo de montagem **hard** e a opção **Permitir Execução de SetUID** como ativados.

Uma montagem soft significa que o computador *não* tentará montar o diretório remotamente por um período infinito de tempo. Uma montagem hard significa que sua máquina tentará infinitamente montar o diretório. Isso pode causar problemas, caso haja uma pane de sistema. É recomendável configurar este campo como hard.

Os campos restantes podem ser deixados com as definições padrão.

- k. Clique em **OK**.
- l. Efetue o logout.

### **Criando um Sistema de Arquivos para um Sistema de Banco de Dados Particionado (Linux)**

Como parte da configuração do seu sistema de banco de dados particionado nos sistemas operacionais Linux, é necessário criar um sistema de arquivos inicial do DB2. Depois, você deve exportar por NFS o sistema de arquivos inicial e montá-lo a partir de cada computador participante no sistema de banco de dados particionado.

Você deve ter um sistema de arquivos que esteja disponível para todas as máquinas que irão participar do sistema de banco de dados particionado. Este sistema de arquivos será utilizado como diretório homeda instância.

Para configurações que utilizam mais que uma máquina para instância de banco de dados simples, utiliza-se o NFS (Network File System) para compartilhar este sistema de arquivos. Normalmente, uma máquina em um cluster é utilizada para exportar o sistema de arquivos, utilizando o NFS e as máquinas restantes no cluster montam o sistema de arquivos a partir desta máquina. A máquina que exporta o sistema de arquivos possui o sistema de arquivos montado localmente.

Para obter informações adicionais sobre comandos, consulte a documentação de distribuição do Linux.

Para criar, fazer exportação NFS e montagem NFS do sistema de arquivo inicial do DB2, execute as seguintes etapas:

- 1. Em uma máquina, selecione uma partição de disco ou crie uma, utilizando fdisk.
- 2. Usando um utilitário como o mkfs, crie um sistema de arquivos nesta partição. O sistema de arquivos deve ser grande o suficiente para conter os arquivos de programa necessários do DB2, assim como, espaço suficiente para as necessidades de banco de dados.
- 3. Monte localmente o sistema de arquivos que acabou de criar e inclua uma entrada no arquivo /etc/fstab para que este sistema de arquivos seja montado toda vez que o sistema for iniciado novamente. Por exemplo:

/dev/hda1 /db2home ext3 defaults 1 2

4. Para exportar automaticamente um sistema de arquivos NFS no Linux no tempo de inicialização, inclua uma entrada no arquivo /etc/exports. Certifique-se de que incluiu todos os nomes de hosts participantes no cluster
bem como todos os nomes que uma máquina pode ser reconhecida. Além disso, certifique-se de que cada máquina no cluster tenha propriedade de administrador no sistema de arquivo exportado, utilizando a opção "root".

O arquivo /etc/exports é um arquivo ASCII que contém o seguinte tipo de informações:

/db2home *machine1\_name*(rw) *machine2\_name*(rw)

Para exportar o diretório NFS, execute /usr/sbin/exportfs -r

5. Em cada uma das máquinas restantes no cluster, inclua uma entrada para o arquivo /etc/fstab para que o NFS monte o sistema de arquivos automaticamente na tempo de inicialização. Como no seguinte exemplo, quando você especificar as opções de pontos de montagem, certifique-se de que o sistema de arquivos seja montado no tempo de inicialização, seja de leitura-gravação, esteja montado no disco rígido, inclua a opção bg (background) e que os programassetuid possam ser executados adequadamente.

*fusion-en*:/db2home /db2home nfs rw,timeo=7, hard,intr,bg,suid,lock

em que *fusion-en* representa o nome da máquina.

6. O NFS monta o sistema de arquivos exportado em cada uma das máquinas restantes no cluster. Digite o seguinte comando:

mount /db2home

Se o comando mount falhar, use o comando showmount para verificar o status do servidor NFS. Por exemplo:

showmount -e *fusion-en*

em que *fusion-en* representa o nome da máquina.

Este comando showmount deve listar os sistemas de arquivos que são exportados a partir da máquina chamada fusion-en. Se este comando falhar, o servidor NFS pode não ter sido iniciado. Execute o seguinte comando como root no servidor NFS para iniciar o servidor manualmente

/etc/rc.d/init.d/nfs restart

Assumindo que o presente nível de execução seja 3, você pode ter este comando sendo executado automaticamente no tempo de inicialização renomeando oK20nfs para S20nfs no seguinte diretório: /etc/rc.d/rc3.d.

Executando estas etapas, você conclui as seguintes tarefas:

- 1. Em uma única máquina do ambiente de banco de dados particionados, você criou um sistema de arquivos para ser utilizado como a instância e o diretório inicial.
- 2. Se você tiver uma configuração que utilize mais que uma máquina para uma única instância de banco de dados, este sistema de arquivos foi exportado, utilizando o NFS.
- 3. Você montou o sistema de arquivos exportado em cada um dos computadores participantes.

### **Criando um Sistema de Arquivos Inicial do DB2 para um Sistema de Banco de Dados Particionado (Solaris)**

Como parte da configuração do seu sistema de banco de dados particionado no ambiente operacional Solaris, crie um sistema de arquivos inicial do DB2. Depois, você deve exportar por NFS o sistema de arquivos inicial e montá-lo a partir de cada computador participante no sistema de banco de dados particionado.

É recomendado que você crie um sistema de arquivos inicial tão grande quanto o conteúdo do DVD do produto de banco de dados DB2. Você pode utilizar o seguinte comando para verificar o tamanho, mostrado em KB: du -sk *ponto de montagem do DVD*

Uma instância do DB2 precisará de pelo menos 50 MB de espaço. Se você não tiver espaço livre suficiente, poderá montar o DVD do produto de banco de dados DB2 a partir de cada computador participante como uma alternativa para copiar o conteúdo no disco.

Você deve ter autoridade root para criar um sistema de arquivos.

Existe várias formas de criar um sistema de arquivos local em um sistema de Solaris Operating Environment. Se desejar usar um produto como o Veritas para criar o sistema de arquivos, consulte a documentação do produto.

Para criar, fazer exportação NFS e montagem NFS do sistema de arquivo inicial do DB2, execute as seguintes etapas:

- 1. Crie o sistema de arquivos inicial do DB2.
	- a. No computador principal (ServerA), selecione uma partição de disco ou configure uma, utilizando o comando format.

Quando utilizar o comando format, certifique-se de que as partições do disco que estão sendo utilizadas não sejam sobrepostas. As partições sobrepostas podem causar corrupção de dados ou falhas no sistema de arquivos. Certifique-se de que digitou corretamente o comando, pois os erros podem causar problemas sérios.

b. Usando um utilitário como o newfs ou o mkfs, crie um sistema de arquivos nesta partição.

O sistema de arquivos deve ser grande suficiente para conter os arquivos de banco de dados DB2 necessários, bem como outros arquivos não-DB2. Um mínimo de 300 MB é recomendado.

c. Monte localmente o sistema de arquivos que acabou de criar e inclua uma entrada no arquivo /etc/vfstab para que este sistema de arquivos seja montado toda vez que o sistema for iniciado novamente. Por exemplo:

/dev/dsk/c1t0d2s2 /dev/rdsk/c1t0d2s2 /db2home ufs 2 yes -

- 2. Exporte o sistema de arquivos inicial do DB2.
	- a. Para exportar automaticamente um sistema de arquivos NFS no Solaris em um tempo de inicialização, inclua uma entrada no arquivo /etc/dfs/dfstab. Certifique-se de que incluiu todos os nomes de hosts dos computadores participantes bem como todos os nomes que uma máquina pode ser reconhecida. Além disso, verifique se cada computador tem propriedade de administrador no sistema de arquivos exportado usando a opção "root".

No exemplo a seguir, uma entrada para um sistema de banco de dados particionados de quatro computadores é incluída no arquivo /etc/dfs/dfstab. Os computadores participantes, ServerB, ServerC e ServerD, têm permissão para montar o sistema de arquivos /db2home, que será utilizado como o sistema de arquivos home do DB2.

share  $-F$  nfs  $-0$  \ rw=ServerB.torolab.ibm.com,\ root=ServerB.torolab.ibm.com \ rw=ServerC.torolab.ibm.com, \ root=ServerC.torolab.ibm.com\

```
rw=ServerD.torolab.ibm.com,\
root=ServerD.torolab.ibm.com \
-d "homes" /db2home
```
Se um computador for conhecido por mais de um nome de host, todos os aliases devem ser incluídos no arquivo /etc/dfs/dfstab . Por exemplo, se o ServerB também fosse conhecido pelo nome ServerB-tokenring, a entrada no /etc/dfs/dfstab para o ServerB apareceria como:

rw=ServerB.torolab.ibm.com:ServerB-tokenring.torolab.ibm.com,\ root=ServerB.torolab.ibm.com:ServerB-tokenring.torolab.ibm.com \

b. Em cada um dos computadores participantes, inclua uma dntrada no arquivo /etc/vfstab para que o NFS monte o sistema de arquivos automaticamente no tempo de inicialização. Como no seguinte exemplo, quando você especificar opções de pontos de montagem, certifique-se de que o sistema de arquivos seja montado no tempo de inicialização, seja de leitura-gravação, esteja montado no disco rígido, inclua a opção bg (background) e que os programas suid possam ser executados adequadamente:

ServerA:/db2home - /db2home nfs - yes rw,hard,intr,bg,suid

3. Monte o sistema de arquivos inicial do DB2 a partir de cada computador participante.

Em cada um dos computadores participantes no ambiente de banco de dados particionado, digite os seguintes comandos:

mkdir /db2home mount /db2home

Se o comando mount falhar, use o comando showmount para verificar o status do servidor NFS. Por exemplo:

showmount -e ServerA

Este comando showmount deve listar os sistemas de arquivos exportados do computador denominado ServerA. Se este comando falhar, o servidor NFS pode não ter sido iniciado. Para iniciar o servidor manualmente, execute o seguinte comando como root no servidor NFS :

/usr/lib/nfs/mountd /usr/lib/nfs/nfsd -a 16

Estes comandos são executados automaticamente no tempo de inicialização se houver qualquer entrada no arquivo /etc/dfs/dfstab. Após iniciar o servidor NFS, exporte o sistema de arquivos novamente executando o seguinte comando:

sh /etc/dfs/dfstab

Executando estas etapas, você conclui as seguintes tarefas:

- 1. Em uma única máquina do ambiente de banco de dados particionados, você criou um sistema de arquivos para ser utilizado como a instância e o diretório inicial.
- 2. Você exportou este sistema de arquivos via NFS.
- 3. Você montou o sistema de arquivos exportado em cada um dos computadores participantes.

## **Verificando se o NFS Está em Execução (Linux e UNIX)**

Antes de configurar um ambiente particionado do banco de dados, você deve verificar se o NFS (Network File System)(NFS) está em execução em cada computador que participará de seu sistema de banco de dados particionado.

NFS deve estar em execução em cada computador.

Para verificar se NFS está em execução em cada computador:

### **Sistemas Operacionais AIX**

Digite o seguinte comando em cada computador:

lssrc -g nfs

O campo Status para os processos do NFS devem indicar ativo.

Depois de ter verificado se NFS está em execução em cada sistema, você deve verificar os processos NFS específicos requeridos pelos produtos DB2. Os processos requeridos são:

rpc.lockd rpc.statd

### **Sistemas operacionais HP-UX e Solaris**

Digite o seguinte comando em cada computador:

showmount -e *hostname*

Digite o comando showmount sem o parâmetro *hostname* para verificar o sistema local.

Se NFS não for ativo, você receberá uma mensagem semelhante ao seguinte:

showmount: ServerA: RPC: Programa não registrado

Após ter verificado que NFS está em execução em cada sistema, você deve verificar os processos NFS específicos requeridos pelos produtos DB2:

rpc.lockd rpc.statd

Você pode utilizar os seguintes comandos para verificar esses processos:

```
ps -ef | grep rpc.lockd
```

```
ps -ef | grep rpc.statd
```
### **Sistemas operacionais Linux**

Digite o seguinte comando em cada computador:

showmount -e *hostname*

Digite o comando showmount sem o parâmetro *hostname* para verificar o sistema local.

Se NFS não for ativo, você receberá uma mensagem semelhante ao seguinte:

showmount: ServerA: RPC: Programa não registrado

Depois de ter verificado se NFS está em execução em cada sistema, você deve verificar os processos NFS específicos requeridos pelos produtos DB2. O processo requerido é rpc.statd.

É possível utilizar os comandos ps -ef | grep rpc.statd, para verificar este processo.

Se estes processos não estiverem em execução, consulte a documentação de seu sistema operacional.

# **Capítulo 6. Montando Cds ou DVDs do produto no Linux ou no UNIX**

## **Montando CDs ou DVDs (AIX)**

Para montar seu CD ou DVD do produto de banco de dados DB2 nos sistemas operacionais AIX, use o System Management Interface Tool (SMIT).

Dependendo de sua configuração do sistema, talvez você precise efetuar logon com autoridade de usuário root para montar discos.

Para montar o CD ou DVD no AIX usando SMIT, execute as seguintes etapas:

- 1. Insira o disco na unidade.
- 2. Crie um ponto de montagem do disco inserindo o comando mkdir **-p** /*disc*, em que *disc* representa o diretório do ponto de montagem do CD ou DVD.
- 3. Aloque o sistema de arquivo do disco utilizando SMIT, digitando o comando smit storage.
- 4. Depois de iniciar o SMIT, selecione **File Systems** → **Add / Change / Show / Delete File Systems** → **CDROM File Systems** → **Add CDROM File System**.
- 5. Na janela Add a File System:
	- a. Digite um nome de dispositivo para seu sistema de arquivo do CD ou DVD no campo **DEVICE Name**. Os nomes de dispositivos para sistemas de arquivos de CD ou DVD devem ser exclusivos. Se houver um nome de dispositivo duplicado, você poderá excluir um sistema de arquivo de CD ou DVD definido anteriormente ou utilizar outro nome para seu diretório. Neste exemplo, /dev/cd0 é o nome do dispositivo.
	- b. Digite o diretório do ponto de montagem do disco na janela MOUNT POINT. Neste exemplo, o diretório do ponto de montagem é /disc.
	- c. No campo **Mount AUTOMATICALLY at system restart**, selecione yes para ativar a montagem automática do sistema de arquivos.
	- d. Clique em **OK** para fechar a janela, depois clique em **Cancel** três vezes para sair do SMIT.
- 6. Monte o sistema de arquivos do CD ou DVD, inserindo o comando smit mountfs.
- 7. Na janela Mount a File System:
	- a. Digite o nome do dispositivo para este sistema de arquivo de CD ou DVD no campo **FILE SYSTEM name**. Neste exemplo, o nome do dispositivo é /dev/cd0.
	- b. Digite o ponto de montagem do disco no campo **Directory over which to mount**. Neste exemplo, o ponto de montagem é /disc.
	- c. Digite cdrfs no campo **Type of Filesystem**. Para exibir outros tipos de sistemas de arquivos que você pode montar, clique em **List**.
	- d. No campo **Mount as READ-ONLY system**, selecione yes.
	- e. Aceite os valores-padrão restantes e clique em **OK** para fechar a janela.

Seu sistema de arquivo de CD ou DVD agora está montado. Para visualizar o conteúdo do CD ou DVD, coloque o disco na unidade e insira o comando cd /*disc*, em que *disc* é o diretório do ponto de montagem do disco.

## **Montando CDs ou DVDs (HP-UX)**

Para montar seu CD ou DVD do produto de banco de dados DB2 nos sistemas operacionais HP-UX, emita o comando mount.

Dependendo de sua configuração do sistema, talvez você precise de autoridade de usuário root para montar discos.

Para montar seu CD ou DVD do produto de banco de dados DB2 no HP-UX:

- 1. Insira o CD ou DVD na unidade.
- 2. Se necessário, defina um novo diretório como o ponto de montagem para a unidade de CD ou DVD. Defina /cdrom como o ponto de montagem utilizando o comando mkdir /cdrom.
- 3. Se requerido, identifique o arquivo de dispositivo da unidade utilizando o comando ioscan -fnC disk. Este comando lista todas as unidades de CD ou DVD reconhecidas e seus arquivos de dispositivo associados. O nome do arquivo será algo semelhante a /dev/dsk/c1t2d0.
- 4. Monte a unidade de CD ou DVD no diretório do ponto de montagem: mount -F cdfs -o rr /dev/dsk/c1t2d0 /cdrom
- 5. Obtenha uma listagem de arquivos para verificar a montagem utilizando o comando ls /cdrom.
- 6. Efetue o logout.

Seu sistema de arquivo de CD ou DVD agora está montado. Visualize o conteúdo do CD ou DVD colocando-o na unidade e digite o comando cd /cdrom, em que cdrom é o diretório do ponto de montagem.

# **Montando o CD ou DVD (Linux)**

Para montar um CD-ROM nos sistemas operacionais Linux, emita o comando mount.

Dependendo de sua configuração do sistema, talvez você precise de autoridade de usuário root para montar discos.

Para montar o CD ou DVD em sistemas operacionais Linux:

- 1. Insira o CD ou DVD na unidade e digite o seguinte comando: mount -t iso9660 -o ro /dev/cdrom /cdrom em que /cdrom representa o ponto de montagem do CD ou DVD.
- 2. Efetue o logout.

Seu sistema de arquivo de CD ou DVD agora está montado. Visualize o conteúdo do CD ou DVD colocando o disco na unidade e digite o comando cd /cdrom, em que cdrom é o diretório do ponto de montagem.

## **Montando CDs ou DVDs (Ambiente Operacional Solaris)**

Se o CD-ROM não for montado automaticamente quando você inseri-lo na unidade no Ambiente Operacional Solaris, emita o comando mount.

Se estiver montando a unidade de CD ou DVD a partir de um sistema remoto utilizando NFS, o sistema de arquivo do CD ou DVD no computador remoto

deverá ser exportado com acesso root. Dependendo da configuração do sistema local, você também precisará de acesso root no computador local.

Para montar o CD ou DVD no Solaris :

- 1. Insira o CD ou DVD na unidade.
- 2. Se o Gerenciador de Volume (vold) estiver em execução no sistema, o disco será montado automaticamente como /cdrom/*cd\_label* se o CD ou DVD tiver um rótulo ou /cdrom/unnamed\_cdrom se não tiver um rótulo.

Se o Gerenciador de Volume não estiver em execução no sistema, conclua as seguintes etapas para montar o CD ou DVD:

a. Determine o nome do dispositivo digitando o seguinte comando: ls -al /dev/sr\* |awk '{print "/" \$11}'

Este comando retorna o nome do dispositivo de CD ou DVD. Neste exemplo, o comando retorna a cadeia /dev/dsk/c0t6d0s2.

b. Digite os seguintes comandos para montar o CD ou DVD:

mkdir -p /cdrom/unnamed\_cdrom mount -F hsfs -o ro /dev/dsk/c0t6d0s2 /cdrom/unnamed\_cdrom

em que /dev/dsk/c0t6d0s2 representa o nome do dispositivo que foi retornado na etapa anterior e /cdrom/unnamed\_cdrom representa o diretório de montagem do CD ou DVD.

3. Efetue o logout.

Seu sistema de arquivo de CD ou DVD agora está montado. Visualize o conteúdo do CD ou DVD colocando o disco na unidade e digite o comando cd /cdrom, em que cdrom é o diretório do ponto de montagem.

# **Capítulo 7. Instalando no Windows**

# **Uma Visão Geral da Instalação de seu Produto Servidor DB2 (Windows)**

Este tópico descreve as etapas para a instalação do produto servidor DB2 no Windows.

Para instalar seu produto do servidor DB2:

- 1. Revise os pré-requisitos de seu produto de banco de dados DB2.
- 2. Revise as informações de atualização de banco de dados DB2, se aplicável.
- 3. Prepare a mídia de instalação:

### **DVD do Produto**

Insira o DVD do produto DB2 na unidade de DVD-ROM.

#### **Imagem de Instalação**

Se você tiver transferido por download uma imagem de instalação, extraia o arquivo.

- 4. Instale o produto de banco de dados DB2 usando:
	- v o assistente Configuração do DB2.
	- v Uma instalação silenciosa com um arquivo de resposta.

Você pode usar o assistente de Configuração do DB2 para executar tarefas de instalação e configuração, como:

- v Selecionar o tipo de instalação do banco de dados DB2 (típica, compacta ou customizada).
- v Selecionar o local da instalação do produto de banco de dados DB2.
- v Instalar os idiomas que você pode especificar posteriormente como o idioma padrão para a interface e mensagens do produto.
- v Configurando o DB2 Extended Security.
- v Configurar uma instância do DB2 (incluindo a configuração do usuário da instância. Por padrão, é o mesmo que o usuário DAS).
- v Configurar o DB2 Administration Server (incluindo a configuração do usuário do DAS).
- v Configurar o servidor de Procura de Texto do DB2.
- v Configurar o contato de Administração e a notificação do monitor de funcionamento.
- v Instalar e configurar a instalação e configuração da instância (incluindo a configuração do usuário da instância).
- v Preparar o catálogo de ferramentas do DB2.
- v Especificar a porta do *Centro de Informações do DB2*.
- v Criando arquivos de resposta.
- Instalar produtos adicionais.

## **Instalando Servidores DB2 (Windows)**

Esta tarefa descreve como iniciar o assistente de Configuração do DB2 no Windows. Você utilizará o assistente de Configuração do DB2 para definir sua instalação e instalar o produto do banco de dados DB2 em seu sistema.

Antes de iniciar o assistente de Configuração do DB2:

- v Se você estiver planejando configurar um ambiente de banco de dados particionado, consulte "Configurando um Ambiente de Banco de Dados Particionado".
- v Assegure-se de que o sistema atenda aos requisitos de instalação, memória e disco.
- v Se você estiver planejando usar o LDAP para registrar o servidor DB2 no Active Directory do sistema operacional Windows, deverá estender o esquema de diretório antes de instalar, caso contrário, precisará registrar manualmente o nó e catalogar os bancos de dados. Para obter informações adicionais, consulte o tópico "Estendendo o Esquema do Active Directory para Serviços de Diretório LDAP (Windows)".
- Se estiver planejando usar o IBM Tivoli Monitoring para Bancos de Dados: DB2 Agent, antes de instalar seu produto DB2, consulte o tópico "Instalando o IBM Tivoli Monitoring para Bancos de Dados: DB2 Agent com o Instalador do DB2" para obter detalhes, limitações e restrições.
- v É necessário possuir uma conta do usuário de Administrador local com os direitos de usuário recomendados para executar a instalação. Em servidores de banco de dados DB2 nos quais LocalSystem pode ser usado como o DAS e o usuário da instância do DB2 e você não estiver usando o recurso de particionamento do banco de dados, um usuário não-administrador com privilégios elevados pode executar a instalação.

**Nota:** Se uma conta de usuário que não seja de Administrator for utilizada para instalação do produto, então a biblioteca de tempo de execução VS2005 deverá ser instalada antes da tentativa de instalar um produto do banco de dados DB2. A biblioteca de tempo de execução VS2005 é necessária no sistema operacional antes do produto do banco de dados DB2 ser instalado. A biblioteca de tempo de execução VS2005 está disponível a partir do web site de download de bibliotecas de tempo de execução da Microsoft . Há duas opções: escolher vcredist x86.exe para sistemas de 32 bits ou vcredist x64.exe para sistemas de 64 bits.

- v Embora não seja obrigatório, é recomendável que você feche todos os programas para que o programa de instalação possa atualizar todos os arquivos no computador sem exigir sua reinicialização.
- Instalar produtos DB2 de uma unidade virtual ou unidade de rede não-mapeada (como *\\hostname\sharename* no Windows Explorer) não é suportado. Antes de tentar instalar produtos DB2, você deve mapear a unidade de rede para uma letra de unidade do Windows (por exemplo, Z:).

### **Restrições**

- v Você não pode ter mais de uma instância do assistente de Configuração do DB2 em execução em qualquer conta do usuário.
- v O nome da cópia e o nome da instância do DB2 não podem começar com um valor numérico.O nome da cópia do DB2 está limitado a 64 caracteres em inglês, consistindo nos caracteres A-Z, a-z e 0-9.
- v O nome da cópia e o nome da instância do DB2 devem ser exclusivos entre todas as outras cópias do DB2.
- v A utilização de recursos XML é restrita a um banco de dados que tem apenas uma partição de banco de dados.
- v Nenhum outro produto do banco de dados DB2 pode ser instalado no mesmo caminho se um dos seguintes já estiver instalado:
	- IBM Data Server Runtime Client
	- Pacote do IBM Data Server Driver
	- *Centro de Informações do DB2*
- v Os campos do Assistente de Configuração do DB2 não aceitam caracteres diferentes do inglês.
- v Se você ativar a segurança estendida no Windows Vista ou Windows 2008 ou superior, os usuários deverão pertencer ao grupo DB2ADMNS ou DB2USERS para executar comandos e aplicativos locais do DB2 devido a um recurso de segurança extra (User Access Control) que limita os privilégios dos administradores locais, por padrão. Se os usuários não pertencerem a um destes grupos, eles não terão acesso de leitura à configuração ou aos dados locais do DB2.

Para iniciar o assistente de Configuração do DB2:

- 1. Efetue logon no sistema com a conta do Administrador Local que você definiu para a instalação do DB2.
- 2. Se você tiver o DVD do produto do banco de dados DB2, insira-o na unidade. Se ativado, o recurso de execução automática inicia o Painel de Ativação de Configuração do DB2. Se a execução automática não funcionar, utilize o Windows Explorer para procurar o DVD do produto do banco de dados DB2 e dê um clique duplo no ícone de configuração para iniciar o Painel de Ativação de Configuração do DB2.
- 3. Se você transferiu por download o produto de banco de dados DB2 a partir do Passport Advantage, execute o arquivo executável para extrair os arquivos de instalação do produto de banco de dados DB2. Utilize o Windows Explorer para procurar os arquivos de instalação do DB2 e dê um clique duplo no ícone de configuração para iniciar a Barra de Ativação de Configuração do DB2.
- 4. A partir do painel de ativação Configuração do DB2, é possível visualizar os pré-requisitos da instalação e as notas sobre o release ou prosseguir diretamente para a instalação. Você pode revisar os pré-requisitos de instalação e as notas sobre o release para obter as últimas informações.
- 5. Clique em **Instalar um Produto** e a janela Instalar um Produto exibirá os produtos disponíveis para instalação.

Se não houver nenhum produto do banco de dados DB2 instalado em seu computador, ative a instalação clicando em **Instalar Novo**. Prossiga pela instalação seguindo os prompts do assistente Configuração do DB2.

Se tiver pelo menos um produto do banco de dados DB2 existente instalado em seu computador, você pode:

- v Clique em **Instalar Novo** para criar uma nova cópia do DB2.
- v Clique em **Trabalhar com Existente** para atualizar uma cópia existente do DB2, para incluir a função em uma cópia existente do DB2, fazer upgrade de uma cópia existente do DB2 Versão 8, Versão 9.1 ou Versão 9.5 ou para instalar um produto de complemento.
- 6. O assistente de Configuração do DB2 determinará o idioma do sistema e ativará o programa de instalação para esse idioma. O auxílio online está disponível para guiá-lo através das etapas restantes. Para chamar a ajuda

on-line, clique em **Ajuda** ou pressione **F1**. Você pode clicar em **Cancelar** a qualquer momento para encerrar a instalação.

Seu produto do banco de dados DB2 será instalado, por padrão, no diretório *Program\_Files*\IBM\sqllib, em que *Program\_Files* representa o local do diretório de Arquivos de Programas.

Se estiver instalando em um sistema no qual este diretório já está sendo utilizado, o caminho da instalação do produto do banco de dados DB2 terá \_*xx* incluído nele, em que *xx* são dígitos, iniciando em 01 e aumentando dependendo da quantidade de cópias instaladas do DB2.

Você também pode especificar seu próprio caminho de instalação do produto DB2.

- Verifique sua instalação.
- v Execute as tarefas de pós-instalação necessárias.

Para obter informações sobre os erros encontrados durante a instalação, revise o arquivo de registro da instalação localizado no diretório My Documents\DB2LOG\. O arquivo de log utiliza o seguinte formato: DB2-*ProductAbrrev*-*DateTime*.log, por exemplo, DB2-ESE-Tue Apr 04 17\_04\_45 2008.log.

Se essa for a instalação de um novo produto DB2 no Vista de 64 bits e você for utilizar um provedor OLE DB de 32 bits, deverá registrar manualmente o IBMDADB2 DLL. Para registrar esse DLL, execute o seguinte comando: c:\windows\SysWOW64\regsvr32 /s c:\*Arquivos\_de\_Programas*\IBM\SQLLIB\bin\ibmdadb2.dll

em que *Arquivos\_de\_Programas* representa o local do diretório Arquivos de Programas.

Se quiser que seu produto de banco de dados DB2 tenha acesso à documentação do DB2 em seu computador local ou em outro computador em sua rede, então, você deve instalar o *Centro de Informações do DB2*. O *Centro de Informações do DB2* contém documentação para o sistema de banco de dados DB2 e produtos relacionados do DB2. Por padrão, as informações do DB2 serão acessadas a partir da Web se o *Centro de Informações do DB2* não estiver instalado localmente.

### **Limites de memória do DB2 Express Edition e do DB2 Workgroup Server Edition**

Se você estiver instalando o DB2 Express Edition, o máximo de memória permitida para a instância é 4 GB.

Se você estiver instalando o DB2 Workgroup Server Edition, o máximo de memória permitida para a instância é 16 GB.

A quantidade de memória alocada para a instância é determinada pelo parâmetro de configuração do gerenciador de banco de dados **INSTANCE\_MEMORY**.

### **Notas importantes ao fazer upgrade das Versões 9.1 ou 9.5:**

- v Se a configuração da memória para o produto de banco de dados DB2 Versão 9.1 exceder o limite permitido, o produto de banco de dados DB2 poderá não ser iniciado após o upgrade para a versão atual.
- v O gerenciador de memória de auto-ajuste não aumentará o limite de memória da instância geral além dos limites da licença.

# **Várias Cópias do DB2 no Mesmo Computador (Windows)**

Você pode utilizar várias cópias do DB2 no mesmo computador. Cada cópia do DB2 pode estar nos mesmos níveis de código ou em níveis diferentes. Os benefícios disso incluem:

- v A capacidade para executar aplicativos que requerem versões diferentes do DB2 na mesma máquina ao mesmo tempo.
- v A capacidade para executar cópias independentes de produtos DB2 para diferentes funções.
- v A capacidade para testar no mesmo computador antes de mover o banco de dados de produção para a versão mais recente do produto DB2.
- v Para fornecedores de software independentes, a capacidade para incorporar um produto do servidor DB2 em seu produto e ocultar o banco de dados DB2 de seus usuários.

Uma cópia do DB2 pode conter um ou mais produtos DB2 diferentes. Isto se refere ao grupo de produtos DB2 que estão instalados no mesmo local.

### **Diferenças quando apenas uma cópia do DB2 está instalada**

- v Durante a instalação, um nome de cópia Padrão do DB2 exclusivo é gerado. Você pode alterar apenas o nome da cópia padrão do DB2 conforme passa pelo assistente de Configuração do DB2. Não é possível alterar o nome da cópia do DB2 após a conclusão da instalação.
- v Os aplicativos utilizam a cópia Padrão do DB2 em um ambiente semelhante ao ambiente do DB2 Versão 8.

### **Diferenças quando várias cópias do DB2 estão instaladas no mesmo computador**

- v O DB2 Versão 8 pode coexistir com o DB2 Versão 9.1 e o DB2 Versão 9.5, com restrições descritas abaixo.
- v A cópia do DB2 Versão 8 deve ser a cópia padrão mesmo que você tenha várias cópias do DB2 Versão 9.1 ou Versão 9.5. Esta cópia padrão não pode ser alterada. Após a desinstalação do DB2 Versão 8, você poderá utilizar o Global Switcher para configurar a cópia padrão como qualquer uma das cópias do DB2 Versão 9.1 ou Versão 9.5.
- v Opcional: Você pode configurar cada cópia do DB2 para utilizar um Centro de Informações do DB2 diferente.

**Nota:** Você pode ter apenas uma cópia do Centro de Informações do DB2 instalada no mesmo sistema no mesmo nível de Release. Especificamente, você pode ter um Centro de Informações do DB2 na Versão 8, na Versão 9.1 e na Versão 9.5 (ou superior) no mesmo sistema, mas não pode ter um Centro de Informações do DB2 na Versão 9 fix pack 1 e outro na Versão 9 fix pack 2 na mesma máquina. No entanto, você pode configurar o servidor de banco de dados DB2 para acessar estes Centros de Informações do DB2 remotamente.

- v Somente o IBM Data Server Provider para .NET da cópia padrão da interface do cliente de banco de dados IBM está registrado no Global Assembly Cache. Se a Versão 8 estiver instalada com a Versão 9, o IBM Data Server Provider para .NET 2.0 Provider da Versão 9 também será registrado no Global Assembly Cache. A Versão 8 não possui um provedor .NET 2.0.
- v Cada nome da instância deve ser exclusivo. Para uma instalação de arquivo de resposta com NO\_CONFIG=YES, a instância padrão não será criada. No entanto, ao criar a instância após a instalação, ela deve ser exclusiva. O nome da instância padrão será "DB2". Se uma instância de nome "DB2" já existir, um

nome exclusivo para a instância será gerado para assegurar exclusividade. Isso é feito utilizando o nome "DB2" e incluindo um sublinhado e gerando os 2 últimos caracteres na seqüência numérica. Os nomes de instância subseqüentes gerados são "DB2\_01", "DB2\_02" e assim por diante. Por motivo de desempenho, o Centro de Controle do DB2 deverá ser utilizado apenas a partir de uma cópia do DB2 em uma única vez em uma máquina.

Para aplicativos Microsoft COM+, é recomendável utilizar e distribuir o *Pacote do IBM Data Server Driver (instalador) ou o IBM Data Server Driver para ODBC e CLI (zip)* com seu aplicativo em vez do *IBM Data Server Runtime Client* pois apenas um *Data Server Runtime Client* pode ser utilizado para aplicativos COM+ de cada vez. O *Pacote do IBM Data Server Driver (instalador) ou o IBM Data Server Driver para ODBC e CLI (zip)* não tem essa restrição. Os aplicativos COM+ Microsoft acessando origens de dados DB2 são suportados somente com a cópia padrão do DB2. O suporte simultâneo dos aplicativos COM+ acessando cópias diferentes do DB2 não é suportado. Caso tenha o DB2 UDB (Universal Database) Versão 8 instalado, você poderá utilizar somente o DB2 UDB Versão 8 para executar esses aplicativos. Se você tiver o DB2 Versão 9 ou superior instalado, poderá alterar a cópia padrão do DB2 usando o Assistente de Seleção de Cópia Padrão do DB2, mas não poderá usá-las simultaneamente.

### **Escolhendo um Padrão ao Instalar uma Nova Cópia do DB2**

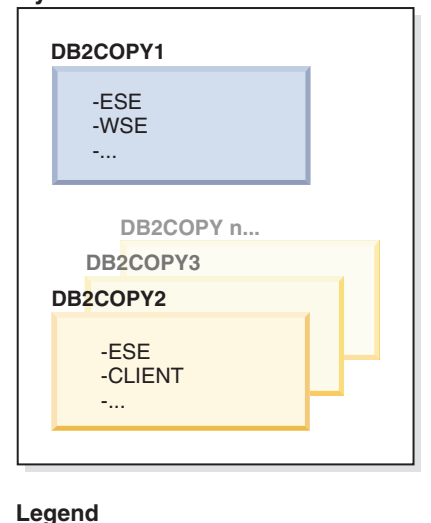

Default DB2 copy

### **System environment**

Na Versão 9.1, você pode ter um cenário no qual instalou várias cópias do DB2. (Neste exemplo, DB2COPY1, DB2COPY2 e até DB2COPYn.) Uma das cópias do DB2 é selecionada por você como a cópia padrão do DB2. Nesse caso, DB2COPY1 é selecionado como a cópia padrão do DB2.

Começando com a Versão 9.5, imagine um cenário no qual irá instalar uma cópia do DB2 (DB2COPY1). É a cópia padrão do DB2 e a cópia padrão da interface do cliente de banco de dados IBM.

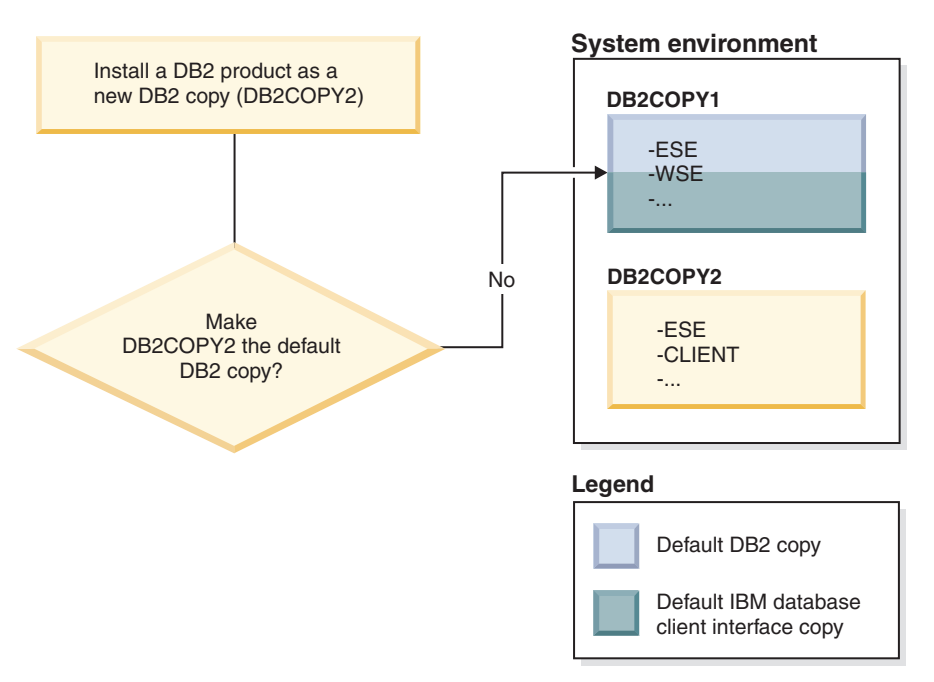

Em seguida, você instala um produto DB2 em uma nova cópia do DB2 (DB2COPY2). Durante a instalação da nova cópia do DB2 (DB2COPY2), será perguntado se você deseja tornar a nova cópia do DB2 a cópia padrão do DB2. Se você responder "Não", então, DB2COPY1 permanecerá a cópia padrão do DB2. (Ela é também a cópia padrão da interface do cliente de banco de dados IBM.)

No entanto, considere o mesmo cenário, mas você responde "Sim" quando perguntado se deseja tornar a nova cópia do DB2 a cópia padrão do DB2.

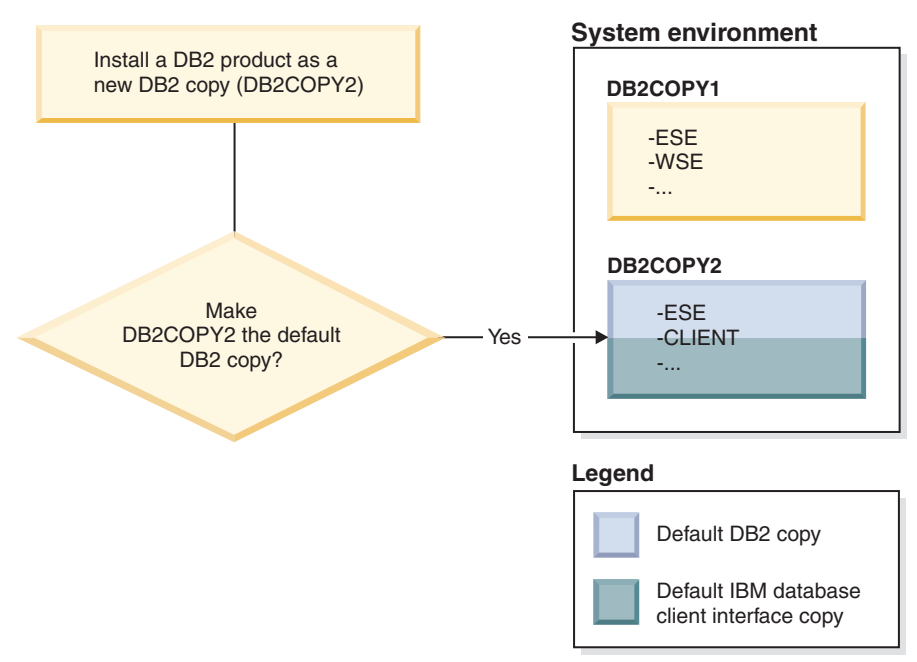

Nesse caso, DB2COPY2 torna-se a nova cópia padrão do DB2 (e a cópia padrão da interface do cliente de banco de dados IBM).

### **Coexistência da Versão 8**

O DB2 Versão 8 e o DB2 Versão 9 pode coexistir com a restrição de que o DB2 Versão 8 está configurado como a cópia Padrão do DB2. Para não ter mais o DB2 Versão 8 como a cópia Padrão do DB2, você poderá atualizar essa cópia do DB2 para o DB2 Versão 9 e, em seguida, alterar a cópia Padrão do DB2.

No servidor, pode haver apenas uma versão do DAS e ela administra instâncias da seguinte forma:

- v Se o DAS estiver na Versão 9, ele poderá administrar instâncias da Versão 8 e da Versão 9.
- v Se o DAS estiver na Versão 8, ele poderá administrar apenas instâncias da Versão 8. É possível atualizar seu DAS Versão 8, ou descartá-lo e criar um novo DAS Versão 9 para administrar as instâncias da Versão 8 e da Versão 9. Isto será necessário apenas se você desejar utilizar o Centro de Controle para administrar as instâncias.

### **Coexistência da Versão8eVersão 9 e o DB2 .NET Data Provider**

No DB2 Versão 9, o DB2 .NET Data Provider possui o suporte System.Transaction. No entanto, isto está disponível apenas para a cópia padrão do DB2 e, portanto, não é suportado em um ambiente de coexistência. Se a Versão 8 estiver instalada, o .NET Data Provider 1.1 registrado no Global Assembly Cache será da Versão 8. O provedor 2.0, que está registrado, será da Versão 9. O provedor 2.0 não pode ser usado no mesmo processo que usa o provedor 1.1, OLE DB ou ODBC para conectar-se ao DB2.

### **Aplicativos de Terceiros que São Executados como um Serviço**

Por padrão, os aplicativos de terceiros que vinculam dinamicamente DLLs do DB2, por exemplo, que estão vinculadas ao db2api.lib, localizarão as DLLs do DB2 no PATH atual. Isto significa que os aplicativos existentes que não estão ativados para suporte a várias versões utilizarão a cópia Padrão do DB2. Para corrigir isso, o aplicativo pode usar a API db2SelectDB2Copy antes de carregar quaisquer bibliotecas do DB2. Para obter informações adicionais, consulte o *Call Level Interface Guide and Reference, Volume 1*.

#### **Versões de 32 e de 64 Bits no Win x64**

O DB2 não suporta várias versões de 32 e de 64 bits do DB2 instaladas no Windows. Se você instalar a versão de 64 bits do DB2, a versão de 32 bits será removida do sistema. Isto ocorre porque os registros de 32 e de 54 bits do DB2 residem em locais diferentes.

#### **Configuração de LDAP e de CLI**

Com o DB2 Versão 8, se um aplicativo precisar de configurações de LDAP diferentes, ele precisará utilizar um usuário LDAP diferente. Caso contrário, a configuração de CLI afetará todas as cópias do DB2 que provavelmente poderão ser utilizadas pelo usuário LDAP.

#### **Contadores de Desempenho**

Os contadores de desempenho podem ser registrados apenas para uma cópia do DB2 de cada vez e podem monitorar apenas as instâncias na cópia do DB2 nas quais eles foram registrados. Ao comutar a cópia Padrão do DB2, o Assistente de Seleção do DB2 removerá o registro e registrará novamente os contadores de desempenho para que eles fiquem ativos para a cópia Padrão do DB2.

### **WMI (Windows Management Instrumentation)**

Apenas uma versão do provedor WMI pode ser registrada a qualquer momento.

### **Conectividade do Cliente**

Você pode utilizar apenas uma cópia do DB2 no mesmo processo.

### **Aplicativos que vinculam-se dinamicamente a DLLs do DB2**

Os aplicativos que vinculam-se a DLLs do DB2 diretamente ou que utilizam LoadLibrary em vez de LoadLibraryEx com o parâmetro LOAD\_WITH\_ALTERED\_SEARCH\_PATH precisarão assegurar que a biblioteca dependente inicial seja carregada corretamente. Você pode utilizar sua própria técnica de codificação para fazer isso, ou pode chamar o arquivo db2envar.bat para configurar o ambiente antes de executar o aplicativo, ou pode chamar a API db2SelectDB2Copy, que pode ser estaticamente vinculada ao aplicativo.

### **Plug-ins do Visual Studio 2003**

Se a cópia padrão do DB2 for uma cópia na Versão 9.5, na Versão 9.1 ou na Versão 8, poderá haver apenas uma versão dos plug-ins registrados no mesmo computador ao mesmo tempo. A versão dos plug-ins que está ativa será a versão fornecida com a cópia padrão do DB2.

### **Licença**

As licenças precisam ser registradas para cada cópia do DB2. Elas não se aplicam a todo o sistema. Isto permite diferentes licenças para diferentes caminhos e permite duas versões restritas de cópias do DB2 do produto e versões completas do DB2 na mesma máquina.

### **Serviços do NT**

Os serviços do DB2 NT utilizarão <servicename\_installationname>. Por exemplo, DB2NETSECSERVER\_MYCOPY1. O nome de exibição também contém o Nome da Cópia anexado a ele entre colchetes, por exemplo, DB2 Security Server (MYCOPY1). As instâncias também incluem o DB2–<Nome da Cópia do DB2>–<Nome da Instância>–<Número do Nó> no nome de exibição, que é mostrado no applet do painel de controle de serviços. O nome do serviço real permanece como está.

### **API para Selecionar a Cópia do DB2 a Ser Utilizada**

Você pode utilizar a API db2SelectDB2Copy para selecionar a cópia do DB2 que deseja que seu aplicativo utilize. Esta API não requer nenhuma das DLLs. Ela está estaticamente vinculada a seu aplicativo. Você pode atrasar o carregamento de bibliotecas do DB2 e chamar esta API primeiro antes de chamar qualquer outra API do DB2. Observe que a função não pode ser chamada mais de uma vez para qualquer processo especificado; ou seja, não é possível comutar um processo de uma cópia do DB2 para outra.

A API db2SelectDB2Copy configura o ambiente necessário por seu aplicativo para utilizar o nome da cópia do DB2 ou o local especificado. Se seu ambiente já estiver configurado para a cópia do DB2 que você deseja utilizar, não será necessário chamar esta API. No entanto, se você precisar utilizar uma cópia do DB2 diferente, será necessário chamar esta API antes de carregar quaisquer DLLs do DB2 em seu processo. Esta chamada pode ser feita apenas uma vez por processo.

### **Particionamento de Banco de Dados com Vários Nós Físicos**

Cada partição física deve utilizar o mesmo nome de cópia do DB2 em todos os computadores.

## **Utilizando o MSCS e Várias Cópias do DB2**

Cada recurso do DB2 deve ser configurado para execução em um monitor de recursos separado.

# **Capítulo 8. Instalando no Linux e no UNIX**

# **Uma Visão Geral da Instalação de seu Produto Servidor DB2 (Linux e UNIX)**

Este tópico descreve as etapas para instalar o produto servidor DB2 no AIX, HP-UX, Linux e Solaris.

Para instalar seu produto do servidor DB2:

- 1. Revise os pré-requisitos de seu produto DB2.
- 2. Revise as informações de upgrade do DB2, se aplicável.
- 3. Modifique os parâmetros de kernel no HP-UX, Linux e Solaris. Em todas as plataformas, exceto para Linux em x86\_32, você deve instalar um kernel de 64 bits antes de prosseguir com a instalação, caso contrário, a instalação falhará.
- 4. Prepare a mídia de instalação:

### **DVD do Produto**

Se o DVD do produto DB2 não tiver uma montagem automática, monte o seu DVD do produto DB2.

#### **Imagem de Instalação**

Se você tiver transferido por download uma imagem de instalação, descompacte o arquivo tar.

- 5. Instale seu produto DB2 utilizando um dos métodos disponíveis:
	- v O assistente de Configuração do DB2
	- O comando db2\_install
	- v Uma instalação silenciosa utilizando um arquivo de resposta.
	- v Implementação do arquivo de carga útil

Para servidores DB2, você pode utilizar o assistente de Configuração do DB2 para executar tarefas de instalação e configuração, como:

- v Selecionar o tipo de instalação do DB2 (típica, compacta ou customizada).
- v Selecionar o local da instalação do produto DB2.
- v Instalar os idiomas que você pode especificar posteriormente como o idioma padrão para a interface e mensagens do produto.
- v Instalar ou fazer upgrade do IBM Tivoli System Automation for Multiplatforms (Linux e AIX).
- v Configurar uma instância do DB2.
- v Configurar o DB2 Administration Server (incluindo a configuração do usuário do DAS).
- v Configurar o servidor de Procura de Texto do DB2.
- v Configurar o contato de Administração e a notificação do monitor de funcionamento.
- v Instalar e configurar a instalação e configuração da instância (incluindo a configuração do usuário da instância).
- v Configurar o suporte de origem de dados do Informix.
- v Preparar o catálogo de ferramentas do DB2.
- v Especificar a porta do Centro de Informações do DB2.
- v Criando arquivos de resposta.

6. Se você instalou um servidor DB2 utilizando um método diferente do assistente de Configuração do DB2, serão necessárias etapas de configuração pós-instalação.

## **Instalando como um Usuário Raiz**

# **Instalando Servidores do DB2 Utilizando o Assistente Configuração do DB2 (Linux e UNIX)**

Esta tarefa descreve como iniciar o assistente Configuração do DB2 nos sistemas operacionais Linux e UNIX. O assistente Configuração do DB2 é utilizado para definir suas preferências de instalação e instalar seu produto de banco de dados DB2 em seu sistema.

Antes de iniciar o assistente de Configuração do DB2:

- v Se estiver planejando configurar um ambiente de banco de dados particionado, consulte "Configurando um ambiente de banco de dados particionado" em *Instalando Servidores DB2*
- v Certifique-se de que o sistema preencha os requisitos de instalação, memória e disco.
- v Assegure-se de ter um navegador suportado instalado (Firefox 2.0+, Mozilla 1.7+ ou SeaMonkey 1.1.4).
- v É possível instalar um servidor DB2 utilizando autoridade raiz ou não-raiz. Para obter mais informações sobre instalação não-root, consulte "Visão geral de instalação não-root (Linux e UNIX)" em *Instalando Servidores DB2*.
- v A imagem do produto DB2 deve estar disponível. É possível obter uma imagem de instalação do DB2 adquirindo um DVD físico do produto de banco de dados DB2 ou fazendo download de uma imagem de instalação a partir do Passport Advantage.
- v Se estiver instalando uma versão não em inglês de um produto do banco de dados DB2, será necessário ter os Pacotes de Idiomas Nacionais apropriados.
- v O assistente Configuração do DB2 é um instalador gráfico. Você deve ter software X windows com capacidade para renderizar uma interface gráfica com o usuário para que o assistente de Configuração do DB2 execute em sua máquina. Certifique-se de que o servidor X windows esteja em execução. Assegure-se de ter exportado adequadamente sua exibição. Por exemplo, export DISPLAY=9.26.163.144:0.
- v Se estiver usando um software de segurança em seu ambiente, você deverá criar usuários necessários do DB2 manualmente antes de iniciar o assistente de Configuração do DB2 .
- Se você estiver planejando usar o IBM Tivoli Monitoring for Databases: DB2 Agent antes de instalar seu produto de banco de dados DB2, consulte o tópico "Instalando o IBM Tivoli Monitoring for Databases: DB2 Agent com o Instalador do DB2" para obter detalhes, limitações e restrições.

### **Restrições**

- v Você não pode ter mais de uma instância do assistente de Configuração do DB2 em execução em qualquer conta do usuário.
- v A utilização de recursos XML é restrita a um banco de dados que é definido com o conjunto de código UTF-8 e tem apenas uma partição de banco de dados.
- v Os campos do Assistente de Configuração do DB2 não aceitam caracteres diferentes do inglês.

• Para HP-UX 11 iV2 nos sistemas HP Integrity Series baseados em Itanium, os usuários criados com o proprietário de instância, usuários protegidos ou DAS do Assistente de Configuração do DB2 não podem ser acessados com a senha especificada no Assistente de Configuração do DB2. Depois de concluir o assistente de configuração, você precisará reconfigurar a senha para esses usuários. Isso não afeta a criação da instância ou DAS com o assistente de configuração, portanto, você não precisa recriar a instância ou DAS.

Para iniciar o assistente de Configuração do DB2:

1. Se você tiver um DVD físico do produto de banco de dados DB2, vá para o diretório onde o DVD do produto de banco de dados DB2 está montado inserindo o seguinte comando:

cd /*dvdrom*

onde /*dvdrom* representa o ponto de montagem do DVD do produto de banco de dados DB2.

- 2. Se você tiver transferido por download a imagem do produto de banco de dados DB2, deverá extrair e descompactar arquivo tar do arquivo do produto.
	- a. Extraia o arquivo do produto:

gzip -d *product*.tar.gz

em que *product* é o nome do produto que foi transferido por download.

b. Descompacte o arquivo tar do produto:

```
Em sistemas operacionais Linux
       tar -xvf product.tar
```
**Em sistemas operacionais AIX, HP-UX e Solaris** gnutar -xvf *product*.tar

em que *product* é o nome do produto que foi transferido por download.

c. Altere o diretório:

cd ./*product*

em que *product* é o nome do produto que foi transferido por download.

**Nota:** Se você transferiu por download o Pacote de Idiomas Nacionais, descompacte seu arquivo tar no mesmo diretório. Isso irá criar os subdiretórios (por exemplo ./nlpack) no mesmo diretório e permite que o instalador localize automaticamente as imagens de instalação sem questionamento.

- 3. Insira o comando ./db2setup a partir do diretório onde a imagem do produto de banco de dados reside para iniciar o assistente Configuração do DB2.
- 4. O Painel de Ativação da Configuração do IBM DB2 é aberto. A partir desta janela, você pode visualizar os pré-requisitos de instalação e as notas sobre o release ou pode seguir diretamente para a instalação. Você também pode revisar os pré-requisitos de instalação e as notas sobre o release para obter as informações mais recentes.
- 5. Clique em **Instalar um Produto** e a janela **Instalar um Produto** exibirá os produtos disponíveis para instalação.

Ative a instalação clicando em **Instalar Novo**. Prossiga pela instalação seguindo os prompts do assistente Configuração do DB2.

Assim que você iniciar a instalação, prossiga pelos painéis de instalação do assistente Configuração do DB2 e faça as seleções. A ajuda de instalação está disponível para guiá-lo pelas etapas restantes. Para chamar a ajuda de

instalação, clique em **Ajuda** ou pressione F1. Você pode clicar em **Cancelar** a qualquer momento para encerrar a instalação.

Para instalações não-raiz, os produtos de banco de dados DB2 são sempre instalados no diretório *\$HOME*/sqllib, em que *\$HOME* representa o diretório inicial do usuário não-root.

Para as instalações raiz, os produtos de banco de dados DB2 são instalados, por padrão, em um dos seguintes diretórios:

**AIX, HP-UX e Solaris** /opt/IBM/db2/V9.7

**Linux** /opt/ibm/db2/V9.7

Se estiver instalando em um sistema no qual esse diretório já está sendo utilizado, o caminho da instalação do produto DB2 terá a inclusão de *\_xx*, em que *\_xx* são dígitos iniciando em 01 e aumentando, dependendo de quantas cópias do DB2 você tenha instaladas.

Você também pode especificar seu próprio caminho de instalação do produto DB2.

Os caminhos de instalação do DB2 têm as seguintes regras:

- v Podem incluir letras minúsculas (a–z), letras maiúsculas (A–Z) e o caractere sublinhado(\_)
- Não podem exceder 128 caracteres
- Não podem conter espaços
- v Não podem conter caracteres que não estejam em inglês

Os arquivos de log de instalação são:

- v O arquivo de log de configuração do DB2. Este arquivo captura todas as informações de instalação do DB2, incluindo erros.
	- Para instalações raiz, o nome do arquivo de log de configuração do DB2 é db2setup.log.
	- Para instalação não-root, o nome do arquivo de log de configuração do DB2 é db2setup\_*username*.log, em que *username* é o ID do usuário não-raiz sob o qual a instalação foi desempenhada.
- v O arquivo do log de erros do DB2. Este arquivo captura todas as saídas de erros retornadas por Java (por exemplo, informações de exceções e de trap).
	- Para instalações raiz, o nome do arquivo do log de erros do DB2 é db2setup.err.
	- Para instalações não-root, o nome do arquivo de log de erros do DB2 é db2setup\_*username*.err, em que *username* é o ID do usuário não-raiz sob o qual a instalação foi desempenhada.

Por padrão, esses arquivos de log estão localizados no diretório /tmp. É possível especificar a localização dos arquivos de log.

Não há mais um arquivo db2setup.his. Em vez disso, o instalador do DB2 salva uma cópia do arquivo de log de configuração do DB2 no diretório DB2\_DIR/install/logs/ e o renomeia como db2install.history. Se o nome já existir, então, o instalador do DB2 o renomeia db2install.history.*xxxx*, em que *xxxx* é 0000-9999, dependendo do número de instalações ocorridas nesta máquina. Cada cópia de instalação tem uma lista separada de arquivos de histórico. Se uma cópia de instalação for removida, os arquivos de histórico sob esse caminho da instalação também serão removidos. Essa ação de cópia é feita próxima ao final da instalação e se o programa for parado ou abortado antes da conclusão, então o arquivo de histórico não será criado.

- Verifique sua instalação.
- v Execute as tarefas de pós-instalação necessárias.

Os Pacotes de Idiomas Nacionais também podem ser instalados executando o comando ./db2setup a partir do diretório no qual o Pacote de Idiomas Nacionais reside, após a instalação de um produto do banco de dados DB2.

No Linux x86, se quiser que seu produto de banco de dados DB2 tenha acesso à documentação do DB2 em seu computador local ou em outro computador de sua rede, então, você deve instalar o *Centro de Informações do DB2*. O *Centro de Informações do DB2* contém a documentação para o sistema de banco de dados DB2 e produtos relacionados ao DB2.

### **Limites de memória do DB2 Express Edition e do DB2 Workgroup Server Edition**

Se você estiver instalando o DB2 Express Edition, o máximo de memória permitida para a instância é 4 GB.

Se você estiver instalando o DB2 Workgroup Server Edition, o máximo de memória permitida para a instância é 16 GB.

A quantidade de memória alocada para a instância é determinada pelo parâmetro de configuração do gerenciador de banco de dados **INSTANCE\_MEMORY**.

### **Notas importantes ao fazer upgrade das Versões 9.1 ou 9.5:**

- v Se a configuração da memória para o produto de banco de dados DB2 Versão 9.1 ou 9.5 exceder o limite permitido, o produto de banco de dados DB2 poderá não ser iniciado após o upgrade para a versão atual.
- v O gerenciador de memória de auto-ajuste não aumentará o limite de memória da instância geral além dos limites da licença.

## **Instalando como um Usuário Não-raiz**

# **Visão Geral da Instalação Não-root (Linux e UNIX)**

Antes da Versão 9.5, você poderia instalar produtos, aplicar e recuperar fix packs, configurar instâncias, incluir recursos ou desinstalar produtos apenas se tivesse privilégios de administrador. Agora, se você for um usuário não root, poderá executar estas tarefas em sistemas operacionais Linux e UNIX.

O instalador do DB2 cria e configura automaticamente uma instância não-root durante uma instalação não-root. Como um usuário não-root, você pode customizar a configuração da instância não-root durante a instalação. Você também pode usar e manter o produto de banco de dados DB2 instalado sem privilégios de administrador.

A instalação não root de um produto de banco de dados DB2 possui uma instância do DB2 com a maioria dos recursos ativados por padrão.

Uma instalação não-root pode ser atrativa a muitos grupos como, por exemplo, os seguintes:

- v Empresas que possuem milhares de estações de trabalho e usuários que desejam instalar um produto de banco de dados DB2 sem consumir tempo de um administrador do sistema
- v Desenvolvedores de aplicativos que, geralmente, não são administradores do sistema, mas usam produtos de banco de dados DB2 para desenvolver aplicativos
- v Independent Software Vendors (ISVs) que desenvolvem um software que não requer autoridade de usuário root e, no entanto, integra um produto de banco de dados DB2

Embora as instalações não-raiz possuam a maior parte da função de instalações raiz, existem algumas diferenças e limitações. Você pode retirar algumas limitações quando um usuário root executar o comando db2rfe.

## **Diferenças entre Instalações Raiz e Instalações Não-raiz**

Além de algumas limitações, a estrutura de diretório de uma instalação não-raiz é um pouco diferente da estrutura de diretório de uma instalação raiz.

Durante uma instalação raiz, os subdiretórios e arquivos para o produto de banco de dados DB2 são criados em um diretório da escolha do usuário raiz.

Diferente de usuários raiz, os usuários não raiz não podem escolher onde os produtos de banco de dados DB2 serão instalados. As instalações não raiz são sempre colocadas no diretório *\$HOME*/sqllib, em que *\$HOME* representa o diretório inicial do usuário não raiz. O layout dos subdiretórios no diretório sqllib de uma não-raiz é semelhante ao de uma instalação raiz.

Para instalações raiz, podem ser criadas várias instâncias. A propriedade da instância está associada ao ID do usuário com o qual a instância foi criada.

As instalações não-raiz podem ter apenas uma instância do DB2. O diretório de instalação não raiz contém todos os arquivos do produto e arquivos de instância do banco de dados DB2 sem links simbólicos.

A tabela a seguir resume as diferenças entre instalações raiz e instalações não-raiz.

| Critérios                                               | Instalações raiz                                                                          | Instalações não raiz                                                                                                    |
|---------------------------------------------------------|-------------------------------------------------------------------------------------------|----------------------------------------------------------------------------------------------------|
| O usuário pode selecionar<br>um diretório de instalação | Sim(Yes)                                                                                  | Não. Os produtos do banco<br>de dados DB2 são instalados<br>no diretório inicial do<br>usuário.                                                            |
| Número de instâncias do<br>DB2 permitidas               | Várias                                                                                    | Uma                                                                                                    |
| Arquivos implementados<br>durante a instalação          | Apenas arquivos de<br>programas. As instâncias<br>devem ser criadas após a<br>instalação. | Arquivos de programas e<br>arquivos de instâncias. O<br>produto do banco de dados<br>DB2 está pronto para ser<br>usado imediatamente após a<br>instalação. |

*Tabela 13. Diferenças entre Instalações Raiz e Instalações Não Raiz*

| <b>Critérios</b>             | Instalações raiz | Instalações não raiz                                                                                                    |
|------------------------------|------------------|----------------------------------------------------------------------------------------------------|
| Atualizar versão e instância | Não              | Não é necessário desinstalar<br>a versão antiga antes de<br>instalar a nova versão.<br>Instale a nova versão e<br>atualize a instância,<br>juntamente. |

*Tabela 13. Diferenças entre Instalações Raiz e Instalações Não Raiz (continuação)*

# **Limitações das Instalações Não-Raiz**

Além das diferenças entre instalações raiz e instalações não-raiz, há várias limitações em instalações não-raiz. Esse tópico discute as limitações para ajudá-lo a decidir se deseja utilizar uma instalação não-raiz.

### **Limitações do Produto**

Alguns produtos de banco de dados DB2 não são suportados em instalações não root:

- DB2 Query Patroller
- DB2 Net Search Extender
- v *Centro de Informações do DB2* instalado localmente

**Nota:** O *Centro de Informações do DB2* instalado localmente não é suportado em instalações não root, porque requer autoridade de usuário root para iniciar o daemon. No entanto, uma instância do DB2 de instalação não root pode ser configurada para usar um *Centro de Informações do DB2* instalado localmente, se ele estiver instalado no mesmo computador.

### **Limitações de Recursos e de Ferramentas**

Os seguintes recursos e ferramentas não estão disponíveis em instalações não-raiz:

- v O DAS (DB2 Administration Server) e seus comandos associados: dascrt, dasdrop, daslist, dasmigr e dasupdt
- v O Assistente de Configuração
- v O Centro de Controle
- v A capacidade do db2governor para aumentar a prioridade não é suportada
- No WLM (Work Load Manager), são permitidas tentativas de configurar a prioridade do agente em uma classe de serviço do DB2 em uma instância não-raiz do DB2. No entanto, a prioridade do agente não será respeitada, e nenhum erro SQLCODE será retornado.
- v O início automático de instâncias não-raiz do DB2 na reinicialização do sistema não é suportado

### **Limitações do Monitor de Funcionamento**

Os seguintes recursos do monitor de funcionamento não são suportados em instalações não-raiz:

- v Executar ações de script ou de tarefas em ocorrências de alerta
- v Enviar notificações de alerta

### **Limitação de Banco de Dados Particionado**

Apenas os bancos de dados de partição única são suportados em instalações não-raiz. Você não pode incluir partições de banco de dados adicionais.

#### **Listando produtos de banco de dados DB2**

A saída produzida pelo comando db2ls, quando executada como um usuário não-root, é diferente da saída produzida quando executada como um usuário root. Para obter detalhes, consulte o tópico do comando db2ls.

### **Cópias do DB2**

Cada usuário não root pode ter apenas uma cópia de um produto de banco de dados DB2 instalada.

### **Limitação de Instâncias do DB2**

Em instalações não-raiz, é criada uma instância do DB2 durante a instalação. Não é possível criar instâncias adicionais.

### **As ações de instâncias do DB2 podem ser desempenhadas apenas pelo proprietário da instância**

Instalações raiz e instalações não-raiz podem coexistir no mesmo computador em diferentes caminhos da instalação. No entanto, uma instância não-raiz pode ser atualizada ou descartada (utilizando o comando db2\_deinstall) apenas pelo usuário não-root que possui a instância não-raiz.

Uma instância do DB2 criada por um usuário com autoridade de usuário root pode ser atualizada ou descartada por um usuário com autoridade de usuário root.

#### **Comandos de Instâncias do DB2**

Os seguintes comandos de instâncias do DB2 estão indisponíveis em instalações não-raiz:

#### **db2icrt**

Ao instalar um produto de banco de dados DB2 como um usuário não root, uma única instância é criada e configurada automaticamente. Não é possível criar instâncias adicionais em instalações não-raiz. No entanto, se a instância criada automaticamente precisar ser configurada, será possível utilizar o comando de configuração não-raiz, db2nrcfg.

### **db2iupdt**

O comando db2iupdt não pode ser utilizado para instâncias não-raiz. Ao invés disso, use o comando de configuração de instalação não-raiz (db2nrupdt) para atualizar a instância do DB2 não-raiz. No entanto, a atualização da instância não root normalmente não é necessária, porque ela é atualizada automaticamente durante a atualização de seu produto de banco de dados DB2.

### **db2idrop**

A instância criada automaticamente durante instalações não-raiz não pode ser eliminada. O produto de banco de dados DB2 deve ser desinstalado para descartar a instância do DB2.

#### **db2iupgrade**

O upgrade não é suportado para instalações não-raiz. Para atualizar uma instância não-raiz, use o comando db2nrupgrade.

### **Limitação de upgrade**

As instâncias raiz não podem ser atualizadas para uma instância não-raiz.

### **As ações de pós-instalação podem ser desempenhadas apenas pelo proprietário da instância do DB2**

Instalações raiz e instalações não-raiz podem coexistir no mesmo computador. No entanto, apenas o usuário original não root que instalou o produto de banco de dados DB2 pode executar ações subsequentes, tais como:

- Aplicando Fix Packs
- v Inclusão de recursos
- v Instalação de produtos complementares

### **Ajustando Valores de ulimit**

O comando ulimit nos sistemas operacionais UNIX e Linux configura ou relata limites de recursos do usuário, como limites de dados e de pilha. Para instâncias raiz, o servidor de banco de dados atualiza dinamicamente configurações de ulimit sem alterar as configurações permanentes. No entanto, para instâncias não-raiz, as configurações de ulimit podem ser verificadas apenas durante a instalação. Será emitida uma mensagem de aviso se as configurações forem inapropriadas. A autoridade de usuário root é necessária para alterar as configurações de ulimit.

## **Limitações que Podem Ser Superadas Executando db2rfe**

Existem limitações adicionais em instalações não-raiz que podem ser superadas executando o comando db2rfe. Os seguintes recursos e capacidades estão inicialmente indisponíveis em instalações não-raiz:

- v Autenticação baseada em sistema operacional
- Recurso HA (Alta Disponibilidade)
- A capacidade para reservar nomes de serviços no arquivo /etc/services
- v A capacidade para aumentar limites de dados do usuário (ulimits). Esta capacidade se aplica apenas ao AIX. Em outros sistemas operacionais, os limites de dados do usuário devem ser aumentados manualmente.

Execute o comando Ativar recursos raiz para instalação não-raiz (db2rfe) para ativar estes recursos e capacidades. A execução do comando db2rfe é opcional e deve ser feita por um usuário com autoridade de usuário root.

## **Tipo de Autenticação em Instalações Não-raiz**

A autenticação baseada em sistema operacional é o tipo de autenticação padrão para produtos de banco de dados DB2. Como instalações não root não suportam autenticação baseada em sistema operacional, se você optar por não executar o comando db2rfe após a instalação de seu produto de banco de dados DB2 como um usuário não root, será necessário configurar manualmente o tipo de autenticação. Isto pode ser feito atualizando os seguintes parâmetros no arquivo de configuração do gerenciador de banco de dados (dbm cfg):

- v **clnt\_pw\_plugin** (Parâmetro de configuração de plug-in de ID do usuário/senha do cliente)
- v **group\_plugin** (Parâmetro de configuração de plug-in de grupo)
- v **srvcon\_pw\_plugin** (Parâmetro de configuração de plug-in de ID do usuário/senha para conexões recebidas no servidor)

# **Instalando um Produto DB2 como um Usuário Não-root**

A maioria dos produtos do banco de dados DB2 podem ser instalados como um usuário não-raiz.

Antes de instalar qualquer produto de banco de dados do DB2 como um usuário não-raiz, esteja ciente das diferenças entre instalações raiz e instalações não-raiz e das limitações de instalações não-raiz. Para obter mais informações sobre a instalação não-raiz, consulte "Visão geral da instalação não-raiz (Linux e UNIX)".

Os pré-requisitos para instalar um produto de banco de dados DB2 como um usuário não-raiz são:

- v Você deve poder montar o DVD de instalação ou solicitar que seja montado.
- v Você deve ter um ID do usuário válido que possa ser utilizado como o proprietário de uma instância do DB2.

IDs do usuário têm as seguintes restrições e requisitos:

- Devem ter um grupo primário diferente de guests, admins, users e local
- Podem incluir letras minúsculas (a–z), números (0–9) e o caractere sublinhado  $($   $_{-}$ )
- Não podem ter mais de oito caracteres
- Não podem começar com IBM, SYS, SQL ou um número
- Não podem ser uma palavra reservada do DB2 (USERS, ADMINS, GUESTS, PUBLIC ou LOCAL) ou uma palavra reservada de SQL
- Não é possível usar nenhum ID do Usuário com privilégios de administrador para o ID da instância do DB2, ID do DAS ou ID protegido.
- Não podem incluir caracteres acentuados
- Se IDs de usuário existentes forem especificados em vez de serem criados novos IDs, certifique-se de que os IDs de usuários:
	- Não estejam bloqueados
	- Não tenham senhas expiradas
- v Os pré-requisitos de hardware e de software existentes para o produto que está sendo instalado aplicam-se ao usuário não-raiz assim como para usuários raiz.
- v No AIX Versão 5.3, AIO (E/S Assíncronas) deve ser ativado. Recomenda-se enfaticamente que o sistema esteja com o I/O Completion Ports (IOCP) ativado.
- v Seu diretório inicial deve ser um caminho do DB2 válido.

Os caminhos de instalação do DB2 têm as seguintes regras:

- Podem incluir letras minúsculas (a–z), letras maiúsculas (A–Z) e o caractere sublinhado(\_)
- Não podem exceder 128 caracteres
- Não podem conter espaços
- Não podem conter caracteres que não estejam em inglês

A instalação dos produtos de banco de dados do DB2 como usuário não-raiz é transparente para o usuário não-raiz. Em outras palavras, não há nada de especial que um usuário não-raiz precise fazer para instalar um produto de banco de dados do DB2, além de estar registrado como um usuário não-raiz.

Para desempenhar uma instalação não-raiz:

- 1. Efetue login como um usuário não-raiz
- 2. Instale o produto do banco de dados DB2 utilizando qualquer dos métodos disponíveis para você. As opções incluem:
- <span id="page-102-0"></span>v O assistente de Configuração do DB2 (instalação da GUI)
- O comando db2\_install
- v O comando db2setup com um arquivo de resposta (instalação silenciosa)

**Nota:** Como os usuário não-raiz não podem escolher o diretório onde os produtos do banco de dados DB2 são instalados, qualquer palavra-chave **FILE** em seu arquivo de resposta é ignorada.

3. Depois que o produto de banco de dados do DB2 estiver instalado, você deve abrir uma nova sessão de login para usar a instância do DB2 não-raiz. Alternativamente, você pode usar a mesma sessão de login se configurar o ambiente da instância DB2 com *\$HOME*/sqllib/db2profile (para usuários Bourne shell e Korn shell) ou *\$HOME*/sqllib/db2chsrc (para usuários C shell), em que *\$HOME* é o diretório inicial do usuário não-raiz.

Depois que o produto de banco de dados do DB2 estiver instalado, verifique seus limites de recursos de processo de usuário do sistema operacional (ulimits). Se os valores mínimos de ulimit não forem atendidos, o mecanismo do DB2 poderá encontrar erros de interrupção de recursos operacionais inesperados. Esses erros podem conduzir a uma interrupção de sistema do banco de dados DB2.

# **Ativando Recursos Baseados em Raiz em Instalações Não Raiz com db2rfe**

Existem vários recursos e capacidades em instalações não root que estão inicialmente indisponíveis mas podem ser ativados executando o comando db2rfe.

Esta tarefa requer autoridade de usuário root.

Para ativar recursos e capacidades que estão inicialmente indisponíveis em instalações não root:

- 1. Localize os arquivos de configuração de amostra. São fornecidos dois arquivos de configuração de amostra:
	- \$HOME/sqllib/instance/db2rfe.cfg está pré-configurado com valores padrão para a instância não root do DB2
	- v \$HOME/sqllib/cfg/db2rfe.cfg.sample não está configurado

em que \$HOME é o diretório inicial do usuário não root.

- 2. Copie um dos arquivos de configuração de amostra para um local diferente para que o arquivo original permaneça inalterado.
- 3. Atualize o arquivo de configuração copiado conforme necessário. Este arquivo de configuração é a entrada para o comando db2rfe.

Um exemplo de um arquivo de configuração é :

```
INSTANCENAME=db2inst2
SET_ULIMIT=NO
ENABLE_HA=NO
ENABLE_OS_AUTHENTICATION=NO
RESERVE_REMOTE_CONNECTION=NO
   **SVCENAME=db2c_db2inst2
  **SVCEPORT=48000
RESERVE_TEXT_SEARCH_CONNECTION=NO
  **SVCENAME_TEXT_SEARCH=db2j_db2inst2
  **SVCEPORT_TEXT_SEARCH=55000
```
**Nota:**

- v O valor do parâmetro **INSTANCENAME** é preenchido automaticamente pelo instalador do DB2
- v O parâmetro **SET\_ULIMIT** está disponível apenas no AIX. Em outros sistemas operacionais, um usuário com propriedade de administrador precisa configurar valores ulimit manualmente.
- v O valor padrão para outras palavras-chave é NO
- v Parâmetros filhos (como **SVCENAME**) são comentados por padrão. Os comentários são indicados com \*\*
- v Se você configurar um parâmetro como YES e se ele tiver parâmetros filhos, será recomendável remover o comentário dos parâmetros filhos e fornecer os valores apropriados. Os valores de portas fornecidos são exemplos. Certifique-se de que os valores de portas designados estejam livres.

É fornecido um exemplo abaixo para mostrar um arquivo de configuração editado que ativará os seguintes recursos e capacidades:

- v Alta Disponibilidade
- v Autenticação baseada em sistema operacional
- v DB2 Text Search, com um nome de serviço de db2j\_db2inst2 e um valor de porta de 55000

Para ativar estes recursos e capacidades, edite o arquivo de configuração da seguinte forma:

```
INSTANCENAME=db2inst2
SET_ULIMIT=NO
ENABLE HA=YES
ENABLE_OS_AUTHENTICATION=YES
RESERVE_REMOTE_CONNECTION=NO
  **SVCENAME=db2c_db2inst2
 **SVCEPORT=48000
RESERVE TEXT SEARCH CONNECTION=YES
    SVCENAME_TEXT_SEARCH=db2j_db2inst2
    SVCEPORT_TEXT_SEARCH=55000
```
- 4. Efetue login com autoridade de usuário root.
- 5. Navegue para o diretório \$HOME/sqllib/instance, em que \$HOME representa o diretório inicial do usuário não root.
- 6. Execute o comando db2rfe utilizando a seguinte sintaxe:

db2rfe -f *config\_file*

em que *config\_file* é o arquivo de configuração criado na Etapa [3 na página 93.](#page-102-0)

Para manter os recursos baseados em root ativados em instalações não root, execute novamente o comando db2rfe depois de aplicar fix packs ou atualizar para uma nova versão.

# **Capítulo 9. Configurando um Ambiente de Banco de Dados Particionado**

# **Configurando um Ambiente de Banco de Dados Particionado**

Este tópico descreve como configurar um ambiente de banco de dados particionado. Você utilizará o assistente de Configuração do DB2 para instalar seu servidor de banco de dados da propriedade de instância e para criar os arquivos de resposta que serão utilizados, em forma de revezamento, para criar seus servidores de banco de dados participativos.

**Nota:** Um ambiente de banco de dados particionado não é suportado em instalações não-raiz.

- v Certifique-se de que tenha a chave de licença do CD de Ativação do InfoSphere Warehouse que precisará ser copiada para todos os computadores participantes.
- v O mesmo número de portas consecutivas deve estar liberada em cada computador que é para participar no ambiente de banco de dados particionado. Por exemplo, se o ambiente do banco de dados particionado for composto por quatro computadores, então cada um dos quatro computadores deve ter as mesmo quatro portas consecutivas livres. Durante a criação da instância, um número de portas igual ao número de partições lógicas no servidor atual será reservado no /etc/services no Linux e UNIX e no %SystemRoot%\system32\ drivers\etc\services no Windows. Estas portas serão utilizadas pelo Fast Communication Manager. As portas reservadas estarão no seguinte formato:

```
DB2_InstanceName
DB2 InstanceName 1
DB2 InstanceName 2
DB2_InstanceName_END
```
As únicas entradas obrigatórias estão nas portas do início (DB2\_InstanceName) e do fim (DB2\_InstanceName\_END). As outras entradas são reservadas no arquivo de serviços de forma que outros aplicativos não utilizem essas portas.

- v Para suportar vários servidores de banco de dados DB2 participantes, o computador no qual você deseja instalar o DB2 deve pertencer a um domínio acessível. No entanto, é possível incluir partições locais nesse computador mesmo se o computador não pertencer a um domínio.
- Em sistemas Linux e UNIX, é necessário um utilitário shell remoto para sistemas de banco de dados particionado. Os sistemas de banco de dados DB2 suportam os seguintes utilitários shell remotos:
	- rsh
	- ssh

Por padrão, os sistemas de banco de dados DB2 usam rsh ao executar comandos em nós do DB2 remotos, por exemplo, ao iniciar uma partição de banco de dados do DB2 remota. Para utilizar o padrão do DB2, o pacote do servidor rsh deve ser instalado. Para obter mais informações, consulte "Considerações de segurança ao instalar e utilizar o Gerenciador do Banco de Dados DB2" no *Database Security Guide*.

Se você optar por utilizar o utilitário de shell remoto rsh, o inetd (ou xinetd) também deverá ser instalado e estar em execução. Se você escolher utilizar o utilitário shell remoto ssh, precisará configurar a variável de registro **DB2RSHCMD** imediatamente depois de a instalação do DB2 estar completa. Se esta variável de registro não for definida, o rsh será utilizado.

v Nos sistemas operacionais Linux e UNIX, assegure-se de que o arquivo hosts no diretório etc não contenha uma entrada para "127.0.0.2" se o endereço IP for mapeado para o nome completo do host da máquina.

Uma partição do banco de dados faz parte de um banco de dados que consiste em seus próprios dados, índices, arquivos de configuração e registros de transação. Um banco de dados particionado é um banco de dados com duas ou mais partições.

Para configurar um ambiente de banco de dados particionado:

- 1. Instale o servidor de banco de dados de propriedade de instância utilizando o assistente de Configuração do DB2. Para obter instruções detalhadas, consulte o tópico "Instalando Servidores DB2" para sua plataforma.
	- v Na janela **Selecionar Instalação, Criação de Arquivos de Resposta ou Ambas**, certifique-se de selecionar a opção **Salvar minhas configurações de instalação em um arquivo de resposta**. Depois que a instalação estiver completa, dois arquivos serão copiados no diretório especificado no assistente de Configuração do DB2: PROD\_ESE.rsp e PROD\_ESE\_addpart.rsp. O arquivo PROD\_ESE.rsp é o arquivo de resposta para servidores do banco de dados proprietário da instância. O arquivo PROD\_ESE\_addpart.rsp é o arquivo de resposta para servidores de banco de dados participantes.
	- v Na janela **Configurar Opções de Partição para a Instância do DB2**, certifique-se de selecionar **Instância de Partição Múltipla**, e insira o número máximo de partições.
- 2. Disponibilize a imagem de instalação do DB2 para todos os computadores participantes no ambiente de banco de dados particionado.
- 3. Distribua o arquivo de resposta dos servidores de banco de dados participante (PROD\_ESE\_addpart.rsp).
- 4. Instale um servidor de banco de dados DB2 em cada um dos computadores participantes utilizando o comando db2setup no Linux e UNIX ou o comando setup no Windows:

### **Linux e UNIX**

Vá para o diretório onde o código do produto do banco de dados DB2 está disponível e execute:

./db2setup -r /*responsefile\_directory*/*response\_file\_name*

#### **Windows**

setup -u x:\*responsefile\_directory*\*response\_file\_name*

Por exemplo, aqui está o comando utilizando o arquivo de resposta PROD\_ESE\_addpart.rsp:

#### **Linux e UNIX**

Vá para o diretório onde o código do produto do banco de dados DB2 está disponível e execute:

./db2setup -r /db2home/PROD\_ESE\_addpart.rsp

em que /db2home é o diretório no qual você copiou o arquivo de resposta.

#### **Windows**

setup -u c:\resp files\PROD ESE addpart.rsp

em que c:\resp\_files\ é o diretório onde você copiou o arquivo de resposta.

- 5. (Apenas Linux e UNIX) Configure o arquivo db2nodes.cfg. A instalação do DB2 reserva apenas o número máximo de partições lógicas que você deseja utilizar para o computador atual, mas não configura o arquivo db2nodes.cfg. Se o arquivo db2nodes.cfg não for configurado, a instância continua uma única instância particionada.
- 6. Atualize o arquivo services nos servidores participantes para definir a porta FCM correspondente para a instância do DB2. O arquivo services está no seguinte local:
	- /etc/services no Linux e UNIX
	- %SystemRoot%\system32\drivers\etc\services no Windows
- 7. Para ambientes de banco de dados particionado no Windows 2000 ou posterior, inicie o recurso de segurança DB2 Remote Command Service para proteger seus dados e recursos.

Para ficar totalmente seguro, inicie o computador (se o serviço estiver em execução no contexto da conta LocalSystem) ou um usuário para delegação (se o serviço estiver sendo executado no contexto de logon de um usuário).

Para iniciar o recurso de segurança DB2 Remote Command Service:

- a. Abra a janela Usuários e Computadores do Active Directory no controlador de domínio, clique em **Iniciar** e selecione **Programas** → **Ferramentas Administrativas** → **Usuários e Computadores do Active Directory**
- b. No painel da janela à direita, clique com o botão direito do mouse no computador ou usuário para iniciar, selecione **Propriedades**
- c. Clique na guia **Geral** e selecione a caixa de opções **Trust computer for delegation**. Para definição do usuário, clique na guia **Conta** e selecione a caixa de opções **Conta confiável para delegação** no grupo **Opção de Conta**. Assegure-se de que a caixa **A conta é sensível e não pode ser delegada** não esteja marcada.
- d. Clique em **OK** para iniciar o computador ou usuário para delegação.

Repita estas etapas para cada computador ou usuário que precisa ser iniciado. Você deve reiniciar o seu computador para que a alteração de segurança entre em vigor.

# **Instalando Servidores de Partição de Banco de Dados em Computadores Participantes Utilizando um Arquivo de Resposta (Windows)**

Nesta tarefa, você usará o arquivo de resposta criado usando o assistente DB2 Setup para instalar servidores de partição de banco de dados em computadores participantes.

- v Você instalou uma cópia do DB2 no computador primário usando o assistente de Configuração do DB2.
- v Você criou um arquivo de resposta para instalar em computadores participantes e copiou-o para o computador participante.
- v Você deve ter autoridade administrativa nos computadores participantes.

Para instalar servidores de partição de banco de dados adicionais utilizando um arquivo de resposta:

1. Efetue logon no computador que participará do ambiente de banco de dados particionado com a conta de Administrador local definida para a instalação do DB2.

2. Vá para o diretório que contém o DVD do produto de banco de dados DB2. Por exemplo:

cd c:\db2dvd

em que db2dvd representa o nome do diretório que contém o DVD do produto de banco de dados DB2.

3. Em um prompt de comandos, digite o comando setup da seguinte forma: setup -u *responsefile\_directory*\*response\_file\_name*

No seguinte exemplo, o arquivo de resposta Addpart.file pode ser localizado no diretório c:\responsefile. O comando para este exemplo seria:

setup -u c:\reponsefile\Addpart.file

4. Verifique as mensagens no arquivo de log quando a instalação estiver concluída. Você pode localizar o arquivo de log no diretório My Documents\DB2LOG\. Você deve ver uma saída semelhante à seguinte no final do arquivo de log:

=== Logging stopped: 5/9/2007 10:41:32 === MSI (c) (C0:A8) [10:41:32:984]: Product: DB2 Enterprise Server Edition - DB2COPY1 -- Installation operation completed successfully.

- 5. Ao instalar o servidor de partição de banco de dados de propriedade da instância no computador primário, o produto de banco de dados DB2 reserva um intervalo de portas de acordo com o número especificado de servidores de partição de banco de dados lógica participantes em um ambiente de banco de dados particionado. O intervalo padrão é de quatro portas. Para cada servidor que participa do ambiente de banco de dados particionado, é necessário configurar manualmente o arquivo /etc/services para as portas FCM. O intervalo de portas FCM depende de quantas partições lógicas você deseja utilizar no computador participante. São necessárias, no mínimo, duas entradas, DB2\_*instance* e DB2\_*instance*\_END. Outros requisitos para as portas FCM especificadas nos computadores participantes são:
	- v O número de porta inicial deve corresponder ao número de porta inicial do computador primário.
	- v As portas subseqüentes devem ser numeradas em seqüência.
	- v Os números de portas especificadas devem ser livres.

Você deve efetuar logon em cada computador participante e repetir estas etapas.

Se desejar que seu produto de banco de dados DB2 tenha acesso à documentação do DB2 em seu computador local ou em outro computador na rede, será necessário instalar o *Centro de Informações do DB2*. O *Centro de Informações do DB2* contém a documentação para o sistema de banco de dados DB2 e produtos relacionados ao DB2.

# **Verificando o Acesso ao Registro no Computador Proprietário da Instância (Windows)**

Esta etapa é requerida somente se você estiver configurando um ambiente de banco de dados particionado.

Depois de instalar o DB2 em um computador participante, verifique se você tem acesso ao registro no computador que contém a instância. Esta etapa de verificação deve ser executada a partir de todos os computadores participantes.
O DB2 deve estar instalado.

Para verificar o acesso ao registro no computador proprietário da instância:

- 1. Em um prompt de comandos, digite o comando **regedit**. A janela Editor de Registro é aberta.
- 2. Clique no item de menu **Registro**.
- 3. Selecione **Conectar Registro de Rede**.
- 4. Digite o nome do computador proprietário da instância no campo **Nome do Computador**.

Se as informações forem retornadas, isto indica que você verificou com êxito se possui acesso ao registro no computador proprietário da instância.

# **Capítulo 10. Instalação do arquivo de resposta**

## **Princípios Básicos de Instalação do Arquivo de Resposta**

Diferente do Assistente de Configuração do DB2, uma instalação do arquivo de resposta do DB2 permite instalar produtos DB2 sem interação com o usuário.

Um *arquivo de resposta* é um arquivo de texto apenas em inglês que contém informações de instalação e de configuração. Um arquivo de resposta especifica parâmetros de configuração e de instalação e os produtos e componentes a serem instalados.

Este método é útil não apenas para implementações de grande escala de produtos DB2, mas também para incorporar o processo de instalação do DB2 de forma transparente dentro do procedimento de instalação e configuração customizado.

É possível criar um arquivo de resposta por qualquer um dos seguintes métodos:

v Modificando um dos arquivos de resposta de amostra que são fornecidos. Os arquivos de resposta de amostra estão localizados no DVD do produto DB2 no diretório:

db2/*platform*/samples

em que *platform* se refere à plataforma de hardware apropriada.

- v Utilizando o assistente de Configuração doDB2 para salvar os dados de instalação e configuração de acordo com a entrada fornecida. Se você escolher a opção para criar um arquivo de resposta no assistente de Configuração do DB2, os arquivos de resposta (um para o servidor e um para a partição, se você estiver configurando um ambiente multiparticionado) serão salvos por padrão neste local. Por padrão, os arquivos de resposta são salvos em: Meus Documentos nos sistemas operacionais Windows e /tmp nos sistemas operacionais Linux e UNIX .
- v Utilizando o gerador do arquivo de resposta para criar um arquivo de resposta a partir de um produto do DB2 instalado e configurado existente.

Uma instalação do arquivo de resposta também pode ser referida como uma instalação silenciosa ou uma instalação não-assistida.

## **Princípios Básicos de Desinstalação do Arquivo de Resposta**

É possível usar um arquivo de resposta para desinstalar um ou mais produtos, recursos ou idiomas do banco de dados DB2. Uma desinstalação de arquivo de resposta também pode ser referida como uma desinstalação silenciosa ou uma desinstalação não-assistida.

Nos sistemas operacionais Linux e UNIX, também é possível usar um arquivo de resposta para desinstalar o *Centro de Informações do DB2*.

Um arquivo de resposta de desinstalação de amostra, db2un.rsp, é fornecido. Durante a instalação do produto do banco de dados DB2, o arquivo de resposta de desinstalação de amostra é copiado em *DB2DIR*/install, em que *DB2DIR* especifica o caminho onde o produto do banco de dados DB2 foi instalado. É possível

customizar o arquivo de resposta. Para ativar uma palavra-chave no arquivo de resposta, remova o asterisco (\*) à esquerda da palavra-chave.

Antes de desinstalar utilizando um arquivo de resposta, as seguintes considerações e restrições devem ser consideradas.

Ao remover um produto do banco de dados DB2, você deve primeiro eliminar a instância do DB2. Por exemplo, se apenas o DB2 ESE for instalado, antes de remover o produto ESE você deve primeiro eliminar a instância.

Se vários produtos do banco de dados DB2 existirem na mesma cópia do DB2, uma desinstalação de arquivo de resposta de um produto do banco de dados DB2 não afetará os componentes compartilhados por outros produtos do banco de dados DB2 nessa cópia. Por exemplo, DB2COPY1 contém os produtos do banco de dados DB2 ESE, WSE e PE. Vários componentes são compartilhados entre os três produtos. Neste caso, a desinstalação do ESE remove os componentes que não estão compartilhados. Na figura a seguir, a região sombreada representa os componentes a serem removidos de DB2COPY1:

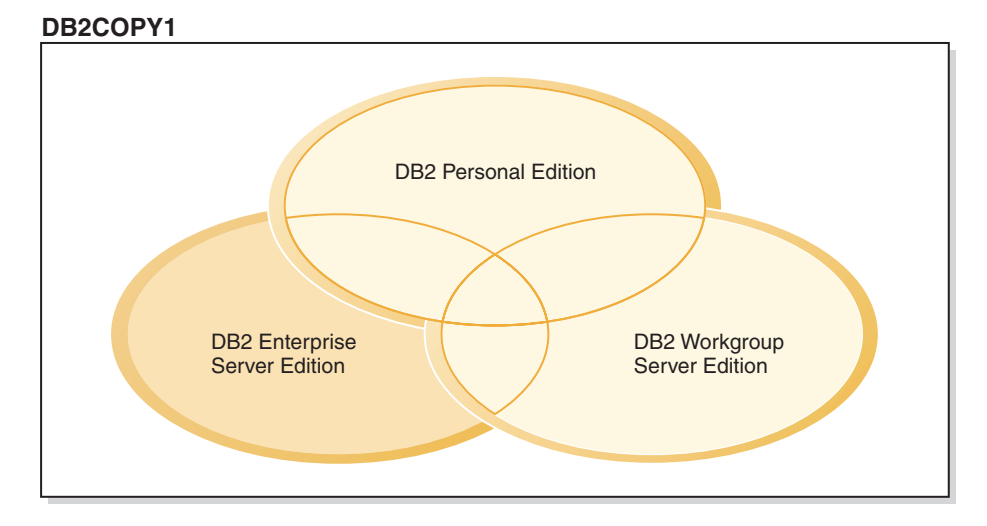

*Figura 1. Componentes compartilhados entre diferentes produtos do banco de dados DB2 na mesma cópia do DB2*

Entretanto, antes de remover um produto do banco de dados DB2, considere o tipo de instância. Por exemplo, ESE, WSE e PE são instalados na mesma cópia do DB2. Você deseja remover o produto ESE. Antes de remover o produto ESE, é possível:

- v mover a instância para outra cópia do DB2 da mesma versão que suporta o tipo de instância de ESE utilizando o comando db2iupdt, ou
- v remover a instância existente do ESE utilizando o comando db2idrop.

Se um recurso do DB2 for instalado por vários produtos na mesma cópia do DB2, uma desinstalação do arquivo de resposta do recurso remove o recurso de todos os produtos no cópia do DB2.

As seguintes restrições se aplicam:

- v Um produto do banco de dados DB2 não poderá ser removido se esse produto for requerido por um produto complementar. Por exemplo, se ESE e QP forem instalados, ESE não poderá ser desinstalado.
- Um recurso do DB2 não pode ser removido se esse recurso for requerido por outro recurso.
- v O idioma Inglês não pode ser removido.
- Nos sistemas operacionais Windows:
	- Quando você estiver removendo um produto do banco de dados DB2, o arquivo de resposta de desinstalação também não poderá conter as palavras-chave para remover um recurso ou um idioma. A palavra-chave **REMOVE\_PROD** não pode ser combinada com palavras-chave **REMOVE\_COMP** ou **REMOVE\_LANG**.
	- Se tiver um ambiente em cluster, antes de desinstalar seu produto do banco de dados DB2, você deverá executar o comando db2mscs, com a opção **-u**, do mesmo servidor que executou originalmente o comando db2mscs para criar a infraestrutura de failover. Para obter detalhes, consulte o comando db2mscs.

Após uma desinstalação de arquivo de resposta, verifique o arquivo de log. Este arquivo captura todas as informações de desinstalação do DB2, incluindo erros.

- v Nos sistemas operacionais Linux e UNIX, o arquivo de log está localizado em /tmp/db2\_deinstall-*nnnnn*.log, em que *nnnnn* são números gerados. O nome do arquivo de log é exibido na tela após a execução do comando db2\_deinstall. Também é possível verificar se o produto, recurso ou idioma foi removido utilizando o comando db2ls.
- v Nos sistemas operacionais Windows, o arquivo de log está localizado em Meus Documentos\DB2LOG\db2un-*TimeStamp*.log. É possível verificar se o produto, recurso ou idioma foi removido abrindo o diálogo Adicionar/Remover Programas no painel de controle.

# **Considerações sobre o Arquivo de Resposta**

Você deve compreender as seguintes considerações antes de prosseguir com a instalação do arquivo de resposta:

- v Embora os arquivos de resposta criados na Versão 8 e os arquivos de resposta criados na Versão 9 tenham formatos semelhantes, existem limitações de versão relacionadas a onde os arquivos de resposta podem ser utilizados. Por exemplo, qualquer arquivo de resposta gerado no DB2 Versão 9 pode ser usado apenas para instalar um produto DB2 Versão 9 (por exemplo, Versão 9.5 ou superior); o arquivo de resposta não pode ser usado para instalar o DB2 Versão 8. O oposto também se aplica, em que os arquivos de resposta gerados no DB2 Versão 8 não podem ser usados para instalar o DB2 Versão 9. Isto é causado principalmente por palavras-chave obrigatórias que são novas na Versão 9.
- v Em plataformas Linux ou UNIX , um arquivo de resposta criado para uma instalação raiz pode não ser utilizável para uma instalação não-raiz. Algumas palavras-chave do arquivo de resposta são válidas apenas para instalação raiz. Para obter detalhes, consulte as palavras-chave do arquivo de resposta.
- v Se estiver utilizando o Assistente de Configuração do DB2:
	- Você pode salvar suas configurações em um arquivo de resposta durante a instalação no painel **Selecionar a Ação de Instalação** do Assistente de Configuração do DB2.
	- Você está criando um arquivo de resposta baseado apenas na instalação que está sendo desempenhada. Esse método é recomendado se a configuração for razoavelmente simples ou se o arquivo de resposta for criado para ser customizado depois.
	- Um arquivo de resposta será gerado apenas se você permitir que o processo de instalação seja concluído com êxito. Se você cancelar a instalação ou se a instalação falhar, o arquivo de resposta não será criado.
- Os arquivos de resposta criados com este método não podem ser usados no parâmetro **-r** do comando db2isetup sem modificação. Um arquivo de resposta criado usando o assistente de configuração e usado no comando db2isetup deve ser modificado para atender às seguintes condições:
	- deve conter a palavra-chave FILE
	- não deve conter as palavras-chave: PROD, LIC\_AGREEMENT ou INSTALL\_TYPE.
- v É possível utilizar um arquivo de resposta para instalar uma configuração idêntica em cada estação de trabalho em sua rede ou para instalar várias configurações de um produto DB2. Depois, pode distribuir esse arquivo para todas as estações de trabalho em que deseja que este produto seja instalado.
- Se você usar o gerador de arquivo de resposta, estará criando o arquivo de resposta com base em uma instalação existente. Esse método é recomendado quando houver uma configuração mais complexa, que tenha sido configurada manualmente. Se estiver usando o arquivo de resposta gerado pelo gerador de arquivo de resposta, poderá ser necessário inserir nomes de usuário e senhas.

# **Criando um Arquivo de Resposta Utilizando o Assistente de Configuração do DB2**

É possível criar um arquivo de resposta utilizando o Assistente de Configuração do DB2 com base na instalação que está sendo desempenhada. Este arquivo de resposta será gerado com base nas seleções do Assistente de Configuração do DB2. Em seguida, você poderá utilizá-lo para executar uma instalação não-assistida, utilizando as mesmas definições.

Para criar um arquivo de resposta utilizando o Assistente de Configuração do DB2:

- 1. Na barra de lançamento de Configuração do DB2, selecione **Instalar Novo** para o produto que deseja instalar, ou selecione **Trabalhar com Existente** para selecionar a cópia do DB2 com a qual deseja trabalhar.
- 2. Selecione o produto ou cópia do DB2 que deseja instalar e clique em **Próximo** para iniciar o assistente de Configuração do DB2.
- 3. Clique em **Avançar** na página de Boas-vindas e aceite os termos do contrato de licença.
- 4. Na janela **Selecionar o Tipo de Instalação**, selecione entre instalação Típica, Compacta ou Customizada.
- 5. Na janela **Selecionar a Instalação, Criação do Arquivo de Resposta ou Ambas**, selecione a opção **Salvar minha configuração de instalação em um arquivo de resposta** ou a opção **Instalar produto neste computador e salvar minhas configurações em um arquivo de resposta**. Em seguida, no campo **Nome do Arquivo de Resposta**, digite o caminho no qual deseja que o Assistente de Configuração do DB2 coloque o arquivo de resposta gerado. Por padrão, o nome do arquivo de resposta é *Prod\_<abbrev>.rsp*, e é salvo em *directory1*.

#### **Nota:**

- a. Se você selecionar a opção **Salvar minha configuração de instalação em um arquivo de resposta**, nenhum software será instalado no computador, apenas o arquivo de resposta será criado com o nome especificado no campo **Nome do Arquivo de Resposta**.
- b. Se você selecionar uma instalação de banco de dados particionado, dois arquivos de resposta serão gerados, um para o computador proprietário da instância e um para os computadores de particionamento. O nome do arquivo de resposta do computador de particionamento é gerado com base

no nome do computador proprietário da instância. Por padrão, o nome do arquivo de resposta da partição é *Prod\_<abbrev>\_addpart.rsp*, e é salvo em *directory2*.

- 6. Prossiga pelos painéis de instalação restantes, selecionando as opções desejadas.
- 7. Na janela **Iniciar Cópia de Arquivos e Criar Arquivo de Resposta**, reveja as configurações selecionadas.
- 8. Para instalar o produto, clique em **Concluir**.
- 9. Quando a instalação estiver concluída, o Assistente de Configuração do DB2 terá colocado o arquivo de resposta gerado no caminho especificado. Quando o Assistente de Configuração DB2 é utilizado para criar o arquivo de resposta, uma palavra chave ENCRYPTED é incluída no arquivo de resposta. Por exemplo:

DAS\_PASSWORD = 07774020164457377565346654170244883126985535505156353 ENCRYPTED = DAS\_PASSWORD

A palavra-chave ENCRYPTED indica que o valor real da senha não é a seqüência de números mostrados.

## **Visão Geral da Instalação do Arquivo de Resposta do DB2 (Linux e UNIX)**

Esta tarefa descreve como desempenhar instalações do arquivo de resposta no Linux ou UNIX. Você pode utilizar o Arquivo de Resposta para instalar componentes ou produtos adicionais após uma instalação inicial. Uma instalação do arquivo de resposta também pode ser referida como uma instalação silenciosa ou uma instalação não-assistida.

Antes de começar a instalação, certifique-se de que:

- v Seu sistema atenda a todos os requisitos de memória, hardware e software para instalar o produto do banco de dados DB2.
- v Todos os processos do DB2 estejam parados. Se estiver instalando um produto de banco de dados DB2 sobre uma instalação existente do DB2 no computador, será necessário parar todos os aplicativos DB2, o gerenciador de banco de dados DB2 e os processos do DB2 para todas as instâncias do DB2 e DB2 DAS relacionados à instalação existente do DB2.

#### **Restrições**

Observe as seguintes limitações ao usar o método de arquivos de resposta para instalar o DB2 em sistemas operacionais Linux ou UNIX:

- v Se você definir alguma instância ou palavra-chave de registro do perfil global como BLANK (a palavra "BLANK"), essa palavra-chave será, efetivamente, excluída da lista de palavras-chave definidas atualmente.
- v Certifique-se de que tenha espaço em disco suficiente antes de instalar. Caso contrário, se a instalação falhar, será necessária uma limpeza manual.
- v Se estiver executando várias instalações ou estiver instalando os produtos de banco de dados DB2 a partir de vários DVDs, será recomendável instalar a partir de um sistema de arquivos de rede do que de uma unidade de DVD. Instalar a partir de um Network File System reduzirá significativamente o tempo gasto para executar a instalação.
- v Se estiver planejando instalar vários clientes, configure um sistema de arquivos montado em um servidor de código para melhorar o desempenho.

Para executar a instalação de um Arquivo de Resposta:

- 1. Monte o DVD do produto de banco de dados DB2 ou acesse o sistema de arquivos no qual a imagem de instalação está armazenada.
- 2. Crie um arquivo de resposta usando o arquivo de resposta de amostra. Consulte "Criando um Arquivo de Resposta Utilizando o Arquivo de Resposta de Amostra (Linux e UNIX)".

Os arquivos de resposta possuem um tipo de arquivo .rsp. Por exemplo, ese.rsp.

3. Instale o DB2 usando o arquivo de resposta. Consulte "Instalando um produto do banco de dados do DB2 utilizando um arquivo de resposta (Linux e UNIX)".

## **Criando um Arquivo de Resposta Utilizando o Arquivo de Resposta de Amostra (Linux e UNIX)**

Depois de criar um arquivo de resposta, é possível fazer mudanças nele para ativar ou desativar palavras-chave.

Um dos seguintes cenários se aplica:

- v Você deseja criar um arquivo de resposta baseado em um arquivo de resposta de amostra (localizado em db2/*platform*/samples em que *platform* refere-se à plataforma de hardware apropriada.)
- v Você criou um arquivo de resposta utilizando o Assistente de Configuração do DB2 (com base em sua instalação) e deseja fazer alterações nele.

Se estiver instalando diretamente do DVD, será necessário armazenar o arquivo de resposta renomeado em outro sistema de arquivos.

Você pode especificar o nome do proprietário da instância no arquivo de resposta. Se este usuário ainda não existir, o DB2 o criará em seu sistema.

Para editar um arquivo de resposta:

- 1. Se estiver utilizando o arquivo de resposta de amostra, copie o arquivo de resposta de amostra para um sistema de arquivos local e edite-o utilizando o tópico Palavras-chave do Arquivo de Resposta como guia.
- 2. Customize o Arquivo de Resposta de amostra.

Para ativar um item no Arquivo de Resposta, remova o asterisco (\*) à esquerda da palavra-chave. Depois, substitua a definição atual, à direita do valor, por uma nova definição. As definições possíveis estão listadas à direita do sinal de igualdade.

Alguns Arquivos de Resposta do produto possuem palavras-chave mandatórias para as quais você deve fornecer valores. As palavras-chave mandatórias são documentadas nos comentários de cada Arquivo de Resposta.

As palavras-chave que são exclusivas da instalação são especificadas em um Arquivo de Resposta apenas durante uma instalação do Arquivo de Resposta.

3. Salve o arquivo em um sistema de arquivos exportado disponível para todos na rede.

# **Instalando um produto do banco de dados do DB2 utilizando um arquivo de resposta (Linux e UNIX)**

Antes de começar a instalação, certifique-se de que:

- v Para instalações raiz, efetue logon com o ID do usuário que possui privilégios de administrador. Para instalações não-raiz, efetue logon com o ID do usuário que deve ser o proprietário da instalação do DB2.
- v Seu sistema atenda a todos os requisitos de memória, hardware e software para instalar o produto do banco de dados DB2.
- v É possível instalar um produto do banco de dados DB2 utilizando um arquivo de resposta com propriedade de administrador ou não-administrador.
- v Todos os processos DB2 associados à cópia do DB2 com os quais você está trabalhando são parados.

Para executar a instalação de um Arquivo de Resposta:

1. Digite o comando db2setup da seguinte forma: *dvd*/db2setup -r *responsefile\_directory*/*response\_file*

onde:

- *dvd* representa o local da imagem instalável do DB2;
- v *responsefile\_directory* representa o diretório no qual o arquivo de resposta customizado está localizado; e
- v *response\_file* representa o nome do arquivo de resposta.
- 2. Verifique as mensagens no arquivo de log quando a instalação estiver concluída. Os logs de instalação estão localizados, por padrão, no diretório /tmp:
	- v db2setup.log (db2setup\_*username*.log para instalações não-raiz, em que *username* é o ID do usuário não-root com o qual a instalação foi executada)
	- v db2setup.err (db2setup\_*username*.err para instalações não-raiz, em que *username* é o ID do usuário não-root com o qual a instalação foi executada)

Você pode especificar o local do arquivo de registro. Um registro de histórico de instalação db2install.history está localizado em *DB2DIR*/install/logs, em que *DB2DIR* especifica o caminho em que o produto do banco de dados do DB2 foi instalado. O diretório de instalação padrão é:

- v Para sistemas operacionais AIX, HP-UX ou Solaris /opt/IBM/db2/V9.7
- Para Linux/opt/ibm/db2/V9.7

Se mais de um produto do banco de dados do DB2 estiver instalado no mesmo local, você verá db2install.history.*xxxx*, em que *xxxx* são dígitos, começando em 0001 e aumentando, dependendo de quantas cópias do DB2 você instalou.

Se quiser que seu produto de banco de dados DB2 tenha acesso à documentação do DB2 em seu computador local ou em outro computador em sua rede, então, você deve instalar o *Centro de Informações do DB2*. O *Centro de Informações do DB2* contém a documentação para o banco de dados DB2 e produtos relacionados.

# **Instalando Servidores da Partição de Banco de Dados nos Computadores Participantes Utilizando um Arquivo de Resposta (Linux e UNIX)**

Nesta tarefa, você usará o arquivo de resposta criado usando o assistente DB2 Setup para instalar servidores de partição de banco de dados em computadores participantes.

v O banco de dados DB2 é instalado no computador primário usando o assistente de Configuração do DB2 e é criado um arquivo de resposta para instalação nos computadores participantes.

v Você deve ter autoridade de usuário root nos computadores participantes.

Para instalar servidores de partição de banco de dados adicionais utilizando um arquivo de resposta:

- 1. Como root, efetue o logon em um computador que participará no ambiente de banco de dados particionado.
- 2. Altere para o diretório no qual você copiou o conteúdo do DVD do produto de banco de dados DB2. Por exemplo: cd /db2home/db2dvd
- 3. Digite o comando db2setup da seguinte forma:

./db2setup -r /*responsefile\_directory*/*response\_file\_name*

Neste exemplo, o arquivo de resposta, AddPartitionResponse.file, foi salvo no diretório /db2home. O comando para essa situação seria:

./db2setup -r /db2home/AddPartitionResponse.file

4. Verifique as mensagens no arquivo de log quando a instalação estiver concluída.

Você deve efetuar logon em cada computador participante e executar a instalação do arquivo de resposta.

Se desejar que seu produto de banco de dados DB2 tenha acesso à documentação do banco de dados DB2 em seu computador local ou em outro computador em sua rede, então, você deverá instalar o *Centro de Informações do DB2*. O *Centro de Informações do DB2* contém a documentação para o sistema de banco de dados DB2 e produtos relacionados ao banco de dados DB2.

# **Códigos de Erro do Arquivo de Resposta (Linux e UNIX)**

As tabelas a seguir descrevem os códigos de retorno de erro (primário e secundário) que podem ser encontrados durante a instalação de um arquivo de resposta.

| Valor do código<br>de erro | Descrição                                   |
|----------------------------|---------------------------------------------|
|                            | A ação foi concluída com êxito.             |
|                            | A ação retorna um aviso.                    |
|                            | Ocorreu um erro fatal durante a instalação. |

*Tabela 14. Códigos de erros principais de instalação do arquivo de resposta*

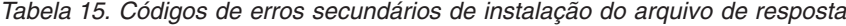

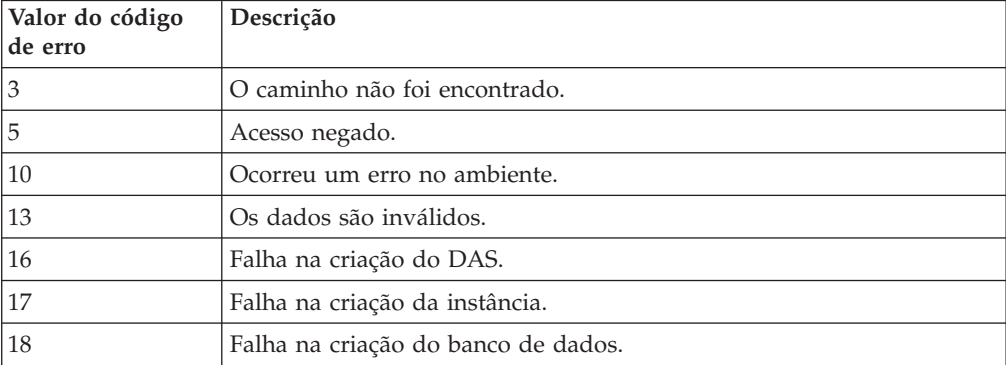

| Valor do código<br>de erro | Descrição                                                                                                    |
|----------------------------|----------------------------------------------------------------------------------------------------|
| 19                         | A imagem do fix pack está em um nível inferior ao do produto<br>instalado.                                                                         |
| 20                         | A imagem do fix pack está no mesmo nível que o do produto<br>instalado. Não há nada para atualizar.                                                |
| 21                         | Não há produtos DB2 instalados no local selecionado. Não há nada<br>para atualizar.                                                                |
| 22                         | Para atualizar um produto DB2 já instalado, utilize o comando<br>installFixPack em vez do comando db2setup.                                        |
| 87                         | Um dos parâmetros era inválido.                                                                                                    |
| 66                         | A instalação foi cancelada pelo usuário.                                                                                                    |
| 74                         | Os dados de configuração estão danificados. Entre em contato com a<br>equipe de suporte.                                                           |
| 76                         | A origem de instalação para este produto não está disponível.<br>Verifique se a origem existe e se você pode acessá-la.                            |
| 82                         | Outra instalação já está em andamento. Conclua essa instalação<br>primeiro antes de prosseguir com a instalação.                                   |
| 86                         | Ocorreu um erro ao abrir o arquivo de registro de instalação. Verifique<br>se a localização do arquivo de log especificado existe e se é gravável. |
| 97                         | Este pacote de instalação não é suportado nesta plataforma.                                                                                        |
| 102                        | Outra versão deste produto já está instalada. A instalação desta versão<br>não pode continuar.                                                     |
| 103                        | Argumento da linha de comandos inválido.                                                                                                    |
| 143                        | O sistema não tem espaço livre suficiente para prosseguir com a<br>instalação.                                                                     |

*Tabela 15. Códigos de erros secundários de instalação do arquivo de resposta (continuação)*

# **Desinstalando um Produto, Recurso ou Idioma do Banco de Dados DB2 Usando um Arquivo de Resposta (Linux e UNIX)**

Para desinstalar silenciosamente produtos, recursos ou idiomas do banco de dados DB2 em uma cópia do DB2, use o comando db2\_deinstall com a opção **-r**.

Também é possível usar um arquivo de resposta para desinstalar o *Centro de Informações do DB2*.

Se você tiver produtos do banco de dados DB2 instalados em vários caminhos de instalação, deverá executar este comando separadamente a partir de cada caminho da instalação. O arquivo de resposta de amostra, db2un.rsp, está em *DB2DIR*/install, em que *DB2DIR* especifica o caminho no qual o produto do banco de dados DB2 foi instalado.

Para desempenhar uma desinstalação:

- 1. Customize o arquivo de resposta db2un.rsp. Para ativar um item no Arquivo de Resposta, remova o asterisco (\*) à esquerda da palavra-chave. Depois, substitua a definição atual, à direita do valor, por uma nova definição. As definições possíveis estão listadas à direita do sinal de igualdade.
- 2. Execute o comando db2\_deinstall. Por exemplo, db2\_deinstall -r db2un.rsp.
- 3. Verifique as mensagens no arquivo de registro quando a desinstalação for concluída. O arquivo de log está localizado em:
	- v Para instalações raiz: /tmp/db2\_deinstall.log.*process-id*
	- v Para instalações não raiz: /tmp/db2\_deinstall\_*user-id*.log

## **Visão Geral de Instalação do Arquivo de Resposta do DB2 (Windows)**

No Windows, você pode desempenhar uma instalação de arquivo de resposta de um produto DB2 em uma única máquina ou em várias máquinas. Uma instalação do arquivo de resposta também pode ser referida como uma instalação silenciosa ou uma instalação não-assistida.

Antes de começar a instalação, certifique-se de que:

- v Seu sistema atende todos os requisitos de memória, hardware e software para instalar o produto DB2.
- v Você possui todas as contas de usuário necessárias à realização da instalação.
- v Certifique-se de que todos os processos do DB2 estejam parados.
- v Para desempenhar uma instalação do arquivo de resposta de um produto DB2 em uma única máquina:
	- 1. Crie e customize um arquivo de resposta por um dos seguintes métodos:
		- Modificando um arquivo de resposta de amostra. Arquivos de resposta de amostra estão localizados em (db2\Windows\samples).
		- Utilizando o Assistente de Configuração do DB2 para gerar um arquivo de resposta.
		- Utilizando o gerador de arquivo de resposta.
	- 2. Execute o comando setup -u especificando seu arquivo de resposta customizado. Por exemplo, um arquivo de resposta criado durante uma instalação:

setup -u my.rsp

- v Para executar a instalação de um arquivo de resposta de um produto DB2 em várias máquinas:
	- 1. [Configurar Acesso Compartilhado a um Diretório](#page-120-0)
	- 2. [Criar um Arquivo de Resposta Utilizando o Arquivo de Resposta de Amostra](#page-120-1)
	- 3. [Instalar um Produto DB2 Utilizando um Arquivo de Resposta](#page-121-0)

## **Disponibilizando Arquivos de Instalação do DB2 para uma Instalação do Arquivo de Resposta (Windows)**

Disponibilizar o arquivo de instalação do DB2 para uma instalação faz parte do processo para desempenhar uma instalação de arquivo de resposta de um produto DB2 em várias máquinas.

Para disponibilizar arquivos de instalação do DB2 para uma instalação do arquivo de resposta, é necessário copiar os arquivos necessários do DVD do produto para outra unidade.

Para copiar os arquivos necessários do DVD do produto para outra unidade:

- 1. Insira o DVD do produto DB2 apropriado na unidade de DVD.
- 2. Crie um diretório (por exemplo, c:\db2prods).
- 3. Copie os arquivos de instalação do DB2.

# **Configurando o Acesso Compartilhado a um Diretório (Windows)**

<span id="page-120-0"></span>Configurar o acesso compartilhado a um diretório faz parte do processo para desempenhar uma instalação do arquivo de resposta de um produto DB2 em várias máquinas. Isto permite conceder acesso a estações de trabalho de rede para um diretório no servidor de instalação.

Para configurar o acesso compartilhado para um diretório no servidor de instalação:

- 1. Copie os arquivos de instalação do DB2 para um diretório. Por exemplo, c:\db2prods.
- 2. Abra o Windows Explorer.
- 3. Selecione o diretório no servidor de instalação que deseja compartilhar.
- 4. Selecione **Arquivo**—>**Propriedades** a partir da barra de menus. A janela Propriedades do diretório é exibida.
- 5. Selecione a guia **Compartilhamento**.
- 6. Para Windows 2003, selecione o botão **Compartilhar esta Pasta**.
- 7. Para Windows 2008 ou Windows Vista (ou superior), clique no botão **Compartilhamento Avançado**. Ative a caixa de opção **Compartilhar esta Pasta**.
- 8. No campo **Nome do Compartilhamento**, digite um nome de compartilhamento. Por exemplo, db2win.
- 9. Para especificar *Acesso para leitura* para todos:
	- a. Clique no botão de comando **Permissões**. A janela Permissões para <nome do compartilhamento> é aberta.
	- b. Certifique-se de que a opção **Todos** esteja selecionada na caixa **Nomes de Grupos ou Usuários**.
	- c. Na caixa **Permissões para Todos**, certifique-se de que a permissão de leitura esteja ativada. Clique na caixa de opção na coluna **Permitir** para **Leitura**.
	- d. Clique em **OK**. Você voltará à janela Propriedades do diretório para o qual deseja configurar o acesso compartilhado.
	- e. Clique em **OK**.

# **Editando um Arquivo de Resposta (Windows)**

<span id="page-120-1"></span>Depois de criar um arquivo de resposta, é possível fazer mudanças nele para ativar ou desativar palavras-chave.

Um dos seguintes cenários se aplica:

- v Você deseja criar um arquivo de resposta com base em um arquivo de resposta de amostra (localizado em db2\*Windows*\samples).
- v Você criou um arquivo de resposta utilizando o Assistente de Configuração do DB2 (com base em sua instalação) e deseja fazer alterações nele.
- v Você já instalou e configurou seu produto DB2 e deseja distribuir exatamente esta configuração em sua rede utilizando o arquivo de resposta gerado pelo gerador de arquivo de resposta. Se estiver usando o arquivo de resposta gerado pelo gerador de arquivo de resposta, é possível inserir nomes de usuário e senhas.

Instale o produto DB2 apenas em uma unidade que seja local para a estação de trabalho de destino. Efetuar a instalação em uma unidade que não seja local poderá causar problemas de desempenho e disponibilidade.

Para editar um arquivo de resposta:

- 1. Se estiver utilizando o arquivo de resposta de amostra, faça uma cópia dele e abra-o em um editor de texto. Se estiver utilizando o arquivo de resposta criado pelo Assistente de Configuração do DB2, abra-o em um editor de texto.
- 2. Customizar o Arquivo de Resposta.

Para ativar um item no Arquivo de Resposta, remova o asterisco (\*) à esquerda da palavra-chave. Depois, substitua a definição atual, à direita do valor, por uma nova definição. As definições possíveis estão listadas à direita do sinal de igualdade.

Alguns Arquivos de Resposta do produto possuem palavras-chave mandatórias para as quais você deve fornecer valores. As palavras-chave mandatórias são documentadas nos comentários de cada Arquivo de Resposta.

3. Salve o arquivo na unidade de rede compartilhada para que esteja disponível ao servidor de instalação. Caso tenha feito alguma alteração, salve o arquivo com um novo nome de arquivo para preservar o original do Arquivo de Resposta de amostra. Se estiver instalando diretamente do DVD do produto, armazene o arquivo de resposta renomeado em outra unidade.

## **Instalando um Produto DB2 Utilizando um Arquivo de Resposta (Windows)**

<span id="page-121-0"></span>Antes de começar a instalação, certifique-se de que:

v Seu sistema atende todos os requisitos de memória, hardware e software para instalar o produto DB2.

Para desempenhar uma instalação a partir da estação de trabalho na qual o produto DB2 será instalado:

1. Conecte-se ao diretório compartilhado da unidade de rede ou unidade de DVD que contém os arquivos de instalação do DB2 digitando o seguinte comando a partir do prompt de comandos:

net use x: \\computer name\directory sharename /USER:domain\username

onde:

- v *x:* representa o diretório compartilhado na unidade local.
- v *computer\_name* representa o nome do computador do servidor remoto no qual os arquivos de instalação do DB2 estão localizados.
- v *directory\_sharename* representa o nome de compartilhamento do diretório na unidade de rede ou unidade de DVD na qual os arquivos de instalação do DB2 estão localizados.
- v *domain* representa o domínio no qual a conta está definida.
- v *username* representa um usuário que tem acesso a esse sistema.

Por exemplo, para usar o diretório remoto db2prods, que foi compartilhado como DB2\_Installation\_Images e está localizado no servidor remoto Server, como a unidade local x:, insira o seguinte comando:

net use x: \\Server\DB2 Installation Images

Dependendo de como a segurança está configurada em sua rede, poderá ser necessário especificar o parâmetro */USER*.

2. Digite o comando setup da seguinte forma:

setup -u *response\_file*

em que *response\_file* representa o caminho completo e o nome do arquivo do arquivo de resposta a ser utilizado.

Se estiver utilizando um arquivo de resposta que foi criado através de um gerador de arquivo de resposta, assegure-se de que todos os perfis de instância estejam localizados na mesma unidade e diretório que o arquivo de resposta especificado.

3. Verifique as mensagens no arquivo de log quando a instalação estiver concluída. Para obter informações sobre erros encontrados durante a instalação, revise o arquivo de log de instalação localizado no diretório My Documents\DB2LOG\. O arquivo de log utiliza o seguinte formato: DB2-ProductAbrrev-DateTime.log, por exemplo, DB2-ESE-Tue Apr 04 17\_04\_45 2007.log.

Se desejar que seu produto DB2 tenha acesso à documentação do DB2 em seu computador local ou em outro computador em sua rede, será necessário instalar o Centro de Informações do DB2.

# **Instalando Produtos do DB2 Utilizando o Microsoft Systems Management Server (SMS)**

Com o Microsoft SMS (Systems Management Server), você poderá instalar produtos DB2 em uma rede e configurar a instalação a partir de um local central. Uma instalação do SMS minimizará a quantidade de trabalho executada por usuários. Este método de instalação é ideal se você desejar desvincular uma instalação com base na mesma configuração de um grande número de clientes.

É necessário que pelo menos o SMS Versão 2.0 esteja instalado e configurado em sua rede para o servidor SMS e a estação de trabalho do SMS. Consulte *Microsoft's Systems Management Server Administrator's Guide* para sua plataforma para obter mais detalhes sobre como:

- v Configurar o SMS (incluindo a configuração de sites primários e secundários).
- Incluir clientes no sistema SMS.
- Configurar coleção de inventário para clientes.

Quando você está utilizando o SMS, você tem controle sobre qual arquivo de resposta irá utilizar. Você pode ter várias opções de instalação diferentes, resultando em vários arquivos de resposta diferentes. Ao configurar o pacote de instalação do SMS, você pode especificar qual arquivo de resposta utilizar.

Para instalar produtos DB2 utilizando o SMS:

- 1. [Importar o Arquivo de Instalação do DB2 para o SMS](#page-122-0)
- 2. [Criar o Pacote SMS no Servidor SMS](#page-123-0)
- 3. [Distribuir o Pacote de Instalação do DB2 na Rede](#page-123-1)

## <span id="page-122-0"></span>**Importando o Arquivo de Instalação do DB2 no SMS**

Importar o arquivo de instalação do DB2 para o SMS faz parte da maior tarefa de instalar produtos DB2 utilizando SMS.

Para configurar um pacote através do SMS, utilize o arquivo de definição do pacote SMS de amostra e seu arquivo de resposta customizado e perfil da instância. O nome do arquivo SMS de amostra é **db2<product\_abbreviation>.pdf**. Por exemplo, db2ese.pdf.

Para importar os arquivos de instalação do DB2 para SMS:

- 1. Insira o DVD do produto DB2 na unidade.
- 2. Inicie o **Administrador do Microsoft SMS**. A janela **Logon do Administrador do Microsoft SMS** se abre.
- 3. Digite o ID de logon e senha e clique em **OK**. A janela **Abrir SMS** é aberta.
- 4. Selecione o tipo de janela **Pacotes** e clique em **OK**. A janela **Pacotes** aparece
- 5. Selecione **Arquivo—>Novo** a partir da barra de menus. A janela **Propriedades do Pacote** é aberta.
- 6. Clique no botão de comando **Importar**. O **Navegador de Arquivos** é aberto. Localize o arquivo de definição do pacote SMS localizado em x:\db2\Windows\samples, em que x: representa a unidade de DVD. Normalmente, o arquivo pdf precisa ser customizado antes de ser utilizado. Você pode copiar o arquivo de amostra de x:\db2\Windows\samples para localizar uma unidade local, modificar o arquivo e importar o arquivo atualizado.
- 7. Clique em **OK**.

## <span id="page-123-0"></span>**Criando o Pacote SMS no Servidor SMS**

Criar o pacote SMS no servidor SMS faz parte da maior tarefa de *Instalar Produtos DB2 Utilizando o SMS*.

Um *pacote SMS* é um conjunto de informações que você envia do servidor do SMS para um cliente do SMS. O pacote consiste em um conjunto de comandos que pode ser executado na estação de trabalho do cliente. Estes comandos servem para manutenção do sistema, alteração dos parâmetros de configuração do cliente ou instalação do software.

Para criar um pacote SMS:

- 1. Na janela **Propriedades do Pacote**, clique no botão de ação **Estações de Trabalho**. A janela **Configurar Pacote para Estações de Trabalho** aparece, com o arquivo de resposta importado e o perfil de instância pronto para uso.
- 2. No campo **Diretório de Origem**, digite o nome do diretório-pai no qual você colocou os arquivos do DB2 copiados. Por exemplo, x:\db2prods, em que x: representa sua unidade de DVD.
- 3. Selecione o nome do produto a ser instalado na janela **Linhas de Comando da Estação de Trabalho**.
- 4. Se você alterou e renomeou o arquivo de resposta de amostra, clique no botão de ação **Propriedades**. A janela **Propriedades da Linha de Comando** aparece. Altere o valor do parâmetro **Linha de Comando** para que ele corresponda ao novo nome e caminho do arquivo de resposta. Se estiver utilizando um arquivo de resposta que foi criado através de um gerador de arquivo de resposta, assegure-se de que todos os perfis de instância estejam localizados na mesma unidade e diretório que o arquivo de resposta especificado.
- 5. Clique em **OK**.
- 6. Clique no botão de comando **Fechar**.
- 7. Clique em **OK** para fechar as janelas abertas. A janela Pacotes mostrará o nome do novo pacote do SMS.

## <span id="page-123-1"></span>**Distribuindo o Pacote de Instalação do DB2 na Rede**

Distribuir o pacote de instalação do DB2 na rede faz parte da maior tarefa *Instalando Produtos DB2 Utilizando SMS*.

Agora que o pacote já foi criado, você tem três opções:

- v Você pode distribuir seu pacote SMS e depois conectar-se localmente na estação de trabalho do cliente para executar o pacote. Esta opção requer que a conta de usuário utilizada para efetuar a instalação pertença ao grupo de *Administradores locais* em que a conta está definida.
- v Você pode distribuir seu pacote SMS e depois conectar-se remotamente na estação de trabalho do cliente para executar o pacote. Esta opção requer que a conta de usuário utilizada para efetuar a instalação pertença ao grupo *Administradores de Domínio*.
- v Você pode configurar seu pacote SMS com um recurso de instalação automática.

As opções 1 e 2 estão disponíveis mas, para um grande número de instalações, a opção 3 é recomendada, que será o foco para esta etapa.

Depois de enviado para a estação de trabalho do cliente, o pacote SMS irá informar à estação de trabalho do cliente que código executar e a localização, no servidor SMS, daquele código.

- v Para enviar o código para uma estação de trabalho cliente:
	- 1. Abra a janela **Sites**.
	- 2. Abra a janela **Pacotes**.
	- 3. Na janela **Pacotes**, selecione o pacote apropriado e arraste-o até o cliente de destino na janela **Sites**. A janela **Detalhes da Tarefa** aparece. Esta janela lista o pacote que será enviado à máquina do cliente (Caminho da Máquina) e o comando que será executado na estação de trabalho.
	- 4. Selecione a caixa de opção **Executar Comando da Estação de Trabalho** e selecione o pacote de instalação que deseja utilizar.
	- 5. Na caixa **Fase de Execução** da janela **Detalhes da Tarefa**, selecione a caixa de opção **Obrigatório Depois**. Uma data obrigatória padrão é definida uma semana depois da data atual. Ajuste a data conforme for necessário.
	- 6. Desmarque a seleção da caixa de opção **Não Obrigatório em Ligação Lenta**. Este recurso é crucial se a instalação estiver sendo feita em um número grande de estações de trabalho. Recomenda-se que você coordene a instalação para evitar uma sobrecarga no servidor. Por exemplo, se estiver pensando em uma instalação durante a noite, então expanda o tempo de instalação em uma quantia gerenciável da estação de trabalho do cliente. Para obter informações adicionais sobre como preencher a janela **Detalhes da Tarefa**, consulte o *Microsoft's Systems Management Server Administrator's Guide* para sua plataforma.
	- 7. Quando as especificações da tarefa estiverem concluídas, clique em **OK**. Você volta à janela **Propriedades da Tarefa**.
	- 8. Acrescente um comentário que explica a função da tarefa. Por exemplo, Instalar IBM Data Server Client.
	- 9. Clique no botão de comando **Programar** e a janela **Programação da Tarefa** aparece. Esta janela irá providenciar uma prioridade para esta tarefa. Por padrão, a tarefa tem baixa prioridade e todas as outras tarefas serão executadas primeiro. Recomenda-se que você selecione a prioridade média ou alta. Você também pode escolher um horário para início da tarefa.
	- 10. Clique em **OK** para fechar a janela **Programação da Tarefa**.
	- 11. Clique em **OK**.

A tarefa é criada e o pacote enviado para a estação de trabalho do cliente SMS.

v Para executar a instalação no cliente SMS, realize as seguintes etapas:

- 1. Na estação de trabalho do cliente SMS de destino, conecte-se à estação de trabalho com uma conta de usuário que pertence ao grupo de *Administradores locais* em que a conta está definida. Este nível de autoridade é necessário porque uma instalação de programa do sistema está sendo executada ao invés de uma instalação de programa do usuário.
- 2. Inicie o **Gerenciador de Comando do Pacote**. A janela **Gerenciador de Comando do Pacote** é aberta.
- 3. Quando a estação de trabalho do cliente SMS recebe os pacotes do servidor SMS, eles são listados na seção **Nome do Pacote** da janela. Selecione o pacote e clique no botão de ação **Executar**. A instalação é executada automaticamente.
- 4. Após a instalação, é necessário reinicializar a estação de trabalho do cliente SMS antes de utilizar o DB2. **Importante:** Se você especificou REBOOT = YES em seu arquivo de resposta, o cliente SMS será reinicializado automaticamente.
- 5. Clique em **Iniciar** e selecione **Programas—>Cliente SMS—>Gerenciador de Comando do Pacote**. A janela **Gerenciador de Comando do Pacote** é aberta.
- 6. Clique na pasta **Comandos Executados** e confira a execução do pacote. Da mesma forma, você pode conferir a conclusão no servidor SMS verificando o status da tarefa e certificando-se de que foi alterado para ser concluído a partir de pendente ou ativo.

No cliente SMS, abra novamente o Gerenciador de Comando do Pacote. Quando o pacote, que você criou e enviou ao cliente, aparece na pasta Comandos Executados, a instalação estará concluída.

## **Distribuindo Pacotes de Instalação do DB2 Utilizando o Microsoft Systems Management Server (SMS)**

Este tópico descreve como utilizar o Microsoft SMS (Systems Management Server) para distribuir o pacote de instalação do DB2.

Para distribuir o pacote de instalação doDB2 utilizando o SMS, certifique-se de que:

- v o ambiente SMS já tenha sido configurado.
- v sua mídia de instalação do DB2 seja copiada para um local em que o conteúdo da mídia de instalação possa ser editado.

**Nota:** Para obter informações sobre como configurar o ambiente SMS, consulte a documentação deste produto.

Para distribuir o pacote de instalação do DB2 utilizando o SMS, execute o seguinte:

- 1. Prepare o arquivo de resposta de amostra localizado na mídia de instalação do DB2 para o tipo de instalação do DB2 que você deseja desempenhar. O arquivo de resposta de amostra é **db2\*.rsp** e está localizado no diretório db2\windows\samples em sua mídia de instalação do DB2.
- 2. Em um computador de Ponto de Distribuição do SMS em seu ambiente SMS, abra o Console do Administrador do SMS. Clique no menu suspenso **Banco de Dados do Site** e clique com o botão direito do mouse em **Pacotes**.
- 3. Selecione **Novo** —> Pacote da Definição. O assistente Criar Pacote da Definição é aberto.
- 4. Clique em **Avançar**. A janela Definição do Pacote é aberta. Procure o arquivo do pacote desejado no diretório db2\windows\samples localizado na mídia de instalação do DB2. O nome desse arquivo está na forma **db2\*.pdf**. Clique em **Abrir**.
- 5. Selecione a definição apropriada do pacote na lista exibida. Clique em **Avançar**. A janela Arquivos de Origem é aberta.
- 6. Selecione o botão de rádio **Criar uma versão compactada da origem** e clique em **Próximo**. A janela Diretório de Origem é aberta.
- 7. Selecione o tipo de local e diretório da mídia de instalação do DB2 e clique em **Próximo**.
- 8. Clique em **Concluir** para concluir a criação do pacote SMS.
- 9. No Console do Administrador do SMS, abra o menu drop down **Banco de Dados do Site** e selecione **Pacotes** —> **Todas as Tarefas** —> **Distribuir Software**. O assistente Distribuir Software será aberto.
- 10. Clique em **Avançar**. A janela Pacote é aberta.
- 11. Selecione o botão de rádio **Distribuir um pacote existente** e selecione o pacote apropriado na lista mostrada. Clique em **Avançar**. A janela Pontos de Distribuição é aberta. Selecione um ou mais pontos de distribuição para o pacote que está planejando distribuir.
- 12. Clique em **Avançar**. A janela Anunciar um Programa é aberta.
- 13. Selecione o botão de rádio indicando que você deseja anunciar o programa para uma coleção e selecione o programa que deseja executar na lista mostrada. Clique em **Avançar**. A janela Destino do Anúncio é aberta.
- 14. Selecione uma coleção existente de computadores ou escolha criar uma nova coleção de computadores em que gostaria de anunciar e instalar o programa selecionado. Clique em **Avançar**. A janela Nome do Anúncio é aberta.
- 15. Digite um nome para o novo anúncio e inclua os comentários que quiser. Clique em **Avançar**. A janela Anunciar para Subcoleções é aberta.
- 16. Especifique onde deseja que o programa DB2 relevante seja executado em relação à configuração hierárquica dos computadores do SMS em seu ambiente SMS. Clique em **Avançar**. A janela Agendamento do Anúncio é aberta.
- 17. Selecione uma data e hora após as quais deseja que o programa DB2 seja executado na coleta de computadores especificados. Você também pode selecionar uma hora de expiração para o anúncio do programa. Clique em **Avançar**. A janela Atribuir Programa é aberta.
- 18. Se desejar que o programa DB2 seja um requisito mandatório nos computadores na coleta especificada, especifique uma data e hora após as quais o programa será executado automaticamente. Clique em **Avançar**.
- 19. Clique em **Concluir** para concluir o assistente Distribuir Software.

## **Configurando o Acesso Remoto a um Banco de Dados do Servidor**

Depois de instalar seu produto de banco de dados DB2, é possível configurar seu produto para acessar bancos de dados remotos individualmente em cada estação de trabalho do cliente utilizando o Assistente de Configuração ou o processador de linha de comandos.

O DB2 utiliza o comando CATALOG para catalogar informações de acesso ao banco de dados remoto:

- v O comando CATALOG NODE especifica as informações do protocolo sobre como conectar-se ao host ou ao servidor.
- v O comando CATALOG DATABASE cataloga o nome do banco de dados remoto e atribui a ele um alias local.
- v O comando CATALOG DCS especifica que o banco de dados remoto é um host ou banco de dados OS/400. (Este comando é requerido apenas para DB2 Connect Personal ou Enterprise Editions).
- O comando CATALOG ODBC DATA SOURCE registra o banco de dados DB2 com o gerenciador de driver ODBC como uma origem de dados.

Se você planeja desvincular várias cópias do IBM data server clients com configurações idênticas, poderá criar um arquivo em lote que executará seu script customizado. Por exemplo, considere o seguinte exemplo de arquivo em lote, myscript.bat, utilizado para executar o arquivo script:

```
@echo off
cls
db2cmd catmvs.bat
```
O comando DB2CMD inicializa o ambiente de banco de dados DB2 e o arquivo catmvs.bat chama a tarefa em lote com o mesmo nome. A seguir está um exemplo de um arquivo de script de catálogo de amostra, catmvs.bat, que pode ser utilizado para incluir bancos de dados em uma estação de trabalho do DB2 Connect Personal Edition:

```
db2 catalog tcpip node tcptst1 remote mvshost server 446
db2 catalog database mvsdb at node tcptst1 authentication server
db2 catalog dcs database mvsdb as mvs_locator
db2 catalog system odbc data source mvsdb
db2 terminate
exit
```
É possível enviar estes arquivos manualmente para as estações de trabalho clientes ou é possível usar o SMS e ter o script executado automaticamente após a instalação e a conclusão da reinicialização.

Para criar outro pacote SMS com o script do catálogo, realize as seguintes etapas:

- 1. Inicie o **Administrador do SMS**. A janela Abrir SMS é aberta.
- 2. Selecione o tipo de janela **Pacotes** e clique em **OK**. A janela Pacotes aparece.
- 3. Selecione **Arquivo** → **Novo** a partir da barra de menus. A janela Propriedades do Pacote é aberta.
- 4. Digite um nome para o novo pacote. Por exemplo, batchpack.
- 5. Digite um comentário sobre o pacote. Por exemplo, Pacote para arquivo em batch.
- 6. Clique no botão de ação **Estações de Trabalho**. A janela Configurar Pacote para Estações de Trabalho aparece.
- 7. Digite o diretório de origem. Certifique-se de que o diretório de origem é um local ao qual o servidor e o cliente têm acesso e que contém o arquivo em batch a ser executado a partir da estação de trabalho do cliente.
- 8. Na seção **Linhas de Comandos da Estação de Trabalho**, clique em **Novo**. A janela Propriedades da Linha de Comando aparece.
- 9. Digite um nome de comando.
- 10. Digite a linha de comando.
- 11. Clique na caixa de opção para obter as plataformas suportadas, na seção **Plataformas Suportadas**.
- 12. Clique em **OK**.
- 13. Clique em **Fechar**.
- 14. Clique em **OK**.

Distribua este pacote da mesma maneira que um pacote de instalação.

## **Configurando db2cli.ini**

O arquivo db2cli.ini é um arquivo ASCII que inicializa a configuração de CLI do DB2.

Este arquivo está incluído para ajudá-lo como uma introdução e pode ser localizado em diretórios diferentes dependendo do tipo de nome da origem de dados (DSN) usado, do cliente ou driver que está sendo instalado, se o ODBC Driver Manager é usado e se a variável de registro **DB2CLIINIPATH** está configurada.

Quando o ODBC Driver Manager é usado para configurar um DSN de usuário nos sistemas operacionais Windows, o arquivo db2cli.ini é criado em Documents and Settings\*User Name*, em que *User Name* representa o nome do diretório do usuário.

Em outros casos, inclusive quando o DSN do sistema é usado, o arquivo db2cli.ini é instalado nos seguintes diretórios:

- v Para clientes de tempo de execução:
	- Nos sistemas operacionais Windows XP e Windows 2003: Documents and Settings\All Users\Application Data\IBM\DB2\*Copy Name*
	- Nos sistemas operacionais Windows 2008 e Windows Vista (e posterior): Program Data\IBM\DB2\*Copy Name*

em que *Copy Name* representa o nome da cópia do DB2.

- v Para outros clientes do servidor de dados e drivers:
	- Nos sistemas operacionais Windows: Program Files\IBM\IBM DATA SERVER DRIVER (este representa o caminho de instalação do driver)
	- Nos sistemas operacionais UNIX e Linux: *driver\_installation\_path*/ clidriver/cfg em que *driver\_installation\_path* representa o caminho de instalação dos clientes ou drivers

Você pode usar a variável de registro **DB2CLIINIPATH** para especificar um local diferente para o arquivo.

Se você precisar usar qualquer valor de otimização de CLI ou parâmetros de CLI específicos:

Em cada estação de trabalho do cliente de servidores de dados da IBM:

- v Use seu arquivo db2cli.ini customizado e substitua a cópia existente na estação de trabalho do IBM data server client ou
- v Edite o arquivo db2cli.ini existente diretamente no cliente.

## **O Gerador do Arquivo de Resposta**

É possível utilizar o gerador do arquivo de resposta para recriar uma configuração exata em outras máquinas.

O utilitário gerador do arquivo de resposta cria um arquivo de resposta a partir de um produto DB2 instalado e configurado existente. É possível utilizar o arquivo de resposta gerado para instalar uma configuração do produto idêntica em outras máquinas.

Por exemplo, é possível instalar e configurar um IBM Data Server Client para conectar-se a vários bancos de dados em sua rede. Quando este IBM Data Server Client estiver instalado e configurado para acessar todos os bancos de dados aos

quais seus usuários possuem acesso, você poderá executar o gerador de arquivo de resposta para criar um arquivo de resposta e um perfil de configuração para cada instância do DB2.

O gerador do arquivo de resposta cria um arquivo de resposta utilizando o comando db2rspgn. Um arquivo de resposta é criado para os perfis de instalação e de instância para cada instância que você especificar. O nome do arquivo de resposta é db2<product\_abbreviation>.rsp, por exemplo db2ese.rsp. O nome do arquivo de perfil da instância é <instance\_name>.ins, por exemplo db2inst1.ins. É possível utilizar o gerador do arquivo de resposta para criar vários arquivos de resposta, um para cada produto instalado. Por exemplo, se ESE e CLIENT forem instalados no mesmo local, o comando db2rspgn gerará os arquivos de resposta db2ese.rsp e db2client.rsp.

Embora várias cópias do DB2 possam já estar instaladas em seu sistema, o gerador do arquivo de resposta gera apenas o arquivo de resposta para a cópia atual (ou seja, para a cópia do DB2 em que você executou o comando db2rspgn.)

# **Códigos de Erro do Arquivo de Resposta (Windows)**

As tabelas a seguir descrevem os códigos de retorno de erro (primário e secundário) que podem ser encontrados durante a instalação ou desinstalação de um arquivo de resposta.

| Valor do código<br>de erro | Descrição                                                                                                    |
|----------------------------|----------------------------------------------------------------------------------------------------|
|                            | A ação foi concluída com êxito.                                                                                                    |
|                            | A ação retorna um aviso.                                                                                                    |
| 1603                       | Ocorreu um erro fatal.                                                                                                    |
| 3010                       | A instalação ou desinstalação foi bem-sucedida, no entanto, é<br>requerida uma reinicialização para concluir o processo. Isso não inclui<br>instalações onde a ação ForceReboot é executada. Este código de erro<br>não está disponível no Windows Installer versão 1.0. |

*Tabela 16. Códigos de Erros Principais de Instalação do Arquivo de Resposta*

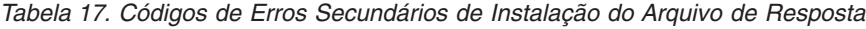

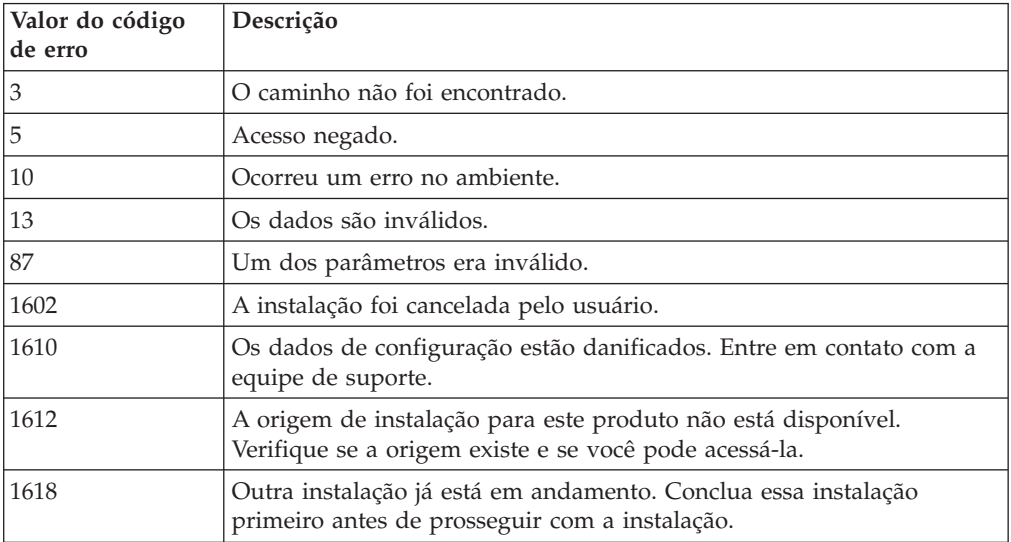

| Valor do código<br>de erro | Descrição                                                                                                    |
|----------------------------|----------------------------------------------------------------------------------------------------|
| 1622                       | Ocorreu um erro ao abrir o arquivo de registro de instalação. Verifique<br>se a localização do arquivo de log especificado existe e se é gravável. |
| 1632                       | A pasta Temp está cheia ou inacessível. Verifique se a pasta Temp<br>existe e se é possível gravar nela.                                           |
| 1633                       | Este pacote de instalação não é suportado nesta plataforma.                                                                                        |
| 1638                       | Outra versão deste produto já está instalada. A instalação desta versão<br>não pode continuar.                                                     |
| 1639                       | Argumento da linha de comandos inválido.                                                                                                    |

*Tabela 17. Códigos de Erros Secundários de Instalação do Arquivo de Resposta (continuação)*

Para obter informações adicionais referentes a códigos de retorno do arquivo de resposta, consulte o Web site da Microsoft.

## **Instalação do Arquivo de Resposta Utilizando um Arquivo em Lote (Windows)**

É possível usar um arquivo em lote para iniciar uma instalação do arquivo de resposta.

Para iniciar uma instalação do arquivo de resposta usando um arquivo em lote:

- 1. Edite ou crie o arquivo de resposta.
- 2. Crie o arquivo em batch utilizando um editor de texto. Por exemplo, crie um arquivo em lote chamado ese.bat com o seguinte conteúdo para instalar o DB2 Enterprise Server Edition:

c:\db2ese\setup /U c:\PROD\_ESE.rsp echo %ERRORLEVEL%

em que /U especifica a localização do arquivo de resposta e echo %ERRORLEVEL% especifica se você deseja que o processo em lote exiba o código de retorno de instalação.

3. Execute o arquivo em batch, utilizando o comando **ese.bat** emitido a partir de um prompt de comandos.

## **Arquivos de Resposta de Exemplo Disponíveis**

É possível usar os arquivos de resposta de amostra para instalar ou desinstalar produtos, recursos e idiomas do DB2. O DVD do DB2 inclui arquivos de resposta de amostra prontos para utilização com entradas padrão.

Eles ficam em: db2/*platform*/samples

em que *platform* se refere à plataforma de hardware apropriada.

No Windows, os arquivos de resposta de amostra para IBM Data Server Runtime Client e Pacote do IBM Data Server Driver estão localizados em: \samples

Após uma instalação, o arquivo de resposta de amostra de desinstalação também é salvo no diretório *DB2DIR*/install, em que *DB2DIR* é o nome do caminho completo no qual o produto DB2 está instalado.

**Nota:** No Windows, um arquivo de resposta de amostra de desinstalação não existe para o IBM Data Server Runtime Client ou Pacote do IBM Data Server Driver, porque o comando db2unins não é suportado para este cliente ou driver.

## **Palavras-chave do Arquivo de Resposta**

Os arquivos de resposta utilizam palavras-chaves. É possível utilizar o arquivo de resposta para executar tarefas como as seguintes:

- v uma instalação de produtos, recursos ou idioma do banco de dados DB2,
- v uma instalação de recursos adicionais ou idioma adicionais do banco de dados DB2 ou
- v uma desinstalação de produtos, recursos ou idioma do banco de dados DB2.

Arquivos de resposta de amostra são fornecidos para uma instalação e uma desinstalação. As palavras-chave do arquivo de resposta a seguir são explicadas em conjunto com um arquivo de resposta de amostra. O arquivo de resposta editado deve ser copiado para a unidade de rede compartilhada ou o Network File System, onde será utilizado pelo servidor de instalação.

As seguintes palavras-chave de arquivo de resposta podem ser usadas para instalar um produto, recurso ou idioma do banco de dados DB2. Nos sistemas operacionais Linux ou UNIX, algumas palavras-chave são válidas apenas para instalação raiz.

**PROD** Especifica o produto que você deseja instalar. Apenas um produto do banco de dados DB2 pode ser instalado de cada vez. Portanto, apenas um produto pode ser especificado com esta palavra-chave.

#### **Nota:**

- 1. Você não deve transformar a palavra-chave **PROD** em comentário, pois podem estar faltando alguns componentes, mesmo com uma instalação do arquivo de resposta bem-sucedida.
- 2. Esta palavra-chave não pode ser utilizada com o parâmetro **-r** *response\_file* do comando db2isetup.
- **FILE** Especifica o diretório de destino para um produto do banco de dados DB2.

#### **Windows**

Nos sistemas operacionais Windows, esta palavra-chave está limitada a 110 caracteres.

## **Linux ou UNIX**

Nos sistemas operacionais Linux ou UNIX, esta palavra-chave é obrigatória para instalações raiz.

Os caminhos de instalação do DB2 têm as seguintes regras:

- v Podem incluir letras minúsculas (a–z), letras maiúsculas (A–Z) e o caractere sublinhado(\_)
- Não podem exceder 128 caracteres
- Não podem conter espaços
- Não podem conter caracteres que não estejam em inglês

Esta palavra-chave é necessária para qualquer arquivo de resposta utilizado com o parâmetro **-r** *response\_file* do comando db2isetup.

### **INSTALL\_OPTION**

Apenas sistemas operacionais Windows e específicos do DB2 Enterprise Server Edition. Esta palavra-chave especifica a instalação. O padrão é SINGLE\_PARTITION.

As opções são:

- INSTANCE\_OWNING
- NEW\_NODE
- SINGLE PARTITION

#### **LIC\_AGREEMENT**

Indica que você leu e concordou com o arquivo do contrato de licença no diretório db2/license no DVD do produto do banco de dados DB2. O padrão é DECLINE.

As opções são:

- DECLINE
- ACCEPT

### **Nota:**

- 1. É necessário alterar esta palavra-chave para ACCEPT para indicar sua aceitação do contrato de licença do DB2 para que a instalação continue.
- 2. Esta palavra-chave não pode ser utilizada com o parâmetro **-r** *response\_file* do comando db2isetup.

## **INTERACTIVE**

Apenas sistemas operacionais Linux ou UNIX. Determina se a instalação fornece prompt para o local do pacote de idioma nacional (no local do DVDs ou do conjunto de arquivos) e relatórios de progresso.

As opções são:

- NONE
- $\cdot$  YES
- MACHINE

#### **Nota:**

- 1. Quando NONE for especificado, não haverá nenhuma interação.
- 2. Quando YES for especificado, as informações de progresso e as informações de prompt serão exibidas no console. Durante a instalação, se um idioma estiver ausente, será solicitado que você forneça o local do pacote de idioma nacional.
- 3. Especifique MACHINE para receber informações de progresso ou de prompt em um formato facilmente analisado por outro programa. Um programa de amostra também é fornecido, consulte ["Incorporando a](#page-143-0) [Imagem de Instalação do DB2 \(Linux e UNIX\)" na página 134.](#page-143-0)

### **CONFIG\_ONLY**

Esta palavra-chave está reprovada e será descontinuada em um release futuro. Apenas sistemas operacionais Linux ou UNIX. Especifica que este arquivo de resposta serve para desempenhar apenas tarefas de configuração. Por exemplo, criar uma nova instância utilizando o comando db2isetup.

- $YES$
- $\cdot$  NÃO

#### **INSTALL\_TYPE**

Especifica o tipo de instalação.

As opções são:

- COMPACT
- TYPICAL
- CUSTOM

Um tipo de instalação compacta ou típica ignorará quaisquer palavras-chave customizadas (**COMP**).

**Nota:** Esta palavra-chave não pode ser utilizada com o parâmetro **-r** *response\_file* do comando db2isetup.

#### **DB2\_COPY\_NAME**

Apenas sistemas operacionais Windows. Representa o nome utilizado para referir-se a um conjunto de produtos do banco de dados DB2 instalados no mesmo local. Este nome está limitado a 64 caracteres.

#### **DEFAULT\_COPY**

Apenas sistemas operacionais Windows. Especifica se a cópia que está sendo instalada ou modificada deve ser configurada como a cópia padrão do DB2 utilizada por aplicativos do DB2. O padrão é NO, a menos que esta seja a única cópia do DB2 instalada.

As opções são:

- $\cdot$  YES
- $\cdot$  NÃO

#### **COPY\_NAME**

Apenas sistemas operacionais Windows. Representa o nome utilizado para referir-se ao Pacote do IBM Data Server Driver instalado. Válido apenas quando a palavra-chave **PROD** estiver configurada como IBM\_DATA\_SERVER\_DRIVER. Este nome está limitado a 64 caracteres.

### **DEFAULT\_CLIENT\_INTERFACE\_COPY**

Apenas sistemas operacionais Windows. Especifica se a cópia de produtos do banco de dados DB2 ou doPacote do IBM Data Server Driver instalados deve ser configurada como a cópia padrão da interface do cliente de banco de dados IBM. Se esta palavra-chave for configurada como YES, a interface do IBM data server client (driver ODBC/CLI e provedor de dados .NET) na cópia será o driver padrão a ser utilizado pelos aplicativos. Se você estiver instalando o IBM Data Server Driver, o padrão será NO, a menos que o computador não possua um produto do banco de dados do DB2 ou do Pacote do IBM Data Server Driver instalado. Se você estiver instalando outros produtos, o padrão será o valor da palavra-chave **DEFAULT\_COPY**.

As opções são:

- YES
- $\cdot$  NÃO

#### **POPULATE\_XML\_FROM\_CATALOG**

Especifica se o arquivo de configuração db2dsdriver.cfg é preenchido com informações do catálogo. O padrão é FALSE.

- TRUE
- FALSE

#### **INSTALL\_TSAMP**

Apenas os sistemas operacionais AIX e Linux. Especifica o suporte do IBM Tivoli System Automation for Multiplatforms. O valor padrão é YES.

As opções são:

- YES
- $\cdot$  NÃO

## **INSTALL\_ITMA**

Especifica que o IBM Tivoli Monitoring for Databases: DB2 Agent é instalado a partir da mídia de instalação do DB2. O valor padrão é YES.

As opções são:

- YES
- $\cdot$  NÃO

Se você escolher NO, para instalar o IBM Tivoli Monitoring para Databases, será necessário configurar esta palavra-chave como YES e executar novamente a instalação silenciosa.

### **MIGRATE\_PRIOR\_VERSIONS**

Esta palavra-chave está reprovada e você deve utilizar a palavra-chave **UPGRADE\_PRIOR\_VERSIONS** no lugar. Apenas sistemas operacionais Windows. Especifica se uma versão existente do produto do banco de dados DB2 será migrada. O padrão é FALSE.

As opções são:

- $\cdot$  TRUE
- FALSE

#### **UPGRADE\_PRIOR\_VERSIONS**

Especifica se uma versão existente do produto do banco de dados DB2 deve ser atualizada. O padrão é FALSE.

As opções são:

- v TRUE
- v FALSE

Esta palavra-chave é suportada nos sistemas operacionais Linux, UNIX e Windows. Entretanto, nos sistemas operacionais Linux e UNIX, esta palavra-chave é válida apenas para a instalação não-raiz. Nos sistemas operacionaisWindows, além de configurar **UPGRADE\_PRIOR\_VERSIONS** com o valor TRUE, você também deve configurar a palavra-chave **DB2\_COPY\_NAME** com o valor de um nome de cópia existente.

### **UPGRADE\_DBCK\_IGNORE\_TYPE1**

Apenas nos sistemas operacionais Linux e UNIX e específico para a instalação não-raiz. Força o comando db2setup a ignorar a verificação de índice do tipo 1. O padrão é NO.

As opções são:

- v YES
- $\cdot$  NÃO

#### **PACKAGE\_LOCATION**

Apenas sistemas operacionais Linux ou UNIX. Esta palavra-chave será utilizada apenas quando "nlpack" for removido da imagem e os idiomas NL forem selecionados para instalação. Esta palavra-chave especifica o

local do nlpack. O caminho pode ser o local do DVD do produto ou o local em que o conteúdo do DVD foi salvo.

Os caminhos de procura internos permitem a procura automática do mesmo diretório-pai. Por exemplo, se o conteúdo de um DVD do produto do banco de dados DB2 for copiado para subdiretórios:

/db2images/ese/dvd /db2images/nlpack/dvd

Os subdiretórios serão automaticamente procurados sem especificar cada subdiretório:

PACKAGE\_LOCATION=/db2images/ese/disk1

Isto inclui a procura de subdiretórios para o DVD do idioma nacional.

Se o conteúdo de um DVD do produto do banco de dados DB2 for copiado para diretórios-pai diferentes, esta palavra-chave poderá ser repetida quantas vezes for necessário. Por exemplo:

PACKAGE\_LOCATION=/db2images1/dvd PACKAGE\_LOCATION=/db2images2/nlpack/dvd

#### **COMP**

Especifica os componentes que você deseja instalar. O programa de instalação instala automaticamente componentes requeridos para um produto.

Em uma instalação customizada, você deve selecionar os componentes individualmente. Isso pode ser feito ao remover o comentário das palavras-chave **COMP** dos componentes que você deseja instalar (isso difere, dependendo do produto).

**Nota:** Esta palavra-chave será ignorada, a menos que seu **INSTALL\_TYPE** seja CUSTOM.

#### **LANG**

Refere-se às palavras-chave de seleção de idioma. Você deve desmarcar como comentário quaisquer idiomas adicionais que desejar instalar. O idioma inglês é mandatório e é sempre selecionado.

#### **CLIENT\_IMPORT\_PROFILE**

Especifica um perfil de configuração exportado pelo comando db2cfexp. O perfil contém parâmetros relacionados à instância.

- Sistemas operacionais Windows:
	- Se este foi um nome do caminho completo, deverá estar em uma unidade local (não uma unidade de rede remota). Se não for um nome do caminho completo, o perfil de configuração deverá estar no mesmo diretório que o arquivo de resposta.
- v Sistemas operacionais Linux e UNIX:
	- Especifica um nome de arquivo com um caminho completo para o perfil de configuração.

#### **REBOOT**

Apenas sistemas operacionais Windows. Especifica se deve reiniciar o sistema quando a instalação ou desinstalação é concluída. O padrão é NO.

- YES
- $\cdot$  NÃO

### **KILL\_PROCESSES**

Apenas sistemas operacionais Windows. Se você tiver uma versão existente do DB2 que esteja em execução e esta palavra-chave estiver configurada como YES, ela terminará os processos do DB2 em execução sem prompt.

As opções são:

- YES
- $\cdot$  NÃO

## **NEW\_CONTACT**

Especifica se o contato do endereço de e-mail na lista de notificação e de contatos é novo ou existente. O endereço de correio não precisará ser fornecido se houver um endereço de correio existente. Nos sistemas operacionaisLinux ou UNIX, esta palavra-chave é válida apenas para instalação raiz.

As opções são:

- YES
- $\cdot$  NÃO

Esta palavra-chave é opcional. Se a palavra-chave não for especificada, por padrão, o contato será considerado como um novo contato.

#### **DB2\_OLEDB\_GUID**

Apenas sistemas operacionais Windows. Utilize esta palavra-chave para inserir o GUID utilizado pelos aplicativos DB2 utilizando o BD OLE. Se esta palavra-chave não for especificada, ela será gerada.

#### **CREATE\_DAS**

Apenas sistemas operacionais Windows. Especifica se o DAS será criado ou não.

As opções são:

- v YES
- $\cdot$  NÃO

#### **CHECK\_UNCPATH**

Apenas sistemas operacionais Windows. Especifica para verificar se a Convenção Universal de Nomenclatura (UNC) está na variável de ambiente **PATH**. O valor padrão é YES.

As opções são:

- $\cdot$  YES
- $\cdot$  NÃO

#### **Configurações do DB2 Administration Server**

Para ativar qualquer uma das seguintes definições do DAS, remova o \* (desmarque como comentário): Esta configuração é aplicável a ambientes Windows, Linux e UNIX, mas nos sistemas operacionais Linux ou UNIX, esta palavra-chave é válida apenas para instalação raiz.>

v Em sistemas operacionais Linuxou UNIX:

\*DAS\_USERNAME = dasuser \*DAS\_PASSWORD = dasp  $\star$ DAS GID = 100  $*DAS$  UID = 100  $*DAS$  GROUP NAME = dasgroup \*DAS\_SMTP\_SERVER = jsmith.torolab.ibm.com

• Nos sistemas operacionais Windows:

```
*DAS_USERNAME = dasuser
*DAS_DOMAIN = domain
*DAS_PASSWORD = dasp
*DAS_SMTP_SERVER = jsmith.torolab.ibm.com
```
Também é possível especificar LOCALSYSTEM como um ID do usuário válido que não requer uma senha. O ID do usuário LOCALSYSTEM está disponível para todos os produtos, exceto para o DB2 Enterprise Server Edition.

As opções a seguir especificam onde a lista de contatos do DAS será mantida. Nos sistemas operacionais Linux ou UNIX, estas opções são válidas apenas para instalação raiz. Se a lista de contatos for remota, você deverá especificar o nome do usuário e a senha que têm autoridade para incluir um contato no sistema.

```
*DAS_CONTACT_LIST = LOCAL ou REMOTE (DEFAULT = LOCAL)
*DAS_CONTACT_LIST_HOSTNAME = hostname
*DAS_CONTACT_LIST_USERNAME = username
*DAS_CONTACT_LIST_PASSWORD = password
```
#### **Especificações especiais da instância**

Utiliza a seção da instância e não o nome da instância. A seção de instância deve existir no arquivo de resposta.

- Sistemas operacionais Windows:
	- **DEFAULT\_INSTANCE** Esta é a instância padrão.
- Sistemas operacionais Linux e UNIX:
	- Nenhum

#### **Especificações da instância**

Para instalações raiz, você pode usar o arquivo de resposta para criar quantas instâncias desejar. Para criar uma nova instância, é necessário especificar uma seção de instância utilizando a palavra-chave **INSTANCE**. Depois de fazer isso, qualquer palavra-chave que tiver o valor especificado em **INSTANCE**, como um prefixo, pertencerá a essa instância. Nos sistemas operacionais Windows, você também pode especificar LOCALSYSTEM como um ID do usuário válido que não requer uma senha. O ID do usuário LOCALSYSTEM está disponível para todos os produtos, exceto para o DB2 Enterprise Server Edition.

A seguir estão exemplos de especificações de instâncias para sistemas operacionais Windows, Linux e UNIX:

• Em sistemas operacionais Linuxou UNIX:

```
*INSTANCE=DB2_INSTANCE
*DB2_INSTANCE.NAME = db2inst1
*DB2_INSTANCE.TYPE = ESE
*DB2_INSTANCE.PASSWORD = PASSWORD
   (válido apenas para instalação raiz)
*DB2_INSTANCE.UID = 100
   (válido apenas para instalação raiz)
*DB2_INSTANCE.GID = 100
   (válido apenas para instalação raiz)
*DB2_INSTANCE.GROUP_NAME = db2grp1
   (válido apenas para instalação raiz)
*DB2_INSTANCE.HOME_DIRECTORY = /home/db2inst1
   (válido apenas para instalação raiz)
*DB2_INSTANCE.SVCENAME = db2cdb2inst1
*DB2_INSTANCE.PORT_NUMBER = 50000
*DB2_INSTANCE.FCM_PORT_NUMBER = 60000
   (válido apenas para instalação raiz)
*DB2_INSTANCE.MAX_LOGICAL_NODES = 4
```

```
(válido apenas para instalação raiz)
  *DB2_INSTANCE.AUTOSTART = YES
  *DB2_INSTANCE.START_DURING_INSTALL = YES
  *DB2_INSTANCE.FENCED_USERNAME = USERNAME
     (válido apenas para instalação raiz)
  *DB2_INSTANCE.FENCED_PASSWORD = PASSWORD
  *DB2_INSTANCE.FENCED_UID = 100
  *DB2_INSTANCE.FENCED_GID = 100
  *DB2_INSTANCE.FENCED_GROUP_NAME = db2grp1
  *DB2_INSTANCE.FENCED_HOME_DIRECTORY =/home/db2inst1
  *DB2_INSTANCE.CONFIGURE_TEXT_SEARCH = NO
  *DB2_INSTANCE.TEXT_SEARCH_HTTP_SERVICE_NAME = db2j_DB2_INSTANCE
     (válido apenas para instalação raiz)
  *DB2_INSTANCE.TEXT_SEARCH_HTTP_PORT_NUMBER = 55000
• Na plataforma Windows:
  *INSTANCE = DB2_INSTANCE
  *DB2_INSTANCE.NAME = db2inst1
  *DB2_INSTANCE.DEFAULT_INSTANCE = db2inst1
  *DB2 INSTANCE.TYPE = \overline{E}SE*DB2_INSTANCE.PASSWORD = PASSWORD
  *DB2_INSTANCE.AUTOSTART = YES
  *DB2_INSTANCE.START_DURING_INSTALL = YES
  *DB2_INSTANCE.SVCENAME = db2cdb2inst1
  *DB2_INSTANCE.PORT_NUMBER = 50000
  *DB2_INSTANCE.FCM_PORT_NUMBER = 60000
  *DB2_INSTANCE.MAX_LOGICAL_NODES = 4
  *DB2_INSTANCE.CONFIGURE_TEXT_SEARCH = NO
  *DB2_INSTANCE.TEXT_SEARCH_HTTP_SERVICE_NAME = db2j_DB2_INSTANCE
  *DB2_INSTANCE.TEXT_SEARCH_HTTP_PORT_NUMBER = 55000
```
**Nota:** A palavra-chave **START\_DURING\_INSTALL** determina se a instância é iniciada após a instalação. A palavra-chave **AUTOSTART** determina se a instância é iniciada automaticamente após a reinicialização do sistema. Se **START\_DURING\_INSTALL** não for especificada, **AUTOSTART** também determina se a instância será iniciada após a instalação.

#### **Database Section**

Estas palavras-chave podem ser utilizadas para fazer com que a instalação crie ou catalogue um banco de dados na máquina que estiver sendo instalada.

DATABASE = DATABASE\_SECTION DATABASE SECTION.INSTANCE = db2inst1 DATABASE SECTION.DATABASE NAME = MYDB DATABASE\_SECTION.LOCATION = LOCAL DATABASE\_SECTION.ALIAS = MYDB DATABASE\_SECTION.USERNAME = *username* DATABASE\_SECTION.PASSWORD = *password*

\* essas palavras-chave são utilizadas apenas para banco de dados REMOTOS

que estão sendo catalogados DATABASE\_SECTION.SYSTEM\_NAME = *hostname* DATABASE SECTION.SVCENAME = db2c db2inst1

#### **TOOLS\_CATALOG\_DATABASE**

Nos sistemas operacionais Linux ou UNIX, esta palavra-chave é válida apenas para instalação raiz. Essa palavra-chave especifica o banco de dados a ser utilizado para armazenar o catálogo de ferramentas. O valor para essa palavra-chave deverá ser uma das palavras-chave da seção do banco de dados que foi especificada no arquivo de resposta.

\*TOOLS\_CATALOG\_DATABASE = DATABASE\_SECTION

#### **TOOLS\_CATALOG\_SCHEMA**

Para definir o esquema do catálogo de ferramentas, remova a marca de comentário \* da seguinte palavra-chave:

\*TOOLS\_CATALOG\_SCHEMA = toolscat\_schema

Nos sistemas operacionais Linux ou UNIX, esta palavra-chave é válida apenas para instalação raiz.

#### **Contact Section**

Estas palavras-chave definem uma seção de contato que será criada pelo processo de instalação se a mesma já não existir. As notificações de Funcionamento para a instância que será especificada serão enviadas para esse contato.

```
CONTACT = contact_section
contact_section.NEW_CONTACT = YES
contact_section.CONTACT_NAME = contact name
contact_section.INSTANCE = DB2_INSTANCE
contact_section.EMAIL = Email address
contact_section.PAGER = NO
```
Nos sistemas operacionais Linux ou UNIX, esta palavra-chave é válida apenas para instalação raiz.

#### **Seção de Configurações do Centro de Informações do DB2**

O local padrão para acessar a documentação do DB2 é o Web site da IBM. Edite esta seção apenas se desejar acessar a documentação do DB2 a partir de um local diferente, como seu computador local ou um servidor intranet.

As opções a seguir especificam o nome do host e número de porta em que o servidor do Centro de Informações está instalado e o nome do serviço e número de porta que o serviço do servidor do Centro de Informações utiliza.

\*DB2\_DOCHOST = hostname \*DB2\_DOCPORT = 1024-65535 \*DB2\_ECLIPSEIC\_SVCENAME = db2icv95 \*DB2\_ECLIPSEIC\_PORT = 51000

**DB2\_ECLIPSEIC\_SVCENAME** e **DB2\_ECLIPSEIC\_PORT** são válidos apenas para a instalação do *Centro de Informações do DB2*.

#### **Seção de Segurança Estendida**

Apenas sistemas operacionais Windows. Estas palavras-chave definem uma seção de segurança.

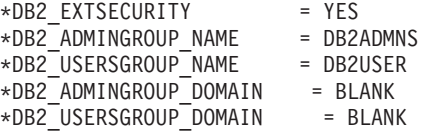

#### **Nenhuma Opção de Configuração**

Apenas sistemas operacionais Windows. Esta palavra-chave oferece a opção para instalar um produto do banco de dados DB2 apenas com a configuração obrigatória. A instância do DB2 deve ser criada manualmente. O padrão é NO.

 $*NO$  CONFIG = NO

- $\cdot$  YES
- $\cdot$  NÃO

#### **Query Patroller**

Estas palavras-chave podem ser utilizadas para instalar o Query Patroller.

```
QUERY PATROLLER DATABASE = databas1
databas1.QP_CONTROL_TABLESPACE = db2qpControlTableS
databas1.QP_CONTROL_DBPARTITIONGROUP = db2qpControlDBPGrp
databas1.QP CONTROL DBPARTITIONNUM = 0,1,2,\ldots,999databas1.QP_CONTROL_PATH = any valid path
databas1.QP CONTROL DMS = NO
databas1.QP_CONTROL_DMS_CONTAINER = FILE
databas1.QP_CONTROL_DMS_NUMPAGES = any non-negative integer
databas1.QP_RESULT_TABLESPACE = db2qpResultTableS
databas1.QP_RESULT_DBPARTITIONGROUP = db2qpResultDBPGrp
databas1.QP_RESULT_DBPARTITIONNUM = 0,1,2,...,999
databas1.QP RESULT PATH = any valid path
databas1.QP RESULT DMS = NO
databas1.QP\_RESULT\_DMS_CONTAINER = FILEdatabas1.QP_RESULT_DMS_NUMPAGES = any non-negative integer
databas1.QP REPLACE = YES
```
Apenas nos sistemas operacionaisWindows, as seguintes palavras-chave adicionais para as Informações do Usuário do Servidor Query Patroller são necessárias:

\*QP\_USERNAME \*QP\_DOMAIN \*QP\_PASSWORD

## **Arquivo de Configuração db2rfe**

#### **Palavras-chave para o arquivo de configuração db2rfe**

Utilize as seguintes palavras-chave para selecionar recursos e configurações para criar o arquivo de configuração db2rfe:

#### **INSTANCENAME**

Especifica o nome de usuário que possui apenas a instalação não-raiz.

**Nota:** Não transforme a palavra-chave **INSTANCENAME** em comentário. Esta é uma palavra-chave necessária.

#### **SET\_ULIMIT**

Apenas AIX. Para outros sistemas operacionais, consulte a documentação do sistema para configurar isso manualmente. No AIX, quando esta palavra-chave estiver configurada como YES, o comando db2rfe configurará o parâmetro de dados "hard" e "soft" como ilimitado, o tamanho de arquivo "hard" e "soft" como ilimitado e configurará o parâmetro nofile "hard" e "soft" como 65536.

As opções são:

- $YES$
- $\cdot$  NÃO

O padrão é NO.

#### **ENABLE\_DB2\_ACS**

Apenas AIX, Linux no AMD64/EM64T e Linux no POWER. Ativa o DB2 ACS (Advanced Copy Services). O valor padrão é NO.

- $\cdot$  NÃO
- YES

#### **ENABLE\_HA**

Especifica o suporte de Alta Disponibilidade usando o IBM Tivoli System Automation para Multiplataformas. O valor padrão é NO.

As opções são:

- $\cdot$  NÃO
- YES

## **ENABLE\_OS\_AUTHENTICATION**

Especifica o suporte de autenticação do sistema operacional para conexão com o banco de dados. O valor padrão é NO.

As opções são:

- $\cdot$  NÃO
- $\cdot$  YES

#### **RESERVE\_REMOTE\_CONNECTION**

Reserva serviço para uma conexão remota. O valor padrão é NO.

As opções são:

- $\cdot$  NÃO
- YES

#### **Nota:**

- 1. Se o parâmetro de configuração do gerenciador de banco de dados **svcename** tiver um valor e as palavras-chave **SVCENAME** ou **SVCEPORT** também forem fornecidas no arquivo de configuração, todos os três valores deverão corresponder.
- 2. Se o parâmetro de configuração do gerenciador de banco de dados **svcename** tiver um valor e a palavra-chave **SVCENAME** ou **SVCEPORT** não for fornecida, port\_number ou service\_name de **svcename** será utilizado com um service\_name ou port\_number gerado respectivamente.
- 3. Se o parâmetro de configuração do gerenciador de banco de dados **svcename** não estiver configurado e nenhuma das palavras-chave **SVCENAME** e **SVCEPORT** for fornecida, um nome de serviço padrão e um número de porta serão gerados e reservados.

### **SVCENAME**

Utilizado com a palavra-chave

**RESERVE\_REMOTE\_CONNECTION**. Especifica o nome do serviço de uma conexão remota. Esta palavra-chave está limitada a 14 caracteres.

#### **SVCEPORT**

Utilizado com a palavra-chave

**RESERVE\_REMOTE\_CONNECTION**. Especifica um número de porta de uma conexão remota no intervalo de 1024 - 65535.

#### **RESERVE\_TEXT\_SEARCH\_CONNECTION**

Reserva a entrada de serviço para a porta utilizada pelo DB2 Text Search. O valor padrão é NO.

- $\cdot$  NÃO
- YES

### **SVCENAME\_TEXT\_SEARCH**

Utilizado com a palavra-chave

**RESERVE\_REMOTE\_CONNECTION**. Especifica o nome do serviço da entrada de serviço para a porta utilizada pelo DB2 Text Search. Esta palavra-chave está limitada a 14 caracteres.

### **SVCEPORT\_TEXT\_SEARCH**

Utilizado com a palavra-chave

**RESERVE\_REMOTE\_CONNECTION**. Especifica um número de porta da entrada de serviço para a porta utilizada pelo DB2 Text Search.

## **Palavras-chave de Desinstalação**

As palavras-chave do arquivo de resposta a seguir podem ser utilizadas para desinstalar um produto, recurso ou idioma:

### **Palavras-chave de Desinstalação**

### **REMOVE\_PROD**

Especifica o produto do banco de dados DB2 que você deseja desinstalar. É possível desinstalar os produtos do banco de dados DB2 individualmente ou pode desinstalar todos os produtos do banco de dados DB2. Para desinstalar todos os produtos na cópia de instalação atual, especifique **REMOVE\_PROD**=ALL. Nos sistemas operacionais Windows, esta palavra-chave não pode ser combinada com **REMOVE\_COMP**, **REMOVE\_LANG** ou **REMOVE\_ITMA**.

## **REMOVE\_COMP**

Especifica os componentes do DB2 que você deseja desinstalar. Nos sistemas operacionais Windows, esta palavra-chave não pode ser combinada com **REMOVE\_PROD**.

## **REMOVE\_LANG**

Especifica os idiomas que você deseja desinstalar. Inglês não pode ser desinstalado. Para desinstalar todos os idiomas, exceto o inglês, da cópia de instalação atual, especifique **REMOVE\_LANG**=ALL. Nos sistemas operacionais Windows, esta palavra-chave não pode ser combinada com **REMOVE\_PROD**.

## **REMOVE\_ITMA**

Especifica o IBM Tivoli Monitoring for Databases: DB2 Agent a ser desinstalado. O padrão é NO.

As opções são:

- $YES$
- $\cdot$  NÃO

Nos sistemas operacionais Windows, esta palavra-chave não pode ser combinada com **REMOVE\_PROD**.

## **REMOVE\_TSAMP**

Apenas os sistemas operacionais AIX e Linux. Especifica o IBM Tivoli System Automation for Multiplatforms a ser desinstalado. O padrão é NO.

- <span id="page-143-0"></span> $\cdot$  YES
- NÃO

Esta palavra-chave é considerada apenas quando uma cópia do DB2 é removida. Para remover uma cópia do DB2, especifique cada produto ou remova o comentário de REMOVE\_PROD=ALL.

### **REMOVE\_DAS**

Apenas sistemas operacionais Windows. Determina se o DAS deve ser excluído. O padrão é YES.

As opções são:

- $\cdot$  YES
- $\cdot$  NÃO

A palavra-chave **REMOVE\_DAS** será examinada apenas na seguinte situação:

- v há mais de uma cópia do DB2 no sistema,
- v o DAS está configurado e ativo na cópia do DB2 que está sendo removida ou
- v escolha para remover todos os produtos do servidor na cópia do DB2

Neste caso, após a desinstalação, outras cópias do DB2 que requerem a utilização de um DAS não funcionarão corretamente. Para corrigir o problema, utilize o comando dasupdt para mover o DAS para outra cópia do DB2.

Quando a palavra-chave **REMOVE\_DAS** estiver configurada como YES e as condições especificadas acima forem atendidas, a desinstalação sempre removerá o DAS quando remover a cópia atual do DB2. Quando a palavra-chave **REMOVE\_DAS** estiver configurada como NO e as condições especificadas acima forem atendidas, a desinstalação falhará.

## **REBOOT**

Apenas sistemas operacionais Windows. Especifica se deve reiniciar o sistema quando a instalação ou desinstalação é concluída. O padrão é NO.

As opções são:

- $\cdot$  YES
- $\cdot$  NÃO

## **Incorporando a Imagem de Instalação do DB2 (Linux e UNIX)**

Em plataformas Linux e UNIX, você pode incorporar uma imagem de instalação do DB2 na imagem de instalação de seu próprio aplicativo. Ao instalar um produto DB2 utilizando um arquivo de resposta com a palavra-chave interativa especificada, as informações relacionadas à instalação, como progresso ou prompts são fornecidas em um formato facilmente analisado por seu aplicativo.

Para empacotar uma imagem de instalação do DB2 em seu próprio aplicativo:

1. Copie o programa de amostra do DB2, localizado no db2/samples/, em um diretório de trabalho. Os programas de amostra são fornecidos em C e Java. Os subdiretórios C e Java contêm um programa de amostra e um arquivo leia-me.
- 2. Construa o programa de amostra utilizando o makefile fornecido ou um compilador compatível.
- 3. Modifique o arquivo de resposta para especificar a palavra-chave INTERACTIVE=MACHINE.
- 4. Utilizando o programa de amostra, inicie a instalação do DB2 a partir do seu diretórios de trabalho.
	- v Em um aplicativo de instalação baseado em C, digite: ./InstallTester *image* -r *response\_file*
	- v Em um aplicativo de instalação baseado em Java, digite: java InstallTester *image* -r *response\_file*

em que

- v *image* representa o local da imagem instalável do DB2 na qual o comando db2setup ou o comando db2\_install está localizado
- v *response\_file* especifica o caminho e o nome do arquivo completos dos arquivo de resposta que serão utilizados.

### **Exportando e Importando um Perfil**

As informações de configuração podem ser exportadas para outra instância da estação de trabalho do DB2. Se você não utilizou um perfil de configuração quando instalou o produto DB2 utilizando o arquivo de resposta criado pelo gerador de arquivo de resposta, poderá criar um arquivo de configuração e importá-lo para outra estação de trabalho.

- 1. Para criar um perfil de configuração, digite o comando db2cfexp especificando o nome completo do arquivo de exportação de destino. O perfil resultante contém apenas informações de configuração associadas à instância de banco de dados DB2 atual.
- 2. Para importar o perfil de configuração, você pode:
	- Utilizar o comando db2cfimp
	- v Utilizar um arquivo de resposta removendo o comentário da palavra-chave DB2.CLIENT\_IMPORT\_PROFILE e especificar o nome *filename* como o arquivo de exportação

**Nota:** Também é possível utilizar o CA (Assistente de Configuração) para exportar e importar um perfil de configuração.

# **Parando Processos do DB2 Durante uma Instalação Interativa (Windows)**

Se estiver modificando ou instalando um novo produto sobre uma cópia do DB2 existente, será recomendável parar os processos do DB2 da cópia do DB2 antes de continuar. É necessário ter muito cuidado ao parar processos do DB2 ativos, porque o término de um processo do DB2 pode causar a perda de dados.

Para reduzir o risco de perda de dados, é recomendável emitir o comando db2stop para cada instância.

A seguir está a descrição de como parar processos do DB2.

1. Para uma instalação interativa, para parar os processos do DB2 em execução, especifique a opção /F para o comando setup. A opção /F pára o processo em execução e a mensagem e o prompt não são exibidos.

2. Além disso, os serviços do DB2 podem ser visualizados na Janela Serviços para assegurar que eles tenham sido parados.

# **Parando Processos do DB2 Durante uma Instalação de Arquivo de Resposta (Windows)**

Se qualquer um dos processos do DB2 estiver em execução quando o comando setup do DB2 for emitido, a instalação não poderá ocorrer.

É necessário parar os processos do DB2 para que a instalação possa prosseguir. É necessário ter muito cuidado ao parar processos do DB2 ativos, porque o término de um processo do DB2 pode causar a perda de dados. O procedimento a seguir descreve como parar esses processos.

Para reduzir o risco de perda de dados, é recomendável emitir o comando db2stop para cada instância e fechar os aplicativos que estejam acessando dados do DB2.

Para uma instalação do arquivo de resposta, é possível utilizar qualquer um dos seguintes métodos para parar processos ativos do DB2. Se você especificar qualquer uma destas opções, os processos ativos do DB2 serão parados antes de a instalação prosseguir.

- v Especifique a opção /F para o comando setup.
- v Defina a palavra-chave KILL\_PROCESSES em YES (o padrão é NO).

# **Capítulo 11. Alterando Edições do Produto DB2**

### **Movendo entre Produtos de Banco de Dados DB2 (Linux e UNIX)**

É possível se deslocar de uma edição de produto de banco de dados DB2 para outra (ou de uma cópia do DB2 para outra) e preservar todas as informações da instalação original do produto de banco de dados DB2. Por exemplo, é possível se deslocar do DB2 Workgroup Server Edition para o DB2 Enterprise Server Edition.

Seu sistema deve estar em conformidade com os pré-requisitos do sistema para a edição do produto de banco de dados DB2 que você está instalando.

Tome cuidado ao emitir o comando db2\_deinstall. Se você emitir o comando sem especificar as opções de comando apropriadas, pode remover todos os componentes do produto de banco de dados DB2.

Essas instruções aplicam-se somente quando se alterna entre a mesma versão de um produto de banco de dados DB2.

Para se deslocar entre os produtos de banco de dados DB2:

1. Conclua a instalação do produto de banco de dados DB2 para a nova edição.

Não é necessário criar uma nova instância. Instâncias existentes podem ser reconfiguradas emitindo-se os comandos db2iupdt ou db2nrupdt quando a instalação for concluída.

2. Inclua o arquivo de licença para o novo produto de banco de dados, emitindo o comando db2licm.

db2licm -a *LicenseFile*

O arquivo de licença está localizado no diretório db2/license no CD de ativação do produto.

3. Obtenha uma lista de nomes de todas as instâncias em seu sistema utilizando o comando db2ilist:

*DB2DIR*/db2ilist

onde *DB2DIR* representa o local onde o produto de banco de dados DB2 original está instalado. Por padrão, é /opt/ibm/db2/V9.7 no sistema operacional Linux e /opt/IBM/db2/V9.7 no UNIX.

- 4. Pare quaisquer das instâncias em execução.
- 5. Para reconfigurar as instâncias, emita os seguintes comandos:
	- db2iupdt para cada instância raiz
	- db2nrupdt para a instância não-raiz.

Por exemplo: *DB2DIR*/bin/db2iupdt *InstanceName*

onde *DB2DIR* representa o local onde o novo produto de banco de dados DB2 está instalado e *InstanceName* representa o nome da instância.

- 6. Remova a licença do produto de banco de dados DB2 original emitindo o comando db2licm.
	- a. Emita o comando db2licm -l para localizar o valor *product-identifier* do produto de banco de dados DB2 original.
- b. Emita o comando a seguir para remover a licença: db2licm -r *product-identifier*
- c. Emita o comando db2licm -l e verifique o valor da data de expiração. Se o produto de banco de dados DB2 original não tiver uma data de expiração igual a Expirada, repita o comando db2licm -r até ter removido todas as licenças do produto de banco de dados DB2.
- 7. Remova a assinatura do produto de banco de dados DB2 original:
	- a. Localize a assinatura do produto emitindo o comando db2ls: db2ls -q -a -b *DB2DIR*

onde *DB2DIR* representa o local onde o novo produto de banco de dados DB2 está instalado.

Você verá assinaturas do produto para os produtos de banco de dados DB2 antigos e novos. Por exemplo, EXPRESS\_PRODUCT\_SIGNATURE ou WSE\_PRODUCT\_SIGNATURE.

b. Remova a assinatura do produto antigo emitindo o comando db2\_deinstall: *DB2DIR*/install/db2\_deinstall -F *product\_signature*

em que *DB2DIR* representa o local onde o novo produto de banco de dados DB2 está instalado. Você não verá mais a assinatura do produto antigo na saída do comando db2ls.

8. (Opcional) Desinstale o produto de banco de dados DB2 original.

Quando essas etapas forem concluídas, suas instâncias são configuradas para execução na nova instalação do produto de banco de dados DB2.

### **Movendo-se entre Produtos de Banco de Dados DB2 (Windows)**

Você pode se mover de um produto de banco de dados DB2 para outro (ou de uma cópia do DB2 para outra) e preservar todas as informações da instalação do produto de banco de dados DB2 original. Por exemplo, você pode fazer upgrade do DB2 Workgroup Server Edition para o DB2 Enterprise Server Edition.

Seu sistema deve estar em conformidade com os pré-requisitos do sistema para o novo produto de banco de dados DB2 que você está instalando.

Se havia algum fix pack instalado no produto de banco de dados DB2 original, você deveria obter a imagem para esse nível de fix pack e instalá-lo diretamente, em vez de instalar o produto de banco de dados DB2 e, em seguida, aplicar o fix pack. A razão para isso é que cada imagem de fix pack do DB2 é uma imagem de atualização completa.

Essas instruções aplicam-se apenas quando produtos de banco de dados DB2 novos e antigos compartilham o mesmo nível de versão (por exemplo, Versão 9.7 ).

Para se deslocar entre os produtos de banco de dados DB2:

- 1. Efetue logon como usuário com acesso de administrador.
- 2. Pare todos os processos e serviços do DB2.
- 3. Insira o DVD do produto de banco de dados DB2 para a nova edição que você está instalando na unidade. O painel de ativação do produto de banco de dados IBM DB2 será aberto.
- 4. O assistente de configuração do produto de banco de dados DB2 determinará o idioma do sistema e iniciará o programa de configuração para esse idioma. Para iniciar manualmente o assistente de configuração do produto de banco de dados DB2:
	- a. Clique em **Iniciar** e selecione a opção **Executar**.
	- b. No campo **Abrir**, digite o seguinte comando:
		- *x*:\setup /i *language*

onde *x* representa sua unidade de DVD e *language* é o identificador de território para seu idioma, por exemplo, EN para inglês.

Se o sinalizador **/i** não estiver especificado, o programa de instalação executará o idioma padrão do sistema operacional.

Clique em **OK**.

- 5. Escolha **Trabalhar com Existente** para iniciar a instalação e continuar seguindo os prompts do programa de configuração. A ajuda on-line está disponível para guiá-lo através dessas etapas. Para chamar a ajuda on-line, clique em **Ajuda** ou pressione **F1**. Você pode clicar em **Cancelar** a qualquer momento para encerrar a instalação.
- 6. Inclua o arquivo de licença para o novo produto de banco de dados DB2, emitindo o comando db2licm.

db2licm -a *LicenseFile*

O arquivo de licença está localizado no diretório db2\license no CD de ativação do produto.

- 7. Remova a licença do produto de banco de dados DB2 original emitindo o comando db2licm.
	- a. Emita o comando db2licm -l para localizar o valor *product-identifier* do produto de banco de dados DB2 original.
	- b. Emita o comando a seguir para remover a licença:

db2licm -r *product-identifier*

- c. Emita o comando db2licm -l e verifique o valor da data de expiração. Se o produto de banco de dados DB2 original não tiver uma data de expiração igual a Expirada, repita o comando db2licm -r até todas as licenças do produto de banco de dados DB2 original serem removidas.
- 8. Remova o produto de banco de dados DB2 utilizando a janela do Painel de Controle Incluir ou Remover Programas de Controle.
- 9. Quando o produto de banco de dados DB2 original estiver completamente desinstalado, ative novamente o servidor de administração e os serviços utilizando o comando db2start ou a janela Serviços do Painel de Controle.

Quando essas etapas forem concluídas, suas instâncias são configuradas para execução na nova instalação do produto de banco de dados DB2.

# **Parte 2. Métodos de Instalação que Requerem Configuração Manual (Linux e UNIX)**

É recomendável instalar produtos e recursos do banco de dados DB2 usando o assistente de Configuração do DB2 ou um arquivo de resposta.

Consulte a documentação da instalação para o produto de banco de dados DB2 específico que você deseja instalar. Por exemplo, se quiser instalar o DB2 Enterprise Server Edition, então, consulte a documentação do *Instalando Servidores DB2* para revisar os pré-requisitos de instalação e outras informações importantes de configuração.

O assistente de Configuração do DB2 fornece uma interface gráfica fácil de utilizar com ajuda de instalação, criação de usuário e de grupo, configuração de protocolo e criação de instância.

Uma instalação do arquivo de resposta fornece as mesmas vantagens que o assistente de Configuração do DB2, mas sem a interface gráfica. Além disso, utilizando um arquivo de resposta, você pode tirar vantagem de recursos de configuração avançados, como configuração de parâmetros de configuração do gerenciador de banco de dados individuais ou configuração de variáveis de registro do perfil.

Se você não desejar estes métodos de instalação, poderá instalar produtos, recursos e componentes do banco de dados DB2 em sistemas operacionais Linux e UNIX suportados, usando métodos que requerem configuração manual:

- v O comando db2\_install para produtos de banco de dados DB2, ou o comando doce\_install para o *Centro de Informações do DB2*.
- v Implementação do arquivo de carga útil

Com cada um destes dois métodos, a configuração manual será necessária após a implementação de arquivos do produto.

### **Restrições**

Nos sistemas operacionais Linux ou UNIX suportados, você não pode instalar um produto ou recurso do banco de dados DB2 usando o utilitário de instalação nativa do sistema operacional (ou seja, rpm, SMIT, swinstall ou pkgadd). Os scripts existentes que contêm um utilitário de instalação nativo usado para interagir e consultar instalações do DB2 devem ser alterados.

Selecione um método de instalação:

- v [Capítulo 12, "Instalando um produto do banco de dados DB2 utilizando o](#page-152-0) [comando db2\\_install ou doce\\_install \(Linux e UNIX\)", na página 143](#page-152-0)
- v [Capítulo 13, "Instalando Produtos DB2 com Arquivos de Carga Útil \(Linux e](#page-156-0) [UNIX\)", na página 147](#page-156-0)

# <span id="page-152-0"></span>**Capítulo 12. Instalando um produto do banco de dados DB2 utilizando o comando db2\_install ou doce\_install (Linux e UNIX)**

Para instalar produtos e recursos de banco de dados DB2 ou o Centro de Informações do DB2, extraia a imagem do produto se ela for um arquivo compactado e, em seguida, emita os comandos db2\_install ou doce\_install.

Antes de instalar os produtos e recursos do banco de dados DB2 ou o *Centro de Informações do DB2*:

- v É necessário consultar a documentação da instalação para o produto de banco de dados DB2 específico que você deseja instalar. Por exemplo, se desejar instalar o DB2 Enterprise Server Edition, consulte a documentação do *Instalando Servidores DB2* para revisar os pré-requisitos de instalação e outras informações de configuração importantes.
- v É possível instalar um produto de banco de dados DB2 e o *Centro de Informações do DB2* usando a autoridade de usuário root ou não root.
- v A imagem do produto DB2 deveestar disponível. É possível obter uma imagem de instalação do DB2 adquirindo um DVD físico do produto de banco de dados DB2 ou fazendo download de uma imagem de instalação a partir do Passport Advantage.

O comando db2\_install instala os produtos e recursos do banco de dados DB2 em sistemas operacionais suportados por Linux e UNIX.

O comando doce\_install instala o *Centro de Informações do DB2* nos sistemas operacionais Linux suportados.

### **Restrições**

Você *não pode* instalar manualmente um produto ou recurso do banco de dados DB2 usando um utilitário de instalação nativo do sistema operacional como rpm, SMIT, swinstall ou pkgadd. Quaisquer scripts existentes que contêm um utilitário de instalação nativo usado para interface e consulta com instalações do banco de dados DB2 precisarão ser alterados.

O comando db2\_install não é suportado no DVD do Pacote de Idiomas Nacionais.

Apenas uma cópia do *Centro de Informações do DB2* para o release atual pode ser instalada em seu sistema. O Centro de Informações não pode ser instalado no mesmo local onde um produto do banco de dados do DB2 está instalado. Se você instalar o *Centro de Informações do DB2* em um sistema com um firewall e planejar permitir que outros sistemas acessem o *Centro de Informações do DB2*, será necessário abrir a porta na configuração do firewall.

Para instalar um produto ou recurso do banco de dados DB2 utilizando o comando db2\_install ou para instalar o *DB2 Information Center* utilizando o comando doce install:

1. Se você tiver um DVD do produto do banco de dados DB2 físico, insira e monte o DVD adequado ou acesse o sistema de arquivo onde a imagem de instalação foi armazenada.

- 2. Se você tiver transferido por download a imagem do produto DB2, você deve descompactar e descompactar arquivo tar do arquivo do produto.
	- a. Descompacte o arquivo do produto:

gzip -d *product*.tar.gz

Por exemplo,

gzip -d ese.tar.gz

b. Descompacte o arquivo tar do produto:

**Em sistemas operacionais Linux**

tar -xvf *product*.tar

Por exemplo,

tar -xvf ese.tar

## **Em sistemas operacionais AIX, HP-UX e Solaris**

gnutar -xvf *product*.tar

Por exemplo,

gnutar -xvf ese.tar

c. Altere o diretório no diretório do produto:

cd *product*

Por exemplo,

cd ese

3. Digite o comando ./db2\_install ou ./doce\_install:

./db2\_install -b *DB2DIR* -p *productShortName* -c *NLPackLocation* -L *language*... -n

em que:

- v *DB2DIR* especifica o caminho no qual o produto do banco de dadosDB2 será instalado. Se o caminho não estiver especificado, você será solicitado a selecionar o caminho padrão ou a fornecê-lo. O caminho de instalação padrão é:
	- para sistemas operacionais AIX, HP-UX ou Solaris: /opt/IBM/db2/V9.7
	- para sistemas operacionais Linux: /opt/ibm/db2/V9.7
	- para o *Centro de Informações do DB2*: /opt/ibm/db2ic/V9.7. O Versão da Estação de Trabalho do Centro de Informações do DB2 não possui um caminho da instalação padrão, é necessário especificar o local da instalação. No entanto, por padrão, o Versão da Estação de Trabalho do Centro de Informações do DB2 é instalado na porta 51097.

Se você fornecer o seu próprio caminho, deverá especificar o nome do caminho completo.

Os caminhos de instalação do DB2 têm as seguintes regras:

- Podem incluir letras minúsculas (a–z), letras maiúsculas (A–Z) e o caractere sublinhado(\_)
- Não podem exceder 128 caracteres
- Não podem conter espaços
- Não podem conter caracteres que não estejam em inglês

**Nota:** Para os produtos e componentes do banco de dados DB2 funcionarem juntos, eles devem estar instalados em um caminho único. Isso não deve ser confundido com a capacidade de instalar os produtos do banco de dados

DB2 em múltiplos caminhos. Mas, para que produtos e componentes funcionem juntos, eles devem ser instalados no mesmo caminho e devem estar no mesmo nível de release.

*productShortName* especifica o produto do banco de dados DB2 a ser instalado.

Este parâmetro não faz distinção entre letras maiúsculas e minúsculas e é obrigatório quando o parâmetro **-n** é especificado. O nome abreviado do produto (*productShortName*) pode ser localizado no arquivo ComponentList.htm (com o nome completo do produto) localizado no diretório /db2/*plat* em sua mídia, em que *plat* é o nome da plataforma na qual você está instalando. É possível instalar apenas um produto de cada vez.

- v *NLPackLocation* especifica o local do Pacote de Idiomas Nacionais (NLPACK).
- v *language* especifica o suporte ao idioma nacional. É possível instalar uma versão que não seja em inglês de um produto do banco de dados DB2. No entanto, é necessário executar este comando a partir do DVD do produto, não do DVD do pacote de Idiomas Nacionais.

Por padrão, o idioma inglês é sempre instalado, portanto, o idioma inglês não precisa ser especificado. Quando for requerido mais de um idioma, este parâmetro será obrigatório. Para indicar vários idiomas, especifique este parâmetro várias vezes. Por exemplo, para instalar os idiomas francês e alemão, especifique **-L** FR **-L** DE.

v O parâmetro *n* indica um modo de instalação não interativo. Quando este parâmetro é especificado, **-b** e **-p** também devem ser especificados. É necessário especificar **-c** e **-L** apenas se aplicável.

Ao instalar o *Centro de Informações do DB2*, se você especificar um número de porta diferente do padrão, poderá receber o erro O nome do serviço especificado está sendo usado. Você pode corrigir este erro optando por utilizar o número de porta padrão ou especificando um nome de serviço diferente.

Após a instalação, é necessário configurar manualmente o servidor do banco de dados DB2. As tarefas incluem a criação e configuração de usuário e de instância.

# <span id="page-156-0"></span>**Capítulo 13. Instalando Produtos DB2 com Arquivos de Carga Útil (Linux e UNIX)**

Esta tarefa descreve como instalar os produtos, componentes e recursos do banco de dados DB2 a partir dos arquivos de carga útil do DB2. Este não é um método recomendado para instalação. É recomendado que você utilize o assistente de Configuração do DB2 ou o método do arquivo de resposta.

Antes de implementar os arquivos de carga útil do DB2:

- v Revise os pré-requisitos de instalação e assegure-se de que os requisitos sejam atendidos.
- v Assegure-se de que as dependências do DB2 sejam atendidas. Ao revisar os pré-requisitos de instalação, tome nota de quaisquer produtos do banco de dados DB2 que devam ser instalados um com o outro. Em seguida, assegure-se de implementar o arquivo tar.gz para um produto, bem como todos os arquivos tar.gz para os produtos necessários.
- v Obtenha os arquivos de carga útil, que estão contidos no DVD do produto de banco de dados do DB2 ou podem ser transferidos por download a partir do IBM Passport Advantage: [http://www.ibm.com/software/howtobuy/](http://www.ibm.com/software/howtobuy/passportadvantage/) [passportadvantage/.](http://www.ibm.com/software/howtobuy/passportadvantage/)

#### **Restrições**

Não é possível instalar manualmente um produto, componente ou recurso do DB2 usando um utilitário de instalação nativo do sistema operacional como rpm, SMIT, swinstall ou pkgadd.

Para instalar os produtos, componentes e recursos do banco de dados DB2 a partir dos arquivos de carga útil do DB2:

- 1. Para instalações raiz, efetue logon como usuário root. Para instalações não-raiz, efetue logon com o ID do usuário que deve ser o proprietário da instalação do DB2.
- 2. Insira e monte o DVD apropriado ou acesse o sistema de arquivo no qual a imagem de instalação está armazenada.
- 3. Localize o componente do DB2 que você deseja instalar. Cada DVD do produto de banco de dados DB2 fornece um arquivo que lista os componentes disponíveis para instalação. A lista de componentes está em um arquivo chamado ComponentList.htm e está localizada no diretório /db2/*platform* em seu DVD, em que *platform* é a plataforma na qual está sendo feita a instalação.
- 4. Descompacte o arquivo de carga útil.

**Nota:** Para os produtos e componentes do banco de dados DB2 funcionarem juntos, eles devem estar instalados em um caminho único. Isso não deve ser confundido com a capacidade de instalar os produtos do banco de dados DB2 em múltiplos caminhos. Mas, para que os produtos e os componentes funcionem juntos, eles devem ser instalados no mesmo caminho e devem estar no mesmo nível de release. Se um componente tiver pré-requisitos, consulte o arquivo *DB2DIR*/.metadata/*COMPONENT*/prereqs dentro de cada carga útil para ver quais são os pré-requisitos. Se algum componente necessário estiver ausente, essa funcionalidade não funcionará.

Para descompactar o arquivo de carga útil, execute o comando adequado:

• Para AIX, HP-UX ou Solaris:

```
cd DB2DIR
gunzip -c /dvd/db2/platform/FILES/filename.tar.gz | tar -xvf -
```
• Para Linux: cd *DB2DIR* tar xzvf /*dvd*/db2/*platform*/FILES/*filename*.tar.gz

em que

- v *DB2DIR* é o nome do caminho completo no qual você está instalando:
	- Para instalações não-raiz, *DB2DIR* deve ser \$*HOME*/sqllib. Este diretório deve estar vazio
	- Para instalações raiz, o caminho padrão é:
		- /opt/IBM/db2/V9.7 para AIX, HP-UX ou Solaris
		- /opt/ibm/db2/V9.7 para Linux

Se você optar por não utilizar o caminho padrão, poderá especificar um caminho de instalação diferente.

Os caminhos de instalação do DB2 têm as seguintes regras:

- Podem incluir letras minúsculas (a–z), letras maiúsculas (A–Z) e o caractere sublinhado(\_)
- Não podem exceder 128 caracteres
- Não podem conter espaços
- Não podem conter caracteres que não estejam em inglês
- v *dvd* representa o ponto de montagem do DVD do DB2.
- v *filename* é o nome do componente do DB2 que está sendo instalado.
- 5. Para assegurar que o caminho da procura da biblioteca incorporada em cada arquivo executável e de biblioteca do DB2 utilize o caminho da instalação, execute o seguinte comando:

*DB2DIR*/install/db2chgpath

em que *DB2DIR* é o nome do caminho completo no qual você está instalando.

### **Notas importantes:**

- v Depois de executar o comando db2chgpath, os arquivos de programa não poderão ser movidos.
- v Se você instalar recursos adicionais no mesmo caminho em um momento subseqüentes, deverá executar o comando db2stop e executar novamente o comando db2chgpath.
- 6. Para instalações raiz, você pode criar uma instância do DB2 nesse momento utilizando o comando db2icrt. Se não houver necessidade de criar uma instância, você deverá executar pelo menos o comando db2ilist. O comando db2icrt ou o comando db2ilist deve ser executado nesse momento, porque um efeito lateral de executar o comando é que a instalação é registrada com o registro global.
- 7. Para instalações não-raiz, execute \$*HOME*/sqllib/db2nrcfg para configurar a instância não-raiz.
- 8. Configure o utilitário db2ls. O utilitário db2ls permite consultar informações sobre as cópias instaladas do DB2. Para configurar o utilitário db2ls:
	- a. Determine qual cópia do DB2 é a mais atualizada executando o seguinte comando:

db2greg –dump

Uma saída como a seguinte será exibida:

S,DB2,9.5.0.0,/opt/ibm/copy1,-,,0,,,1159464765,0 S,DB2,9.5.0.1,/opt/ibm/copy2,,,1,0,,1159466596,0

Na saída da amostra, 9.5.0.1 na segunda linha indica que copy2 está em um nível mais alto do que copy1, que está em 9.5.0.0.

- b. Verifique /usr/local/bin para ver se existe um link para db2ls. Se existir, verifique para qual cópia do DB2 ele aponta.
- c. Se alguma das seguintes condições for verdadeira, crie um link para /opt/ibm/*latest\_copy*/install/db2ls no diretório /usr/local/bin (em que *latest\_copy* é a cópia do DB2 com o nível mais alto):
	- v /usr/local/bin/db2ls não existe
	- v /usr/local/bin/db2ls existe, mas aponta para uma cópia instalada do DB2 que não é a cópia mais atualizada no sistema
- 9. Configure o monitor de falha do DB2 no /etc/inittab executando o comando db2fmcu, que está disponível em uma instalação do servidor. Por exemplo: *DB2DIR*/bin/db2fmcu –u –p /etc/inittab

em que *DB2DIR* é o nome do caminho completo no qual você está instalando.

10. Para instalações não-raiz, depois que o produto do banco de dados DB2 estiver instalado, será necessário abrir uma nova sessão de login para utilizar a instância do DB2 não-raiz. Alternativamente, você pode usar a mesma sessão de login se você configurar o ambiente da instância do DB2 com \$*HOME*/sqllib/db2profile (para usuários Bourne shell e Korn shell) ou \$*HOME*/sqllib/db2chsrc (para usuários C shell), onde \$*HOME* é o diretório inicial do usuário não-raiz.

Depois da implementação da carga útil, existem tarefas adicionais de configuração manual que devem ser executadas.

# **Capítulo 14. Configurando Manualmente Servidores DB2 Após a Instalação**

Esta tarefa fornece etapas para a configuração manual de um servidor DB2 após a instalação do servidor utilizando o comando db2\_install ou o método de implementação de arquivo de carga útil em sistemas operacionais Linux e UNIX suportados.

Esta tarefa não se aplica a produtos DB2 que foram instalados utilizando o assistente de Configuração do DB2 ou um arquivo de resposta.

A instalação utilizando o comando db2\_install ou o método de implementação de arquivo de carga útil instala apenas componentes do DB2. As tarefas de instalação e configuração, como aquelas listadas abaixo, devem ser executadas manualmente.

Utilize as seguintes etapas para configurar manualmente um servidor DB2. Observe que as etapas 1 a 4 não se aplicam a instalações não-raiz.

- 1. [Criar grupo e IDs de usuário para uma instalação do DB2](#page-56-0)
- 2. [Criar um DB2 Administration Server \(DAS\)](#page-168-0)
- 3. [Criar uma Instância Utilizando db2icrt](#page-168-1)
- 4. [Criar links para arquivos do DB2](#page-169-0) (Opcional)
- 5. [Configurar comunicações TCP/IP para uma instância do DB2](#page-170-0)
- 6. [Registrar a Chave de Licença Utilizando o Centro de Licenças](#page-280-0)

Se você planeja utilizar ferramentas do DB2 como o Centro de Tarefas ou a funcionalidade do planejador do DB2 Administration Server, é recomendável que você configure o catálogo de ferramentas do DB2. O catálogo de ferramentas do DB2 contém metadados requeridos para que as ferramentas do DB2 e o planejador funcionem.

### **Criando IDs do Usuário e Grupo para uma Instalação de Banco de Dados DB2 (Linux e UNIX)**

O assistente de configuração do DB2 criará esses usuários e grupos durante o processo de instalação. Se desejar, você poderá criá-los antecipadamente.

Para executar esta tarefa, você deve possuir propriedade de administração para criar usuários e grupos.

São requeridos três usuários e grupos.

Os nomes dos usuários e dos grupos utilizados nas seguintes instruções são documentados na seguinte tabela. É possível especificar seus próprios nomes de usuários e grupos se ele estiverem em conformidade com as regras de nomenclatura do sistema e com as regras de nomenclatura do DB2.

Os IDs de usuário que você cria serão requeridos para executar tarefas de configuração subseqüentes.

*Tabela 18. Usuários e Grupos Padrão*

| Usuário                                        | Exemplo de Nome de<br>Usuário | Exemplo de Nome de Grupo |
|------------------------------------------------|-------------------------------|--------------------------|
| Proprietário da instância                      | db2inst1                      | db2iadm1                 |
| Usuário restrito                               | db2fenc1                      | db2fadm1                 |
| Usuário do Servidor de<br>Administração do DB2 | dasusr1                       | dasadm1                  |

- v O diretório home do proprietário da instância é o local em que a instância do DB2 será criada.
- v O usuário protegido é utilizado para executar UDFs (User Defined Functions) e procedimentos armazenados fora do espaço de endereço utilizado pelo banco de dados DB2.
- v O ID do usuário do *DB2 Administration Server* é utilizado para executar o DB2 Administration Server em seu sistema.

Para criar os IDs de grupos e de usuários requeridos para o DB2:

- 1. Efetue login como um usuário com propriedade de administrador.
- 2. Digite os comandos apropriados para o seu sistema operacional.

**Nota:** Estes exemplos de linha de comandos não contêm senhas. Eles são apenas exemplos. Você pode utilizar o comando *passwd username* a partir da linha de comandos para configurar a senha.

#### **Sistemas Operacionais AIX**

Para criar grupos no AIX, digite os seguintes comandos:

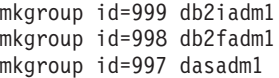

Crie usuários para cada grupo:

mkuser id=1004 pgrp=db2iadm1 groups=db2iadm1 home=/home/db2inst1 db2inst1 mkuser id=1003 pgrp=db2fadm1 groups=db2fadm1 home=/home/db2fenc1 db2fenc1 mkuser id=1002 pgrp=dasadm1 groups=dasadm1 home=/home/dasusr1 dasusr1

Configure a senha inicial:

passwd db2inst1 passwd db2fenc1 passwd dasusr1

#### **Sistemas Operacionais HP-UX**

Para criar grupos no HP-UX, digite os seguintes comandos:

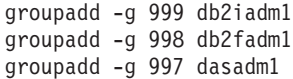

Crie usuários para cada grupo:

useradd -g db2iadm1 -d /home/db2instl -m db2inst1 useradd -g db2fadm1 -d /home/db2fenc1 -m db2fenc1 useradd -g dbasgrp -d /home/dasusr1 -m dasusr1

Configure a senha inicial:

passwd db2inst1 passwd db2fenc1 passwd dasusr1

#### **Sistemas operacionais Linux**

Para criar grupos em sistemas operacionais Linux, digite os seguintes comandos:

groupadd -g 999 db2iadm1 groupadd -g 998 db2fadm1 groupadd -g 997 dasadm1

Crie usuários para cada grupo:

useradd -u 1004 -g db2iadm1 -m -d /home/db2inst1 db2inst1 useradd -u 1003 -g db2fadm1 -m -d /home/db2fenc1 db2fenc1 useradd -u 1002 -g dasadm1 -m -d /home/dasusr1 dasusr1

Configure a senha inicial:

passwd db2inst1 passwd db2fenc1 passwd dasusr1

**sistemas operacionais Solaris**

Para criar grupos no Solaris, digite os seguintes comandos:

groupadd -g 999 db2iadm1 groupadd -g 998 db2fadm1 groupadd -g 997 dasadm1

Crie usuários para cada grupo:

useradd -g db2iadm1 -u 1004 -d /export/home/db2inst1 -m db2inst1 useradd -g db2fadm1 -u 1003 -d /export/home/db2fenc1 -m db2fenc1 useradd -g dasadm1 -u 1002 -d /export/home/dasusr1 -m dasusr1

Configure a senha inicial:

passwd db2inst1 passwd db2fenc1 passwd dasusr1

## **Criando IDs de Grupo e de Usuário em um Ambiente de Banco de Dados Particionado**

### **Criando Usuários Necessários para Instalação de um Servidor DB2 em um Ambiente de Banco de Dados Particionado (AIX)**

Três usuários e grupos são requeridos para operar bancos de dados DB2 em ambientes de banco de dados particionado nos sistemas operacionais AIX.

- v Você deve ter autoridade de usuário raiz para criar usuários e grupos.
- v Se você gerenciar usuários e grupos com software de segurança, poderão ser necessárias etapas adicionais ao definir usuários e grupos do DB2.

Os nomes dos usuários e dos grupos utilizados nas seguintes instruções são documentados na seguinte tabela. É possível especificar seus próprios nomes de usuários e grupos se ele estiverem em conformidade com as regras de nomenclatura do sistema e com as regras de nomenclatura do DB2.

Se estiver planejando usar o assistente de Configuração do DB2 para instalar o produto de banco de dados DB2, o assistente de Configuração do DB2 criará os usuários para você.

*Tabela 19. Usuários e grupos requeridos*

| Usuário requerido                              | Nome de usuário | Nome do grupo |
|------------------------------------------------|-----------------|---------------|
| Proprietário da instância                      | db2inst1        | db2iadm1      |
| Usuário protegido                              | db2fenc1        | db2fadm1      |
| Usuário do Servidor de<br>Administração do DB2 | dasusr1         | 'dasadm1      |

Se o usuário do DB2 Administration Server for um usuário existente, este usuário deverá existir em todos os computadores participantes antes da instalação. Se você usar o assistente de Configuração do DB2 para criar um novo usuário para o servidor de administração DB2 no computador proprietário da instância, o novo usuário também será criado (se necessário) durante as instalações do arquivo de resposta nos computadores participantes. Se o usuário já existir nos computadores participantes, ele deverá ter o mesmo grupo principal.

#### **Restrições**

Os nomes de usuário criados devem estar em conformidade com ambas as regras de nomenclatura do sistema operacional e do sistema de banco de dados DB2.

Para criar os três nomes destes usuários, execute as seguintes etapas:

- 1. Efetue o logon no computador principal.
- 2. Crie um grupo para o proprietário da instância (por exemplo, db2iadm1), o grupo que executará UDFs ou procedimentos armazenados (por exemplo, db2fadm1), e o grupo que possuirá o servidor de administração do DB2 (por exemplo, dasadm1) inserindo os seguintes comandos:

mkgroup id=999 db2iadm1 mkgroup id=998 db2fadm1 mkgroup id=997 dasadm1

3. Crie um usuário que pertença a cada grupo criado na etapa anterior utilizando os seguintes comandos. O diretório home para cada usuário será o diretório home do DB2 que você criou anteriormente e compartilhou (db2home).

```
mkuser id=1004 pgrp=db2iadm1 groups=db2iadm1 home=/db2home/db2inst1
   core=-1 data=491519 stack=32767 rss=-1 fsize=-1 db2inst1
mkuser id=1003 pgrp=db2fadm1 groups=db2fadm1 home=/db2home/db2fenc1
   db2fenc1
mkuser id=1002 pgrp=dasadm1 groups=dasadm1 home=/home/dasusr1
   dasusr1
```
4. Defina uma senha inicial para cada usuário criado digitando os seguintes comandos:

```
passwd db2inst1
passwd db2fenc1
passwd dasusr1
```
- 5. Efetue o logout.
- 6. Efetue logon no computador principal como cada usuário que você criou (db2inst1 , db2fenc1 e dasusr1). Pode ser solicitado que você altere a senha de cada usuário, porque esta é a primeira vez que estes usuários efetuaram logon no sistema.
- 7. Efetue o logout.
- 8. Crie exatamente as mesmas contas de usuários e grupos em cada computador que participará do ambiente de banco de dados particionado.

## **Criando Usuários Necessários para uma Instalação do Servidor DB2 em um Ambiente de Banco de Dados Particionado (HP-UX)**

Três usuários e grupos são requeridos para operar bancos de dados DB2 em ambientes de banco de dados particionado nos sistemas operacionais HP-UX.

- v Você deve ter autoridade de usuário raiz para criar usuários e grupos.
- v Se você gerenciar usuários e grupos com software de segurança, poderão ser necessárias etapas adicionais ao definir usuários e grupos do DB2.

Os nomes dos usuários e dos grupos utilizados nas seguintes instruções são documentados na seguinte tabela. É possível especificar seus próprios nomes de usuários e grupos se ele estiverem em conformidade com as regras de nomenclatura do sistema e com as regras de nomenclatura do DB2.

Se estiver planejando usar o assistente de Configuração do DB2 para instalar o produto de banco de dados DB2, o assistente de Configuração do DB2 criará os usuários para você.

| Usuário requerido                              | Nome de usuário | Nome do grupo |
|------------------------------------------------|-----------------|---------------|
| Proprietário da instância                      | db2inst1        | db2iadm1      |
| Usuário protegido                              | db2fenc1        | db2fadm1      |
| Usuário do Servidor de<br>Administração do DB2 | dasusr1         | dasadm1       |

*Tabela 20. Usuários e grupos requeridos*

Se o usuário do DB2 Administration Server for um usuário existente, este usuário deverá existir em todos os computadores participantes antes da instalação. Se você usar o assistente de Configuração do DB2 para criar um novo usuário para o servidor de administração DB2 no computador proprietário da instância, o novo usuário também será criado (se necessário) durante as instalações do arquivo de resposta nos computadores participantes. Se o usuário já existir nos computadores participantes, ele deverá ter o mesmo grupo principal.

### **Restrições**

Os nomes de usuário criados devem estar em conformidade com ambas as regras de nomenclatura do sistema operacional e do sistema de banco de dados DB2.

Para criar os três nomes destes usuários, execute as seguintes etapas:

- 1. Efetue o logon no computador principal.
- 2. Crie um grupo para o proprietário da instância (por exemplo, db2iadm1), o grupo que executará UDFs ou procedimentos armazenados (por exemplo, db2fadm1), e o grupo que possuirá o servidor de administração do DB2 (por exemplo, dasadm1) inserindo os seguintes comandos:

groupadd -g 999 db2iadm1 groupadd -g 998 db2fadm1 groupadd -g 997 dasadm1

3. Crie um usuário que pertença a cada grupo criado na etapa anterior utilizando os seguintes comandos. O diretório home para cada usuário será o diretório home do DB2 que você criou anteriormente e compartilhou (db2home).

```
useradd -u 1004 db2iadm1 -d /db2home/db2inst1 -m db2inst1
useradd -u 1003 db2fadm1 -d /db2home/db2fenc1 -m db2fenc1
useradd -u 1002 dbasgrp -d /home/dasusr1 -m dasusr1
```
4. Defina uma senha inicial para cada usuário criado digitando os seguintes comandos:

passwd db2inst1 passwd db2fenc1 passwd dasusr1

- 5. Efetue o logout.
- 6. Efetue logon no computador principal como cada usuário que você criou (db2inst1 , db2fenc1 e dasusr1). Pode ser solicitado que você altere a senha de cada usuário, porque esta é a primeira vez que estes usuários efetuaram logon no sistema.
- 7. Efetue o logout.
- 8. Crie exatamente as mesmas contas de usuários e grupos em cada computador que participará do ambiente de banco de dados particionado.

## **Criando Usuários Necessários para Instalação de um Servidor DB2 em um Ambiente de Banco de Dados Particionado (Linux)**

Três usuários e grupos são requeridos para operar bancos de dados DB2 em ambientes de banco de dados particionado nos sistemas operacionais Linux.

- v Você deve ter autoridade de usuário raiz para criar usuários e grupos.
- v Se você gerenciar usuários e grupos com software de segurança, poderão ser necessárias etapas adicionais ao definir usuários e grupos do DB2.

Os nomes dos usuários e dos grupos utilizados nas seguintes instruções são documentados na seguinte tabela. É possível especificar seus próprios nomes de usuários e grupos se ele estiverem em conformidade com as regras de nomenclatura do sistema e com as regras de nomenclatura do DB2.

Se estiver planejando usar o assistente de Configuração do DB2 para instalar o produto de banco de dados DB2, o assistente de Configuração do DB2 criará os usuários para você.

| Usuário requerido                              | Nome de usuário | Nome do grupo |
|------------------------------------------------|-----------------|---------------|
| Proprietário da instância                      | db2inst1        | db2iadm1      |
| Usuário protegido                              | db2fenc1        | db2fadm1      |
| Usuário do Servidor de<br>Administração do DB2 | dasusr1         | dasadm1       |

*Tabela 21. Usuários e grupos requeridos*

Se o usuário do DB2 Administration Server for um usuário existente, este usuário deverá existir em todos os computadores participantes antes da instalação. Se você usar o assistente de Configuração do DB2 para criar um novo usuário para o servidor de administração DB2 no computador proprietário da instância, o novo usuário também será criado (se necessário) durante as instalações do arquivo de resposta nos computadores participantes. Se o usuário já existir nos computadores participantes, ele deverá ter o mesmo grupo principal.

#### **Restrições**

Os nomes de usuário criados devem estar em conformidade com ambas as regras de nomenclatura do sistema operacional e do sistema de banco de dados DB2.

Para criar os três nomes destes usuários, execute as seguintes etapas:

- 1. Efetue o logon no computador principal.
- 2. Crie um grupo para o proprietário da instância (por exemplo, db2iadm1), o grupo que executará UDFs ou procedimentos armazenados (por exemplo, db2fadm1), e o grupo que possuirá o servidor de administração do DB2 (por exemplo, dasadm1) inserindo os seguintes comandos:

groupadd -g 999 db2iadm1 groupadd -g 998 db2fadm1 groupadd -g 997 dasadm1

Certifique-se de os números específicos que você está utilizando não existam atualmente em nenhuma das máquinas.

3. Crie um usuário que pertença a cada grupo criado na etapa anterior utilizando os seguintes comandos. O diretório home para cada usuário será o diretório home do DB2 que você criou anteriormente e compartilhou (db2home).

```
useradd -u 1004 -g db2iadm1 -m -d /db2home/db2inst1 db2inst1
useradd -u 1003 -g db2fadm1 -m -d /db2home/db2fenc1 db2fenc1
useradd -u 1002 -g dasadm1 -m -d /home/dasusr1 dasusr1
```
4. Defina uma senha inicial para cada usuário criado digitando os seguintes comandos:

passwd db2inst1 passwd db2fenc1 passwd dasusr1

- 5. Efetue o logout.
- 6. Efetue logon no computador principal como cada usuário que você criou (db2inst1 , db2fenc1 e dasusr1). Pode ser solicitado que você altere a senha de cada usuário, porque esta é a primeira vez que estes usuários efetuaram logon no sistema.
- 7. Efetue o logout.
- 8. Crie exatamente as mesmas contas de usuários e grupos em cada computador que participará do ambiente de banco de dados particionado.

### **Criando Usuários Necessários para uma Instalação do Servidor DB2 em um Ambiente de Banco de Dados Particionado (Solaris Operating System)**

Três usuários e grupos são requeridos para operar bancos de dados DB2 em ambientes de banco de dados particionado nos sistemas operacionais Solaris.

- v Você deve ter autoridade de usuário raiz para criar usuários e grupos.
- v Se você gerenciar usuários e grupos com software de segurança, poderão ser necessárias etapas adicionais ao definir usuários e grupos do DB2.

Os nomes dos usuários e dos grupos utilizados nas seguintes instruções são documentados na seguinte tabela. É possível especificar seus próprios nomes de usuários e grupos se ele estiverem em conformidade com as regras de nomenclatura do sistema e com as regras de nomenclatura do DB2.

Se estiver planejando usar o assistente de Configuração do DB2 para instalar o produto de banco de dados DB2, o assistente de Configuração do DB2 criará os usuários para você.

*Tabela 22. Usuários e grupos requeridos*

| Usuário requerido         | Nome de usuário | Nome do grupo |
|---------------------------|-----------------|---------------|
| Proprietário da instância | db2inst1        | db2iadm1      |

*Tabela 22. Usuários e grupos requeridos (continuação)*

| Usuário requerido                              | Nome de usuário | Nome do grupo |
|------------------------------------------------|-----------------|---------------|
| Usuário protegido                              | db2fenc1        | db2fadm1      |
| Usuário do Servidor de<br>Administração do DB2 | dasusr1         | dasadm1       |

Se o usuário do DB2 Administration Server for um usuário existente, este usuário deverá existir em todos os computadores participantes antes da instalação. Se você usar o assistente de Configuração do DB2 para criar um novo usuário para o servidor de administração DB2 no computador proprietário da instância, o novo usuário também será criado (se necessário) durante as instalações do arquivo de resposta nos computadores participantes. Se o usuário já existir nos computadores participantes, ele deverá ter o mesmo grupo principal.

### **Restrições**

Os nomes de usuário criados devem estar em conformidade com ambas as regras de nomenclatura do sistema operacional e do sistema de banco de dados DB2.

Para criar os três nomes destes usuários, execute as seguintes etapas:

- 1. Efetue o logon no computador principal.
- 2. Crie um grupo para o proprietário da instância (por exemplo, db2iadm1), o grupo que executará UDFs ou procedimentos armazenados (por exemplo, db2fadm1), e o grupo que possuirá o servidor de administração do DB2 (por exemplo, dasadm1) inserindo os seguintes comandos:

groupadd id=999 db2iadm1 groupadd id=998 db2fadm1 groupadd id=997 dasadm1

3. Crie um usuário para cada grupo utilizando os seguintes comandos. O diretório home para cada usuário será o diretório home do DB2 que você criou anteriormente e compartilhou (/db2home).

useradd -u 1004 -g db2iadm1 -d /db2home/db2instl -m db2inst1 useradd -u 1003 -g db2fadm1 -d /db2home/db2fenc1 -m db2fenc1 useradd -u 1002 -g dasadm1 -d /export/home/dasusr1 -m dasusr1

4. Defina uma senha inicial para cada usuário criado digitando os seguintes comandos:

passwd db2inst1 passwd db2fenc1 passwd dasusr1

- 5. Efetue o logout.
- 6. Efetue logon no computador principal como cada usuário que você criou (db2inst1 , db2fenc1 e dasusr1). Pode ser solicitado que você altere a senha de cada usuário, porque esta é a primeira vez que estes usuários efetuaram logon no sistema.
- 7. Efetue o logout.
- 8. Crie exatamente as mesmas contas de usuários e grupos em cada computador que participará do ambiente de banco de dados particionado.

# **Criando o DB2 Administration Server (Linux e UNIX)**

<span id="page-168-0"></span>O DAS (DB2 Administration Server) fornece serviços de suporte para ferramentas do DB2 como o Centro de Controles e o Assistente de Configuração.

Para criar um DAS, você deve ter:

- v Autoridade de usuário root
- v Criado um usuário do DAS

**Importante:** Os DB2 Administration Server (DAS) foi reprovado na Versão 9.7 e pode ser removido em um futuro release. Para obter informações adicionais, consulte o tópico "As ferramentas do Centro de Controle e o DB2 Administration Server (DAS) foram reprovados" no manual *O Que Há de Novo no DB2 Versão 9.7*.

#### **Restrições**

IDs do usuário têm as seguintes restrições e requisitos:

- v Devem ter um grupo primário diferente de guests, admins, users e local
- v Podem incluir letras minúsculas (a–z), números (0–9) e o caractere sublinhado (  $_{-}$ )
- v Não podem ter mais de oito caracteres
- v Não podem começar com IBM, SYS, SQL ou um número
- v Não podem ser uma palavra reservada do DB2 (USERS, ADMINS, GUESTS, PUBLIC ou LOCAL) ou uma palavra reservada de SQL
- v Não é possível usar nenhum ID do Usuário com privilégios de administrador para o ID da instância do DB2, ID do DAS ou ID protegido.
- v Não podem incluir caracteres acentuados
- v Se IDs de usuário existentes forem especificados em vez de serem criados novos IDs, certifique-se de que os IDs de usuários:
	- Não estejam bloqueados
	- Não tenham senhas expiradas

### Para criar o DAS:

- 1. Efetue login como usuário com autoridade de usuário root.
- 2. Emita o seguinte comando para criar o DAS:
	- *DB2DIR*/instance/dascrt -u *DASuser*

### em que

- v *DB2DIR* especifica o caminho onde o produto de banco de dados do DB2 foi instalado. O diretório de instalação padrão é:
	- /opt/IBM/db2/V9.7 para sistemas operacionais AIX, HP-UX ou Solaris
	- /opt/ibm/db2/V9.7 para sistemas operacionais Linux
- <span id="page-168-1"></span>v **-u** especifica o usuário do DAS criado durante a criação de usuários e grupos.

### **Criando uma Instância Utilizando db2icrt**

Uma instância do DB2 é um ambiente no qual você armazena dados e executa aplicativos. Utilize o comando db2icrt para criar uma instância.

Nos sistemas operacionais Linux ou UNIX, você deve ter autoridade de usuário root.

Para criar uma instância utilizando db2icrt:

- 1. Efetue login com a autoridade apropriada.
- 2. Execute o comando db2icrt. Por exemplo, nos sistemas operacionais Linux ou UNIX:

*DB2DIR*/instance/db2icrt -a *AuthType* -u *FencedID InstName*

em que:

*DB2DIR*

- é o diretório de instalação do DB2.
- v Em sistemas operacionais AIX, HP-UX ou Solaris, o diretório de instalação padrão do DB2 é /opt/IBM/db2/V9.7.
- v Em sistemas operacionais Linux, o diretório de instalação padrão é /opt/ibm/db2/V9.7.
- **-a** *AuthType* **(Linux ou UNIX)**

Representa o tipo de autenticação para a instância. *AuthType* pode ser um de SERVER, CLIENT ou SERVER\_ENCRYPT. SERVER é o padrão. Esse parâmetro é opcional.

**-u** *FencedID*

Representa o nome do usuário sob o qual as UDFs (funções definidas pelo usuário) limitadas e os procedimentos de armazenamento limitados serão executados. Este sinalizador não será necessário se você estiver criando uma instância em um cliente. Especifique o nome do usuário limitado que você criou.

#### *InstName*

Representa o nome da instância. O nome da instância deve ser igual ao nome do usuário que possui a instância. Especifique o nome do usuário que possui a instância que você criou. A instância será criada no diretório pessoal do usuário que possui a instância.

Por exemplo, se você estiver usando autenticação de servidor, seu usuário protegido for db2fenc1 e seu usuário proprietário da instância for db2inst1, use o seguinte comando para criar uma instância em um sistema operacional AIX: /opt/IBM/db2/V9.7/instance/db2icrt -a server -u db2fenc1 db2inst1

(Opcional) Depois de criar uma instância, você pode configurar a notificação para monitoramento de funcionamento. Esta tarefa pode ser executada utilizando o Centro de Funcionamento ou CLP.

### **Criando Links para Arquivos do DB2**

<span id="page-169-0"></span>Você pode criar links para os arquivos de sistema de banco de dados DB2 no diretório /usr/lib e para os arquivos de inclusão no diretório /usr/include para uma versão e um nível de release de banco de dados DB2 específicos.

Para executar esta tarefa, é necessário ter efetuado logon como um usuário com autoridade de usuário root.

Esta tarefa não é necessária para operação normal do banco de dados DB2.

Considere a criação de links para os arquivos de sistema de banco de dados DB2 apenas se ambas as seguintes condições forem atendidas:

- v Você possui apenas uma cópia do banco de dados DB2 no computador atual.
- v Você está desenvolvendo ou executando aplicativos e deseja evitar especificar o caminho completo para as bibliotecas do produto e arquivos de inclusão.

#### **Restrições**

As seguintes restrições se aplicam:

- v A criação de links para uma cópia do DB2 irá reproduzir as outras cópias do DB2 não funcionais. Os links podem ser estabelecidos para apenas uma cópia do DB2 em um determinado sistema.
- v Se houver links existentes para os diretórios /usr/lib e /usr/include de uma versão do banco de dados DB2 anterior, eles serão removidos automaticamente.
- v Os links não devem ser criados em sistemas nos quais várias cópias do DB2 deverão coexistir.

Para criar links para arquivos de sistema de banco de dados DB2:

- 1. Efetue logon como um usuário com autoridade de usuário root.
- 2. Execute o comando db2ln. Por exemplo:

*DB2DIR*/cfg/db2ln

em que *DB2DIR* é o diretório de instalação do DB2.

- v Em sistemas operacionais AIX, HP-UX ou Solaris, o diretório de instalação padrão do DB2 é /opt/IBM/db2/V9.7
- v Em sistemas operacionais Linux, o diretório de instalação padrão é /opt/ibm/db2/V9.7

Se houver links existentes para os diretórios /usr/lib e /usr/include de uma versão do banco de dados DB2 anterior, eles serão removidos automaticamente inserindo o comando db2ln para criar links para esta versão do banco de dados DB2. Se desejar restabelecer os links para as bibliotecas da versão anterior, é necessário executar o comando db2rmln a partir da versão do banco de dados DB2 atual antes de executar o comando db2ln a partir da versão do banco de dados DB2 anterior.

### **Configurando Comunicações TCP/IP para uma Instância do DB2**

Esta tarefa descreve como configurar as comunicações TCP/IP no servidor DB2 utilizando o CLP (Processador de Linha de Comandos) do DB2. Os protocolos de comunicação no servidor DB2 devem ser configurados para que seu servidor DB2 aceite pedidos de entrada de clientes DB2 remotos.

Antes de configurar as comunicações TCP/IP para uma instância do DB2:

- Certifique-se de que o TCP/IP esteja funcional no servidor DB2. O TCP/IP também deve estar funcional no cliente DB2 para estabelecer uma conexão.
- v Identifique um nome de Serviço de Conexão *e* Porta de Conexão, ou apenas uma Porta de Conexão.

#### **Nome do Serviço de Conexão e Porta de Conexão**

<span id="page-170-0"></span>O nome do serviço é utilizado para atualizar o parâmetro de Nome do serviço (*svcename*) no arquivo de configuração do gerenciador de banco de dados no servidor. Quando um nome de Serviço de Conexão é

especificado, o arquivo de serviços deve ser atualizado com o mesmo nome de serviço, um número de porta e o protocolo. O nome de serviço é arbitrário, mas deve ser exclusivo dentro do arquivo de serviços. Um valor de amostra para o nome do serviço poderia ser server1. Se estiver utilizando o DB2 Enterprise Server Edition em um formato particionado, certifique-se de que o número da porta não esteja em conflito com os números de portas utilizados pelo FCM (Fast Communications Manager).

A Porta de Conexão deve ser exclusiva dentro do arquivo de serviços. Um valor de amostra para o número da porta e protocolo poderia ser 3700/tcp.

### **Porta de Conexão**

O parâmetro de Nome do serviço (*svcename*) no arquivo de configuração do gerenciador de banco de dados no servidor pode ser atualizado com um número de porta. Se este for o caso, não é necessário atualizar o arquivo de serviços. Se estiver utilizando o DB2 Enterprise Server Edition em um formato particionado, certifique-se de que o número da porta não esteja em conflito com os números de portas utilizados pelo FCM ou quaisquer outros aplicativos no sistema. Um valor de amostra para o número da porta poderia ser 3700.

A maioria dos protocolos são detectados e configurados automaticamente quando você configura o DB2 utilizando o Assistente de Configuração do DB2. Desempenhe a tarefa atual se:

- v Tiver cancelado a seleção do protocolo de comunicação TCP/IP quando configurou o DB2 utilizando o Assistente de Configuração do DB2.
- v Tiver incluído o protocolo de comunicação em sua rede depois de configurar o DB2 utilizando o Assistente de Configuração do DB2.
- v O protocolo de comunicação TCP/IP não tiver sido detectado pelo Assistente de Configuração do DB2.
- v Tiver instalado um produto DB2 utilizando o comando db2\_install ou o método de arquivo de carga útil.

Para configurar as comunicações TCP/IP para uma instância do DB2:

- 1. [Atualize o arquivo services no servidor.](#page-273-0)
- 2. [Atualize o arquivo de configuração do gerenciador de banco de dados no](#page-273-1) [servidor.](#page-273-1)
- 3. [Configure protocolos de comunicação para uma instância do DB2](#page-270-0)

**Parte 3. Após Instalar um Produto do Servidor DB2**

# **Capítulo 15. Verificando sua Instalação**

### **Verificando a Instalação de Servidores DB2 Utilizando Primeiras Etapas (Linux e Windows)**

É possível verificar se a instalação de servidor DB2 foi concluída com êxito acessando dados do banco de dados SAMPLE.

Você deve ter o Centro de Controle e o componente Primeiros Etapas instalados para executar esta tarefa.

As Primeiras Etapas são listadas como um componente de introdução na janela de seleção de recurso no assistente de Configuração do DB2. Ele é instalado como parte de uma instalação Típica ou pode ser selecionado ao desempenhar uma instalação Customizada.

O componente Centro de Controle está disponível apenas no Linux (x86 e AMD64/EM64T apenas) e no Windows (x86 e AMD64/EM64T apenas).

1. No Linux, efetue logon no sistema como o proprietário da instância.

- 2. Inicie as Primeira Etapas:
	- v Em sistemas operacionais Windows, clique em **Iniciar** e selecione **Programas -> IBM DB2 -> [***Nome da Cópia do DB2***] -> Ferramentas de Configuração > Primeiras Etapas**
	- v Em sistemas operacionais Linux e Windows, você pode iniciar as Primeira Etapas digitando o comando **db2fs**.
- 3. Você tem as opções de escolher o tipo de objetos de banco de dados a ser criado e o local do banco de dados. Você pode escolher a unidade na qual criar o banco de dados SAMPLE no Windows e o diretório no qual criar o banco de dados SAMPLE no Linux.
- 4. Este comando pode demorar alguns minutos para processar. No final da criação do banco de dados SAMPLE será dada uma mensagem de conclusão. Clique em **OK**.
- 5. Inicie o Centro de Controle. No Windows, clique em **Iniciar** e selecione **Programas -> IBM DB2 -> [***Nome da Cópia do DB2***] -> Ferramentas de Administração Geral —> Centro de Controle**. Em sistemas Linux, digite o comando db2cc.
- 6. No painel esquerdo da tela do Centro de Controle, expanda a árvore de objetos para exibir o banco de dados SAMPLE e os objetos do banco de dados SAMPLE. Selecione o objeto Tabelas para exibir as tabelas do banco de dados SAMPLE no painel da direita da tela do Centro de Controle. Clique com o botão direito do mouse na equipe do nome da tabela selecione Consultar. Na janela do editor de comandos, clique no botão Executar para executar a consulta e consulte o conjunto de resultados.

Após verificar a instalação, você pode remover o banco de dados SAMPLE para liberar espaço no disco. Entretanto, mantenha o banco de dados SAMPLE se você planeja utilizar os aplicativos de amostra.

Digite o comando db2 drop database sample para eliminar o banco de dados SAMPLE.

Também é possível utilizar as Primeiras Etapas para verificar atualizações do produto para assegurar que você esteja ciente das atualizações e aprimoramentos de produtos disponíveis para produtos DB2.

### **Verificando a Instalação Utilizando o CLP (Processador da Linha de Comandos)**

Você pode verificar a instalação criando o banco de dados SAMPLE e executando comandos SQL para recuperar dados de amostra.

- v O componente do banco de dados SAMPLE, localizado na seleção de recursos, deve estar instalado em seu sistema e ser incluído em uma instalação típica.
- v O usuário precisa ter autoridade SYSADM.

Para verificar a instalação:

- 1. Efetue logon para o sistema como um usuário com autoridade SYSADM.
- 2. Inicie o gerenciador de banco de dados emitindo o comando db2start.
- 3. Dê o comando db2sampl para criar o banco de dados SAMPLE.

Este comando pode demorar alguns minutos para processar. Não há mensagem de conclusão; quando o prompt de comandos retorna o processo está concluído. O banco de dados SAMPLE será automaticamente catalogado com o alias SAMPLE quando for criado.

4. Conecte-se ao banco de dados SAMPLE, recupere uma lista de todos os funcionários que trabalham no departamento 20 e reconfigure a conexão com o banco de dados. Digite os seguintes comandos a partir do CLP (Processador de Linha de Comandos):

```
connect to sample
select * from staff where dept = 20
connect reset
```
A saída deve ser semelhante à seguinte:

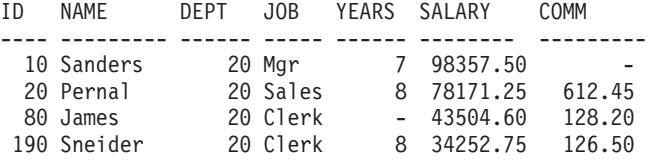

4 record(s) selected.

Após verificar a instalação, você pode remover o banco de dados SAMPLE para liberar espaço no disco. Digite o comando db2 drop database sample para eliminar o banco de dados SAMPLE.

# **Verificando a Instalação de um Ambiente de Banco de Dados Particionado (Windows)**

Para verificar se a instalação do seu servidor DB2 foi bem sucedida, você criará um banco de dados de amostra e executará comandos SQL para recuperar os dados de amostra e verificar se os dados foram distribuídos para todos servidores de partição de banco de dados participantes.

Você concluiu todas as etapas de instalação.

Para criar o banco de dados SAMPLE:

- 1. Efetue logon no computador primário (ServerA) como um usuário com autoridade SYSADM.
- 2. Dê o comando db2sampl para criar o banco de dados SAMPLE.

Este comando pode demorar alguns minutos para processar. Quando o prompt de comandos for retornado, o processo estará concluído.

O banco de dados SAMPLE será automaticamente catalogado com o alias SAMPLE quando for criado.

- 3. Inicie o gerenciador de banco de dados emitindo o comando db2start.
- 4. Digite os seguintes comandos do DB2 a partir de uma janela de comandos do DB2 para conectar-se ao banco de dados SAMPLE e recuperar uma lista de todos os funcionários que trabalham no departamento 20:

```
db2 connect to sample
db2 "select * from staff where dept = 20"
```
5. Para verificar se os dados foram distribuídos pelos servidores de partição de banco de dados, digite os seguintes comandos a partir de uma janela de comandos do DB2:

db2 "select distinct dbpartitionnum(empno) from employee"

A saída listará as partições de banco de dados utilizadas pela tabela funcionário. A saída específica dependerá do número de partições de banco de dados no banco de dados e do número de partições de banco de dados no grupo de partições de banco de dados utilizado pelo espaço de tabela no qual a tabela employee foi criada.

Após verificar a instalação, você pode remover o banco de dados SAMPLE para liberar espaço no disco. No entanto, é útil manter o banco de dados de amostra se você planeja utilizar os aplicativos de amostra.

Digite o comando db2 drop database sample para eliminar o banco de dados SAMPLE.

# **Verificando uma Instalação do Servidor de Banco de Dados Particionado (Linux e UNIX)**

Utilize a ferramenta db2val para verificar as funções principais de uma cópia do DB2 validando os arquivos de instalação, instâncias, criação do banco de dados, conexões com esse banco de dados e o estado dos ambientes DPF. Para obter detalhes, consulte "Validando sua cópia do DB2 ". O estado de um ambiente DPF somente é verificado se houver pelo menos 2 nós. Além disso, para verificar se a instalação do seu servidor DB2 foi bem sucedida, você criará um banco de dados de amostra e executará comandos SQL para recuperar os dados de amostra e verificar se os dados foram distribuídos para todos os servidores de partição de bancos de dados participantes.

Antes de seguir estas etapas, certifique-se de ter concluído todas as etapas de instalação.

Para criar o banco de dados SAMPLE:

- 1. Efetue logon no computador primário (ServerA) como usuário proprietário da instância. Para este exemplo, db2inst1 é o usuário de propriedade da instância.
- 2. Dê o comando db2sampl para criar o banco de dados SAMPLE. Por padrão, o banco de dados amostra será criado no diretório home do proprietário da

instância. Em nosso exemplo,/db2home/db2inst1/ é o diretório home do proprietário da instância. O diretório home do proprietário da instância é o caminho do banco de dados padrão.

Este comando pode demorar alguns minutos para processar. Não há mensagem de conclusão; quando o prompt de comandos retorna o processo está concluído. O banco de dados SAMPLE será automaticamente catalogado com o alias SAMPLE quando for criado.

- 3. Inicie o gerenciador de banco de dados emitindo o comando db2start.
- 4. Digite os seguintes comandos do DB2 a partir de uma janela de comandos do DB2 para conectar-se ao banco de dados SAMPLE e recuperar uma lista de todos os funcionários que trabalham no departamento 20:

```
db2 connect to sample
db2 "select * from staff where dept = 20"
```
5. Para verificar se os dados foram distribuídos pelos servidores de partição de banco de dados, digite os seguintes comandos a partir de uma janela de comandos do DB2:

db2 "select distinct dbpartitionnum(empno) from employee"

A saída listará as partições de banco de dados utilizadas pela tabela funcionário. A saída específica dependerá:

- v Do número de partições de banco de dados no banco de dados
- v Do número de partições de banco de dados no grupo de partições de banco de dados utilizado pelo espaço de tabela no qual a tabela employee foi criada

Após verificar a instalação, você pode remover o banco de dados SAMPLE para liberar espaço no disco. Digite o comando db2 drop database sample para eliminar o banco de dados SAMPLE.

## **Estrutura de Diretório para o Produto de Banco de Dados DB2 Instalado (Windows)**

Ao instalar produtos de banco de dados DB2, é possível especificar um caminho da instalação do produto de banco de dados DB2 ou usar o caminho padrão. Após a instalação, os objetos do DB2 são criados nesses diretórios.

Siga estas etapas para verificar o produto DB2 que está instalado no Windows.

- 1. Em um prompt de comandos, digite o comando regedit. A janela Editor de Registro é aberta.
- 2. Expanda HKEY\_LOCAL\_MACHINE > Software > IBM > DB2

O produto DB2 instalado será exibido.

A tabela a seguir mostra o local dos objetos do DB2 após uma instalação padrão.

*Tabela 23. Objetos do DB2 e seus locais*

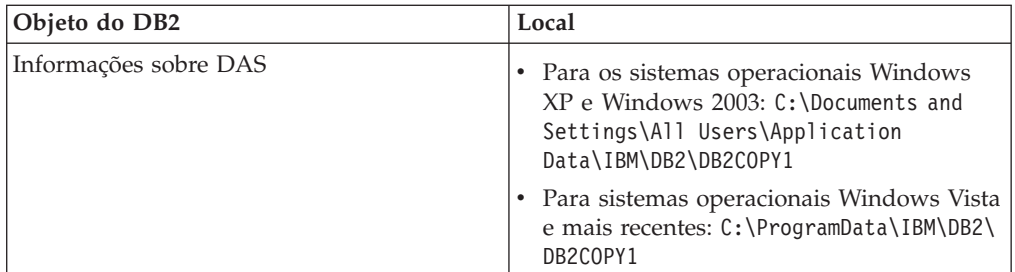

| Objeto do DB2                                                                                                    | Local                                                                                                    |
|----------------------------------------------------------------------------------------------------|----------------------------------------------------------------------------------------------------|
| Arquivo de configuração do banco de dados<br>SQLDBCON                                                                                                    | C:\DB2\NODE0000\SQL00001                                                                                                    |
| Diretório do banco de dados                                                                                                    | $C:\DB2\NODE0000\SGLO0001$                                                                                                    |
| Contém os arquivos necessários para:<br>informações do conjunto de buffers;<br>informações de histórico;<br>arquivos de controle de log;<br>informações do caminho de<br>armazenamento;<br>informações do espaço de tabela. |                                                                                                    |
| Arquivo de configuração do gerenciador do<br>banco de dados db2systm                                                                                                    | • Para os sistemas operacionais Windows<br>XP e Windows 2003: C:\Documents and<br>Settings\All Users\Application<br>Data\IBM\DB2\DB2COPY1\DB2<br>• Para sistemas operacionais Windows Vista<br>e posterior: C:\ProgramData\IBM\DB2\<br>DB2COPY1\DB2                   |
| Comandos do DB2                                                                                                    | C:\Arquivos de Programas\IBM\SQLLIB\BIN                                                                                                    |
| Arquivos de log db2diag do arquivo de<br>mensagens de erro do DB2                                                                                                    | • Para os sistemas operacionais Windows<br>XP e Windows 2003: C:\Documents and<br>Settings\All Users\Application<br>Data\IBM\DB2\DB2COPY1\DB2<br>Para sistemas operacionais Windows Vista<br>e posterior: C:\ProgramData\IBM\DB2\<br>DB2COPY1\DB2                     |
| Caminho de instalação do DB2                                                                                                    | C:\Arquivos de Programas\IBM\SQLLIB                                                                                                    |
| Diretório para dados do monitor de eventos                                                                                                    | C:\DB2\NODE0000\SQL00001\DB2EVENT                                                                                                    |
| Diretório para arquivos de log de transação                                                                                                    | C:\DB2\NODE0000\SQL00001\SQLOGDIR                                                                                                    |
| Arquivo de log de instalação                                                                                                    | • Para os sistemas operacionais Windows<br>XP e Windows 2003: C:\Documents and<br>Settings\Administrator\My<br>Documents\DB2L0G<br>• Para sistemas operacionais Windows Vista<br>e posterior: C:\Users\USER_NAME\                                                     |
| Instância                                                                                                    | Documents\DB2L0G<br>• Para os sistemas operacionais Windows<br>XP e Windows 2003: C:\Documents and<br>Settings\All Users\Application<br>Data\IBM\DB2\DB2COPY1\DB2<br>Para sistemas operacionais Windows Vista<br>e posterior: C:\ProgramData\IBM\DB2\<br>DB2COPY1\DB2 |

*Tabela 23. Objetos do DB2 e seus locais (continuação)*

| Objeto do DB2                                                      | Local                                                                                                    |
|--------------------------------------------------------------------|----------------------------------------------------------------------------------------------------|
| Informações de instância                                           | • Para os sistemas operacionais Windows<br>XP e Windows 2003: C:\Documents and<br>Settings\All Users\Application<br>Data\IBM\DB2\DB2COPY1\DB2                      |
|                                                                    | Para sistemas operacionais Windows Vista<br>e posterior: C:\ProgramData\IBM\DB2\<br>DB2COPY1\DB2                                                                   |
| Diretório de Nós                                                   | Para os sistemas operacionais Windows<br>XP e Windows 2003: C:\Documents and<br>Settings\All Users\Application<br>Data\IBM\DB2\DB2COPY1\DB2\SQLNODIR               |
|                                                                    | • Para sistemas operacionais Windows Vista<br>e posterior: C:\ProgramData\IBM\DB2\<br>DB2COPY1\DB2\SQLNODIR                                                        |
| Diretório de banco de dados local para a<br>instância chamada DB2  | C:\DB2\NODE0000\SQLDBDIR                                                                                                    |
| Arquivo de ambiente de banco de dados<br>particionado db2nodes.cfg | • Para os sistemas operacionais Windows<br>XP e Windows 2003: C: \Documents and<br>Settings\All Users\Application<br>Data\IBM\DB2\DB2COPY1\DB2                     |
|                                                                    | Para sistemas operacionais Windows Vista<br>e posterior: C:\ProgramData\IBM\DB2\<br>DB2COPY1\DB2                                                                   |
| Diretório de banco de dados do sistema                             | Para os sistemas operacionais Windows<br>$\bullet$<br>XP e Windows 2003: C: \Documents and<br>Settings\All Users\Application<br>Data\IBM\DB2\DB2COPY1\DB2\SQLDBDIR |
|                                                                    | Para sistemas operacionais Windows Vista<br>e posterior: C:\ProgramData\IBM\DB2\<br>DB2COPY1\DB2\SQLDBDIR                                                          |

*Tabela 23. Objetos do DB2 e seus locais (continuação)*

As figuras a seguir ilustram um exemplo da estrutura de diretório DB2 após a instalação em sistemas operacionais Windows XP ou Windows 2003 usando as opções padrão. Nestas figuras, existem duas instâncias, DB2 e MYINST. Os diretórios DB2 e MYINST sob o disco local C: aparecerão somente se um banco de dados tiver sido criado sob a instância apropriada.
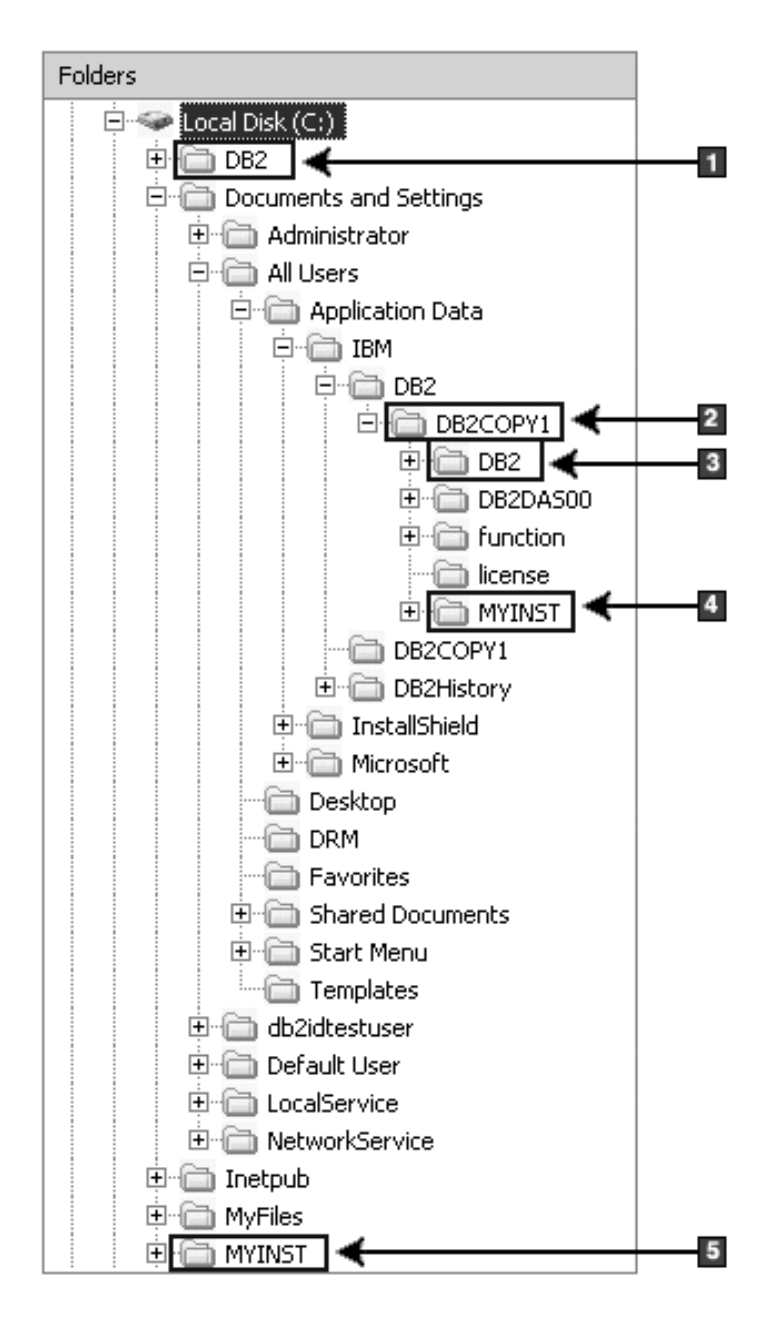

**Estrutura de Diretório - Informações sobre Instância**

- 1. Contém os bancos de dados criados na unidade C: para a instância denominada DB2.
- 2. Contém as informações para o DAS.
- 3. Contém as informações sobre instância para a instância denominada DB2.
- 4. Contém as informações sobre instância para a instância denominada MYINST.
- 5. Contém os bancos de dados criados sob a unidade C: para a instância denominada MYINST.

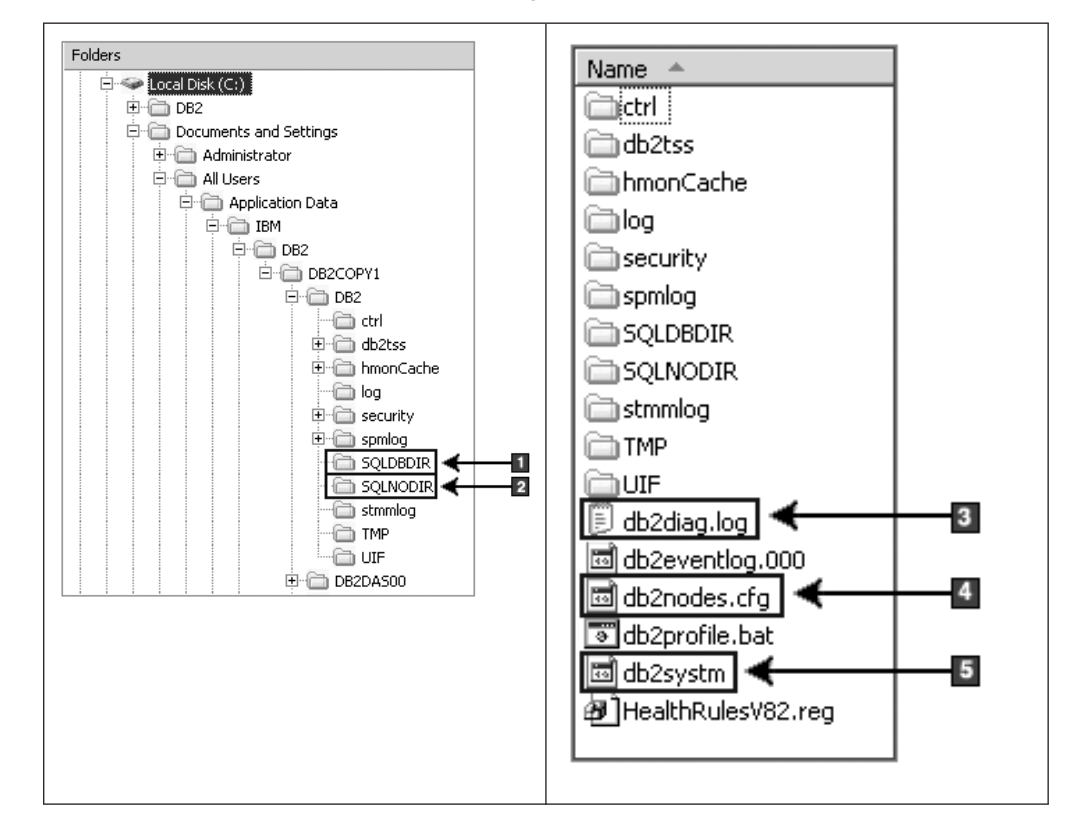

### **Estrutura de Diretório - Informações sobre Diretório**

- 1. Diretório de banco de dados do sistema
- 2. Diretório de Nós
- 3. As mensagens de erro do DB2 dos arquivos de log db2diag.
- 4. O arquivo db2nodes.cfg é utilizado em um ambiente de banco de dados particionado.
- 5. O arquivo de configuração do gerenciador de banco de dados

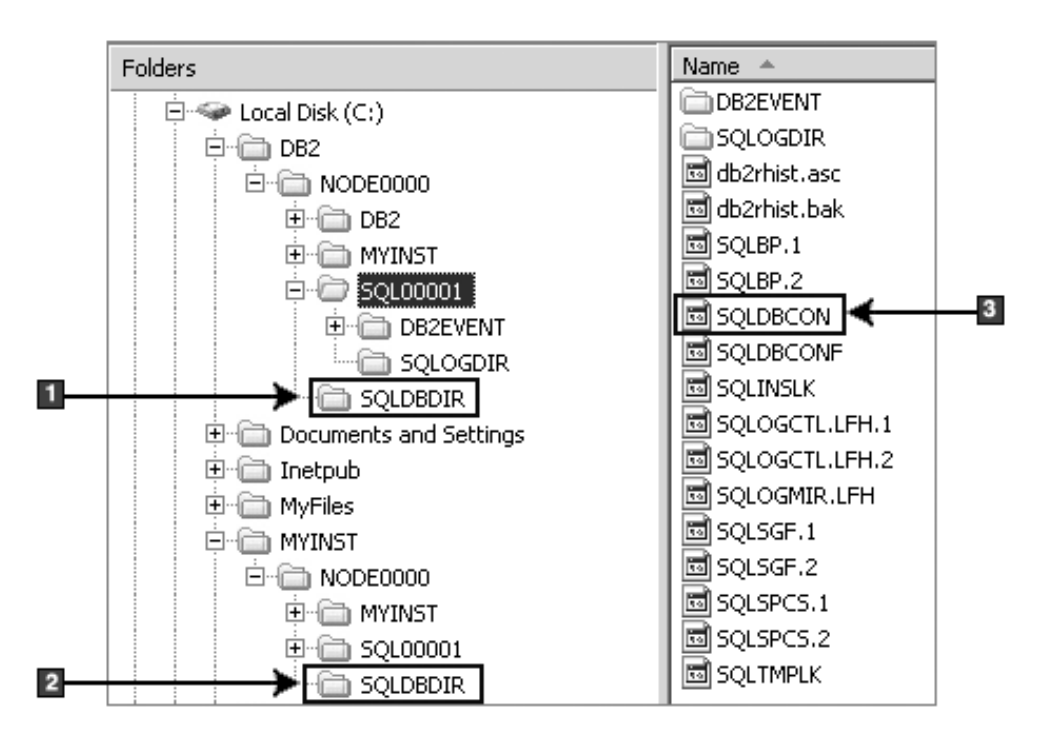

**Estrutura de Diretório - Informações sobre Diretório Local**

- 1. Diretório de banco de dados local para a instância DB2
- 2. Diretório de banco de dados local para a instância do MYINST
- 3. Arquivo de Configuração do Banco de Dados

# **Estrutura de Diretório - Local do Arquivo de Log da Instalação**

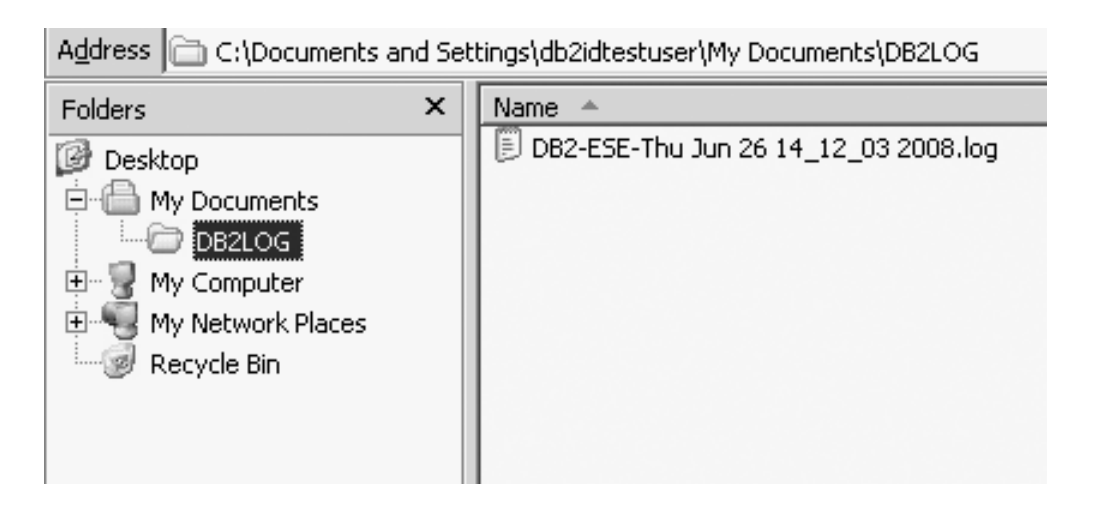

# **Estrutura de Diretório para o Produto de Banco de Dados DB2 Instalado (Linux)**

Durante uma instalação raiz, é possível especificar onde os subdiretórios e arquivos para o produto de banco de dados DB2 serão criados. Para instalações não-raiz, não é possível escolher onde os produtos DB2 são instalados, você deve utilizar os locais padrão.

**Nota:** Para instalações não-raiz, todos os arquivos do DB2 (arquivos de programa e arquivos de instância) estão localizados em ou sob o diretório *\$HOME*/sqllib, em que *\$HOME* representa o diretório inicial do usuário não-root.

Depois da instalação, os objetos do DB2 são criados em vários diretórios. A seguinte tabela mostra o local de objetos do DB2 depois de uma instalação raiz padrão.

| Objeto do DB2                                                                                                    | Localização                                           |
|----------------------------------------------------------------------------------------------------|-------------------------------------------------------|
| Diretório inicial do DAS                                                                                                    | home/dasusr1                                          |
| Informações sobre DAS                                                                                                    | home/dasusr1/das                                      |
| Arquivo de configuração do banco de dados<br>SQLDBCON                                                                                                    | home/db2inst1/db2inst1/NODE0000/SQL00001              |
| Diretório do banco de dados                                                                                                    | home/db2inst1/db2inst1/NODE0000/SQL00001              |
| Contém os arquivos necessários para:<br>· informações do conjunto de buffers;<br>informações de histórico;<br>٠<br>arquivos de controle de log;<br>٠<br>· informações do caminho de<br>armazenamento; |                                                       |
| · informações do espaço de tabela.                                                                                                    |                                                       |
| Arquivo de configuração do gerenciador do<br>banco de dados db2systm                                                                                                    | home/db2inst1/sqllib                                  |
| Comandos do DB2                                                                                                    | /opt/IBM/db2/V9.7/bin                                 |
| Arquivo de mensagens de erro do DB2<br>(arquivo de log db2diag)                                                                                                    | home/db2inst1/sqllib/db2dump                          |
| Caminho de instalação do DB2                                                                                                    | o padrão é /opt/IBM/db2/V9.7                          |
| Diretório para dados do monitor de eventos                                                                                                    | home/db2inst1/db2inst1/NODE0000/<br>SQL00001/db2event |
| Diretório para arquivos de log de transação                                                                                                    | home/db2inst1/db2inst1/NODE0000/<br>SQL00001/SQL0GDIR |
| Arquivo de log de instalação<br>db2install.history                                                                                                    | /opt/IBM/db2/V9.7/install/logs                        |
| Diretório Principal da Instância                                                                                                    | home/db2inst1                                         |
| Informações de instância                                                                                                    | home/db2inst1/sqllib                                  |
| Diretório de banco de dados local para a<br>instância                                                                                                    | home/db2inst1/db2inst1/NODE0000/sqldbdir              |
| Arquivo de ambiente de banco de dados<br>particionado db2nodes.cfg                                                                                                    | home/db2inst1/sqllib                                  |
| Diretório de banco de dados do sistema                                                                                                    | home/db2inst1/sqllib/sqldbdir                         |

*Tabela 24. Local de Objetos do DB2 Depois de uma Instalação Raiz Padrão*

As figuras a seguir ilustram um exemplo da estrutura de diretório do DB2 após uma instalação raiz. Nestes exemplos, existem duas instâncias, db2inst1 e db2inst2.

### **Estrutura de Diretório - Informações do Diretório do Banco de Dados Local Padrão para a Instância do DB2 db2inst1**

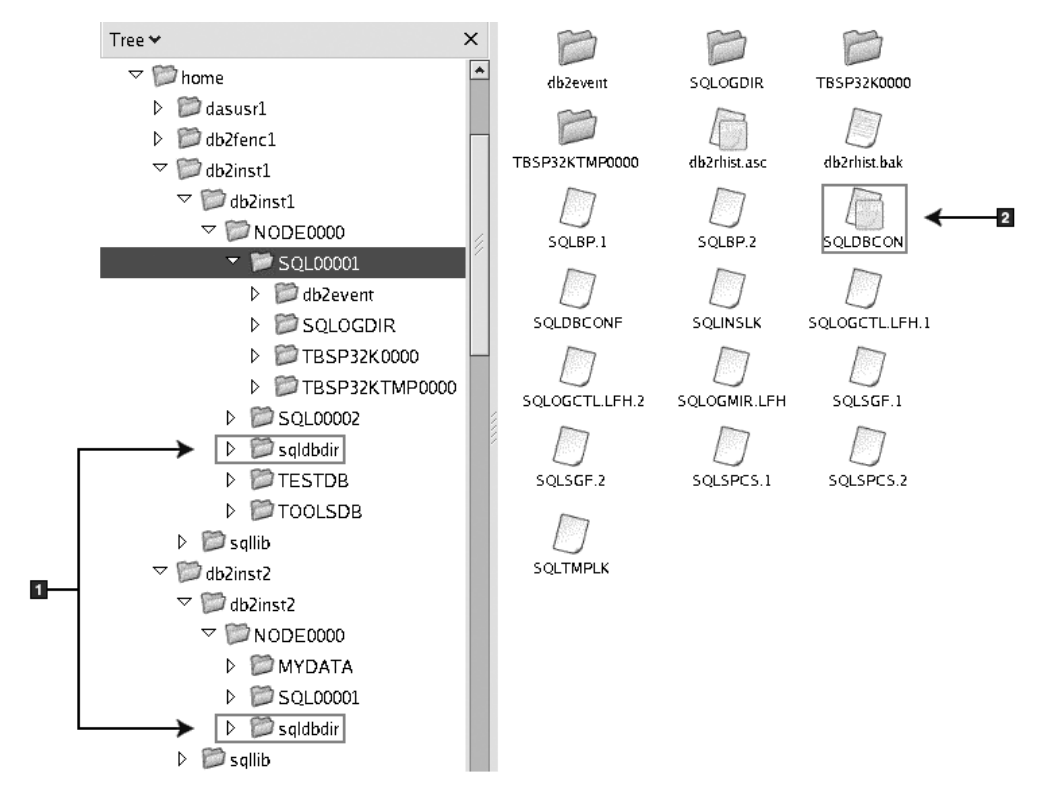

- 1. Diretórios do banco de dados local.
- 2. Arquivo de Configuração do Banco de Dados

### **Estrutura de Diretório - Informações de Diretório para a Instância do DB2 db2inst1**

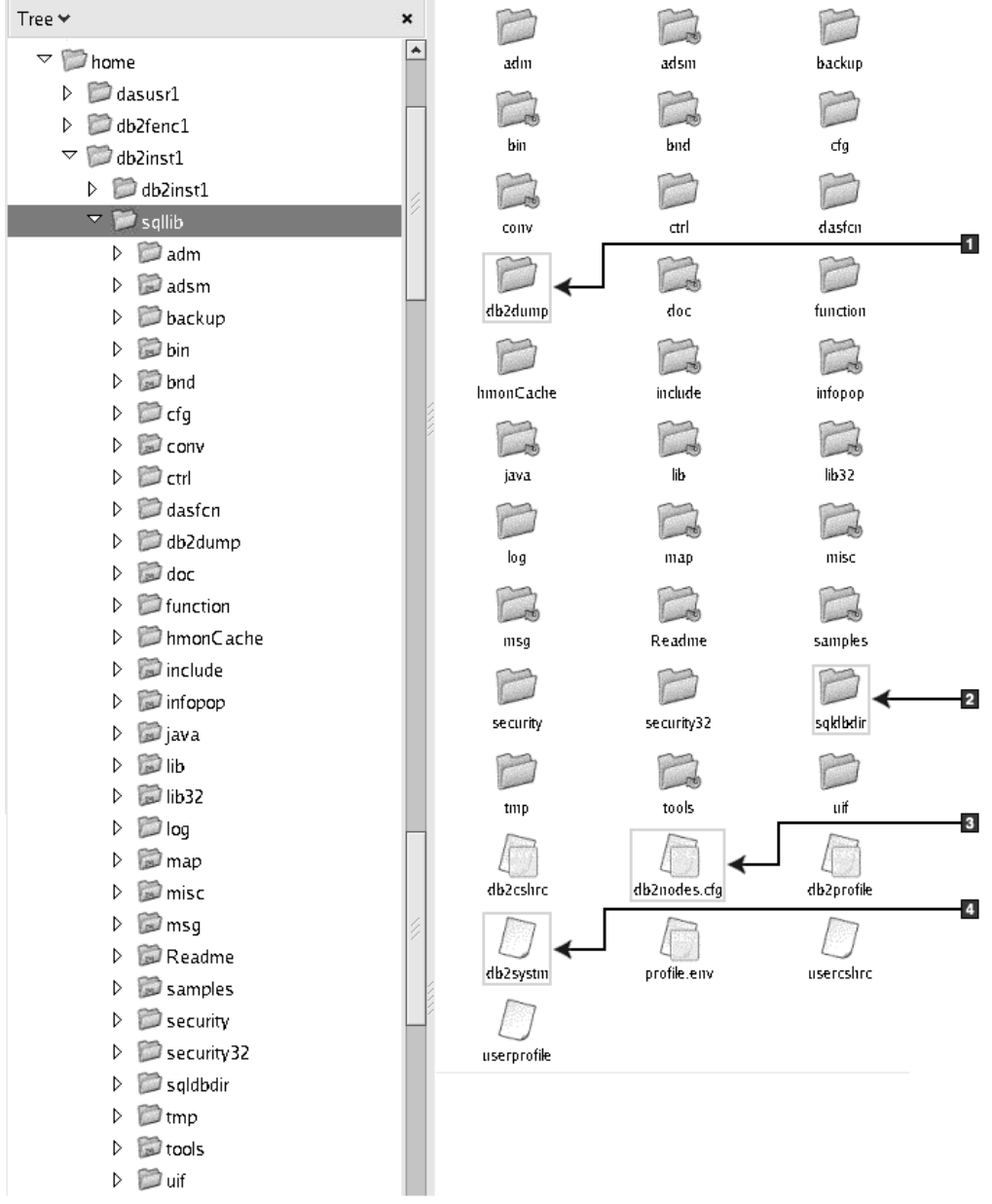

- 1. Os arquivos de log db2diag neste diretório registram mensagens de erro do DB2.
- 2. Diretório de banco de dados do sistema
- 3. O arquivo db2nodes.cfg é utilizado em um ambiente de banco de dados particionado.
- 4. O arquivo de configuração do gerenciador de banco de dados

O diretório dasusr1 contém os arquivos de configuração do DAS (DB2 Administration Server) e os links simbólicos para os arquivos principais do DB2.

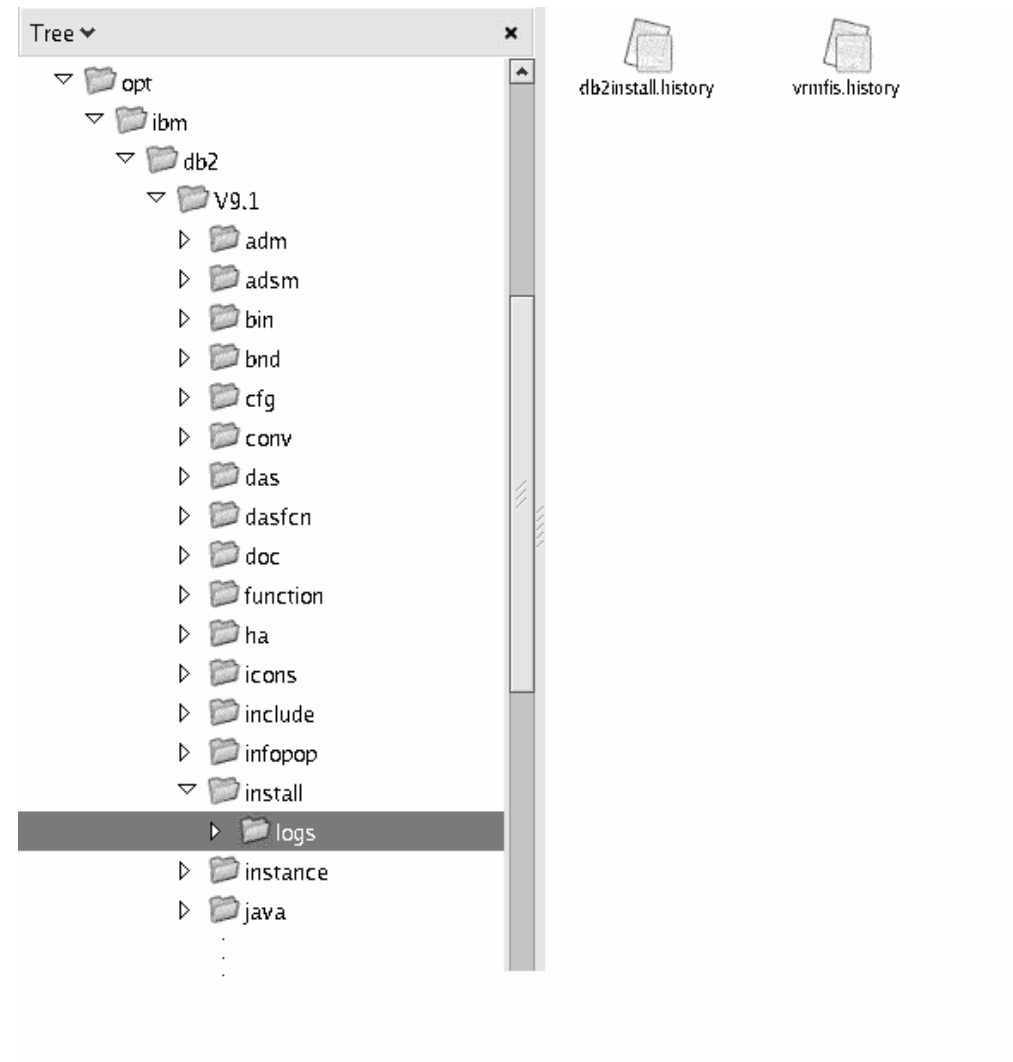

# **Estrutura de Diretório - Local do Arquivo de Log de Instalação**

Esta figura ilustra o local do seu arquivo de registro de instalação. Se houver várias instalações sob o mesmo caminho da instalação, o arquivo db2install.history será indexado como db2install.history.*n*, em que *n* representa um número de quatro dígitos, por exemplo, 0000 ou 0001.

O diretório de instalação do DB2 /opt/IBM/db2/V9.7 contém os arquivos do DB2 instalados.

# **Capítulo 16. Tarefas Pós-instalação**

# **Validando sua Cópia do DB2**

O comando db2val assegura que sua cópia do DB2 esteja funcionando corretamente.

A ferramenta db2val verifica a função principal de uma cópia do DB2 validando os arquivos de instalação, instâncias, criação do banco de dados, conexões com esse banco de dados e o estado dos ambientes de banco de dados particionado. Esta validação poderá ser útil se você tiver implementado manualmente uma cópia do DB2 nos sistemas operacionais Linux e UNIX usando arquivos tar.gz. O comando db2val pode assegurar rapidamente que toda a configuração foi feita corretamente e assegurar que a cópia do DB2 é o que você espera que ela seja. É possível especificar instâncias e banco de dados ou executar db2val em todas as instâncias. O comando db2val pode ser localizado nos diretórios *DB2-install-path*\bin e sqllib/bin.

Por exemplo, para validar todas as instâncias para a cópia do DB2, execute o seguinte comando:

db2val -a

Para obter detalhes completos do comando db2val e exemplo adicional, consulte o tópico "db2val - Comando da Ferramenta de Validação de Cópia do DB2".

# **Listando Produtos do Banco de Dados DB2 Instalados em seu Sistema (Linux e UNIX)**

Em sistemas operacionais Linux e UNIX suportados, o comando db2ls lista os produtos e recursos de banco de dados DB2 instalados em seu sistema, incluindo a documentação HTML do DB2 Versão 9.7.

Pelo menos um produto de banco de dados DB2 Versão 9 (ou posterior) já deve estar instalado por um usuário root para um link simbólico para que o comando db2ls esteja disponível no diretório /usr/local/bin.

Com a capacidade de instalar várias cópias de produtos de banco de dados DB2 em seu sistema e a flexibilidade de instalar produtos e recursos de banco de dados DB2 no caminho de sua opção, você precisa de uma ferramenta para ajudá-lo a monitorar o que está instalado e onde está instalado. Em sistemas operacionais Linux e UNIX suportados, o comando db2ls lista os produtos e recursos do DB2 instalados em seu sistema, incluindo a documentação HTML do DB2.

O comando db2ls pode ser localizado na mídia de instalação e em uma cópia de instalação do DB2 no sistema. O comando db2ls pode ser executado a partir de qualquer um destes locais. O comando db2ls pode ser executado a partir da mídia de instalação para todos os produtos, exceto o Pacote do IBM Data Server Driver.

O comando db2ls pode ser utilizado para listar:

v Onde os produtos de banco de dados DB2 estão instalados em seu sistema e listar o nível de produtos de banco de dados DB2

v Todos os produtos e recursos de banco de dados DB2 específicos em um caminho da instalação específico

#### **Restrições**

A saída que o comando db2ls lista é diferente, dependendo do ID do usuário utilizado:

- v Quando o comando db2ls for executado com propriedade de administrador, apenas as instalações raiz do DB2 serão consultadas.
- v Quando o comando db2ls for executado com um ID não-raiz, as instalações raiz do DB2 e a instalação não-raiz de propriedade do ID não-raiz correspondente serão consultadas. As instalações do DB2 de propriedade de outros IDs não-raiz não são consultadas.

O comando db2ls é o único método para consultar um produto de banco de dados DB2. Você *não pode* consultar produtos de banco de dados DB2 usando utilitários nativos do sistema operacional Linux ou UNIX, como pkginfo, rpm, SMIT ou swlist. Os scripts existentes que contêm um utilitário de instalação nativo usado para consultar e interagir com instalações do DB2 devem ser alterados.

Você *não pode* utilizar o comando db2ls em sistemas operacionais Windows.

v Para listar o caminho no qual os produtos de banco de dados DB2 estão instalados em seu sistema e listar nível de produtos de banco de dados DB2, insira:

db2ls

O comando lista as seguintes informações para cada produto de banco de dados DB2 instalado em seu sistema:

- Caminho da instalação
- Nível
- Fix pack
- Número de Instalação Especial. Esta coluna é utilizada pelo Suporte ao IBM DB2.
- Data de Instalação. Esta coluna mostra quando o produto de banco de dados DB2 foi modificado pela última vez.
- UID do Instalador. Esta coluna mostra o UID com o qual o produto de banco de dados DB2 foi instalado.
- v Para listar informações sobre produtos ou recursos de banco de dados DB2 em um caminho da instalação específico, o parâmetro **q** deve ser especificado:

```
db2ls -q -p -b baseInstallDirectory
```
onde:

- **q** especifica que você está consultando um produto ou recurso. Esse parâmetro é obrigatório. Se um produto DB2 Versão 8 for consultado, um valor em branco é retornado.
- **p** especifica que a listagem exibe produtos em vez de listar os recursos.
- **b** especifica o diretório de instalação do produto ou recurso. Esse parâmetro é obrigatório se você não estiver executando o comando a partir do diretório de instalação.

Dependendo dos parâmetros fornecidos, o comando lista as seguintes informações:

- v Caminho da instalação. É especificado somente uma vez, não para cada recurso.
- v São exibidas as seguintes informações:
- ID do arquivo de resposta para o recurso instalado ou, se a opção **p** for especificada, o ID do arquivo de resposta para o produto instalado. Por exemplo, ENTERPRISE\_SERVER\_EDITION.
- Nome do recurso ou, se a opção **p** for especificada, nome do produto.
- Versão, release, nível de modificação, nível do fix pack (VRMF) do produto. Por exemplo, 9.5.0.0
- Fix pack, se aplicável. Por exemplo, se o Fix Pack 1 estiver instalado, o valor exibido será 1. Isto inclui fix packs temporários, como o Fix Pack 1a.
- v Se qualquer uma das informações de VRMF do produto não corresponder, uma mensagem de aviso é exibida no final da listagem de saída. A mensagem sugere que o fix pack seja aplicado.

### **interface de Primeiras Etapas**

Primeiras Etapas é uma ferramenta de configuração do DB2 que apresenta as informações necessárias para realizar suas tarefas após instalar os produtos de banco de dados do DB2.

A partir do First Steps, é possível:

- v Criar o banco de dados de amostra ou seu próprio banco de dados.
- v Verifique as atualizações do produto.

#### **Atualizações do Produto**

Assegure que você esteja ciente das atualizações e aprimoramentos do produto disponíveis para produtos do banco de dados DB2. Com o serviço de atualização é possível visualizar uma lista de atualizações do produto de banco de dados do DB2 disponíveis e saber detalhes sobre as atualizações do produto de banco de dados do DB2.

#### **Executando Primeiras Etapas**

É possível iniciar manualmente o First Steps utilizando o comando db2fs: \$ db2fs

#### **Em sistemas operacionais Linux e UNIX**

O comando db2fs está localizado no diretório *INSTHOME*/sqllib/ bin, em que *INSTHOME* é o diretório home da instância. Você precisa de autoridade SYSADM para executar este comando.

Alternativamente, nos sistemas operacionais Linux você pode iniciar os Primeiros Passos a partir do **Menu Principal** selecionando **IBM DB2** → **Primeiros Passos**.

#### **No sistema operacional Windows**

O comando db2fs está localizado no diretório *DB2DIR*\bin, em que *DB2DIR* está configurado como o local que você especificou durante a instalação do DB2.

Alternativamente, você pode iniciar os Primeiros passo a partir do menu **Iniciar** selecionando **Programas** → **IBM DB2** → *[Nome da Cópia do DB2]* → **Ferramentas de Configuração** → **Primeiros Passos** ou a partir da pasta de produtos de banco de dados DB2 no desktop.

Para utilizar completamente os recursos fornecidos pelos Primeiros Passos, você precisa ter uma conexão com a Internet e acesso ao Centro de Informações do [DB2](http://publib.boulder.ibm.com/infocenter/db2luw/v9r5/topic/com.ibm.db2.luw.doc/welcome.html) [on-line.](http://publib.boulder.ibm.com/infocenter/db2luw/v9r5/topic/com.ibm.db2.luw.doc/welcome.html)

# **Excluindo um Perfil do Navegador Firefox**

Após ter executado o assistente de Configuração do DB2 ou as DB2 Primeiras Etapas, será possível desejar excluir o perfil do navegador para impedir que JavaScript™ execute automaticamente ao visitar outras páginas da Web com este perfil.

Se você utilizar este perfil para visualizar outras páginas da Web que possuem JavaScript, o JavaScript será executado automaticamente sem avisos.

Se utilizar Firefox como seu navegador da Web, um perfil do navegador será criado quando você executar o DB2 First Steps. Se você concordar, será criado um perfil do navegador denominado DB2\_FIRSTSTEPS.

Para excluir um perfil do navegador Firefox:

- 1. Se qualquer navegador Firefox estiver aberto, feche-o.
- 2. Abra o Firefox Profile Manager.
	- No Windows
		- a. Abra o menu **Iniciar** do Windows e selecione **Executar...**
		- b. Digite firefox.exe -profilemanager e clique em **OK**. O diálogo Firefox Choose User Profile é aberto.
	- No Linux e UNIX
		- a. Abra um prompt de comandos.
		- b. Comute para o diretório do Firefox.
		- c. Inicie o Firefox com a chave -profilemanager. Por exemplo:

./firefox -profilemanager

- 3. Selecione o perfil DB2\_FIRSTSTEPS.
- 4. Clique em **Excluir Perfil...**
- 5. Clique em **Sair** para fechar o diálogo Firefox Choose User Profile.

Para obter informações adicionais sobre os perfis do Firefox, visite [www.mozilla.org/support/firefox/profile](http://www.mozilla.org/support/firefox/profile)

# **Incluindo seu ID de Usuário nos Grupos de Usuários DB2ADMNS e DB2USERS (Windows)**

Depois de concluir com êxito uma instalação do DB2, agora você precisa incluir usuários nos grupos DB2ADMNS ou DB2USERS para usuários que precisam executar aplicativos e ferramentas do DB2 local na máquina. O instalador do DB2 cria dois novos grupos. Você pode utilizar um novo nome ou aceitar os nomes padrão. Os nomes de grupos padrão são DB2ADMNS e DB2USERS.

- v Você dever ter instalado um produto de banco de dados DB2.
- v Você deve ter selecionado a caixa de opções **Ativar Segurança do Sistema Operacional** no painel Ativar Segurança do Sistema Operacional para Objeto do DB2 durante a instalação de seu produto de banco de dados DB2.

Para incluir usuários no grupo apropriado:

- 1. Clique em **Iniciar** e selecione **Executar**.
- 2. Digite lusrmgr.msc e clique em **OK**.
- 3. Selecione **Usuários e Grupos Locais**.
- 4. Selecione **Usuários**.
- 5. Selecione o usuário que você deseja incluir.
- 6. Clique em **Propriedades**.
- 7. Clique na guia **Membro de**.
- 8. Clique em **Incluir**.
- 9. Selecione o grupo apropriado.
- 10. Clique em **OK**.

Se você instalou e optou por não ativar o novo recurso de segurança, ainda poderá fazê-lo após a instalação, executando o comando db2extsec.exe. A inclusão de um usuário em um grupo entra em vigor na primeira vez que o usuário efetua logon após a inclusão do usuário. Por exemplo, se você incluir seu ID de usuário no grupo DB2ADMNS, precisará efetuar logout e, em seguida, login novamente para que esta alteração entre em vigor.

# **Atualizando as Instâncias do DB2 de 32 Bits para Instâncias de 64 Bits (Windows)**

Se você tiver mais de uma cópia do DB2 Versão 9.7 de 32 bits, poderá convertê-las em instâncias de 64 bits.

#### **Restrições**

- v As instâncias do DB2 de 32 bits e de 64 bits não podem coexistir no mesmo sistema.
- v Não é possível instalar uma cópia do DB2 Versão 9.7 de 64 bits em um sistema com várias cópias do DB2 Versão 9.7 de 32 bits.
- v Não é possível atualizar diretamente de uma cópia do DB2 pré-Versão 9.7 de 32 bits para uma cópia do DB2 Versão 9.7 de 64 bits. É possível atualizar de uma cópia do DB2 pré-Versão 9.7 de 32 bits para uma cópia do DB2 Versão 9.7 de 64 bits, em seguida, atualizar do DB2 Versão 9.7 de 32 bits para o DB2 Versão 9.7 de 64 bits. Consulte o tópico "Atualizando Servidores DB2 de 32 Bits para Sistemas de 64 Bits".
- 1. Mova todas as suas instâncias de 32 bits para uma cópia do DB2 por sobreposição utilizando o comando db2iupdt.
- 2. Desinstale as cópias do DB2 de 32 bits, exceto uma para a qual você moveu todas as suas instância de 32 bits por sobreposição.
- 3. Instale o DB2 Versão 9.7 de 64 bits que atualizará instâncias do DB2 Versão 9.7 de 32 bits para instâncias do DB2 Versão 9.7 de 64 bits.

### **Configurando Listas de Notificação e de Contatos**

Para que o produto DB2 entre em contato com você ou com outros em relação ao status de seus bancos de dados, configure listas de notificação e de contatos. Se não tiver feito isso durante a instalação do DB2, você poderá configurar essas listas manualmente.

Para configurar listas de notificação e de contatos:

- 1. Efetue logon como o proprietário da instância ou um usuário com autoridade SYSADM.
- 2. Se o servidor SMTP não foi especificado durante o processo de instalação, você poderá configurá-lo manualmente utilizando o seguinte comando:
	- db2 update admin cfg using smtp server host1

em que host1 representa o nome do host TCP/IP para o servidor SMTP utilizado para notificação por e-mail. Também é possível atualizar estas informações utilizando o assistente para Criar Banco de Dados com Manutenção Automática ou o assistente para Resolver Problemas de Notificação de Alerta no Centro de Funcionamento.

3. Se quiser que as informações de contato estejam localizadas em um DAS (DB2 Administration Server), pode especificar o parâmetro contact\_host utilizando o seguinte comando:

db2 update admin cfg using contact\_host host2

em que host2 representa o nome do host TCP/IP onde o DAS está sendo executado. Se o parâmetro contact\_host não estiver especificado, o DAS assumirá que as informações de contatos são locais.

4. Ative o planejador utilizando o seguinte comando:

db2 update admin cfg using sched\_enable on

5. Para que estas mudanças tomem efeito, reinicie o DAS e use os seguintes comandos:

db2admin stop db2admin start

6. No Centro de Tarefas ou no Centro de Funcionamento, clique no ícone

Contatos **na barra de Tarefas. Selecione Nome do Sistema**, em seguida, clique em **Incluir Contato**. Digite informações de contato e, em seguida, clique em **OK**.

# **Alterando a Cópia Padrão do DB2 e da Interface do Cliente do Banco de Dados IBM Padrão após a Instalação (Windows)**

O comando db2swtch pode ser executado a partir de qualquer cópia do DB2, cópia do driver do servidor de dados IBM, Versão 9 ou superior. Além disso, as opções **-db2** e **-client** podem ser utilizadas apenas na Versão 9.5 ou posterior.

Várias cópias do DB2 (Versão 9 ou posterior) ou várias cópias da interface do cliente de banco de dados IBM (Versão 9.5 ou posterior) estão instaladas no mesmo computador.

### **DB2COPY1**

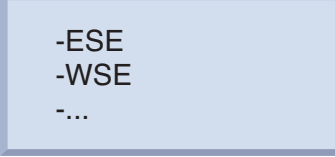

DB2COPY1 é o nome padrão da cópia do DB2 que é a primeira instalação de um produto de banco de dados DB2 em sua máquina. Esse mesmo nome faz parte do diretório de instância em que o código do gerenciador de banco de dados e os dados do usuário estão armazenados.

Se houver cópias adicionais do DB2 instaladas em sua máquina, elas receberão os nomes padrão DB2COPY2, DB2COPY3 e assim por diante.

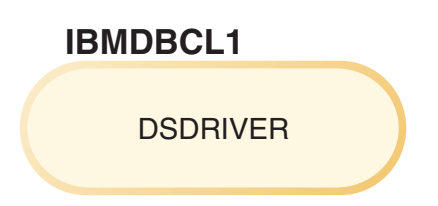

IBMDBCL1 é o nome do Pacote do IBM Data Server Driver que é a primeira instalação de um driver em sua máquina.

Se houver produtos adicionais do DSDRIVER instalados em sua máquina, eles receberão os nomes padrão IBMDBCL2, IBMDBCL3 e assim por diante.

#### **Alterando a Cópia Padrão do DB2 após a Instalação (Windows)**

Para alterar a cópia padrão do DB2 usando o assistente de Seleção do DB2 Padrão e da Interface do Cliente de Banco de Dados:

- 1. Abra o assistente de Seleção do DB2 Padrão e da Interface de Cliente de Banco de Dados: Em uma janela de comandos, execute o comando db2swtch sem qualquer parâmetro adicional. Ou, no Menu Iniciar, selecione **Programas** → **IBM DB2** → **(***Nome de Cópia do DB2***)** → **Ferramentas de Configuração** → **Assistente de Seleção do DB2 Padrão e da Interface de Cliente de Banco de Dados**. O assistente de Seleção do DB2 Padrão e da Interface de Cliente de Banco de Dados é aberto.
- 2. Na página Configuração, selecione o tipo de cópia com o qual deseja trabalhar (Cópia Padrão do DB2).
- 3. Na página de cópia padrão do DB2, selecione a cópia que deseja utilizar como padrão para que ela seja realçada e clique em **Próximo** para torná-a a cópia padrão do DB2.
- 4. Na página de resumo, o assistente indica o resultado da operação.
- 5. Execute o comando dasupdt para mover o DAS (DB2 Administration Server) para a nova cópia padrão.

Este procedimento comuta a cópia padrão atual do DB2 para a nova cópia padrão do DB2 e faz as alterações necessárias no registro. Para acessar e utilizar a nova cópia padrão do DB2, depois de mover o DAS para a nova cópia padrão do DB2, abra uma nova janela de comandos. Você ainda pode acessar a cópia padrão original do DB2 usando os atalhos no menu Iniciar para a cópia padrão original do DB2.

Para alterar a cópia padrão do DB2 utilizando a linha de comandos, você pode utilizar o comando db2swtch:

- v O comando db2swtch -d *nome da nova cópia padrão* é usado para alterar a cópia padrão do DB2 e a cópia padrão da interface do cliente de banco de dados IBM para o nome da nova cópia padrão.
- v O comando db2swtch -db2 -d *nome da nova cópia padrão* é usado para alterar a cópia padrão do DB2 para o nome da nova cópia padrão.

Este procedimento remove o registro da cópia padrão atual do DB2 e registra a cópia do DB2 especificada como a cópia padrão do DB2. Ele também faz as alterações necessárias no registro para as variáveis de ambiente, para os drivers ODBC e CLI e o .NET data provider (quando a alteração também torna a cópia do DB2 a cópia padrão da interface do cliente de banco de dados IBM), para o registro de WMI e para vários outros objetos, e move o DAS para a cópia padrão do DB2 especificada. Para acessar e utilizar a nova cópia padrão do DB2, abra uma nova janela de comandos.

Diferenças entre a Versão 9.1 e a Versão 9.5 ao alterar a cópia padrão do DB2 Na Versão 9.1, depois de instalar a primeira cópia do DB2, ela se torna a cópia padrão do DB2.

### **DB2 Version 9.1**

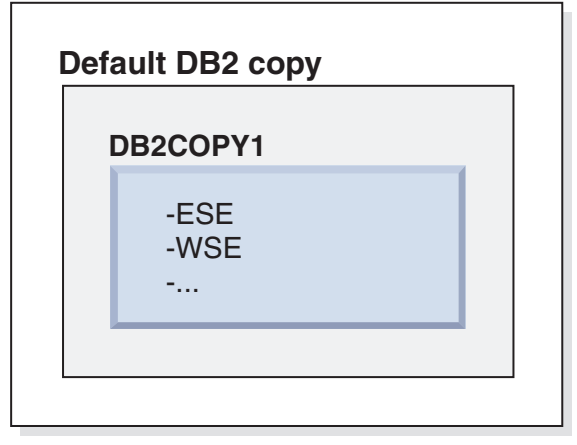

As ações do banco de dados que requerem o uso do código do servidor DB2 acessarão o código e os dados da cópia padrão do DB2.

Na Versão 9.1, com o tempo, é possível instalar outras cópias do DB2 Versão 9.1 ou posterior.

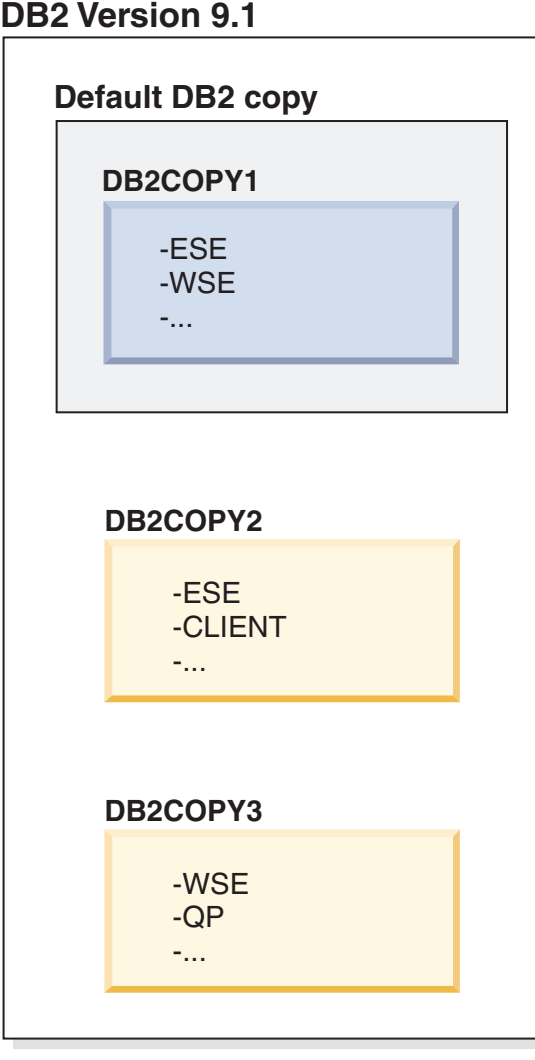

No entanto, apenas uma cópia do DB2 é a cópia padrão do DB2. Se não forem referidas explicitamente, as ações do banco de dados solicitadas usarão o código e dados da cópia padrão do DB2. Se desejar usar o código e dados das outras cópias do DB2 (como DB2COPY2 ou DB2COPY3 neste exemplo) e não da cópia padrão do DB2 (DB2COPY1), será necessário referir-se explicitamente ao código e dados a partir das outras cópias do DB2.

Na Versão 9.5, depois de instalar a primeira cópia do DB2, ela se torna a cópia padrão do DB2 e a cópia padrão da interface do cliente de banco de dados IBM.

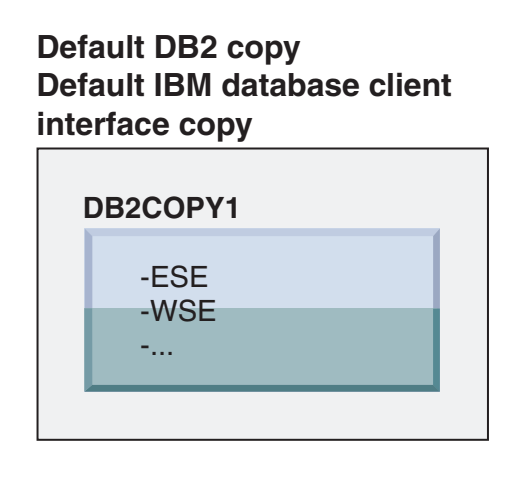

# **Legend**

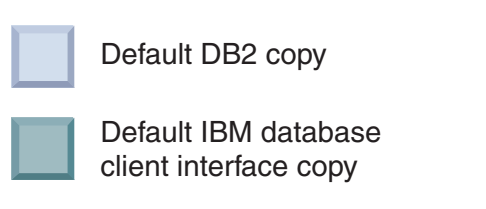

Na Versão 9.5, com o tempo, é possível instalar outras cópias do DB2 Versão 9.5 ou posterior.

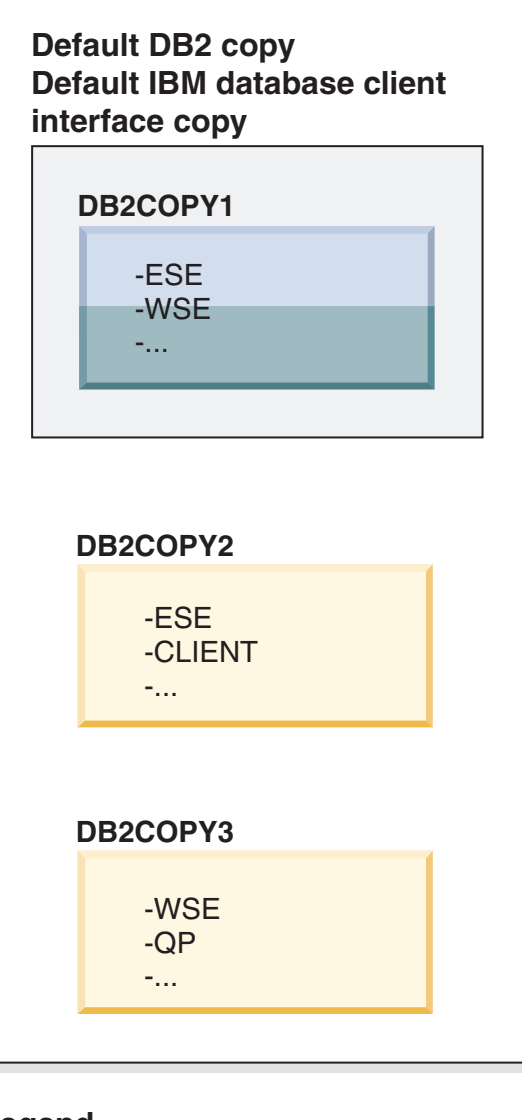

### **Legend**

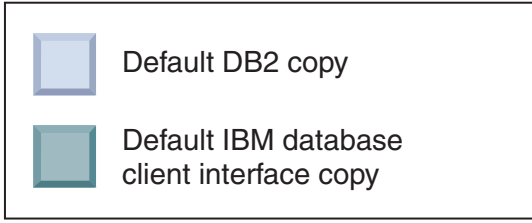

No entanto, apenas uma cópia do DB2 é a cópia padrão do DB2 ou a cópia do driver do IBM Data Server. Neste caso, após a instalação de duas cópias adicionais do DB2, os dois padrões permanecem associados à cópia original do DB2 (DB2COPY1).

Na Versão 9.5, quando tiver instalado mais de uma cópia do DB2, você poderá escolher ter uma cópia do DB2 como a cópia padrão do DB2 e uma cópia do DB2 diferente como a cópia padrão da interface do cliente de banco de dados IBM.

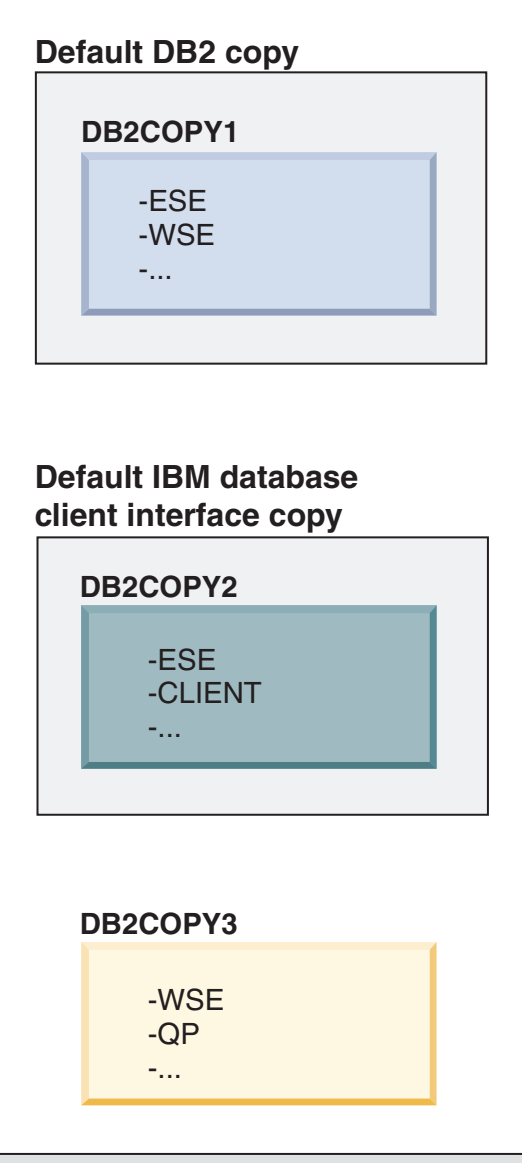

### **Legend**

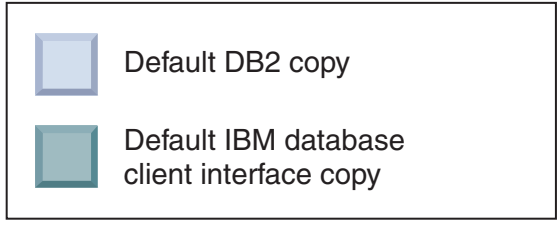

Se não precisar do código associado à cópia padrão da interface do cliente de banco de dados IBM (DB2COPY2), os aplicativos ou usuários que requerem o código da interface devem referir-se explicitamente ao código de uma das duas outras cópias do DB2 (DB2COPY1 e DB2COPY3). Se não for referido explicitamente, o código da interface do cliente da cópia padrão da interface do cliente de banco de dados IBM será usado.

#### **Alterando a Cópia Padrão da Interface do Cliente de Banco de Dados IBM após a Instalação (Windows)**

Para alterar a cópia padrão da interface do cliente de banco de dados IBM usando o assistente de Seleção do DB2 Padrão e da Interface do Cliente de Banco de Dados:

- 1. Abra o assistente de Seleção do DB2 Padrão e da Interface do Cliente de Banco de Dados. No Menu Iniciar, selecione **Programas** → **IBM DB2** → **(***Nome de Cópia do DB2***)** → **Ferramentas de Configuração** → **Assistente de Seleção do DB2 Padrão e da Interface de Cliente de Banco de Dados**. Ou acesse *installdir*\bin e execute o comando db2swtch. O assistente de Seleção do DB2 Padrão e da Interface de Cliente de Banco de Dados é aberto.
- 2. Na página Configuração, selecione o tipo de cópia com o qual deseja trabalhar (Cópia Padrão da Interface do Cliente de Banco de Dados IBM).
- 3. Na página de cópia padrão da interface do cliente de banco de dados IBM, selecione a cópia do DB2 ou a cópia do driver do servidor de dados IBM que você deseja tornar o padrão para que ela seja realçada e clique em **Próximo** para torná-la a cópia padrão da interface do cliente de banco de dados IBM. (Lembre-se de que o código da cópia da interface do cliente de banco de dados IBM estava incluída com a cópia do DB2.)
- 4. Na página de resumo, o assistente indica o resultado da operação.

Este procedimento comuta a cópia padrão atual da interface do cliente de banco de dados IBM para a nova cópia do driver do servidor de dados IBM tornando-a a nova cópia padrão da interface do cliente de banco de dados IBM. O procedimento também faz as alterações necessárias no registro. Após a comutação, os drivers ODBC e CLI padrão e o .NET data provider apontarão para a nova cópia. Todos os demais drivers ODBC com o nome de cópia anexado também poderão ser acessados.

Para alterar a cópia padrão da interface do cliente de banco de dados IBM utilizando a linha de comandos, você pode utilizar o comando db2swtch:

- v O comando db2swtch -d *nome da nova cópia padrão* é usado para alterar a cópia padrão do DB2 e a cópia padrão da interface do cliente de banco de dados IBM para o nome da nova cópia padrão.
- v O comando db2swtch -client -d *nome da nova cópia padrão* é usado para alterar a cópia padrão da interface do cliente de banco de dados IBM para o nome da nova cópia padrão.

Este procedimento cancela o registro da cópia padrão atual da interface do cliente de banco de dados IBM e registra a cópia especificada como a cópia padrão da interface do cliente de banco de dados IBM.

#### **Alterando a Cópia Padrão da Interface do Cliente de Banco de Dados IBM**

Em um ambiente sem outros produtos do banco de dados DB2 instalados, você instala o Pacote do IBM Data Server Driver (DSDRIVER).

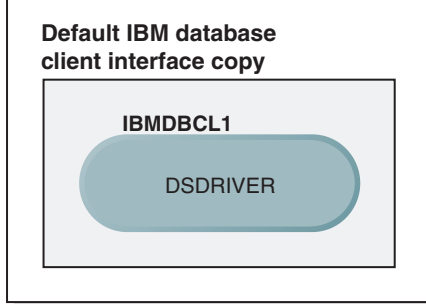

#### **Legend**

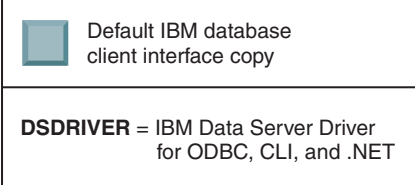

Por padrão, o nome fornecido para o DSDRIVER é IBMDBCL1.

Sem outros produtos do servidor de banco de dados DB2 (como o Enterprise Server Edition ou o Workstation Server Edition) ou outros DSDRIVERs, esse DSDRIVER é a cópia padrão da interface do cliente de banco de dados IBM. Quaisquer ações do banco de dados que requerem o uso do código do solicitante do aplicativo acessarão o código e dados da cópia padrão da interface do cliente de banco de dados IBM por padrão.

Com o tempo, é possível instalar DSDRIVERs em outras cópias do driver do servidor de dados IBM. No entanto, apenas uma cópia do driver do servidor de dados IBM (ou a cópia do DB2 que não é mostrada neste exemplo) é a cópia padrão da interface do cliente de banco de dados IBM.

# **IBMDBCL1 DSDRIVER Legend** Default IBM database client interface copy **DB2 Version 9.5 Default IBM database client interface copy IBMDBCL2** DSDRIVER **IBMDBCL3** DSDRIVER **DSDRIVER** = IBM Data Server Driver for ODBC, CLI, and .NET

Se não forem explicitamente referidos, os pedidos do aplicativo usarão o código e dados da cópia padrão da interface do cliente de banco de dados IBM. Se desejar usar o código dos outros DSDRIVERs (como IBMDBCL2 ou IBMDBCL3 no exemplo) e não da cópia padrão da interface do cliente de banco de dados IBM (IBMDBCL1), será necessário referir-se explicitamente ao código e dados dos outros DSDRIVERs.

Com o tempo, você poderá ter vários DSDRIVERs instalados. Apenas uma cópia da interface do cliente de banco de dados IBM será a padrão. Em algum ponto, é possível decidir alternar de uma cópia e tornar outra cópia a cópia padrão da interface do cliente de banco de dados IBM.

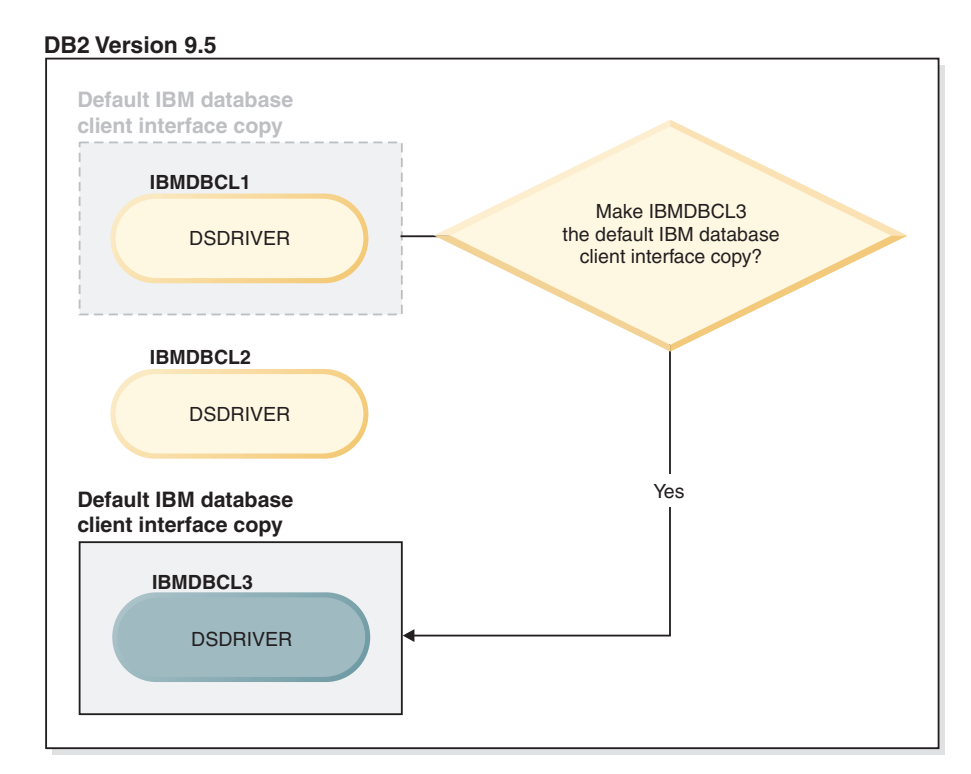

#### **Legend**

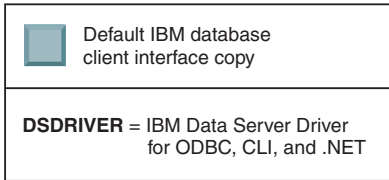

Use o comando alternar cópia padrão do DB2 e cópia da interface do cliente de banco de dados (db2swtch) para escolher e configurar a nova cópia padrão da interface do cliente de banco de dados IBM. Usar o comando db2swtch sem argumentos ativa o assistente de Seleção do DB2 Padrão e da Interface do Cliente de Banco de Dados.

### **Quando as cópias da interface do cliente de banco de dados IBM e as cópias do DB2 estão em sua máquina**

Com o tempo, é possível ter vários DSDRIVERs e várias cópias do DB2 instaladas em sua máquina. No cenário apresentado aqui, IBMDBCL1 é a cópia padrão da interface do cliente de banco de dados IBM e DB2COPY1 é a cópia padrão do DB2.

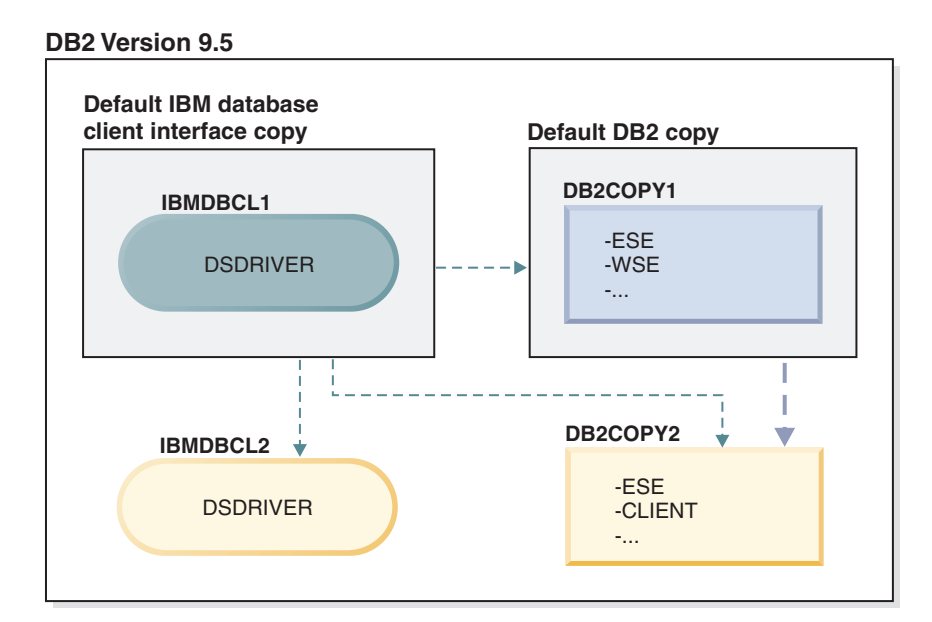

#### **Legend**

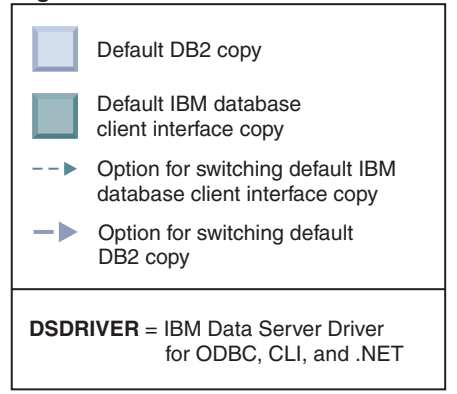

Se desejar alterar qualquer um ou os dois padrões, use o comando db2swtch sem argumentos (apenas Windows) para iniciar o assistente de Seleção do DB2 Padrão e da Interface do Cliente de Banco de Dados. O assistente mostrará todos os candidatos possíveis ao escolher um novo padrão. Você também pode utilizar o comando db2swtch com a opção **-client** ou **-db2** para fazer a troca.

Ao escolher uma nova cópia padrão do DB2, neste cenário, há apenas uma outra opção: DBCOPY2.

Ao escolher uma nova cópia padrão da interface do cliente de banco de dados IBM, neste cenário, existem três opções: IBMDBCL2, DB2COPY1 e DB2COPY2. (Lembre-se de que as cópias do DB2 possuem o código da interface do cliente de banco de dados necessário para serem declaradas a cópia padrão da interface do cliente de banco de dados IBM.)

# **Conectividade do IBM Data Server Client Usando Várias Cópias**

Ao usar várias cópias do DB2 de produtos de banco de dados DB2 ou várias cópias do driver do servidor de dados, diversas opções estão disponíveis para aplicativos acessarem os bancos de dados DB2. Os aplicativos existentes continuarão funcionando corretamente.

**Restrições**

Apenas uma cópia pode ser utilizada no mesmo processo para cada um dos seguintes modos de conexão com banco de dados.

Embora este tópico trate principalmente de problemas em sistemas operacionais Windows, em sistemas operacionais Linux e UNIX, você também não pode acessar instâncias associadas a várias cópias do DB2 no mesmo processo.

Revise as considerações associadas a cada um dos seguintes métodos para conectar-se a banco de dados DB2:

• OLE DB

Para utilizar uma cópia do DB2 diferente do padrão, na cadeia de conexão, especifique o nome do driver IBMDADB para esta cópia do DB2, que estará no formato: IBMDADB2.\$DB2\_COPY\_NAME. Alguns aplicativos podem não ter a capacidade de alterar as cadeias de conexão sem recompilação, portanto, estes aplicativos funcionarão apenas com a cópia padrão do DB2. Se um aplicativo usar o ID do programa padrão, ibmdadb2, ou o clsid padrão, ele sempre usará a cópia padrão do DB2.

Especificamente, será necessário alterar o valor de "provider=IBMDADB2" na cadeia de conexão. Por exemplo, se a cópia do DB2 que você deseja usar for chamada MY\_COPY, especifique "provider=IBMDADB2.MY\_COPY" na cadeia de conexão. Caso precise especificar explicitamente um GUID durante a instalação, uma palavra-chave do arquivo de resposta, **OLEDB\_GUID**, será usada para fazer isso e permitirá que você insira seu próprio GUID. Caso contrário, será utilizado o ID gerado, conforme listado no log de instalação do DB2.

**Nota:** Se você continuar utilizando o nome do provedor IBMDADB2, poderá acessar apenas as origens de dados da cópia padrão do DB2.

• IBM Data Server Driver para ODBC e CLI

O IBM Data Server Driver para ODBC e CLI contém o nome da cópia como parte do nome do driver. O driver padrão, IBM DB2 ODBC DRIVER, está configurado como a interface padrão do cliente de banco de dados IBM. O nome do driver para cada instalação é "IBM DB2 ODBC DRIVER - *Nome da Cópia*".

#### **Nota:**

- Você pode utilizar apenas uma cópia no mesmo aplicativo ODBC ao mesmo tempo
- Mesmo quando você configurar uma Origem de dados com o driver ODBC padrão, ela será configurada para acessar a cópia do DB2 que era o padrão no momento em que a Origem de dados foi catalogada.
- Se mover ou atualizar instâncias de uma cópia para outra, você reconfigurará as Origens de dados associadas.
- IBM Data Server Provider para .NET

O IBM Data Server Provider para .NET não é acessado pelo produto de banco de dados DB2 identificado pelo nome da cópia. Em vez disso, dependendo da versão do provedor necessária pelo aplicativo, ele localizará essa versão e a utilizará utilizando os métodos padrão.

• JDBC ou SQLJ

O JDBC utiliza a versão atual do driver no caminho de classe. O driver JDBC Tipo 2 utiliza a DLL nativa. Por padrão, o caminho de classe está configurado para apontar para a cópia padrão do DB2. Executar db2envar.bat a partir da cópia do DB2 que você deseja usar atualizará as configurações de **PATH** e **CLASSPATH** para esta cópia.

• MMC Snap-in

O MMC Snap-in inicia o Centro de Controle do DB2 para a cópia Padrão do DB2.

• WMI

O WMI não suporta várias cópias do DB2. Você pode registrar apenas uma cópia do WMI de cada vez. Para registrar o WMI, siga este processo:

- Remova o registro de extensões do Esquema WMI.
- Remova o registro do objeto COM.
- Registre o novo objeto COM.
- Utilize MOFCOMP para estender o esquema WMI.

O WMI não é registrado durante a instalação do DB2. É necessário concluir as duas etapas de registro. WMI é um recurso selecionável em produtos de banco de dados DB2, no DB2 Personal Edition e superior. É necessário selecionar este recurso durante uma instalação customizada. Ele não está incluído em uma instalação típica.

aplicativos CLI

Os aplicativos CLI que carregam dinamicamente as bibliotecas do IBM data server client devem usar a API LoadLibraryEx com a opção

**LOAD\_WITH\_ALTERED\_SEARCH\_PATH**, em vez da opção **LoadLibrary**. Se você não usar a API LoadLibraryEx com a opção

**LOAD\_WITH\_ALTERED\_SEARCH\_PATH**, especifique db2app.dll no **Caminho** executando db2envar.bat a partir do diretório bin da cópia do DB2 que você deseja usar. Para aplicativos que são vinculados usando db2apie.lib, para usar uma cópia do DB2 diferente, você pode usar a opção **/delayload** no comando link para atrasar o db2app.dll de carregamento e chamar a API db2SelectDB2Copy antes de quaisquer chamadas do DB2.

• Bandeja do Sistema DB2

Para reduzir o número de executáveis da bandeja do sistema em execução no sistema, por padrão, os itens na bandeja do sistema que estiverem em execução na cópia padrão anterior do DB2 quando a cópia padrão for alterada serão desativados.

### **Trabalhando com Cópias Existentes do DB2**

Você pode instalar e executar várias cópias do DB2 no mesmo computador. Cada cópia do DB2 pode estar no mesmo nível do produto de banco de dados DB2 ou em um nível de produto de banco de dados DB2 diferente.

#### **Restrições**

- v No Linux e UNIX, as instalações não-raiz permitem apenas uma cópia do DB2 para cada usuário não-root válido.
- No Windows, nenhum outro produto de banco de dados DB2 pode ser instalado no mesmo caminho se um dos produtos a seguir já estiver instalado:
	- IBM Data Server Runtime Client
	- Pacote do IBM Data Server Driver
	- *DB2 Information Center*
- 1. Ao iniciar a Barra de Ativação do DB2, ela exibirá os produtos disponíveis que podem ser instalados.

É possível instalar uma nova cópia do DB2 ou trabalhar com uma cópia existente do DB2.

**Nota:** Os produtos complementares são sempre instalados utilizando a opção **Trabalhar com Existente**.

2. Clique em **Trabalhar com Existente**.

A janela Trabalhar com Existente se abre e exibe as cópias existentes do DB2 em seu sistema e as possíveis operações que podem ser executadas. As operações possíveis incluem:

- Instalar
- Incluir nova função
- v Atualizar (Apenas Windows). Utilize esta opção para aplicar fix packs.
- v Upgrade (Windows apenas). Use esta opção para atualizar seu produto de banco de dados DB2 para um novo release.
- Não disponível

### **Verificando Atualizações do DB2**

Verifique as atualizações do produto para assegurar que você está ciente das atualizações do produto e aprimoramentos disponíveis para os produtos DB2.

Durante a instalação do produto DB2, o serviço de atualização é ativado por padrão. O serviço de atualização permite que você se mantenha informado sobre atualizações do produto tais como:

- v Mensagens sobre releases e atualizações dos produtos DB2.
- v Disponibilidade dos materiais técnicos como tutoriais, Web cast, e white papers.
- v Atividades de Marketing IBM pertinentes a sua área de interesse.

É possível acessar atualizações do produto de qualquer uma das seguintes maneiras:

- v Utilizando a linha de comandos
- Utilizando as Primeiras Etapas
- v Nos sistemas operacionais Linux, utilizando o Menu Principal.
- v Nos sistemas operacionais Windows, utilizando os atalhos no menu Iniciar.

#### **Restrições**

- v Este serviço de atualização requer uma conexão com a Internet.
- v Em sistemas operacionais Windows, se o produto DB2 tiver sido instalado sem privilégios elevados, o serviço de atualização ficará desativado.

Acesse as atualizações e aprimoramentos do produto DB2 utilizando uma das seguintes maneiras:

v Utilizando a linha de comandos, insira:

db2updserv

- Utilizando o First Steps:
	- É possível iniciar o First Steps digitando o comando **db2fs**.
	- Nos sistemas operacionais Windows, clique em **Iniciar** e selecione **Programas** → **IBM DB2** → **[***Nome de Cópia do DB2***]** → **Ferramentas de Configuração** → **Primeiras Etapas**

Clique no botão **Iniciar Verificação de Atualizações do Produto**.

v Nos sistemas operacionais Windows, usando os atalhos no menu Iniciar, clique em **Iniciar** e selecione **Programas** → **IBM DB2** → **[***Nome de Cópia do DB2***]** → **Informações** → **Verificar Atualizações do DB2**.

v Nos sistemas operacionais Linux, clique em **Menu Principal** e selecione **IBM DB2** → **Verificar Atualizações do DB2**.

Com este serviço de atualização é possível visualizar uma lista de atualizações do produto DB2 disponíveis e saber detalhes sobre as atualizações do produto DB2.

# **Entradas do Menu Principal para Ferramentas do DB2 (Linux)**

Depois da instalação, você pode incluir diversas ferramentas DB2 para o Menu Principal.

Nos sistemas operacionais Linux, as seguintes ferramentas do DB2 podem ser incluídas no menu Principal:

- Verificação por Atualizações do DB2
- CLP (Processador da Linha de Comandos)
- Command Line Processor Plus (CLPPlus)
- v Assistente de Configuração
- v centro de controle
- Primeiras Etapas
- Query Patroller.

Estas ferramentas do DB2 podem ser incluídas no menu principal automática ou manualmente. As entradas do menu Principal são criadas automaticamente quando os comandos do DB2 são executados:

- db2icrt
- db2iupdt
- db2nrcfg
- db2nrupdt.

Os comandos db2icrt e db2iupdt podem ser executados pelo root. Os comandos db2nrcfg e db2nrupdt são para instalação não-root e são executados pelo proprietário da instância.

Para ver as entradas do menu você pode precisar reiniciar o desktop.

As entradas do menu principal são automaticamente removidas quando um dos seguintes comandos é executado:

- v db2\_deinstall (somente remove as entradas de menu para a instância não-root do DB2 quando a instalação é removida)
- db2idrop.

Além disso, você pode criar ou remover manualmente entradas de menu executando os seguintes comandos:

- v db2addicons − para incluir entradas de menu
- v db2rmicons − para remover entradas de menu.

Antes de executar o comando db2addicons, o ambiente da instância do DB2 deve ser configurado para o usuário atual. O ambiente da instância pode ser configurado com: *Instance\_HOME*/sqllib/db2profile (para usuários da shell Bourne e shell Korn) ou *Instance\_HOME*/sqllib/db2chsrc (para usuários da shell C), em que *Instance\_HOME* é o diretório home do proprietário da instância.

### **Aplicando Fix Packs**

Recomenda-se manter seu ambiente de banco de dados DB2 em execução no nível de fix pack mais recente para assegurar operação sem problemas. Para instalar um fix pack com êxito, execute todas as tarefas necessárias de pré-instalação e pós-instalação.

Um fix pack do DB2 contém atualizações e correções para problemas (Authorized Program Analysis Reports ou "APARs") localizados durante testes na IBM, assim como correções para problemas relatados por clientes. O arquivo APARLIST.TXT descreve os fixes contidos em cada fix pack e está disponível para download em [ftp://ftp.software.ibm.com/ps/products/db2/fixes/english-us/aparlist/.](ftp://ftp.software.ibm.com/ps/products/db2/fixes/english-us/aparlist/)

Fix packs são acumulativos. Isso significa que o fix pack mais recente para uma determinada versão do DB2 contém todas as atualizações dos fix packs anteriores para a mesma versão do DB2.

As imagens do fix pack disponíveis são:

• Uma única imagem do servidor.

A imagem única do servidor contém o código novo e atualizado necessário para todos os produtos do servidor de banco de dados DB2 e o IBM Data Server Client. Se mais de um produto de servidor de banco de dados DB2 estiver instalado em um único local, o fix pack do servidor de banco de dados DB2 aplica atualizações de código de manutenção em todos os produtos de servidor de banco de dados DB2 instalados. O fix pack do Data Server Client está contido no fix pack do servidor de banco de dados DB2 (especificamente o fix pack que pode atender qualquer um dos produtos de servidor de banco de dados a seguir: DB2 Enterprise Server Edition, DB2 Workgroup Server Edition, DB2 Express Edition, DB2 Personal Edition, DB2 Connect Enterprise Edition, DB2 Connect Application Server Edition, DB2 Connect Unlimited Edition for zSeries e DB2 Connect Unlimited Edition for i5/OS). O fix pack do servidor de banco de dados DB2 pode ser utilizado para fazer upgrade de um Data Server Client.

Uma única imagem do servidor também pode ser utilizada para instalar qualquer um dos produtos do servidor de banco de dados DB2, em um nível de fix pack específico, com uma licença try and buy do DB2, por padrão.

A imagem de fix pack de servidor único contém as licença Try-and-buy do DB2 para todos os produtos do servidor DB2. Quando você seleciona um novo produto do servidor DB2 para instalar ou um produto do servidor DB2 instalado anteriormente para ser atualizado, as licenças Try-and-buy são instaladas. Essas licenças Try-and-buy não afetam as licenças válidas já instaladas no mesmo caminho da instalação do DB2. Com relação a produtos DB2 Connect Server, se você executar o comando db2licm -l para consultar as licenças válidas, a licença Try-and-buy para o produto DB2 Connect Server poderão ser exibidas como uma licença inválida. No entanto, se você não precisar usar a funcionalidade do DB2 Connect, poderá ignorar o relatório. Para remover a licença Try-and-buy do DB2 Connect Server, use o comando db2licm.

v Um fix pack para cada um dos outros produtos de banco de dados DB2.

Utilize esse fix pack somente se você tiver produtos de banco de dados não-servidor ou produtos complementares instalados. Por exemplo, o IBM Data Server Runtime Client ou o DB2 Query Patroller.

Não utilize esse tipo de fix pack se os produtos de banco de dados DB2 instalados forem somente produtos de servidor de banco de dados DB2 ou um Data Server Client. Em vez disso, utilize o fix pack de única imagem do servidor.

Para as plataformas Windows, se você tiver mais de um produto de banco de dados DB2 (que inclua pelo menos um produto que não seja um Data Server Client ou um servidor de banco de dados DB2) instalado em uma única cópia do DB2, você deve fazer download e descompactar todos os fix packs específicos do produto correspondente antes de iniciar o processo de instalação do fix pack.

• Um fix pack universal.

O fix pack universal atende instalações onde mais de um produto de banco de dados DB2 foi instalado.

O fix pack universal não é necessário se os produtos de banco de dados DB2 instalados forem apenas produtos do servidor de banco de dados DB2 ou um Data Server Client. Neste caso, o único fix pack de imagem do servidor deve ser utilizado.

Em sistemas operacionais Linux ou UNIX, se os idiomas nacionais tiverem sido instalados, você precisará de um fix pack separado de idioma nacional O fix pack do idioma nacional não pode ser instalado isoladamente. Um fix pack universal ou específico para um produto deve ser aplicado simultaneamente, e ambos devem estar no mesmo nível de fix pack. Por exemplo, se estiver aplicando um fix pack universal para produtos do banco de dados DB2 que não estejam em inglês no Linuxou UNIX, precisará aplicar o fix pack universal e o fix pack do idioma nacional para atualizar os produtos do banco de dados DB2.

#### **Restrições**

- v Um fix pack do DB2 Versão 9.7 pode ser aplicado apenas às cópias de fix pack do DB2 Versão 9.7 de GA (General Availability) ou do DB2 Versão 9.7.
- v Todas as instâncias do DB2, DAS e aplicativos relacionados à cópia do DB2 sendo atualizada devem ser paradas antes da instalação de um fix pack.
- v Em um ambiente de ambiente de banco de dados particionado, antes de instalar o fix pack, você deve parar o gerenciador de banco de dados em todos os servidores de partição de banco de dados. Você deve instalar o fix pack no servidor de partição de banco de dados que possui a instância e em todos os outros servidores de partição do banco de dados. Todos os computadores que participam da instância devem ser atualizados no mesmo nível do fix pack.
- Em sistemas operacionais Linux ou UNIX:
	- Se você tiver produtos de banco de dados DB2 em um Network File System (NFS), deve assegurar que os itens a seguir sejam parados completamente antes da instalação do fix pack: todas as instâncias, o DB2 administration server (DAS), as interprocess communications (IPC) e os aplicativos de outras máquinas que estão utilizando a mesma instalação montada pelo NFS.
	- Se os comandos do sistema fuser ou lsof não estiverem disponíveis, o comando installFixPack não poderá detectar os arquivos do DB2 carregados. Você deve assegurar que nenhum dos arquivos do DB2 esteja carregado e forneçam uma opção de substituição para instalar o fix pack. No UNIX, o comando fuser é necessário para verificar arquivos carregados. No Linux, o comando fuser ou lsof é necessário.

Para obter detalhes sobre a opção de substituição, consulte o comando installFixPack.

- v Em aplicativos clientes, após a aplicação de um fix pack, para desempenhar uma ligação automática de aplicativos, o usuário deve ter autoridade de ligação.
- v Partições de dados separadas logicamente não são suportadas em releases anteriores ao DB2 V9.7 Fix Pack 1. Uma partição de dados fica temporariamente localizada no estado separado logicamente enquanto está sendo separada de uma tabela particionada de dados. Uma partição está no estado separado

logicamente quando, em SYSCAT.DATAPARTITIONS, o STATUS da partição é configurado como 'L' (SYSCAT.DATAPARTITIONS.STATUS='L'). Se estiver revertendo para um release anterior ao DB2 V9.7 Fix Pack 1, assegure-se de que as partições de dados não estejam separadas logicamente antes de reverter para o release.

- v Para tabelas que usam armazenamento em cluster multidimensional (MDC) e particionamento de dados, os índices de bloco particionados criados pelo sistema não são suportados em releases anteriores ao DB2 V9.7 Fix Pack 1. Ao reverter para um release anterior ao DB2 V9.7 Fix Pack 1, tabelas MDC particionadas em dados que usam índices de bloco particionados devem ser descartadas antes de reverter para o release e recriadas após a reversão para o release.
- v Estatísticas de distribuição para dados XML não são suportadas em releases anteriores ao DB2 V9.7 Fix Pack 1. Após reverter para um release anterior ao DB2 V9.7 Fix Pack 1, emita o comando RUNSTATS nas tabelas em que as estatísticas de distribuição XML estavam coletadas para atualizar as estatísticas para as tabelas.
- v A instalação de um fix pack do DB2 não atenderá um IBM Data Studio Administration Console ou IBM Data Studio.
- v Índices particionados sobre dados XML não são suportados em releases anteriores ao DB2 Versão 9.7 Fix Pack 1. Se estiver revertendo índices particionados sobre dados XML para um release anterior ao DB2 Versão 9.7 Fix Pack 1, antes de reverter ao release, é necessário descartar os índices particionados e recriá-los como índices não particionados.

Para instalar um fix pack:

- 1. Verifique os pré-requisitos do fix pack.
- 2. Execute as tarefas necessárias antes de instalar um fix pack.
- 3. Escolha um método de instalação do fix pack e instale o fix pack.
- 4. Execute as tarefas necessárias após a instalação do fix pack.
- 5. Aplique a licença do produto de banco de dados DB2 apropriada.
	- Se uma cópia anteriormente licenciada de um produto de servidor de banco de dados DB2 ainda não existir na máquina, uma única imagem de fix pack do servidor pode ser utilizada para instalar qualquer um dos produtos de servidor de banco de dados DB2. Nesse caso, o produto de banco de dados DB2 instalado é tratado como uma licença try and buy e parará de funcionar após um período de avaliação de 90 dias, a menos que você faça upgrade da licença try and buy.

Verifique no arquivo de log se existem etapas de pós-instalação ou mensagens de erro e ações recomendadas.

Para instalações não-raiz nos recursos baseados em raiz do Linux ou UNIX, (como Alta Disponibilidade e autenticação baseada em sistema operacional) podem ser ativadas durante o comando db2rfe. Se recursos baseados na raiz tiverem sido ativados após a instalação de seu produto de banco de dados DB2, você deve executar o comando db2rfe novamente toda vez que um fix pack for aplicado para reativar esses recursos.

Se você possui várias cópias do DB2 no mesmo sistema, essas cópias podem estar em níveis diferentes de versão e de fix pack. Se você deseja aplicar um fix pack a uma ou mais cópias do DB2, você deve instalar o fix pack nessas cópias do DB2 individualmente.

# <span id="page-212-0"></span>**Antes de Instalar um Fix Pack**

Para instalar um fix pack, primeiro você deve fazer download e descompactar o fix pack. Se você já possui produtos de banco de dados DB2 instalados no caminho selecionado, também deve parar diversos processos DB2.

Se isso ainda não tiver sido feito, verifique os pré-requisitos do fix pack. Consulte ["Verificando os Pré-requisitos do Fix Pack" na página 204.](#page-213-0)

Antes de instalar um fix pack, execute as seguintes etapas:

1. Obtenha o fix pack. Consulte ["Obtendo Fix Packs" na página 205.](#page-214-0)

No Linux e no UNIX, não deve haver qualquer espaço no caminho do diretório em que você planeja fazer download e descompactar o fix pack. Caso existam espaços no caminho de diretório, ocorrerá uma falha na instalação. Por exemplo, certifique-se de que seu caminho de diretório seja semelhante ao seguinte: /home/DB2FixPack/FP1/. Ele não deve ser parecido com o seguinte: /home/DB2 FixPack/FP1/.

- 2. Descompacte o fix pack.
	- v Para os sistemas operacionais Linux e UNIX, consulte ["Descompactando os](#page-215-0) [Fix Packs \(Linux e UNIX\)" na página 206.](#page-215-0)
	- v Para os sistemas operacionais Windows, consulte ["Descompactando Fix](#page-215-0) [Packs \(Windows\)" na página 206.](#page-215-0)
- 3. (Opcional) Reduza o tamanho do fix pack.

É possível utilizar o comando db2iprune para reduzir o tamanho de sua imagem de instalação do fix pack do DB2. Antes de instalar um fix pack limpo, você deve assegurar que a imagem do fix pack limpo contenha pelo menos os mesmos componentes que estão na cópia do DB2. Se você limpar muito da imagem do fix pack, a instalação do fix pack falhará. Para obter detalhes, consulte ["Reduzindo o Tamanho de Sua Imagem de Instalação do Fix Pack do](#page-234-0) [DB2" na página 225.](#page-234-0)

- 4. Se você já possui produtos de banco de dados DB2 instalados no caminho da instalação selecionado:
	- a. Faça backup de sua configuração atual. Consulte "Fazendo Backup das Informações de Configuração e Diagnóstico do Servidor DB2" em *Fazendo Upgrade para DB2 Versão 9.7* para obter detalhes.
	- b. Execute uma das seguintes ações:
		- v Para os sistemas operacionais Linux e UNIX, pare todos os processos do DB2. Consulte ["Parando Todos os Processos do DB2 \(Linux e UNIX\)" na](#page-216-0) [página 207.](#page-216-0)
		- v Para os sistemas operacionais Windows, pare todas as instâncias, serviços e aplicativos do DB2. Consulte ["Parando Todas as Instâncias, Serviços e](#page-217-0) [Aplicativos do DB2 \(Windows\)" na página 208.](#page-217-0)

Escolha uma das várias opções para instalar um fix pack.

- v ["Instalando um Fix Pack para Atualizar Produtos do Banco de Dados DB2](#page-220-0) [Existentes \(Linux e UNIX\)" na página 211](#page-220-0)
- v ["Instalando um Fix Pack para Instalar Novos Produtos do Banco de Dados DB2](#page-221-0) [\(Linux e UNIX\)" na página 212](#page-221-0)
- v ["Instalando um Fix Pack para um Único Produto de Banco de Dados](#page-222-0) [\(Windows\)" na página 213](#page-222-0)
- v ["Instalando um Fix Pack para Vários Produtos do Banco de Dados \(Windows\)"](#page-222-0) [na página 213](#page-222-0)
- <span id="page-213-0"></span>v ["Instalando um Fix Pack Utilizando um Arquivo de Resposta \(Windows\)" na](#page-223-0) [página 214](#page-223-0)
- v ["Instalando um Fix Pack em um Ambiente Microsoft Cluster Server \(Windows\)"](#page-224-0) [na página 215](#page-224-0)

### **Verificando os Pré-requisitos do Fix Pack**

Assegure-se de atender todos os pré-requisitos do software, hardware e sistema operacional antes de fazer download de um fix pack.

Antes de fazer download de um fix pack, execute as seguintes etapas:

1. Certifique-se de que seu sistema atenda a todos os requisitos de instalação. Consulte [Capítulo 2, "Requisitos de Instalação para Produtos de Banco de](#page-20-0) [Dados do DB2", na página 11.](#page-20-0)

Esta ação evita problemas técnicos que possam ocorrer após a instalação e a configuração do fix pack.

2. Para o DB2 para Linux on System i e pSeries de 64 bits, certifique-se de que o tempo de execução do Compilador IBM XL C/C++ esteja instalado.

Efetue o download e instale o IBM XL C/C++ Run-Time Environment Component. Consulte: [http://www.ibm.com/support/](http://www.ibm.com/support/docview.wss?uid=swg24007906) [docview.wss?uid=swg24007906](http://www.ibm.com/support/docview.wss?uid=swg24007906)

3. Para AIX, se os produtos de banco de dados DB2 já existirem no sistema e o TCB (Trusted Computing Base) estiver ativado, assegure-se de que esteja em um estado consistente.

Assegure-se de que o TCB esteja em um estado consistente para qualquer arquivo ou diretório relacionado a uma instância do DB2, DB2 Administration Server e arquivos DB2 instalados. O TCB pode estar em um estado inconsistente se, por exemplo, as instâncias do DB2 foram removidas sem utilizar o comando db2idrop.

Para verificar o estado de TCB, digite o seguinte comando como raiz: tcbck -n ALL

Consulte a [documentação do AIX](http://www.ibm.com/systems/p/library/index.html) para obter detalhes sobre o Trusted Computing Base.

4. Revise as Atualizações e abra os APARs (Authorized Problem Analysis Reports) no DB2 para Linux, UNIX e Windows no Web site de suporte do produto: [http://www.ibm.com/software/data/db2/support/db2\\_9/.](http://www.ibm.com/software/data/db2/support/db2_9/)

Os APARs abertos descrevem os defeitos que ainda não foram endereçados em um fix pack e eles podem conter soluções alternativas que terão impacto em seu uso do sistema de banco de dados. Para obter uma lista de APARs abertos do DB2 para Linux, UNIX e Windows, consulte: [http://www.ibm.com/](http://www.ibm.com/support/docview.wss?rs=71&uid=swg21255155) [support/docview.wss?rs=71&uid=swg21255155](http://www.ibm.com/support/docview.wss?rs=71&uid=swg21255155)

5. Assegure-se de ter espaço livre suficiente no sistema de arquivos para fazer download e extrair o fix pack.

No Linux e UNIX, pode ser necessário ter um sistema de arquivos com um gigabyte de espaço livre para conter o arquivo .tar.gz e a imagem de instalação descompactada. Se você também planeja instalar um fix pack de idioma nacional, precisará de até dois gigabytes de espaço livre.

6. Assegure-se de ter o espaço livre necessário para instalar o fix pack. O espaço livre deve estar disponível no local da cópia do DB2 que você está

atualizando ou no local onde pretende criar uma nova instalação do DB2.

• No Windows, o espaço requerido para instalar o fix pack é igual ao espaço requerido para a instalação da GA (General Availability) do DB2 Versão 9.5 <span id="page-214-0"></span>para Linux, UNIX e Windows. Assegure-se de que o espaço necessário esteja disponível no local da cópia do DB2 que você está atualizando ou no local em que planeja criar uma nova instalação do DB2. Consulte ["Requisitos de](#page-21-0) [Disco e Memória" na página 12.](#page-21-0)

- No Linux e no UNIX:
	- Se você ainda não possui um produto de banco de dados DB2 instalado e estiver usando o fix pack para criar uma nova instalação, consulte ["Requisitos de Disco e Memória" na página 12.](#page-21-0)
	- Se você já tiver um produto de banco de dados DB2 instalado, o espaço necessário para instalar o fix pack será igual ao espaço consumido pelos produtos de banco de dados DB2 existentes. Este espaço é necessário apenas temporariamente durante o processo de instalação do fix pack.

Para determinar o espaço utilizado pelo produtos de banco de dados DB2 existentes, execute o comando:

du -k -s *DB2DIR*

em que *DB2DIR* representa o local em que o produto de banco de dados DB2 está instalado.

7. Se você já possui um produto de banco de dadosDB2 instalado e obteve correções especiais, entre em contato com o suporte IBM para determinar se você precisa de uma versão atualizada das correções antes de instalar um fix pack.

Isto ajuda a assegurar que seu sistema esteja em um estado consistente e que nenhuma correção especial seja perdida.

8. Opcional: Reveja as "Visões Gerais do Produto" no Centro de Informações do *DB2*.

Depois de assegurar que tenha atendido a todos estes pré-requisitos, conclua o restante das tarefas necessárias antes de instalar um fix pack.

### **Obtendo Fix Packs**

Para obter um fix pack, você deve visitar o Web site de suporte do produto DB2 para Linux, UNIX e Windows e fazer download do fix pack.

Se isso ainda não tiver sido feito, verifique os pré-requisitos do fix pack. Consulte ["Verificando os Pré-requisitos do Fix Pack" na página 204.](#page-213-0)

Para obter um fix pack, execute as seguintes etapas:

1. Determine qual fix pack você precisa.

Em geral, a IBM recomenda a instalação do fix pack mais recente para evitar o aparecimento de problemas provocados por defeitos de software já conhecidos e corrigidos pela IBM.

2. Localize o fix pack no Web site de suporte do produto DB2 para Linux, UNIX e Windows: [www.ibm.com/support/docview.wss?rs=71&uid=swg27007053.](http://www.ibm.com/support/docview.wss?rs=71&uid=swg27007053)

Assegure-se de escolher o fix pack apropriado para o seu sistema operacional. Escolha entre fix packs específicos do banco de dados DB2 e fix packs universais.

3. Faça download do fix pack.

Na maioria dos casos, você pode escolher acessar a pasta FTP diretamente ou você pode utilizar um applet Java denominado Download Director para fazer download dos arquivos.

<span id="page-215-0"></span>Depois de fazer download do fix pack com êxito, execute o lembrete das etapas preparatórias antes de instalar um fix pack. Consulte ["Antes de Instalar um Fix](#page-212-0) [Pack" na página 203.](#page-212-0)

### **Descompactando os Fix Packs (Linux e UNIX)**

Todas as imagens de instalação do fix pack no site do FTP são compactadas utilizando o gzip. Antes de instalar um fix pack, você deve copiar a imagem para um diretório temporário e utilizar gunzip e tar para extrair a imagem de instalação do fix pack.

Para descompactar uma imagem de instalação do fix pack, execute as seguintes etapas:

- 1. Copie a imagem gzipped para um local temporário.
- 2. Vá para o diretório no qual você copiou a imagem.
- 3. Digite o seguinte comando para descompactar o arquivo: gunzip -c *filename*.tar.gz | tar -xvf -

em que *filename* é o fix pack que você está instalando.

**Nota:** gunzip faz parte da configuração da instalação padrão do AIX 5L. Se não tiver o gunzip, instale o conjunto de arquivos rpm.rte a partir da mídia de instalação do AIX 5L. O conjunto de arquivos rpm.rte contém gunzip. Também é possível fazer download do gzip para o AIX 5L a partir do Web site: <http://www.ibm.com/servers/aix/products/aixos/linux/rpmgroups.html>

### **Descompactando Fix Packs (Windows)**

As imagens de instalação do fix pack no site do FTP estão no formato compactado. Antes de instalar um fix pack, você deve descompactar a imagem de instalação do fix pack em um diretório temporário.

- v Se você tiver mais de um produto de banco de dados DB2 instalado em uma única cópia do DB2, deverá fazer download e descompactar todos os fix packs correspondentes específicos do produto.
- v Se você planeja instalar o fix pack no modo silencioso, todas as imagens de fix pack devem ser descompactadas nos subdiretórios sob o mesmo diretório-pai.
- v Se planeja instalar o fix pack usando o assistente de Configuração do DB2, o comando setup detectará os outros produtos de banco de dados DB2 instalados. Se todas as imagens do fix pack para os produtos de banco de dados DB2 forem descompactadas em subdiretórios sob o mesmo diretório-pai, o comando setup iniciará automaticamente a instalação do fix pack para todos os produtos de banco de dados DB2 sem avisar você. Se as imagens do produto do fix pack forem descompactadas em diferentes diretórios, o comando setup detectará outros produtos de banco de dados DB2 instalados e solicitará cada caminho de diretório.

Para descompactar uma imagem de instalação do fix pack, execute as seguintes etapas:

- 1. Vá para o diretório no qual você transferiu por download a imagem de instalação do fix pack.
- 2. Dê um clique duplo no arquivo .exe auto-extrator. Por exemplo, se transferiu por download o DB2 Enterprise Server Edition Versão 9.5 Fix Pack 1 para Windows de 32 bits, dê um clique duplo em v9r5fp1 win ese.exe . A janela WinZip Self Extractor será aberta. Você também pode descompactar a imagem de instalação do fix pack utilizando um utilitário compatível para descompactar
arquivo ZIP. Por exemplo, para descompactar o produto DB2 Enterprise Server Edition Versão 9.5 Fix Pack 1 para um diretório da sua opção, digite: winzip32 v9r5fp1\_win\_ese.exe -e

- 3. Selecione uma pasta para conter os arquivos ZIP descompactados.
- 4. Clique em Unzip. Todos os arquivos serão descompactados para a pasta especificada.

Repita essas etapas para descompactar as imagens do auto-extrator para todos os produtos de banco de dadosDB2 que você instalou. Se você deseja executar uma instalação silenciosa utilizando um arquivo de resposta, todas as imagens devem ser descompactadas para os subdiretórios sob o mesmo diretório-pai.

# **Parando Todos os Processos do DB2 (Linux e UNIX)**

Antes de instalar um fix pack, se houver produtos de banco de dados DB2 instalados no caminho de instalação selecionado, você deve parar todos os processos DB2. Se você tiver várias cópias do DB2, pare apenas os processos do DB2 que estão associados à cópia que está sendo atualizada.

Para parar todos os processos do DB2, execute as seguintes etapas:

- 1. Efetue logon como root.
- 2. Determine quais instâncias estão associadas à cópia do DB2. Emita o comando: *DB2DIR*/instance/db2ilist

em que *DB2DIR* representa o local em que a cópia do DB2 está instalada.

3. Execute os seguintes comandos para cada instância na cópia do DB2:

```
su - iname
. $HOME/sqllib/db2profile
db2 force applications all
db2 terminate
db2stop
db2licd -end # run at each physical partition
exit
```
em que *iname* representa o nome do proprietário da instância. Se você possui um usuário HACMP, deve utilizar o comando ha\_db2stop para parar o DB2 em vez do comando db2stop. Se você utilizar o comando db2stop em vez do comando ha\_db2stop, acionará um evento de falha.

4. Se o DAS (DB2 Administration Server) pertencer à cópia do DB2 que você esteja atualizando, pare o DAS:

```
su - aname
. $HOME/das/dasprofile
db2admin stop
exit
```
em que *aname* representa o nome do proprietário DAS.

**Nota:** Como pode haver apenas um DAS no sistema, essa etapa afeta todas as outras cópias do DB2 no sistema.

5. (Opcional) No AIX, execute slibclean para descarregar as bibliotecas compartilhadas não utilizadas da memória antes da instalação:

/usr/sbin/slibclean

6. Desative o processo do monitor de falha. Para parar o Daemon do Monitor de Falhas, emita o comando:

*DB2DIR*/bin/db2fm -i *iname* -D

em que *DB2DIR* é o local onde a cópia do DB2 está instalada e *iname* representa o nome do proprietário da instância. O comando deve ser desempenhado uma vez para cada instância na cópia do DB2.

- 7. Se o Fault Monitor Coordinator (FMC) estiver iniciado, impeça a inicialização automática de suas instâncias:
	- a. Para determinar se o FMC foi iniciado, emita o comando: *DB2DIR*/bin/db2fmcu

em que o *DB2DIR* é o local onde a cópia do DB2 está instalada. Se o FMC estiver iniciado, você verá uma saída semelhante à seguinte: FMC: up: PID = 3415. Se o FMC estiver desativado, a saída do comando db2fmcu será: FMC: inativo.

b. Se o FMC estiver iniciado, determine se as instâncias estão configuradas para autoinicialização após cada reinício do sistema. Emita o comando: *DB2DIR*/instance/db2iset -i *iname* -all

em que *DB2DIR* é o local onde a cópia do DB2 está instalada e *iname* representa o nome do proprietário da instância. O comando deve ser desempenhado uma vez para cada instância na cópia do DB2. Se a saída do comando db2iset incluir o seguinte, isto significa que a instância está configurada para autoinicialização: DB2AUTOSTART=YES

c. Impeça a inicialização automática das instâncias. Emita o comando: *DB2DIR*/instance/db2iauto -off *iname*

em que *DB2DIR* é o local onde a cópia do DB2 está instalada e *iname* representa o nome do proprietário da instância. Depois de concluir a instalação do fix pack, você poderá reiniciar a autoinicialização da instância: *DB2DIR*/instance/db2iauto -on *iname*

8. Assegure-se de que todas as comunicações de interprocesso do DB2 estejam limpas para a instância a ser atualizada. Como o proprietário da instância, execute o seguinte comando em cada partição física: \$HOME/sqllib/bin/ipclean

# **Parando Todas as Instâncias, Serviços e Aplicativos do DB2 (Windows)**

Antes de instalar um fix pack, se houver produtos de banco de dados DB2 instalados no caminho de instalação selecionado, você deve parar todas as instâncias do DB2, todos os serviços do DB2 e todos os aplicativos. Se você tiver várias cópias do DB2, pare apenas os processos do DB2 que estão associados à cópia que está sendo atualizada.

Para parar instâncias, serviços e aplicativos apropriados:

1. Determine as instâncias associadas à cópia do DB2, emitindo o comando: *DB2PATH*\bin\db2ilist

em que *DB2PATH* representa o local em que a cópia do DB2 está instalada.

2. Pare todas as instâncias e os serviços do DB2, utilizando o applet do painel de controle de serviços: **Painel de Controle** → **Ferramentas Administrativas** → **Serviços**. Se você tiver clientes de banco de dados ativos, force a desativação destes clientes ao parar a instância. Para forçar os clientes, emita o seguinte comando:

db2stop force

# **Métodos de Instalação do Fix Pack**

Existem vários métodos diferentes para instalar os fix packs, dependendo do sistema operacional e se há ou não produtos de banco de dados existentes.

Nos sistemas operacionais Linux e UNIX, existem duas maneiras com as quais você pode utilizar o fix pack e os métodos de instalação correspondem a esses propósitos:

v Para instalar novos produtos de banco de dados DB2 em um local selecionado, consulte ["Instalando um Fix Pack para Instalar Novos Produtos do Banco de](#page-221-0) [Dados DB2 \(Linux e UNIX\)" na página 212.](#page-221-0)

Siga estas instruções para instalar novos produtos de banco de dados DB2 em um determinado nível do fix pack. O comando db2setup é utilizado para executar a instalação.

v Para atualizar produtos de banco de dados DB2 existentes em um local selecionado, consulte ["Instalando um Fix Pack para Atualizar Produtos do Banco](#page-220-0) [de Dados DB2 Existentes \(Linux e UNIX\)" na página 211.](#page-220-0)

Siga essas instruções se um produto de banco de dados DB2 já estiver instalado e você desejar aplicar um novo nível do fix pack. O comando installFixPack é utilizado para instalar o fix pack.

Nos sistemas operacionais Windows, os mesmos comandos são utilizados independente de você utilizar o fix pack para atualizar os produtos de banco de dados DB2 existentes ou incluir novos produtos de banco de dados DB2. Os métodos de instalação diferem de acordo com o número de produtos do banco de dadosDB2 envolvidos e se o DB2 está configurado para utilizar o MSCS (Microsoft Cluster Server), da seguinte forma:

v ["Instalando um Fix Pack para um Único Produto de Banco de Dados](#page-222-0) [\(Windows\)" na página 213.](#page-222-0)

Siga essas instruções se um único produto de banco de dados DB2 já estiver instalado e você desejar aplicar um novo nível do fix pack. O comando setup é utilizado para instalar o fix pack.

v ["Instalando um Fix Pack para Vários Produtos do Banco de Dados \(Windows\)"](#page-222-0) [na página 213.](#page-222-0)

Siga estas instruções para instalar um fix pack em um sistema com vários produtos de banco de dados DB2 instalados. O comando setup é utilizado para instalar o fix pack.

v ["Instalando um Fix Pack Utilizando um Arquivo de Resposta \(Windows\)" na](#page-223-0) [página 214](#page-223-0) (um único produto ou vários produtos).

Siga estas instruções para executar uma instalação do arquivo de resposta de um fix pack. Uma instalação do arquivo de resposta também pode ser referida como uma instalação silenciosa ou uma instalação não-assistida. O comando setup é utilizado para instalar o fix pack.

["Instalando um Fix Pack em um Ambiente Microsoft Cluster Server \(Windows\)"](#page-224-0) [na página 215.](#page-224-0)

Siga estas instruções para instalar um fix pack sobre uma instalação existente do DB2 em um ambiente do MSCS.

## **Fix Packs Universais versus Específicos do Produto**

Você tem duas opções quando ocorre a instalação do fix pack; utilizar um fix pack universal (todos os produtos) ou um fix pack específico do produto.

## **Fix Pack Universal [todos os produtos]**

De forma semelhante às versões anteriores dos produtos de banco de dados DB2, é possível usar o processo em duas etapas de instalação de um produto no nível GA e, em seguida, aplicar o nível desejado de fix pack. Este método de instalação se aplica às plataformas em que você possui um produto instalado em seu caminho de instalação. Por exemplo, pode haver uma instalação existente do produto de banco de dados DB2 e agora você deseja fazer upgrade no local para o nível Fix Pack 1 usando etapas semelhantes às seguintes:

- 1. Faça download do fix pack universal desejado (se você tiver apenas um produto instalado, também poderá utilizar o fix pack específico do produto, veja abaixo).
- 2. Pare todas as instâncias associadas com essa cópia.
- 3. Pare o DAS se ele estiver associado com essa cópia.
- 4. Aplique o fix pack.
- 5. Reinicie as instâncias (db2start), incluindo o DAS (db2admin start) se ele estiver associado à cópia atual.

### **Fix Pack Específico do Produto**

Utilize o fix pack específico do produto para fazer upgrade de um único produto ou para instalar em um novo caminho. Se você optou por instalar o fix pack específico do produto, será possível fazer o download dos produtos no nível desejado e depois instalar os produtos em uma única etapa. Por exemplo, se quiser instalar o ESE (Enterprise Server Edition) no nível de Fix Pack 1, execute as seguintes etapas:

- 1. Faça o download do produto no nível desejado.
- 2. Instale o produto em um novo caminho.
- 3. Teste a nova instalação
- 4. Elimine as instâncias de teste.
- 5. Execute db2iupdt a partir da nova cópia de instalação para mover suas instâncias sobre o novo nível de fix pack.

Essa abordagem permite testar a nova versão do seu sistema de produção sem afetar os bancos de dados de produção. Agora você possui uma janela de 15-30 segundos de tempo de inatividade (o tempo que leva para emitir os comandos db2stop, db2 bind e db2start).

Fix packs específicos do produto como DB2 QP (Query Patroller), Spatial Extender e InfoSphere Federation Server estão disponíveis para casos em que você está incluindo esta funcionalidade em uma cópia do DB2 já atualizada. Se tiver um ESE no Fix Pack 1, você precisará do Query Patroller no Fix Pack 1 para instalar sobre o produto ESE existente. O nível do QP em seu DVD GA não é mais suficiente. Nesse caso, você deve fazer download da imagem QP Fix Pack 1, incluir o arquivo de licença, executar o instalador e, quando o instalador for concluído, você terá uma instalação do QP em funcionamento.

#### **Atualizando Vários Produtos Instalados no Mesmo Caminho de Instalação**

Nos casos em que há mais de um produto instalado em um caminho de instalação, por exemplo, você possui ESE e QP instalado, poderá utilizar uma imagem ESE e uma imagem QP para instalar em um novo local ou utilizar o fix pack universal para fazer upgrade no local. É necessário conhecer qual abordagem deseja utilizar antes do download. Se você

possui apenas um produto instalado, por exemplo ESE, o fix pack específico de produto ESE ou o fix pack universal atualizará os dois no local.

### <span id="page-220-0"></span>**Porque eu utilizaria o fix pack universal?**

- Se eu quiser atualizar vários produtos no lugar.
- v Se eu não me lembrar do que instalei para poder instalar o fix pack em um novo local sem meu atual conjunto de recursos ou produtos.

### **Porque eu utilizaria o fix pack específico de produto?**

- v Se eu tiver um único produto e quiser economizar tempo para fazer o download do fix pack.
- v Se o tempo de inatividade do sistema for dispendioso.
- v Se eu precisar testar o novo fix pack sem causar impacto nos meus bancos de dados de produção.
- v Se eu precisar da capacidade de voltar à versão anterior rapidamente (tempo de inatividade do sistema em caso de falha).
- v Se eu já tiver um fix pack instalado e precisar incluir novos recursos ou produtos no fix pack.

**Nota:** Muitas dessas vantagens podem ser adquiridas instalando-se a partir de sua mídia original em um novo local e utilizando o fix pack universal para atualizar os recursos ou dos produtos; no entanto, existe um custo de tempo extra de instalação. Se você já tiver transferido por download o fix pack universal, isso pode demorar menos do que fazer o download de todas as partes necessárias para replicar sua cópia existente no nível de fix pack desejado.

## **Linux e UNIX**

## **Instalando um Fix Pack para Atualizar Produtos do Banco de Dados DB2 Existentes (Linux e UNIX):**

Siga essas instruções se um produto de banco de dados DB2 já estiver instalado e você desejar aplicar um novo nível do fix pack. O comando installFixPack é utilizado para instalar o fix pack.

- v Certifique-se de atender a todas as tarefas necessárias antes de instalar um fix pack. Consulte ["Antes de Instalar um Fix Pack" na página 203.](#page-212-0)
- v Se houver mais de um produto de banco de dados DB2 instalado no caminho selecionado, você deve utilizar uma imagem do fix pack universal para instalar o fix pack.
- v Se você deseja atualizar um produto de banco de dados DB2 existente que tenha idiomas nacionais instalados, será necessário obter o fix pack do idioma nacional além de um fix pack individual ou de um fix pack universal. Os fix packs de idioma nacional não podem ser utilizados sozinhos.

Por exemplo, para instalar um fix pack em um produto de banco de dados DB2 Versão 9.5 com suporte diferente do inglês instalado, faça download da imagem do fix pack específico do produto de banco de dados DB2 (ou da imagem de fix pack universal) e do fix pack de idioma nacional. Em seguida, execute o installFixPack a partir da imagem de fix pack específica do produto de banco de dados DB2 (ou da imagem de fix pack universal).

Para instalar um fix pack:

- <span id="page-221-0"></span>1. Para instalações raiz, efetue logon como root. Para instalações não-raiz, efetue logon com o ID do usuário que possui a instalação não-raiz.
- 2. Vá para o diretório que contém a imagem de fix pack.
- 3. Ative a instalação, emitindo o comando installFixPack. Por exemplo, ./installFixPack -b *DB2DIR*

em que *DB2DIR* é o local dos produtos de banco de dados DB2 que você deseja atualizar. Para obter detalhes e parâmetros de comandos adicionais, consulte o comando installFixPack.

Para concluir a instalação, desempenhe as tarefas de pós-instalação necessárias para os fix packs. Consulte ["Tarefas de Pós-instalação para Fix Packs \(Linux e](#page-228-0) [UNIX\)" na página 219.](#page-228-0)

### **Instalando um Fix Pack para Instalar Novos Produtos do Banco de Dados DB2 (Linux e UNIX):**

Siga estas instruções para instalar novos produtos de banco de dados DB2 em um determinado nível do fix pack. O comando db2setup é utilizado para executar a instalação.

- v Execute todas as tarefas necessárias antes de instalar um fix pack. Consulte ["Antes de Instalar um Fix Pack" na página 203.](#page-212-0)
- v Se você deseja instalar um novo produto de banco de dados DB2 com idiomas nacionais ativados, deve obter o fix pack de idioma nacional além de um fix pack individual ou fix pack universal. Os fix packs de idioma nacional não podem ser utilizados sozinhos.

Por exemplo, para instalar um produto de banco de dados DB2 com suporte diferente do inglês, faça download da imagem do fix pack específico do produto de banco de dados DB2 e do fix pack do idioma nacional. Em seguida, execute db2setup a partir da imagem de fix pack específico do produto do banco de dados DB2.

Utilize este método, se:

- v Não houver produtos de banco de dados DB2 no caminho de instalação selecionado, ou
- v Existir produtos do banco de dados DB2 no caminho de instalação selecionado e você deseja incluir mais produtos (no mesmo nível de fix pack dos produtos existentes) no mesmo caminho.

Para instalar os produtos de banco de dados DB2:

- 1. Efetue logon como root.
- 2. Vá para o diretório que contém a imagem de fix pack.
- 3. Ative a instalação, emitindo o comando:

./db2setup

#### **Nota:**

- Se você escolher instalar produtos InfoSphere Federation Server, receberá uma mensagem de aviso, se emitir db2setup a partir de uma imagem do fix pack que esteja em um nível inferior ao de produtos de banco de dados DB2 existentes. Você deve aplicar o fix pack apropriado depois que a instalação do produto estiver concluída.
- v Para todos os outros produtos de banco de dadosDB2, se a imagem do fix pack que você estiver utilizando para incluir novos produtos não estiver no

<span id="page-222-0"></span>mesmo nível dos produtos de banco de dadosDB2 instalados em uma determinada cópia doDB2, a tentativa de instalação não terá sido bem-sucedida. Por exemplo:

- Se a imagem do fix pack estiver em um nível inferior ao dos produtos instalados, a mensagem de erro retornada pelo db2setup o avisará para obter a imagem de fix pack correta.
- Se a imagem do fix pack estiver em um nível superior ao dos produtos do banco de dados DB2 instalados, a mensagem de erro retornada pelo db2setup o avisará para fazer upgrade dos produtos existentes utilizando o installFixPack primeiro.

Para concluir a instalação, desempenhe as tarefas de pós-instalação necessárias para os fix packs. Consulte ["Tarefas de Pós-instalação para Fix Packs \(Linux e](#page-228-0) [UNIX\)" na página 219.](#page-228-0)

## **Windows**

## **Instalando um Fix Pack para um Único Produto de Banco de Dados (Windows):**

Siga essas instruções se um único produto de banco de dados DB2 já estiver instalado e você desejar aplicar um novo nível do fix pack. O comando setup é utilizado para instalar o fix pack.

- v Assegure-se de atender a todos os pré-requisitos de fix pack.
- v Assegure-se de ter as contas de usuário de instalação apropriadas. Em geral, a conta do usuário deve pertencer ao grupo de Administradores na máquina onde você executará a instalação.

Para instalar um fix pack:

- 1. Vá para a pasta na qual os arquivos ZIP descompactados estão localizados. O comando setup está localizado sob a pasta identificada com o nome de produto abreviado. Por exemplo, o DB2 Enterprise Server Edition está sob ESE.
- 2. Dê um clique duplo no arquivo setup.exe para iniciar o assistente de Configuração do DB2. O painel de ativação do assistente de Configuração do DB2 é aberta. A ajuda on-line está disponível para guiá-lo através do assistente. Para chamar a ajuda on-line, clique em **Ajuda** ou pressione F1.

Para concluir a instalação, desempenhe as tarefas de pós-instalação necessárias para os fix packs.

### **Instalando um Fix Pack para Vários Produtos do Banco de Dados (Windows):**

Siga estas instruções para instalar um fix pack em um sistema com vários produtos de banco de dados DB2 instalados. O comando setup é utilizado para instalar o fix pack.

- Assegure-se de atender a todos os pré-requisitos de fix pack. Consulte ["Verificando os Pré-requisitos do Fix Pack" na página 204.](#page-213-0)
- v Assegure-se de ter as contas de usuário de instalação apropriadas. Em geral, a conta do usuário deve pertencer ao grupo de Administradores na máquina onde você executará a instalação.
- v Se houver mais de um produto de banco de dados DB2 instalado no caminho selecionado, será possível utilizar uma imagem de fix pack universal para instalar o fix pack.

Para instalar um fix pack:

- <span id="page-223-0"></span>1. Vá para a pasta onde os arquivos descompactados estão localizados. O comando setup está localizado sob a pasta identificada com o nome de produto abreviado. Por exemplo, DB2 Enterprise Server Edition está em ESE.
- 2. Dê um clique duplo no arquivo setup.exe para iniciar o Assistente de Configuração do DB2. A barra de ativação do assistente Configuração do DB2 é aberta.

O Assistente de Configuração do DB2 detecta os produtos de banco de dados DB2 instalados.

- v Se todas as imagens do produto estiverem descompactadas nos subdiretórios sob o mesmo diretório-pai, o Assistente de Configuração do DB2 iniciará automaticamente a instalação de todos os produtos do banco de dados DB2 sem aviso prévio.
- v Se as imagens do produto estiverem descompactadas em diretórios diferentes, o Assistente de Configuração do DB2 detectará os produtos do banco de dados DB2 instalados e solicitará a você os caminhos do diretório.

A ajuda on-line está disponível para guiá-lo através do assistente. Para iniciar a ajuda on-line, clique em **Ajuda** ou pressione F1.

Execute as tarefas de pós-instalação necessárias aos fix packs. Consulte ["Tarefas de](#page-227-0) [Pós-instalação para Fix Packs \(Windows\)" na página 218.](#page-227-0)

### **Instalando um Fix Pack Utilizando um Arquivo de Resposta (Windows):**

Siga estas instruções para executar uma instalação do arquivo de resposta de um fix pack. Uma instalação do arquivo de resposta também pode ser referida como uma instalação silenciosa ou uma instalação não-assistida. O comando setup é utilizado para instalar o fix pack.

- v Certifique-se de atender todas as tarefas necessárias antes de instalar um fix pack. Consulte ["Antes de Instalar um Fix Pack" na página 203.](#page-212-0)
- v Assegure-se de ter as contas de usuário de instalação apropriadas. Em geral, a conta do usuário deve pertencer ao grupo de Administradores na máquina onde você executará a instalação.

Para instalar um fix pack utilizando um arquivo de resposta:

- 1. Vá para a pasta na qual os arquivos ZIP descompactados estão localizados. O comando setup está localizado sob a pasta identificada com o nome de produto abreviado. Por exemplo, DB2 Enterprise Server Edition está em ESE.
- 2. Assegure-se de que todas as imagens de instalação do fix pack foram descompactadas para os subdiretórios sob o mesmo diretório-pai.

Se você tiver mais de um produto de banco de dados DB2 instalado, o Assistente de Configuração do DB2 detectará os outros produtos instalados. A instalação falhará se todas as imagens de fix pack descompactadas do produto do banco de dadosDB2 apropriadas não estiverem nos subdiretórios sob o mesmo diretório-pai.

3. Instale o fix pack utilizando o comando setup com a opção do arquivo de resposta (**-u**). Por exemplo, insira:

setup -u c:\db2fixpk.rsp -t c:\db2fixpk.trc -l c:\db2fixpk.log

em que db2fixpk.rsp é o nome do arquivo de resposta e **-t** e **-l** são os parâmetros opcionais que especificam um arquivo de rastreio e um arquivo de log, respectivamente. Os arquivos de resposta de amostra podem ser localizados no diretório *product-abbreviation*\db2\Windows\samples da imagem de instalação do fix pack. Por exemplo, ESE\db2\windows\samples.

<span id="page-224-0"></span>Para concluir a instalação, desempenhe as tarefas de pós-instalação necessárias para os fix packs. Consulte ["Tarefas de Pós-instalação para Fix Packs \(Windows\)"](#page-227-0) [na página 218.](#page-227-0)

#### **Instalando um Fix Pack em um Ambiente Microsoft Cluster Server (Windows):**

Siga estas instruções para instalar um fix pack sobre uma instalação existente do DB2 em um ambiente do Microsoft Cluster Server (MSCS).

- v Certifique-se de atender todas as tarefas necessárias antes de instalar um fix pack. Consulte ["Antes de Instalar um Fix Pack" na página 203.](#page-212-0)
- v Assegure-se de ter as contas de usuário de instalação apropriadas. Em geral, a conta do usuário deve pertencer ao grupo de Administradores na máquina onde você executará a instalação.

Para ilustrar como instalar um fix pack em um ambiente MSCS, uma configuração de exemplo simples deve ser entendida. Neste exemplo, a configuração inicial é uma instância do DB2 composta de duas partições de banco de dados. Além disso, existem dois Grupos de Cluster:

- v O Grupo 0 do DB2: contém a Partição 0 ativa na Máquina A. O DAS (DB2 Administration Server) também está localizado aqui.
- v DB2 Grupo 1: contém a Partição 1, ativa na Máquina B.

Esta é a configuração inicial.

Para instalar um fix pack sobre uma instalação existente do DB2 em um ambiente do MSCS:

1. Desative o retorno de falha automático.

Durante o processo de instalação talvez seja necessário iniciar novamente seu computador. Quando isso acontece o serviço de cluster inicia novamente automaticamente. Portanto, o retorno de falha automático deve estar desligado para que nenhum dos grupos falhe automaticamente.

Por exemplo, para desativar o failback automático no Grupo 0 do DB2:

- a. Na janela Administrador de Cluster, clique com o botão direito em **DB2 Grupo 0**.
- b. Selecione **Propriedades**. A janela Propriedades do Grupo 0 do DB2 é aberta.
- c. Na guia **Retorno de Falha**, selecione o botão de opções **Prevenir retorno de falha**.
- d. Clique em **OK**.

Repita essas etapas para desativar o failback automático no Grupo 1 do DB2.

2. Decida a máquina na qual você primeiro instalará o fix pack.

Neste exemplo, primeiro será executado upgrade na Máquina B.

3. Mova o Grupo do DB2 para fora da Máquina B.

Por exemplo, para mover o Grupo 1 do DB2 da Máquina B para a Máquina A: a. Na janela Administrador de Cluster, clique em **Grupo 1 do DB2**.

- b. Clique com o botão direito, selecione **Mover Grupo**. A coluna Proprietário é alterada para Máquina A.
- 4. Pare o servidor de cluster na Máquina B.

Por exemplo:

a. Na janela Serviços de Componentes, clique com o botão direito do mouse em **Serviço de Cluster**.

- b. Clique em **Parar**.
- 5. Se houver vários produtos de banco de dados DB2 instalados no mesmo local (na mesma cópia do DB2) na Máquina B, instale o fix pack para vários produtos de banco de dados. Caso contrário, instale o fix pack para um único produto de banco de dados. Consulte ["Instalando um Fix Pack para Vários](#page-222-0) [Produtos do Banco de Dados \(Windows\)" na página 213](#page-222-0) ou ["Instalando um](#page-222-0) [Fix Pack para um Único Produto de Banco de Dados \(Windows\)" na página](#page-222-0) [213,](#page-222-0) quando adequado.

## **Nota:**

- v O DB2 ainda está em execução e disponível na Máquina A.
- v Como parte do processo de instalação, talvez seja necessário iniciar novamente o seu computador.
- v O processo de instalação no modo silencioso pode, opcionalmente, ser usado para instalar o fix pack usando um arquivo de resposta. Consulte ["Instalando um Fix Pack Utilizando um Arquivo de Resposta \(Windows\)"](#page-223-0) [na página 214.](#page-223-0)
- v Se db2systray.exe tentar acessar uma instância off-line, você poderá receber a mensagem de erro SQL5005C quase no final da instalação. Isso não indica uma falha de instalação.
- 6. Deixe os recursos do DB2 off-line.

No exemplo, Partição 0, Partição 1 e o DAS estão na Máquina A neste ponto. Estes recursos devem ser colocados em off-line um de cada vez. Por exemplo:

- a. Na janela Administrador de Cluster, no painel da janela esquerdo, selecione **Grupos**.
- b. Selecione **DB2 Grupo 0**. Os recursos para o grupo são exibidos no painel da janela à direita.

Para o Grupo 0 do DB2, os recursos do DB2 incluem a Partição 0 e o DAS.

c. No painel da janela direita, clique com o botão direito do mouse em um dos recursos. Selecione **Colocar Off-line**.

Repita esta etapa para cada um dos recursos do DB2 no DB2 Grupo 0.

d. Selecione **DB2 Grupo 1**. Os recursos para o grupo são exibidos no painel da janela à direita.

Para o Grupo 1 do DB2, os recursos do DB2 incluem a Partição 1.

- e. No painel da janela direita, clique com o botão direito do mouse no recurso (Partição 1). Selecione **Colocar Off-line**.
- 7. (Opcional) Reinicie o serviço de cluster na Máquina B.

Se a instalação do fix pack precisar que você reinicie o seu computador e se o **Tipo de Reinício** para o serviço de cluster for configurado como automático, ignore esta etapa porque o serviço de cluster já está iniciado.

Para iniciar o serviço de cluster:

- a. Na janela Serviços de Componentes, clique com o botão direito do mouse em **Serviço de Cluster**.
- b. Clique em **Iniciar**.
- 8. Mova os Grupos do DB2 para a Máquina B.

Por exemplo, para mover o Grupo 0 do DB2 e o Grupo 1 do DB2 para a Máquina B:

- a. Na janela Administrador de Cluster, clique em **Grupo 0 do DB2**.
- b. Clique com o botão direito, selecione **Mover Grupo**. A coluna Proprietário move-se para a Máquina B.
- c. Clique em **DB2 Grupo 1**.
- d. Clique com o botão direito, selecione **Mover Grupo**. A coluna Proprietário move-se para a Máquina B.
- 9. Coloque os recursos do DB2 on-line.

No exemplo, a Partição 0, a Partição 1 e o DAS estão na Máquina B neste ponto. Estes recursos devem ser colocados em on-line um de cada vez. Por exemplo:

- a. Na janela Administrador de Cluster, no painel da janela esquerdo, selecione **Grupos**.
- b. Selecione **DB2 Grupo 0**. Os recursos para o grupo são exibidos no painel da janela à direita.

Para o Grupo 0 do DB2, os recursos do DB2 incluem a Partição 0 e o DAS.

c. No painel da janela direita, clique com o botão direito do mouse em um dos recursos. Selecione **Colocar On-line**.

Repita esta etapa para cada um dos recursos do DB2 no DB2 Grupo 0.

d. Selecione **DB2 Grupo 1**. Os recursos para o grupo são exibidos no painel da janela à direita.

Para o Grupo 1 do DB2, os recursos do DB2 incluem a Partição 1.

- e. No painel da janela direita, clique com o botão direito do mouse no recurso (Partição 1). Selecione **Colocar On-line**.
- 10. Pare o serviço de cluster na Máquina A.

Por exemplo:

- a. Na janela Serviços de Componentes, clique com o botão direito do mouse em **Serviço de Cluster**.
- b. Clique em **Parar**.
- 11. Se houver vários produtos de banco de dados DB2 instalados no mesmo local (na mesma cópia do DB2) na Máquina A, instale o fix pack para vários produtos de banco de dados. Caso contrário, instale o fix pack para um único produto de banco de dados. Consulte ["Instalando um Fix Pack para Vários](#page-222-0) [Produtos do Banco de Dados \(Windows\)" na página 213](#page-222-0) ou ["Instalando um](#page-222-0) [Fix Pack para um Único Produto de Banco de Dados \(Windows\)" na página](#page-222-0) [213,](#page-222-0) quando adequado.

# **Nota:**

- v O DB2 ainda está em execução e disponível na Máquina B.
- v Como parte do processo de instalação, talvez seja necessário iniciar novamente o seu computador.
- v O processo de instalação no modo silencioso pode, opcionalmente, ser usado para instalar o fix pack usando um arquivo de resposta. Consulte ["Instalando um Fix Pack Utilizando um Arquivo de Resposta \(Windows\)"](#page-223-0) [na página 214.](#page-223-0)
- v Se db2systray.exe tentar acessar uma instância off-line, você poderá receber a mensagem de erro SQL5005C quase no final da instalação. Isso não indica uma falha de instalação.
- 12. (Opcional) Reinicie o serviço de cluster na Máquina A.

Se a instalação do fix pack precisar que você reinicie o seu computador e se o **Tipo de Reinício** para o serviço de cluster for configurado como automático, ignore esta etapa porque o serviço de cluster já está iniciado.

Para iniciar o serviço de cluster:

- <span id="page-227-0"></span>a. Na janela Serviços de Componentes, clique com o botão direito do mouse em **Serviço de Cluster**.
- b. Clique em **Iniciar**.
- 13. Mova os Grupos do DB2 para as máquinas apropriadas.

Por exemplo, para mover o Grupo 0 do DB2 de volta para a Máquina A:

- a. Na janela Administrador de Cluster, clique em **Grupo 0 do DB2**.
- b. Clique com o botão direito, selecione **Mover Grupo**. A coluna Proprietários é alterada para a Máquina A.

Isso traz de volta o ambiente MSCS para a configuração inicial.

14. Se o failback automático foi desligado na Etapa 1, ative-o novamente.

Por exemplo, para iniciar o failback automático no Grupo 0 do DB2:

- a. Na janela Administrador de Cluster, clique com o botão direito do mouse em **Grupo 0 do DB2**.
- b. Selecione **Propriedades**. A janela Propriedades do Grupo 0 do DB2 é aberta.
- c. Na guia **Retorno de Falha**, selecione o botão de opções **Permitir retorno de falha**.
- d. Clique em **OK**.

Repita estas etapas para iniciar o failback automático no Grupo 1 do DB2.

Para concluir a instalação, desempenhe as tarefas de pós-instalação necessárias para os fix packs. Consulte "Tarefas de Pós-instalação para Fix Packs (Windows)".

# **Depois da Instalação de um Fix Pack**

Existe um conjunto de tarefas que podem ser executadas depois da instalação de um fix pack. As tarefas diferem para os sistemas operacionais Windows e Linux ou UNIX.

## **Tarefas de Pós-instalação para Fix Packs (Windows)**

Como parte da instalação de um fix pack, a ligação dos utilitários de banco de dados (IMPORT, EXPORT, REORG e o processador de linha de comandos) e dos arquivos de ligação de CLI do DB2 ocorre automaticamente. No entanto, se um erro ocorrer, você pode ligar manualmente os utilitários de banco de dados e os arquivos de ligação da CLI do DB2. Para ambientes de banco de dados particionado em alguns sistemas operacionais Windows, é necessário iniciar o recurso de segurança DB2 Remote Command Service. A recompilação de aplicativos é uma tarefa opcional.

Execute as seguintes ações:

1. Para ambientes de banco de dados particionado no Windows 2000 ou posterior, inicie o recurso de segurança DB2 Remote Command Service para proteger seus dados e recursos.

Para ficar totalmente seguro, inicie o computador (se o serviço estiver em execução no contexto da conta LocalSystem) ou um usuário para delegação (se o serviço estiver sendo executado no contexto de logon de um usuário).

Para iniciar o recurso de segurança DB2 Remote Command Service:

- a. Abra a janela Usuários e Computadores do Active Directory no controlador de domínio, clique em **Iniciar** e selecione **Programas** → **Ferramentas Administrativas** → **Usuários e Computadores do Active Directory**
- b. No painel da janela à direita, clique com o botão direito do mouse no computador ou usuário para iniciar, selecione **Propriedades**
- <span id="page-228-0"></span>c. Clique na guia **Geral** e selecione a caixa de opções **Trust computer for delegation**. Para definição do usuário, clique na guia **Conta** e selecione a caixa de opções **Conta confiável para delegação** no grupo **Opção de Conta**. Assegure-se de que a caixa **A conta é sensível e não pode ser delegada** não esteja marcada.
- d. Clique em **OK** para iniciar o computador ou usuário para delegação.

Repita estas etapas para cada computador ou usuário que precisa ser iniciado. Você deve reiniciar o seu computador para que a alteração de segurança entre em vigor.

Se desejar desativar o recurso de segurança DB2 Remote Command Service, insira o seguinte comando:

db2set DB2RCMD\_LEGACY\_MODE=ON

2. Opcional: Atualize os objetos do catálogo do sistema em seus bancos de dados para suportar o fix pack.

Essa tarefa é altamente recomendada se você quiser utilizar recursos específicos do fix pack. Essa tarefa não é necessária se você instalou o fix pack para criar uma nova instalação uma vez que não há bancos de dados existentes.Para cada instância na cópia do DB2 onde você aplicou o fix pack, execute as seguintes ações:

a. Determine as instâncias associadas à cópia do DB2, emitindo o comando: *DB2DIR*\bin\db2ilist

em que *DB2DIR* representa o local em que a cópia do DB2 está instalada.

b. Execute o seguinte comando uma vez para cada banco de dados nas instâncias:

db2updv97 -d *dbname*

em que *dbname* representa o nome do banco de dados.

- 3. Opcional: Ligue os arquivos de ligação. A ligação dos utilitários de banco de dados e dos arquivos de ligação da CLI do DB2 ocorre automaticamente. No entanto, se um erro ocorrer, você pode ligar manualmente os utilitários de banco de dados e os arquivos de ligação da CLI do DB2. Consulte ["Ligando](#page-230-0) [Arquivos de Ligação Depois de Instalar os Fix Packs" na página 221.](#page-230-0)
- 4. Opcional: Recompile os aplicativos. Para tirar proveito de quaisquer alterações nos arquivos vinculados no aplicativo, recomenda-se a recompilação dos aplicativos.
- 5. Opcional: Se você instalou o DB2 Text Search, deverá executar o comando db2iupdt com a opção **/j "TEXT\_SEARCH"** para configurá-lo.

A instalação e configuração do fix pack estão concluídas.

# **Tarefas de Pós-instalação para Fix Packs (Linux e UNIX)**

Como parte da instalação de um fix pack, a ligação dos utilitários de banco de dados (IMPORT, EXPORT, REORG, o processador de linha de comandos) e dos arquivos de ligação de CLI do DB2, as instâncias do DB2 serão atualizadas automaticamente. No entanto, se um erro ocorrer, você pode ligar manualmente os utilitários de banco de dados e os arquivos de ligação da CLI do DB2 e atualizar as instâncias do DB2. Dependendo dos produtos de banco de dados e do método de instalação do fix pack usado, poderá ser necessário atualizar as instâncias do DB2, reiniciar as instâncias do DB2, reiniciar o DB2 Administration Server e iniciar o comando djxlink.

Execute as seguintes ações:

1. Se você tiver o InfoSphere Federation Server instalado, execute o comando djxlink.

Execute as seguintes tarefas depois de instalar o fix pack e antes de executar db2iupdt:

- a. Efetue logon como root.
- b. Remova ou renomeie o arquivo djxlink.out, localizado no diretório *DB2DIR*/lib, em que *DB2DIR* é o diretório de instalação do DB2.
- c. Assegure-se de que todas as variáveis apropriadas sejam configuradas, tanto no ambiente atual quanto no arquivo db2dj.ini. Por exemplo, se você estiver utilizando um servidor federado para se conectar a uma origem de dados Oracle, configure a variável de ambiente **ORACLE\_HOME** para o diretório inicial Oracle.
- d. Execute o comando:

djxlink

2. Atualize instâncias para utilizar o novo nível do DB2.

Todas as instâncias existentes na cópia do DB2 devem ser atualizadas depois da instalação de um fix pack. Por padrão, o comando installFixPack atualiza as instâncias do DB2 automaticamente. No entanto, se ocorrer um erro, você poderá atualizar as instâncias manualmente.

Execute as seguintes etapas:

- a. Efetue logon como root.
- b. Determine as instâncias associadas à cópia do DB2, emitindo o comando: *DB2DIR*/instance/db2ilist

em que *DB2DIR* representa o local em que a cópia do DB2 está instalada.

c. Se você fez quaisquer alterações nos scripts db2profile ou db2cshrc, faça backup dos scripts ou copie as alterações nos scripts userprofile e usercshrc, respectivamente.

Esta ação é necessária uma vez que o comando db2iupdt sobrescreve os scripts db2profile e db2cshrc. Não sobrescreve os scripts userprofile e usercshrc.

d. Para cada ocorrência, emita o comando: *DB2DIR*/instance/db2iupdt *iname*

em que *iname* representa o nome da instância e *DB2DIR* representa o local em que a cópia do DB2 é instalada.

e. Se o DAS (DB2 Administration Server) pertencer à cópia doDB2 na qual você instalou o fix pack, emita o comando: *DB2DIR*/instance/dasupdt

em que o *DB2DIR* é o local onde a cópia do DB2 está instalada. Se essa cópia do DB2 agora estiver sendo executada em um nível de fix pack mais recente do que todas as outras cópias do DB2, considere atualizar o DAS para pertencer a essa cópia do DB2.

3. Opcional: Atualize os objetos do catálogo do sistema em seus bancos de dados para suportar o fix pack.

Essa tarefa é altamente recomendada se você quiser utilizar recursos específicos do fix pack. Essa tarefa não é necessária se você instalou o fix pack para criar uma nova instalação uma vez que não há bancos de dados existentes.Para cada instância na cópia do DB2 onde você aplicou o fix pack, execute as seguintes ações:

- <span id="page-230-0"></span>a. Efetue logon como o proprietário da instância.
- b. Para cada banco de dados, emita o comando: db2updv97 -d *dbname*

em que *dbname* representa o nome do banco de dados.

4. Reinicie as instâncias e o DAS.

Esta etapa é necessária se você instalou um fix pack para atualizar uma instalação existente. Se você instalou o fix para criar uma nova instalação, esta etapa não é necessária.

Para reiniciar uma instância:

- a. Efetue logon como o proprietário da instância.
- b. Emita o comando db2start.

Repita o procedimento para cada instância.

Para reiniciar o servidor de administração do DB2, efetue login como proprietário do DAS e execute o comando db2admin start.

5. Opcional: Se você emitiu o comando db2iauto para evitar a inicialização automática das instâncias antes da instalação do fix pack, ative a autoinicialização para as instâncias novamente. Emita o seguinte comando enquanto estiver com o logon efetuado como root:

*DB2DIR*/instance/db2iauto -on *iname*

em que *DB2DIR* é o local onde a cópia do DB2 está instalada e *iname* representa o nome do proprietário da instância. O comando deve ser desempenhado uma vez para cada instância que você alterou com o comando db2iauto antes de ter instalado o fix pack.

- 6. Opcional: Ligue os arquivos de ligação. A ligação dos utilitários de banco de dados e dos arquivos de ligação da CLI do DB2 ocorre automaticamente. No entanto, se um erro ocorrer, você pode ligar manualmente os utilitários de banco de dados e os arquivos de ligação da CLI do DB2. Consulte "Ligando Arquivos de Ligação Depois de Instalar os Fix Packs".
- 7. Opcional: Recompile os aplicativos.

Para tirar proveito de quaisquer alterações nos arquivos vinculados no aplicativo, recomenda-se a recompilação dos aplicativos.

Depois de concluir essas tarefas, a configuração e instalação do fix pack estará concluída.

## **Ligando Arquivos de Ligação Depois de Instalar os Fix Packs**

Como parte da instalação de um fix pack, a ligação dos utilitários de banco de dados (IMPORT, EXPORT, REORG e o processador de linha de comandos) e dos arquivos de ligação de CLI do DB2 ocorre automaticamente. No entanto, se um erro ocorrer, você pode ligar manualmente os utilitários de banco de dados e os arquivos de ligação da CLI do DB2. Diferentes subconjuntos de arquivos de ligação devem ser ligados para o DB2 Database para Linux, UNIX e Windows e o host ou servidores de banco de dados System i.

Certifique-se de ter a autoridade necessária para executar o comando BIND. Para obter detalhes, consulte os links relacionados.

**Nota:** O IBM Data Server Runtime Client não pode ser utilizado para ligar utilitários de banco de dados e arquivos de ligação da CLI do DB2. Execute os comandos BIND a partir do IBM Data Server Client (ou outro produto de banco de dados do DB2) que esteja em execução no mesmo sistema operacional e na mesma versão e mesmo fix pack do DB2 como o Data Server Runtime Client.

Para ligar os arquivos de ligação:

1. Se você instalou o fix pack nos produtos de banco de dados DB2 que possuem banco de dados existentes, execute os seguintes comandos uma vez para cada banco de dados:

db2 terminate db2 CONNECT TO *dbname* db2 BIND *path*\db2schema.bnd BLOCKING ALL GRANT PUBLIC SQLERROR CONTINUE db2 BIND *path*\@db2ubind.lst BLOCKING ALL GRANT PUBLIC ACTION ADD db2 BIND *path*\@db2cli.lst BLOCKING ALL GRANT PUBLIC ACTION ADD db2 terminate

em que *dbname* representa o nome de um banco de dados ao qual os arquivos devem estar ligados e em que *path* é o nome de caminho completo do diretório no qual os arquivos de ligação estão localizados, como *INSTHOME*\sqllib\bnd em que *INSTHOME* representa o diretório home da instância DB2. db2ubind.lst e db2cli.lst contêm listas dos arquivos de ligação necessários utilizados pelos produtos de banco de dados DB2. Os pacotes que já estão ligados retornarão um erro SQL0719N. Isso é esperado.

2. Opcional: Se você instalou o fix pack nos produtos de banco de dados DB2 que possuem banco de dados existentes, religue os pacotes, executando o comando REBIND ou db2rbind.

Depois de instalar um fix pack, alguns pacotes são marcados como inválidos. Os pacotes marcados como inválidos são religados na primeira vez em que um aplicativo os utiliza. Para eliminar esse overhead e assegurar que a religação tenha sido bem-sucedida, religue manualmente todos os pacotes. Por exemplo, emita o comando db2rbind:

db2rbind *dbname* -l *logfile* all

em que *dbname* representa o nome de um banco de dados cujos pacotes devem ser reavaliados e em que *logfile* é o nome do arquivo a ser utilizado para registrar os erros durante o procedimento de reavaliação do pacote.

3. Se você tiver instalado o fix pack nos produtos de banco de dados DB2 que tenham banco de dados existentes espacialmente ativados, execute os seguintes comandos uma vez para cada banco de dados:

```
db2 terminate
db2 CONNECT TO dbname
db2 BIND path\BND\@db2gse.lst
db2 terminate
```
em que *dbname* representa o nome de um banco de dados ao qual os arquivos devem estar ligados e em que *path* é o nome de caminho completo do diretório no qual os arquivos de ligação estão localizados, como *INSTHOME*\sqllib\bnd em que *INSTHOME* representa o diretório home da instância DB2. db2gse.lst contém os nomes dos arquivos de ligação para os procedimentos armazenados que o DB2 Spatial Extender fornece.

- 4. Se você conectar-se a banco de dados DB2 no host ou em servidores System i, execute as seguintes ações:
	- Para banco de dados DB2 no z/OS ou OS/390:

db2 terminate db2 CONNECT TO *dbname* db2 BIND *path*\@ddcsmvs.lst BLOCKING ALL SQLERROR CONTINUE GRANT PUBLIC ACTION ADD db2 terminate

v Para banco de dados DB2 no VM:

db2 terminate db2 CONNECT TO *dbname* db2 BIND *path*\@ddcsvm.lst BLOCKING ALL SQLERROR CONTINUE GRANT PUBLIC ACTION ADD db2 terminate

v Para banco de dados DB2 no VSE:

db2 terminate db2 CONNECT TO *dbname* db2 BIND *path*\@ddcsvse.lst BLOCKING ALL SQLERROR CONTINUE GRANT PUBLIC ACTION ADD db2 terminate

v Para banco de dados DB2 no System i:

```
db2 terminate
db2 CONNECT TO dbname
db2 BIND path\@ddcs400.lst BLOCKING ALL SQLERROR CONTINUE GRANT PUBLIC ACTION ADD
db2 terminate
```
em que *dbname* representa o nome de um host ou banco de dados System i ao qual os arquivos devem ser ligados e em que *path* é o nome do caminho completo do diretório no qual os arquivos de ligação estão localizados, como *INSTHOME*\sqllib\bnd, em que *INSTHOME* representa o diretório inicial da instância do DB2.

5. Se você conectar-se a banco de dados que estão sendo executados em diferentes sistemas operacionais (Linux, UNIX ou Windows) ou em diferentes níveis de serviço ou versões do DB2, ligue os utilitários do banco de dados e os arquivos de ligação CLI DB2 nesses bancos de dados.

**Nota:**

- v As ações necessárias são as mesmas independente de você estar conectado a um banco de dados ou outro sistema de banco de dados DB2 ou em outra cópia do DB2 na mesma máquina.
- v Se você instalou o fix pack em vários locais, execute as ações uma vez para cada combinação exclusiva do sistema operacional e nível de serviço ou versão do DB2.

Execute as seguintes operações:

db2 terminate db2 CONNECT TO *dbname* db2 BIND *path*\@db2ubind.lst BLOCKING ALL GRANT PUBLIC ACTION ADD db2 BIND *path*\@db2cli.lst BLOCKING ALL GRANT PUBLIC ACTION ADD db2 terminate

em que *dbname* representa o nome de um banco de dados ao qual os arquivos devem estar ligados e em que *path* é o nome de caminho completo do diretório no qual os arquivos de ligação estão localizados, como *INSTHOME*\sqllib\bnd em que *INSTHOME* representa o diretório home da instância em que você está emitindo os comandos. db2ubind.lst e db2cli.lst contêm listas dos arquivos de ligação necessários utilizados pelos produtos de banco de dados DB2. Os pacotes que já estão ligados retornarão um erro SQL0719N. Isso é esperado.

#### **Ligando Bancos de Dados Federados**

Caso tenha bancos de dados federados existentes, deve-se ligar os arquivos de ligação db2dsproc.bnd e db2stats.bnd após instalar um fix pack do DB2. Para ligar os arquivos de ligação, você deverá ter uma das seguintes autoridades:

- Autoridade DBADM
- privilégio ALTERIN no esquema
- privilégio BIND no pacote

Para ligar os arquivos de ligação db2dsproc.bnd e db2stats.bnd, conecte ao banco de dados e execute o comando BIND. Por exemplo:

```
db2 connect to dbname
db2 bind path/db2sproc.bnd blocking all grant public
db2 bind path/db2stats.bnd blocking all grant public
db2 terminate
```
em que *dbname* representa o nome do banco de dados federado e *path* representa o nome do caminho completo do diretório no qual os arquivos de ligação estão localizados, como *\$HOME*/sqllib/bnd em que *\$HOME* representa o diretório inicial da instância do DB2.

# **Desinstalando Fix Packs**

Depois de instalar um fix pack, você poderá reverter para um fix pack ou para o nível de GA anterior do produto DB2.

Nos sistemas operacionaisLinux e UNIX, é possível voltar para um fix pack ou para o nível de GA anterior.

Nos sistemas operacionais Windows, não é possível voltar para um fix pack ou para o nível de GA anterior a menos que o fix pack atual seja desinstalado e, em seguida, instalado o nível anterior.

1. Em sistemas operacionais Linux ou UNIX, para desinstalar um fix pack, utilize o comando installFixPack com a opção force (-f) para ignorar a verificação de nível. O comando deve ser executado a partir da imagem do fix pack ou de GA de nível inferior. Por exemplo:

./installFixPack -f *level* -b *DB2DIR*

em que

v *DB2DIR* é o local do produto DB2 que deseja forçar a uma imagem de fix pack ou de GA de nível inferior. Por exemplo:

./installFixPack -f level -b /opt/ibm/db2/V9.7

- 2. No sistema operacional Windows, para desinstalar um fix pack, utilize a janela Adicionar/Remover Programas, acessível através do Painel de Controle do Windows. Consulte a ajuda de seu sistema operacional para obter informações adicionais sobre como remover produtos de software de seu sistema Windows.
- 3. Associe a instância a outra cópia do DB2 do mesmo nível inferior que a cópia do DB2 original onde a instância estava em execução. É possível atualizar todas as instâncias emitindo db2iupdt -D a partir do novo diretório.

**Nota:** Antes de desinstalar o fix pack atual, remova ou desinstale qualquer funcionalidade que não se aplique ao nível de fix pack ou de GA anterior. Por exemplo, antes de reverter para o nível de GA do DB2 Versão 9.7, é necessário fazer o seguinte:

- v Descarte quaisquer conjuntos de ações de trabalho que foram associados a uma carga de trabalho.
- v Descarte quaisquer limites de UOWTOTALTIME.

# **Aplicando Fix Packs em uma Instalação Não Raiz**

A tarefa de aplicar fix packs a uma instalação não-raiz é basicamente semelhante a aplicar fix packs a uma instalação raiz, com algumas exceções.

Antes de aplicar fix packs a uma instalação não root, é necessário efetuar logon com o ID do usuário que foi utilizado para desempenhar a instalação não root.

Se você ativou recursos root em sua instalação não root utilizando o comando db2rfe, deverá localizar o arquivo de configuração que foi utilizado durante a execução do comando db2rfe. Esse arquivo de configuração será necessário para reativar os recursos root após a aplicação do fix pack.

Para aplicar um fix pack a uma instalação não root:

1. Aplique seu fix pack de acordo com o tópico "Aplicando Fix Packs".

**Nota:** A opção **-b** do comando installFixPack é inválida para instalações não root.

2. Opcional: Execute o comando db2rfe. Se você tivesse recursos baseados em root ativados em sua instalação não root e se desejar reativar esses recursos, o comando db2rfe deverá ser executado novamente. A execução deste comando requer autoridade de usuário root.

**Nota:** Se você editou \$HOME/sqllib/instance/db2rfe.cfg quando ativou recursos root pela primeira vez, esse arquivo de configuração não terá sido sobrescrito durante a aplicação do fix pack, portanto, você pode reutilizá-lo ao executar o comando db2rfe. No entanto, você também deve verificar \$HOME/sqllib/cfg/db2rfe.cfg.sample. Se o fix pack introduziu novos recursos root disponíveis para instalações não root, \$HOME/sqllib/cfg/ db2rfe.cfg.sample mostrará os novos recursos.

# **Reduzindo o Tamanho de Sua Imagem de Instalação do Fix Pack do DB2**

É possível utilizar o comando db2iprune para reduzir o tamanho da imagem de instalação do fix pack do DB2.

O db2iprune é um utilitário de linha de comandos que remove os arquivos associados àqueles recursos e idiomas baseados em um arquivo de entrada. O arquivo de entrada (arquivo .prn) permite especificar quais recursos e idiomas você deseja remover da imagem do fix pack. O resultado é uma nova imagem de fix pack do DB2 menor. A redução do tamanho de uma imagem de fix pack também é referida como limpeza da imagem de fix pack.

Antes de instalar um fix pack que foi limpo, você deve assegurar que a imagem de fix pack limpa contenha todos os componentes que estão na cópia do DB2. Se você limpar um componente da imagem de fix pack que faz parte da cópia do DB2, a instalação do fix pack falhará. Por exemplo, se você instalou uma cópia do DB2 com o componente Primeiras Etapas, deverá assegurar que você não tenha limpo o componente Primeiras Etapas da imagem do fix pack.

Entretanto, o inverso é permitido. Se você não instalou um componente específico de sua cópia do DB2, poderá instalar com êxito uma imagem de fix pack do DB2 que inclui esse componente específico. Neste caso, esse componente é ignorado quando a imagem do fix pack é instalada. Por exemplo, se você instalou uma cópia do DB2 sem o componente Primeiras Etapas, poderá instalar uma imagem de fix pack do DB2 que inclui o componente Primeiras Etapas.

É possível verificar o que foi instalado na cópia do DB2 de forma que você saberá o que limpar da imagem de instalação do fix pack.

#### **Em sistemas operacionais Linux e UNIX**

Execute o comando db2ls para obter uma lista de produtos e componentes instalados.

#### **Em sistemas operacionais Windows**

Execute o comando regedit e consulte HKEY\_LOCAL\_MACHINE\SOFTWARE\IBM\ DB2\InstalledCopies\*DB2 copy name*\COMPONENTS para verificar o que foi instalado.

Para reduzir o tamanho de sua imagem de instalação do fix pack do DB2:

- 1. Utilize db2iprune para limpar alguns componentes do DB2 da imagem de instalação do produto.
- 2. Instale a imagem de instalação do produto de banco de dados DB2 limpa.
- 3. Use db2iprune para remover o mesmo conjunto de componentes do banco de dados DB2 ou um subconjunto dos componentes do banco de dados DB2, a partir da imagem do fix pack. (O mesmo arquivo de resposta pode ser utilizado.)
- 4. Instale a imagem do fix pack do DB2 limpa.

# **Ambiente de Banco de Dados Particionado**

# **Formato do Arquivo de Configuração do Nó do DB2**

O arquivo db2nodes.cfg é utilizado para definir os servidores de partição de banco de dados que participam da instância do DB2. O arquivo db2nodes.cfg também é utilizado para especificar o endereço IP ou nome do host de uma interconexão de alta velocidade, caso você queira utilizar uma interconexão de alta velocidade para comunicação de servidores de partição de banco de dados.

O formato do arquivo db2nodes.cfg em sistemas operacionais Linux e UNIX é o seguinte:

*dbpartitionnum hostname logicalport netname resourcesetname*

*dbpartitionnum*, *hostname*, *logicalport*, *netname* e *resourcesetname* estão definidos na seção a seguir.

O formato do arquivo db2nodes.cfg em sistemas operacionais Windows é o seguinte:

*dbpartitionnum hostname computername logicalport netname resourcesetname*

Em sistemas operacionais Windows, estas entradas no db2nodes.cfg são incluídas pelos comandos db2ncrt ou START DBM ADD DBPARTITIONNUM. As entradas também podem ser modificadas pelo comando db2nchg. Você não deve incluir estas linhas diretamente ou editar este arquivo.

#### *dbpartitionnum*

É um número exclusivo, entre 0 e 999, que identifica o servidor de partição de um banco de dados em um sistema de banco de dados particionado.

Para escalar seu sistema de banco de dados particionado, inclua uma entrada para cada servidor de partição de banco de dados no arquivo db2nodes.cfg. O valor *dbpartitionnum* selecionado para servidores de partição de banco de dados adicionais deve estar em ordem crescente, no entanto, podem existir intervalos nesta sequência. É possível escolher colocar um intervalo entre os valores *dbpartitionnum* se planeja incluir servidores de partição lógica e deseja manter os nós logicamente agrupados neste arquivo.

Essa entrada é obrigatória.

#### *hostname*

O nome do host TCP/IP do servidor de partição de banco de dados para utilização pelo FCM. Essa entrada é obrigatória. O nome do host canônico é recomendado.

Se os nomes dos hosts forem fornecidos no arquivo db2nodes.cfg, em vez dos endereços IP, o gerenciador de banco de dados tentará dinamicamente resolver os nomes dos hosts. A resolução pode ser local ou através de consulta nos DNS (Servidores de Nomes de Domínio) registrados, como determinado pelas configurações do SO na máquina.

Iniciando com o DB2 Versão 9.1, os protocolos TCP/IPv4 e TCP/IPv6 são suportados. O método para resolver os nomes dos hosts foi alterado.

Enquanto o método utilizado nos releases anteriores à Versão 9.1 resolviam a cadeia como definido no arquivo db2nodes.cfg, o método na Versão 9.1 ou posterior tenta resolver o FQDN (Fully Qualified Domain Names) quando os nomes abreviados são definidos no arquivo db2nodes.cfg. Especificar os nomes abreviados configurados para os nomes de host completos pode levar a atrasos desnecessários nos processos que resolvem os nomes dos hosts.

Para evitar quaisquer atrasos nos comandos do DB2 que requerem a resolução do nome do host, utilize qualquer uma das soluções alternativas a seguir:

- 1. Se os nomes abreviados forem especificados nos arquivos db2nodes.cfg e no arquivo de nome do host do sistema operacional, especifique o nome abreviado e o nome do domínio completo para o nome do host nos arquivos do host do sistema operacional.
- 2. Para utilizar apenas endereços IPv4 quando você sabe que o servidor DB2 atende em uma porta IPv4, emita o seguinte comando:

db2 catalog tcpip4 node db2tcp2 remote 192.0.32.67 server db2inst1 with "Look up IPv4 address from 192.0.32.67"

3. Para utilizar apenas endereços IPv6 quando você sabe que o servidor DB2 atende em uma porta IPv6, emita o seguinte comando:

db2 catalog tcpip6 node db2tcp3 1080:0:0:0:8:800:200C:417A server 50000 with "Look up IPv6 address from 1080:0:0:0:8:800:200C:417A"

#### *logicalport*

Especifica o número da porta lógica do servidor de partição do banco de dados. Este campo é utilizado para especificar um servidor de partição de banco de dados em uma estação de trabalho que está executando os servidores de partição do banco de dados lógico.

O DB2 reserva um intervalo de portas (por exemplo, 60000 - 60003) no arquivo /etc/services para comunicações interpartição no momento da instalação. O campo *logicalport* no db2nodes.cfg especifica qual porta do intervalo você deseja designar para um servidor de partições lógicas específico.

Se não existir nenhuma entrada para esse campo, o padrão será 0. No entanto, se você incluir uma entrada para o campo *netname*, você deve digitar um número para o campo *logicalport*.

Se estiver utilizando partições de banco de dados lógicas, o valor *logicalport* que você especificar *deverá* começar com 0 e continuar em ordem crescente (por exemplo, 0,1,2).

Além disso, se você especificar a entrada de uma *logicalport* para o servidor de partição de um banco de dados, deverá especificar uma *logicalport* para o servidor de partição de cada banco de dados listado no arquivo db2nodes.cfg.

Este campo será opcional apenas se você *não* estiver utilizando partições de bancos de dados lógicos ou uma interconexão de alta velocidade.

#### *netname*

Especifica o nome do host ou o endereço IP da interconexão de alta velocidade para comunicação de FCM.

Se uma entrada for especificada para este campo, todas as comunicações entre os servidores de partição do banco de dados (com exceção para comunicação como resultado dos comandos db2start, db2stop, e db2\_all) são tratadas através da interconexão de alta velocidade.

Este parâmetro será obrigatório apenas se você estiver utilizando uma interconexão de alta velocidade para comunicações de partições do banco de dados.

#### *resourcesetname*

O *resourcesetname* define o recurso do sistema operacional no qual o nó deve ser iniciado. O *resourcesetname* serve para suporte à afinidade do processo, utilizado para Multiple Logical Nodes (MLNs). Este suporte é fornecido com um campo de tipo de cadeia anteriormente conhecido como quadname.

Este parâmetro é suportado apenas no AIX, HP-UX e Sistema Operacional Solaris.

No AIX, este conceito é conhecido como "conjuntos de recursos" e no Sistema Operacional Solaris é chamado de "projetos". Consulte a documentação do seus sistemas operacionais para obter informações adicionais sobre gerenciamento de recursos.

No HP-UX, o parâmetro *resourcesetname* é o nome de um grupo PRM. Consulte a documentação "HP-UX Process Resource Manager. User Guide. (B8733-90007)" da HP para obter informações adicionais.

Em sistemas operacionais Windows, a afinidade de processo para um nó lógico pode ser definida através da variável de registro **DB2PROCESSORS**.

Em sistemas operacionais Linux, a coluna *resourcesetname* define um número que corresponde a um nó Non-Uniform Memory Access (NUMA) no sistema. O utilitário do sistema numactl deve estar disponível, bem como um Kernel 2.6 com suporte à política NUMA.

O parâmetro *netname* deve ser especificado se o parâmetro *resourcesetname* é utilizado.

# **Exemplo de configurações**

Utilize os seguintes exemplos de configurações para determinar a configuração apropriada para seu ambiente.

### **Um computador, quatro servidores de partição de banco de dados**

Se você não estiver utilizando um ambiente que tenha cluster e deseja obter quatro servidores de partição de banco de dados em uma estação de trabalho chamada ServerA, atualiza o arquivo db2nodes.cfg como segue:

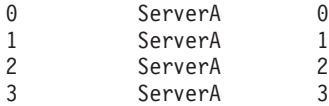

### **Dois computadores, um servidor de partição de banco de dados por computador** Se quiser que o sistema do banco de dados particionado para conter duas estações de trabalho físicas, chamadas ServerA e ServerB, atualize o arquivo db2nodes.cfg assim:

0 ServerA 0<br>1 ServerB 0 ServerB

### **Dois computadores, três servidores de partição de banco de dados em um computador**

Se quiser que o sistema do banco de dados particionado contenha duas estações de trabalho físicas, chamadas ServerA e ServerB, e ServerA executando 3 servidores de partição do banco de dados, atualize o arquivo db2nodes.cfg assim:

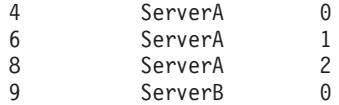

## **Dois computadores, três servidores de partição de banco de dados com comutadores de alta velocidade**

Se quiser que o sistema do banco de dados particionado contenha dois computadores, chamados ServerA e ServerB (com ServerB executando dois servidores da partição do banco de dados), e utilizando interconexões de alta velocidade chamadas switch1 e switch2, atualize o arquivo db2nodes.cfg assim:

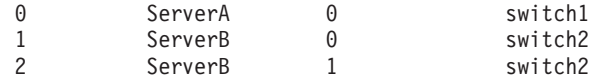

# **Exemplos de Utilização do resourcesetname**

Estas restrições se aplicam aos seguintes exemplos:

- v Este exemplo mostra o uso do *resourcesetname* quando não existe nenhuma interconexão de alta velocidade na configuração.
- v O *netname* é a quarta coluna e um *hostname* também pode ser especificado nessa coluna, na qual não existe nenhum nome de comutador e você deseja utilizar o *resourcesetname*. O quinto parâmetro é o *resourcesetname*, se estiver definido. As especificações do grupo de recursos só podem ser exibidas com a quinta coluna no arquivo db2nodes.cfg. Isso significa que, para especificar um grupo de recursos, você também deve inserir uma quarta coluna. A quarta coluna é direcionada para uma chave de alta velocidade.
- v Se você não tiver um comutador de alta velocidade ou não deseja utilizá-lo, será necessário digitar *hostname* (como na segunda coluna). Ou seja, o sistema de gerenciamento de banco de dados do DB2 não suporta intervalos de colunas (ou

o intercâmbio delas) nos arquivos db2nodes.cfg. Essa restrição já se aplica às três primeiras colunas e agora se aplica a todas as cinco colunas.

## **Exemplo do AIX**

A seguir está um exemplo de como configurar o conjunto de recursos para sistemas operacionais AIX.

Neste exemplo, existe um nó físico com 32 processadores e 8 partições lógicas de banco de dados (MLNs). Este exemplo mostra como fornecer afinidade de processo a cada MLN.

```
1. Defina conjuntos de recursos em /etc/rset:
   DB2/MLN1:
      owner = db2inst1
       group = system
       perm = rwr-r-
      resources = sys/cpu.00000,sys/cpu.00001,sys/cpu.00002,sys/cpu.00003
   DB2/MLN2:
      owner = db2inst1group = system
      perm = rwr-r-resources = sys/cpu.00004,sys/cpu.00005,sys/cpu.00006,sys/cpu.00007
   DB2/MLN3:
      owner = db2inst1group = system
       perm = rwr-r-
      resources = sys/cpu.00008,sys/cpu.00009,sys/cpu.00010,sys/cpu.00011
   DB2/MLN4:
      owner = db2inst1
       group = system
       perm = rwr-r-
      resources = sys/cpu.00012,sys/cpu.00013,sys/cpu.00014,sys/cpu.00015
   DB2/MLN5:
      owner = db2inst1
      group = system
      perm = rwr-r-
      resources = sys/cpu.00016,sys/cpu.00017,sys/cpu.00018,sys/cpu.00019
   DB2/MLN6:
      owner = db2inst1
       group = system
       perm = rwr-r-
      resources = sys/cpu.00020,sys/cpu.00021,sys/cpu.00022,sys/cpu.00023
   DB2/MLN7:
      owner = db2inst1group = system
       perm = rwr-r-
      resources = sys/cpu.00024,sys/cpu.00025,sys/cpu.00026,sys/cpu.00027
   DB2/MLN8:
      owner = db2inst1group = system
      perm = rwr-r-resources = sys/cpu.00028,sys/cpu.00029,sys/cpu.00030,sys/cpu.00031
2. Ative a afinidade de memória digitando o seguinte comando:
```

```
vmo -p -o memory_affinity=1
```
3. Forneça permissões de instância para utilizar conjuntos de recursos:

chuser capabilities= CAP\_BYPASS\_RAC\_VMM,CAP\_PROPAGATE,CAP\_NUMA\_ATTACH db2inst1

4. Inclua o nome do conjunto de recursos como a quinta coluna no db2nodes.cfg:

1 regatta 0 regatta DB2/MLN1 2 regatta 1 regatta DB2/MLN2 3 regatta 2 regatta DB2/MLN3 4 regatta 3 regatta DB2/MLN4 5 regatta 4 regatta DB2/MLN5 6 regatta 5 regatta DB2/MLN6 7 regatta 6 regatta DB2/MLN7 8 regatta 7 regatta DB2/MLN8

# **Exemplo para HP-UX**

Este exemplo mostra como utilizar grupos de PRM para compartilhamentos de CPU em uma máquina com 4 CPUs e 4 MLNs e 24% de compartilhamento da CPU por MLN, restando 4% para outros aplicativos. O nome da instância do DB2 é db2inst1.

1. Edite a seção GROUP do /etc/prmconf:

```
OTHERS:1:4::
db2prm1:50:24::
db2prm2:51:24::
 db2prm3:52:24::
 db2prm4:53:24::
```
- 2. Inclua a entrada do proprietário da instância no /etc/prmconf:
	- db2inst1::::OTHERS,db2prm1,db2prm2,db2prm3,db2prm4
- 3. Inicialize grupos e ative o gerenciador da CPU digitando o seguinte comando:

```
prmconfig -i
prmconfig -e CPU
```
4. Inclua os nomes dos grupos PRM como uma quinta coluna no db2nodes.cfg:

1 voyager 0 voyager db2prm1 2 voyager 1 voyager db2prm2 3 voyager 2 voyager db2prm3 4 voyager 3 voyager db2prm4

A configuração do PRM (etapas 1-3) pode ser feita utilizando-se a ferramenta da GUI interativa xprm.

# **Exemplo do Linux**

Em sistemas operacionais Linux, a coluna *resourcesetname* define um número que corresponde a um nó Non-Uniform Memory Access (NUMA) no sistema. O utilitário de sistema numactl deve estar disponível bem como um kernel 2.6 com suporte de política NUMA. Consulte a página principal do numact1 para obter mais informações sobre o suporte a NUMA em sistemas operacionais Linux.

Este exemplo mostra como configurar um computador NUMA com quatro nós com cada nó lógico associado a um nó NUMA.

- 1. Assegure que as capacidades NUMA existam em seu sistema.
- 2. Emita o seguinte comando:

\$ numactl --hardware

Uma saída semelhante à seguinte é exibida:

disponível: 4 nós (0-3) tamanho do nó node: 1901 MB livre no nó 0: 1457 MB tamanho do nó 1: 1910 MB

livre no nó 1: 1841 MB tamanho do nó 2: 1910 MB livre no nó 2: 1851 MB tamanho do nó 3: 1905 MB livre no nó 3: 1796 MB

- 3. Neste exemplo, há quatro nós NUMA no sistema. Edite o arquivo db2nodes.cfg da seguinte forma para associar cada MLN a um nó NUMA no sistema:
	- 0 hostname 0 hostname 0 1 hostname 1 hostname 1
	- 2 hostname 2 hostname 2
	- 3 hostname 3 hostname 3

# **Exemplo do Solaris**

Aqui está um exemplo de como configurar o projeto para Solaris Versão 9.

Neste exemplo, existe 1 nó físico com 8 processadores: uma CPU será utilizada para o projeto padrão, três (3) CPUs serão utilizadas pelo Servidor de Aplicativos e quatro (4) CPUs para o DB2. O nome da instância é db2inst1.

1. Crie o arquivo de configurações do conjunto de recursos utilizando um editor. Neste exemplo, o arquivo será chamado de pool.db2. Aqui está o conteúdo:

```
create system hostname
create pset pset default (uint pset.min = 1)
create pset db0_pset (uint pset.min = 1; uint pset.max = 1)
create pset db1_pset (uint pset.min = 1; uint pset.max = 1)
create pset db2 pset (uint pset.min = 1; uint pset.max = 1)
create pset db3 pset (uint pset.min = 1; uint pset.max = 1)
create pset appsrv_pset (uint pset.min = 3; uint pset.max = 3)
create pool pool default (string pool.scheduler="TS";
     boolean pool.default = true)
create pool db0 pool (string pool.scheduler="TS")
create pool db1_pool (string pool.scheduler="TS")
create pool db2_pool (string pool.scheduler="TS")
create pool db3_pool (string pool.scheduler="TS")
create pool appsrv pool (string pool.scheduler="TS")
associate pool pool default (pset pset default)
associate pool db0 pool (pset db0 pset)
associate pool db1_pool (pset db1_pset)
associate pool db2_pool (pset db2_pset)
associate pool db3_pool (pset db3_pset)
associate pool appsrv pool (pset appsrv pset)
```
2. Edite o arquivo /etc/project para incluir os projetos DB2 e o projeto appsrv da seguinte forma:

```
system:0::::
user.root:1::::
noproject:2::::
default:3::::
group.staff:10::::
appsrv:4000:App Serv project:root::project.pool=appsrv_pool
db2proj0:5000:DB2 Node 0 project:db2inst1,root::project.pool=db0_pool
db2proj1:5001:DB2 Node 1 project:db2inst1,root::project.pool=db1_pool
db2proj2:5002:DB2 Node 2 project:db2inst1,root::project.pool=db2_pool
db2proj3:5003:DB2 Node 3 project:db2inst1,root::project.pool=db3_pool
```
- 3. Crie o conjunto de recursos: # poolcfg -f pool.db2.
- 4. Ative o conjunto de recursos: # pooladm -c
- 5. Inclua o nome do projeto como a quinta coluna do arquivo db2nodes.cfg:
	- 0 hostname 0 hostname db2proj0 1 hostname 1 hostname db2proj1 2 hostname 2 hostname db2proj2 3 hostname 3 hostname db2proj3

# **Atualizando o Arquivo de Configuração de Nós (Linux e UNIX)**

Esta tarefa fornece as etapas de atualização do arquivo db2nodes.cfg para incluir entradas para computadores participantes.

O arquivo de configuração do nó (db2nodes.cfg), localizado no diretório home do proprietário da instância, contém informações de configuração que informa ao DB2 quais servidores participam de uma instância do ambiente de banco de dados particionado. Existe um arquivo db2nodes.cfg para cada instância em um ambiente de banco de dados particionado.

O arquivo db2nodes.cfg deve conter uma entrada para cada servidor participante na instância. Quando criar uma instância, o arquivo db2nodes.cfg será automaticamente criado e será incluída uma entrada para o servidor proprietário da instância.

Por exemplo, ao criar a instância do DB2 utilizando o assistente de Configuração do DB2, no servidor proprietário da instância ServerA, o arquivo db2nodes.cfg é atualizado da seguinte forma:

0 ServerA 0

### **Pré-requisitos**

- v O aplicativo do DB2 deve ser instalado em todos os computadores participantes.
- v Deve existir uma instância do DB2 no computador principal.
- v Você deve ser um usuário com autoridade SYSADM.
- v Reveja os exemplos de configuração e as informações de formato de arquivo fornecidas no Formato do tópico do arquivo de configuração de nó do DB2 se alguma das seguintes condições se aplicar:
	- Você planeja utilizar um comutador de alta velocidade para comunicação entre servidores de partição de banco de dados
	- Sua configuração particionada terá várias partições lógicas

#### **Restrição**

Os nomes de hosts utilizados nas etapas da seção Procedimento devem ser nomes de host completos.

Para atualizar o arquivo db2nodes.cfg:

- 1. Efetue o logon como o proprietário da instância (em nosso exemplo, o db2inst1 é o proprietário da instância).
- 2. Assegure que a instância do DB2 esteja parada, digitando: *INSTHOME*/sqllib/adm/db2stop

em que *INSTHOME* é o diretório home do proprietário da instância (o arquivo db2nodes.cfg é bloqueado quando a instância está em execução e pode ser editado apenas quando a instância é parada).

Por exemplo, se seu diretório home da instância for /db2home/db2inst1, digite o seguinte comando:

/db2home/db2inst1/sqllib/adm/db2stop

3. Inclua uma entrada no arquivo .rhosts para cada instância do DB2. Atualize o arquivo incluindo o seguinte:

<hostname> <db2instance>

em que <hostname> é o nome do host TCP/IP do servidor de banco de dados e <db2instance> é o nome da instância utilizada para acessar o servidor de banco de dados.

4. Inclua uma entrada no arquivo db2nodes.cfg de cada servidor participante. Quando visualizar pela primeira vez o arquivo db2nodes.cfg, ele deve conter uma entrada semelhante ao que segue:

0 ServerA

Esta entrada inclui o número do servidor de partição do banco de dados (número do nó), o nome do host TCP/IP do servidor onde o servidor de partição de banco de dados reside e um número de porta lógica para o servidor de partição de banco de dados.

Por exemplo, se você estiver instalando uma configuração particionada com quatro computadores e um servidor de partição de banco de dados em cada computador, o db2nodes.cfg atualizado deve parecer semelhante ao seguinte:

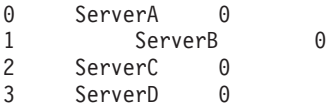

5. Quando concluir a atualização do arquivo db2nodes.cfg, digite o comando INSTHOME/sqllib/adm/db2start, em que *INSTHOME* é o diretório inicial do proprietário da instância. Por exemplo, se seu diretório home da instância for /db2home/db2inst1, digite o seguinte comando:

/db2home/db2inst1/sqllib/adm/db2start

6. Efetue o logout.

# **Ativando Comunicações entre Servidores da Partição de Banco de Dados (Linux e UNIX)**

Esta tarefa descreve como ativar a comunicação entre os servidores de partição de banco de dados que participam em seu sistema de banco de dados particionado. A comunicação entre os servidores de partição de banco de dados é tratada pelo FCM (Fast Communications Manager). Para ativar o FCM, uma porta ou uma faixa de porta deve ser reservada no arquivo /etc/services em cada computador de seu sistema de banco de dados particionado.

É necessário ter um ID do usuário com propriedade de administrador.

Você deve executar esta tarefa em todos os computadores participantes na instância.

O número de portas para reservar para o FCM é igual ao número máximo de partições de banco de dados hospedadas, ou potencialmente hospedadas, por qualquer computador na instância.

No seguinte exemplo, o db2nodes.cfg contém três entradas:

Suponha que as portas do FCM sejam numeradas começando em 60000. Nesta situação:

- v server1 utiliza duas portas (60000, 60001) para suas duas partições de banco de dados
- v server2 utiliza três portas (60000, 60001, 60002) para suas três partições de banco de dados
- v server3 utiliza quatro portas (60000, 60001, 60002, 60003) para suas quatro partições de banco de dados

Todos os computadores devem reservar 60000, 60001, 60002 e 60003, porque esse é o maior intervalo de portas necessário por qualquer computador na instância.

Se você utilizar uma solução de alta disponibilidade como o High Availability Cluster Multi-Processing (HACMP) ou o Tivoli System Automation para failover em partições de banco de dados de um computador para outro, deverá contar com possíveis requisitos de porta. Por exemplo, se um computador normalmente hospeda quatro partições de banco de dados, mas duas partições de banco de dados em outro computador poderá potencialmente gerar failover, seis portas devem ser planejadas para esse computador.

Ao criar uma instância, um intervalo de portas é reservado no computador primário. O computador primário também é conhecido como o computador proprietário da instância. No entanto, se o intervalo de portas incluído originalmente no arquivo /etc/services não for suficiente para as suas necessidades, você precisará estender o intervalo de portas reservadas incluindo manualmente entradas adicionais.

Para ativar as comunicações entre servidores em um ambiente de banco de dados particionado utilizando /etc/services:

- 1. Efetue logon no computador primário (computador de propriedade da instância) como um usuário com propriedade de administrador.
- 2. Crie uma instância.
- 3. Visualize a faixa de porta padrão que foi reservada no arquivo /etc/services. Além da configuração base, as portas do FCM devem ter o aspecto semelhante ao seguinte:

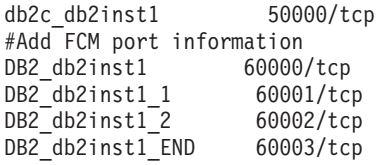

Por padrão, a primeira porta (50000) é reservada para pedidos de conexão e as quatro primeiras portas disponíveis primeiro acima de 60000 são reservadas para comunicação do FCM. Uma porta é utilizada pelo servidor de partição do banco de dados proprietário da instância e três portas são para servidores de partição de banco de dados lógico que você pode optar por incluir no computador após a conclusão da instalação.

O intervalo de porta deve incluir um início e uma entrada END. As entradas intermediárias são opcionais. Incluir valores intermediários explicitamente pode ser útil para evitar que outros aplicativos utilizem estas portas, mas estas entradas não são verificadas pelo gerenciador de banco de dados.

As entradas de porta do DB2 utilizam o seguinte formato:

DB2\_*instance\_name*\_*suffix port\_number*/tcp # *comment*

onde:

- v *instance\_name* é o nome da instância particionada.
- v *suffix* não é utilizado para a primeira porta do FCM. As entradas intermediárias são aquelas entre a porta mais inferior e mais superior. Se você incluir as entradas intermediárias entre a porta inicial e final do FCM, o *suffix* consistirá em um inteiro que você incrementa em um para cada porta adicional. Por exemplo, a segunda porta é numerada como 1 e a terceira é numerada como 2, e assim por diante, para assegurar a exclusividade. A palavra END deve ser utilizada como *suffix* para a última entrada.
- v *port\_number* é o número da porta que você reserva para as comunicações do servidor de partição do banco de dados.
- v *comment* é um comentário opcional que descreve uma entrada.
- 4. Assegure-se de que haja portas suficientes reservadas para comunicação do FCM. Se o intervalo de portas reservadas for insuficiente, inclua novas entradas no arquivo.
- 5. Efetue logon como um usuário root em cada computador participante e inclua entradas idênticas no arquivo /etc/services.

# **Ativando a Execução de Comandos Remotos (Linux e UNIX)**

É necessário atualizar seu arquivo .rhosts para executar comandos remotos usando rsh.

Em um sistema de banco de dados particionados, cada servidor de partição de banco de dados deve ter a autoridade para executar os comandos remotos em todos os outros servidores de partição de banco de dados participantes em uma instância. Esta autoridade pode ser concedida atualizando o arquivo .rhosts no diretório home da instância. Como o diretório home da instância está no sistema de arquivos home compartilhado do DB2, somente um arquivo .rhosts é requerido.

- v É necessário ter autoridade de usuário root.
- Você deve conhecer o nome do host de cada computador participante.
- Você deve saber o nome do usuário proprietário da instância.

Este tópico descreve como ativar a execução de comandos remotos usando rsh.

Você também pode usar ssh para ativar a execução de comandos remotos. Para usar ssh sem serem solicitadas senhas ou passphrases, consulte:

- v ["Configurando um Ambiente de Banco de Dados Particionado" na página 95](#page-104-0)
- v [http://www.ibm.com/developerworks/data/library/techarticle/dm-0506finnie/](http://www.ibm.com/developerworks/data/library/techarticle/dm-0506finnie/index.html) [index.html](http://www.ibm.com/developerworks/data/library/techarticle/dm-0506finnie/index.html)

Para atualizar o arquivo .rhosts para executar comandos remotos usando rsh:

- 1. Efetue logon no computador primário como um usuário com autoridade de usuário root.
- 2. Crie um arquivo .rhosts no diretório home da instância. Por exemplo, se o diretório home da instância for /db2home/db2inst1, será possível utilizar um editor de texto para criar o arquivo .rhosts, digitando o seguinte comando: vi /db2home/db2inst1/.rhosts
- 3. Inclui entradas no arquivo .rhosts para cada computador, incluindo o computador principal. O arquivo .rhosts tem o seguinte formato: hostname *instance\_owner\_user\_name*

Alguns sistemas podem exigir que seja especificado um nome de host longo, por exemplo: ServerA.yourdomain.com. Antes de incluir entradas de nomes de host no arquivo .rhosts, certifique-se de que os nomes de host nos arquivos /etc/hosts e /etc/resolv.conf possam ser resolvidos.

O arquivo *INSTHOME*/.rhosts deve conter entradas semelhantes às seguintes:

ServerA.seudomínio.com db2inst1 ServerB.seudomínio.com db2inst1 ServerC.seudomínio.com db2inst1 ServerD.seudomínio.com db2inst1

Em vez de especificar cada nome de host individualmente, é possível especificar a seguinte entrada no arquivo .rhosts, mas esta ação pode ser um risco à segurança e deve ser executada apenas em um ambiente de teste.

+ db2inst1

Se você tiver especificado um switch de alta velocidade (nome de rede) no arquivodb2nodes.cfg, você deve também incluir entradas de nome de rede para cada computador no arquivo .rhosts. Os valores dos nomes de rede são especificados na quarta coluna do arquivo db2nodes.cfg. Um arquivo .rhosts com entradas de switch de alta velocidade (nome de rede) pode ser semelhantes ao seguinte:

ServerA.seudomínio.com db2inst1 ServerB.seudomínio.com db2inst1 ServerC.seudomínio.com db2inst1 ServerD.seudomínio.com db2inst1 Switch1.seudomínio.com db2inst1 Switch2.seudomínio.com db2inst1 Switch3.seudomínio.com db2inst1 Switch4.seudomínio.com db2inst1

Uma alternativa ao uso de um arquivo .rhosts é usar o arquivo /etc/hosts.equiv. O arquivo /etc/hosts.equiv contém as mesmas entradas do arquivo .rhosts, mas deve ser criado em cada computador.

Para obter mais informações sobre o arquivo. rhosts ou sobre o arquivo /etc/hosts.equiv, consulte a documentação do sistema operacional.

# **Ativando a Administração do Centro de Controle (Linux)**

Antes de utilizar o Centro de Controle para administrar seu sistema de banco de dados particionado, é necessário iniciar o DAS (DB2 Administration Server) em todos os computadores.

Para ativar a administração do Centro de Controle para um sistema de banco de dados particionado:

- 1. Sucessivamente, efetue logon em cada computador (ServerA, ServerB, ServerC, ServerD) como o usuário do DAS. Em nosso exemplo, dasusr1 é o usuário DAS.
- 2. Para iniciar o Servidor Administrativo DB2, execute o comando db2admin start.

**Parte 4. Instalando o Centro de Informações do DB2**

# **Capítulo 17. Opções de Instalação do Centro de Informações do DB2**

O Centro de Informações do DB2 pode ser acessado a partir de:

- o Web site da IBM
- v um servidor na rede de sua organização
- v uma cópia instalada em seu computador

Por padrão, os produtos DB2 acessam o DB2 Information Center no Web site IBM: [http://publib.boulder.ibm.com/infocenter/db2luw/v9r7/.](http://publib.boulder.ibm.com/infocenter/db2luw/v9r7/) No entanto, se quiser acessar o Centro de Informações do DB2 em um servidor de intranet ou em seu próprio computador, você deverá instalar o Centro de Informações do DB2.

Os seguintes tipos de Centro de Informações do DB2 estão disponíveis:

v O Centro de Informações comum do DB2

Ele é o mesmo que o Centro de Informações do DB2 que é distribuído com os produtos de banco de dados do DB2. Ele é fornecido com um instalador e outros programas que permitem a instalação do Centro de Informações em seu computador. O programa de instalação requer que você tenha autoridade administrativa em seu computador para concluir a instalação.

Um Versão da Estação de Trabalho do Centro de Informações do DB2

Esses pacotes permitem a execução do Centro de Informações do DB2 em seu computador se você não tiver autoridade de administrador ou raiz. O Versão da Estação de Trabalho do Centro de Informações do DB2 é executado no modo "independente"; ele não pode ser acessado por outros clientes em sua rede. Não existem serviços ou daemons associados com esse tipo de Centro de Informações do DB2, portanto você deve iniciá-lo e pará-lo manualmente. Ele também se difere do Centro de Informações comum do DB2 porque determina o código do idioma a partir do código do idioma do sistema do computador, e não a partir do navegador.

É possível instalar qualquer um dos Centros de Informações do DB2 utilizando o DVD DB2 Information Center localizado no Pacote de Mídia de seu produto. Alternativamente, é possível transferir por download a imagem de instalação do Centro de Informações do DB2 a partir de [https://www.ibm.com/services/forms/](https://www.ibm.com/services/forms/preLogin.do?lang=en_US&source=swg-dm-db297info) [preLogin.do?lang=en\\_US&source=swg-dm-db297info.](https://www.ibm.com/services/forms/preLogin.do?lang=en_US&source=swg-dm-db297info)

A tabela a seguir fornece recomendações sobre possíveis opções para acessar a documentação do produto DB2 no Centro de Informações do DB2 com base em seu ambiente de trabalho.

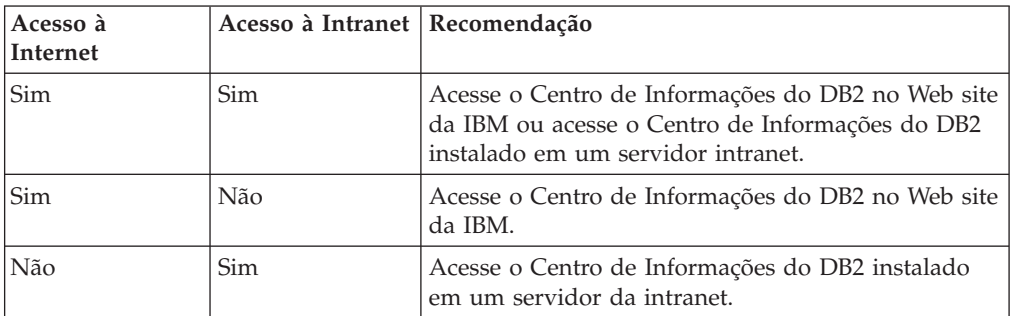

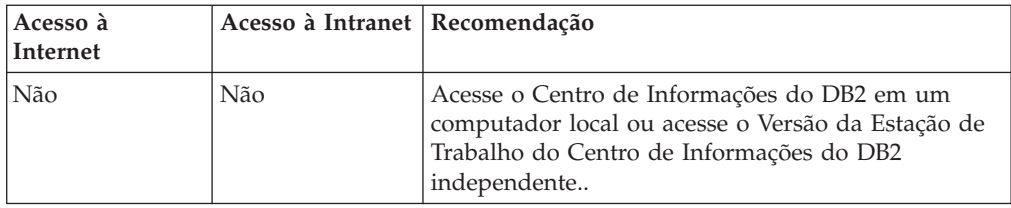

# **Acessando o Centro de Informações do DB2 no Web site da IBM**

O Centro de Informações do DB2 pode ser localizado na Internet em **http://publib.boulder.ibm.com/infocenter/db2luw/v9r7/index.jsp**. Se configurar a instalação do DB2 local para utilizar esta versão do Centro de Informações do DB2, você sempre estará acessando as informações mais atuais sobre o produto DB2.

Em plataformas Windows, utilize o comando db2set para configurar as variáveis de registro em seu computador para acessar o Centro de Informações do DB2 a partir do Web site da IBM ou do seu computador. Você também pode alterar essas variáveis através das ferramentas da GUI do DB2 se tiver instalado as ferramentas da GUI do DB2 em seu sistema.

# **Acessando o Centro de Informações do DB2 em seu Computador**

Após instalar seu produto DB2, é necessário instalar o Centro de Informações do DB2 se quiser acessar a documentação do DB2 neste computador. Utilize o *DVD do Centro de Informações do DB2* no pacote de mídia ou os arquivos que você transferiu por download de [https://www14.software.ibm.com/webapp/iwm/web/](https://www14.software.ibm.com/webapp/iwm/web/preLogin.do?lang=en_US&source=swg-dm-db297info) [preLogin.do?lang=en\\_US&source=swg-dm-db297info](https://www14.software.ibm.com/webapp/iwm/web/preLogin.do?lang=en_US&source=swg-dm-db297info) para instalar o Centro de Informações do DB2.

# **Acessando o Centro de Informações do DB2 em um Servidor de Intranet**

Você pode optar por instalar uma cópia do Centro de Informações do DB2 em um servidor intranet de forma que todos da intranet possam ter acesso à documentação do DB2 sem precisar instalar a documentação em cada máquina.

Utilizando um arquivo de resposta para a instalação do produto, você pode configurar cada IBM data server client para acessar a documentação no servidor de intranet. O arquivo de resposta deve conter as informações de configuração necessárias para acessar o Centro de Informações do DB2 utilizando o nome do host e o número da porta do Centro de Informações do DB2 no servidor de intranet. Esta configuração também pode ser feita utilizando o comando db2setup e escolhendo uma instalação customizada a partir de qualquer servidor DB2 ou produtos IBM data server client.

Você também pode alterar as configurações para o IBM Data Server Client já instalado para utilizar o Centro de Informações do DB2 hospedado em sua Intranet. Para alterar as variáveis de registro do Centro de Informações doDB2 em cada computador, utilize um dos seguintes métodos:

- O comando db2set
- v O bloco de notas Configurações de Ferramentas de qualquer ferramenta da GUI do DB2
**DB2\_DOCHOST** é a variável de registro utilizada para o nome do host e **DB2\_DOCPORT** é a variável de registro utilizada para o número de porta. Esses valores devem corresponder aos configurados no servidor intranet onde o Centro de Informações do DB2 está instalado.

## **Capítulo 18. Tarefas de Instalação**

## **Instalando o Centro de Informações do DB2 utilizando o Assistente de Configuração do DB2 (Windows)**

Usando o assistente de Configuração do DB2, é possível definir suas preferências de instalação e instalar o Centro de Informações do DB2 em um computador que usa o sistema operacional Windows.

Esta seção lista os requisitos de hardware, de sistema operacional, de software e de comunicação para instalar o *Centro de Informações do DB2* no Windows.

#### **Requisitos de Sistema Operacional**

- É necessário um dos seguintes sistemas operacionais:
- Windows Vista
- $•$  Windows XP
- Windows Server 2003
- Windows Server 2008

O *Centro de Informações do DB2* será executado no Windows e Linux on AMD/EMT 64, mas não explorará a arquitetura de 64 bits.

#### **Requisitos de Software**

É necessário um dos seguintes navegadores:

- Firefox 1.0 e superior
- v IE (Internet Explorer) 6.0 e superior
- v Navegadores baseados em Mozilla 1.7 e superior
- Safari 3.0
- v Konqueror (apenas modo base de UI). O modo base restringe aos usuários funcionalidades básicas como exibir tópicos, localizar tópicos no índice e procurar tópicos.

#### **Requisitos de Comunicação**

Você precisará do protocolo TCP/IP.

A documentação do produto de banco de dados DB2 pode ser acessada de três maneiras:

- no Web site da IBM
- v em um servidor intranet
- v em uma versão instalada em seu computador

Por padrão, os produtos de banco de dados DB2 acessam a documentação do DB2 no Web site da IBM. Se desejar acessar a documentação do DB2 em um servidor de intranet ou em seu próprio computador, você deverá instalar a documentação do DB2 a partir do *DVD do Centro de Informações do DB2* ou a partir de uma imagem transferida por download do [Passport Advantage](http://www.ibm.com/software/howtobuy/passportadvantage/) ou do Web site [Documentação](http://www.ibm.com/support/docview.wss?rs=71&uid=swg27009474) [do produto do banco de dados DB2](http://www.ibm.com/support/docview.wss?rs=71&uid=swg27009474) .

#### **Restrições**

- v Para instalar uma versão de rede do *Centro de Informações do DB2*, você precisa de uma conta com privilégios administrativos para instalar. Para instalar um Versão da Estação de Trabalho do Centro de Informações do DB2, você não precisa de privilégios administrativos.
- v Não é possível instalar o *Centro de Informações do DB2* em um local no qual um produto de banco de dados DB2 está instalado. De forma semelhante, o *Centro de Informações do DB2* não pode coexistir no mesmo caminho da instalação de uma versão anterior do *Centro de Informações do DB2* no mesmo sistema.
- v É possível instalar apenas uma cópia de cada versão do *Centro de Informações do DB2* em seu sistema. Por exemplo, é possível instalar uma cópia do *Centro de Informações do DB2* Versão 9.1 e do *Centro de Informações do DB2 Versão 9.5* (ou superior) no mesmo sistema, mas não é possível instalar duas cópias do *Centro de Informações do DB2 Versão 9.5* (ou superior).
- v Se você instalar o *Centro de Informações do DB2* em um sistema com um firewall e planejar que outros sistemas acessem o *Centro de Informações do DB2*, deverá abrir a porta na configuração do firewall.

Para instalar o *Centro de Informações do DB2* usando o assistente de Configuração do DB2:

- 1. Efetue logon no sistema com a conta definida para a instalação do *Centro de Informações do DB2*.
- 2. Se você tiver o *DVD do produto Centro de Informações do DB2*, insira o DVD do produto de banco de dados DB2 na unidade. Se ativado, o recurso de execução automática inicia automaticamente a barra de ativação de Configuração do DB2. Se a execução automática não funcionar, use o Windows Explorer para navegar para o DVD do produto de banco de dados DB2.
- 3. Se tiver transferido por download a imagem a partir de uma fonte on-line (como Passport Advantage ou ibm.com), descompacte a imagem de instalação do *Centro de Informações do DB2*.
- 4. Dê um clique duplo no ícone **configuração**.
- 5. A partir da Barra de Lançamento de Configuração do DB2, é possível visualizar os pré-requisitos de instalação e as notas sobre o release ou você pode prosseguir diretamente para a instalação. Você deve revisar os pré-requisitos de instalação e as notas sobre o release para obter as últimas informações.
- 6. Clique em **Instalar um Produto** e a janela Instalar um Produto é exibida.
- 7. Na janela Instalar um Produto, se não tiver um *Centro de Informações do DB2* existente instalado em seu computador, ative a instalação clicando em **Instalar Novo**.
- 8. Na janela Bem-vindo ao Assistente de Configuração do DB2, clique em **Avançar**. O assistente de Configuração do DB2 guiará você pelo processo de configuração do programa. O assistente Configuração do DB2 determinará o idioma do sistema e ativará o programa de configuração para esse idioma. A ajuda on-line está disponível para guiá-lo através das etapas restantes. Para invocar a Ajuda on-line, clique em **Ajuda** ou pressione F1. Você pode clicar em **Cancelar** a qualquer momento para encerrar a instalação.

O *Centro de Informações do DB2* será instalado, por padrão, no diretório *Program\_Files*\IBM\DB2 Information Center\Version 9.7, em que *Program\_Files* representa o local do diretório Program Files.

Para obter informações sobre erros encontrados durante a instalação, reveja o arquivo de log de instalação localizado, por padrão, no diretório My

Documents\DB2LOG\. É possível especificar a localização dos arquivos de log. O arquivo de log utiliza o seguinte formato: DB2-DOCE-*DateTime*.log, por exemplo, DB2-DOCE-Wed Apr 11 08\_38\_35 2007.log

## **Instalando o Centro de Informações do DB2 utilizando o assistente de Configuração do DB2 (Linux)**

Usando o assistente de Configuração do DB2, é possível definir suas preferências de instalação e instalar o Centro de Informações do DB2 em um computador que usa um sistema operacional Linux.

Revise as informações de pré-requisito no tópico "Requisitos de Instalação para Servidores DB2 e Clientes do Servidor de Dados IBM (Linux)".

A documentação do produto de banco de dados DB2 pode ser acessada de três maneiras:

- no Web site da IBM
- v em um servidor intranet
- v em uma versão instalada em seu computador

Por padrão, os produtos de banco de dados DB2 acessam a documentação do DB2 no Web site da IBM. Se desejar acessar a documentação do DB2 em um servidor de intranet ou em seu próprio computador, será necessário instalar a documentação a partir do *DVD do Centro de Informações do DB2*, do [Passport Advantage](http://www.ibm.com/software/howtobuy/passportadvantage/) ou do Web site da [documentação do produto de banco de dados DB2.](http://www.ibm.com/support/docview.wss?rs=71&uid=swg27009474)

#### **Restrições**

- v Para instalar uma versão de rede do *Centro de Informações do DB2*, é necessário ter efetuado logon como um usuário com autoridade de usuário raiz. Para instalar um Versão da Estação de Trabalho do Centro de Informações do DB2, não é necessária a autoridade de usuário raiz.
- v Não é possível instalar o *Centro de Informações do DB2* em um local no qual um produto de banco de dados DB2 está instalado. De forma semelhante, o *Centro de Informações do DB2* não pode coexistir no mesmo caminho da instalação de uma versão anterior do *Centro de Informações do DB2* no mesmo sistema.
- v Você pode instalar apenas uma cópia do *Centro de Informações do DB2* da mesma versão em seu sistema. Por exemplo, é possível instalar uma cópia do *Centro de Informações do DB2 Versão 9.1* e do *Centro de Informações do DB2 Versão 9.5* (ou superior) no mesmo sistema, mas não é possível instalar duas cópias do *Centro de Informações do DB2 Versão 9.5* (ou superior) no mesmo sistema.
- v Se você instalar o *Centro de Informações do DB2* em um sistema com um firewall e planejar que outros sistemas acessem o *Centro de Informações do DB2*, deverá abrir a porta na configuração do firewall.

Para instalar o *Centro de Informações do DB2* usando o assistente de Configuração do DB2:

- 1. Efetue o logon no sistema.
- 2. Se você tiver o *DVD do produto Centro de Informações do DB2*:
	- a. Insira e monte o DVD em seu sistema.
	- b. Vá para o diretório em que o DVD está montado digitando o seguinte comando:
		- cd */dvd*

em que */dvd* representa o ponto de montagem do DVD.

- 3. Se você transferido por download a imagem de uma origem on-line (como Passport Advantage ou ibm.com), descompacte o arquivo tar da imagem:
	- a. Descompacte o arquivo do produto: gzip -d *product*.tar.gz Por exemplo, gzip -d ese.tar.gz
	- b. Descompacte arquivo tar do produto: tar -xvf *product*.tar Por exemplo, tar -xvf ese.tar
	- c. Altere o diretório para o diretório do produto: cd *product* Por exemplo, cd ese
- 4. Digite o comando ./db2setup para iniciar o assistente Configuração do DB2.
- 5. A Barra de Ativação de Configuração do DB2 é aberta. Na barra de lançamento, você pode visualizar os pré-requisitos de instalação e as notas sobre o release ou pode continuar diretamente com a instalação. Você deve revisar os pré-requisitos de instalação e as notas sobre o release para obter as últimas informações.
- 6. Clique em **Instalar um Produto** e a janela **Instalar um Produto** é exibida.
- 7. Na página **Instalar um Produto**, se você não tiver um *Centro de Informações do DB2* existente instalado em seu computador, ative a instalação clicando em **Instalar Novo**.

Se você já tiver um *Centro de Informações do DB2* existente instalado em seu computador, clique em **Trabalhar com Existente** para trabalhar com o *Centro de Informações do DB2* existente.

- 8. Na página **Bem-vindo ao Assistente de Configuração do DB2**, clique em **Avançar**. O assistente de Configuração do DB2 guiará você pelo processo de configuração do programa.
- 9. Para prosseguir com a instalação, você deve aceitar o acordo de licença. Na página **Contrato de Licença de Software**, selecione **Aceitar** e clique em **Avançar**.
- 10. Na página **Selecionar Instalação, Criação de Arquivo de Resposta ou Ambos**, selecione **Instalar o Centro de Informações do DB2 Neste Computador**. Caso queira usar um arquivo de resposta para instalar o *Centro de Informações do DB2* neste ou em outros computadores posteriormente, selecione **Instalar o Centro de Informações do DB2 Neste Computador e Salvar Minhas Configurações em um Arquivo de Resposta**. Você pode especificar o local onde o arquivo de resposta será salvo. Clique em **Avançar**.
- 11. Na página **Selecionar Idiomas para Instalação**, selecione os idiomas que serão instalados pelo *Centro de Informações do DB2*. Por padrão, o *Centro de Informações do DB2* está instalado no diretório do /opt/ibm/db2ic/V9.7. No entanto, você pode especificar seu próprio caminho da instalação. Clique em **Avançar**.
- 12. Configure o *Centro de Informações do DB2* para comunicação de entrada na página **Especificar Porta do Centro de Informações do DB2**. Clique em **Próximo** para continuar a instalação.

Se você especificar um número de porta diferente do padrão e receber o erro "O nome do serviço especificado está em uso", poderá corrigir este erro optando por usar o número de porta padrão ou especificando um nome de serviço diferente.

13. Reveja as opções de instalação feitas na página **Iniciar cópia de arquivos**. Para alterar as definições, clique em **Voltar**. Clique em **Concluir** para concluir a instalação dos arquivos do *Centro de Informações do DB2* em seu computador.

Os registros de instalação, db2setup.log e db2setup.err, por padrão, estarão localizados no diretório /tmp. É possível especificar a localização dos arquivos de log.

O arquivo db2setup.log captura todas as informações de instalação do DB2, incluindo erros. O arquivo db2setup.err captura qualquer saída de erro retornada por Java (por exemplo, exceções e informações de interrupção).

Não há mais um arquivo db2setup.his. Em vez disso, o instalador do DB2 salva uma cópia do arquivo db2setup.log no diretório *DB2\_DIR*/install/logs/ e renomeie-o como db2install.history. Se db2install.history já existir, a cópia do db2setup.log será renomeada como db2install.history.*xxxx* onde *xxxx* são dígitos iniciando em 0000 e aumentando em 1 para o próximo arquivo de log.

Nota: É possível que seja necessário executar o comando eject ou desmontar a unidade de CD antes de ser possível remover fisicamente a mídia de instalação.

## **Instalando um produto do banco de dados DB2 utilizando o comando db2\_install ou doce\_install (Linux e UNIX)**

Para instalar produtos e recursos de banco de dados DB2 ou o Centro de Informações do DB2, extraia a imagem do produto se ela for um arquivo compactado e, em seguida, emita os comandos db2\_install ou doce\_install.

Antes de instalar os produtos e recursos do banco de dados DB2 ou o *Centro de Informações do DB2*:

- v É necessário consultar a documentação da instalação para o produto de banco de dados DB2 específico que você deseja instalar. Por exemplo, se desejar instalar o DB2 Enterprise Server Edition, consulte a documentação do *Instalando Servidores DB2* para revisar os pré-requisitos de instalação e outras informações de configuração importantes.
- v É possível instalar um produto de banco de dados DB2 e o *Centro de Informações do DB2* usando a autoridade de usuário root ou não root.
- v A imagem do produto DB2 deveestar disponível. É possível obter uma imagem de instalação do DB2 adquirindo um DVD físico do produto de banco de dados DB2 ou fazendo download de uma imagem de instalação a partir do Passport Advantage.

O comando db2\_install instala os produtos e recursos do banco de dados DB2 em sistemas operacionais suportados por Linux e UNIX.

O comando doce\_install instala o *Centro de Informações do DB2* nos sistemas operacionais Linux suportados.

#### **Restrições**

Você *não pode* instalar manualmente um produto ou recurso do banco de dados DB2 usando um utilitário de instalação nativo do sistema operacional como rpm, SMIT, swinstall ou pkgadd. Quaisquer scripts existentes que contêm um utilitário de instalação nativo usado para interface e consulta com instalações do banco de dados DB2 precisarão ser alterados.

O comando db2\_install não é suportado no DVD do Pacote de Idiomas Nacionais.

Apenas uma cópia do *Centro de Informações do DB2* para o release atual pode ser instalada em seu sistema. O Centro de Informações não pode ser instalado no mesmo local onde um produto do banco de dados do DB2 está instalado. Se você instalar o *Centro de Informações do DB2* em um sistema com um firewall e planejar permitir que outros sistemas acessem o *Centro de Informações do DB2*, será necessário abrir a porta na configuração do firewall.

Para instalar um produto ou recurso do banco de dados DB2 utilizando o comando db2\_install ou para instalar o *DB2 Information Center* utilizando o comando doce install:

- 1. Se você tiver um DVD do produto do banco de dados DB2 físico, insira e monte o DVD adequado ou acesse o sistema de arquivo onde a imagem de instalação foi armazenada.
- 2. Se você tiver transferido por download a imagem do produto DB2, você deve descompactar e descompactar arquivo tar do arquivo do produto.
	- a. Descompacte o arquivo do produto:

gzip -d *product*.tar.gz

Por exemplo,

gzip -d ese.tar.gz

b. Descompacte o arquivo tar do produto:

**Em sistemas operacionais Linux** tar -xvf *product*.tar

Por exemplo,

tar -xvf ese.tar

**Em sistemas operacionais AIX, HP-UX e Solaris**

gnutar -xvf *product*.tar

Por exemplo,

gnutar -xvf ese.tar

c. Altere o diretório no diretório do produto:

cd *product*

Por exemplo,

cd ese

3. Digite o comando ./db2\_install ou ./doce\_install:

./db2\_install -b *DB2DIR* -p *productShortName* -c *NLPackLocation* -L *language*... -n

em que:

- v *DB2DIR* especifica o caminho no qual o produto do banco de dadosDB2 será instalado. Se o caminho não estiver especificado, você será solicitado a selecionar o caminho padrão ou a fornecê-lo. O caminho de instalação padrão é:
	- para sistemas operacionais AIX, HP-UX ou Solaris: /opt/IBM/db2/V9.7
	- para sistemas operacionais Linux: /opt/ibm/db2/V9.7
	- para o *Centro de Informações do DB2*: /opt/ibm/db2ic/V9.7. O Versão da Estação de Trabalho do Centro de Informações do DB2 não possui um caminho da instalação padrão, é necessário especificar o local da instalação. No entanto, por padrão, o Versão da Estação de Trabalho do Centro de Informações do DB2 é instalado na porta 51097.

Se você fornecer o seu próprio caminho, deverá especificar o nome do caminho completo.

Os caminhos de instalação do DB2 têm as seguintes regras:

- Podem incluir letras minúsculas (a–z), letras maiúsculas (A–Z) e o caractere sublinhado(\_)
- Não podem exceder 128 caracteres
- Não podem conter espaços
- Não podem conter caracteres que não estejam em inglês

**Nota:** Para os produtos e componentes do banco de dados DB2 funcionarem juntos, eles devem estar instalados em um caminho único. Isso não deve ser confundido com a capacidade de instalar os produtos do banco de dados DB2 em múltiplos caminhos. Mas, para que produtos e componentes funcionem juntos, eles devem ser instalados no mesmo caminho e devem estar no mesmo nível de release.

v *productShortName* especifica o produto do banco de dados DB2 a ser instalado.

Este parâmetro não faz distinção entre letras maiúsculas e minúsculas e é obrigatório quando o parâmetro **-n** é especificado. O nome abreviado do produto (*productShortName*) pode ser localizado no arquivo ComponentList.htm (com o nome completo do produto) localizado no diretório /db2/*plat* em sua mídia, em que *plat* é o nome da plataforma na qual você está instalando. É possível instalar apenas um produto de cada vez.

- v *NLPackLocation* especifica o local do Pacote de Idiomas Nacionais (NLPACK).
- v *language* especifica o suporte ao idioma nacional. É possível instalar uma versão que não seja em inglês de um produto do banco de dados DB2. No entanto, é necessário executar este comando a partir do DVD do produto, não do DVD do pacote de Idiomas Nacionais.

Por padrão, o idioma inglês é sempre instalado, portanto, o idioma inglês não precisa ser especificado. Quando for requerido mais de um idioma, este parâmetro será obrigatório. Para indicar vários idiomas, especifique este parâmetro várias vezes. Por exemplo, para instalar os idiomas francês e alemão, especifique **-L** FR **-L** DE.

v O parâmetro *n* indica um modo de instalação não interativo. Quando este parâmetro é especificado, **-b** e **-p** também devem ser especificados. É necessário especificar **-c** e **-L** apenas se aplicável.

Ao instalar o *Centro de Informações do DB2*, se você especificar um número de porta diferente do padrão, poderá receber o erro O nome do serviço especificado está sendo usado. Você pode corrigir este erro optando por utilizar o número de porta padrão ou especificando um nome de serviço diferente.

Após a instalação, é necessário configurar manualmente o servidor do banco de dados DB2. As tarefas incluem a criação e configuração de usuário e de instância.

## **Capítulo 19. Tarefas Pós-instalação**

## **Iniciando ou parando o Centro de Informações (Linux e Windows)**

O Centro de Informações do DB2 é iniciado e parado usando o diálogo de serviços do Windows ou um daemon do Linux.

Em sistemas operacionais Linux, o daemon do *Centro de Informações do DB2* é parte da instalação do *Centro de Informações do DB2*. Este daemon é o processo de plano de fundo que executa o Centro de Informações. O daemon é inicializado pelo script db2icd que pode ser localizado em *INST\_PATH*/doc/bin, em que *INST\_PATH* é o caminho de instalação para seu produto de banco de dados DB2. A única vez que você deve iniciar ou parar o daemon manualmente é quando desejar alterar as variáveis de configuração para o daemon. Normalmente, o daemon é iniciado na inicialização do sistema, de acordo com os níveis de execução criados durante a instalação do *Centro de Informações do DB2*. O Versão da Estação de Trabalho do Centro de Informações do DB2 não possui um daemon.

Em sistemas operacionais Windows, para parar ou iniciar o Centro de Informações use o applet do painel de controle de serviços: **Painel de Controle** → **Ferramentas Administrativas** → **Serviços**. Clique com o botão direito do mouse no serviço rotulado como *Centro de Informações do DB2*. Selecione **Parar** ou **Iniciar**.

Em sistemas operacionais Linux, para parar e iniciar o daemon do Centro de Informações:

- 1. Efetue login como um usuário com autoridade de usuário root.
- 2. Pare o daemon se ele já estiver em execução. Em uma linha de comandos, digite:

*INIT\_DIR*/db2icd stop

em que *INIT\_DIR* é o diretório de instalação do arquivo db2icd listado anteriormente.

- 3. Altere qualquer uma das variáveis para o daemon editando o arquivo db2ic.conf. Atualmente, é possível modificar o número da porta TCP para o serviço de documentação e o local do espaço de trabalho temporário utilizado pelo daemon enquanto ele está em execução.
- 4. Inicie o daemon. Em uma linha de comandos, digite: *INIT\_DIR*/db2icd start

em que *INIT\_DIR* é o diretório de instalação do arquivo db2icd listado anteriormente.

Quando o daemon for reiniciado, ele utilizará as novas variáveis de ambiente.

Existe também uma opção para encerrar e reiniciar o daemon imediatamente. Em uma linha de comandos, digite:

*INIT\_DIR*/db2icd restart

em que *INIT\_DIR* é o diretório de instalação do arquivo db2icd listado anteriormente.

Você pode verificar o status do daemon a qualquer momento. Em uma linha de comandos, digite:

*INIT\_DIR*/db2icd status

em que *INIT\_DIR* é o diretório de instalação do arquivo db2icd listado anteriormente. O daemon retorna o status atual e exibe o ID do processo do daemon se ele estiver ativo.

**Parte 5. Configurando**

## **Capítulo 20. Configurando Comunicações do Servidor DB2 Utilizando o Centro de Controle**

## **Configurando protocolos de comunicação para uma instância local do DB2**

Esta tarefa descreve como configurar protocolos de comunicação para uma instância local do DB2 utilizando o Centro de Controle.

Os protocolos de comunicação no servidor DB2 devem ser configurados para que seu servidor DB2 aceite pedidos de entrada de clientes DB2 remotos.

A maioria dos protocolos são detectados e configurados automaticamente quando você configura o DB2 utilizando o Assistente de Configuração do DB2. Execute esta tarefa se:

- v Você cancelou a seleção de um protocolo de comunicação detectado ao configurar um produto DB2 utilizando o assistente de Configuração do DB2.
- v Você incluiu um protocolo de comunicação em sua rede depois de configurar um produto DB2 utilizando o assistente de Configuração do DB2.
- Estiver utilizando um protocolo de comunicação que não pode ser detectado pelo Assistente de Configuração do DB2.
- v Tiver instalado um produto DB2 manualmente.

Os protocolos de comunicação também podem ser configurados utilizando o CLP (Processador da Linha de Comandos).

As seguintes restrições se aplicam:

- v Não é possível utilizar o Centro de Controle para configurar protocolos de comunicação para um servidor DB2 particionado.
- v Ao modificar as configurações do protocolo de comunicação de uma instância, poderá ser necessário atualizar os catálogos de conexão com o banco de dados no cliente (reconfigurar comunicações entre cliente e servidor).

Para configurar os protocolos de comunicação para instâncias locais, execute as etapas a seguir:

- 1. Inicie o Centro de Controle.
- 2. Clique no **[+]** ao lado do nome de um sistema para obter a pasta de instâncias.
- 3. Selecione a pasta Conexões de Bancos de Dados ou de Gateway e clique no **[+]** ao lado da pasta **Instâncias** para obter uma lista de instâncias em um sistema específico.
- 4. Selecione a instância que deseja configurar e clique com o botão direito do mouse.
- 5. Selecione a opção **Configurar Comunicações** a partir do menu pop-up. A janela Configurar Comunicações é aberta.
- 6. Utilize a janela Configurar Comunicações para configurar os protocolos de comunicação para a instância selecionada. Chame a ajuda on-line clicando em **Ajuda** ou pressionando **F1**.
- 7. Você deve parar e reiniciar a instância para que estas alterações entrem em vigor.
- a. Para interromper a instância do gerenciador de banco de dados, selecione-a, dê um clique com o botão direito do mouse e selecione a opção **Parar** a partir do menu pop-up.
- b. Para iniciar a instância do gerenciador de banco de dados, selecione-a, dê um clique com o botão direito do mouse e selecione a opção **Iniciar** a partir do menu sobreposto.

## **Configurando protocolos de comunicação para uma instância remota do DB2**

Esta tarefa descreve como configurar os protocolos de comunicação para uma instância remota no servidor DB2 utilizando o Centro de Controle.

Os protocolos de comunicação no servidor DB2 devem ser configurados para seu servidor DB2 aceitar pedidos de entrada de clientes remotos.

A maioria dos protocolos são detectados e configurados automaticamente quando você configura o DB2 utilizando o Assistente de Configuração do DB2. Execute esta tarefa se:

- v Tiver cancelado a seleção de um protocolo de comunicação detectado quando configurou o DB2 utilizando o Assistente de Configuração do DB2.
- v Tiver incluído um protocolo de comunicação em sua rede depois de configurar o DB2 utilizando o Assistente de Configuração do DB2.
- v Estiver utilizando um protocolo de comunicação que não pode ser detectado pelo Assistente de Configuração do DB2.
- v Tiver instalado um produto DB2 utilizando o comando db2\_install ou o método de arquivo de carga útil.

As seguintes restrições se aplicam:

- v Não é possível utilizar o Centro de Controle para configurar protocolos de comunicação para um servidor DB2 particionado.
- v Ao modificar as configurações do protocolo de comunicação de uma instância, poderá ser necessário atualizar os catálogos de conexão com o banco de dados no cliente (reconfigurar comunicações entre cliente e servidor).

Para configurar os protocolos de comunicação do DB2 para instâncias remotas, desempenhe as seguintes etapas:

- 1. Inicie o Centro de Controle.
- 2. Se o sistema que contém a instância remota desejada estiver relacionado, dê um clique no sinal **[+]** ao lado do nome do sistema para obter a pasta das Instâncias. Clique no **[+]** ao lado da pasta Instâncias para obter uma lista de instâncias do sistema, em seguida, vá para a etapa [13 na página 259.](#page-268-0) Se o sistema que contém a instância remota desejada estiver relacionado, mas a instância que deseja não for exibida nesse sistema, vá para a etapa [8 na página](#page-268-0) [259.](#page-268-0)
- 3. Se o sistema que contém a instância remota que você deseja configurar não estiver relacionado, selecione a pasta **Sistemas**, dê um clique com o botão direito do mouse e selecione a opção **Incluir**. A janela Incluir Sistema é aberta.
- 4. Para incluir um sistema no Centro de Controles, proceda de uma das seguintes formas:
- <span id="page-268-0"></span>v Se o nome do sistema estiver vazio, clique em Descobrir para exibir uma lista de sistemas TCP/IP na rede. Selecione um sistema e pressione OK. As informações do sistema são preenchidas na janela Incluir Sistema.
- v Se o nome do sistema estiver preenchido, clique em Descobrir para chamar uma descoberta conhecida. Se bem-sucedido, as informações do sistema são preenchidas na janela Incluir Sistema.

**Nota:** A descoberta apenas funcionará em sistemas TCP/IP remotos.

- 5. Clique em **Aplicar** para incluir o sistema na janela Centro de Controles.
- 6. Clique em **Fechar**.
- 7. Clique no sinal **[+]** ao lado do nome do sistema recém-incluído para obter a pasta Instâncias.
- 8. Selecione a pasta **Instâncias** para o novo sistema e dê um clique com o botão direito do mouse.
- 9. Selecione a opção **Incluir**. A janela Incluir Instância é aberta.
- 10. Clique em **Descobrir** para obter uma lista de instâncias disponíveis e exibir uma lista de instâncias remotas no sistema.
- 11. Selecione a instância que você deseja incluir e clique em **OK**. A janela Incluir Instância será preenchida com as informações da instância remota.
- 12. Clique em **Fechar**.
- 13. Selecione a instância que você deseja configurar e dê um clique com o botão direito do mouse.
- 14. Selecione a opção **Configurar Comunicações** a partir do menu pop-up. A janela Configurar comunicações é aberta.
- 15. Utilize a janela Configurar Comunicações para configurar os protocolos de comunicação para a instância. Dê um clique no botão de comando **Ajuda** para obter mais informações.
- 16. Você deve parar e reiniciar a instância para que estas alterações entrem em vigor:
	- a. Para parar uma instância, selecione-a, dê um clique com o botão direito do mouse e selecione a opção **Parar**.
	- b. Para iniciar uma instância, selecione-a, dê um clique com o botão direito do mouse e selecione a opção **Iniciar**.

### **Configuração de comunicações do servidor DB2 usando o Centro de Controle**

**Importante:** O Centro de Controle e seus componentes associados foram reprovados na Versão 9.7 e podem ser removidos em uma futura liberação. Para obter informações adicionais, consulte o tópico "As ferramentas do Centro de Controle e o DB2 Administration Server (DAS) foram reprovados" no manual *O Que Há de Novo no DB2 Versão 9.7*.

O Centro de Controles é uma ferramenta gráfica utilizada para administrar bancos de dados DB2. A função configurar comunicações do Centro de Controles lhe permite exibir os protocolos e os parâmetros de configuração que uma instância do servidor esteja configurada para utilizar. Ela também permite a modificação dos valores de parâmetro de um protocolo configurado, assim como a inclusão ou exclusão dos protocolos.

Ao incluir suporte para um protocolo novo no sistema do servidor, a função configurar comunicações identifica e gera valores de parâmetros da instância do servidor para o protocolo novo. Você pode aceitar ou modificar estes valores antes do uso. Ao remover o suporte para um protocolo existente do sistema do servidor, a função configurar comunicações identifica o protocolo removido e desativa seu uso pela instância do servidor.

Você pode incluir um protocolo que não foi detectado, porém, deverá fornecer todos os valores de parâmetro antes de prosseguir.

A função configurar comunicações pode ser utilizada para manter comunicações para instâncias do servidor locais e remotas, desde que o DAS (DB2 Administration Server) esteja em execução no sistema do servidor.

A modificação de configurações de comunicação da instância que podem ter sido configuradas anteriormente pode requerer a atualização de catálogos de conexão com o banco de dados no cliente. Você pode fazer isto:

- v Utilizando o Assistente para Configuração no cliente. Selecione a conexão de banco de dados que você deseja alterar. No menu **Selecionado**, selecione **Alterar banco de dados**. Isso iniciará um Assistente para ajudá-lo com essas mudanças.
- v Utilizando o processador de linha de comandos no cliente para remover do catálogo e recatalogar o nó, dependendo dos valores alterados no servidor.

## <span id="page-270-0"></span>**Capítulo 21. Configurando protocolos de comunicação para uma instância do DB2**

Para desempenhar esta tarefa, você precisa da autoridade sysadm.

A configuração de protocolos de comunicação para uma instância do DB2 faz parte da tarefa principal de configurar comunicações TCP/IP ou SSL para uma instância do DB2.

A variável de registro DB2COMM permite configurar protocolos de comunicação para a instância atual do DB2. Se a variável de registro DB2COMM não for definida ou for definida como nula, nenhum gerenciador de conexão de protocolo será iniciado com o gerenciador de banco de dados.

A variável de registro DB2COMM pode ser configurada com uma das seguintes palavras-chave:

**tcpip** inicia o suporte ao TCP/IP

**ssl** inicia o suporte SSL

Para configurar o protocolo de comunicação para a instância:

Digite o comando db2set DB2COMM a partir da janela de comandos do DB2: db2set DB2COMM=tcpip

Por exemplo, para configurar o gerenciador de banco de dados para iniciar gerenciadores de conexões para os protocolos de comunicação TCP/IP, digite o seguinte comando:

db2set DB2COMM=tcpip db2stop db2start

## **Capítulo 22. Configurando as Comunicações do Servidor DB2 (TCP/IP)**

## **Configurando Comunicações TCP/IP para uma Instância do DB2**

Esta tarefa descreve como configurar as comunicações TCP/IP no servidor DB2 utilizando o CLP (Processador de Linha de Comandos) do DB2. Os protocolos de comunicação no servidor DB2 devem ser configurados para que seu servidor DB2 aceite pedidos de entrada de clientes DB2 remotos.

Antes de configurar as comunicações TCP/IP para uma instância do DB2:

- v Certifique-se de que o TCP/IP esteja funcional no servidor DB2. O TCP/IP também deve estar funcional no cliente DB2 para estabelecer uma conexão.
- v Identifique um nome de Serviço de Conexão *e* Porta de Conexão, ou apenas uma Porta de Conexão.

#### **Nome do Serviço de Conexão e Porta de Conexão**

O nome do serviço é utilizado para atualizar o parâmetro de Nome do serviço (*svcename*) no arquivo de configuração do gerenciador de banco de dados no servidor. Quando um nome de Serviço de Conexão é especificado, o arquivo de serviços deve ser atualizado com o mesmo nome de serviço, um número de porta e o protocolo. O nome de serviço é arbitrário, mas deve ser exclusivo dentro do arquivo de serviços. Um valor de amostra para o nome do serviço poderia ser server1. Se estiver utilizando o DB2 Enterprise Server Edition em um formato particionado, certifique-se de que o número da porta não esteja em conflito com os números de portas utilizados pelo FCM (Fast Communications Manager).

A Porta de Conexão deve ser exclusiva dentro do arquivo de serviços. Um valor de amostra para o número da porta e protocolo poderia ser 3700/tcp.

#### **Porta de Conexão**

O parâmetro de Nome do serviço (*svcename*) no arquivo de configuração do gerenciador de banco de dados no servidor pode ser atualizado com um número de porta. Se este for o caso, não é necessário atualizar o arquivo de serviços. Se estiver utilizando o DB2 Enterprise Server Edition em um formato particionado, certifique-se de que o número da porta não esteja em conflito com os números de portas utilizados pelo FCM ou quaisquer outros aplicativos no sistema. Um valor de amostra para o número da porta poderia ser 3700.

A maioria dos protocolos são detectados e configurados automaticamente quando você configura o DB2 utilizando o Assistente de Configuração do DB2. Desempenhe a tarefa atual se:

- v Tiver cancelado a seleção do protocolo de comunicação TCP/IP quando configurou o DB2 utilizando o Assistente de Configuração do DB2.
- v Tiver incluído o protocolo de comunicação em sua rede depois de configurar o DB2 utilizando o Assistente de Configuração do DB2.
- v O protocolo de comunicação TCP/IP não tiver sido detectado pelo Assistente de Configuração do DB2.

v Tiver instalado um produto DB2 utilizando o comando db2\_install ou o método de arquivo de carga útil.

Para configurar as comunicações TCP/IP para uma instância do DB2:

- 1. [Atualize o arquivo services no servidor.](#page-273-0)
- 2. [Atualize o arquivo de configuração do gerenciador de banco de dados no](#page-273-1) [servidor.](#page-273-1)
- 3. [Configure protocolos de comunicação para uma instância do DB2](#page-270-0)

## **Atualizando o Arquivo de Configuração do Gerenciador de Banco de Dados no Servidor para Comunicações TCP/IP**

<span id="page-273-1"></span>Esta tarefa faz parte da tarefa principal de *Configurando Comunicações TCP/IP para uma Instância do DB2*.

Você deve atualizar o arquivo de configuração do gerenciador de banco de dados com o parâmetro de nome de serviço (*svcename*).

Para atualizar o arquivo de configuração do gerenciador de banco de dados:

- 1. Efetue logon no sistema como usuário que possui autoridade SYSADM (Administrativa do Sistema).
- 2. Se estiver utilizando um servidor UNIX, configure o ambiente da instância:
	- . INSTHOME/sqllib/db2profile (para shell Bash, Bourne ou Korn) source INSTHOME/sqllib/db2cshrc (para shell C)
- 3. Inicie o CLP (Processador de Linha de Comandos) do DB2.
- 4. Atualize o arquivo de configuração do gerenciador de banco de dados com o parâmetro nome do Serviço (*svcename*) fornecendo os seguintes comandos:

```
update database manager configuration using svcename
  [service_name|port_number]
db2stop
db2start
```
em que:

- *service name* é o nome do serviço reservado no arquivo services
- v *port\_number* é o número da porta correspondente para *service\_name*, ou um número de porta livre se *service\_name* não estiver reservado

Se um nome de serviço estiver sendo especificado, o *svcename* utilizado deverá corresponder ao nome do Serviço de Conexão especificado no arquivo de serviços.

Depois que o gerenciador de banco de dados é parado e iniciado novamente, exiba o arquivo de configuração do gerenciador de banco de dados para assegurar que essas alterações entraram em vigor. Exiba o arquivo de configuração do gerenciador de banco de dados fornecendo o seguinte comando:

get database manager configuration

### <span id="page-273-0"></span>**Atualizando o Arquivo de Serviços no Servidor para Comunicações TCP/IP**

Esta tarefa faz parte da tarefa principal de *Configurando Comunicações TCP/IP para uma Instância do DB2*.

O arquivo de serviços do TCP/IP especifica as portas onde os aplicativos servidores podem atender a pedidos do cliente. Se você especificou um nome de serviço no campo *svcename* do arquivo de configuração do DBM, o arquivo de serviços deverá ser atualizado com o nome do serviço para mapeamento do número da porta/protocolo. Se você especificou um número de porta no campo *svcename* do arquivo de configuração do DBM, o arquivo de serviços *não* precisa ser atualizado.

Atualize o arquivo services e especifique as portas nas quais deseja que o servidor atenda pedidos do cliente que chegam. O local padrão do arquivo services depende do sistema operacional:

#### **Sistemas operacionais Linux e UNIX** /etc/services

#### **Sistemas operacionais Windows** %SystemRoot%\system32\drivers\etc\services

Utilizando um editor de texto, inclua a entrada Conexão no arquivo de serviços. Por exemplo:

db2c\_db2inst1 3700/tcp # DB2 connection service port

onde:

#### **db2c\_db2inst1**

representa o nome do serviço de conexão

- **3700** representa o número da porta da conexão
- **tcp** representa o protocolo de comunicação que você está utilizando

## **Capítulo 23. Arquivos de Licença do DB2**

Existem dois tipos de arquivos de licença associados aos produtos de banco de dados DB2: *chaves de licença base* e *chaves de licença completa*. Essas chaves de licença são armazenadas em arquivos de texto simples, que são geralmente referidos como *arquivos de licença* ou *certificados de titularidade de licença*.

Uma licença "base" não confere nenhum direito de uso. Ela é incluída na mídia de instalação do produto de banco de dados DB2 e é aplicada automaticamente durante o processo de instalação. Por exemplo, db2ese.lic é um arquivo de licença de base para o DB2 Enterprise Server Edition.

As chaves de licença são necessárias para todos os produtos de banco de dados DB2 (incluindo o DB2 Connect) e para cada recurso de banco de dados opcional. A chave de licença é localizada no diretório /db2/license do CD de ativação, fornecido como parte da mídia de instalação do produto. Por exemplo, db2ese\_u.lic é uma chave de licença e pode ser localizado no CD *DB2 Enterprise Server Edition para Linux, UNIX e Windows - Ativação da Opção de Usuário Autorizado*. Por padrão, as chaves de licença não são aplicadas durante a instalação do produto de banco de dados DB2. Porém, os produtos a seguir não possuem um CD de Ativação, assim suas licenças são automaticamente aplicadas durante o processo de instalação: DB2 Express-C e DB2 Connect Personal Edition. Além disso, DB2 Personal Edition também é um caso especial. Apesar de o DB2 Personal Edition ter um CD de Ativação, sua licença também é automaticamente aplicada durante a instalação.

Para obter uma lista de arquivos de licenças, consulte [Tabela 25 na página 268.](#page-277-0)

Em geral, as licenças para produtos de banco de dados DB2 podem ser compradas por processador (com preço definido por Processor Value Unit (PVU)) ou por usuário autorizado. Também existem métricas de encargos do servidor virtual de uso limitado e do soquete de uso limitado para o DB2 Express Edition e o DB2 Workgroup Server Edition, respectivamente. O DB2 Storage Optimization Feature é uma exceção. Como ele pode ser comprado somente por PVU (e somente se o sistema de banco de dados subjacente também for licenciado por PVU).

Se você comprou um produto de banco de dados DB2, bem como recursos com preço definido separadamente, você precisará aplicar mais de uma chave de licença. Cada produto de banco de dados DB2 e recurso do DB2 possui sua própria chave de licença. Todos os recursos devem ser adquiridos sob a mesma métrica de encargo que o produto de banco de dados DB2 subjacente. Por exemplo, se você comprar o DB2 Enterprise Server Edition com uma licença por processador, precisará comprar o DB2 Performance Optimization Feature também por processador.

Se o produto ou recurso de banco de dados DB2 foi transferido por download a partir de um dos seguintes Web sites e você não tiver um CD de Ativação, é possível obter chaves de licença da seguinte maneira:

v Passport Advantage: É possível obter uma imagem do CD de ativação no Web site do Passport Advantage: [http://www.ibm.com/software/lotus/](http://www.ibm.com/software/lotus/passportadvantage/) [passportadvantage/.](http://www.ibm.com/software/lotus/passportadvantage/) Ao utilizar o Passport Advantage, você deve fazer download da imagem do CD de Ativação para cada produto e recurso separadamente.

- <span id="page-277-0"></span>v PartnerWorld: Entre em contato com o PartnerWorld para obter a chave de licença apropriada. Consulte o Web site do PartnerWorld: [http://www.ibm.com/](http://www.ibm.com/partnerworld/pwhome.nsf/weblook/index_pub.html) [partnerworld/pwhome.nsf/weblook/index\\_pub.html](http://www.ibm.com/partnerworld/pwhome.nsf/weblook/index_pub.html)
- v Os Web sites de suporte e correção central do DB2: Se você não adquiriu uma chave de licença, entre em contato com um representante de vendas IBM.

Uma vez obtidas as chaves de licença apropriadas, você deve aplicá-las antes de utilizar o produto de banco de dados DB2. Isso também é referido como registrar a chave de licença ou incluir uma licença. Como um mecanismo para você manter controle de, e diferenciar, os produtos e recursos de banco de dados DB2 instalados em seu sistema, recomendamos que você registre a chave de licença para seus produtos de banco de dados DB2. É possível localizar os termos de licença do produto de banco de dados DB2 em: [http://www.ibm.com/software/sla.](http://www.ibm.com/software/sla)

O gerenciamento das licenças para produtos e recursos do DB2 é feito de uma das seguintes maneiras:

- v O comando da ferramenta de gerenciamento de licenças db2licm ou
- v o Centro de Licenças dentro do Centro de Controle.

*Tabela 25. Arquivos de Licença do DB2*

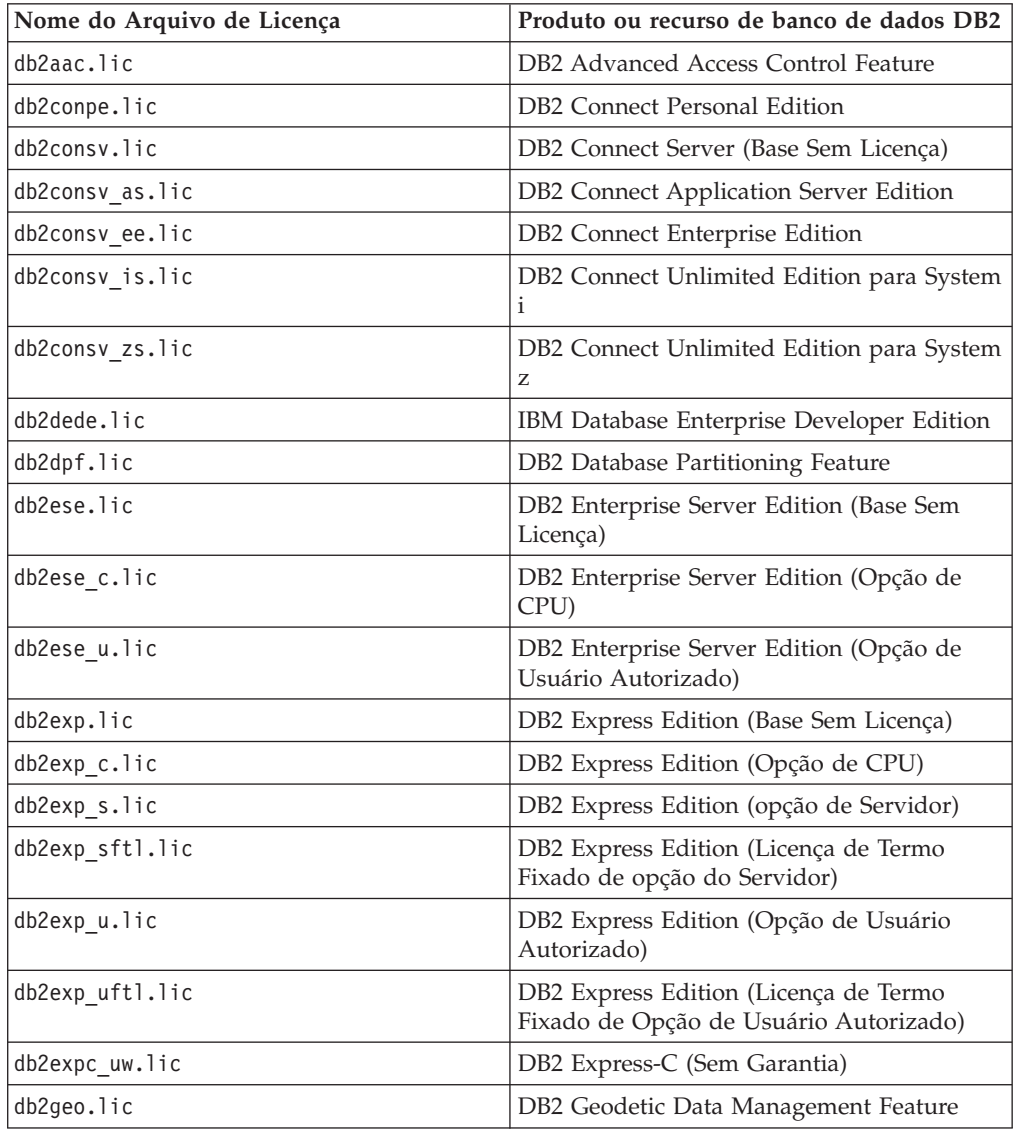

| Nome do Arquivo de Licença | Produto ou recurso de banco de dados DB2                                                    |
|----------------------------|---------------------------------------------------------------------------------------------|
| db2hrese.lic               | IBM Homogeneous Replication Feature para<br>DB2 Enterprise Server Edition                   |
| db2haexp.lic               | IBM DB2 High Availability Feature para<br><b>Express Edition</b>                            |
| db2pe.lic                  | DB2 Personal Edition                                                                        |
| db2poese.lic               | IBM DB2 Performance Optimization Feature<br>para Enterprise Server Edition                  |
| db2so.lic                  | DB2 Storage Optimization Feature                                                            |
| db2wse.lic                 | DB2 Workgroup Server Edition (Base Sem<br>Licença)                                          |
| db2wse_c.lic               | DB2 Workgroup Server Edition (Opção de<br>CPU)                                              |
| db2wse_sk.lic              | DB2 Workgroup Server Edition (Opção do<br>Soquete de Uso Limitado)                          |
| db2wse_u.lic               | DB2 Workgroup Server Edition (Opção de<br>Usuário Autorizado)                               |
| bwdb2.lic                  | Base Warehouse Feature para DB2                                                             |
| ewdb2.lic                  | Enterprise Warehouse Feature para DB2                                                       |
| db2dp sk.lic               | IBM InfoSphere Warehouse Departmental<br>Edition - Opção do Soquete de Uso Limitado         |
| db2dpb sk.lic              | IBM InfoSphere Warehouse Departmental<br>Base Edition - Opção do Soquete de Uso<br>Limitado |
| iwebe.lic                  | IBM InfoSphere Warehouse Enterprise Base<br>Edition                                         |
| iwde.lic                   | IBM InfoSphere Warehouse Developer<br>Edition                                               |
| iwdpb u.lic                | IBM InfoSphere Warehouse Departmental<br>Base Edition - Opção do Usuário<br>Autorizado      |
| iwdp_u.lic                 | IBM InfoSphere Warehouse Departmental<br>Edition - Opção do Usuário Autorizado              |
| iwee.lic                   | IBM InfoSphere WarehouseEnterprise<br>Edition                                               |
| sam31.lic                  | IBM Tivoli System Automation para<br>Multiplataformas (SA MP)                               |

*Tabela 25. Arquivos de Licença do DB2 (continuação)*

Se você tiver arquivos de licença que terminam em \_t.lic, eles são de licenças para teste.

# **Aplicando Licenças do DB2**

Para licenciar seu produto, registre a chave de licença adequada com sue produto de banco de dados DB2.

Se desejar que a chave de licença seja incluída automaticamente durante a instalação do produto, copie a chave de licença para o diretório /db2/license da imagem de instalação antes de ativar o assistente de Configuração do DB2.

Para utilizar os recursos do DB2 ou para estar em conformidade com sua autorização de produto atual, você pode precisar registrar chaves de licença adicionais.

Por exemplo, assegure-se de incluir o arquivo de licença db2ese\_c.lic ou db2ese\_u.lic no diretório /db2/license da imagem de instalação antes de instalar o DB2 Enterprise Server Edition. Se você não incluir nenhum arquivo de licença no diretório /db2/license, você verá uma mensagem "Licença não registrada" na saída do comando db2licm -l ou no Centro de Licenças. É possível aplicar as licenças manualmente depois da instalação executando o comando db2licm -a.

Se você registrar uma chave de licença válida, o comando db2licm -l irá listar com êxito todos os produtos com informações sobre licença disponíveis.

## **Atualizando uma Licença para Teste**

Se você instalou um produto DB2 com uma licença para teste e agora deseja atualizar para uma licença completa, será necessário atualizar a chave de licença do produto.

Não é possível usar este método para atualizar de um produto DB2 para outro.

Se uma cópia licenciada anteriormente de um produto de servidor DB2 ainda não existir, uma única imagem de fix pack do servidor poderá ser usada para instalar qualquer um dos produtos do servidor de banco de dados DB2. Neste caso, a licença instalada é uma licença para teste.

Para atualizar a licença do DB2:

- 1. Obtenha a chave de licença. A chave de licença está disponível em:
	- v A chave de ativação que você transferiu por download a partir do [Passport](http://www.ibm.com/software/howtobuy/passportadvantage/) [Advantage,](http://www.ibm.com/software/howtobuy/passportadvantage/) ou
	- v o CD de Ativação recebido no pacote de mídia física a partir da IBM.
- 2. Registre a chave de licença utilizando o Centro de Licenças ou o comando db2licm.

**Nota:** A licença para teste para o DB2 Enterprise Server Edition no Linux de 32 bits não pode se atualizada para uma licença de produção.

## **Registrando uma Chave de Licença do Produto ou Recurso DB2 Utilizando o Comando db2licm**

Use o comando db2licm para aplicar o certificado de autorização de licença (também referido como registro de uma chave de licença).

Para concluir esta tarefa, é necessário ter o arquivo de licença apropriado (\*.lic).

Nos sistemas operacionais Windows, é necessário pertencer ao grupo Administradores locais ou Usuários Avançados para utilizar o comando db2licm com o parâmetro de comando **-a**.

Em sistemas operacionais Windows, registre uma chave de licenca do DB2 digitando o seguinte comando:

*db2instance\_path*\bin\db2licm -a *filename*

em que *db2instance\_path* é onde a instância do DB2 foi criada e *filename* é o nome do caminho completo e o nome do arquivo para o arquivo de licença, que corresponde ao produto ou recurso comprado.

Em sistemas operacionais Linux ou UNIX, registre uma chave de licença do DB2 digitando o seguinte comando:

*INSTHOME*/sqllib/adm/db2licm -a *filename*

em que *INSTHOME* representa o diretório inicial do proprietário da instância e *filename* é o nome do caminho completo e nome do arquivo para o arquivo de licença que corresponde ao produto ou recurso comprado. O comando db2licm também pode ser localizado no caminho onde o produto de banco de dados DB2 está instalado. Por exemplo, /opt/IBM/db2/V9.7/adm nos sistemas operacionais AIX, HP-UX ou Solaris, ou /opt/ibm/db2/V9.7/adm nos sistemas operacionais Linux, se você utilizar o diretório de instalação padrão.

## **Registrando um produto de banco de dados DB2 ou uma chave de licença de recurso usando o Centro de Licenças**

No Centro de Licenças, utilize a janela Incluir Licença para incluir novas licenças nos sistemas operacionais Linux ou Windows. Esta ação também é referida como aplicar os certificados de titularidade da licença ou incluir uma licença.

Para concluir esta tarefa, é necessário ter o arquivo de licença apropriado (\*.lic).

Nos sistemas operacionais Linux, o proprietário da instância deve ter privilégios de leitura e execução no diretório em que os arquivos de licença estão localizados.

**Importante:** O Centro de Licença foi reprovado na Versão 9.7 e pode ser removido em uma futura liberação. Para obter informações adicionais, consulte o tópico "As ferramentas do Centro de Controle e o DB2 Administration Server (DAS) foram reprovados" no manual *O Que Há de Novo no DB2 Versão 9.7*.

Para registrar uma chave de licença do DB2:

- 1. Clique em no Centro de Controle para abrir o Centro de Licenças. Selecione o sistema para o qual deseja incluir uma nova licença.
- 2. Selecione uma instância.
- 3. O campo **Produtos Instalados** exibirá o nome dos produtos que estão instalados. Selecione um produto.
- 4. Selecione **Incluir** no menu **Licença**. O diálogo Incluir Licença é aberto.
- 5. Selecione a chave de licença (\*.lic) que deseja incluir.
- 6. Clique em **OK** para incluir a chave de licença.

As informações de licença são atualizadas imediatamente no Centro de Licenças.

### **Configurando a Política de Licenças do DB2 Utilizando do Comando db2licm**

Para o DB2 Connect Enterprise Edition a política de licença controla e monitora o número de usuários que podem ser conectados simultaneamente a um servidor DB2 Connect.

Para o InfoSphere Replication Server ou InfoSphere Federation Server, a política de licença controla e monitora o número de conectores para uma origem de dados não-DB2.

1. Antes de configura sua política de licença utilizando o comando db2licm, você precisa do identificador do produto. Para listar as informações sobre o identificador do produto, digite o seguinte comando: db2licm -l

O identificador do produto está listado no campo Identificador do Produto.

- 2. Para configurar sua política de licença, execute *uma* das etapas a seguir, dependendo do tipo de licença adquirida. Por exemplo:
	- v Se você comprou uma política do InfoSphere Replication Server ou do InfoSphere Federation Server Concurrent Connector, insira o seguinte comando:

db2licm -c isrs concurrent

ou

db2licm -c isfs concurrent

v Se você comprou uma política do DB2 Connect Server Concurrent User, digite o seguinte comando:

db2licm -p db2consv concurrent

## **Configurando a Política de Licenças do DB2 Utilizando o Centro de Licenças**

Para o DB2 Connect Enterprise Edition a política de licença controla e monitora o número de usuários que podem ser conectados simultaneamente a um servidor DB2 Connect. Para o InfoSphere Replication Server ou InfoSphere Federation Server, a política de licença controla e monitora o número de conectores para uma origem de dados não-DB2.

**Importante:** O Centro de Licença foi reprovado na Versão 9.7 e pode ser removido em uma futura liberação. Para obter informações adicionais, consulte o tópico "As ferramentas do Centro de Controle e o DB2 Administration Server (DAS) foram reprovados" no manual *O Que Há de Novo no DB2 Versão 9.7*.

Para configurar sua política de licença utilizando o Centro de Licenças, execute o seguinte dependendo do tipo de licença que você comprou:

- 1. No Centro de Licenças, selecione **Alterar** no menu **Licença**.
- 2. Na janela Alterar Licença, selecione o tipo de licença comprado. Por exemplo:
	- v Se você comprou uma política do InfoSphere Replication Server ou do InfoSphere Federation Server Concurrent Connector, selecione **Connector** e insira o número de licenças do conector compradas.
	- Caso tenha adquirido uma licença de usuários simultâneos para o DB2 Connect, selecione **Usuários Simultâneos** ou **Usuários de Conexão Simultânea** e digite o número de licenças de usuário que você adquiriu.

## **Verificando a Conformidade da Licença do DB2**

Cada produto e recurso do banco de dados DB2 possui uma chave de licença associado a ele. A chave de licença deve ser registrada antes de utilizar o produto ou recurso do banco de dados DB2. Para verificar a conformidade da licença, execute o comando db2licm e gere um relatório de conformidade.

**Nota:** Se você instalou uma imagem de teste do produto de banco de dados DB2, a imagem inclui o acesso a todos os recursos disponíveis na edição em uso.

- 1. Verifique se você registrou as chaves de licença para os produtos do banco de dados DB2.
	- a. Abra o Centro de Licenças ou emita o comando db2licm -l.
	- b. Examine as informações do tipo de licença.
		- Se você visualizar o Tipo de Licença: "Desenvolvedor", significa que seu produto de banco de dados DB2 foi obtido como parte do Database Enterprise Developer Edition para Linux, UNIX e Windows. Neste caso, os termos de licença do IBM Database Enterprise Developer Edition têm precedência sobre os termos típicos do DB2 termos da licença do produto.
		- v Se você vir License Type: "Restricted use", isso indica que o produto de banco de dados DB2 foi obtido como parte de outro produto IBM. Neste caso, os termos de licença do produto de pacote configurável têm precedência sobre os termos típicos do DB2 termos da licença do produto.
		- Se você vir License Type: "License not registered", isso indica que apenas a chave de licença básica foi registrada. Você deve registrar a chave de licença integral apropriada para o produto de banco de dados DB2.
- 2. Verifique se você registrou as chaves de licença para os recursos do DB2.
	- a. Gere um relatório de conformidade utilizando comando db2licm, o Centro de Licenças ou consulte a visualização administrativa ENV\_FEATURE\_INFO.
		- v Para gerar o relatório de conformidade utilizando o comando db2licm, emita o comando:

db2licm -g *filename*

em que *filename* é o caminho e o nome do arquivo em que a saída deve ser armazenada.

- v . Para gerar o relatório de conformidade do Centro de Licenças, selecione **Licença** → **Gerar Relatório de Conformidade**.
- v Para consultar as informações de conformidade na visualização administrativa ENV\_FEATURE\_INFO, conecte-se a um banco de dados e emita a seguinte consulta:

SELECT \* FROM SYSIBMADM.ENV FEATURE INFO

- b. Analise o relatório de conformidade. Se não tiver registrado uma chave de licença para um recurso do DB2, o relatório de conformidade listará o recurso como um "Em Violação".
- 3. Resolva os problemas de conformidade, registrando as chaves de licença apropriadas ou removendo as origens da violação.

**Parte 6. Instalando o Tivoli System Automation para Multiplataformas**

## <span id="page-286-0"></span>**Capítulo 24. Instalando e Atualizando o SA MP com o Instalador do DB2**

O IBM Tivoli System Automation para Multiplataformas (SA MP) é integrado com o IBM Data Server como parte do DB2 High Availability (HA) Feature nos sistemas operacionais AIX, Linux e Solaris. É possível instalar, atualizar ou desinstalar o SA MP usando o instalador do DB2 ou os scripts installSAM e uninstallSAM que estão incluídos na mídia de instalação do IBM Data Server. Em sistemas operacionais Windows, o SA MP está incluído em um pacote configurável como parte do Recurso DB2 High Availability, mas não está integrado com o instalador do DB2.

Para instalar e usar oSA MP, a configuração do sistema e o uso pretendido do SA MP devem atender aos termos da licença fornecidos com o SA MP que está integrado com o IBM Data Server.

Para obter informações sobre os detalhes da licença do SA MP que está integrada ao IBM Data Server, consulte ["Termos de Licença para Utilização do](#page-297-0) [IBM Tivoli System Automation para Multiplataformas \(SA MP\) Integrado com o](#page-297-0) [IBM Data Server" na página 288.](#page-297-0)

v Para instalar ou atualizar o SA MP, a arquitetura do sistema deve ser suportada pelo SA MP que está integrado com o IBM Data Server.

Para obter mais informações sobre o software e hardware suportados pelo SA MP, consulte ["Software e Hardware Suportado para IBM Tivoli System](#page-298-0) [Automation for Multiplatforms \(SA MP\)" na página 289.](#page-298-0)

- v É necessário ter propriedade de administrador para instalar o SA MP. Se você executar uma instalação não-raiz do IBM Data Server, poderá instalar o SA MP a partir da mídia de instalação do IBM Data Server separadamente. Ao instalar o SA MP separadamente, você ainda deverá ter propriedade de administrador.
- v SA MP não suporta WPARs (Workload Partitions) do sistema AIX, plataforma Solaris 9, Solaris x64 AMD64 ou zonas não globais no Solaris. Para obter uma lista de plataformas suportadas e as configurações de sistema, consulte [http://publib.boulder.ibm.com/tividd/td/](http://publib.boulder.ibm.com/tividd/td/IBMTivoliSystemAutomationforMultiplatforms2.2.html) [IBMTivoliSystemAutomationforMultiplatforms2.2.html.](http://publib.boulder.ibm.com/tividd/td/IBMTivoliSystemAutomationforMultiplatforms2.2.html)
- v Os fix packs da Versão 9.7 Fix Pack 2 e posteriores incluem uma versão do SA MP 3.1 que seja mais recente do que a versão empacotada com DB2 versão 3.1 diferenciada pela primeira vez: Alguns ambientes que usa sistemas operacionais mais recentes ou o hardware requer esta versão para suportar o recurso de Alta Disponibilidade.

### **IBM Tivoli System Automation para Multiplataformas (SA MP)**

O IBM Tivoli System Automation para Multiplatforms (SA MP) fornece capacidades de alta disponibilidade e recuperação de desastre para AIX, Linux, Solaris SPARC e Windows.

O SA MP está integrado com o DB2 Enterprise Server Edition, DB2 Workgroup Server Edition, DB2 Connect Enterprise Server Edition e DB2 Connect Application Server Edition nos sistemas operacionais AIX, Linux e Solaris SPARC. Ele também está integrado com o Express Edition para ser usado com o DB2 Express-C Fixed Term License (FTL) e o DB2 High Availability Feature.

Nos sistemas operacionais Windows, o SA MP é um pacote configurável com todos estes produtos e recursos de banco de dados DB2, mas ele não está integrado com o instalador do produto de banco de dados DB2.

É possível usar esta cópia de SA MP para gerenciar a alta disponibilidade de seu sistema de banco de dados DB2. Não é possível usar essa cópia para gerenciar sistemas que não fazem parte do banco de dados DB2 sem comprar um upgrade para a licença do SA MP.

O SA MP é o gerenciador do cluster padrão em um ambiente em cluster do servidor de dados IBM nos sistemas operacionais AIX, Linux e Solaris SPARC.

Alguns ambientes requerem uma versão do SA MP que seja mais recente do que a versão empacotada com o DB2 Versão 9.7 quando ele foi disponibilizado pela primeira vez. Os fix packs da Versão 9.7 Fix Pack 2 e posteriores incluem uma versão mais recente do SA MP, que você pode usar em ambientes com o SUSE Linux Enterprise Server (SLES) 11 ou nos sistemas POWER7. Para obter mais informações sobre o SA MP, consulte publib.boulder.ibm.com/tividd/td/ IBMTivoliSystemAutomationforMultiplatforms3.1.html. A lista de sistemas operacionais suportados também está disponível no seguinte Web site: [www.ibm.com/software/tivoli/products/sys-auto-linux/platforms.html.](http://www.ibm.com/software/tivoli/products/sys-auto-linux/platforms.html)

## **Instalando o IBM Tivoli System Automation for Multiplatforms (SA MP) Base Component**

É possível instalar o IBM Tivoli System Automation para Multiplataformas (SA MP) utilizando o instalador do DB2 ou o script de instalação do installSAM que está incluído na mídia de instalação do IBM Data Server.

Se estiver utilizando o instalador do DB2, installSAM ou uninstallSAM, você deve atender aos pré-requisitos básicos para instalação, atualização ou desinstalação do SA MP. Consulte o [Capítulo 24, "Instalando e Atualizando o SA MP com o](#page-286-0) [Instalador do DB2", na página 277.](#page-286-0)

Se você já instalou o SA MP, é possível atualizar a versão instalada do SA MP utilizando o instalador do DB2 ou o script de instalação de instalação installSAM. Para obter mais informações sobre como fazer upgrade do SA MP, consulte ["Atualizando o IBM Tivoli System Automation para Multiplataformas \(SA MP\)" na](#page-290-0) [página 281.](#page-290-0)

**Nota:** Alguns ambientes requerem uma versão do SA MP que seja mais recente do que a versão empacotada com o DB2 Versão 9.7 quando ele foi disponibilizado pela primeira vez. Os fix packs da Versão 9.7 Fix Pack 2 e posteriores incluem uma versão mais recente do SA MP, que você pode usar em ambientes com o SUSE Linux Enterprise Server (SLES) 11 ou nos sistemas POWER7. Se você estiver usando sistemas POWER7 e não puder aplicar o DB2 Version 9.7 Fix Pack 2 ou um fix pack mais recente, use as etapas descritas no seguinte Web site para ativar manualmente o suporte do POWER7: [www.ibm.com/support/](http://www-01.ibm.com/support/docview.wss?uid=swg21420730) [docview.wss?uid=swg21420730.](http://www-01.ibm.com/support/docview.wss?uid=swg21420730)

Existem dois métodos para instalar ou atualizar o SA MP:

- v [Usar o instalador do DB2.](#page-288-0)
- v [Usar o script de instalação installSAM incluído na mídia de instalação do IBM](#page-289-0) [Data Server.](#page-289-0)
Procure no log de instalação do SA MP por informações de diagnóstico sobre todos os avisos ou erros que o instalador do DB2 ou o script de instalação installSAM retornou. Para obter informações adicionais sobre o log de instalação do SA MP, consulte ["Logs de Instalação e Desinstalação do IBM Tivoli System Automation](#page-297-0) [para Multiplataformas \(SA MP\)" na página 288.](#page-297-0)

### **Instalando o IBM Tivoli System Automation para Multiplataformas (SA MP) Utilizando o Instalador do DB2**

<span id="page-288-0"></span>É possível instalar o IBM Tivoli System Automation para Multiplataformas (SA MP) usando o instalador do DB2.

Se você usar o instalador do DB2 ou o script de instalação installSAM para instalar o SA MP, deverá atender aos pré-requisitos básicos para instalação do SA MP. Consulte: ["Instalando o IBM Tivoli System Automation for Multiplatforms \(SA MP\)](#page-287-0) [Base Component" na página 278.](#page-287-0)

Existem três métodos para usar o instalador do DB2:

- v Assistente de Configuração do DB2 (instalação, upgrade ou desinstalação)
- v Instalação silenciosa usando um arquivo de resposta com db2setup (instalação ou upgrade) ou db2unins (para desinstalação)
- v Comando db2\_install (para instalação), comando installFixPack (para upgrade) ou comando db2\_deinstall (para desinstalação)

Antes de instalar o SA MP em uma determinada máquina, o instalador do DB2 consulta seu sistema para obter as seguintes informações:

- v O SA MP está em sua mídia de instalação do IBM Data Server?
- v O SA MP já está instalado?

O instalador do DB2 chama o script de instalação do installSAM para executar algumas partes da operação de instalação do SA MP. Em vez de utilizar o instalador do DB2 para instalar o SA MP, você pode chamar diretamente o installSAM. Para obter informações adicionais sobre como usar o script de instalação installSAM para instalar o SA MP, consulte: ["Instalando o IBM Tivoli](#page-289-0) [System Automation para Multiplataformas \(SA MP\) Utilizando o Script de](#page-289-0) [Instalação installSAM" na página 280.](#page-289-0)

É possível usar a opção **-l** com db2setup, db2\_install ou installFixPack para especificar onde o utilitário installSAM deve colocar o log de instalação do SA MP. Para obter informações adicionais sobre o log de instalação do SA MP, consulte: ["Logs de Instalação e Desinstalação do IBM Tivoli System Automation para](#page-297-0) [Multiplataformas \(SA MP\)" na página 288.](#page-297-0)

v Para instalar o SA MP usando o assistente de Configuração do DB2, execute o assistente de Configuração do DB2 e siga as instruções no assistente.

As informações sobre seu sistema coletadas pelo instalador do DB2 determinam quais painéis aparecem na interface gráfica do assistente de Configuração do DB2 durante a instalação. Por exemplo, se você já tiver o SA MP instalado, o assistente de Configuração do DB2 não exibirá um painel para instalar o SA MP.

Para instalar o SA MP usando um arquivo de resposta, configure a palavra-chave do arquivo de resposta INSTALL\_TSAMP como "YES".

Em uma operação de instalação com arquivo de resposta, o comportamento padrão do instalador do DB2 é instalar o SA MP. Se o INSTALL\_TSAMP for "YES", ou se INSTALL\_TSAMP estiver comentado ou faltando no arquivo de resposta, o instalador do DB2 tentará instalar o SA MP.

Para evitar que o instalador do DB2 instale o SA MP em uma instalação do arquivo de resposta, configure INSTALL\_TSAMP como "NO".

<span id="page-289-0"></span>v Para instalar o SA MP usando db2\_install, você pode executar db2\_install sem parâmetros específicos do SA MP.

O comportamento padrão de db2\_install é instalar o SA MP.

Para evitar que o db2\_install instale o SA MP, use a opção -f NOTSAMP com db2\_install.

Se você usar o instalador do DB2 ou o script de instalação installSAM para instalar o SA MP, siga as mesmas etapas de pós-instalação. Para obter informações adicionais sobre etapas gerais de pós-instalação, consulte: ["Instalando o IBM Tivoli](#page-287-0) [System Automation for Multiplatforms \(SA MP\) Base Component" na página 278](#page-287-0)

#### **Instalando o IBM Tivoli System Automation para Multiplataformas (SA MP) Utilizando o Script de Instalação installSAM**

<span id="page-289-1"></span>É possível instalar o IBM Tivoli System Automation para Multiplataformas (SA MP) utilizando o script de instalação installSAM que está incluído na mídia de instalação do IBM Data Server.

Se você usar o instalador do DB2 ou o script de instalação installSAM para instalar o SA MP, deverá atender aos pré-requisitos básicos para instalação do SA MP. Consulte: ["Instalando o IBM Tivoli System Automation for Multiplatforms \(SA MP\)](#page-287-0) [Base Component" na página 278.](#page-287-0)

Execute o script de instalação installSAM O script de instalação installSAM está localizado na mídia do IBM Data Server no seguinte local:

db2/*platform*/tsamp

em que *platform* se refere à plataforma de hardware apropriada. Para obter informações sobre como usar installSAM, consulte: publib.boulder.ibm.com/tividd/td/ IBMTivoliSystemAutomationforMultiplatforms3.1.html.

Se você usar o instalador do DB2 ou o script de instalação installSAM para instalar o SA MP, siga as mesmas etapas de pós-instalação. Para obter informações adicionais sobre etapas gerais de pós-instalação, consulte: ["Instalando o IBM Tivoli](#page-287-0) [System Automation for Multiplatforms \(SA MP\) Base Component" na página 278](#page-287-0)

Se você usar o Recurso do DB2 High Availability (HA) com o IBM Tivoli System Automation para Multiplataformas (SA MP) como seu gerenciador do cluster, o gerenciador de banco de dados usará scripts para suportar a funcionalidade HADR (High Availability Disaster Recovery) do DB2. Estes scripts HADR são instalados ou atualizados automaticamente quando você utiliza o instalador do DB2 para instalar ou atualizar o SA MP. Ao instalar ou atualizar o SA MP usando o utilitário installSam, é necessário instalar ou atualizar manualmente estes scripts HADR. Para obter informações adicionais sobre como instalar ou atualizar os scripts HADR manualmente, consulte: ["Instalando, Atualizando e Desinstalando Scripts](#page-295-0) [HADR \(High Availability Disaster Recovery\) do DB2 para o IBM Tivoli System](#page-295-0) [Automation for Multiplataformas \(SA MP\)" na página 286.](#page-295-0)

### <span id="page-290-0"></span>**Atualizando o IBM Tivoli System Automation para Multiplataformas (SA MP)**

É possível atualizar o IBM Tivoli System Automation para Multiplataformas (SA MP) utilizando o instalador do DB2 ou o script de instalação installSAM que está incluído na mídia de instalação do IBM Data Server.

Se estiver utilizando o instalador do DB2, installSAM ou uninstallSAM, você deve atender aos pré-requisitos básicos para instalação, atualização ou desinstalação do SA MP. Consulte o [Capítulo 24, "Instalando e Atualizando o SA MP com o](#page-286-0) [Instalador do DB2", na página 277.](#page-286-0)

Se você já instalou o SA MP, é possível atualizar a versão instalada do SA MP utilizando o instalador do DB2 ou o script de instalação de instalação installSAM. Para obter mais informações sobre como fazer upgrade do SA MP, consulte "Atualizando o IBM Tivoli System Automation para Multiplataformas (SA MP)".

**Nota:** Alguns ambientes requerem uma versão do SA MP que seja mais recente do que a versão empacotada com o DB2 Versão 9.7 quando ele foi disponibilizado pela primeira vez. Os fix packs da Versão 9.7 Fix Pack 2 e posteriores incluem uma versão mais recente do SA MP, que você pode usar em ambientes com o SUSE Linux Enterprise Server (SLES) 11 ou nos sistemas POWER7. Se você estiver usando sistemas POWER7 e não puder aplicar o DB2 Version 9.7 Fix Pack 2 ou um fix pack mais recente, use as etapas descritas no seguinte Web site para ativar manualmente o suporte do POWER7: [www.ibm.com/support/](http://www-01.ibm.com/support/docview.wss?uid=swg21420730) [docview.wss?uid=swg21420730.](http://www-01.ibm.com/support/docview.wss?uid=swg21420730)

#### **Restrições**

- v Você não pode atualizar o SA MP utilizando o instalador do DB2 ou o script de instalação installSAM incluído na mídia de instalação do servidor de dados IBM se você tiver um ou mais domínios do mesmo nível que o IBM Reliable Scalable Cluster Technology (RSCT) definidos em seu sistema.
- v A migração nó a nó não é suportada para upgrades da Versão 2.2 para a Versão 3.1. É necessário migrar o domínio inteiro. Para obter informações adicionais, consulte o [IBM Tivoli System Automation for Multiplatforms Installation and](http://publib.boulder.ibm.com/tividd/td/ITSAFL/SC33-8416-01/en_US/PDF/HALICG11.pdf) [Configuration Guide Version 3.1](http://publib.boulder.ibm.com/tividd/td/ITSAFL/SC33-8416-01/en_US/PDF/HALICG11.pdf) (SC33-8416-01) e acesse o Capítulo 1 "Installing and upgrading System Automation for Multiplatforms", seção "Migrating System Automation for Multiplatforms". Execute as etapas da seção "Migrating an entire domain".

Existem dois métodos para instalar ou atualizar o SA MP:

- v [Usar o instalador do DB2.](#page-288-0)
- v [Usar o script de instalação installSAM incluído na mídia de instalação do IBM](#page-289-1) [Data Server.](#page-289-1)

Procure no log de instalação do SA MP por informações de diagnóstico sobre todos os avisos ou erros que o instalador do DB2 ou o script de instalação installSAM retornou. Para obter informações adicionais sobre o log de instalação do SA MP, consulte ["Logs de Instalação e Desinstalação do IBM Tivoli System Automation](#page-297-0) [para Multiplataformas \(SA MP\)" na página 288.](#page-297-0)

### **Atualizando o IBM Tivoli System Automation para Multiplataformas (SA MP) Utilizando o Instalador do DB2**

É possível atualizar o IBM Tivoli System Automation para Multiplataformas (SA MP) utilizando o instalador do DB2.

Se você utilizar o instalador do DB2 ou o script de instalação installSAM que está incluído na mídia de instalação do IBM Data Server para atualizar o SA MP, você deve atender aos pré-requisitos básicos para atualização do SA MP. Consulte o ["Atualizando o IBM Tivoli System Automation para Multiplataformas \(SA MP\)" na](#page-290-0) [página 281.](#page-290-0)

Existem três métodos para usar o instalador do DB2:

- v Assistente de Configuração do DB2 (instalação, upgrade ou desinstalação)
- v Instalação silenciosa usando um arquivo de resposta com db2setup (instalação ou upgrade) ou db2unins (para desinstalação)
- v Comando db2\_install (para instalação), comando installFixPack (para upgrade) ou comando db2\_deinstall (para desinstalação)

Antes de atualizar o SA MP em uma determinada máquina, o instalador do DB2 consulta seu sistema para obter as seguintes informações:

v Se o SA MP já estiver instalado e a versão instalada do SA MP for anterior à versão do SA MP que estiver na mídia de instalação do IBM Data Server?

O instalador do DB2 chama o script de instalação installSAM para executar algumas partes da operação de upgrade do SA MP. É possível chamar installSAM diretamente. Para obter informações adicionais sobre como usar o script de instalação installSAM para atualizar o SA MP, consulte: ["Atualizando o IBM Tivoli](#page-292-0) [System Automation para Multiplataformas \(SA MP\) Utilizando o Script de](#page-292-0) [Instalação installSAM" na página 283.](#page-292-0)

É possível usar a opção **-l** com db2setup, db2\_install ou installFixPack para especificar onde o utilitário installSAM deve colocar o log de instalação do SA MP. Para obter informações adicionais sobre o log de instalação do SA MP, consulte: ["Logs de Instalação e Desinstalação do IBM Tivoli System Automation para](#page-297-0) [Multiplataformas \(SA MP\)" na página 288.](#page-297-0)

v Para atualizar o SA MP utilizando o assistente de Configuração do DB2, execute o assistente de Configuração do DB2 e siga as instruções no assistente.

As informações sobre seu sistema que o instalador do DB2 coleta determinam quais painéis aparecem na interface gráfica do assistente de Configuração do DB2 durante a atualização. Por exemplo, se a versão do SA MP que você já tem instalado for da mesma versão ou de uma versão anterior à instalada do SA MP que está na mídia de instalação do IBM Data Server, então o assistente de Configuração do DB2 não exibirá um painel para upgrade do SA MP.

v Para atualizar o SA MP usando um arquivo de resposta, configure a palavra-chave do arquivo de resposta INSTALL\_TSAMP como "YES".

Em uma operação de instalação com arquivo de resposta, o comportamento padrão do instalador do DB2 é atualizar o SA MP se a versão do SA MP que já está instalada for mais antiga que a versão que está na mídia de instalação do IBM Data Server. Se INSTALL\_TSAMP for "YES", ou se INSTALL\_TSAMP estiver comentado ou faltando no arquivo de resposta, o instalador do DB2 tentará atualizar o SA MP.

Para evitar que o instalador do DB2 atualize o SA MP em uma instalação com arquivo de resposta, configure INSTALL\_TSAMP como "NO".

<span id="page-292-0"></span>v Para atualizar o SA MP usando db2\_install, é possível executar db2\_install sem parâmetros específicos do SA MP.

O comportamento padrão de db2\_install é atualizar o SA MP se a versão do SA MP que já estiver instalada for mais antiga que a versão que está na mídia de instalação do IBM Data Server.

Para evitar que o db2\_install atualize o SA MP, use a opção -f NOTSAMP com db2\_install.

Se você utilizar o instalador do DB2 ou o script de instalação installSAM para atualizar o SA MP, siga as mesmas etapas pós-upgrade. Para obter informações adicionais sobre etapas gerais de pós-upgrade, consulte: ["Instalando o IBM Tivoli](#page-287-0) [System Automation for Multiplatforms \(SA MP\) Base Component" na página 278](#page-287-0)

#### **Atualizando o IBM Tivoli System Automation para Multiplataformas (SA MP) Utilizando o Script de Instalação installSAM**

É possível atualizar o IBM Tivoli System Automation para Multiplataformas (SA MP) utilizando o script de instalação installSAM incluído na mídia de instalação do IBM Data Server.

Se você utilizar o instalador do DB2 ou o script de instalação installSAM que está incluído na mídia de instalação do IBM Data Server para atualizar o SA MP, você deve atender aos pré-requisitos básicos para atualização do SA MP. Consulte o ["Atualizando o IBM Tivoli System Automation para Multiplataformas \(SA MP\)" na](#page-290-0) [página 281.](#page-290-0)

Execute o script de instalação installSAM O script de instalação installSAM está localizado na mídia do IBM Data Server no seguinte local:

db2/*platform*/tsamp

em que *platform* se refere à plataforma de hardware apropriada. Para obter informações sobre como usar installSAM, consulte: publib.boulder.ibm.com/tividd/td/ IBMTivoliSystemAutomationforMultiplatforms3.1.html.

Se você usar o instalador do DB2 ou o script de instalação installSAM para instalar o SA MP, siga as mesmas etapas de pós-instalação. Para obter informações adicionais sobre etapas gerais de pós-instalação, consulte: ["Instalando o IBM Tivoli](#page-287-0) [System Automation for Multiplatforms \(SA MP\) Base Component" na página 278](#page-287-0)

Se você usar o Recurso do DB2 High Availability (HA) com o IBM Tivoli System Automation para Multiplataformas (SA MP) como seu gerenciador do cluster, o gerenciador de banco de dados usará scripts para suportar a funcionalidade HADR (High Availability Disaster Recovery) do DB2. Estes scripts HADR são instalados ou atualizados automaticamente quando você utiliza o instalador do DB2 para instalar ou atualizar o SA MP. Ao instalar ou atualizar o SA MP usando o utilitário installSam, é necessário instalar ou atualizar manualmente estes scripts HADR. Para obter informações adicionais sobre como instalar ou atualizar os scripts HADR manualmente, consulte: ["Instalando, Atualizando e Desinstalando Scripts](#page-295-0) [HADR \(High Availability Disaster Recovery\) do DB2 para o IBM Tivoli System](#page-295-0) [Automation for Multiplataformas \(SA MP\)" na página 286.](#page-295-0)

### <span id="page-293-1"></span>**Desinstalando o IBM Tivoli System Automation para Multiplataformas (SA MP)**

É possível desinstalar o IBM Tivoli System Automation para Multiplataformas (SA MP) utilizando o instalador do DB2 ou o script de desinstalação uninstallSAM que está incluído na mídia de instalação do IBM Data Server.

Se estiver utilizando o instalador do DB2, installSAM ou uninstallSAM, você deve atender aos pré-requisitos básicos para instalação, atualização ou desinstalação do SA MP. Consulte o [Capítulo 24, "Instalando e Atualizando o SA MP com o](#page-286-0) [Instalador do DB2", na página 277.](#page-286-0)

Existem dois métodos para desinstalar o SA MP:

- v [Utilizando o instalador do DB2](#page-293-0)
- v [Utilizando o script de desinstalação uninstallSAM que está incluído na mídia de](#page-294-0) [instalação do IBM Data Server](#page-294-0)

Procure no log de desinstalação do SA MP por informações de diagnóstico sobre quaisquer avisos ou erros que o instalador do DB2 ou o script de desinstalação uninstallSAM retornou. Para obter informações adicionais sobre o log de desinstalação do SA MP, consulte: ["Logs de Instalação e Desinstalação do IBM](#page-297-0) [Tivoli System Automation para Multiplataformas \(SA MP\)" na página 288.](#page-297-0)

#### **Desinstalando o IBM Tivoli System Automation para Multiplataformas (SA MP) Utilizando o Instalador do DB2**

<span id="page-293-0"></span>Você pode desinstalar o IBM Tivoli System Automation para Multiplataformas (SA MP) usando o instalador do DB2.

Se você usar o instalador do DB2 ou o script de desinstalação uninstallSAM que está incluído na mídia de instalação do IBM Data Server para desinstalar o SA MP, você deverá atender aos pré-requisitos básicos para desinstalação do SA MP. Consulte: "Desinstalando o IBM Tivoli System Automation para Multiplataformas  $(SA MP)$ ".

Existem três métodos para usar o instalador do DB2:

- v Assistente de Configuração do DB2 (instalação, upgrade ou desinstalação)
- v Instalação silenciosa usando um arquivo de resposta com db2setup (instalação ou upgrade) ou db2unins (para desinstalação)
- v Comando db2\_install (para instalação), comando installFixPack (para upgrade) ou comando db2\_deinstall (para desinstalação)

O instalador do DB2 chama o script de instalação do uninstallSAM para executar partes da desinstalação do SA MP. Você pode chamar uninstallSAM diretamente. Para obter informações adicionais sobre como usar o script uninstallSAM para desinstalar o SA MP, consulte: ["Desintalando o IBM Tivoli System Automation](#page-294-1) [para Multiplataformas \(SA MP\) Utilizando o Script de Desinstalação](#page-294-1) [uninstallSAM" na página 285.](#page-294-1)

É possível usar a opção **-l** com db2setup, db2\_install ou installFixPack para especificar onde o utilitário installSAM deve colocar o log de instalação do SA MP. Para obter informações adicionais sobre o log de instalação do SA MP, consulte: ["Logs de Instalação e Desinstalação do IBM Tivoli System Automation para](#page-297-0) [Multiplataformas \(SA MP\)" na página 288.](#page-297-0)

<span id="page-294-1"></span>Para desinstalar o SA MP usando db2\_deinstall, você poderá executar db2\_deinstall com a opção -a -F TSAMP. Pelo padrão, o instalador do DB2 não desinstalará o SA MP quando você executar o db2\_deinstall.

Sempre que você utilizar o instalador do DB2 ou o script de desinstalação uninstallSAM incluído na mídia de instalação do IBM Data Server para desinstalar o SA MP, siga as mesmas etapas pós-desinstalação. Para obter informações adicionais sobre etapas gerais de pós-desinstalação, consulte: ["Desinstalando o IBM](#page-293-1) [Tivoli System Automation para Multiplataformas \(SA MP\)" na página 284](#page-293-1)

### **Desintalando o IBM Tivoli System Automation para Multiplataformas (SA MP) Utilizando o Script de Desinstalação uninstallSAM**

<span id="page-294-0"></span>É possível desinstalar o IBM Tivoli System Automation para Multiplataformas (SA MP) usando o script de desinstalação uninstallSAM que está incluído na mídia de instalação do IBM Data Server.

Se você usar o instalador do DB2 ou o script de desinstalação uninstallSAM que está incluído na mídia de instalação do IBM Data Server para desinstalar o SA MP, você deverá atender aos pré-requisitos básicos para desinstalação do SA MP. Consulte: ["Desinstalando o IBM Tivoli System Automation para Multiplataformas](#page-293-1) [\(SA MP\)" na página 284.](#page-293-1)

Execute o script de desinstalação uninstallSAM O script de desinstalação uninstallSAM está localizado na mídia do IBM Data Server no seguinte local: db2/*platform*/tsamp

em que *platform* se refere à plataforma de hardware apropriada. Para obter informações sobre como usar uninstallSAM, consulte: publib.boulder.ibm.com/tividd/td/ IBMTivoliSystemAutomationforMultiplatforms3.1.html.

Se você usar o instalador do DB2 ou o script de instalação installSAM para instalar o SA MP, siga as mesmas etapas de pós-instalação. Para obter informações adicionais sobre etapas gerais de pós-instalação, consulte: ["Instalando o IBM Tivoli](#page-287-0) [System Automation for Multiplatforms \(SA MP\) Base Component" na página 278](#page-287-0)

Se você usar o Recurso do DB2 High Availability (HA) com o IBM Tivoli System Automation para Multiplataformas (SA MP) como seu gerenciador do cluster, o gerenciador de banco de dados usará scripts para suportar a funcionalidade HADR (High Availability Disaster Recovery) do DB2. Estes scripts HADR são desinstalados automaticamente quando você executa db2\_deinstall para desinstalar o SA MP. Ao desinstalar o SA MP usando o utilitário uninstallSam, será necessário desinstalar manualmente estes scripts HADR. Para obter informações adicionais sobre como desinstalar os scripts HADR manualmente, consulte: ["Instalando,](#page-295-0) [Atualizando e Desinstalando Scripts HADR \(High Availability Disaster Recovery\)](#page-295-0) [do DB2 para o IBM Tivoli System Automation for Multiplataformas \(SA MP\)" na](#page-295-0) [página 286.](#page-295-0)

# <span id="page-295-0"></span>**Instalando, Atualizando e Desinstalando Scripts HADR (High Availability Disaster Recovery) do DB2 para o IBM Tivoli System Automation for Multiplataformas (SA MP)**

Se você usar o Recurso do DB2 High Availability (HA) com o IBM Tivoli System Automation para Multiplataformas (SA MP) como seu gerenciador do cluster, o gerenciador de banco de dados usará scripts para suportar a funcionalidade HADR (High Availability Disaster Recovery) do DB2. É possível instalar, atualizar e desinstalar estes scripts HADR do SA MP usando o instalador do DB2 ou os scripts installSAM ou uninstallSAM que estão incluídos na mídia de instalação do IBM Data Server.

- v Para instalar, atualizar ou desinstalar os scripts do SA MP utilizando o instalador do DB2 ou os scripts installSAM ou uninstallSAM que estão incluídos na mídia de instalação do IBM Data Server, você deve comprar o Recurso DB2 High Availability.
- v É necessário ter propriedade de administrador para instalar, atualizar ou desinstalar scripts SA MP HADR.

Se você executar uma instalação não-raiz do IBM Data Server, é possível instalar os scripts HADR do SA MP na mídia de instalação do IBM Data Server separadamente. Quando instalar os scripts SA MP HADR separadamente, você ainda deverá ter propriedade de administrador.

Existem dois métodos para instalar, atualizar e desinstalar scripts SA MP HADR:

- v Usar o instalador do DB2. Consulte "Instalando, Atualizando e Desinstalando os Scripts HADR (High Availability Disaster Recovery) do DB2 para o IBM Tivoli System Automation para Multiplataformas (SA MP) Utilizando o Instalador do DB2".
- v Instalar manualmente a partir da mídia de instalação do IBM Data Server. Consulte ["Instalando, Atualizando e desinstalando os scripts HADR \(High](#page-296-0) [Availability Disaster Recovery\) do DB2 para o IBM Tivoli System Automation for](#page-296-0) [Multiplataformas \(SA MP\) manualmente" na página 287.](#page-296-0)

Ao instalar os scripts SA MP HADR, os scripts serão instalados no seguinte local: /usr/sbin/rsct/sapolicies/db2

Se você desinstalar os scripts SA MP HADR, não poderá mais usar funções HADR em um cluster gerenciado pelo SA MP.

## **Instalando, Atualizando e Desinstalando os Scripts HADR (High Availability Disaster Recovery) do DB2 para o IBM Tivoli System Automation para Multiplataformas (SA MP) Utilizando o Instalador do DB2**

você pode instalar, atualizar ou desinstalar scripts HADR (High Availability Disaster Recovery) do IBM Tivoli System Automation para Multiplataformas (SA MP) DB2 utilizando o instalador do DB2.

Se você utilizar o instalador do DB2 ou instalar, atualizar ou desinstalar manualmente os scripts HADR do SA MP, atenda os pré-requisitos básicos para instalação, atualização e desinstalação dos scripts HADR do SA MP. Consulte: "Instalando, Atualizando e Desinstalando Scripts HADR (High Availability Disaster Recovery) do DB2 para o IBM Tivoli System Automation for Multiplataformas (SA  $MP)''$ .

<span id="page-296-0"></span>Existem três métodos para usar o instalador do DB2:

- v Assistente de Configuração do DB2 (instalação, upgrade ou desinstalação)
- v Instalação silenciosa usando um arquivo de resposta com db2setup (instalação ou upgrade) ou db2unins (para desinstalação)
- v Comando db2\_install (para instalação), comando installFixPack (para upgrade) ou comando db2\_deinstall (para desinstalação)
- 1. Para instalar os scripts HADR do SA MP, execute o instalador do DB2. Pelo padrão, o instalador do DB2 instala os scripts HADR do SA MP se o SA MP estiver instalado ou estiver sendo instalado, e os scripts ainda não estiverem instalados.
- 2. Para atualizar os scripts HADR do SA MP, execute o instalador do DB2.

Por padrão, o instalador do DB2 atualizará scripts HADR do SA MP se o SA MP estiver instalado ou estiver sendo instalado e os scripts que já estão instalados estiverem em uma versão inferior à versão dos scripts que estão na mídia de instalação do IBM Data Server.

3. Para desinstalar os scripts HADR do SA MP, execute o instalador do DB2.

Se você usar o instalador do DB2 ou instalar, atualizar ou desinstalar manualmente os scripts HADR do SA MP, os resultados gerais serão os mesmos, consulte ["Instalando, Atualizando e Desinstalando Scripts HADR \(High Availability Disaster](#page-295-0) [Recovery\) do DB2 para o IBM Tivoli System Automation for Multiplataformas \(SA](#page-295-0) [MP\)" na página 286.](#page-295-0)

### **Instalando, Atualizando e desinstalando os scripts HADR (High Availability Disaster Recovery) do DB2 para o IBM Tivoli System Automation for Multiplataformas (SA MP) manualmente**

É possível instalar, atualizar ou desinstalar manualmente os scripts HADR (High Availability Disaster Recovery) do IBM Tivoli System Automation para Multiplataformas (SA MP) DB2 a partir da mídia de instalação do IBM Data Server.

Se você utilizar o instalador do DB2 ou instalar, atualizar ou desinstalar manualmente os scripts HADR do SA MP, atenda os pré-requisitos básicos para instalação, atualização e desinstalação dos scripts HADR do SA MP. Consulte: ["Instalando, Atualizando e Desinstalando Scripts HADR \(High Availability Disaster](#page-295-0) [Recovery\) do DB2 para o IBM Tivoli System Automation for Multiplataformas \(SA](#page-295-0) [MP\)" na página 286.](#page-295-0)

Os scripts HADR do SA MP são automaticamente instalados pelo instalador do DB2 quando o SA MP está instalado ou está sendo instalado. Se você instalar ou atualizar o SA MP manualmente, deverá instalar ou atualizar os scripts SA MP HADR manualmente. O instalador do DB2 não desinstala os scripts HADR do SA MP, então para remover estes scripts, desinstale-os manualmente.

Para instalar, atualizar ou desinstalar os scripts SA MP HADR manualmente, use o utilitário db2cptsa.

Se você usar o instalador do DB2 ou instalar, atualizar ou desinstalar manualmente os scripts HADR do SA MP, os resultados gerais serão os mesmos, consulte ["Instalando, Atualizando e Desinstalando Scripts HADR \(High Availability Disaster](#page-295-0) [Recovery\) do DB2 para o IBM Tivoli System Automation for Multiplataformas \(SA](#page-295-0) [MP\)" na página 286.](#page-295-0)

## <span id="page-297-0"></span>**Logs de Instalação e Desinstalação do IBM Tivoli System Automation para Multiplataformas (SA MP)**

As informações de diagnóstico, avisos e mensagens de erro relacionadas à instalação, upgrade e desinstalação do IBM Tivoli System Automation para Multiplataformas (SA MP) estão localizados em logs de instalação e desinstalação específicos do SA MP.

Você pode instalar, atualizar ou desinstalar o SA MP utilizando o instalador do DB2 ou os scripts installSAM ou uninstallSAM que estão incluídos na mídia de instalação do IBM Data Server. De fato, o instalador do DB2 usa os utilitários installSAM e uninstallSAM para executar parte das operações de instalação, atualização e desinstalação.

O utilitário installSAM gera uma sequência de arquivos de log que são denominados sequencialmente:

/tmp/installSAM.*log-number*.log

em que *log-number* identifica o arquivo de log na sequência.

É possível usar a opção **-l** com db2setup, db2\_install ou installFixPack para especificar onde o utilitário installSAM deve colocar o log de instalação do SA MP.

O utilitário uninstallSAM gera uma sequência de arquivos de log que são denominados sequencialmente:

/tmp/uninstallSAM.*log-number*.log

*log-number* identifica o arquivo de log na sequência.

É possível usar a opção **-l** com db2unins ou db2\_deinstall para especificar onde o utilitário uninstallSAM deve colocar o log de desinstalação do SA MP.

# **Termos de Licença para Utilização do IBM Tivoli System Automation para Multiplataformas (SA MP) Integrado com o IBM Data Server**

Há condições sob as quais é possível utilizar o IBM Tivoli System Automation para Multiplataformas (SA MP) que está integrado com o IBM Data Server.

É possível utilizar o SA MP que está integrado com o IBM Data Server com a funcionalidade HADR (High Availability Disaster Recovery) do DB2 se tiver comprado uma das seguintes licenças:

- DB2 Enterprise Server Edition
- DB2 Connect Enterprise Edition
- DB2 Workgroup Server Edition

Você também pode utilizar o SA MP que está integrado com o IBM Data Server com a funcionalidade HADR se tiver comprado um licença para o Recurso DB2 High Availability e para um dos itens a seguir:

• DB2 Express Edition

Você pode utilizar uma versão "try and buy" do SA MP que está integrada com o IBM Data Server com a funcionalidade HADR se você tiver uma licença "try and buy" para um dos itens a seguir:

- DB2 Enterprise Server Edition
- DB2 Connect Enterprise Edition
- DB2 Workgroup Server Edition
- DB2 Express Edition

## **Software e Hardware Suportado para IBM Tivoli System Automation for Multiplatforms (SA MP)**

O IBM Tivoli System Automation para Multiplataformas (SA MP) está integrado ao IBM Data Server e é suportado em AIX, Linux e Solaris SPARC. Ele também está incluído no pacote configurável do IBM Data Server no Windows.

O SA MP está integrado ou está incluído no pacote configurável dos seguintes produtos e recursos de banco de dados DB2:

- DB2 Enterprise Server Edition
- DB2 Connect Enterprise Edition
- DB2 Workgroup Server Edition
- DB2 Express-C com Fixed Term License (FTL)
- IBM DB2 High Availability Feature for Express Edition.

A cópia do SA MP fornecida na mídia de instalação suporta os seguintes sistemas operacionais e hardware:

- AIX Versões 5.3 e 6.1 no seguinte hardware:
	- eServer pSeries
	- IBM System p
	- IBM System p5
- Distribuições Linux:
	- Red Hat Enterprise Linux (RHEL) 5 Update 2
	- SUSE Linux Enterprise Server (SLES) 10 Service Pack 2

No seguinte hardware:

- Processadores x86 (Intel Pentium, Intel Xeon e AMD) Intel e AMD de 32 bits
- x64 (Processadores AMD64 e Intel EM64T de 64 bits)
- Sistemas POWER (IBM eServer OpenPower, System i ou pSeries que suportam o Linux)
- eServer System z ou System z9
- Microsoft Windows Sever 2003 R2 Standard Edition (32 bits)
- Microsoft Windows Server 2003 R2 Enterprise Edition (32 bits)
- Microsoft Windows Server 2008 Standard Edition (32 bits)
- Microsoft Windows Server 2008 Enterprise Edition (32 bits)
- Microsoft Windows Server 2008 Datacenter Edition (32 bits)
- Solaris 10 on SPARC (64 bits)

Os fix packs da Versão 9.7 Fix Pack 2 e posteriores incluem uma versão mais recente do SA MP, que você pode usar em ambientes com os seguintes hardware e sistemas operacionais:

- IBM AIX Versão 5.3 e AIX 6.1 no seguinte hardware:
	- eServer pSeries
	- IBM Power Systems
- v Distribuições Linux:
	- Red Hat Enterprise Linux (RHEL) 5 Update 2
	- SUSE SLES 10 Service Pack 2
	- SUSE SLES 11

No seguinte hardware:

- Processadores x86 (Intel Pentium, Intel Xeon e AMD) Intel e AMD de 32 bits
- x64 (Processadores AMD64 e Intel EM64T de 64 bits)
- Sistemas POWER (IBM eServer OpenPower, System i ou pSeries que suportam o Linux)
- eServer System z ou System z9
- Solaris 10 on SPARC (64 bits)

**Importante:** O SA MP 3.1 não é suportado nas partições de carga de trabalho (WPARs) do AIX, bem como nos domínios com nós que são contêineres da zona Solaris.

Se você planeja usar o recurso de Alta Disponibilidade, assegure que seu sistema atenda os pré-requisitos para IBM Tivoli System Automation para Multiplataformas (SA MP). Para obter detalhes adicionais, consulte os Guias de Instalação e Configuração no [Centro de Informações do Software Tivoli](http://publib.boulder.ibm.com/tividd/td/IBMTivoliSystemAutomationforMultiplatforms3.1.html)

Se não estiver usando a cópia integrada ou incluída no pacote configurável do IBM Tivoli System Automation para Multiplataformas (SA MP), consulte o seguinte Web site para obter a lista completa de sistemas operacionais suportados: [http://www.ibm.com/software/tivoli/products/sys-auto-linux/platforms.html.](http://www.ibm.com/software/tivoli/products/sys-auto-linux/platforms.html)

**Parte 7. IBM Tivoli Monitoring for Databases: DB2 Agent**

### **Capítulo 25. IBM Tivoli Monitoring para Bancos de Dados: DB2 Agent**

O IBM Tivoli Monitoring for Databases: DB2 Agent monitora as informações de disponibilidade e desempenho de servidores DB2.

O IBM Tivoli Monitoring for Databases: DB2 Agent fornece dados históricos úteis que você pode utilizar para controlar tendências e solucionar problemas de sistema. A instalação do Monitoring Agent para DB2 é suportada em sistemas operacionais Windows e instalações raiz nos sistemas operacionais Linux e UNIX.

O Monitoring Agent para DB2 que está instalado com o produto DB2 destina-se a usuários do Optim Database Administrator. O uso do Monitoring Agent para DB2 é especificamente restrito para fornecer informações de monitoramento apenas para o recurso de monitoramento Optim Database Administrator Health and Availability.

Para obter informações adicionais sobre o IBM Tivoli Monitoring for Databases: DB2 Agent, consulte o http://publib.boulder.ibm.com/infocenter/tivihelp/v15r1/ index.jsp?topic=/com.ibm.itmfd.doc/main\_db2.htm

### **Instalando o IBM Tivoli Monitoring para Bancos de Dados: DB2 Agent com o Instalador do DB2**

O IBM Tivoli Monitoring para Bancos de Dados: DB2 Agent que está instalado com o produto DB2 se destina a usuários do Optim Database Administrator. O uso do Monitoring Agent para DB2 é especificamente restrito para fornecer informações de monitoramento apenas para o recurso de monitoramento Optim Database Administrator Health and Availability. A instalação do Monitoring Agent para DB2 é suportada em sistemas operacionais Windows e instalações raiz nos sistemas operacionais Linux e UNIX.

Ao instalar um produto DB2 com o assistente de configuração do DB2 ou um arquivo de resposta, o Monitoring Agent para DB2 é instalado por padrão. Se você instalar o produto DB2 usando um arquivo de resposta, poderá escolher não instalar o Monitoring Agent para DB2, alterando o valor da palavra-chave INSTALL\_ITMA. Para obter detalhes adicionais, consulte "Palavras-chaves do arquivo de resposta".

Nos sistemas operacionais Windows:

- v A instalação do Monitoring Agent para DB2 é suportada em todas as plataformas suportadas por produtos DB2, exceto Windows Vista e Windows 2008. Este suporte inclui a instalação de um Monitoring Agent para DB2 com uma conta que não seja de administrador com privilégios elevados.
- v Se a cópia do DB2 que está sendo instalada for a cópia padrão, todas as instâncias do DB2 serão configuradas para usar esta cópia do Monitoring Agent para DB2. Se esta cópia do DB2 não for a cópia padrão, a instância do Monitoring Agent para DB2 criada durante a instalação será configurada para usar a cópia padrão do DB2.
- Durante a instalação do produto DB2, se já existir um produto IBM Tivoli Monitoring para Bancos de Dados no sistema e o Monitoring Agent para DB2 existente não tiver sido instalado como parte de uma instalação do produto DB2

anterior, o instalador do DB2 não configurará as instâncias do DB2 para usar o Monitoring Agent para DB2. Neste caso, nem o Monitoring Agent para DB2 pré-existente, nem o Monitoring Agent para DB2 instalado como parte da instalação do produto DB2 serão usados. Além disso, a instância do Monitoring Agent para DB2 criada durante esta instalação do produto DB2 não será configurada para usar a cópia padrão do DB2.

- v Se você tiver várias cópias do DB2 no mesmo computador, algumas cópias do DB2 poderão ter um Monitoring Agent para DB2 instalado e algumas cópias do DB2 não. Apenas uma cópia do DB2 pode ser a padrão. Ao alternar a cópia padrão do DB2, é necessário considerar o seguinte:
	- Se a cópia padrão atual do DB2 tivesse um Monitoring Agent para DB2 instalado, e você alternar para uma cópia do DB2 que não possui um Monitoring Agent para DB2 instalado, todas as instâncias do Monitoring Agent para DB2 serão desconfiguradas.
	- Se a cópia padrão atual do DB2 não tiver um Monitoring Agent para DB2 instalado e você alternar para uma cópia do DB2 com um Monitoring Agent para DB2, deverá criar e configurar as instâncias do Monitoring Agent para DB2 para todas as instâncias do DB2 no sistema.

Nos sistemas operacionais Linux e UNIX:

- v A instalação do Monitoring Agent para DB2 é válida apenas para instalações raiz em todas as plataformas Linux e UNIX que suportam os seguintes produtos DB2: DB2 Enterprise Server Edition, DB2 Workgroup Server Edition, DB2 Personal Edition, DB2 Express Edition, DB2 Connect Enterprise Edition.
- v O Monitoring Agent para DB2 existe no local predefinido na mídia da imagem.
- v Várias cópias do Monitoring Agent para DB2 podem estar no mesmo sistema, no entanto, cada Monitoring Agent para DB2 deve ser configurado para uma cópia diferente do DB2. Se uma cópia do Monitoring Agent para DB2 já estiver instalada com a cópia atual do DB2, o instalador do DB2 não instalará o Monitoring Agent para DB2.
- v Para instalar o Monitoring Agent para DB2 usando o assistente de Configuração do DB2, execute o assistente de Configuração do DB2 e siga as instruções no assistente. O Monitoring Agent para DB2 está instalado pelo padrão.
- v Para instalar o Monitoring Agent para DB2 usando um arquivo de resposta, certifique-se de que a palavra-chave do arquivo de resposta INSTALL\_ITMA esteja configurada como "YES". Em uma operação de instalação do arquivo de resposta, o comportamento padrão do instalador do DB2 é instalar o Monitoring Agent para DB2 . Se o INSTALL\_ITMA for "YES" ou se o INSTALL\_ITMA estiver comentado ou ausente do arquivo de resposta, o instalador do DB2 irá instalar o Monitoring Agent para DB2. Para evitar que o instalador do DB2 instale o ITMA em uma instalação do arquivo de resposta, configure INSTALL\_ITMA como "NO".

Verifique as mensagens no arquivo de log quando a instalação estiver concluída.

- v Em sistemas operacionais Windows, por padrão, o arquivo de log de instalação está localizado no diretório My Documents\DB2LOG\. O arquivo de log usa o seguinte formato: DB2-ProductAbrrev-DateTime.log, por exemplo, DB2-ESE-Tue Apr 04 17\_04\_45 2009.log.
- v Em sistemas operacionais Linux e UNIX, por padrão, os logs de instalação estão localizados no diretório /tmp:
	- db2setup.log
	- db2setup.err

v O itm\_install.log está localizado no caminho da instalação do DB2. Por exemplo, DB2DIR/itma/logs/itm\_install.log, em que DB2DIR representa o local em que a cópia do DB2 está instalada.

Os processos a seguir são iniciados automaticamente se o nome de uma instância tiver sido especificado durante a instalação:

- v Nos sistemas operacionais Windows: kudcma\_*instance*, em que *instance* é o nome da instância que está sendo monitorada
- v Nos sistemas operacionais Linux e UNIX: kuddb2. Pode haver diversos processos kuddb2 em execução simultaneamente se houver diversas instâncias sendo monitoradas.

Se você for o proprietário da instância do DB2, pode parar o processo do Monitoring Agent para DB2 usando o comando a seguir:

*ITM\_HOME\_DIR*/bin/itmcmd agent -o *instance* stop ud

Se você for o proprietário da instância do DB2, também pode iniciar o processo do Monitoring Agent para DB2 usando o comando a seguir: *ITM\_HOME\_DIR*/bin/itmcmd agent -o *instance* start ud

em que *ITM\_HOME\_DIR* é o diretório de instalação do Monitoring Agent para DB2 e *instance* é o nome da instância. Nos sistemas operacionais Windows, o diretório *ITM\_HOME\_DIR* está no diretório sqllib\itma. Nos sistemas Linux e UNIX, o diretório *ITM\_HOME\_DIR* está no diretório *DB2DIR*/itma, em que *DB2DIR* é o diretório onde a versão atual do sistema de banco de dados DB2 está instalado.

O Monitoring Agent para DB2 contém recursos do Tivoli Monitoring. Por padrão, esse agente de monitoramento usa a porta 1920 para serviço HTTP. Para obter mais informações, consulte o Centro de Informações do IBM Tivoli.

### **Desinstalando o IBM Tivoli Monitoring para Bancos de Dados: DB2 Agent com o Instalador do DB2**

O IBM Tivoli Monitoring para Bancos de Dados: DB2 Agent (ITMA) é desinstalado automaticamente como parte do processo de desinstalação do produto DB2. A desinstalação do ITMA para DB2 no sistema operacional Windows é suportada a partir do DB2 Versão 9.7.

Em sistemas operacionais Windows, o Monitoring Agent para DB2 é desinstalado durante a desinstalação do último produto do servidor DB2 em uma cópia do DB2. Em sistemas operacionais Linux e UNIX, o Monitoring Agent para DB2 é desinstalado quando toda a cópia do DB2 é removida.

Antes da desinstalação, se você for o proprietário da instância do DB2, poderá parar o processo do Monitoring Agent for DB2 usando o comando a seguir: *ITM\_HOME\_DIR*/bin/itmcmd agent -o *instance* stop ud

em que *ITM\_HOME\_DIR* é o diretório de instalação do Monitoring Agent for DB2 e *instance* é o nome da instância. Nos sistemas operacionais Windows, o diretório *ITM\_HOME\_DIR* está no diretório sqllib\itma. Nos sistemas Linux e UNIX, o diretório *ITM\_HOME\_DIR* está no diretório *DB2DIR*/itma, em que *DB2DIR* é o diretório onde a versão atual do sistema de banco de dados DB2 está instalado.

**Nota:** Nos sistemas operacionais Linux e UNIX, pode haver diversos processos kuddb2 a serem parados se diversas instâncias forem monitoradas.

• Nos sistemas operacionais Windows:

Você pode desinstalar o ITMA usando o comando db2unins com um arquivo de resposta, especificando a palavra-chave do arquivo de resposta **REMOVE\_ITMA** como YES durante a desinstalação. REMOVE\_ITMA=YES

É possível reinstalar o ITMA para DB2 usando um arquivo de resposta.

v Nos sistemas operacionais Linux e Unix:

Você pode desinstalar o ITMA para DB2 emitindo o seguinte comando: *DB2DIR*/itma/bin/uninstall.sh REMOVE EVERYTHING

*DB2DIR* representa o local em que a cópia do DB2 do ITMA está instalada. É possível reinstalar o ITMA para DB2 usando um arquivo de resposta.

**Parte 8. Desinstalando**

# **Capítulo 26. Desinstalando seu Produto DB2 (Windows)**

### **Desinstalando seu Produto DB2 (Windows)**

Esta tarefa fornece etapas para remover completamente seu produto DB2 do sistema operacional Windows. Desempenhe esta tarefa apenas se você não precisar mais de suas instâncias e banco de dados do DB2 existentes.

Se você estiver desinstalando a cópia do DB2 padrão, e tiver outras cópias do DB2 em seu sistema, utilize o comando db2swtch para escolher uma nova cópia padrão antes de prosseguir com a desinstalação. Além disso, se seu DAS (DB2 Administration Server) estiver em execução na cópia que está sendo removida, mova seu DAS para uma cópia que não está sendo removida. Caso contrário, recrie o DAS utilizando o comando db2admin create após a desinstalação e reconfigure o DAS para alguma função funcionar.

Para remover seu produto DB2 do Windows:

- 1. (Opcional) Elimine todos os bancos de dados utilizando o Centro de Controle ou o comando drop database. Certifique-se de que não precisa mais destes bancos de dados. Se você eliminar seus bancos de dados, todos os seus dados serão excluídos.
- 2. Pare todos os processos e serviços do DB2. Isso pode ser feito através do painel Serviços do Windows ou emitindo o comando db2stop. Se os serviços e processos do DB2 não forem parados antes de tentar remover seu produto DB2, você receberá um aviso contendo uma lista de processos e serviços que estão mantendo DLLs do DB2 na memória. Se você utilizará Adicionar/Remover Programas para remover seu produto DB2, esta etapa é opcional.
- 3. Você tem duas opções para remover seu produto DB2:

#### **Adicionar ou Remover Programas**

Acessível através do Painel de Controle do Windows, utilize a janela Adicionar ou Remover Programas para remover seu produto DB2. Consulte a ajuda de seu sistema operacional para obter informações adicionais sobre como remover produtos de software de seu sistema Windows.

#### **Comando db2unins**

É possível executar o comando db2unins a partir do diretório DB2DIR\bin para remover seus produtos, recursos ou idiomas do DB2. Utilizando esse comando, é possível desinstalar vários produtos DB2 ao mesmo tempo, utilizando o parâmetro /p. É possível utilizar um arquivo de resposta para desinstalar produtos, recursos ou idiomas do DB2 utilizando o parâmetro /u. Para obter informações adicionais, consulte o tópico Comando db2unins.

Infelizmente, seu produto DB2 nem sempre pode ser removido utilizando-se o recurso Painel de Controle - Adicionar ou Remover Programas nem utilizando o comando db2unins /p ou o comando db2unins /u. A opção de desinstalação a seguir deve ser tentada APENAS se o método anterior falhar.

Para remover de forma forçada todas as cópias do DB2 de seu sistema Windows, execute o comando db2unins /f. Esse comando executará uma desinstalação de força bruta para TODAS as cópias do DB2 no sistema. Tudo, exceto dados do

usuário, como banco de dados DB2, serão excluídos de forma forçada. Antes de executar este comando com o parâmetro /f, consulte o comando db2unins para obter detalhes.

### **Desinstalando um Produto, Recurso ou Idioma do Produto DB2 Utilizando um Arquivo de Resposta (Windows)**

Antes de iniciar a desinstalação, assegure que você tenha todas as contas de usuário necessárias para desempenhar a desinstalação.

Para desinstalar silenciosamente produtos, recursos ou idiomas do DB2 em uma cópia do DB2, utilize o comando db2unins com a opção -u.

Se você tiver produtos DB2 instalados em vários caminhos de instalação, deverá executar este comando separadamente a partir de cada caminho da instalação. O arquivo de resposta de amostra, db2un.rsp, está em DB2DIR\install, em que DB2DIR especifica o caminho no qual o produto DB2 foi instalado.

Se você tiver um ambiente em cluster, antes de desinstalar seu produto DB2, você deve executar o comando db2mscs, com a opção -u, do mesmo servidor que executou originalmente o comando db2mscs para criar a infra-estrutura de failover. Para obter detalhes, consulte o comando db2mscs.

Para desempenhar uma desinstalação:

- 1. Customize o arquivo de resposta db2un.rsp. Para ativar um item no Arquivo de Resposta, remova o asterisco (\*) à esquerda da palavra-chave. Depois, substitua a definição atual, à direita do valor, por uma nova definição. As definições possíveis estão listadas à direita do sinal de igualdade.
- 2. Execute o comando db2unins. Por exemplo, db2unins -u c:\db2un.rsp. O comando db2unins está localizado no diretório SQLLIB\BIN.
- 3. Verifique as mensagens no arquivo de registro quando a desinstalação for concluída. O local do arquivo de log padrão é My Documents\DB2LOG\ db2un\_<timestamp>.log.

## <span id="page-310-0"></span>**Capítulo 27. Desinstalando seu Produto de Banco de Dados DB2 (Linux e UNIX)**

Esta tarefa fornece etapas para remover um produto de banco de dados DB2 de seu sistema operacional Linux ou UNIX.

Esta tarefa não é necessária para instalar uma nova versão de um produto de banco de dados DB2. Cada versão de um produto de banco de dados DB2 no Linux ou UNIX possui um caminho de instalação diferente e, portanto, pode coexistir no mesmo computador.

**Nota:** Esta tarefa se aplica a produtos de banco de dados DB2 que foram instalados com autoridade de usuário root. Um tópico separado explica como desinstalar produtos de banco de dados DB2 que foram instalados como um usuário não root.

Para remover seu produto de banco de dados DB2:

- 1. Opcional: Eliminar todos os bancos de dados. Você pode eliminar bancos de dados usando o Centro de Controle ou o comando DROP DATABASE. Os arquivos de banco de dados continuam intactos nos sistemas de arquivo quando você elimina uma instância sem eliminar primeiro os bancos de dados.
- 2. Pare o DB2 Administration Server. Consulte o manual *Instalando Servidores DB2*.
- 3. Remova o DB2 Administration Server ou execute o comando dasupdt para atualizar o DB2 Administration Server em um outro caminho da instalação. Para remover o DB2 Administration Server, consulte o manual *Instalando Servidores DB2*.
- 4. Pare todas as instâncias do DB2. Consulte o manual *Instalando Servidores DB2*.
- 5. Remova as instâncias do DB2 ou execute o comando db2iupdt para atualizar as instâncias em um outro caminho da instalação. Para remover as instâncias do DB2, consulte o manual *Instalando Servidores DB2*.
- 6. Remova os produtos de banco de dados DB2. Consulte o manual *Instalando Servidores DB2*.

#### **Parando o servidor de administração DB2 (Linux e UNIX)**

Você deve parar o DAS (DB2 Administration Server) antes de remover seu produto DB2.

Ao desinstalar um produto DB2, é necessário descartar o DAS se você estiver removendo a última cópia do DB2. Se você tiver outras cópias do DB2, será recomendável executar o comando dasupdt para associar o DAS a uma outra cópia do DB2. Se você decidir eliminar o DAS, será necessário pará-lo primeiro.

**Nota:** Esta tarefa não se aplica a instalações não-raiz de produtos DB2.

Para parar o servidor o DB2 Administration Server:

- 1. Efetue login como o proprietário do DB2 Administration Server.
- 2. Pare o DB2 Administration Server digitando o comando db2admin stop.

#### **Removendo o servidor de administração DB2 (Linux e UNIX)**

Se estiver removendo sua última cópia do DB2, você precisará remover o DB2 Administration Server (DAS) antes de remover seu produto de banco de dados DB2.

Se estiver removendo uma cópia do DB2, mas tiver outras cópias do DB2, execute o comando dasupdt a partir da cópia do DB2 à qual você deseja associar o DB2 DAS.

#### **Restrições**

Esta tarefa se aplica apenas a produtos de banco de dados DB2 que foram instalados com autoridade de usuário root.

Para remover o DAS:

- 1. Efetue login como um usuário com autoridade de usuário root.
- 2. Pare o DAS. Por exemplo: db2admin stop
- 3. Remova o DAS. Digite o seguinte comando: *DB2DIR*/instance/dasdrop

em que *DB2DIR* é o local que você especificou durante a instalação do produto de banco de dados DB2. O caminho da instalação padrão para o UNIX é /opt/IBM/db2/V9.7. O caminho da instalação padrão para o Linux é /opt/ibm/db2/V9.7.

#### **Parando Instâncias Root do DB2 (Linux e UNIX)**

É necessário parar todas as instâncias do DB2 associadas à cópia do DB2 que você está desinstalando. As instâncias associadas a outras cópias do DB2 podem não ser afetadas pela desinstalação da cópia atual.

**Nota:** Esta tarefa se aplica a produtos de banco de dados DB2 que foram instalados com autoridade de usuário root.

Para parar a instância do DB2:

- 1. Efetue login como um usuário com autoridade de usuário root.
- 2. Obtenha uma lista dos nomes de todas as instâncias do DB2 associadas à cópia atual do DB2 digitando o seguinte comando: *DB2DIR*/bin/db2ilist

em que *DB2DIR* é o local que você especificou durante a instalação do produto de banco de dados DB2. O caminho da instalação padrão para o UNIX é /opt/IBM/db2/V9.7. O caminho da instalação padrão para o Linux é /opt/ibm/db2/V9.7.

- 3. Execute o script se ele não estiver incluído no .profile.
	- . *INSTHOME*/sqllib/db2profile (shells bash, Bourne ou Korn) source *INSTHOME*/sqllib/db2cshrc (shell C)

em que *INSTHOME* é o diretório pessoal da instância.

4. É recomendável salvar os seguintes arquivos:

- v O arquivo de configuração do gerenciador de banco de dados, \$HOME/sqllib/db2systm
- v O arquivo de configuração do nó, \$HOME/sqllib/db2nodes.cfg
- v Funções definidas pelo usuário ou aplicativos de procedimento armazenado protegido em \$HOME/sqllib/function
- 5. Pare o gerenciador de banco de dados DB2 digitando o comando db2stop force.
- 6. Confirme se a instância foi parada digitando o comando db2 terminate.
- 7. Repita estas etapas para cada instância.

#### **Removendo instâncias do DB2 (Linux e UNIX)**

Esta tarefa explica como remover algumas ou todas as instâncias root em seu sistema. Remova instâncias do DB2 apenas se você não estiver planejando usar seus produtos de banco de dados DB2, ou se não desejar atualizar as instâncias existentes para uma versão mais recente do produto de banco de dados DB2. .

#### **Restrições**

Esta tarefa não se aplica a instalações não root. Para remover uma instância não root, é necessário desinstalar o produto de banco de dados DB2.

Se estiver removendo sua última cópia do DB2 Versão 9, você poderá remover as instâncias do DB2 antes de remover o produto de banco de dados DB2. Se estiver removendo uma cópia do DB2 Versão 9, mas tiver outras cópias do DB2 Versão 9, será possível executar o comando db2iupdt a partir da cópia do DB2 que você deseja que tenha instâncias do DB2 associadas a elas.

Depois de uma instância ser removida, você pode utilizar os bancos de dados DB2 pertencentes à instância se catalogá-los em outra instância do mesmo release. Mesmo se você remover a instância, os bancos de dados continuarão intactos e poderão ser reutilizados, a menos que os arquivos de banco de dados sejam expressamente excluídos.

O upgrade requer que as versões nova e antiga do banco de dados DB2 ainda estejam instaladas. Não será possível atualizar uma instância se a cópia do DB2 à qual ela está associada tiver sido removida.

Para remover uma instância:

- 1. Efetue login como um usuário com autoridade de usuário root.
- 2. Opcional: Se tiver certeza de que não precisará mais dos dados nos bancos de dados associados, você poderá remover os arquivos de banco de dados dos sistemas ou eliminar os bancos de dados antes de eliminar a instância.
- 3. Remova a instância digitando o seguinte comando: *DB2DIR*/instance/db2idrop *InstName*

em que *DB2DIR* é o local que você especificou durante a instalação do produto de banco de dados DB2. O caminho da instalação padrão para o UNIX é /opt/IBM/db2/V9.7. O caminho da instalação padrão para o Linux é /opt/ibm/db2/V9.7.

O comando db2idrop remove a entrada da instância da lista de instâncias e remove o diretório *INSTHOME*/sqllib, em que *INSTHOME* é o diretório inicial da instância e *InstName* é o nome de login da instância. Se estiver armazenando

arquivos no diretório /sqllib, eles serão removidos por essa ação. Se ainda precisar desses arquivos, faça uma cópia deles antes de eliminar a instância.

4. Opcional: Como um usuário com autoridade de usuário root, remova o ID do usuário e grupo do proprietário da instância (se usados apenas para essa instância). Não remova-os caso pretenda recriar a instância.

**Nota:** Esta etapa é opcional, já que o proprietário da instância e o grupo de proprietários da instância podem ser utilizados para outras finalidades.

### **Removendo Produtos de Banco de Dados DB2 Usando os Comandos db2\_deinstall e doce\_deinstall (Linux e UNIX)**

Esta tarefa fornece etapas para remover produtos de banco de dados DB2 ou componentes de banco de dados DB2 usando os comandos db2\_deinstall e doce\_deinstall.

Antes de remover produtos de banco de dados DB2 de seu sistema, certifique-se de ter executado todas as etapas descritas em [Capítulo 27, "Desinstalando seu](#page-310-0) [Produto de Banco de Dados DB2 \(Linux e UNIX\)", na página 301](#page-310-0)

Esta tarefa se aplica a produtos de banco de dados DB2 que foram instalados com autoridade de usuário root.

O comando db2\_deinstall remove os produtos de banco de dados DB2 de seu sistema.

O comando doce\_deinstall remove o *Centro de Informações do DB2* que está no mesmo caminho da instalação que a ferramenta doce\_deinstall.

#### **Restrições**

- v Não é possível remover produtos de banco de dados DB2 usando um utilitário de sistema operacional nativo, como rpm ou SMIT.
- v O comando doce\_deinstall está disponível apenas nos sistemas operacionais Linux (Linux  $x32$  e  $x64$ ).

Para remover os produtos de banco de dados DB2, os recursos ou o *Centro de Informações do DB2* de um caminho específico:

- 1. Efetue login com autoridade de usuário root.
- 2. Acesse o caminho onde os produtos de banco de dados DB2 estão localizados.
- 3. Execute um dos seguintes comandos:
	- v Para remover um recurso de um produto de banco de dados DB2 instalado no local atual, execute o comando db2\_deinstall -F a partir do diretório *DB2DIR*/install.
	- v Para remover todos os produtos de banco de dados DB2 instalados no local atual, execute o comando db2\_deinstall -a a partir do diretório *DB2DIR*/install.
	- v Para remover um produto de banco de dados DB2 usando um arquivo de resposta, execute o comando db2\_deinstall -r *response\_file* a partir do diretório *DB2DIR*/install. É possível utilizar um arquivo de resposta de amostra para desinstalar o produto. Por exemplo, doce deinstall -r db2un.rsp
	- v Para remover o *Centro de Informações do DB2* no local atual, execute o doce\_deinstall -a a partir do diretório *DB2DIR*/install.

v Para remover o *Centro de Informações do DB2* usando um arquivo de resposta, execute o doce\_deinstall -r *response\_file* a partir do diretório *DB2DIR*/install. É possível utilizar o arquivo de resposta de amostra para desinstalar o Centro de Informações. Por exemplo, doce\_deinstall -r doceun.rsp

em que *DB2DIR* é o local especificado durante a instalação do produto de banco de dados DB2.

## **Capítulo 28. Desinstalando Produtos de Banco de Dados DB2 Não Root (Linux e UNIX)**

Esta tarefa fornece etapas para remoção de produtos de banco de dados DB2 não root de seu sistema operacional Linux ou UNIX.

**Nota:** Esta tarefa se aplica a produtos de banco de dados DB2 que foram instalados sem autoridade de usuário root. Para desinstalar produtos de banco de dados DB2 que foram instalados com autoridade de usuário root, consulte [Capítulo 27, "Desinstalando seu Produto de Banco de Dados DB2 \(Linux e UNIX\)",](#page-310-0) [na página 301](#page-310-0)

As instalações não root de produtos de banco de dados DB2 são desinstaladas da mesma maneira que as instalações root. No entanto, existem importantes diferenças que são detalhadas nas subetapas.

Para remover seu produto de banco de dados DB2:

- 1. Pare sua instância não root.
- 2. Remova seu produto de banco de dados DB2.

#### **Parando Instâncias Não-raiz (Linux e UNIX)**

É necessário parar sua instância não raiz antes de desinstalar o produto de banco de dados DB2.

**Nota:** Esta tarefa aplica-se a produtos de banco de dados DB2 que foram instalados com autoridade não raiz.

Para parar a instância do DB2:

- 1. Efetue login como o proprietário da instância não-raiz.
- 2. Execute o script de inicialização se ele não estiver incluído em .profile.

. *\$HOME*/sqllib/db2profile (shells bash, Bourne ou Korn) source *\$HOME*/sqllib/db2cshrc (shell C)

em que *\$HOME* é seu diretório inicial.

- 3. Você pode salvar qualquer um dos seguintes arquivos:
	- v O arquivo de configuração do gerenciador de banco de dados, db2systm
	- v O arquivo de configuração utilizado para ativar recursos raiz antes de executar db2rfe.
	- v Funções definidas pelo usuário ou aplicativos de procedimento armazenado protegido em *\$HOME*/sqllib/function.
- 4. Pare o gerenciador de banco de dados DB2 digitando o comando db2stop force.
- 5. Confirme se a instância foi parada digitando o comando db2 terminate.

## **Removendo Produtos de Banco de Dados DB2 Não Root Usando db2\_deinstall (Linux e UNIX)**

Esta tarefa fornece etapas para remoção de produtos ou componentes de banco de dados DB2 não root usando o comando db2\_deinstall.

Você deve parar a instância não root antes de executar o comando db2\_deinstall.

- v Esta tarefa se aplica a produtos de banco de dados DB2 que foram instalados sem autoridade de usuário root. Existe uma tarefa separada para desinstalar produtos de banco de dados DB2 que foram instalados com autoridade de usuário root.
- v Assim como usuários root, os usuários não root podem usar o comando db2\_deinstall para desinstalar produtos de banco de dados DB2. O comando db2\_deinstall para instalações não root possui as mesmas opções que instalações root e possui uma opção extra: **-f** sqllib.
- v É importante observar que a execução de db2\_deinstall como um usuário não root desinstala o produto de banco de dados DB2 *e* elimina a instância não root. Isto é diferente de instalações root, em que a execução de db2\_deinstall desinstala apenas os arquivos de programas do banco de dados DB2.
- v Não é possível remover produtos de banco de dados DB2 usando um utilitário de sistema operacional nativo, como rpm ou SMIT.

Para desinstalar um produto de banco de dados DB2 que foi instalado por um usuário não root:

- 1. Efetue login com o ID do usuário usado para instalar o produto de banco de dados DB2.
- 2. Navegue para o diretório \$HOME/sqllib/install, em que \$HOME é seu diretório inicial.
- 3. Execute o comando db2\_deinstall.

#### **Nota:**

- v Se você executar o comando db2\_deinstall com a opção **-a**, os arquivos de programas do banco de dados DB2 serão removidos, mas os arquivos de configuração permanecerão em um diretório de backup chamado sqllib\_bk.
- v Se você executar o comando db2\_deinstall com a opção **-a -f sqllib**, todo o subdiretório sqllib em seu diretório inicial será removido. Se você tiver arquivos em sqllib que deseja manter, certifique-se de copiá-los para outro local antes de executar db2\_deinstall -a -f sqllib.
- v Assim como as instalações root, a execução do comando db2\_deinstall com a opção **-F** em uma instalação não root permite que o usuário não root remova recursos do DB2 específicos.

# **Capítulo 29. Desinstalando Cópias do DB2 e Cópias da Interface do Cliente de Banco de Dados IBM**

#### **Em sistemas operacionais Linux e UNIX**

Utilize o comando db2\_deinstall a partir da cópia do DB2 que está sendo utilizada. O comando db2\_deinstall desinstala produtos ou recursos do DB2 instalados que estão no mesmo caminho da instalação que a ferramenta db2\_deinstall.

O comando db2\_deinstall também está disponível no DVD do produto DB2. A versão do produto que você está desinstalando deve corresponder à versão do produto no DVD do DB2. Se você não fornecer o parâmetro **-b** ao executar o comando db2\_deinstall a partir do DVD DB2, será solicitado pelo caminho de instalação.

Utilize o comando db2ls para ver a lista de produtos e recursos do DB2 instalados. Se uma ou mais instâncias estiverem associadas a uma cópia do DB2, essa cópia do DB2 não poderá ser desinstalada.

#### **Em sistemas operacionais Windows**

Para desinstalar cópias do DB2 em sistemas operacionais Windows, utilize um dos seguintes métodos:

- v Utilize a opção Adicionar/Remover Applet do Painel de Controle do Windows.
- v Execute o comando db2unins a partir do diretório de cópias do DB2 instalado

#### **Nota:**

- v Você pode desinstalar o DB2 mesmo quando existem instâncias associadas a cópias do DB2. Se isso for feito, as informações da instância serão removidas com a desinstalação do DB2. Portanto, tome cuidado extra ao gerenciar, recuperar e desinstalar instâncias.
- v Se várias cópias Versão 9 estiverem instaladas, não será possível remover a cópia padrão do DB2. Se desejar remover a cópia padrão do DB2, alterne a cópia padrão do DB2 para uma das outras cópias do DB2 antes da desinstalação. Para obter informações adicionais sobre como alternar a cópia padrão do DB2, consulte o comando db2swtch.

**Desinstalando cópias do DB2 quando essas duas cópias e as cópias do IBM Data Server Driver estão em sua máquina**

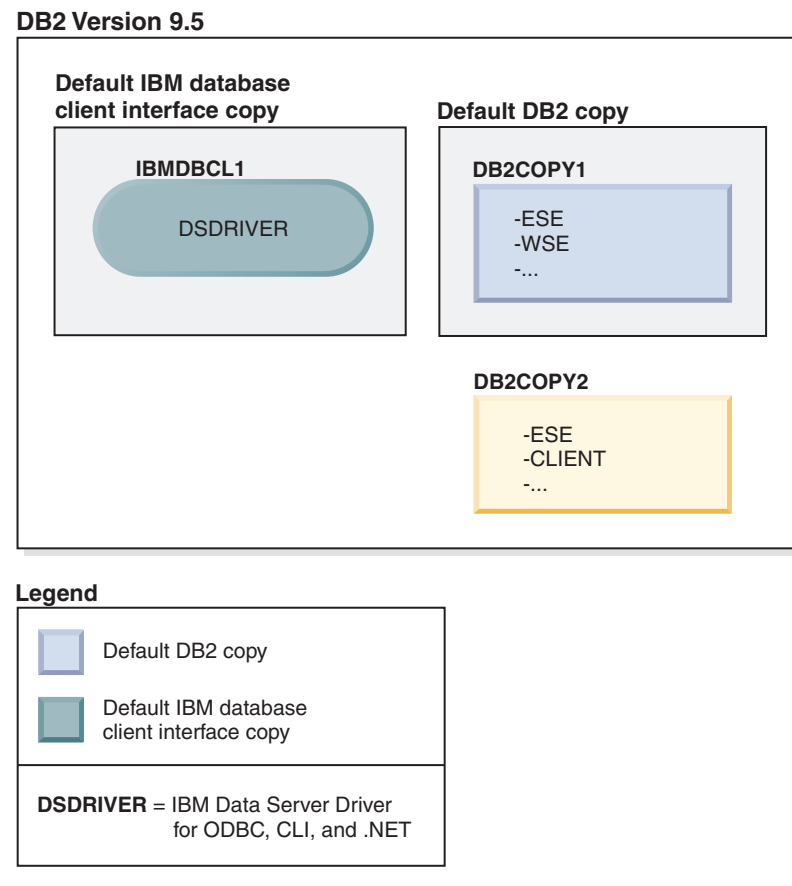

No cenário apresentado aqui, IBMDBCL1 é a cópia padrão da interface do cliente de banco de dados IBM, DB2COPY1 é a cópia padrão do DB2 e há outra cópia do DB2 (DB2COPY2).

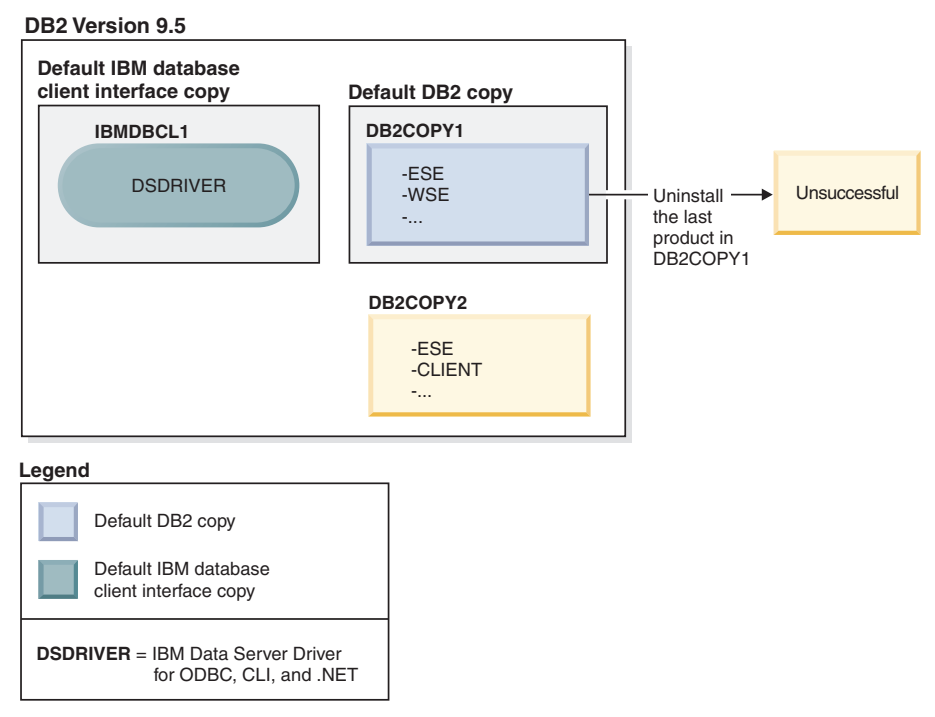

Você decide desinstalar todos os produtos DB2 que fazem parte de DB2COPY1. Ao tentar desinstalar o último produto DB2 em DB2COPY1, porque ele é a cópia padrão do DB2, o pedido de desinstalação será malsucedido.

Antes de desinstalar o último dos produtos DB2 restantes na cópia padrão do DB2, e se houver outra cópia do DB2 em seu sistema, será necessário alternar o padrão de uma cópia do DB2 para a outra.

#### **DB2 Version 9.5**

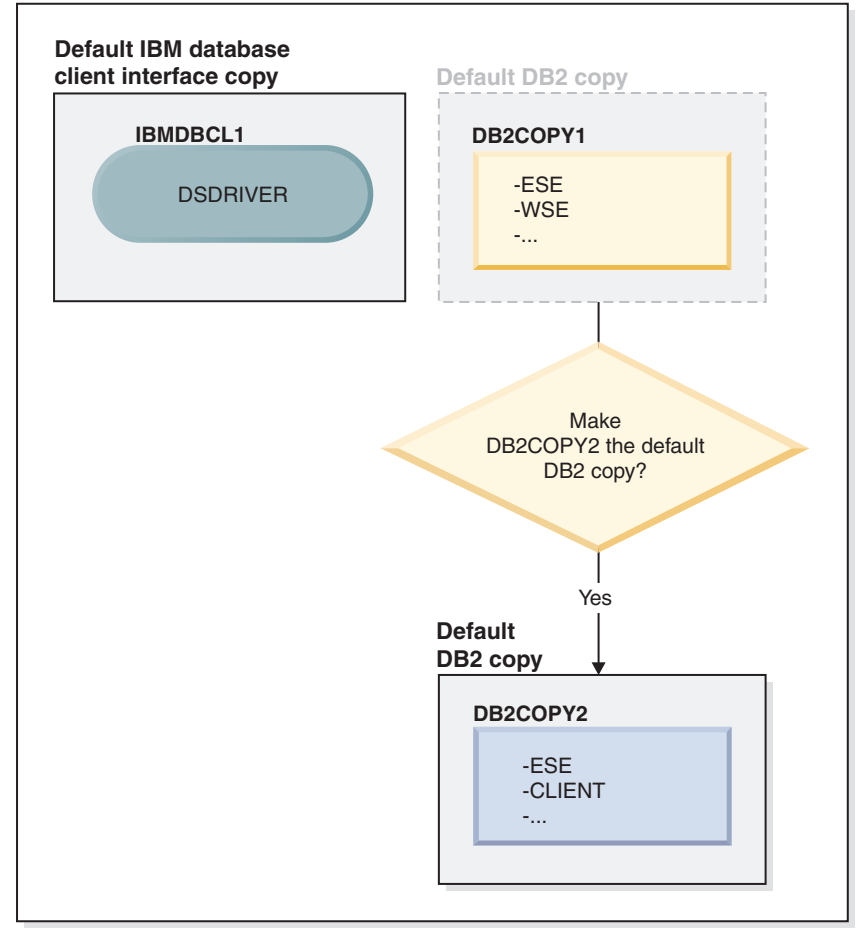

#### **Legend**

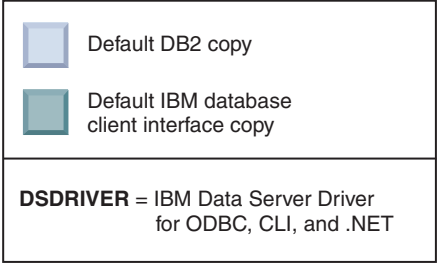

Para alterar o padrão, use o comando db2swtch sem argumentos (apenas Windows) para iniciar o assistente de Seleção do DB2 Padrão e da Interface do Cliente de Banco de Dados IBM. O assistente mostrará todos os candidatos possíveis ao escolher um novo padrão.

Neste caso, é possível escolher DB2COPY2 como a nova cópia padrão do DB2.

Depois de tornar DB2COPY2 a cópia padrão do DB2, é possível solicitar a desinstalação do último produto em DB2COPY1.

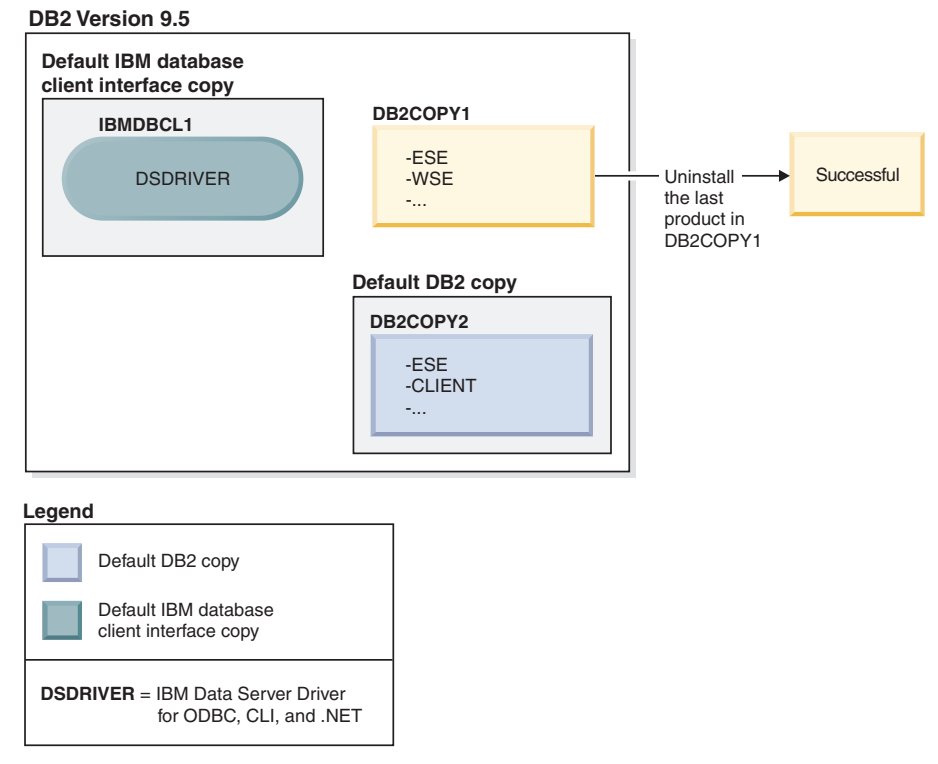

Como DB2COPY1 não é mais a cópia padrão do DB2, o pedido de desinstalação será bem-sucedido.

#### **Desinstalando cópias do IBM Data Server Driver quando apenas essas cópias estão em sua máquina**

Com o tempo, você poderá ter vários DSDRIVERs instalados. Apenas uma cópia da interface do cliente de banco de dados IBM será a padrão. Em algum ponto, é possível decidir desinstalar o DSDRIVER que é a cópia padrão da interface do cliente de banco de dados IBM.

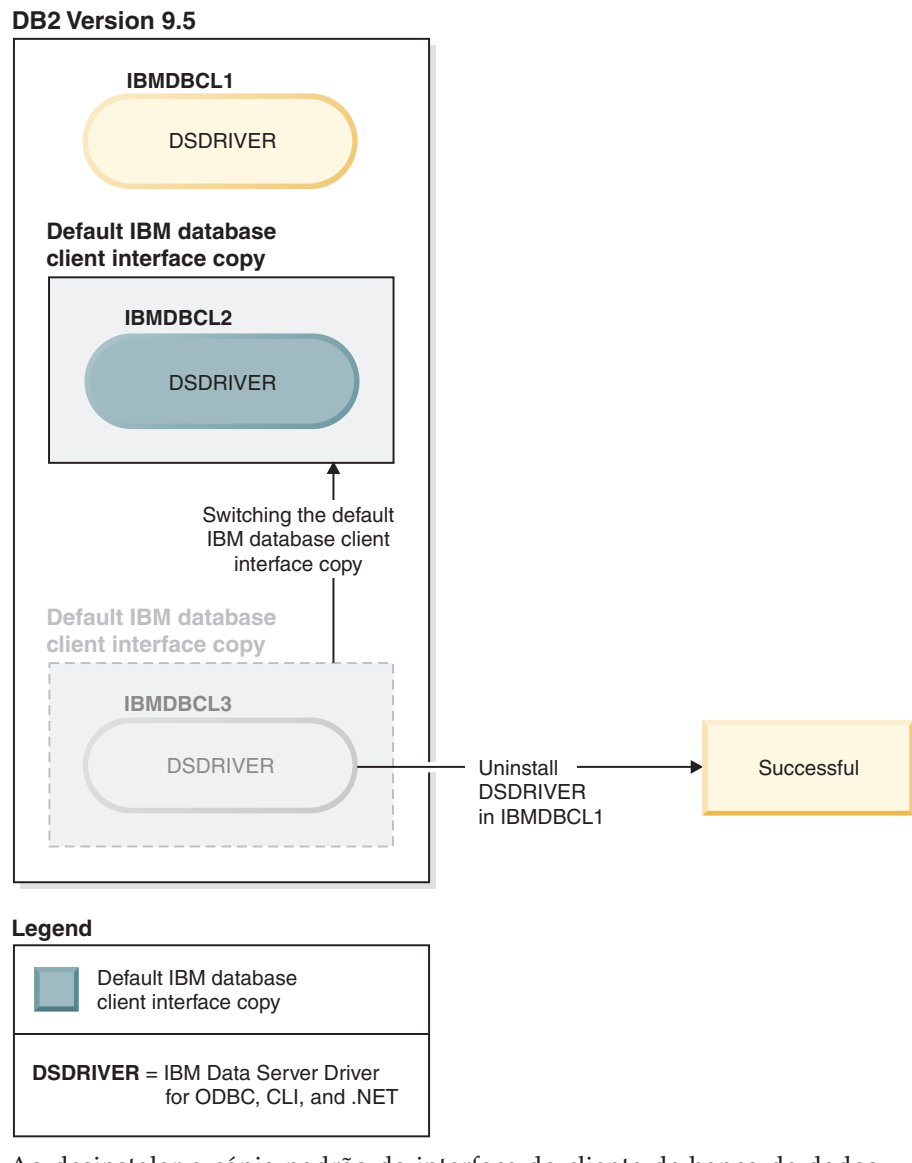

Ao desinstalar a cópia padrão da interface do cliente de banco de dados IBM, o gerenciador de banco de dados escolherá entre qualquer um dos DSDRIVERs restantes e selecionará um deles para ser a nova cópia padrão da interface do cliente de banco de dados IBM. A menos que troque a padrão antes de solicitar a desinstalação, você não controlará qual DSDRIVER se tornará o novo padrão. (Se houver apenas algum outro DSDRIVER além do padrão original, então, você saberá qual DSDRIVER o gerenciador de banco de dados escolherá. Se houver vários DSDRIVERs instalados além do padrão original, você não saberá qual DSDRIVER o gerenciador de banco de dados escolherá.)

**Desinstalando cópias do IBM Data Server Driver quando essas duas cópias e as cópias do DB2 estão em sua máquina**
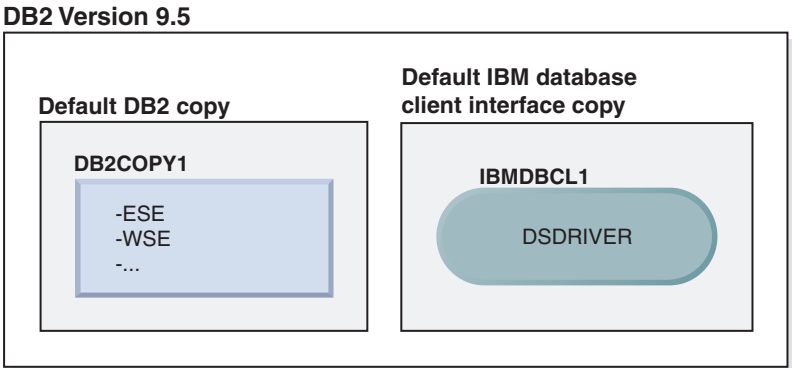

#### **Legend**

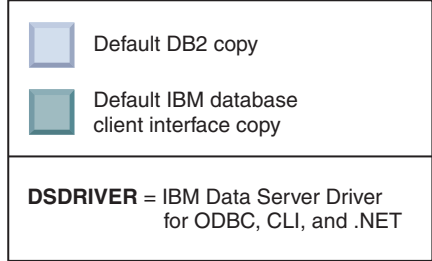

No cenário apresentado aqui, DB2COPY1 é a cópia padrão do DB2 e IBMDBCL1 é a cópia padrão da interface do cliente de banco de dados IBM.

Você decide desinstalar o DSDRIVER no IBMDBCL1.

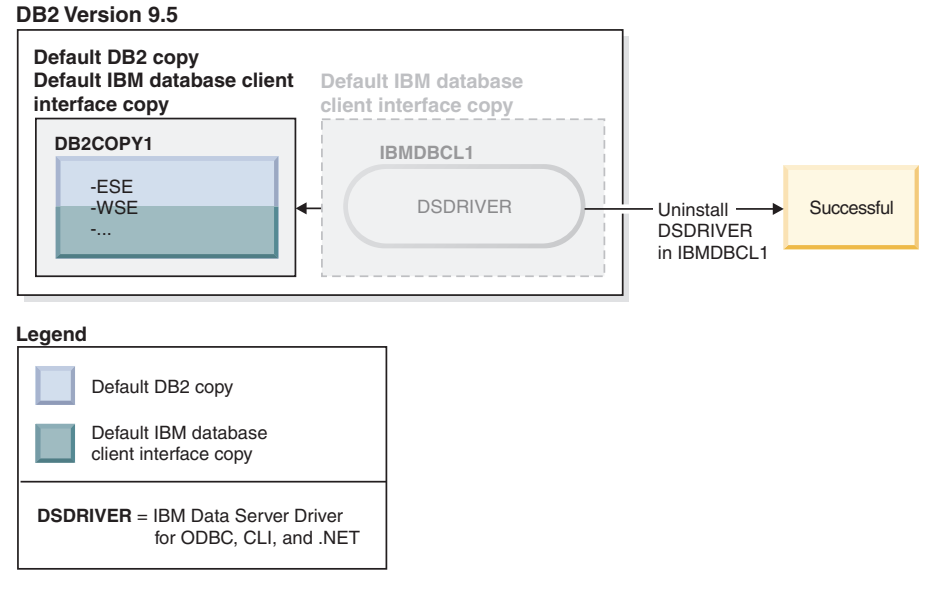

Como parte do pedido de desinstalação, a cópia padrão da interface do cliente de banco de dados IBM é alternada pelo gerenciador de banco de dados automaticamente para que DB2COPY1 se torne a cópia padrão do DB2 e a cópia padrão da interface do cliente de banco de dados IBM. (Isto também se aplicará se houver mais de uma cópia do DB2 na máquina.)

## <span id="page-326-0"></span>**Capítulo 30. Desinstalando Fix Packs**

Depois de instalar um fix pack, você poderá reverter para um fix pack ou para o nível de GA anterior do produto DB2.

Nos sistemas operacionaisLinux e UNIX, é possível voltar para um fix pack ou para o nível de GA anterior.

Nos sistemas operacionais Windows, não é possível voltar para um fix pack ou para o nível de GA anterior a menos que o fix pack atual seja desinstalado e, em seguida, instalado o nível anterior.

1. Em sistemas operacionais Linux ou UNIX, para desinstalar um fix pack, utilize o comando installFixPack com a opção force (-f) para ignorar a verificação de nível. O comando deve ser executado a partir da imagem do fix pack ou de GA de nível inferior. Por exemplo:

./installFixPack -f *level* -b *DB2DIR*

em que

v *DB2DIR* é o local do produto DB2 que deseja forçar a uma imagem de fix pack ou de GA de nível inferior. Por exemplo:

./installFixPack -f level -b /opt/ibm/db2/V9.7

- 2. No sistema operacional Windows, para desinstalar um fix pack, utilize a janela Adicionar/Remover Programas, acessível através do Painel de Controle do Windows. Consulte a ajuda de seu sistema operacional para obter informações adicionais sobre como remover produtos de software de seu sistema Windows.
- 3. Associe a instância a outra cópia do DB2 do mesmo nível inferior que a cópia do DB2 original onde a instância estava em execução. É possível atualizar todas as instâncias emitindo db2iupdt -D a partir do novo diretório.

**Nota:** Antes de desinstalar o fix pack atual, remova ou desinstale qualquer funcionalidade que não se aplique ao nível de fix pack ou de GA anterior. Por exemplo, antes de reverter para o nível de GA do DB2 Versão 9.7, é necessário fazer o seguinte:

- v Descarte quaisquer conjuntos de ações de trabalho que foram associados a uma carga de trabalho.
- v Descarte quaisquer limites de UOWTOTALTIME.

**Parte 9. Apêndices**

## <span id="page-330-0"></span>**Apêndice A. Informações do Produto e do Pacote do Banco de Dados DB2**

Os produtos do banco de dados DB2 estão disponíveis em diversas edições diferentes. Há também alguns recursos opcionais do DB2. Alguns produtos e recursos do banco de dados DB2 estão disponíveis apenas em sistemas operacionais específicos.

As tabelas a seguir listam os produtos e recursos do banco de dados DB2, disponíveis em cada sistema operacional.

| Produtos e recursos do banco de dados<br>DB <sub>2</sub>                   | <b>AIX</b> | $HP-UX$ no<br>hardware<br>$IA-64$ | Solaris no<br>hardware<br><b>UltraSPARC</b> | Solaris em<br>hardware<br>$x86-64$ (" $x64$ ") |
|----------------------------------------------------------------------------|------------|-----------------------------------|---------------------------------------------|------------------------------------------------|
| DB2 Enterprise Server Edition                                              | <b>Sim</b> | Sim                               | Sim                                         | Sim                                            |
| DB2 Workgroup Server Edition                                               | Sim        | Sim                               | Sim                                         | Sim                                            |
| DB <sub>2</sub> Personal Edition                                           | Não        | Não                               | Não                                         | Não                                            |
| DB2 Express Edition                                                        | Não        | Não                               | Não                                         | Sim                                            |
| Data Server Client e Data Server<br>Runtime Client                         | <b>Sim</b> | <b>Sim</b>                        | Sim                                         | Sim                                            |
| DB2 Advanced Access Control Feature                                        | Sim        | Sim                               | Sim                                         | Sim                                            |
| DB2 Geodetic Data Management Feature                                       | Sim        | Sim                               | Sim                                         | Sim                                            |
| IBM DB2 High Availability Feature para<br><b>Express Edition</b>           | Não        | Não                               | Não                                         | Sim                                            |
| IBM Homogeneous Replication Feature<br>para DB2 Enterprise Server Edition  | Sim        | <b>Sim</b>                        | Sim                                         | Sim                                            |
| IBM DB2 Performance Optimization<br>Feature para Enterprise Server Edition | Sim        | <b>Sim</b>                        | Sim                                         | Sim                                            |
| DB2 Storage Optimization Feature                                           | Sim        | Sim                               | Sim                                         | Sim                                            |

*Tabela 26. Disponibilidade dos Produtos e Recursos do Banco de Dados DB2 nos Sistemas Operacionais UNIX*

*Tabela 27. Disponibilidade dos Produtos e Recursos do Banco de Dados DB2 nos Sistemas Operacionais Linux*

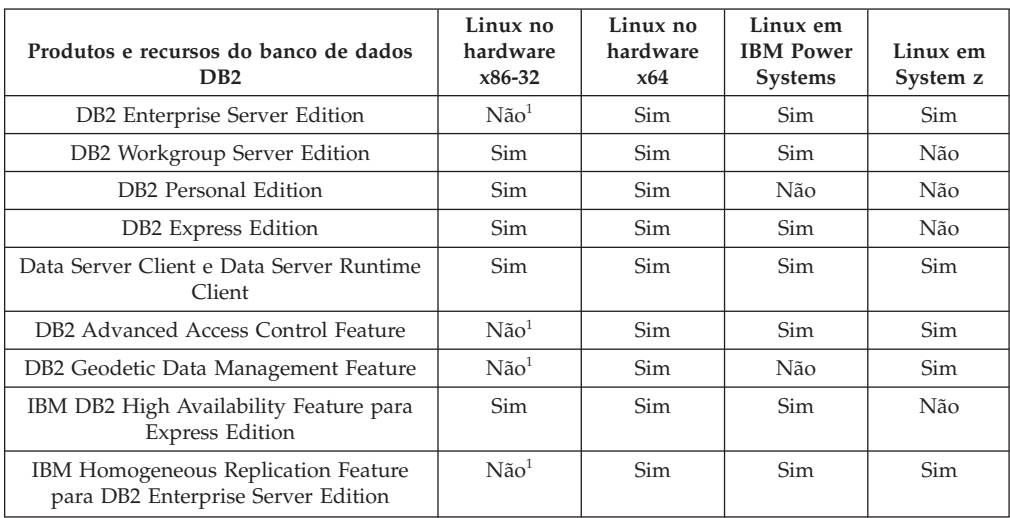

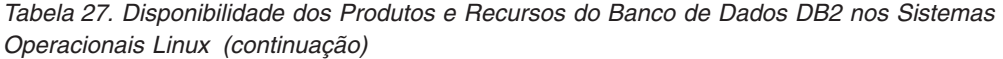

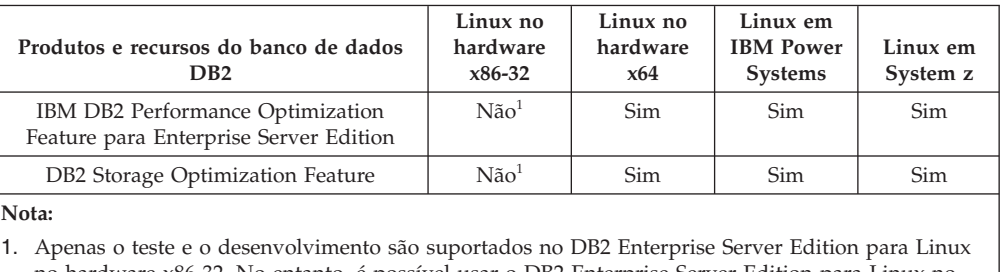

no hardware x86-32. No entanto, é possível usar o DB2 Enterprise Server Edition para Linux no x86-32 como uma avaliação e compra ou instalando o certificado de licença do IBM Database Enterprise Developer Edition em uma cópia de avaliação.

*Tabela 28. Disponibilidade dos Produtos e Recursos do Banco de Dados DB2 nos Sistemas Operacionais Windows*

| Produtos e recursos do banco de<br>dados DB2                                  | Windows XP,<br>Windows<br>Vista (edições<br>de 32 bits) | Windows XP,<br>Windows<br>Vista (edições<br>de 64 bits) no<br>hardware x86<br>de 64 bits<br>("x64") | Windows<br>Server 2003,<br>Windows<br>Server 2008<br>(edições de 32<br>bits) | Windows<br>Server 2003,<br>Windows<br>Server 2008<br>(edições de 64<br>bits) no<br>hardware x64 |
|-------------------------------------------------------------------------------|---------------------------------------------------------|----------------------------------------------------------------------------------------------------|------------------------------------------------------------------------------|-------------------------------------------------------------------------------------------------|
| DB2 Enterprise Server Edition                                                 | $N\tilde{a}o1$                                          | $N\tilde{a}o1$                                                                                      | Sim                                                                          | Sim                                                                                             |
| DB2 Workgroup Server Edition                                                  | Sim                                                     | <b>Sim</b>                                                                                          | Sim                                                                          | Sim                                                                                             |
| DB <sub>2</sub> Personal Edition                                              | Sim                                                     | Sim                                                                                                 | Sim                                                                          | Sim                                                                                             |
| DB2 Express Edition                                                           | Sim                                                     | Sim                                                                                                 | Sim                                                                          | Sim                                                                                             |
| Data Server Client e Data Server<br>Runtime Client                            | Sim                                                     | Sim                                                                                                 | Sim                                                                          | Sim                                                                                             |
| DB <sub>2</sub> Advanced Access Control<br>Feature                            | $N\tilde{a}o1$                                          | $N\tilde{a}o^1$                                                                                     | Sim                                                                          | Sim                                                                                             |
| DB2 Geodetic Data Management<br>Feature                                       | $N\tilde{a}o1$                                          | $N\tilde{a}o1$                                                                                      | Sim                                                                          | Sim                                                                                             |
| IBM DB2 High Availability Feature<br>para Express Edition                     | Sim                                                     | Sim                                                                                                 | Sim                                                                          | Sim                                                                                             |
| IBM Homogeneous Replication<br>Feature para DB2 Enterprise Server<br>Edition  | $N\tilde{a}o1$                                          | $N\tilde{a}o1$                                                                                      | Sim                                                                          | Sim                                                                                             |
| IBM DB2 Performance Optimization<br>Feature para Enterprise Server<br>Edition | $N\tilde{a}o1$                                          | $N\tilde{a}o1$                                                                                      | Sim                                                                          | Sim                                                                                             |
| DB2 Storage Optimization Feature                                              | $N\tilde{a}o1$                                          | $N\tilde{a}o1$                                                                                      | Sim                                                                          | Sim                                                                                             |
| Nota:                                                                         |                                                         |                                                                                                    |                                                                              |                                                                                                 |

1. Somente teste e desenvolvimento são suportados no DB2 Enterprise Server Edition e no IBM Database Enterprise Developer Edition no Windows Vista Ultimate, Enterprise e Business editions e no Windows XP Professional edition.

Para obter informações sobre produtos e pacotes do banco de dados DB2, consulte [http://www-1.ibm.com/support/docview.wss?rs=73&uid=swg21219983.](http://www.ibm.com/support/docview.wss?rs=73&uid=swg21219983)

Para obter informações sobre o DB2 Express-C, consulte: [www.ibm.com/software/](http://www.ibm.com/software/data/db2/express/index.html) [data/db2/express](http://www.ibm.com/software/data/db2/express/index.html)

## <span id="page-332-0"></span>**Apêndice B. Visão Geral das Informações Técnicas do DB2**

As informações técnicas do DB2 estão disponíveis através das seguintes ferramentas e métodos:

- v Centro de Informações do DB2
	- Tópicos (Tópicos de tarefa, conceito e referência)
	- Ajuda para as ferramentas do DB2
	- Programas de amostra
	- Tutoriais
- Manuais do DB2
	- Arquivos PDF (por download)
	- Arquivos PDF (no DVD de PDFs doDB2)
	- Manuais impressos
- v Ajuda da linha de comandos
	- Ajuda do comando
	- Ajuda da mensagem

**Nota:** Os tópicos do Centro de Informações do DB2 são atualizados com maior freqüência do que os PDFs ou as cópias impressas. Para obter as informações mais atuais, instale as atualizações da documentação conforme elas se tornam disponíveis ou consulte o Information Center do DB2 em ibm.com.

É possível acessar informações técnicas adicionais do DB2, como as publicações on-line de notas técnicas, white papers e IBM Redbooks em ibm.com. Acesse o site da biblioteca de software do DB2 Information Management em [http://www.ibm.com/software/data/sw-library/.](http://www.ibm.com/software/data/sw-library/)

#### **Feedback da Documentação**

Seu feedback a respeito da documentação do DB2 é importante para nós. Se você tiver sugestões sobre como aprimorar a documentação do DB2 envie um e-mail para db2docs@ca.ibm.com. A equipe de documentação do DB2 lê todos os feedbacks enviados, mas não poderão responder diretamente a você. Forneça exemplos específicos sempre que possível, para que melhor possamos compreender suas preocupações. Se estiver enviando feedback sobre um tópico ou arquivo de ajuda específico, inclua o título do tópico e a URL.

Não utilize este endereço de e-mail para entrar em contato com o Suporte ao Cliente doDB2. Se você tiver um problema técnico do DB2 que a documentação não resolve, entre em contato com o centro de serviços IBM local para obter assistência.

### **Biblioteca Técnica do DB2 em Cópia Impressa ou em Formato PDF**

As seguintes tabelas descrevem a biblioteca do DB2 disponível no IBM Publications Center em [www.ibm.com/e-business/linkweb/publications/servlet/](http://www.ibm.com/e-business/linkweb/publications/servlet/pbi.wss) [pbi.wss.](http://www.ibm.com/e-business/linkweb/publications/servlet/pbi.wss) Os manuais do DB2 em inglês e traduzidos Versão 9.7 em formato PDF poder ser transferidos por download no endereço [www.ibm.com/support/](http://www.ibm.com/support/docview.wss?rs=71&uid=swg27009474) [docview.wss?rs=71&uid=swg2700947.](http://www.ibm.com/support/docview.wss?rs=71&uid=swg27009474)

Embora as tabelas identifiquem os manuais disponíveis em cópia impressa, é possível que não estejam disponíveis em seu país.

O número do formulário aumenta cada vez que um manual é atualizado. Certifique-se de que você esteja lendo a versão mais recente dos manuais, conforme listado abaixo.

**Nota:** O Centro de Informações do *DB2* é atualizado com mais frequência do que os manuais em PDF ou em cópia impressa.

| Nome                                                               | Número do<br>Formulário | Disponível em<br>Cópia Impressa | Última atualização |
|--------------------------------------------------------------------|-------------------------|---------------------------------|--------------------|
| Administrative API<br>Reference                                    | SC27-2435-02            | Sim                             | Setembro de 2010   |
| Administrative Routines<br>and Views                               | SC27-2436-02            | Não                             | Setembro de 2010   |
| Call Level Interface<br>Guide and Reference,<br>Volume 1           | SC27-2437-02            | Sim                             | Setembro de 2010   |
| Call Level Interface<br>Guide and Reference,<br>Volume 2           | SC27-2438-02            | Sim                             | Setembro de 2010   |
| Command Reference                                                  | SC27-2439-02            | Sim                             | Setembro de 2010   |
| Data Movement Utilities<br>Guide and Reference                     | SC27-2440-00            | Sim                             | Agosto de 2009     |
| Data Recovery and High<br>Availability Guide and<br>Reference      | SC27-2441-02            | Sim                             | Setembro de 2010   |
| Database Administration<br>Concepts and<br>Configuration Reference | SC27-2442-02            | Sim                             | Setembro de 2010   |
| Database Monitoring<br>Guide and Reference                         | SC27-2458-02            | Sim                             | Setembro de 2010   |
| Database Security Guide                                            | SC27-2443-01            | Sim                             | Novembro de 2009   |
| DB2 Text Search Guide                                              | SC27-2459-02            | Sim                             | Setembro de 2010   |
| Developing ADO.NET<br>and OLE DB<br><b>Applications</b>            | SC27-2444-01            | Sim                             | Novembro de 2009   |
| Developing Embedded<br><b>SQL</b> Applications                     | SC27-2445-01            | Sim                             | Novembro de 2009   |
| Developing Java<br><b>Applications</b>                             | SC27-2446-02            | Sim                             | Setembro de 2010   |
| Developing Perl, PHP,<br>Python, and Ruby on<br>Rails Applications | SC27-2447-01            | Não                             | Setembro de 2010   |
| Developing User-defined<br>Routines (SQL and<br>External)          | SC27-2448-01            | Sim                             | Novembro de 2009   |
| Getting Started with<br>Database Application<br>Development        | GI11-9410-01            | Sim                             | Novembro de 2009   |

*Tabela 29. Informações Técnicas do DB2*

| Nome                                                                                         | Número do<br>Formulário | Disponível em<br>Cópia Impressa | Última atualização |
|----------------------------------------------------------------------------------------------|-------------------------|---------------------------------|--------------------|
| Getting Started with<br>DB2 Installation and<br>Administration on Linux<br>and Windows       | GI11-9411-00            | Sim                             | Agosto de 2009     |
| Globalization Guide                                                                          | SC27-2449-00            | Sim                             | Agosto de 2009     |
| Instalando Servidores<br>DB <sub>2</sub>                                                     | G517-9473-02            | Sim                             | Setembro de 2010   |
| Installing IBM Data<br>Server Clients                                                        | GC27-2454-01            | Não                             | Setembro de 2010   |
| Referência de Mensagens<br>Volume 1                                                          | SC27-2450-00            | Não                             | Agosto de 2009     |
| Referência de Mensagens<br>Volume 2                                                          | SC27-2451-00            | Não                             | Agosto de 2009     |
| Net Search Extender<br>Administration and<br>User's Guide                                    | SC27-2469-02            | Não                             | Setembro de 2010   |
| Partitioning and<br>Clustering Guide                                                         | SC27-2453-01            | Sim                             | Novembro de 2009   |
| pureXML Guide                                                                                | SC27-2465-01            | Sim                             | Novembro de 2009   |
| Query Patroller<br>Administration and<br>User's Guide                                        | SC27-2467-00            | Não                             | Agosto de 2009     |
| Spatial Extender and<br>Geodetic Data<br>Management Feature<br>User's Guide and<br>Reference | SC27-2468-01            | Não                             | Setembro de 2010   |
| SQL Procedural<br>Languages: Ativação e<br>Suporte de Aplicativo                             | SC27-2470-02            | Sim                             | Setembro de 2010   |
| SQL Reference, Volume 1 SC27-2456-02                                                         |                         | Sim                             | Setembro de 2010   |
| SQL Reference, Volume 2 SC27-2457-02                                                         |                         | Sim                             | Setembro de 2010   |
| Troubleshooting and<br>Tuning Database<br>Performance                                        | SC27-2461-02            | Sim                             | Setembro de 2010   |
| Fazendo Upgrade para<br>DB2 Versão 9.7                                                       | S517-9472-02            | Sim                             | Setembro de 2010   |
| Tutorial do Visual<br>Explain                                                                | S517-9478-00            | Não                             | Agosto de 2009     |
| O Que Há de Novo no<br>DB2 Versão 9.7                                                        | SC27-2463-02            | Sim                             | Setembro de 2010   |
| Workload Manager<br>Guide and Reference                                                      | SC27-2464-02            | Sim                             | Setembro de 2010   |
| XQuery Reference                                                                             | SC27-2466-01            | Não                             | Novembro de 2009   |

*Tabela 29. Informações Técnicas do DB2 (continuação)*

<span id="page-335-0"></span>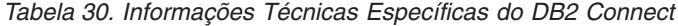

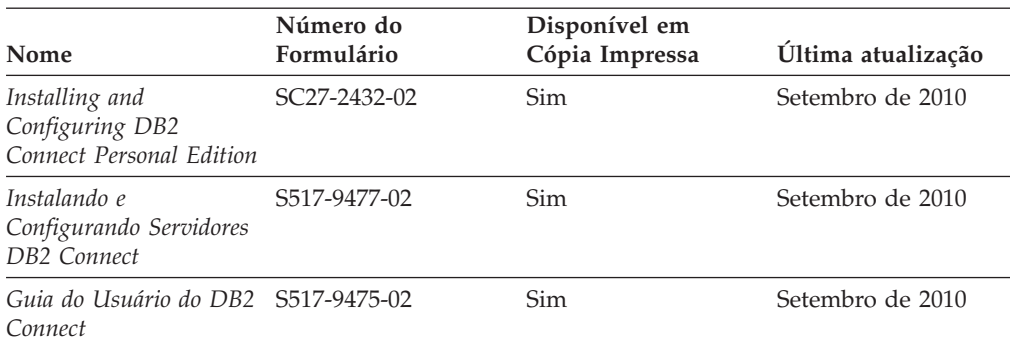

*Tabela 31. Informações Técnicas sobre Information Integration*

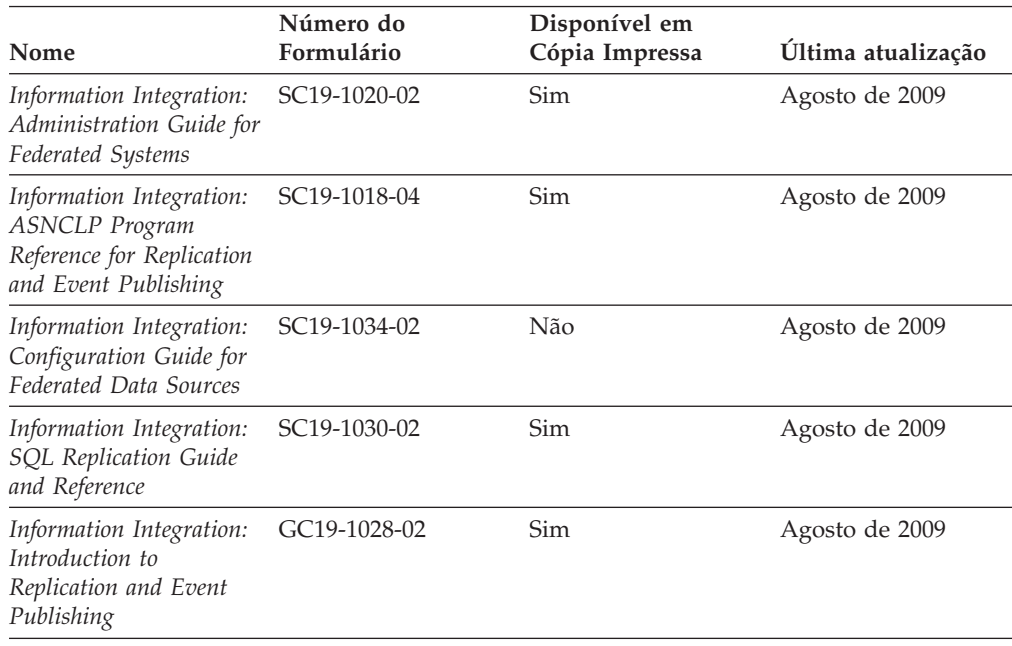

#### **Solicitando Manuais Impressos do DB2**

Os manuais impressos do DB2 não estão disponíveis para compra em todos os países. Você sempre poderá solicitar manuais impressos do DB2 a partir de seu representante IBM local. Lembre-se de que alguns manuais em formato eletrônico no DVD da Documentação em PDF do *DB2* não estão disponíveis em mídia impressa. Por exemplo, nem o volume do *DB2 Message Reference* está disponível como um manual impresso.

Versões impressas de muitos dos manuais do DB2 disponíveis no DVD da Documentação em PDF do DB2 podem ser solicitados, mediante o pagamento de uma taxa, junto à IBM. Dependendo do local a partir de onde está solicitando as publicações, você poderá adquiri-las on-line a partir do IBM Publications Center. Se a solicitação de manuais através do método on-line não estiver disponível em seu país ou região, você tem a opção de adquirir manuais impressos do DB2 junto ao seu representante IBM local. Observe que nem todos os manuais no DVD da Documentação em PDF do DB2 estão disponíveis em meio impresso.

<span id="page-336-0"></span>**Nota:** A documentação mais atualizada e completa do DB2 é mantida no Centro de Informações do DB2 no endereço [http://publib.boulder.ibm.com/infocenter/](http://publib.boulder.ibm.com/infocenter/db2luw/v9r7) [db2luw/v9r7.](http://publib.boulder.ibm.com/infocenter/db2luw/v9r7)

Para solicitar manuais impressos do DB2:

- v Para descobrir se você pode solicitar manuais impressos do DB2 on-line em seu país ou região, consulte o IBM Publications Center no endereço [http://www.ibm.com/shop/publications/order.](http://www.ibm.com/shop/publications/order) Você deve selecionar um país, uma região ou um idioma para acessar as informações sobre solicitação de publicação e, em seguida, seguir as instruções de pedido para o seu local.
- v Para solicitar manuais impressos do DB2 junto ao seu representante IBM local:
	- 1. Localize as informações de contato para seu representante local a partir de um dos seguintes Web sites:
		- O diretório mundial de contatos da IBM, no endereço [www.ibm.com/planetwide](http://www.ibm.com/planetwide)
		- O Web site de Publicações da IBM, no endereço [http://www.ibm.com/](http://www.ibm.com/shop/publications/order) [shop/publications/order.](http://www.ibm.com/shop/publications/order) Será necessário selecionar seu país, região ou idioma para acessar as home page de publicações voltada para o seu país. A partir desta página, siga o link "Sobre este Site".
	- 2. Ao ligar, especifique que você deseja solicitar uma publicação do DB2.
	- 3. Forneça ao seu representante os títulos e números de formulário dos manuais que deseja solicitar. Para obter os títulos e números de formulário, consulte ["Biblioteca Técnica do DB2 em Cópia Impressa ou em Formato PDF" na](#page-332-0) [página 323.](#page-332-0)

### **Exibindo Ajuda de Estado SQL a partir do Processador de Linha de Comando**

Os produtos do DB2 retornam um valor SQLSTATE para condições que podem ser o resultado de uma instrução SQL. A ajuda de SQLSTATE explica os significados de estados de SQL e de códigos de classe de estado de SQL.

Para iniciar a ajuda de estado de SQL, abra o processador da linha de comandos e insira:

? *sqlstate* ou ? *class code*

, em que *sqlstate* representa um estado SQL válido de cinco dígitos e *class code* representa os primeiros dois dígitos do estado SQL.

Por exemplo, ? 08003 exibe a ajuda para o estado de SQL 08003 e ? 08 exibe o auxílio para o código de classe 08.

### **Acessando versões diferentes do Centro de Informações do DB2**

Para os tópicos do DB2 Versão 9.8, a URL do *Centro de Informações do DB2* é [http://publib.boulder.ibm.com/infocenter/db2luw/v9r8/.](http://publib.boulder.ibm.com/infocenter/db2luw/v9r8/)

Para os tópicos do DB2 Versão 9.7, a URL do *Centro de Informações do DB2* é [http://publib.boulder.ibm.com/infocenter/db2luw/v9r7/.](http://publib.boulder.ibm.com/infocenter/db2luw/v9r7/)

Para os tópicos do DB2 Versão 9.5, a URL do *Centro de Informações do DB2* é [http://publib.boulder.ibm.com/infocenter/db2luw/v9r5.](http://publib.boulder.ibm.com/infocenter/db2luw/v9r5)

Para os tópicos do DB2 Versão 9.1, a URL do *Centro de Informações do DB2* é [http://publib.boulder.ibm.com/infocenter/db2luw/v9/.](http://publib.boulder.ibm.com/infocenter/db2luw/v9/)

Para os tópicos do DB2 Versão 8, vá para a URL do *Centro de Informações do DB2* em: [http://publib.boulder.ibm.com/infocenter/db2luw/v8/.](http://publib.boulder.ibm.com/infocenter/db2luw/v8/)

### <span id="page-337-0"></span>**Exibindo tópicos no seu idioma preferencial no Centro de Informações doDB2**

O Centro de Informações do DB2 tenta exibir tópicos no idioma especificado em suas preferências de navegador. Se um tópico não estiver traduzido para o idioma de sua preferência, o Centro de Informações do DB2 exibirá o tópico em inglês.

- v Para exibir tópicos em seu idioma preferido no navegador Internet Explorer:
	- 1. No Internet Explorer, clique no botão **Ferramentas** —> **Opções da Internet** —> **Idiomas...**. É aberta a janela Preferências de Idioma.
	- 2. Certifique-se de que seu idioma preferido esteja especificado como a primeira entrada na lista de idiomas.
		- Para incluir um novo idioma na lista, clique no botão **Incluir...**

**Nota:** Incluir um idioma não garante que o computador tenha as fontes requeridas para exibir os tópicos no idioma preferido.

- Para mover um idioma para o início da lista, selecione o idioma e clique no botão **Mover para Cima** até que o idioma seja o primeiro na lista de idiomas.
- 3. Atualize a página para exibir o Centro de Informações do DB2 em seu idioma preferencial.
- v Para exibir tópicos em seu idioma preferido no navegador Firefox ou Mozilla:
	- 1. Selecione o botão na seção **Idiomas** do diálogo **Ferramentas** —> **Opções** —> **Avançado**. O painel Idiomas é exibido na janela Preferências.
	- 2. Certifique-se de que seu idioma preferido esteja especificado como a primeira entrada na lista de idiomas.
		- Para incluir um novo idioma na lista, clique no botão **Incluir...** para selecionar um idioma a partir da janela Incluir Idiomas.
		- Para mover um idioma para o início da lista, selecione o idioma e clique no botão **Mover para Cima** até que o idioma seja o primeiro na lista de idiomas.
	- 3. Atualize a página para exibir o Centro de Informações do DB2 em seu idioma preferencial.

Em algumas combinações de navegadores e sistemas operacionais, pode ser necessário alterar as configurações regionais de seu sistema operacional para o código de idioma e idioma de sua escolha.

## **Atualizando o Centro de Informações do DB2 Instalado em seu Computador ou Servidor de Intranet**

Um Centro de Informações doDB2 localmente instalado deve ser atualizado periodicamente.

Um Centro de Informações do DB2 Versão 9.7 já deve estar instalado. Para obter detalhes, consulte "Instalando o Centro de Informações do DB2 usando o tópico

Assistente de Configuração do DB2" em *Instalando Servidores DB2*. Todos os pré-requisitos e restrições que se aplicam à instalação do Centro de Informações também se aplicam à atualização do Cento de Informações.

Um Centro de Informações do DB2 existente pode ser atualizado automática ou manualmente:

- v Atualizações automáticas atualizam os recursos e idiomas do Centro de Informações existente. Um benefício adicional das atualizações automáticas é que o Centro de Informações fica indisponível por um período mínimo de tempo durante a atualização. Além disso, as atualizações automáticas podem ser configuradas para executar como parte de outras tarefas em lote que executam periodicamente.
- v Atualizações manuais devem ser usadas quando você desejar adicionar recursos ou idiomas durante o processo de atualização. Por exemplo, um Centro de Informações local foi originalmente instalado com ambos os idiomas, inglês e francês, e agora você também deseja instalar o idioma alemão; uma atualização manual instalará o alemão, assim como atualizará os recursos e idiomas do Centro de Informações existente. Porém, uma atualização manual necessita que o Centro de Informações seja manualmente parado, atualizado e reiniciado. O Centro de Informações permanece indisponível durante o processo de atualização inteiro.

Este tópico detalha o processo para atualizações automáticas. Para instruções de atualizações manuais, consulte o tópico "Instalando manualmente o Centro de Informações doDB2 instalado no seu computador ou servidor de intranet".

Para atualizar automaticamente o Centro de Informações doDB2 instalado no seu computador ou servidor de intranet:

- 1. Em sistemas operacionais Linux,
	- a. Navegue até o caminho onde o Centro de Informações está instalado. Por padrão, o Centro de Informações do DB2 é instalado no diretório /opt/ibm/db2ic/V9.7.
	- b. Navegue do diretório de instalação para o diretório doc/bin.
	- c. Execute o script ic-update: ic-update
- 2. Em sistemas operacionais Windows,
	- a. Abra uma janela de comandos.
	- b. Navegue até o caminho onde o Centro de Informações está instalado. Por padrão, o Centro de Informações do DB2 é instalado no diretório <Arquivos de Programas>\IBM\DB2 Information Center\Version 9.7, em que <Arquivos de Programas> representa o local do diretório Arquivos de Programas.
	- c. Navegue do diretório de instalação para o diretório doc\bin.
	- d. Execute o arquivo ic-update.bat:

ic-update.bat

O Centro de Informações do DB2 reinicia automaticamente. Se as atualizações estão disponíveis, o Centro de Informações exibe os tópicos novos e atualizados. Se as atualizações do Centro de Informações não estão disponíveis, uma mensagem é adicionado ao log. O arquivo de log está localizado no diretório doc\eclipse\configuration. O nome do arquivo de log é um número gerado aleatoriamente. Por exemplo, 1239053440785.log.

## <span id="page-339-0"></span>**Atualizando o Centro de Informações do DB2 Instalado em seu Computador ou Servidor de Intranet**

Se você instalou o Centro de Informações do DB2 localmente, é possível obter e instalar atualizações da documentação da IBM.

Atualizar manualmente seu *Centro de Informações do DB2* localmente instalado requer que você:

- 1. Pare o *Centro de Informações do DB2* em seu computador e reinicie o Centro de Informações em modo independente. Executar o Centro de Informações no modo independente impede que outros usuários em sua rede o acessem, e permite que você aplique atualizações. O Versão da Estação de Trabalho do Centro de Informações do DB2 sempre é executado no modo independente. .
- 2. Utilize o recurso de Atualização para verificar quais atualizações estão disponíveis. Se houver atualizações que você deve instalar, é possível utilizar o recurso Atualizar para obter e instalá-las

**Nota:** Se seu ambiente exigir que a instalação do *Centro de Informações do DB2* atualize em uma máquina que não esteja conectada à internet, espelhe o site de atualização para um sistema de arquivo local usando uma máquina que não esteja conectada à internet e que tenha o *Centro de Informações do DB2* instalado. Se muitos usuários em sua rede estiverem instalando as atualizações da documentação, você poderá reduzir o tempo necessário para que os indivíduos façam as atualizações, espelhando também o site de atualização localmente e criando um proxy para o site de atualização.

Se houver pacotes de atualização disponíveis, utilize o recurso Update para obter os pacotes. No entanto, o recursos Atualização está disponível apenas no modo independente.

3. Pare o Centro de Informações independente e reinicie o *Centro de Informações do DB2* em seu computador.

**Nota:** No Windows 2008, Windows Vista (e superior), os comandos listados posteriormente nesta seção deverão ser executados como um administrador. Para abrir um prompt de comandos ou ferramenta gráfica com privilégios totais de administrador, clique com o botão direito no atalho e, em seguida, selecione **Executar como Administrador**.

Para atualizar o *Centro de Informações do DB2* instalado em seu computador ou servidor de intranet:

- 1. Pare o *Centro de Informações do DB2*.
	- v No Windows, clique em **Iniciar** → **Painel de Controle** → **Ferramentas Administrativas** → **Serviços**. Em seguida, clique com o botão direito no serviço **Centro de Informações do DB2** e selecione **Parar**.
	- No Linux, digite o seguinte comando: /etc/init.d/db2icdv97 stop
- 2. Inicie o Centro de Informações no modo independente.
	- No Windows:
		- a. Abra uma janela de comandos.
		- b. Navegue até o caminho onde o Centro de Informações está instalado. Por padrão, o *Centro de Informações do DB2* está instalado no diretório *Program\_Files*\IBM\DB2 Information Center\Version 9.7, em que *Program\_Files* representa o local do diretório Arquivos de Programas.
		- c. Navegue do diretório de instalação para o diretório doc\bin.
- <span id="page-340-0"></span>d. Execute o arquivo help start.bat: help\_start.bat
- No Linux:
	- a. Navegue até o caminho onde o Centro de Informações está instalado. Por padrão, o *Centro de Informações do DB2* está instalado no diretório /opt/ibm/db2ic/V9.7.
	- b. Navegue do diretório de instalação para o diretório doc/bin.
	- c. Execute o script help\_start:

help\_start

O navegador da Web padrão dos sistemas é aberto para exibir o Centro de Informações independente.

- 3. Clique no botão Atualizar (**1)**. (JavaScript deve estar ativado em seu navegador.) No painel direito do Centro de Informações, clique em **Localizar Atualizações**. Será exibida uma lista com atualizações para a documentação existente.
- 4. Para iniciar o processo de instalação, marque as seleções que deseja e, em seguida, clique em **Instalar Atualizações**.
- 5. Após a conclusão do processo de instalação, clique em **Concluir**.
- 6. Pare o Centro de Informações independente:
	- No Windows, navegue até o diretório doc\bin do diretório de instalação e execute o arquivo help\_end.bat: help end.bat

**Nota:** O arquivo em lote help\_end contém os comandos necessários para parar com segurança os processos que foram iniciados com o arquivo em lote help start. Não utilize Ctrl-C ou qualquer outro método para parar help start.bat.

v No Linux, navegue para o diretório de instalação do diretório doc/bin e execute o script help\_end:

help\_end

**Nota:** O script help\_end contém os comandos necessários para parar com segurança os processos que foram iniciados com o script help\_start. Não utilize qualquer outro método para parar o script help\_start.

- 7. Reinicie o *Centro de Informações do DB2*.
	- v No Windows, clique em **Iniciar** → **Painel de Controle** → **Ferramentas Administrativas** → **Serviços**. Em seguida, clique com o botão direito no serviço **Centro de Informações do DB2** e selecione **Iniciar**.
	- No Linux, digite o seguinte comando: /etc/init.d/db2icdv97 start

O *Centro de Informações do DB2* atualizado exibe os tópicos novos e atualizados.

### **Tutoriais do DB2**

Os tutoriais do DB2 oferecem informações sobre vários aspectos dos produtos DB2. As lições oferecem instruções passo a passo.

#### <span id="page-341-0"></span>**Antes de iniciar**

Você poderá visualizar a versão em XHTML do tutorial no Centro de Informações, através do endereço [http://publib.boulder.ibm.com/infocenter/db2help/.](http://publib.boulder.ibm.com/infocenter/db2luw/v9)

Algumas lições utilizam dados ou código de amostra. Consulte o tutorial para obter uma descrição dos pré-requisitos para suas tarefas específicas.

#### **Tutoriais do DB2**

Para visualizar o tutorial, clique no título.

**"pureXML" em** *pureXML Guide*

Configure um banco de dados DB2 para armazenar dados XML e para realizar as operações básicas com o armazém de dados XML nativo.

**"Visual Explain" em** *Tutorial do Visual Explain* Analisa, otimiza e ajusta instruções SQL para um melhor desempenho utilizando o Visual Explain.

#### **Informações sobre Resolução de Problemas do DB2**

Uma grande variedade de informações de resolução e determinação de problemas está disponível para ajudá-lo a utilizar os produtos do banco de dados DB2.

#### **Documentação do DB2**

As informações sobre resolução de problemas podem ser localizadas no *Troubleshooting and Tuning Database Performance* ou na seção Fundamentos do Banco de Dados do Centro de Informações do *DB2*. Lá você encontrará informações sobre como isolar e identificar problemas utilizando as ferramentas de diagnóstico e utilitários do DB2, soluções para alguns dos problemas mais comuns e outros avisos sobre como resolver problemas que possam ser encontrados com seus produtos de banco de dados DB2.

#### **Web site de Suporte Técnico do DB2**

Consulte o Web site de Suporte Técnico do DB2 caso esteja tendo problemas e deseje obter ajuda com a localização das possíveis causas e soluções. O site de Suporte Técnico possui links para as publicações mais recentes do DB2, TechNotes, APARs (Authorized Program Analysis Reports ou correções de erros), fix packs e outros recursos. Você pode pesquisar essa base de conhecimento para localizar as possíveis soluções para seus problemas.

Acesse o Web site de Suporte Técnico do DB2 no endereço [http://www.ibm.com/software/data/db2/support/db2\\_9/](http://www.ibm.com/software/data/db2/support/db2_9/)

### **Termos e Condições**

As permissões para uso destas publicações são concedidas sujeitas aos seguintes termos e condições.

**Uso Pessoal:** Você poderá reproduzir estas Publicações apenas para uso pessoal e não comercial, contanto que todos os avisos do proprietário sejam preservados. O Cliente não deve distribuir, exibir ou criar trabalhos derivativos destas Publicações ou de qualquer parte delas, sem o consentimento expresso da IBM.

**Uso Comercial** O Cliente poderá reproduzir, distribuir e exibir essas Publicações somente dentro da empresa do Cliente, contanto que todos os avisos do

proprietário sejam preservados. O Cliente não poderá criar trabalhos derivativos destas Publicações ou reproduzir, distribuir ou exibir estas Publicações ou qualquer parte delas fora de sua empresa, sem o consentimento expresso da IBM.

Exceto como expressamente concedido nesta permissão, nenhuma outra permissão, licença ou direito é concedido, expresso ou implícito, para as Publicações ou quaisquer informações, dados, software ou outra propriedade intelectual contida.

A IBM se reserva no direito de retirar as permissões aqui concedidas sempre que, de acordo com seus critérios, o uso das Publicações for prejudicial aos seus interesses ou, conforme determinado pela IBM, as instruções acima não sejam seguidas.

O Cliente não poderá fazer download, exportar ou re-exportar estas informações exceto quando em conformidade total com todas as leis e regulamentações aplicáveis, incluindo todas as leis e regulamentações de exportação dos Estados Unidos.

A IBM NÃO FAZ QUALQUER TIPO DE GARANTIA QUANTO AO CONTEÚDO DESTAS PUBLICAÇÕES. AS PUBLICAÇÕES SÃO FORNECIDAS "NO ESTADO EM QUE SE ENCONTRAM", SEM GARANTIA DE NENHUM TIPO, SEJA EXPRESSA OU IMPLÍCITA, INCLUINDO, MAS NÃO SE LIMITANDO ÀS GARANTIAS IMPLÍCITAS (OU CONDIÇÕES) DE NÃO-INFRAÇÃO, COMERCIALIZAÇÃO OU ADEQUAÇÃO A UM DETERMINADO PROPÓSITO.

## <span id="page-344-0"></span>**Apêndice C. Avisos**

Estas informações foram desenvolvidas para produtos e serviços oferecidos nos Estados Unidos. As informações sobre produtos não-IBM se baseiam em informações disponíveis no momento da primeira publicação deste documento e estão sujeitas à alteração.

É possível que a IBM não ofereça os produtos, serviços ou recursos discutidos nesta publicação em outros países. Consulte um representante IBM local para obter informações sobre produtos e serviços disponíveis atualmente em sua área. Qualquer referência a produtos, programas ou serviços IBM não significa que apenas produtos, programas ou serviços IBM possam ser utilizados. Qualquer produto, programa ou serviço funcionalmente equivalente, que não infrinja nenhum direito de propriedade intelectual da IBM poderá ser utilizado em substituição a este produto, programa ou serviço. Entretanto, a avaliação e verificação da operação de qualquer produto, programa ou serviço não-IBM são de responsabilidade do Cliente.

A IBM pode ter patentes ou solicitações de patentes pendentes relativas a assuntos tratados nesta publicação. O fornecimento desta publicação não lhe garante direito algum sobre tais patentes. Pedidos de licença devem ser enviados, por escrito, para:

Gerência de Relações Comerciais e Industriais da IBM Brasil Av. Pasteur 138-146 Botafogo Rio de Janeiro - RJ CEP 22290-240

Para pedidos de licença relacionados a informações de DBCS (Conjunto de Caracteres de Byte Duplo), entre em contato com o Departamento de Propriedade Intelectual da IBM em seu país ou envie pedidos de licença, por escrito, para:

Intellectual Property Licensing Legal and Intellectual Property Law IBM Japan, Ltd. 1623-14, Shimotsuruma, Yamato-shi Kanagawa 242-8502 Japan

**O parágrafo a seguir não se aplica a nenhum país em que tais disposições não estejam de acordo com a legislação local:** A INTERNATIONAL BUSINESS MACHINES CORPORATION FORNECE ESTA PUBLICAÇÃO "NO ESTADO EM QUE SE ENCONTRA", SEM GARANTIA DE NENHUM TIPO, SEJA EXPRESSA OU IMPLÍCITA, INCLUINDO, MAS A ELAS NÃO SE LIMITANDO, AS GARANTIAS IMPLÍCITAS DE NÃO INFRAÇÃO, COMERCIALIZAÇÃO OU ADEQUAÇÃO A UM DETERMINADO PROPÓSITO. Alguns países não permitem a exclusão de garantias expressas ou implícitas em certas transações; portanto, essa disposição pode não se aplicar ao Cliente.

Essas informações podem conter imprecisões técnicas ou erros tipográficos. São feitas alterações periódicas nas informações aqui contidas; tais alterações serão

incorporadas em futuras edições desta publicação. A IBM pode, a qualquer momento, aperfeiçoar e/ou alterar os produtos e/ou programas descritos nesta publicação, sem aviso prévio.

Referências nestas informações a Web sites não IBM são fornecidas apenas por conveniência e não representam de forma alguma um endosso a esses Web sites. Os materiais contidos nesses Web sites não fazem parte dos materiais desse produto IBM e a utilização desses Web sites é de inteira responsabilidade do Cliente.

A IBM pode utilizar ou distribuir as informações fornecidas da forma que julgar apropriada sem incorrer em qualquer obrigação para com o Cliente.

Licenciados deste programa que desejam obter informações sobre este assunto com objetivo de permitir: (i) a troca de informações entre programas criados independentemente e outros programas (incluindo este) e (ii) a utilização mútua das informações trocadas, devem entrar em contato com:

Gerência de Relações Comerciais e Industriais da IBM Brasil Av. Pasteur, 138-146 Botafogo Rio de Janeiro, RJ CEP 22290-240

Tais informações podem estar disponíveis, sujeitas a termos e condições apropriadas, incluindo em alguns casos, o pagamento de uma taxa.

O programa licenciado descrito nesta publicação e todo o material licenciado disponível são fornecidos pela IBM sob os termos do Contrato com o Cliente IBM, do Contrato Internacional de Licença do Programa IBM ou de qualquer outro contrato equivalente.

Todos os dados de desempenho aqui contidos foram determinados em um ambiente controlado. Portanto, os resultados obtidos em outros ambientes operacionais podem variar significativamente. Algumas medidas podem ter sido tomadas em sistemas em nível de desenvolvimento e não há garantia de que estas medidas serão iguais em sistemas geralmente disponíveis. Além disso, algumas medidas podem ter sido estimadas por extrapolação. Os resultados reais podem variar. Os usuários deste documento devem verificar os dados aplicáveis para o seu ambiente específico.

As informações relativas a produtos não IBM foram obtidas junto aos fornecedores dos respectivos produtos, de seus anúncios publicados ou de outras fontes disponíveis publicamente. A IBM não testou estes produtos e não pode confirmar a precisão de seu desempenho, compatibilidade nem qualquer outra reivindicação relacionada a produtos não IBM. Dúvidas sobre os recursos de produtos não IBM devem ser encaminhadas diretamente a seus fornecedores.

Todas as declarações relacionadas aos objetivos e intenções futuras da IBM estão sujeitas a alterações ou cancelamento sem aviso prévio e representam apenas metas e objetivos.

Estas informações podem conter exemplos de dados e relatórios utilizados nas operações diárias de negócios. Para ilustrá-los da forma mais completa possível, os exemplos podem incluir nomes de indivíduos, empresas, marcas e produtos. Todos os nomes são fictícios e qualquer semelhança com nomes e endereços utilizados por uma empresa real é mera coincidência.

#### LICENÇA DE COPYRIGHT:

Estas informações contêm programas de aplicativos de amostra na linguagem fonte, ilustrando as técnicas de programação em diversas plataformas operacionais. O Cliente pode copiar, modificar e distribuir estes programas de amostra sem a necessidade de pagar à IBM, com objetivos de desenvolvimento, utilização, marketing ou distribuição de programas aplicativos em conformidade com a interface de programação de aplicativo para a plataforma operacional para a qual os programas de amostra são criados. Esses exemplos não foram testados completamente em todas as condições. Portanto, a IBM não pode garantir ou implicar a confiabilidade, manutenção ou função destes programas. Os programas de amostra são fornecidos "no estado em que se encontram", sem garantia de nenhum tipo. A IBM não poderá ser responsabilizada por qualquer dano causado pelo uso dos programas de amostra pelo Cliente.

Cada cópia ou parte destes programas de amostra ou qualquer trabalho derivado deve incluir um aviso de copyright com os dizeres:

© (*nome da empresa*) (*ano*). Partes deste código são derivadas dos Programas de Amostra da IBM Corp. © Copyright IBM Corp. \_*digite o ano ou anos*\_. Todos os direitos reservados.

#### **Marcas Registradas**

IBM, o logotipo IBM e ibm.com são marcas ou marcas registradas da International Business Machines Corp., registradas em vários países no mundo todo. Outros nomes de produto e serviços podem ser marcas registradas da IBM ou outras empresas. Uma lista atual das marcas registradas IBM está disponível na Web em ["Copyright and trademark information"](http://www.ibm.com/legal/copytrade.html) em www.ibm.com/legal/copytrade.shtml.

Os termos a seguir são marcas ou marcas registradas de outras empresas

- v Linux é uma marca registrada de Linus Torvalds nos Estados Unidos e/ou em outros países.
- v Java e todas as marcas registradas e logotipos baseados em Java são marcas registradas da Sun Microsystems, Inc. nos Estados Unidos e/ou em outros países.
- v UNIX é uma marca registrada do The Open Group nos Estados Unidos e em outros países.
- Intel, o logotipoIntel, Intel Inside®, o logotipoIntel Inside, Intel® Centrino®, o logotipoIntel Centrino, Celeron®, Intel® Xeon®, Intel SpeedStep®, Itanium e Pentium são marcas ou marcas registradas da Intel Corporation ou suas subsidiárias nos Estados Unidos e outros países.
- Microsoft, Windows, Windows NT® e o logotipo Windows são marcas registradas da Microsoft Corporation nos Estados Unidos e/ou em outros países.

Outros nomes de empresas, produtos ou serviços podem ser marcas registradas ou marcas de serviços de terceiros.

# **Índice Remissivo**

## **A**

acesso remoto [configurando para um banco de dados do servidor 117](#page-126-0) AIX [configurações de ambiente 54](#page-63-0) [criação do sistema de arquivos inicial do DB2 58](#page-67-0) Estações de trabalho ESE [distribuindo comandos 56](#page-65-0) instalação [produtos DB2 em uma partição de carga de](#page-59-0) [trabalho 50](#page-59-0) [produtos do servidor DB2 83](#page-92-0) instalando [clientes de servidores de dados IBM 19](#page-28-0) [produtos do servidor DB2 19](#page-28-0) [montagem de CD 69](#page-78-0) [montagem de DVD 69](#page-78-0) [NFS 66](#page-75-0) usuários necessários [criando 153](#page-162-0) ajuda [configurando o idioma 328](#page-337-0) [instruções SQL 327](#page-336-0) Ambiente Operacional Solaris [montando CDs ou DVDs 70](#page-79-0) requisitos de instalação [clientes de servidores de dados IBM 27](#page-36-0) ambientes de banco de dados particionado [administração do Centro de Controle \(Linux\) 237](#page-246-0) [configurando 95](#page-104-0) verificação da instalação [Linux 167](#page-176-0) [UNIX 167](#page-176-0) [Windows 166](#page-175-0) arquivo db2cli.ini [configuração do 119](#page-128-0) arquivo db2nodes.cfg [atualização 233](#page-242-0) [campo netname 38](#page-47-0) [formato 226](#page-235-0) arquivo de serviços [atualizando para comunicações TCP/IP 265](#page-274-0) arquivo rhosts [criando 236](#page-245-0) arquivos [criando links 160](#page-169-0) arquivos batch [instalações do arquivo de resposta 121](#page-130-0) [arquivos de carga útil 147](#page-156-0) arquivos de configuração do nó [atualização 233](#page-242-0) [formato 226](#page-235-0) arquivos de resposta [códigos de erro de instalação 108](#page-117-0)[, 120](#page-129-0) criação [assistente de Configuração do DB2 104](#page-113-0) [Windows 111](#page-120-0) criando [UNIX 106](#page-115-0) desinstalação [Janelas 300](#page-309-0)

arquivos de resposta *(continuação)* desinstalação *(continuação)* [Linux 109](#page-118-0) [UNIX 109](#page-118-0) [executando configuração 112](#page-121-0) [exportando perfil de configuração 135](#page-144-0) gerador [visão geral 119](#page-128-0) [importando perfil de configuração 135](#page-144-0) instalação [arquivos em lote 121](#page-130-0) [disponibilizando os arquivos do DB2 para 110](#page-119-0) [eliminando processos do DB2 136](#page-145-0) [Linux 105](#page-114-0)[, 106](#page-115-0) [servidores de partição de banco de dados 97](#page-106-0)[, 107](#page-116-0) [SMS 116](#page-125-0) [tipos 103](#page-112-0) [UNIX 105](#page-114-0)[, 106](#page-115-0) [Windows 110](#page-119-0) [localização 101](#page-110-0)[, 104](#page-113-0) palavras-chave [detalhes 122](#page-131-0) [SAMPLEs 121](#page-130-0) [visão geral 101](#page-110-0) assistente de Configuração do DB2 [criando arquivos de resposta 104](#page-113-0) [identificadores nacionais 6](#page-15-0) instalando [servidores DB2 \(Linux\) 84](#page-93-0) [servidores DB2 \(UNIX\) 84](#page-93-0) instalando servidores DB2 [Linux 84](#page-93-0) [UNIX 84](#page-93-0) [instalando servidores DB2 no UNIX 84](#page-93-0) assistente do DB2 Setup instalando [IBM Tivoli Monitoring para Bancos de Dados: DB2](#page-302-0) [Agent 293](#page-302-0) atualizações [arquivo de configuração do nó 233](#page-242-0) [arquivo rhosts 236](#page-245-0) [Centro de Informações do DB2 328](#page-337-0)[, 330](#page-339-0) [db2nodes.cfg \(UNIX\) 233](#page-242-0) [instâncias de 32 bits do DB2 183](#page-192-0) [instâncias de 64 bits do DB2 183](#page-192-0) [verificando 198](#page-207-0)

### **B**

[avisos 335](#page-344-0)

banco de dados SAMPLE [armazenamento 165](#page-174-0) [verificando a instalação 165](#page-174-0) buffers de mensagens [gerenciador de comunicação rápida \(FCM\) 40](#page-49-0)

# **C**

catalogando [nós TCP/IP 265](#page-274-0) CDs montando [AIX 69](#page-78-0) [Ambiente Operacional Solaris 70](#page-79-0) [HP-UX 70](#page-79-0) [Linux 70](#page-79-0) Centro de Controle [configurando comunicações do servidor do DB2 259](#page-268-0) Centro de Informações instalando [assistente de Configuração do DB2 \(Linux\) 247](#page-256-0) [assistente de Configuração do DB2 \(Windows\) 245](#page-254-0) [opções 241](#page-250-0) Centro de Informações do DB2 [atualizando 328](#page-337-0)[, 330](#page-339-0) [idiomas 328](#page-337-0) instalação [opções 241](#page-250-0) instalando [Linux 247](#page-256-0) [Windows 245](#page-254-0) [versões 327](#page-336-0) Centro de Licença [atualizando licenças para teste 270](#page-279-0) [gerenciando licenças 267](#page-276-0) [registrando licenças 271](#page-280-0) Centro de Licenças [configurando políticas de licença 272](#page-281-0) conformidade [verificação 273](#page-282-0) clientes de servidores de dados IBM [conectividade usando várias cópias do DB2 195](#page-204-0) [visão geral 3](#page-12-0) comando db2\_deinstall [removendo produtos DB2 304](#page-313-0) comando db2\_install [instalando o produto DB2 143](#page-152-0)[, 249](#page-258-0) comando db2icrt [criando instâncias 160](#page-169-0) comando db2iprune [reduzindo o tamanho da imagem de instalação do fix](#page-234-0) [pack 225](#page-234-0) comando db2iupdt [atualizando instâncias de 32 bits para 64 bits 183](#page-192-0) comando db2licm [gerenciando licenças 267](#page-276-0) [política de licença de configuração 271](#page-280-0) [registrando licenças 270](#page-279-0) [verificando a conformidade 273](#page-282-0) comando db2ls [listando produtos e recursos instalados 179](#page-188-0) comando db2osconf [determinando os valores do parâmetro de configuração do](#page-61-0) [kernel 52](#page-61-0) comando db2rfe [ativando recursos raiz 89](#page-98-0)[, 93](#page-102-0) Comando db2setup [configuração de idioma 6](#page-15-0) comando db2val [validando uma cópia do DB2 179](#page-188-0) comando doce\_deinstall [removendo produtos 304](#page-313-0) comando doce\_install [instalando produtos 143](#page-152-0)[, 249](#page-258-0) comandos db2\_deinstall [removendo produtos DB2 304](#page-313-0)

comandos *(continuação)* db2fs [visão geral 181](#page-190-0) db2idrop [removendo instâncias 303](#page-312-0) [db2ilist 302](#page-311-0) db2licm [política de licença de configuração 271](#page-280-0) db2ls [listando produtos e recursos do DB2 179](#page-188-0) db2osconf [determinando os valores do parâmetro de configuração](#page-61-0) [do kernel 52](#page-61-0) db2rfe [ativando recursos baseados em raiz 93](#page-102-0) [superando limitações em instalações não raiz 89](#page-98-0) db2sampl [verificação de instalação 166](#page-175-0) [db2secv82 182](#page-191-0) db2setup [exibindo o assistente de Configuração do DB2 em seu](#page-15-0) [idioma nacional 6](#page-15-0) db2stop [parando o DB2 302](#page-311-0) doce\_deinstall [removendo produtos 304](#page-313-0) [remoto 236](#page-245-0) comandos remotos [ativando \(UNIX\) 236](#page-245-0) comunicações [endereços 44](#page-53-0) [FCM \(Fast Communication Manager\) 44](#page-53-0) configuração [após a instalação manual 151](#page-160-0) protocolos de comunicação [instâncias locais do DB2 257](#page-266-0) [instâncias remotas do DB2 258](#page-267-0) configuração do gerenciador de banco de dados [atualizando para TCP/IP 264](#page-273-0) configuração do idioma padrão [Windows 7](#page-16-0) [configurações de ulimit 49](#page-58-0) conjuntos de arquivos [daemons db2fcmr 44](#page-53-0) [daemons db2fcms 44](#page-53-0) [detalhes 44](#page-53-0) contas de usuário [processo db2fmp \(Windows\) 35](#page-44-0) contas de usuários [requerido para instalação \(Windows\) 32](#page-41-0) contas do usuário [DB2 Administration Server \(Windows\) 32](#page-41-0) [usuário da instância \(Windows\) 32](#page-41-0) contatos [configurando listas 183](#page-192-0) cópia padrão da interface do cliente de banco de dados IBM [alterando após a instalação 184](#page-193-0) cópia padrão do DB2 [alterando após a instalação 184](#page-193-0) cópias da interface de cliente de banco de dados IBM [alterando a cópia padrão após a instalação 184](#page-193-0) [desinstalando 309](#page-318-0) cópias do DB2 [cópia padrão após a instalação 184](#page-193-0) [desinstalando 309](#page-318-0) [gerenciamento 197](#page-206-0)

cópias do DB2 *(continuação)* múltiplas no mesmo computador [Linux 77](#page-86-0) [UNIX 77](#page-86-0) [Windows 43](#page-52-0)

# **D**

daemons [Centro de Informações 253](#page-262-0) [daemons db2fcmr 44](#page-53-0) [daemons db2fcms 44](#page-53-0) DAS (DB2 Administration Server) [criando 159](#page-168-0) [parando 301](#page-310-0) [removendo 302](#page-311-0) desinstalação silenciosa [Janelas 300](#page-309-0) [Linux 109](#page-118-0) [UNIX 109](#page-118-0) [visão geral 101](#page-110-0) desinstalando [comando db2\\_deinstall 304](#page-313-0) [comando doce\\_deinstall 304](#page-313-0) [cópias da interface de cliente de banco de dados IBM 309](#page-318-0) [cópias do DB2 309](#page-318-0) [DAS 302](#page-311-0) [fix packs 224](#page-233-0)[, 317](#page-326-0) [IBM Tivoli Monitoring para Bancos de Dados: DB2](#page-304-0) [Agent 295](#page-304-0) [instalações não-raiz 307](#page-316-0)[, 308](#page-317-0) [instalações raiz 301](#page-310-0) [instalações root 301](#page-310-0) produtos do banco de dados do DB2 [Windows 299](#page-308-0) [utilizando arquivos de resposta 101](#page-110-0)[, 109](#page-118-0)[, 300](#page-309-0) diretórios [acesso compartilhado 111](#page-120-0) documentação [arquivos PDF 323](#page-332-0) Centro de Informações [instalação 241](#page-250-0) [impressos 323](#page-332-0) [termos e condições de utilização 332](#page-341-0) [visão geral 323](#page-332-0) Driver IBM Data Server para JDBC e SQLJ [níveis para versões DB2 13](#page-22-0) DVDs montando [AIX 69](#page-78-0) [Ambiente Operacional Solaris 70](#page-79-0) [HP-UX 70](#page-79-0) [Linux 70](#page-79-0)

## **E**

efetuando links [criando links para diretórios 160](#page-169-0) eliminando [instâncias não raiz 308](#page-317-0) [instâncias root 303](#page-312-0) erros códigos de erro de arquivo de resposta [Linux 108](#page-117-0) [UNIX 108](#page-117-0) [Windows 120](#page-129-0)

espaço em disco [requisitos 12](#page-21-0) esquema de diretórios estendendo [Windows 40](#page-49-0) estruturas de diretórios [instalações raiz comparadas a instalações não-raiz 88](#page-97-0) [Linux 174](#page-183-0) [Windows 168](#page-177-0) [exclusão do perfil do navegador Firefox 182](#page-191-0) exportando [perfis 135](#page-144-0)

# **F**

fix packs [aplicando 200](#page-209-0) [descompactando 206](#page-215-0) [desinstalando 224](#page-233-0)[, 317](#page-326-0) instalação [ambiente do Microsoft Cluster Server 215](#page-224-0) [arquivo de resposta \(Windows\) 214](#page-223-0) [métodos 209](#page-218-0) [novos produtos \(Linux e UNIX\) 212](#page-221-0) [pré-requisitos 203](#page-212-0) [produto único \(Windows\) 213](#page-222-0) [instalações não-raiz 225](#page-234-0) instalando [atualizando produtos \(Linux e UNIX\) 211](#page-220-0) [vários produtos \(Windows\) 213](#page-222-0) [obtendo 205](#page-214-0) pós-instalação [ligando manualmente 221](#page-230-0) [tarefas \(Linux\) 219](#page-228-0) [tarefas \(UNIX\) 219](#page-228-0) [tarefas \(Windows\) 218](#page-227-0) [pré-requisitos 204](#page-213-0)[, 207](#page-216-0)[, 208](#page-217-0) [reduzindo tamanho 225](#page-234-0) [universal versus específico do produto 210](#page-219-0)

# **G**

gerenciador de comunicação rápida (FCM) [buffers de mensagens 40](#page-49-0) [comunicações entre servidores de partição de banco de](#page-243-0) [dados 234](#page-243-0) [intervalos de porta 41](#page-50-0) [números da porta 234](#page-243-0) [visão geral 40](#page-49-0) [Windows 40](#page-49-0) grupo DB2ADMNS [incluindo usuários 182](#page-191-0) grupo de usuários DB2USERS [incluindo usuários 182](#page-191-0) grupos [criando IDs 47](#page-56-0)[, 151](#page-160-0) [Linux 44](#page-53-0) [UNIX 44](#page-53-0) [visão geral 44](#page-53-0) grupos de usuários [DB2ADMNS 182](#page-191-0) [DB2USERS 182](#page-191-0) [segurança 182](#page-191-0)

### **H**

hardware requisitos [clientes do servidor de dados IBM \(AIX\) 19](#page-28-0) [clientes do servidor de dados IBM \(Ambiente](#page-36-0) [Operacional Solaris\) 27](#page-36-0) [clientes do servidor de dados IBM \(HP-UX\) 21](#page-30-0) [clientes do servidor de dados IBM \(Linux\) 23](#page-32-0) [produtos do banco de dados do DB2 11](#page-20-0) [produtos do servidor DB2 \(AIX\) 19](#page-28-0) [produtos do servidor DB2 \(Ambiente Operacional](#page-36-0) [Solaris\) 27](#page-36-0) [produtos do servidor DB2 \(HP-UX\) 21](#page-30-0) [produtos do servidor DB2 \(Linux\) 23](#page-32-0) [Windows 17](#page-26-0) HP-UX [criação de usuário 155](#page-164-0) instalação [clientes de servidores de dados IBM 21](#page-30-0) [DB2 Servers 21](#page-30-0) instalando [Servidores DB2 83](#page-92-0) [montando mídia 70](#page-79-0) [NFS \(Network File System\) 66](#page-75-0) parâmetros de configuração do kernel [modificando 52](#page-61-0) [valores recomendados 52](#page-61-0) [sistema de arquivos inicial DB2 60](#page-69-0) [sistemas de banco de dados particionado 60](#page-69-0)

# **I**

[IBM Tivoli Monitoring para Bancos de Dados: DB2](#page-302-0) [Agent 293](#page-302-0) IBM Tivoli System Automation para Multiplataformas (SA MP) desinstalando [instalador do DB2 284](#page-293-0) [script uninstallSAM 285](#page-294-0) [visão geral 284](#page-293-0) fazendo upgrade [instalador do DB2 282](#page-291-0) [script uninstallSAM 283](#page-292-0) [visão geral 281](#page-290-0) instalando [instalador do DB2 277](#page-286-0)[, 279](#page-288-0) [script uninstallSAM 280](#page-289-0) [visão geral 278](#page-287-0) [log de desinstalação 288](#page-297-0) [log de instalação 288](#page-297-0) [requisitos do sistema 289](#page-298-0) [termos de licença 288](#page-297-0) [visão geral 277](#page-286-0) IBM Tivoli System Automation para Multiplataformas (SA MP) HADR scripts desinstalando [instalador do DB2 286](#page-295-0) [manualmente 287](#page-296-0) [visão geral 286](#page-295-0) fazendo upgrade [instalador do DB2 286](#page-295-0) [manualmente 287](#page-296-0) [visão geral 286](#page-295-0) instalando [instalador do DB2 286](#page-295-0) [manualmente 287](#page-296-0)

IBM Tivoli System Automation para Multiplataformas (SA MP) HADR scripts *(continuação)* instalando *(continuação)* [visão geral 286](#page-295-0) identificação de problema [informações disponíveis 332](#page-341-0) [tutoriais 332](#page-341-0) idiomas [assistente de Configuração do DB2 para identificadores de](#page-15-0) [idioma 6](#page-15-0) [interface DB2 5](#page-14-0)[, 7](#page-16-0) IDs de usuário [criando 47](#page-56-0)[, 151](#page-160-0) importando [perfis 135](#page-144-0) iniciando [Centro de Informações 253](#page-262-0) instalação arquivos de resposta [disponibilizando arquivos de instalação do DB2 110](#page-119-0) [Microsoft Systems Management Server 116](#page-125-0) [tipos 103](#page-112-0) [comando db2\\_install 143](#page-152-0)[, 249](#page-258-0) [comando doce\\_install 143](#page-152-0)[, 249](#page-258-0) [configurando o db2cli.ini 119](#page-128-0) contêineres DMS [visão geral 3](#page-12-0) [fix packs 200](#page-209-0) manual [db2\\_install 143](#page-152-0)[, 249](#page-258-0) [doce\\_install 143](#page-152-0)[, 249](#page-258-0) [privilégios elevados do Windows 35](#page-44-0) produtos DB2 [como usuário não root 92](#page-101-0) requisitos [Windows 17](#page-26-0) servidores de partição de banco de dados [arquivos de resposta \(Linux\) 107](#page-116-0) [arquivos de resposta \(UNIX\) 107](#page-116-0) [arquivos de resposta \(Windows\) 97](#page-106-0) silencioso [Linux 105](#page-114-0) [UNIX 105](#page-114-0) [Windows 110](#page-119-0) instalação silenciosa [Linux 105](#page-114-0) [palavras-chave 122](#page-131-0) [UNIX 105](#page-114-0) [visão geral 101](#page-110-0) [Windows 110](#page-119-0) instalações não-raiz [ativando recursos baseados em raiz 93](#page-102-0) [configurações de ulimit 49](#page-58-0) [desinstalando 308](#page-317-0) [diferenças 88](#page-97-0) [estrutura de diretórios 88](#page-97-0) [fix packs 225](#page-234-0) [instalação 92](#page-101-0) [limitações 89](#page-98-0) [visão geral 87](#page-96-0) instalações raiz [comparação com instalações não raiz 88](#page-97-0) [estrutura de diretórios 88](#page-97-0) instalando arquivos de resposta [códigos de erros 108](#page-117-0)[, 120](#page-129-0) [visão geral 101](#page-110-0)

instalando *(continuação)* [atualizando definições de ambiente do AIX 54](#page-63-0) Centro de Informações [assistente de Configuração do DB2 \(Linux\) 247](#page-256-0) [assistente de Configuração do DB2 \(Windows\) 245](#page-254-0) [opções 241](#page-250-0) [contas do usuário do banco de dados DB2 \(Windows\) 32](#page-41-0) [DAS \(DB2 Administration Server\) 159](#page-168-0) [DB2 Enterprise Server Edition 38](#page-47-0)[, 58](#page-67-0) [DB2 para Linux no zSeries 46](#page-55-0) fix packs [ambiente do Microsoft Cluster Server 215](#page-224-0) [arquivo de resposta 214](#page-223-0) [arquivos de ligação 221](#page-230-0) [atualizando produtos do banco de dados 211](#page-220-0) [descompactando 206](#page-215-0) [métodos 209](#page-218-0) [novos produtos de banco de dados DB2 212](#page-221-0) [obtendo 205](#page-214-0) [pré-requisitos 204](#page-213-0)[, 207](#page-216-0)[, 208](#page-217-0) [produto de banco de dados único 213](#page-222-0) [tarefas de pós-instalação 218](#page-227-0)[, 219](#page-228-0) [tarefas de pré-instalação 203](#page-212-0) [tipos 210](#page-219-0) [vários produtos do banco de dados 213](#page-222-0) [IBM Tivoli Monitoring para Bancos de Dados: DB2](#page-302-0) [Agent 293](#page-302-0) imagens [incorporando no aplicativo 134](#page-143-0) [importando arquivo de instalação no SMS 113](#page-122-0) [interativa 135](#page-144-0) [listando produtos do banco de dados DB2 179](#page-188-0) manual [cargas úteis de componentes do DB2 147](#page-156-0) métodos [configuração manual necessária 141](#page-150-0) [múltiplas cópias do DB2 43](#page-52-0) pacotes [distribuição através de uma rede 114](#page-123-0) [produtos complementares 197](#page-206-0) produtos DB2 [métodos que requerem configuração manual 141](#page-150-0) requisitos [AIX 19](#page-28-0)[, 50](#page-59-0) [HP-UX 21](#page-30-0) [Linux 23](#page-32-0) [Solaris Operating Environment 27](#page-36-0) [visão geral 11](#page-20-0) [segurança 46](#page-55-0) [SMS 113](#page-122-0) verificando [usando CLP 166](#page-175-0) [utilizando Primeiras Etapas 165](#page-174-0) instâncias configuração do [comunicações TCP/IP 161](#page-170-0)[, 263](#page-272-0) criação [utilizando db2icrt 160](#page-169-0) [eliminando 303](#page-312-0) parando [UNIX 302](#page-311-0) [protocolos de comunicação 261](#page-270-0) [removendo 303](#page-312-0)[, 308](#page-317-0) Instâncias encerramento [Linux 302](#page-311-0)

Instâncias *(continuação)* parando [não raiz 307](#page-316-0) instâncias não raiz [eliminando 308](#page-317-0) instâncias não-raiz [removendo 308](#page-317-0) instâncias root [removendo 303](#page-312-0) instruções SQL ajuda [exibindo 327](#page-336-0) intervalos de número de porta ativando comunicação [Linux 234](#page-243-0) [UNIX 234](#page-243-0) verificando disponibilidade [Linux 57](#page-66-0) [UNIX 57](#page-66-0) [Windows 41](#page-50-0)

# **J**

Janelas [configuração de acesso de diretório compartilhado 111](#page-120-0) [configuração de privilégios elevados 35](#page-44-0) contas de usuário [processo db2fmp 35](#page-44-0) instalação [método de arquivo de resposta 112](#page-121-0) [servidores DB2 \(procedimento\) 73](#page-82-0) pacotes de instalação [distribuindo utilizando Microsoft SMS \(Systems](#page-125-0) [Management Server\) 116](#page-125-0) Java [suporte ao produto DB2 13](#page-22-0) JDBC drivers [detalhes 13](#page-22-0)

# **L**

licenças [aplicando 269](#page-278-0) [atualizando licenças para teste 270](#page-279-0) conformidade [verificação 273](#page-282-0) registrando [Centro de Licenças 271](#page-280-0) [comando db2licm 270](#page-279-0) [visão geral 267](#page-276-0) ligação [utilitários de banco de dados 221](#page-230-0) linguagens de interface alterando [UNIX 8](#page-17-0) Windows<sub>7</sub> [visão geral 5](#page-14-0) Linux [alterando edições do produto de banco de dados DB2 137](#page-146-0) bibliotecas [libaio.so.1 23](#page-32-0) [libstdc so.5 23](#page-32-0) desinstalando o DB2 [instâncias não raiz 308](#page-317-0) [instâncias root 303](#page-312-0)

Linux *(continuação)* desinstalando o DB2 *(continuação)* [root 301](#page-310-0) instalação [arquivo de resposta 105](#page-114-0)[, 106](#page-115-0) [banco de dados DB2 no zSeries 46](#page-55-0) [servidores DB2 83](#page-92-0) instalando [assistente de Configuração do DB2 84](#page-93-0) [clientes de servidores de dados IBM 23](#page-32-0) [DB2 Servers 23](#page-32-0) [Servidores DB2 84](#page-93-0) [intervalos de porta padrão 234](#page-243-0) [listando produtos do banco de dados DB2 179](#page-188-0) [modificando parâmetros do kernel 52](#page-61-0) montando [CDs 70](#page-79-0) [DVDs 70](#page-79-0) removendo [DB2 \(raiz\) 301](#page-310-0) [sistema de arquivos do sistema de banco de dados](#page-71-0) [particionado 62](#page-71-0) [usuários necessários 156](#page-165-0) [verificação NFS 66](#page-75-0) [verificando instalações do servidor de banco de dados](#page-176-0) [particionado 167](#page-176-0) listas de notificação [definindo 183](#page-192-0) locales [idiomas de interface DB2 5](#page-14-0)

# **M**

manuais [pedidos 326](#page-335-0) memória requisitos [visão geral 12](#page-21-0) modificando parâmetros do kernel [Linux 52](#page-61-0) montando CDs ou DVDs [AIX 69](#page-78-0) [Ambiente Operacional Solaris 70](#page-79-0) [HP-UX 70](#page-79-0) [Linux 70](#page-79-0)

# **N**

NFS (Network File System) [verificando operação 66](#page-75-0) NLS (National Language Support) [exibindo o assistente de Configuração do DB2 6](#page-15-0) nós [daemon FCM \(UNIX\) 44](#page-53-0)

# **P**

páginas de código [visualizações suportadas 5](#page-14-0) parâmetro de configuração fcm\_num\_buffers [visão geral 40](#page-49-0) parâmetro de configuração fcm\_num\_channels [visão geral 40](#page-49-0) parâmetros de configuração [fcm\\_num\\_channels 40](#page-49-0)

parâmetros de configuração do kernel HP-UX [comando db2osconf 52](#page-61-0) [modificando 52](#page-61-0) [recomendado 52](#page-61-0) [modificando parâmetros do kernel no Linux 52](#page-61-0) [Sistema Operacional Solaris 53](#page-62-0) parando [Centro de Informações 253](#page-262-0) [instâncias raiz 302](#page-311-0) [servidor administrativo DB2 301](#page-310-0) partições de carga de trabalho [instalação 50](#page-59-0) [pedindo manuais do DB2 326](#page-335-0) perfis [exportando 135](#page-144-0) [importando 135](#page-144-0) políticas de licenças definição [Centro de Licenças 272](#page-281-0) definindo [comando db2licm 271](#page-280-0) [portas reservadas 41](#page-50-0) Primeiras Etapas [atualizações do produto 198](#page-207-0) [excluindo um perfil do Firefox 182](#page-191-0) [verificando a instalação do DB2 165](#page-174-0) [visão geral 181](#page-190-0) privilégios de usuário [Windows 39](#page-48-0) processador da linha de comandos (CLP) [verificação da instalação 166](#page-175-0) processos parando [instalação do Arquivo de Resposta 136](#page-145-0) [instalação interativa 135](#page-144-0) produtos DB2 [informações gerais 321](#page-330-0) [lista 179](#page-188-0) movendo entre [Linux 137](#page-146-0) [movendo entre UNIX 137](#page-146-0) [produtos do banco de dados do DB2 137](#page-146-0) [Windows 138](#page-147-0) [pacote 321](#page-330-0) protocolos de comunicação configuração do [instâncias locais do DB2 257](#page-266-0) [instâncias remotas do DB2 258](#page-267-0) [instância do DB2 261](#page-270-0)

# **R**

Recurso High Availability (HA) do DB2 [Tivoli System Automation para Multiplataformas \(SA](#page-286-0) [MP\) 277](#page-286-0) recursos baseados em raiz [instalações não-raiz 93](#page-102-0) redes [distribuindo pacote de instalação do DB2 114](#page-123-0) registro [verificando o acesso 98](#page-107-0) removendo DB2 (raiz) [Linux 301](#page-310-0) [UNIX 301](#page-310-0) [requisitos de limite do usuário 49](#page-58-0)

requisitos de software [AIX 19](#page-28-0) [HP-UX 21](#page-30-0) [Linux 23](#page-32-0) [Solaris Operating Environment 27](#page-36-0) [visão geral 11](#page-20-0) [Windows 17](#page-26-0) requisitos do sistema [DB2 Database para Linux, UNIX, e Windows 11](#page-20-0) requisitos do sistema operacional [Windows 17](#page-26-0) resolução de problemas [informações on-line 332](#page-341-0) [tutoriais 332](#page-341-0) [rsh 236](#page-245-0)

# **S**

SAMPLEs [arquivos de resposta 121](#page-130-0) SDKs [níveis do produto 13](#page-22-0) segurança [grupos de usuários 182](#page-191-0) senhas [regras 29](#page-38-0) serviços do DB2 [Windows 31](#page-40-0) servidores [configurando o acesso remoto 117](#page-126-0) servidores DB2 configuração [após a instalação manual 151](#page-160-0) configurando [comunicação 259](#page-268-0) particionados [Windows 38](#page-47-0) [visão geral 3](#page-12-0) Servidores DB2 instalação [Windows 74](#page-83-0) instalando [Linux 83](#page-92-0) [UNIX 83](#page-92-0) servidores de banco de dados DB2 [visão geral 3](#page-12-0) servidores de partição de banco de dados [ativando comunicações \(UNIX\) 234](#page-243-0) [instalando a utilização de um arquivo de resposta 107](#page-116-0) sistema de arquivos inicial [AIX 58](#page-67-0)  $HP-UX$  60 [visão geral 58](#page-67-0) Sistema Operacional Solaris instalando [servidores DB2 83](#page-92-0) [modificando parâmetros do kernel 53](#page-62-0) [verificando se o NFS está em execução 66](#page-75-0) sistemas de arquivos [criando para um servidor DB2 particionado 58](#page-67-0) criando para um sistema de banco de dados particionado [Ambiente Operacional Solaris 64](#page-73-0) [Linux 62](#page-71-0) sistemas operacionais [pré-requisitos 11](#page-20-0) requisitos de instalação [AIX 19](#page-28-0)

sistemas operacionais *(continuação)* requisitos de instalação *(continuação)* [Ambiente Operacional Solaris 27](#page-36-0) [HP-UX 21](#page-30-0) [Linux 23](#page-32-0) sistemas operacionais Solaris [criando sistemas de arquivos 64](#page-73-0) Sistemas operacionais Windows instalação [clientes do servidor de dados IBM \(requisitos\) 17](#page-26-0) [servidores DB2 \(requisitos\) 17](#page-26-0) Solaris Operating Environment requisitos de instalação [DB2 Servers 27](#page-36-0) Solaris Operating System [criando usuários necessários 157](#page-166-0) [ssh 236](#page-245-0) Systems Management Server (SMS) [criando pacotes no servidor SMS 114](#page-123-0) [importando o arquivo de instalação do DB2 113](#page-122-0) [instalando produtos DB2 113](#page-122-0)

## **T**

tarefas de pós-instalação [entradas do menu Principal 199](#page-208-0) TCP/IP [atualizando arquivo de serviços 265](#page-274-0) configuração do [instâncias do DB2 161](#page-170-0)[, 263](#page-272-0) [configuração do gerenciador de banco de dados 264](#page-273-0) termos e condições [publicações 332](#page-341-0) tutoriais [identificação de problema 332](#page-341-0) [lista 331](#page-340-0) [resolução de problemas 332](#page-341-0) [Visual Explain 331](#page-340-0)

# **U**

UNIX [alterando edições do produto de banco de dados DB2 137](#page-146-0) [alterando o idioma da interface DB2 8](#page-17-0) [ativação da administração do Centro de Controle 237](#page-246-0) [atualizando o arquivo de configuração do nó 233](#page-242-0) [criação do arquivo de resposta 106](#page-115-0) desinstalando o DB2 [raiz 301](#page-310-0) [root 301](#page-310-0) [execução de comando remoto 236](#page-245-0) [grupos do DB2 44](#page-53-0) [instalação do Arquivo de Resposta 105](#page-114-0)[, 106](#page-115-0) instalando [assistente de Configuração do DB2 84](#page-93-0) [utilizando o assistente de Configuração do DB2 84](#page-93-0) [intervalos de porta padrão 234](#page-243-0) [listando produtos do banco de dados DB2 179](#page-188-0) removendo [DB2 \(raiz\) 301](#page-310-0) [DB2 \(root\) 301](#page-310-0) [instalações não-raiz do DB2 307](#page-316-0) [instâncias não-raiz do DB2 308](#page-317-0) [instâncias root do DB2 303](#page-312-0) [Produtos do DB2 304](#page-313-0) [usuários do DB2 44](#page-53-0)

UNIX *(continuação)* [verificação da instalação do servidor de banco de dados](#page-176-0) [particionado 167](#page-176-0) usuários criação necessária [AIX 153](#page-162-0) [HP-UX 155](#page-164-0) [Linux 156](#page-165-0) [Solaris Operating System 157](#page-166-0) [visão geral 44](#page-53-0) [usuários protegidos 47](#page-56-0)[, 151](#page-160-0) utilitários [gerador de arquivo de resposta 119](#page-128-0)

# **V**

```
validação
   cópias do DB2 179
variável de ambiente LANG
   configurando 6
   definição 8
verificação
   acesso ao registro 98
   disponibilidade do intervalo da porta
      Linux 57
      UNIX 57
      Windows 41
   instalando
      Linux (usando Primeiras Etapas) 165
      Windows (usando Primeiras Etapas) 165
```
### **W**

Windows arquivos de resposta [editando 111](#page-120-0) [utilização na instalação 110](#page-119-0) [concedendo direitos do usuário 39](#page-48-0) [configuração do idioma padrão 7](#page-16-0) contas de usuários [instalação do produto servidor do DB2 32](#page-41-0) [desinstalando o DB2 299](#page-308-0) instalação [servidores DB2\(com assistente de Configuração do](#page-83-0) [DB2\) 74](#page-83-0) [serviços do DB2 31](#page-40-0) verificação da instalação [ambientes de banco de dados particionado 166](#page-175-0)

# **Z**

zSeries [instalando o Banco de Dados DB2 para Linux 46](#page-55-0)

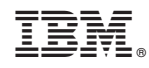

Impresso no Brasil

G517-9473-02

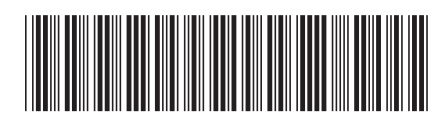

Spine information: Spine information:

1

Instalando Servidores DB2

IBM DB2 9.7 para Linux, UNIX e Windows **Versão 9 Release 7 Instalando Servidores DB2** -IBM DB2 9.7 para Linux, UNIX e Windows Versão 9 Release 7